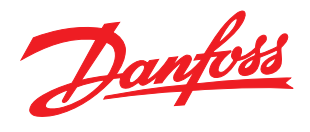

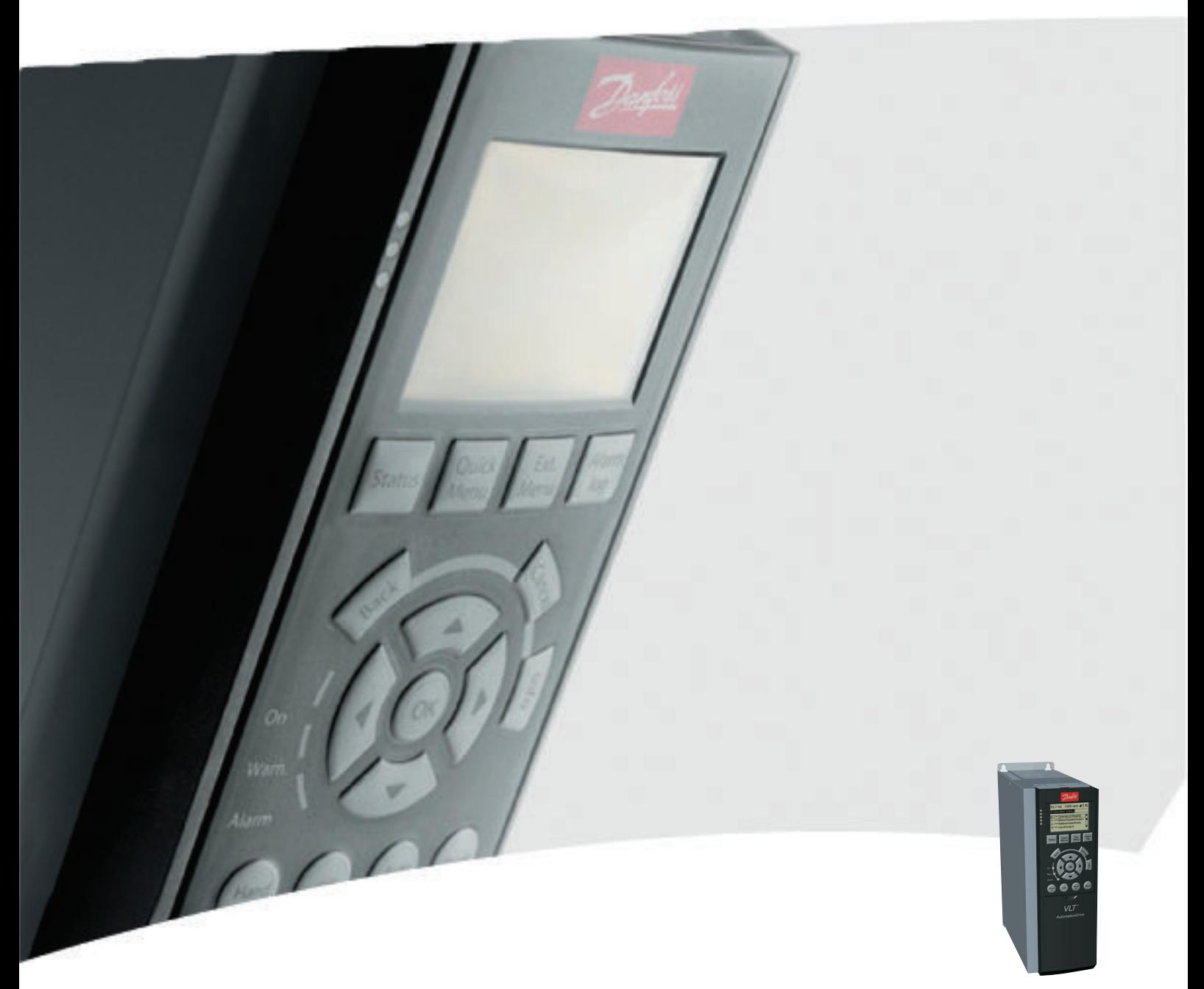

# Guida alla programmazione

VLT® AutomationDrive

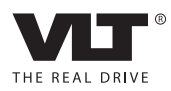

Danfoss

Sommario Guida alla Programmazione FC 300

## Sommario

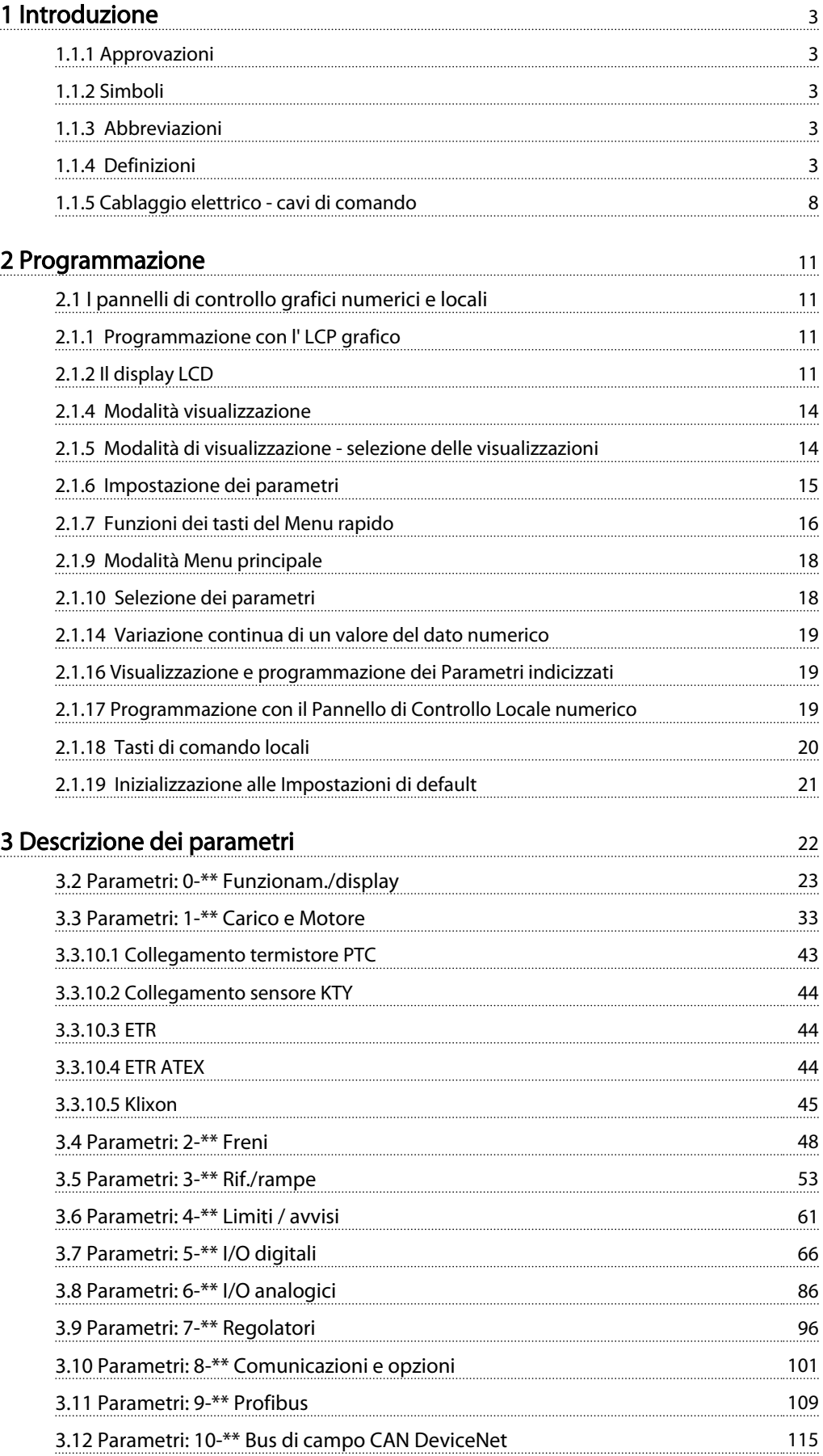

Danfoss

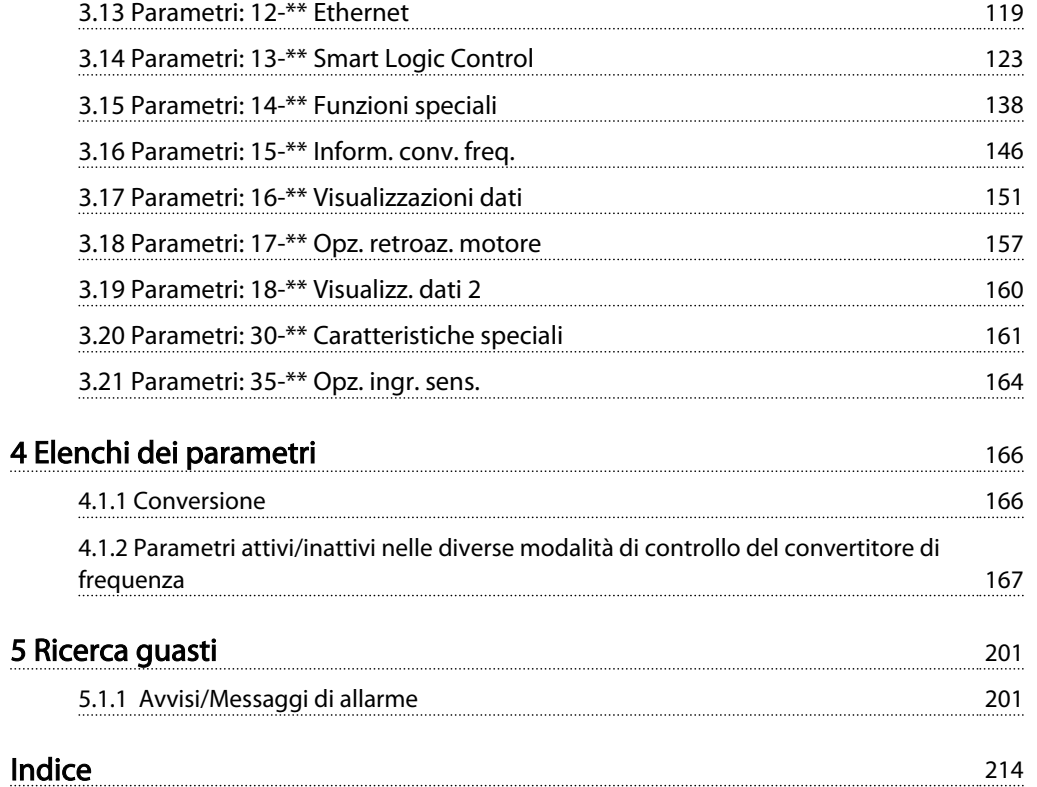

#### <span id="page-3-0"></span>Introduzione Guida alla Programmazione FC 300

Danfoss

#### Guida alla programmazione Versione software: 6,5x

Questa Guida alla Programmazione può essere utilizzata per tutti i FC 300convertitori di frequenza con versioni software 6,5x. Il numero della versione software è indicato nel *[15-43 Software](#page-149-0) [Version](#page-149-0)*

## 1.1.1 Approvazioni

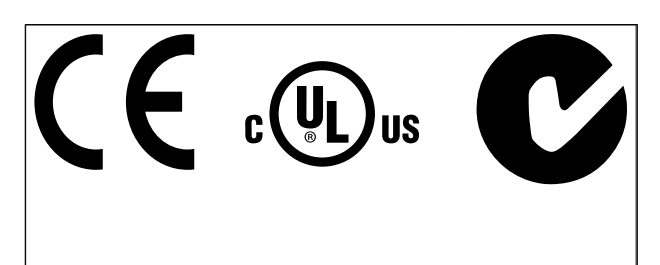

## 1.1.2 Simboli

Simboli utilizzati in questa guida.

## NOTA!

Indica qualcosa cui il lettore dovrà prestare particolare attenzione.

# **AATTENZIONE**

Indica una situazione potenzialmente rischiosa che, se non evitata, può causare lesioni leggere o moderate oppure danni all'apparecchiatura.

# AVVISO

Indica una situazione potenzialmente rischiosa che, se non evitata, potrebbe causare morte o lesioni gravi.

Indica un'impostazione di default

## 1.1.3 Abbreviazioni

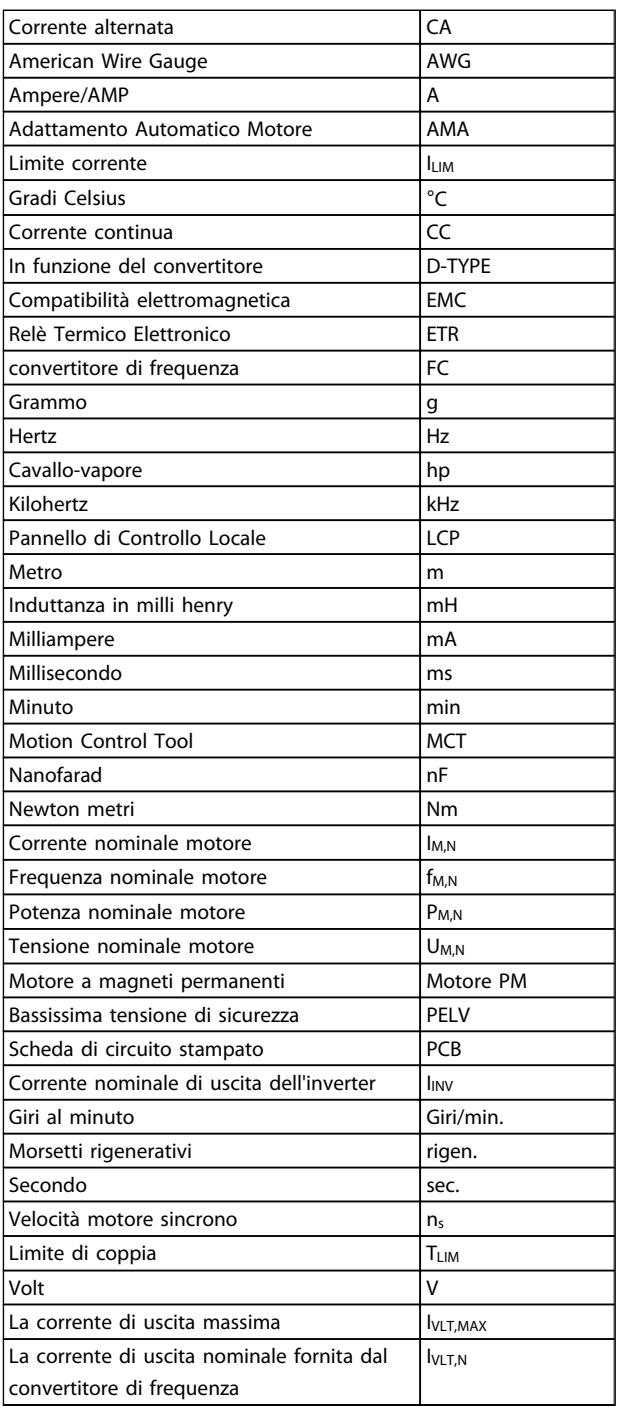

## 1.1.4 Definizioni

## Convertitore di frequenza:

IVLT,MAX Corrente di uscita massima.

**I**VLT.N

Corrente di uscita nominale fornita dal convertitore di frequenza.

## UVLT, MAX

Tensione in uscita massima.

## Ingresso:

Comando di controllo Il motore collegato può essere avviato ed arrestato mediante LCP e ingressi digitali.

Le funzioni sono divise in due gruppi.

Le funzioni nel gruppo 1 hanno una priorità maggiore rispetto alle funzioni nel gruppo 2.

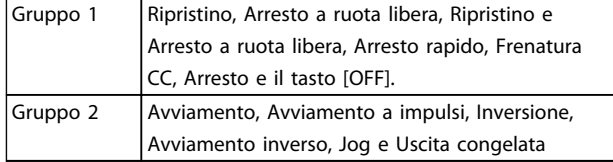

### Motore:

#### Motore in funzione

Coppia generata sull'albero di trasmissione e velocità da zero giri/minuto alla velocità massima sul motore.

## f<sub>JOG</sub>

Frequenza del motore quando viene attivata la funzione jog (mediante i morsetti digitali).

fM

Frequen. motore.

f<sub>MAX</sub>

Frequenza massima del motore.

#### f<sub>MIN</sub>

Frequenza minima del motore.

#### $f_{M,N}$

Frequenza nominale del motore (dati di targa).

IM

Corrente motore (effettiva).

#### IM,N

Corrente nominale del motore (dati di targa).

 $n_{M,N}$ Velocità nominale del motore (dati di targa).

 $n_s$ Vel. motore sincrono

## $n_{s} = \frac{2 \times par. 1 - 23 \times 60 s}{par. 1 - 39}$

P<sub>M,N</sub> Potenza nominale del motore (dati di targa in kW o HP).

#### TM,N Coppia nominale (motore).

#### U<sup>M</sup> Tensione istantanea del motore.

U<sub>M,N</sub>

Tensione nominale del motore (dati di targa).

## Coppia di spunto

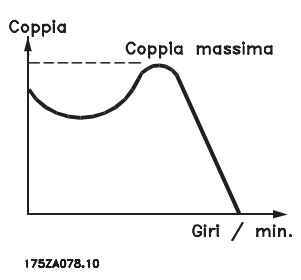

### ηVLT

Le prestazioni del convertitore di frequenza vengono definite come il rapporto tra la potenza di uscita e quella di entrata.

Comando di disabilitazione dell'avviamento Un comando di arresto appartenente ai comandi di controllo del gruppo 1, vedere questo gruppo.

## Comando di arresto

Vedere Comandi di controllo.

## Riferimenti:

Riferimento Analogico Un segnale trasmesso agli ingressi analogici 53 o 54, può essere in tensione o in corrente.

#### Riferimento Binario

Un segnale trasmesso alla porta di comunicazione seriale.

## Riferimento preimpostato

Un riferimento preimpostato definito che può essere impostato tra -100% e +100% dell'intervallo di riferimento. Selezione di otto riferimenti preimpostati mediante i morsetti digitali.

#### Rif. impulsi

Un segnale a impulsi di frequenza trasmesso agli ingressi digitali (morsetto 29 o 33).

## Rif<sub>MAX</sub>

Determina la relazione tra l'ingresso di riferimento al 100% del valore di fondo scala (tipicamente 10 V, 20 mA) e il riferimento risultante. Il valore di riferimento massimo è impostato nel *[3-03 Riferimento max.](#page-53-0)*.

## Rif<sub>MIN</sub>

Determina la relazione tra l'ingresso di riferimento al 0% del valore di fondo scala (tipicamente 0V, 0mA, 4mA) e il riferimento risultante. Il valore di riferimento minimo è impostato nel *[3-02 Riferimento minimo](#page-53-0)*.

## Varie:

Ingressi analogici Gli ingressi analogici vengono utilizzati per controllare varie funzioni del convertitore di frequenza.

#### Introduzione Guida alla Programmazione FC 300

Danfoss

Esistono due tipi di ingressi analogici: Ingresso di corrente, 0-20mA e 4-20mA Ingresso di tensione, 0-10V CC (FC 301) Ingresso di tensione, -10 - +10V CC (FC 302FC 102).

#### Uscite analogiche

Le uscite analogiche sono in grado di fornire un segnale di 0-20mA, 4-20mA.

#### L'Adattamento Automatico Motore, AMA

AMA misura i parametri elettrici del motore quando questo non è in funzione.

#### Resistenza di frenatura

La resistenza di frenatura è un modulo in grado di assorbire la potenza freno generata nella fase di frenatura rigenerativa. Questa potenza di frenatura rigenerativa (a recupero di potenza frenante) aumenta la tensione del circuito intermedio e un chopper di frenatura assicura che la potenza venga trasmessa alla resistenza di frenatura.

#### Caratteristiche CT

Caratteristiche di coppia costante, usate per tutte le applicazioni, quali nastri trasportatori, pompe agenti per trasporto meccanico e gru.

#### Ingressi digitali

Gli ingressi digitali consentono di controllare varie funzioni del convertitore di frequenza.

#### Uscite digitali

Il convertitore di frequenza dispone di due stadi di uscita a stato solido che sono in grado di fornire un segnale a 24 V CC (max. 40 mA).

#### DSP

Processore Digitale di Segnali.

#### ETR

Relè termico elettronico è un calcolo del carico termico basato sul carico corrente e sul tempo. Lo scopo consiste nello stimare la temperatura del motore.

#### Hiperface®

Hiperface® è un marchio registrato da Stegmann.

#### Inizializzazione

Se viene eseguita un'inizializzazione (*[14-22 Modo di funzio](#page-141-0)[namento](#page-141-0)*), il convertitore di frequenza ritorna all'impostazione di default.

#### Duty cycle intermittente

Un tasso di utilizzo intermittente fa riferimento a una sequenza di duty cycle. Ogni ciclo è costituito da un periodo a carico e di un periodo a vuoto. Il funzionamento può avvenire sia con servizio (intermittente) periodico sia aperiodico.

### LCP

Il Pannello di controllo localeLCPoffre un'interfaccia completa per il controllo e la programmazione del convertitore di frequenza. Il pannello di controllo è estraibile e può essere installato fino a 3 metri di distanza dal convertitore di frequenza, per esempio su un pannello frontale, per mezzo del kit di montaggio opzionale.

#### lsb

Bit meno significativo.

msb Bit più significativo.

#### MCM

Abbreviazione per Mille Circular Mil, un'unità di misura americana della sezione trasversale dei cavi. 1 MCM = 0,5067mm<sup>2</sup> .

#### Parametri on-line/off-line

I passaggi ai parametri on-line vengono attivati immediatamente dopo la variazione del valore dei dati. I passaggi ai parametri off-line non vengono attivati finché non si immette [OK] sull'LCP.

#### PID di processo

Il controllo PID mantiene la velocità, pressione, temperatura ecc. desiderata, regolando la frequenza di uscita in base alle variazioni del carico.

## **PCD**

Dati del controllo di processo

#### Spegnere e riaccendere

Spegnere l'alimentazione di rete fino a quando il display (LCP) si spegne e quindi riaccendere.

## Ingresso digitale/encoder incrementale

Un generatore di impulsi esterno usato per retroazionare informazioni sulla velocità del motore. L'encoder viene usato nelle applicazioni che richiedono una grande precisione nella regolazione della velocità.

#### RCD

Dispositivo a corrente residua.

#### Configurazione

Le impostazioni parametri possono essere salvate in quattro setup. Esiste la possibilità di passare da uno dei quattro setup parametri ad un altro e modificarne uno mentre è attivo un altro.

#### SFAVM

Modello di commutazione chiamato Stator Flux oriented Asynchronous Vector Modulation (Controllo vettoriale asincrono a orientamento di campo nello statore) (*[14-00 Modello di commutaz.](#page-138-0)*).

### Compens. scorrim.

Il convertitore di frequenza compensa lo scorrimento del motore integrando la frequenza in base al carico rilevato del motore, mantenendo costante la velocità del motore.

#### Smart Logic Control (SLC)

Lo SLC è una sequenza di azioni definite dall'utente le quali vengono eseguite quando gli eventi associati definiti dall'utente sono valutati come TRUE dallo Smart Logic Controller. (Gruppo par. 13-\*\* *Smart Logic Control (SLC).*

#### STW

Parola di stato

#### Bus standard FC

Include bus RS 485 con protocollo FC o protocollo MC. Vedere *[8-30 Protocollo](#page-104-0)*.

#### Termistore

1 1

Una resistenza dipendente dalla temperatura, installata nei punti in cui la temperatura deve essere controllata (convertitore di frequenza o motore).

#### Scatto

Uno stato che si verifica in situazioni di guasto, ad esempio se il convertitore di frequenza è soggetto a un surriscaldamento o quando il convertitore di frequenza interviene per proteggere il motore, un processo o un meccanismo. Il riavvio viene impedito finché la causa del guasto non è stata eliminata e lo stato di scatto viene annullato attivando il ripristino oppure, in alcuni casi, tramite programmazione di ripristino automatico. Lo scatto non deve essere utilizzato per ragioni di sicurezza personale.

#### Scatto bloccato

Uno stato che si verifica in situazioni di guasto quando il convertitore di frequenza entra in autoprotezione e che richiede un intervento manuale, ad es. se nel convertitore di frequenza si verifica un corto circuito sull'uscita. Uno scatto bloccato può essere annullato scollegando la rete, eliminando la causa del guasto e ricollegando il convertitore di frequenza. Il riavvio viene impedito fino a che lo stato di scatto non viene eliminato attivando il ripristino o, in alcuni casi, tramite programmazione di ripristino automatico. Lo scatto non deve essere utilizzato per ragioni di sicurezza personale.

#### Caratteristiche del VT

Caratteristiche di coppia variabili, utilizzate per pompe e ventilatori.

#### VVCplus

Rispetto a una regolazione a rapporto tensione/frequenza tradizionale, il Controllo Vettoriale della Tensione (VVC<sup>plus</sup>) migliora sia la dinamica che la stabilità, anche nel caso di variazioni della velocità di riferimento e della coppia di carico.

#### 60° AVM

Modello di commutazione chiamato 60°Asynchronous Vector Modulation (Modulazione vettoriale asincrona a 60°) (*[14-00 Modello di commutaz.](#page-138-0)*).

#### Fattore di potenza

Il fattore di potenza indica la relazione fra l1 e IRMS.

*Future di potenza* = 
$$
\frac{\sqrt{3} \times U \times I_1 \cos\varphi}{\sqrt{3} \times U \times I_{RMS}}
$$

Fattore di potenza per regolazione trifase:

$$
= \frac{11 \times cos\varphi 1}{I_{RMS}} = \frac{1}{I_{RMS}} \, da \, cui \, cos\varphi 1 = 1
$$

Il fattore di potenza indica in che misura il convertitore di frequenza impone un carico sull'alimentazione di rete. Quanto minore è il fattore di potenza, tanto maggiore è la corrente di ingresso IRMS per lo stesso rendimento in kW.

## $I_{RMS} = \sqrt{I_1^2 + I_5^2 + I_7^2 + ... + I_n^2}$

Un fattore di potenza elevato indica inoltre che le differenti correnti armoniche sono basse. Le bobine CC incorporati nei convertitori di frequenza producono un elevato fattore di potenza, il quale minimizza il carico applicato sull'alimentazione di rete.

# AVVISO

Il convertitore di frequenza è pericoloso ogniqualvolta è collegato alla rete. L'errata installazione di motore, convertitore di frequenza o bus di campo può essere causa di anomalie alle apparecchiature e di lesioni gravi o mortali alle persone. Di conseguenza è necessario osservate le istruzioni del presente manuale, nonché le norme di sicurezza locali e nazionali.

#### Norme di sicurezza

- 1. Scollegare il convertitore di frequenza dalla rete ogniqualvolta debbano essere effettuati interventi di riparazione. Accertarsi che la rete di alimentazione sia stata disinserita e che sia trascorso il tempo necessario prima di rimuovere i connettori di alimentazione.
- 2. Il pulsante [OFF] sul quadro di comando del convertitore di frequenza non disinserisce l'alimentazione di rete e di conseguenza non può essere utilizzato come interruttore di sicurezza.
- 3. L'unità deve essere correttamente collegata a massa, l'utente deve essere protetto dalla tensione di alimentazione e il motore deve essere protetto dal sovraccarico in conformità con le norme locali e nazionali vigenti in materia.
- 4. La corrente di dispersione a terra supera 3,5 mA.
- 5. La protezione da sovraccarico motore non è inclusa fra le impostazioni di fabbrica. Se si desidera questa funzione, impostare *[1-90 Protezione termica motore](#page-42-0)* sul valore dati scatto ETR 1 [4] o sul valore dati avviso ETR 1 [3].
- 6. Non rimuovere i connettori del motore e della rete di alimentazione mentre il convertitore di frequenza è collegato alla rete. Accertarsi che la rete di alimentazione sia stata disinserita e che sia trascorso il tempo necessario prima di rimuovere i connettori.
- 7. Notare che il convertitore di frequenza dispone di più sorgenti di tensione oltre a L1, L2 ed L3, quando sono installati condivisione del carico (collegamento del circuito intermedio CC) e

alimentazione 24 V CC esterna. Controllare che tutte le sorgenti di tensione siano stati scollegati e che sia trascorso il tempo necessario prima di cominciare i lavori di riparazione.

#### Avviso contro l'avviamento involontario

- 1. Quando il convertitore di frequenza è collegato alla rete di alimentazione, il motore può essere arrestato mediante i comandi digitali, i comandi bus, i riferimenti o un arresto locale. Se per considerazioni di sicurezza personale (ad es. il rischio di infortunio del personale causato dal contatto con parti della macchina in movimento in seguito ad un avviamento non intenzionale) risulta necessario per assicurare che non avvenga alcun avviamento involontario, tali funzioni di arresto non sono sufficienti. In tali casi l'alimentazione di rete deve essere scollegata o è necessario attivare la funzione Arresto di sicurezza.
- 2. Il motore potrebbe avviarsi durante l'impostazione dei parametri. Se questo significa che la sicurezza personale potrebbe essere compromessa (ad es. rischio di infortunio del personale causato dal contatto con parti della macchina in movimento), è necessario prevenire un avviamento del motore, ad esempio utilizzando la funzione di *Arresto di sicurezza* o in modo sicuro il collegamento del motore.
- 3. Un motore arrestato con l'alimentazione di rete collegata può avviarsi in seguito al guasto di componenti elettronici del convertitore di frequenza a causa di un sovraccarico temporaneo oppure se un guasto della rete di alimentazione o un collegamento difettoso del motore vengono corretti. Un avviamento involontario deve essere impedito per motivi di sicurezza personale (ad es. rischio di lesioni causate dal contatto con parti della macchina in movimento), poiché le normali funzioni di arresto del convertitore di frequenza non sono sufficienti. In tali casi l'alimentazione di rete deve essere scollegata o è necessario attivare la funzione Arresto di sicurezza.

## NOTA!

Quando si usa la funzione di Arresto di sicurezza, seguire sempre le istruzioni riportate nella sezione *Arresto di sicurezza* della VLT AutomationDrive Guida alla Progettazione.

4. I segnali di controllo provenienti dal convertitore di frequenza (anche dal suo interno) possono in casi rari essere attivati per errore, essere ritardati o non ricorrere per niente. Se utilizzati in situazioni in cui la sicurezza è un fattore critico, ad es. quando si controlla la funzione freno

elettromagnetico di un'applicazione di sollevamento, non è necessario affidarsi esclusivamente a questi segnali di controllo.

# AVVISO

## Alta tensione

Toccare le parti elettriche può avere conseguenze fatali anche dopo aver scollegato l'apparecchiatura dalla rete. Verificare anche che siano stati scollegati gli altri ingressi in tensione quali 24V CC esterna, condivisione del carico (collegamento del circuito CC intermedio) e il collegamento del motore per il backup cinetico. I sistemi nei quali sono installati convertitori di frequenza devono, se necessario, essere dotati di un monitoraggio supplementare e con dispositivi protettivi in base alle regolazioni di sicurezza in vigore, ad es. la legge sugli utensili meccanici, le regolazioni per la prevenzione degli infortuni ecc. Le modifiche ai convertitori di frequenza effettuati per mezzo del software di funzionamento sono consentite.

## NOTA!

Le situazioni rischiose dovranno essere identificate dal costruttore della macchina / integratore che è responsabile per prendere in considerazione le necessarie misure preventive. Potrebbero essere inclusi dispositivi di monitoraggio supplementare e protettivi in base alle regolazioni di sicurezza in vigore, ad es. la legge sugli utensili meccanici, le regolazioni per la prevenzione degli infortuni ecc.

## NOTA!

Gru, ascensori e montacarichi: Il controllo di freni esterni deve sempre disporre di un sistema ridondante. Il convertitore di frequenza non può essere il circuito di sicurezza primario in nessuna circostanza. Conforme alle normative standard, ad es. Montacarichi e gru: IEC 60204-32 Ascensori: EN 81

## Protezione:

Se viene superato un limite hardware relativo alla corrente motore o una tensione dc-link, il convertitore di frequenza entrerà in "Modalità di protezione". "Modalità di protezione" significa un cambiamento della strategia di modulazione PWM e una bassa frequenza di commutazione per minimizzare le perdite. Questo continua 10 sec. dopo l'ultimo guasto e aumenta l'affidabilità e robustezza del convertitore di frequenza mentre ristabilisce il pieno controllo del motore.

Nelle applicazioni di sollevamento, la "Modalità di protezione" non è utilizzabile perché di solito il convertitore di frequenza non è in grado di uscire da questa modalità e pertanto estenderà il tempo prima di attivare il freno - il che non è raccomandabile.

NOTA!

*[guasto inverter](#page-142-0)* = 0)

Si raccomanda di non disabilitare modo protezione nelle applicazioni di sollevamento (par. *[14-26 Ritardo scatto al](#page-142-0)*

Danfoss

<span id="page-8-0"></span>La "Modalità di protezione" può essere disattivata impostando il *[14-26 Ritardo scatto al guasto inverter](#page-142-0)* su zero, il che significa che il convertitore di frequenza scatterà immediatamente se viene superato uno dei limiti hardware.

## 1.1.5 Cablaggio elettrico - cavi di comando

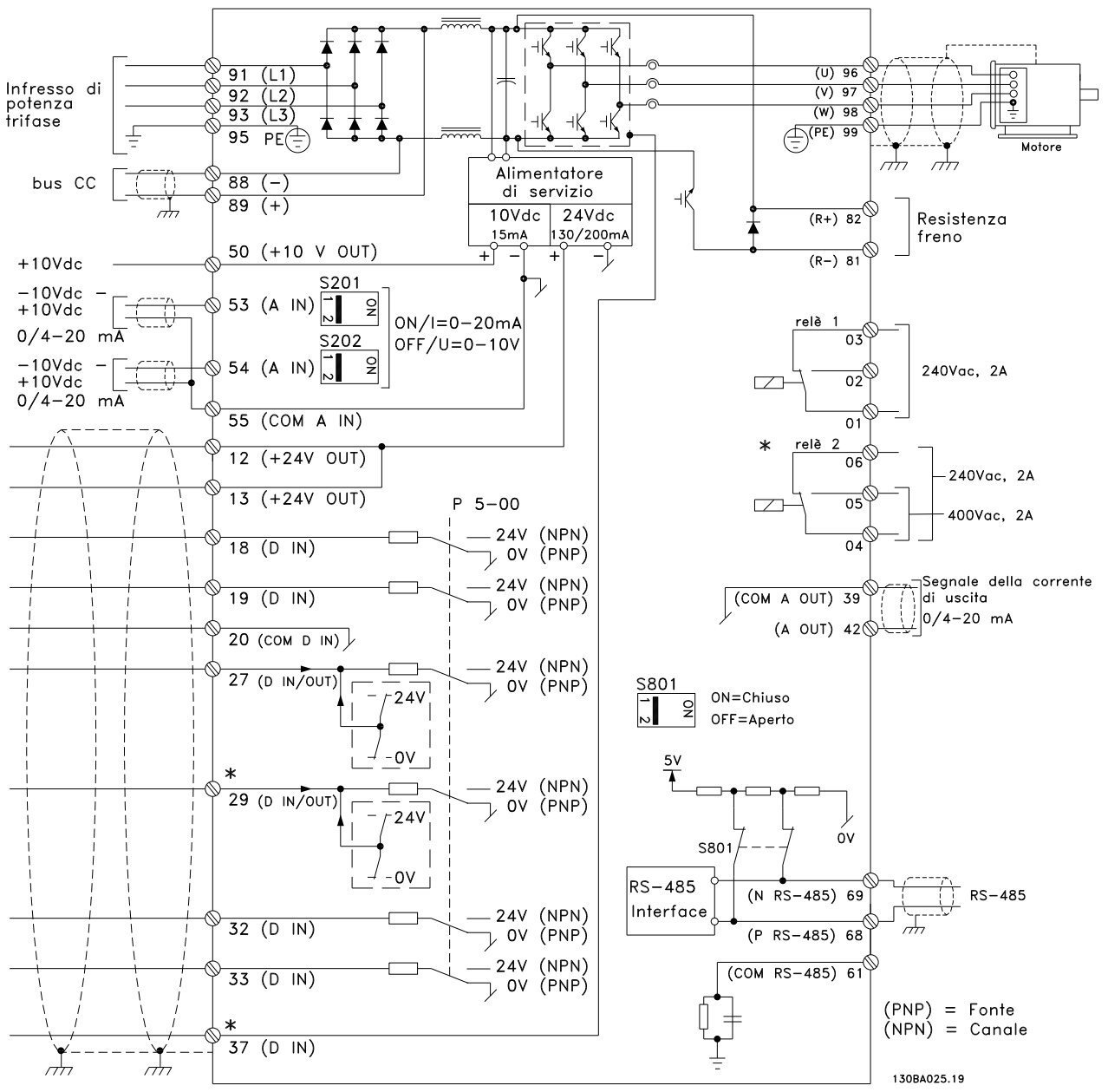

Disegno 1.1 La figura mostra tutti i morsetti elettrici senza opzioni.

Il morsetto 37 è l'ingresso da utilizzare per l'Arresto di Sicurezza. Per le istruzioni per l'installazione dell'Arresto di sicurezza, consultare la sezione *Installazione dell'Arresto di sicurezza* nella Guida alla Progettazione.

\* Il morsetto 37 non è compreso in FC 301 (Eccetto FC 301A1, che include l'Arresto di sicurezza).

Il morsetto 29 e il relè 2 non sono inclusi in FC 301.

Con cavi di comando molto lunghi e segnali analogici, si possono verificare raramente e a seconda dell'installazione anelli di ondulazione a 50/60 Hz, causati dai disturbi trasmessi dai cavi di rete.

Danfoss

In tali circostanze può essere necessario interrompere la schermatura o inserire un condensatore da 100 nF fra la schermatura ed il telaio.

Gli ingressi e le uscite digitali e analogiche vanno collegate separatamente agli ingressi comuni del convertitore di frequenza (morsetto 20, 55, 39) per evitare che le correnti di terra provenienti da entrambi i gruppi incidano su altri gruppi. Per esempio, commutazioni sull'ingresso digitale possono disturbare il segnale d'ingresso analogico.

#### Polarità ingresso dei morsetti di controllo

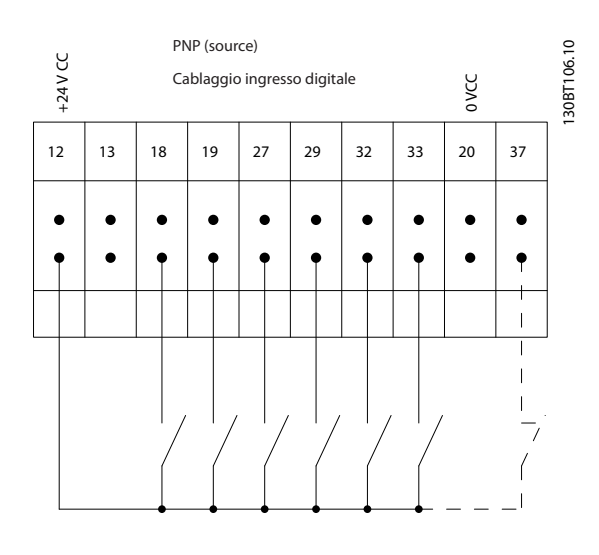

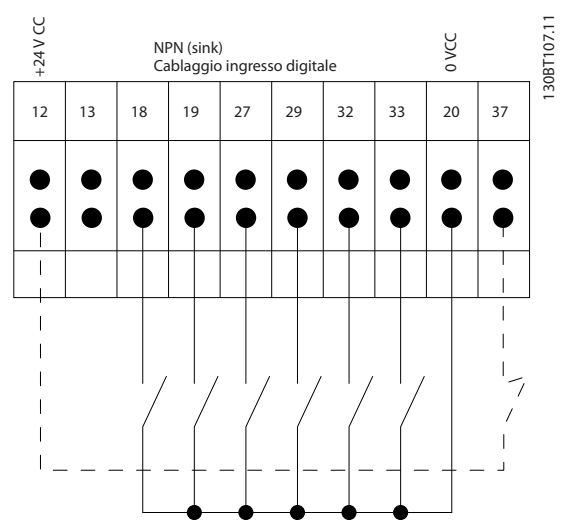

NOTA! I cavi di comando devono essere schermati.

Vedere la sezione sulla messa a terra di cavi di comando schermati/armati nella Guida alla progettazione per la corretta terminazione dei cavi di comando.

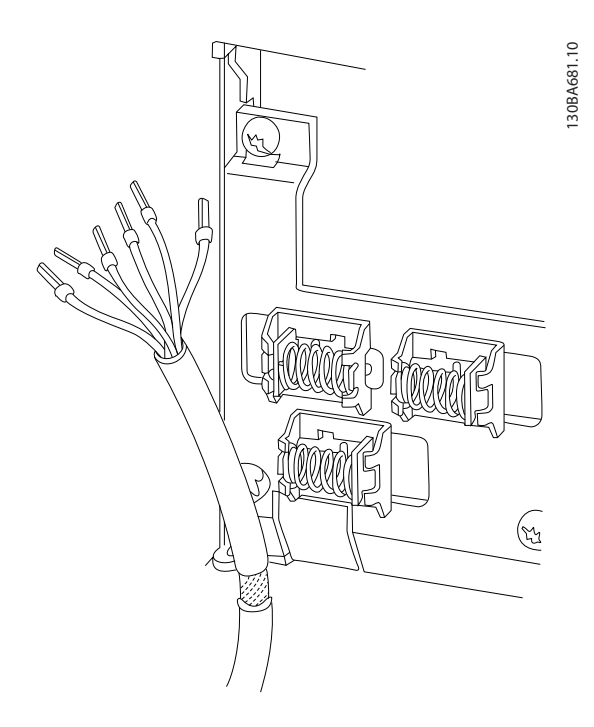

## 1.1.6 Avviamento/Arresto

Morsetto 18 = *5-10 Ingr. digitale morsetto 18* [8] *Avviamento* Morsetto 27 = *5-12 Ingr. Digitale morsetto 27* [0] *Nessuna funzione* (default *Evol. libera neg.*) Morsetto 37 = arresto di sicurezza (dove disponibile)

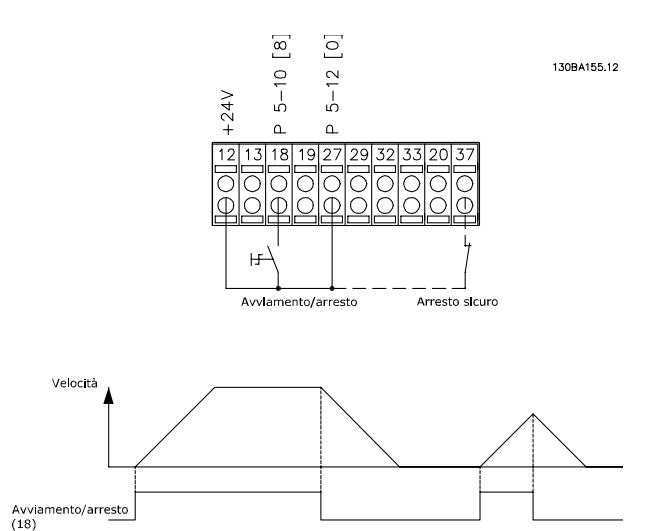

1 1

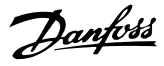

## 1.1.7 Avviamento/arresto impulsi

Morsetto 18 = *5-10 Ingr. digitale morsetto 18*avviamento su impulso, [9]

Morsetto 27 = *5-12 Ingr. Digitale morsetto 27*arresto, comando attivo basso, [6] Morsetto 37 = arresto di sicurezza (dove disponibile)

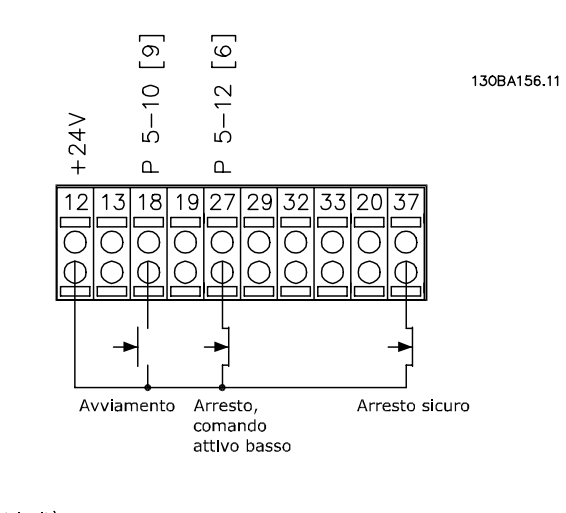

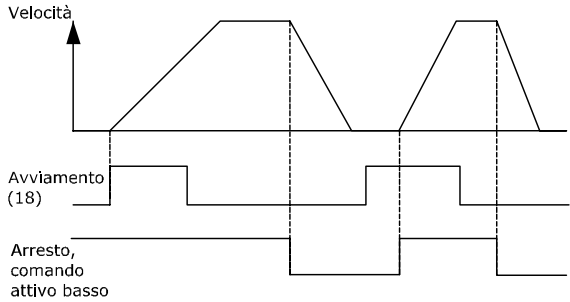

## 1.1.8 Speed Up/Down

## Morsetti 29/32 = Speed up/down

Morsetto 18 = *5-10 Ingr. digitale morsetto 18* Avviamento [9] (default)

Morsetto 27 = *5-12 Ingr. Digitale morsetto 27* Blocco riferimento [19]

Morsetto 29 = *5-13 Ingr. digitale morsetto 29* Accelerazione [21]

Morsetto 32 = *5-14 Ingr. digitale morsetto 32* Decelerazione [22]

NOTA: Morsetto 29 solo in FC x02 (x=tipo di serie).

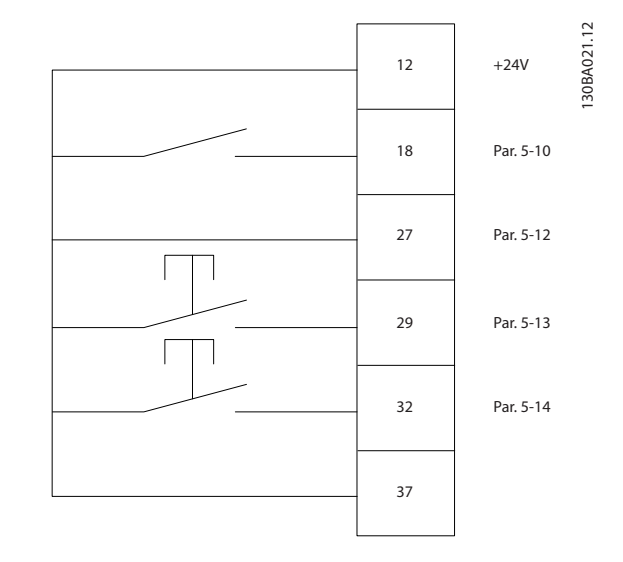

1.1.9 Riferimento del potenziometro

#### Riferimento tensione mediante potenziometro

Risorsa di riferimento 1 = [1] *Ingr. analog. 53* (default)

Morsetto 53, bassa tensione =  $0 V$ 

Morsetto 53, tensione alta = 10 V

Morsetto 53, Rif.basso/val.retroaz. = 0 giri/min.

Morsetto 53, valore rif/retroaz.alto =  $1.500$  giri/ minuto

Interruttore  $S201 = OFF (U)$ 

130BA154.11

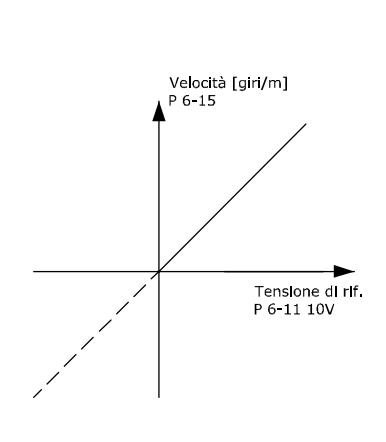

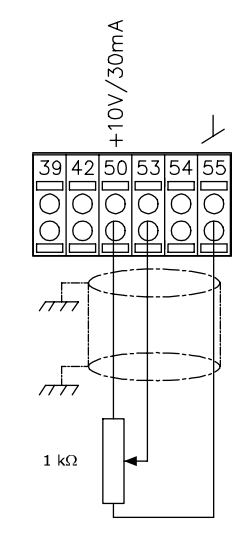

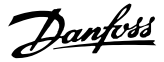

## <span id="page-11-0"></span>2 Programmazione

## 2.1 I pannelli di controllo grafici numerici e locali

Il metodo più semplice per programmare il convertitore di frequenza è tramite l'LCP grafico (LCP 102). Si consiglia di fare riferimento alla Guida alla Progettazione convertitore di frequenza se si utilizza il Pannello di Controllo Locale Numerico (LCP 101).

## 2.1.1 Programmazione con l' LCP grafico

Le seguenti istruzioni valgono per l'LCP(LCP 102)

### Il quadro di comandoè diviso in quattro gruppi funzionali:

- 1. Display grafico con linee di stato.
- 2. Tasti menu e spie luminose modifica dei parametri e selezione delle funzioni di visualizzazione.
- 3. Tasti di navigazione e spie (LED).
- 4. Tasti funzione e spie luminose (LED).

Tutti i dati appaiono su un LCP display grafico, in grado di mostrare fino a cinque elementi di dati di funzionamento durante la visualizzazione [Status].

## Righe del display

- a. Riga di stato: Messaggi di stato con visualizzazione di icone e grafici.
- b. Riga 1-2: Righe dei dati dell'operatore con visualizzazione dei dati definiti o scelti dall'utente. Premendo il tasto [Status], è possibile aggiungere un'ulteriore riga.
- c. Riga di stato: Messaggi di stato che visualizzano il testo.

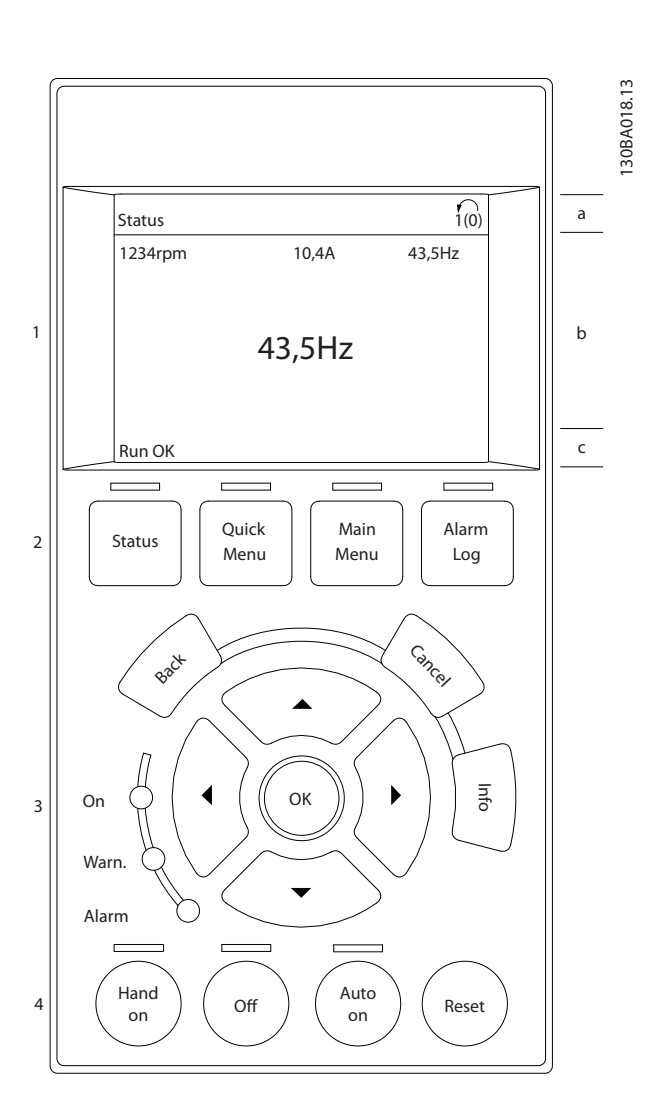

## 2.1.2 Il display LCD

Il display LCD è dotato di retroilluminazione e di un totale di 6 righe alfanumeriche. Le righe del display indicano il senso di rotazione (freccia), il setup prescelto nonché il setup di programmazione. Il display è suddiviso in 3 sezioni.

La sezione superiorevisualizza fino a 2 misure nello stato operativo normale.

La riga superiore nella Sezione centrale visualizza fino a 5 misure con la relativa unità di misura, indipendentemente dallo stato (tranne nel caso di un allarme/avviso).

La sezione inferiore visualizza sempre lo stato del convertitore di frequenza nella modalità Stato.

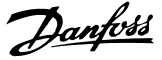

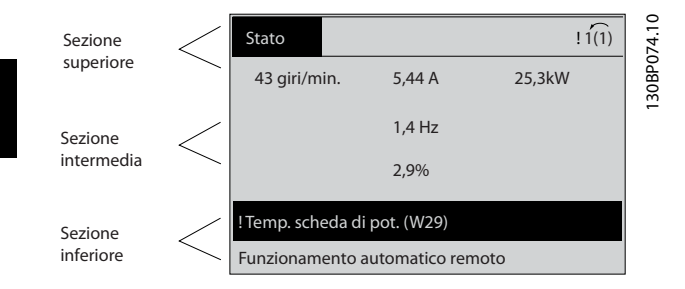

Viene visualizzata la programmazione attiva (selezionata come Setup attivo nel par. *[0-10 Setup attivo](#page-24-0)*). Se si programma un setup diverso da quello attivo, il numero del setup programmato appare sulla destra.

### Regolazione del contrasto del display

Premere [status] e [▲] per ridurre la luminosità del display Premere [status] e [▼] per aumentare la luminosità

La maggior parte delle impostazioni dei parametri possono essere modificate immediatamente mediante il LCP, a meno che non sia stata creata una password mediante *[0-60 Main Menu Password](#page-32-0)* o *[0-65 Password menu rapido](#page-32-0)*.

#### Spie luminose (LED)

Se vengono superati determinati valori di soglia, il LED di allarme e/o di avviso si illumina. Sull'LCP vengono visualizzati un testo di stato e un testo d'allarme. Il LED di attivazione (ON) si accende quando il convertitore di frequenza riceve tensione da un morsetto del bus CC o da un'alimentazione esterna a 24 V. Allo stesso tempo si accende la retroilluminazione.

- LED verde/On: La sezione di comando è in funzione.
- LED giallo/Avviso: indica un avviso.
- LED rosso lampeggiante/Allarme: indica un allarme.

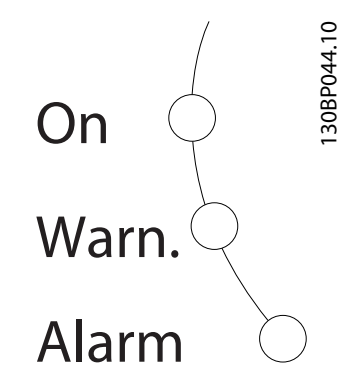

## LCP Tasti

I tasti di comando sono divisi per funzioni. I tasti sotto il display e le luci spia sono usati per la programmazione dei parametri, inclusa la selezione delle indicazioni del display durante il funzionamento normale.

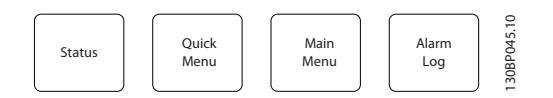

[Status] indica lo stato del convertitore di frequenza e/o del motore. È possibile scegliere tra 3 visualizzazioni diverse premendo il tasto [Status]: Visualizzazione a 5 righe, visualizzazione a 4 righe o Smart Logic Control. [Status] viene usato per selezionare la modalità visualizzazione o per tornare in modalità visualizzazione dalla modalità Menu rapido, dalla modalità Menu principale o dalla modalità Allarme. Il tasto [Status] viene anche usato per commutare tra le modalità visualizzazione singola o doppia.

[Quick Menu] consente un accesso rapido ai diversi Menu rapidi quali

- Menu personale
- Setup rapido
- Modifiche effettuate
- Registrazioni

Utilizzare [Quick Menu] per programmare i parametri relativi al Menu rapido. È possibile alternare direttamente tra modalità Menu rapido e modalità Menu principale.

[Main Menu] viene usato per programmare tutti i parametri.

È possibile passare direttamente dalla modalità Menu principale alla modalità Menu rapido.

La scelta rapida di un parametro è possibile premendo il tasto [Main Menu] per 3 secondi. Il tasto di scelta rapida parametri consente di accedere direttamente a qualsiasi parametro.

[Alarm Log] visualizza una lista degli ultimi cinque allarmi (numerati da A1 a A5). Per ottenere ulteriori dettagli su un allarme, utilizzare i tasti freccia per passare al rispettivo numero di allarme e premere [OK]. Verranno fornite informazioni circa la condizione del vostro convertitore di frequenza prima di accedere alla modalità allarme.

[Back] consente di ritornare alla fase o al livello precedente nella struttura di navigazione.

[Cancel] annulla l'ultima modifica o l'ultimo comando, sempre che la visualizzazione non sia stata cambiata.

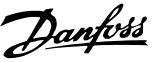

[Info] fornisce informazioni circa un comando, un parametro o una funzione in qualsiasi finestra del display. [Info] fornisce informazioni dettagliate ogni qualvolta è necessario un aiuto.

Premendo [Info], [Back], oppure [Cancel] si esce dalla modalità informazione.

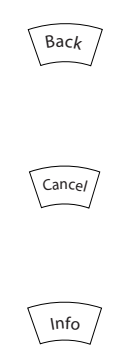

#### Tasti di navigazione

Le quattro frecce di navigazione vengono usate per navigare tra le diverse selezioni disponibili in [Quick Menu], [Main Menu] e [Alarm Log]. Utilizzare i tasti per spostare il cursore.

[OK] viene usato per selezionare un parametro puntato dal cursore e per consentire la modifica di un parametro.

I Tasti di Comando Locale per il comando locale si trovano nella parte inferiore del LCP.

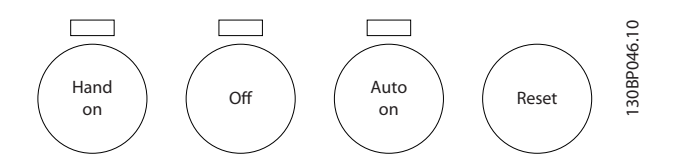

[Hand On] consente il controllo del convertitore di frequenza mediante l'LCP. [Hand on] inoltre avvia il motore ed ora è possibile inserire i dati sulla velocità del motore per mezzo dei tasti freccia. Il tasto può essere selezionato come Abilitato [1] o Disattivato [0] mediante *0-40 [Hand on] Key on LCP*

I segnali di arresto esterni attivati per mezzo di segnali di comando o di un bus seriale annulleranno un comando di 'avvio' mediante LCP.

Quando viene attivato [Hand on], rimarranno attivi i seguenti segnali di comando

- [Hand on] [Off] [Auto on]
- **Ripristino**
- Arresto a ruota libera, comando attivo basso
- **Inversione**
- Selez. setup bit 0- Selez. setup bit 1
- Comando di arresto da comunicazione seriale
- Arresto rapido
- Freno CC

[Off] arresta il motore collegato. Il tasto può essere selezionato come Abilitato [1] o Disattivato [0] mediante *[0-41 Tasto \[Off\] sull'LCP](#page-31-0)*. Se non viene selezionata alcuna funzione di arresto esterna e il tasto [Off] è inattivo, il motore può essere arrestato togliendo la tensione.

[Auto On] consente di controllare il convertitore di frequenza tramite i morsetti di controllo e/o la comunicazione seriale. Quando sui morsetti di comando e/o sul bus viene applicato un segnale di avviamento, il convertitore di frequenza si avvia. Il tasto può essere selezionato come Abilitato [1] o Disattivato [0] mediante *[0-42 Tasto \[Auto on\] sull'LCP](#page-31-0)*.

## NOTA!

Un segnale HAND-OFF-AUTO attivo sugli ingressi digitali ha una priorità maggiore rispetto ai tasti di comando [Hand on] – [Auto on].

[Reset] viene utilizzato per ripristinare il convertitore di frequenza dopo un allarme (scatto). Può essere selezionato come *Abilitato* [1] o *Disattivato* [0] mediante *[0-43 Tasto](#page-31-0) [\[Reset\] sull'LCP](#page-31-0)*.

La scelta rapida di un parametro è possibile premendo il tasto [Main Menu] per 3 secondi. Il tasto di scelta rapida parametri consente di accedere direttamente a qualsiasi parametro.

## 2.1.3 Trasferimento rapido delle impostazioni dei parametri tra diversi convertitori di frequenza

Una volta completata la programmazione di un convertitore di frequenza, si consiglia di memorizzare i dati nell'LCP o su un PC mediante il Tool software di configurazione MCT 10Software per il comando del convertitore di frequenza DCT 103G3DV - SFDPT - Tool di programmazione del convertitore di frequenza CA.

Danfoss

<span id="page-14-0"></span>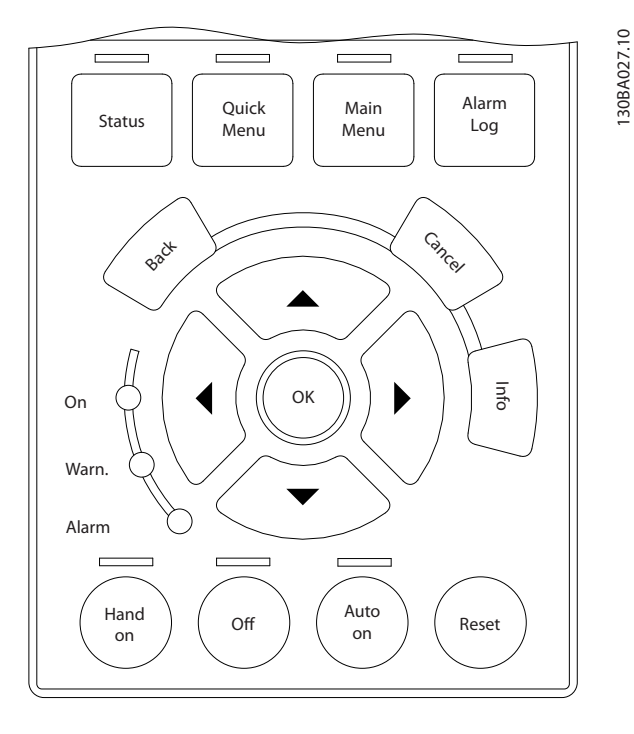

### Memorizzazione dei dati nell'LCP

- 1. Vai a *0-50 LCP Copy*
- 2. Premere il tasto [OK].
- 3. Selezionare "Tutti a LCP"
- 4. Premere il tasto [OK].

Ora tutte le impostazioni dei parametri vengono memorizzate nell'LCP. Il processo di memorizzazione viene visualizzato sulla barra di avanzamento. Quando viene raggiunto il 100%, premere [OK].

## NOTA!

#### Arrestare il motore prima di effettuare questa operazione.

Collegare il LCP a un altro convertitore di frequenza e copiare le impostazioni dei parametri anche su questo convertitore di frequenza.

## Trasferimento dei dati dall'LCP a un convertitore di frequenza convertitore di frequenza

- 1. Vai a *0-50 LCP Copy*
- 2. Premere il tasto [OK].
- 3. Selezionare "Tutti da LCP"
- 4. Premere il tasto [OK].

Ora le impostazioni parametriche memorizzate nell'LCP vengono trasferite al convertitore di frequenza. Il processo di trasferimento viene visualizzato sulla barra di avanzamento. Quando viene raggiunto il 100%, premere [OK].

## NOTA!

## Arrestare il motore prima di effettuare questa operazione.

## 2.1.4 Modalità visualizzazione

In condizioni di funzionamento normale, nella sezione centrale possono essere visualizzate in modo continuo fino a 5 diverse variabili operative: 1.1, 1.2 e 1.3 nonché 2 e 3.

## 2.1.5 Modalità di visualizzazione - selezione delle visualizzazioni

È possibile commutare tra tre schermate di visualizzazione dello stato premendo il tasto [Status].

Le variabili operative con un formato diverso vengono visualizzate in ciascuna schermata di stato - vedere in basso.

*Tabella 2.1* mostra le misure che possono essere riferite a ciascuna delle variabili operative. Quando le Opzioni sono montate, sono disponibili misurazioni supplementari. Definire i collegamenti mediante *[0-20 Visualiz.ridotta del](#page-26-0) [display- riga 1,1](#page-26-0)*, *0-21 Visualiz.ridotta del display- riga 1,2*, *0-22 Visualiz.ridotta del display- riga 1,3*, *0-23 Visual.completa del display-riga 2* e *0-24 Display Line 3 Large*.

Ogni parametro di lettura selezionato nei par. da *[0-20 Visualiz.ridotta del display- riga 1,1](#page-26-0)* a *0-24 Display Line 3 Large* presenta una propria scala e un determinato numero di cifre dopo la virgola decimale. In caso di un valore numerico più grande di un parametro, vengono visualizzate meno cifre dopo la virgola decimale. Ad es.: Visualizzazione di corrente 5,25 A; 15,2A 105 A.

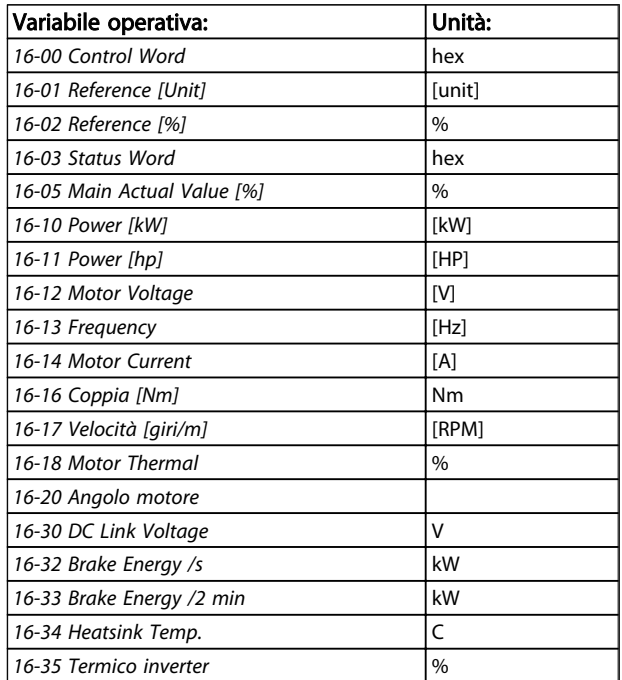

#### <span id="page-15-0"></span>Programmazione Guida alla Programmazione FC 300

٦

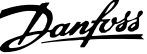

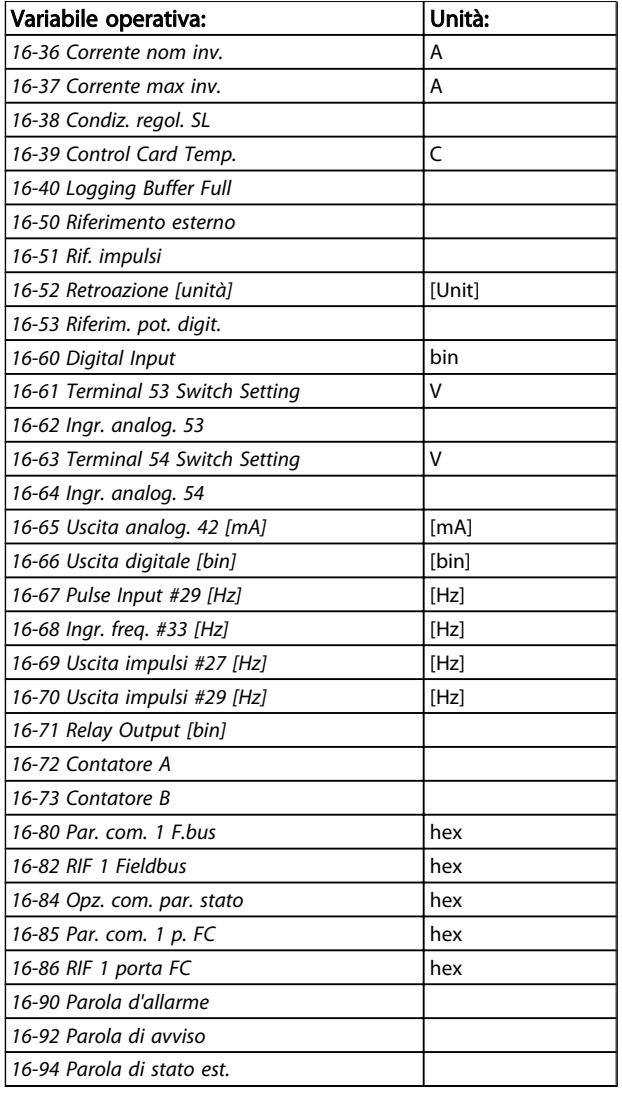

#### Schermata di stato I

Questo stato di visualizzazione è standard dopo l'avviamento oppure dopo l'inizializzazione.

Utilizzare [INFO] per ottenere informazioni sulle misure riferite alle variabili di funzionamento visualizzate (1.1, 1.2, 1.3, 2 e 3).

Vedere le variabili operative visualizzate nella schermata in basso.

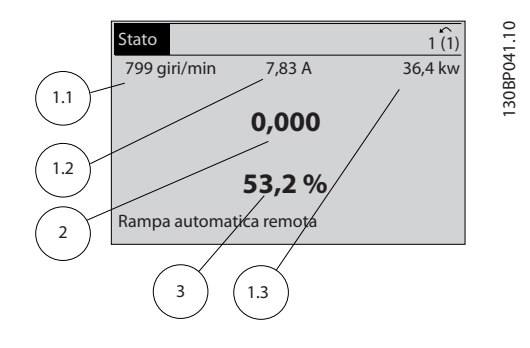

#### Schermata di stato II

Vedere le variabili operative (1.1, 1.2, 1.3 e 2) visualizzate nella schermata in basso.

Nell'esempio, Velocità, Corrente motore, Potenza motore e Frequenza vengono selezionate come variabili nella prima e nella seconda riga.

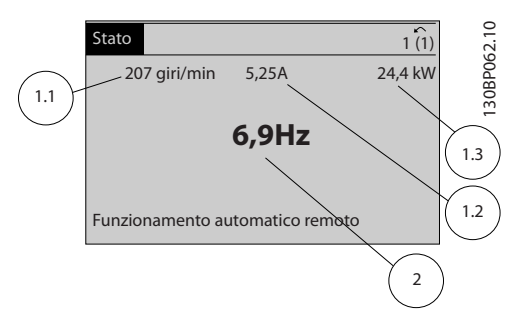

#### Schermata di stato III

Questo stato visualizza l'evento e l'azione per Smart Logic Control. Per ulteriori informazioni, consultare la sezione *Smart Logic Control*.

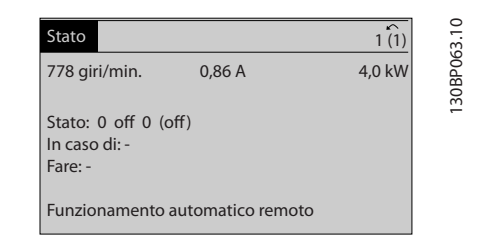

## 2.1.6 Impostazione dei parametri

Il convertitore di frequenza può essere usato praticamente per qualsiasi applicazione ed è per questo motivo che il numero di parametri è piuttosto elevato. Il convertitore di frequenza consente di scegliere tra due modalità di

2 2

<span id="page-16-0"></span>programmazione - una modalità Menu principale e una modalità Menu rapido.

La prima consente l'accesso a tutti i parametri. La seconda conduce l'utente attraverso alcuni parametri che consentono di mettere in funzione il convertitore di frequenza.

Indipendentemente dal modo di programmazione, è possibile modificare un parametro sia nella modalità Menu principale che nella modalità Menu rapido.

## 2.1.7 Funzioni dei tasti del Menu rapido

Se si preme [Quick Menus], la lista indica le varie aree comprese nel Menu rapido.

Selezionare *Menu personale* per visualizzare i parametri personali scelti. Questi parametri sono selezionati in *[0-25 Menu personale](#page-29-0)*. In questo menu possono essere aggiunti fino a 20 parametri diversi.

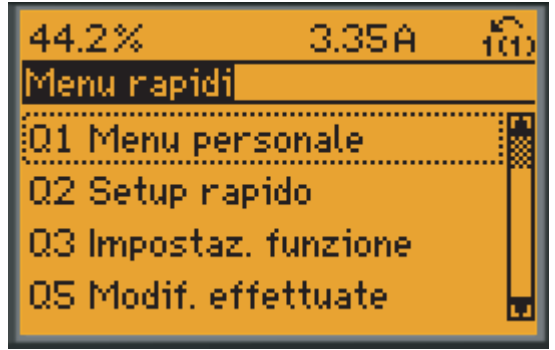

130BP064.11

Selezionare *setup rapido* per esaminare un numero limitato di parametri che possono essere sufficienti per garantire che il motore funzioni in modo quasi ottimale. L'impostazione di default degli altri parametri riguarda le funzioni di controllo desiderate e la configurazione degli ingressi/ uscite di segnale (morsetti di controllo).

La selezione del parametro viene effettuata tramite i tasti freccia. È possibile accedere ai parametri nella seguente tabella.

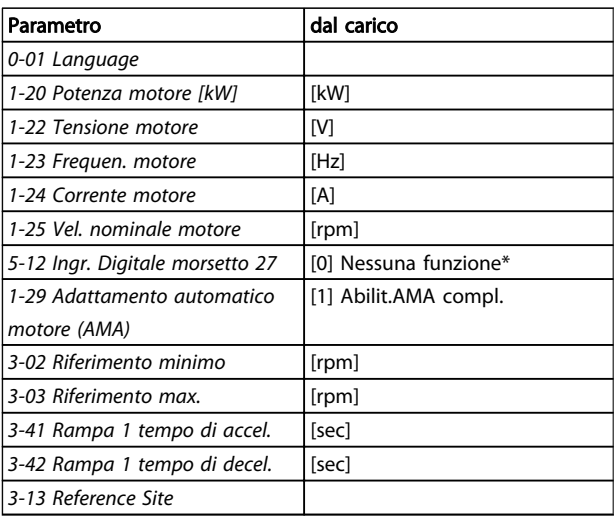

Danfoss

\* Se il morsetto 27 è impostato su "nessuna funzione", sul morsetto 27 non è necessario alcun collegamento a +24 V.

Selezionare Modif. effettuate per avere informazioni su:

- le ultime 10 modifiche. Utilizzare i tasti di navigazione [▲] [▼] per scorre gli ultimi 10 parametri modificati.
- le modifiche effettuate rispetto all'impostazione predefinita.

Selezionare *Registrazioni* per ottenere informazioni sulle visualizzazioni a display. L'informazione viene visualizzata sotto forma di grafici.

Possono essere visualizzati solo i parametri selezionati in *[0-20 Visualiz.ridotta del display- riga 1,1](#page-26-0)* e *0-24 Display Line 3 Large*. È possibile memorizzare fino a 120 campionamenti nella memoria per riferimenti futuri.

## 2.1.8 Messa in funzione iniziale

Il metodo più semplice di eseguire la messa in funzione iniziale è con il tasto Menu rapido seguendo la procedura di Setup Rapido utilizzando LCP 102 (leggere la tabella da sinistra a destra). Questo esempio è valido per le applicazioni ad anello aperto.

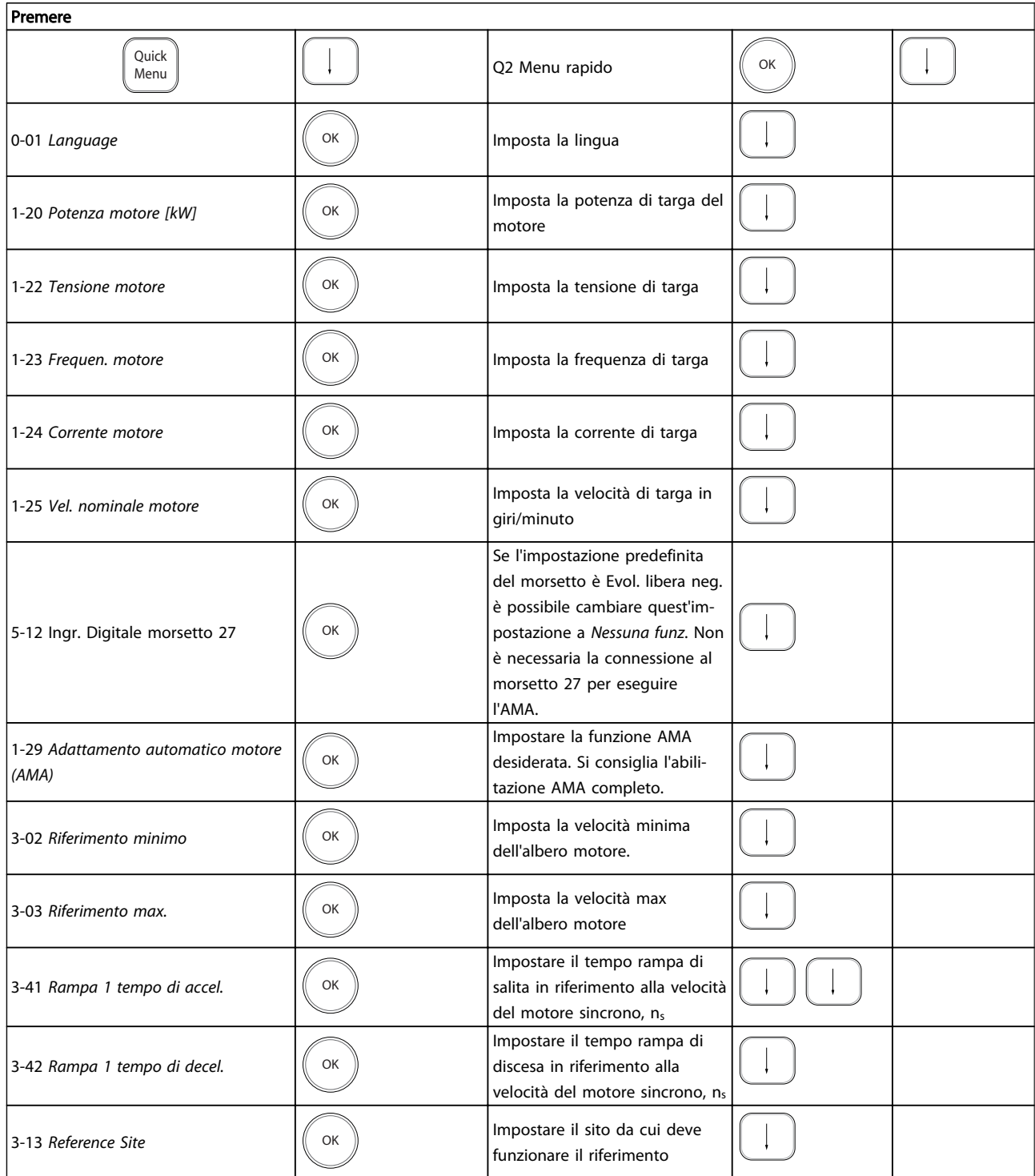

Danfoss

<span id="page-18-0"></span>2.1.9 Modalità Menu principale

Avviare la modalità Menu principale premendo il tasto [Main Menu]. La visualizzazione mostrata sulla destra appare sul display.

Le sezioni centrale e inferiore sul display mostrano una lista di gruppi di parametri che possono essere selezionati premendo alternativamente i pulsanti di scorrimento.

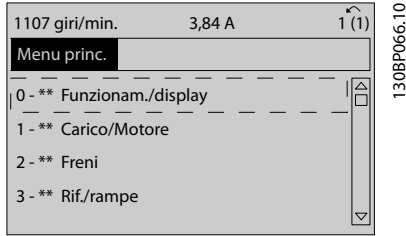

Ogni parametro possiede un nome e un numero che è sempre lo stesso indipendentemente dalla modalità di programmazione. Nel modo Menu principale i parametri sono suddivisi in gruppi. La prima cifra del numero del parametro (da sinistra) indica il numero del gruppo di appartenenza del parametro.

Tutti i parametri possono essere modificati nel Menu principale. Tuttavia, a seconda della scelta di configurazione (*[1-00 Modo configurazione](#page-33-0)*), alcuni parametri possono mancare. Ad es. "Anello aperto" nasconde tutti i parametri PID, mentre altre opzioni attivate rendono visibili un maggior numero di parametri.

## 2.1.10 Selezione dei parametri

In modalità Menu principale i parametri sono suddivisi in gruppi. Selezionare un gruppo di parametri mediante i tasti di navigazione.

È possibile accedere ai seguenti gruppi di parametri:

Dopo aver selezionato un gruppo di par., selezionare un parametro mediante i tasti di navigazione.

La sezione centrale del display visualizza il numero del parametro e il nome nonché il valore del parametro selezionato.

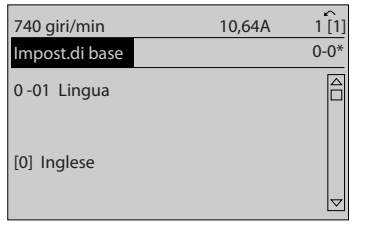

## 2.1.11 Modifica dei dati

La procedura per la modifica dei dati è la stessa, sia che si selezioni un parametro nella modalità Menu rapido che in quella Menu principale. Premere [OK] per modificare il parametro selezionato.

La procedura per la modifica dei dati dipende dal fatto che il parametro selezionato rappresenti un valore del dato numerico o un valore di testo.

## 2.1.12 Modifica di un valore di testo

Se il parametro selezionato è un valore di testo, modificare il valore di testo con i tasti di navigazione [▲] [▼]. Il tasto Su aumenta il valore, mentre il tasto Giù riduce il valore. Posizionare il cursore sul valore che deve essere salvato e premere [OK].

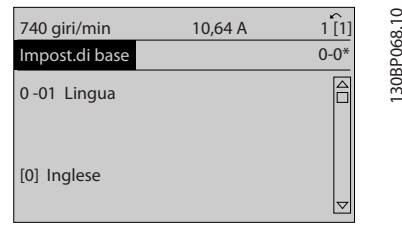

## 2.1.13 Modifica di un gruppo di valori di dati numerici

Se il parametro selezionato rappresenta un valore del dato numerico, modificare il valore dato selezionato mediante i tasti di navigazione [◀] [▶] nonché i tasti di navigazione [▲] [▼]. Usare i tasti di navigazione [◀] [▶] per muovere il cursore orizzontalmente.

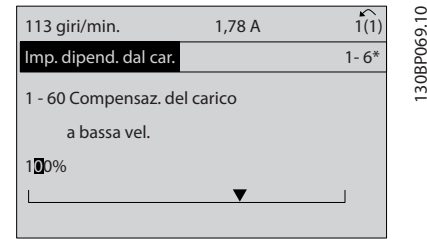

Utilizzare i tasti di navigazione [▲] [▼] per modificare il valore del dato. Il tasto Su aumenta il valore del dato, mentre il tasto Giù riduce il valore del dato. Posizionare il cursore sul valore che deve essere salvato e premere [OK].

130BP067.10

30BP067.10

2 2

<span id="page-19-0"></span>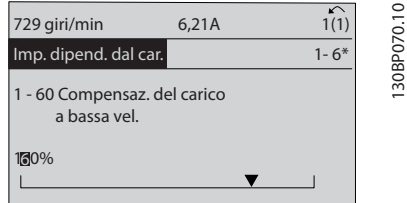

## 2.1.14 Variazione continua di un valore del dato numerico

Se il parametro selezionato rappresenta un valore del dato numerico, selezionare una cifra mediante i tasti di navigazione [◀] [▶].

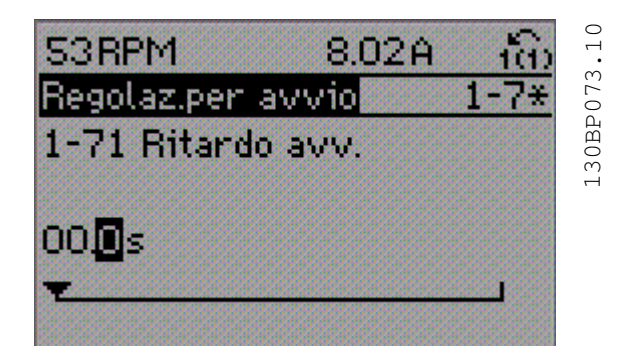

Modificare la cifra selezionata in modo continuo mediante i tasti di navigazione [▲] [▼].

La cifra selezionata è indicata dal cursore. Posizionare il cursore sulla cifra che deve essere salvata e premere [OK].

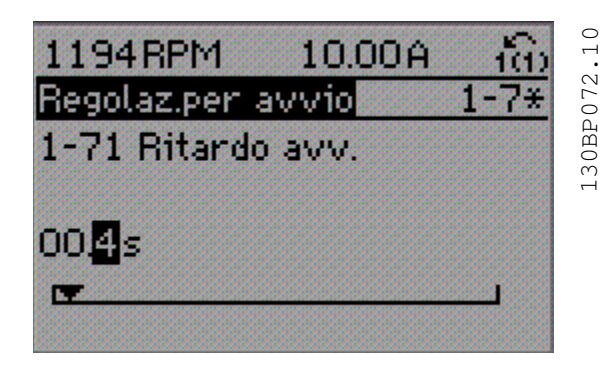

## 2.1.15 Valore, passo-passo

numerici.

Determinati parametri possono essere modificati passopasso o in modo continuo. Ciò vale per *1-20 Motor Power [kW]*, *1-22 Motor Voltage* e *1-23 Motor Frequency*. I parametri possono essere modificati a piacere sia come gruppo di valori di dati numerici che come valori di dati

## 2.1.16 Visualizzazione e programmazione dei Parametri indicizzati

I parametri vengono indicizzati quando inseriti in una pila. *[15-30 Log guasti: Codice guasto](#page-148-0)* - *[15-32 Alarm Log: Time](#page-148-0)* contiene un log dei guasti che può essere letto. Scegliere un parametro, premere [OK] e utilizzare i tasti di navigazione [▲] [▼] per scorrere il registro dei valori.

Utilizzare *[3-10 Riferim preimp.](#page-54-0)* per un altro esempio: Scegliere il parametro, premere [OK] e utilizzare i tasti di navigazione [▲] [▼] per scorrere i valori indicizzati. Per modificare il valore del parametro, selezionare il valore indicizzato e premere [OK]. Cambiare il valore utilizzando i tasti [▲] [▼]. Premere [OK] per accettare la nuova impostazione. Premere [CANCEL] per annullare. Premere [Back] per uscire dal parametro.

## 2.1.17 Programmazione con il Pannello di Controllo Locale numerico

Le seguenti istruzioni valgono per l'LCP numerico (LCP 101).

Il quadro di comando è diviso in quattro gruppi funzionali:

- 1. Display numerico.
- 2. Tasti menu e spie luminose modifica dei parametri e selezione delle funzioni di visualizzazione.
- 3. Tasti di navigazione e spie (LED).
- 4. Tasti funzione e spie luminose (LED).

## Linea di visualizzazione: I messaggi di stato visualizzano icone e grafici.

## Spie luminose (LED)

- LED verde/On: indica il funzionamento della sezione di comando.
- LED giallo/avviso: indica un avviso.
- LED rosso lampeggiante/allarme: indica un allarme.

## Tasti LCP

[Menu] Selezionare una delle seguenti modalità:

- **Stato**
- Impostazione rapida
- Menu principale

130BA191.10

30BA191.10

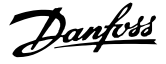

<span id="page-20-0"></span>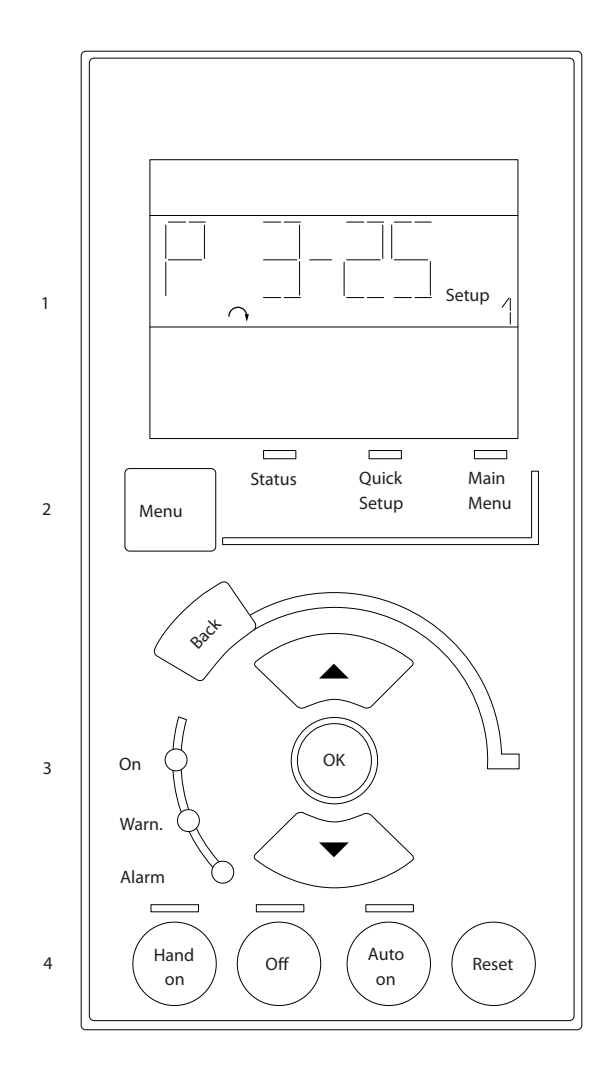

#### Modalità di stato

Visualizza lo stato del convertitore di frequenza o il motore.

Se si verifica un allarme, l'NLCP passa automaticamente alla modalità di stato.

Si possono visualizzare diversi allarmi.

## NOTA!

La copia di parametri non è possibile con il Pannello di Controllo Locale Numerico LCP 101.

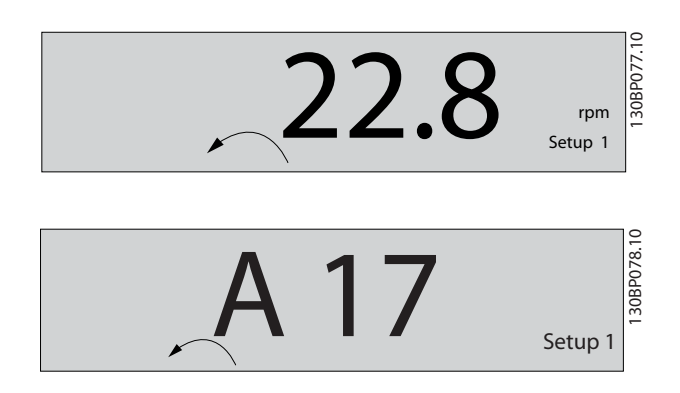

Menu principale/ Programmazione rapida è utilizzato per programmare tutti i parametri o solo quelli del Menu rapido (vedere anche la descrizione dell'LCP 102 all'inizio del capitolo).

I valori dei parametri possono essere modificati usando i tasti di navigazione [▲] [▼] quando il valore sta lampeg-

Selezionare il Menu principale premendo più volte il tasto [Menu].

Selezionare il gruppo di parametri [xx-\_\_] e premere [OK] Selezionare il parametro [\_\_-xx] e premere [OK] Se il parametro è un parametro array, selezionare il

numero di array e premere [OK]

Selezionare il valore dei dati desiderato e premere [OK] I parametri con selezioni funzionali visualizzano valori come [1], [2], ecc. Per una descrizione delle diverse selezioni, consultare la descrizione singola dei parametri nella sezione *Selezione dei parametri*

[Back] viene utilizzato per tornare indietro

I tasti Freccia [▲] [▼] vengono utilizzati per spostarsi tra i comandi e tra i parametri.

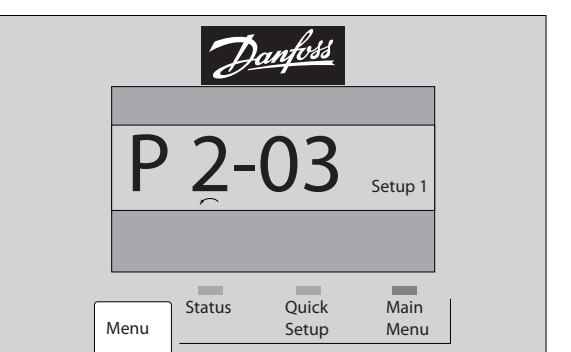

## 2.1.18 Tasti di comando locali

I tasti di comando locale si trovano nella parte inferiore dell'LCP.

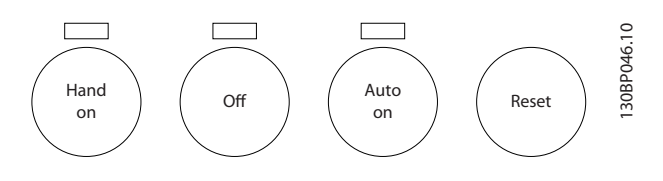

[Hand on] consente il controllo del convertitore di frequenza mediante l'LCP. [Hand on] inoltre avvia il motore ed ora è possibile inserire i dati sulla velocità del motore per mezzo dei tasti freccia. Il tasto può essere selezionato come Abilitato [1] o Disattivato [0] mediante il par. *0-40 [Hand on] Key on LCP*.

I segnali di arresto esterni attivati per mezzo di segnali di comando o di un bus seriale annulleranno un comando di 'avvio' mediante LCP.

giando.

20 MG33MD06 - VLT® è un marchio registrato di Danfoss

30BP079.10 130BP079.10

<span id="page-21-0"></span>Quando viene attivato [Hand on], rimarranno attivi i seguenti segnali di comando:

- [Hand on] [Off] [Auto on]
- **Ripristino**
- Arresto a ruota libera, comando attivo basso
- **Inversione**
- Selezione setup lsb Selezione setup msb
- Comando di arresto da comunicazione seriale
- Arresto rapido
- Freno CC

[Off] arresta il motore collegato. Il tasto può essere selezionato come Abilitato [1] o Disattivato [0] mediante *[0-41 Tasto \[Off\] sull'LCP](#page-31-0)*.

Se non viene selezionata alcuna funzione di arresto esterna e il tasto [Off] è inattivo, il motore può essere arrestato togliendo la tensione.

[Auto on] consente di controllare il convertitore di frequenza tramite i morsetti di controllo e/o la comunicazione seriale. Quando sui morsetti di comando e/o sul bus viene applicato un segnale di avviamento, il convertitore di frequenza si avvia. Il tasto può essere selezionato come Abilitato [1] o Disattivato [0] mediante *[0-42 Tasto \[Auto on\] sull'LCP](#page-31-0)*.

## NOTA!

Un segnale HAND-OFF-AUTO attivo sugli ingressi digitali ha una priorità maggiore rispetto ai tasti di comando [Hand on] [Auto on].

[Reset] viene utilizzato per ripristinare il convertitore di frequenza dopo un allarme (scatto). Può essere selezionato come *Abilitato* [1] o *Disabilitato* [0] mediante *[0-43 Tasto](#page-31-0) [\[Reset\] sull'LCP](#page-31-0)*.

## 2.1.19 Inizializzazione alle Impostazioni di default

Inizializzare il convertitore di frequenza alle impostazioni di fabbrica.

Inizializzazione raccomandata (mediante *14-22 [Modo](#page-141-0) di [funzionamento](#page-141-0)*)

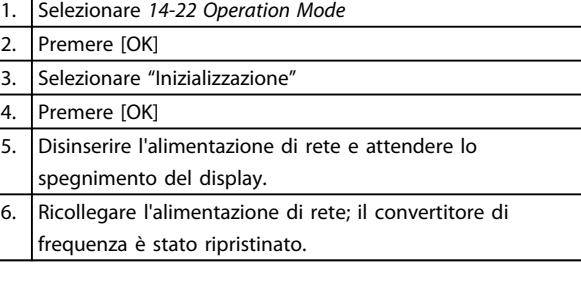

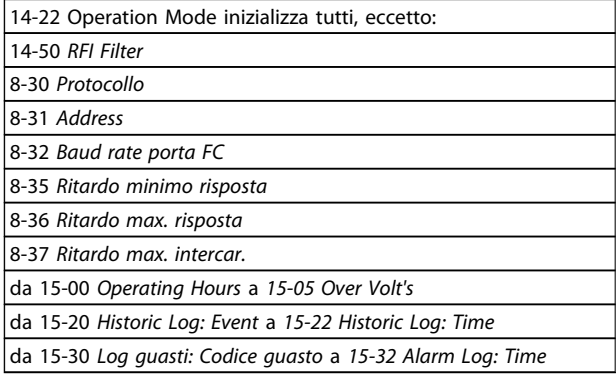

## Inizializzazione manuale

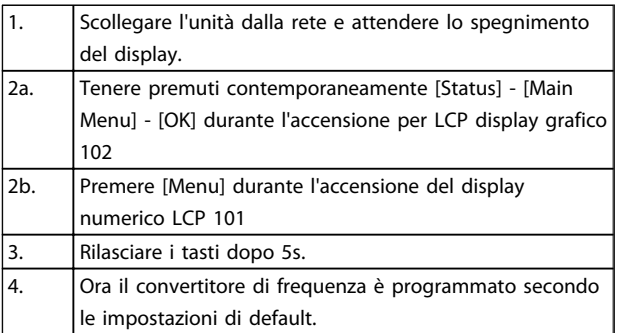

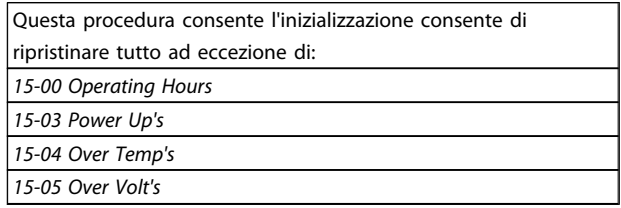

## NOTA!

Quando si esegue un'inizializzazione manuale, vengono ripristinati anche la comunicazione seriale, le impostazioni del filtro RFI (*[14-50 RFI Filter](#page-143-0)*) e del log guasti.

Danford

3 3

Danfoss

## <span id="page-22-0"></span>3 Descrizione dei parametri

## 3.1 Selezione dei parametri

I parametri per l'FC 300 sono raggruppati in vari gruppi di parametri per semplificare la selezione dei parametri corretti e assicurare un funzionamento ottimizzato del convertitore di frequenza.

0-\*\* Parametri di funzionamento e di display

- Impostazioni di base, gestione setup
- Parametri di visualizzazione e del Pannello di Controllo Locale per la selezione delle visualizzazioni, la programmazione di selezioni e le funzioni di duplicazione

1-\*\* I parametri Carico e Motore includono tutti i parametri relativi al carico e al motore

2-\*\* Parametri freno

- Freno CC
- Freno dinamico (Resistenza freno)
- Freno meccanico
- Controllo di sovratensione

3-\*\* I riferimenti e i parametri di rampa includono la funzione DigiPot

4-\*\* Limiti / avvisi; impostazione dei limiti e dei parametri di avviso

5-\*\* Ingressi e uscite digitali, inclusi i controlli relè

6-\*\* Ingressi e uscite analogiche

7-\*\* Regolatori; parametri di impostazione per il controllo della velocità e dei processi

8-\*\* Parametri di comunicazione e opzionali per impostare i parametri delle porte FC RS485 e FC USB.

- 9-\*\* Parametri Profibus
- 10-\*\* Parametri bus di campo DeviceNet e CAN

12-\*\* Parametri Ethernet

13-\*\* Parametri Smart Logic Control

14-\*\* Parametri per funzioni speciali

15-\*\* Parametri per informazioni sul convertitore di frequenza

- 16-\*\* Parametri di visualizzazione
- 17-\*\* Parametri per l'Opzione Encoder
- 18-\*\* Parametri di visualizzazione 2
- 30-\*\* Caratteristiche speciali
- 32-\*\* Parametri impost. di base MCO

33-\*\* Parametri impostaz. avv. MCO

- 34-\*\* Visualizz. dati MCO
- 35-\*\* Parametri opz. ingr. sens.

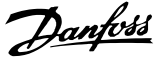

## <span id="page-23-0"></span>3.2 Parametri: 0-\*\* Funzionam./display

Parametri correlati a funzioni fondam. del convertitore di frequenza, funz. dei pulsanti LCP e configuraz. del display LCP.

## 3.2.1 0-0\* Impost.di base

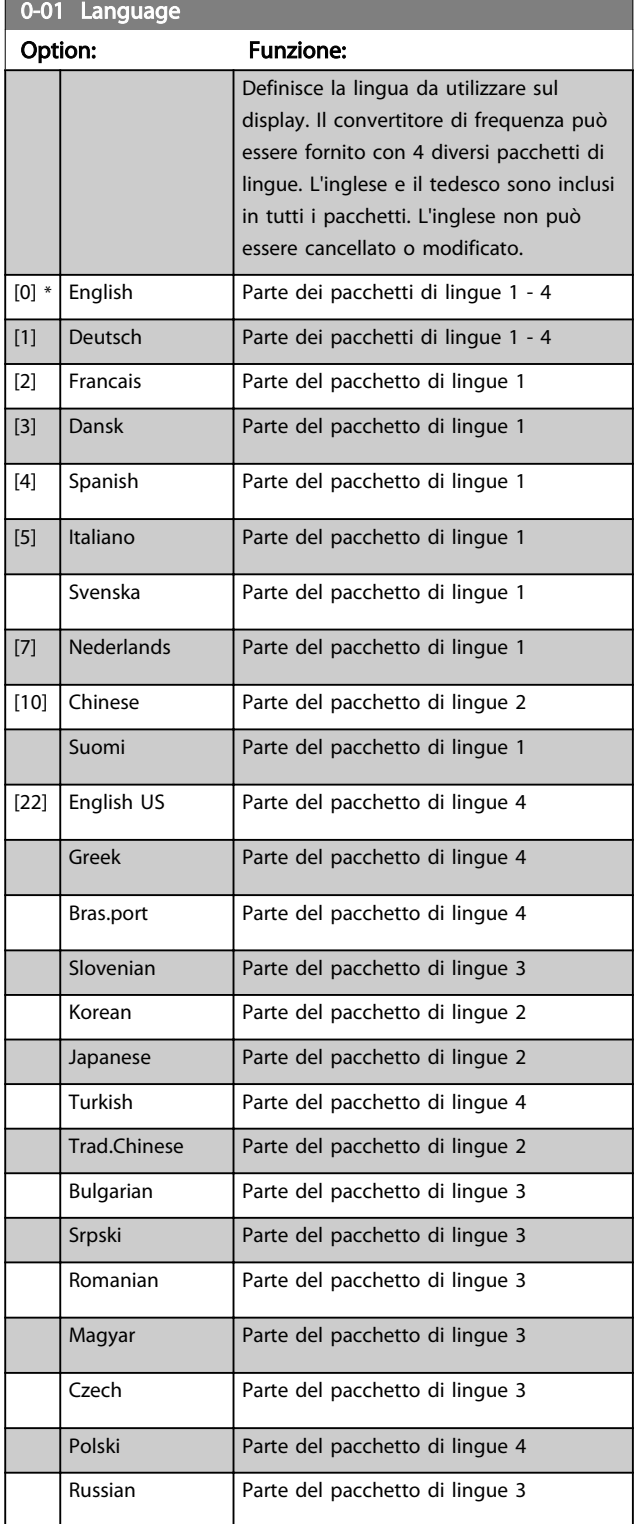

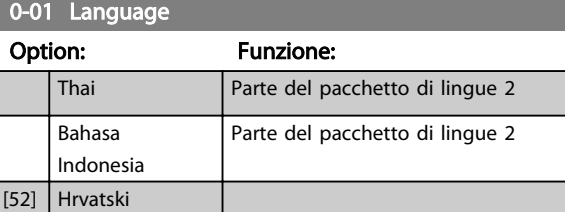

## 0-02 Motor Speed Unit

Option: Funzione: La schermata visualizzata dipende dalle impostazioni effettuate in *0-02 Motor Speed Unit* e *0-03 Regional Settings*. L'impostazione di fabbrica di *0-02 Motor Speed Unit* e *0-03 Regional Settings* dipende dalla località nella quale il convertitore di frequenza viene fornito, ma può essere riprogrammata in base alle esigenze.

## NOTA!

motore (Hz).

La modifica di *Unità Velocità Motore* determina il ripristino di alcuni parametri al loro valore originario. Si consiglia di selezionare l'unità velocità motore prima di modificare altri parametri.  $[0]$  RPM Seleziona la visualizzazione delle variabili e dei parametri per la velocità motore (cioè i riferimenti, le retroazioni, i limiti) in termini di velocità del motore (giri/min.).  $[1] * |$  Hz Seleziona la visualizzazione delle variabili e dei parametri per la velocità motore (cioè i riferimenti, le retroazioni, i limiti) in termini di frequenza di uscita al

## NOTA!

Questo parametro non può essere regolato mentre il motore è in funzione.

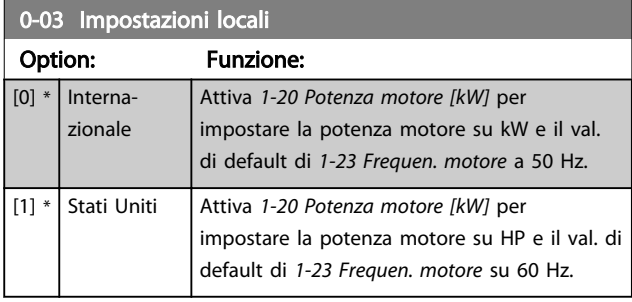

## NOTA!

Questo parametro non può essere regolato mentre il motore è in funzione.

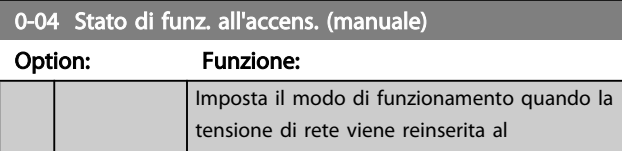

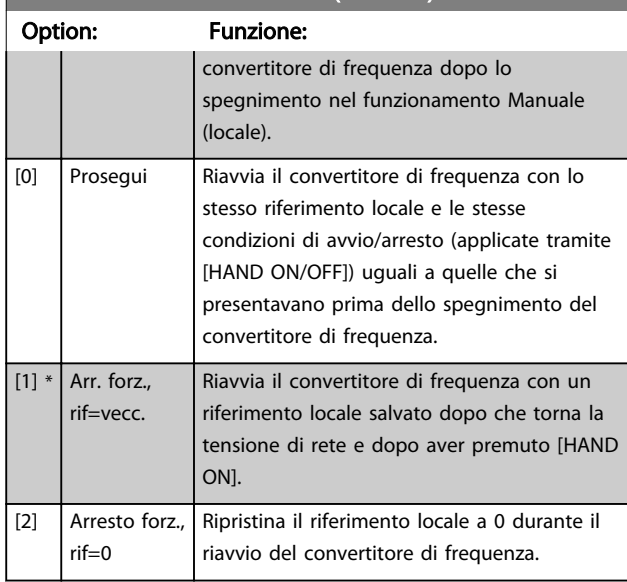

## <span id="page-24-0"></span>0-04 Stato di funz. all'accens. (manuale)

## 3.2.2 0-1\* Operazioni di setup

Def. e controllo delle singole impostaz. dei parametri. Il convertitore di frequenza ha quattro impostazioni di parametri programmabili singolarmente. Ciò rende il convertitore di frequenza molto flessibile e in grado di risolvere problemi di funzionalità dei controlli avanzati, risparmiando il costo per apparecchiature di controllo esterne. Ad esempio possono essere utilizzati per programmare il convertitore di frequenza in modo che funzioni secondo uno schema di controllo in una programmazione (ad es., motore 1 per movimento orizzontale) e un altro schema di controllo in un'altra programmazione (ad es., motore 2 per movimento verticale). In alternativa possono essere utilizzati da un fabbricante di macchinari OEM per programmare in modo identico tutti i convertitori di frequenza assemblati in fabbrica per diversi tipi di macchinari in un determinato campo affinché abbiano gli stessi parametri e durante la produzione/messa in funzione sia possibile selezionare semplicemente una programmazione specifica in base a su quale macchinario è installato il convertitore di frequenza. La programmazione attiva (vale a dire il setup in cui

funziona attualmente il convertitore di frequenza) può essere selezionata in *0-10 Setup attivo* ed è visualizzata nell'LCP. Utilizzando il Multi setup è possibile passare da una programmazione all'altra con il convertitore di frequenza in funzione o arrestato, mediante i comandi di ingresso digitale o comunicazione seriale. Se è necessario modificare le programmazioni durante il funzionamento, assicurarsi che *[0-12 Questo setup collegato a](#page-25-0)* sia programmato come richiesto. Mediante *0-11 Edita setup* è possibile modificare i parametri in una delle programmazioni senza alterare il funzionamento del convertitore di frequenza nella sua Programmazione attiva, che può essere una programmazione diversa da quella modificata. Mediante il parametro *[0-51 Set-up Copy](#page-31-0)* è possibile copiare

le impostazioni dei parametri tra le programmazioni per consentire una messa in funzione più rapida se sono necessarie impostazioni di parametri simili in programmazioni differenti.

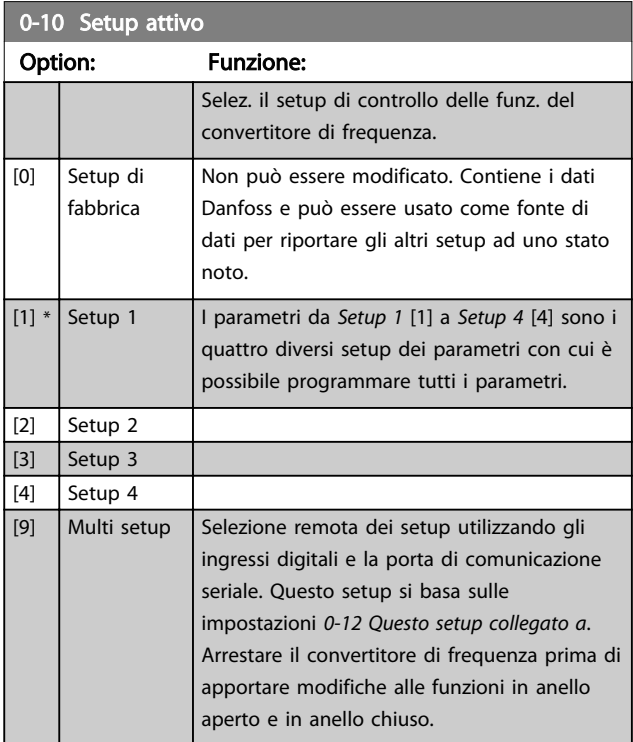

Utilizzare *[0-51 Set-up Copy](#page-31-0)* per copiare un setup su un altro o su tutti gli altri setup. Applicare un segnale di arresto del convertitore di frequenza quando si commuta tra i setup, nei quali i parametri segnati come "non modificabili durante il funz." hanno valori diversi. Per evitare conflitti di setup dello stesso parametri in due setup diversi, collegare tra di loro i setup utilizzando *[0-12 Questo setup collegato a](#page-25-0)*. I parametri che sono 'non modificabile durante il funz.' sono contrassegnati FALSE negli elenchi dei parametri nella sezione *Elenchi dei parametri*.

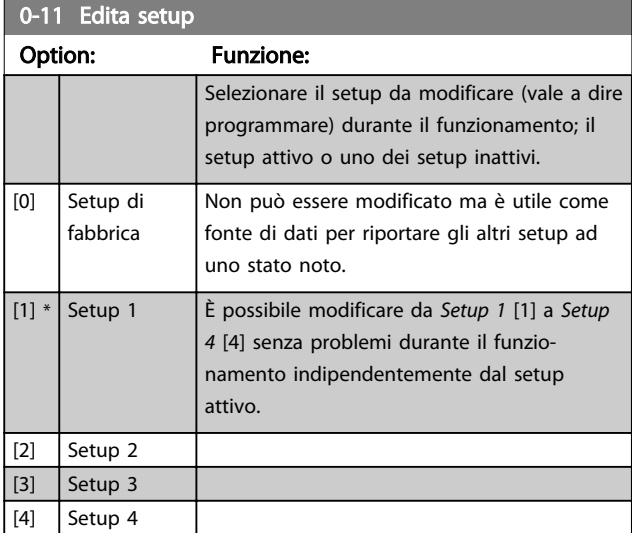

## <span id="page-25-0"></span>Descrizione dei parametri Guida alla Programmazione FC 300

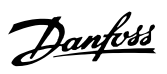

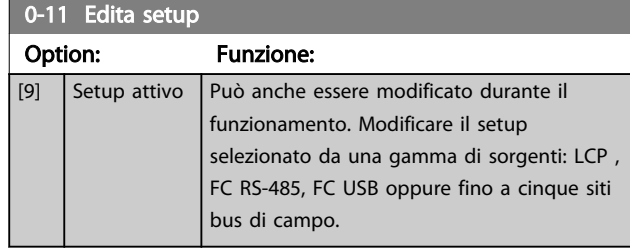

 $P 0-11$ 

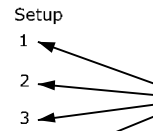

 $\overline{4}$ 

Setup  $1$  .

 $\overline{2}$ .

 $\overline{3}$ .  $\overline{\mathbf{4}}$ 

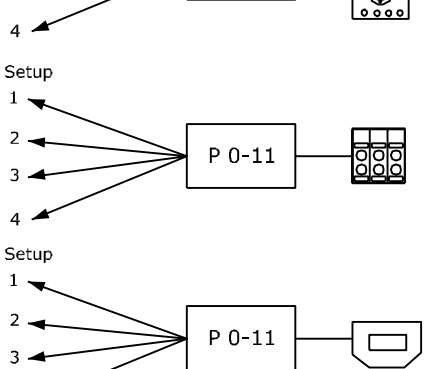

PLC Fieldbus Дŗ hг  $P 0 - 11$ 

130BA199.10

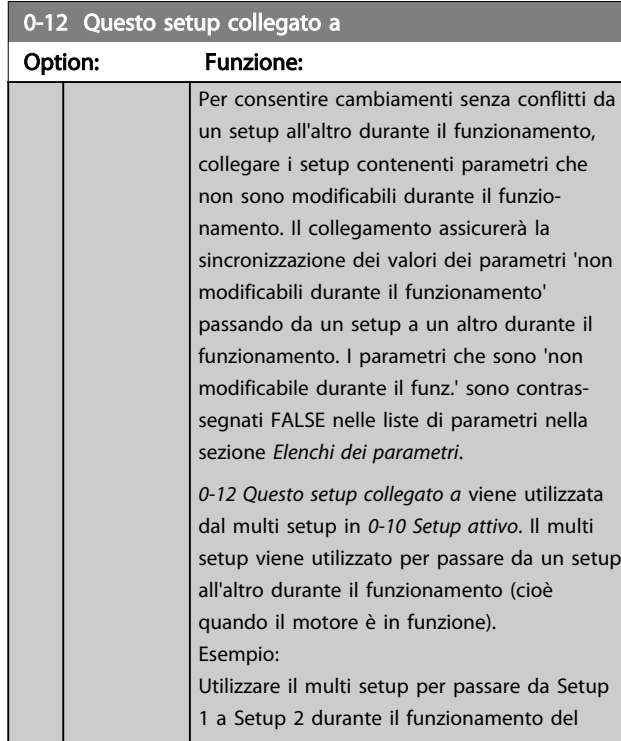

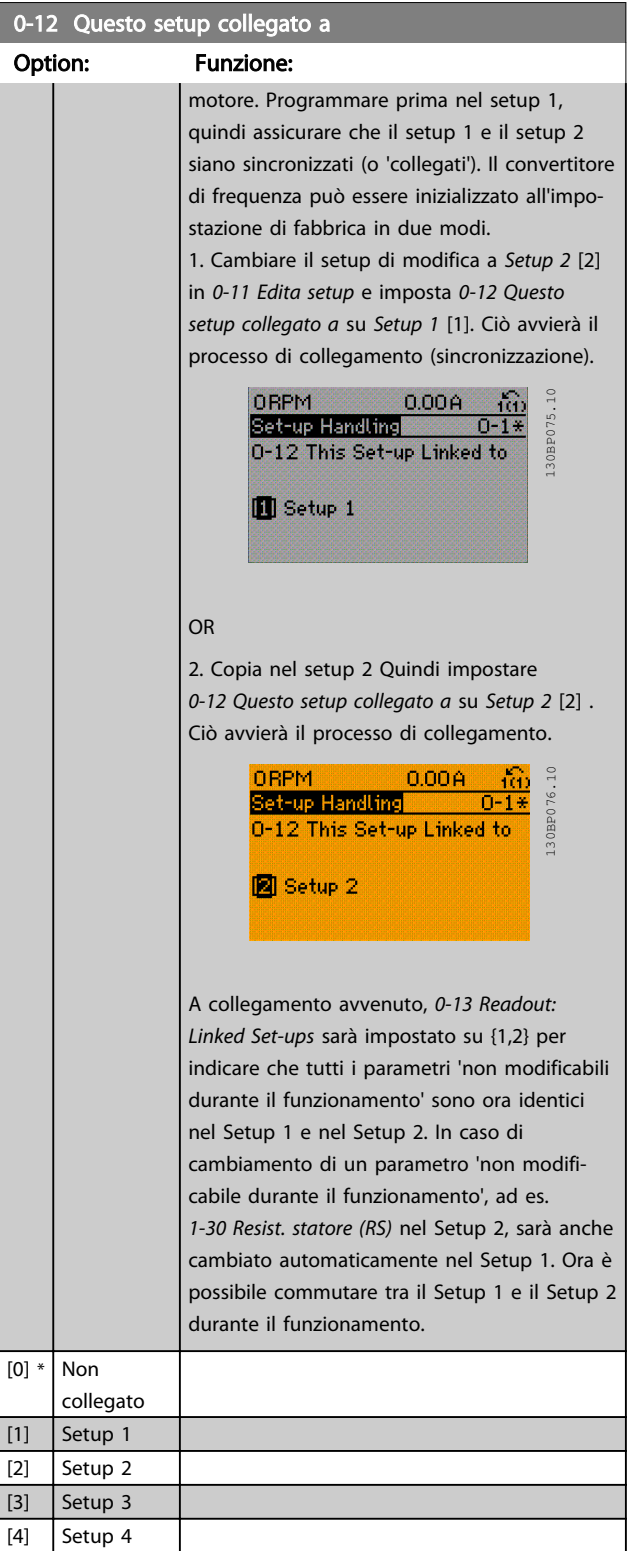

Danfoss

<span id="page-26-0"></span>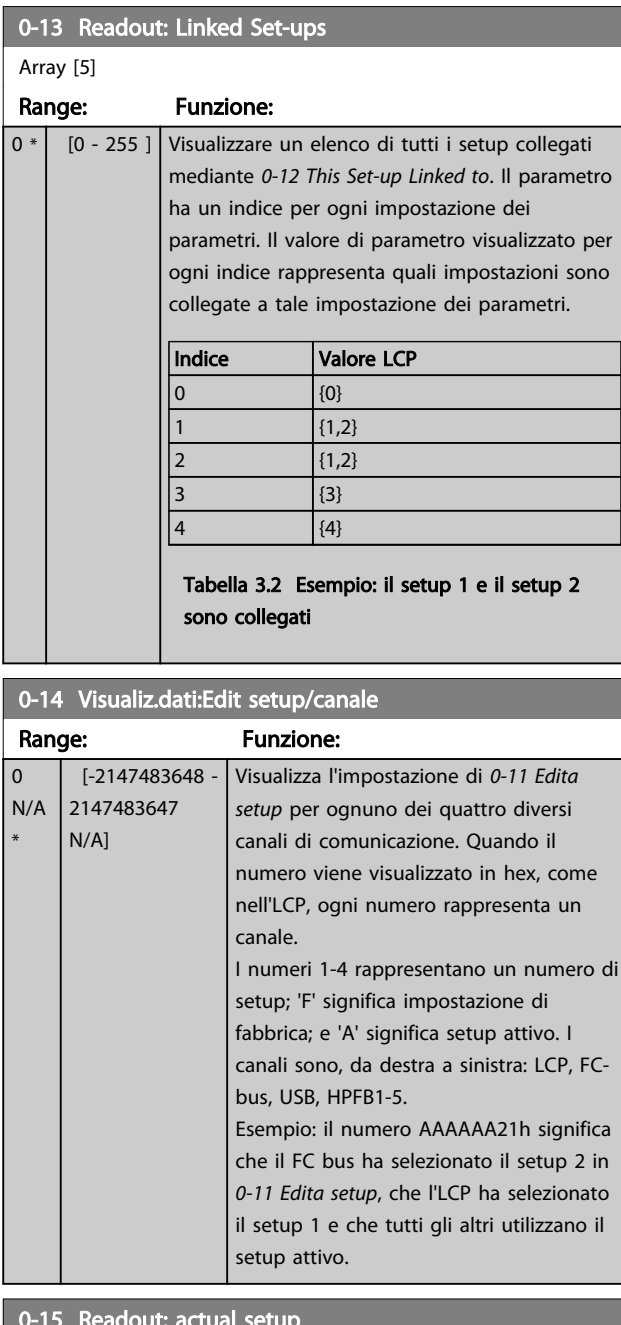

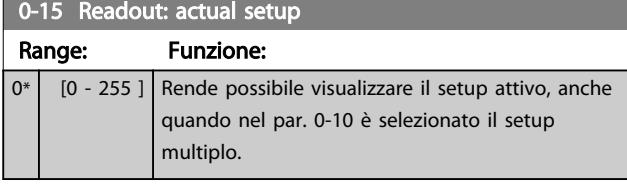

## 3.2.3 0-2\* LCP Display

Definisce le variabili visual. nel Pannello di Controllo Locale Grafico.

## NOTA!

Fare riferimento a *0-37 Display Text 1*, *0-38 Display Text 2* e *0-39 Display Text 3* per informazioni su come scrivere i testi del display.

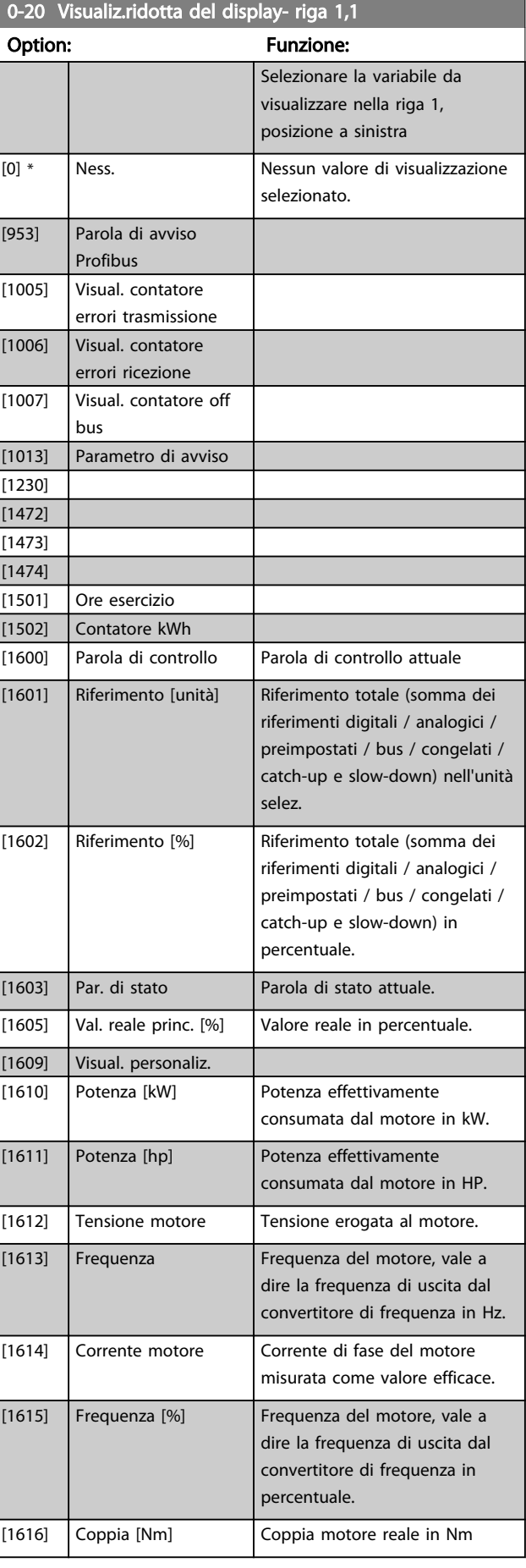

## Descrizione dei parametri Guida alla Programmazione FC 300

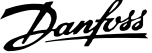

3 3

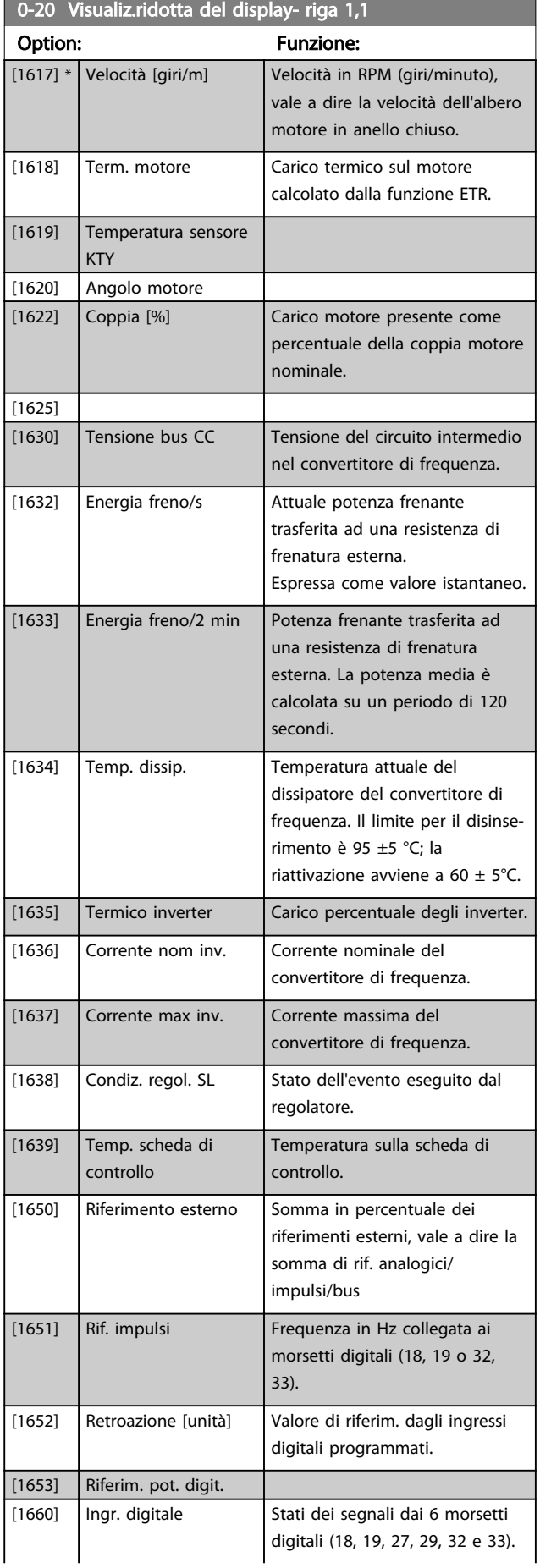

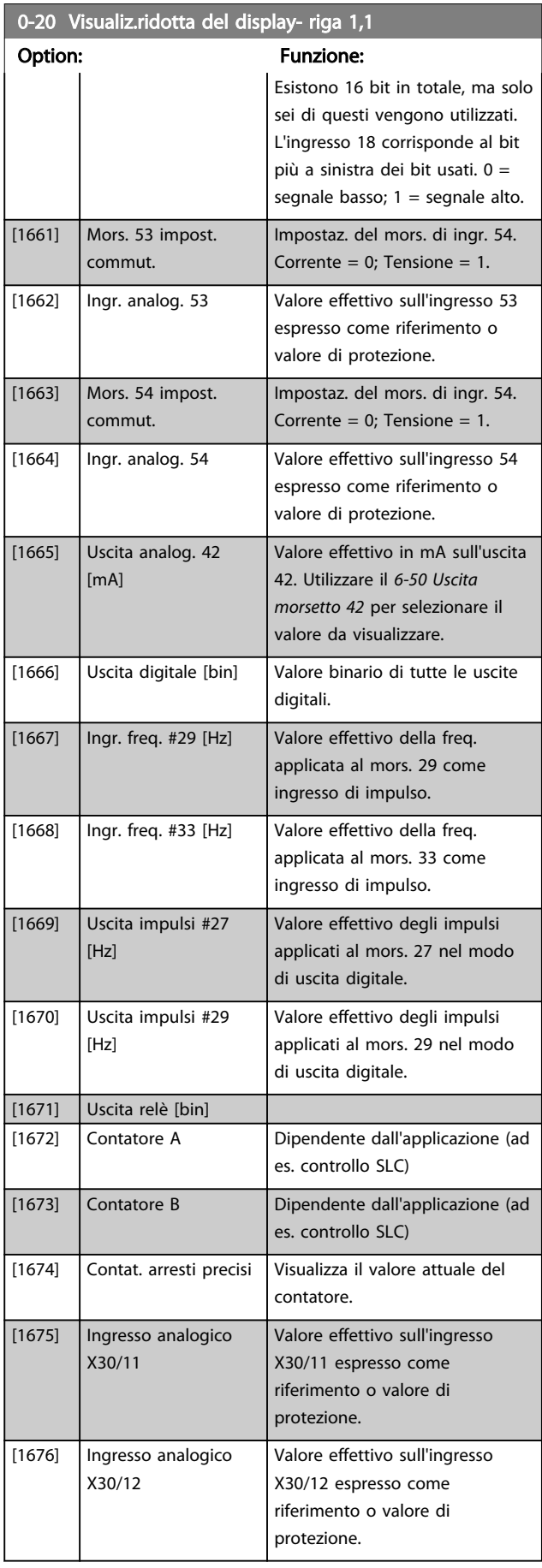

Danfoss

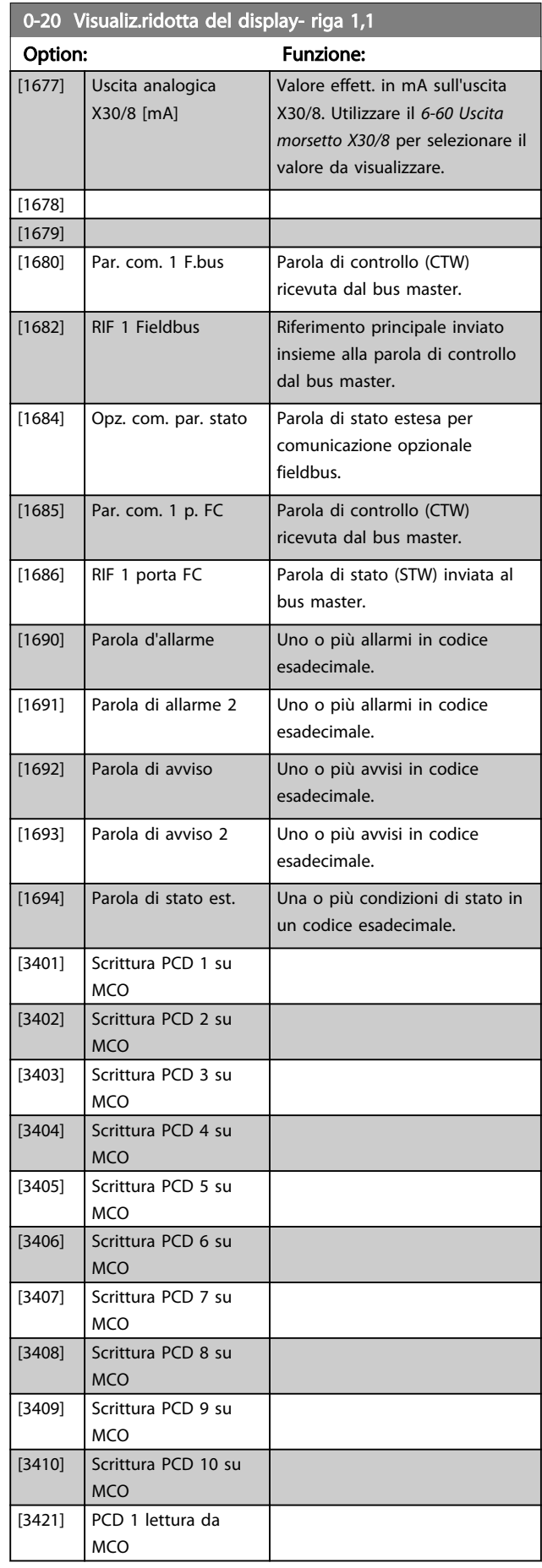

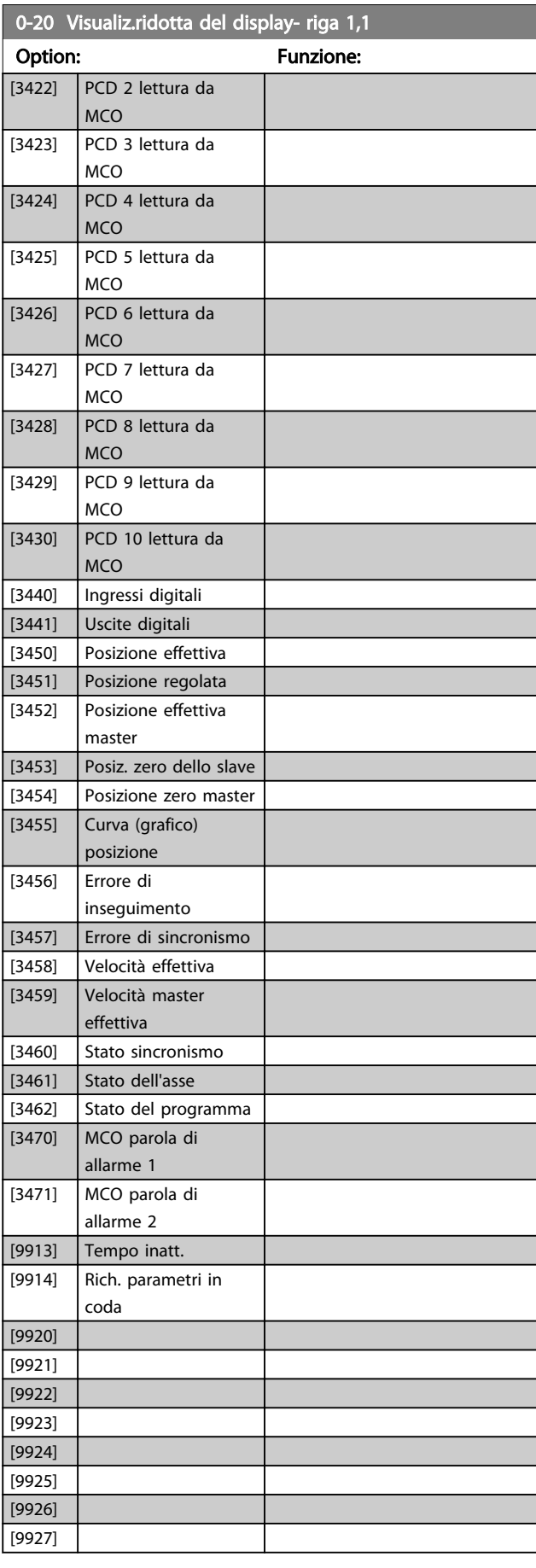

#### <span id="page-29-0"></span>Descrizione dei parametri Guida alla Programmazione FC 300

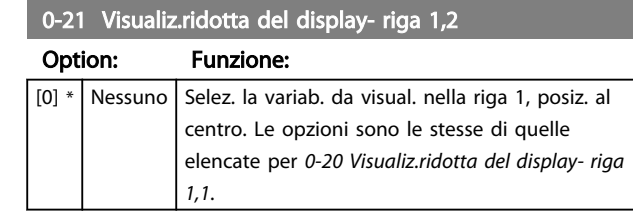

## 0-22 Visualiz.ridotta del display- riga 1,3

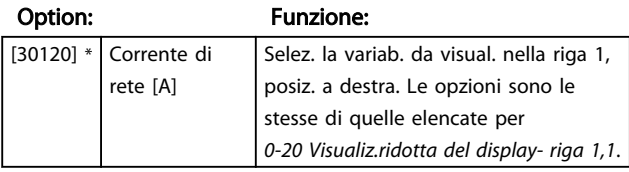

## 0-23 Visualizzazione estesa del display riga 2

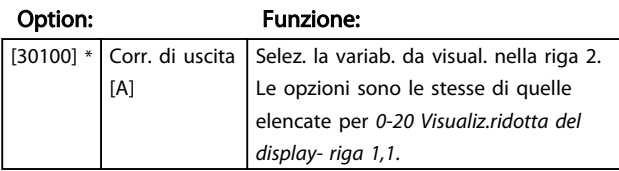

## 0-24 Visual. completa del display-riga 3

Selez. la variab. da visual. nella riga 3.

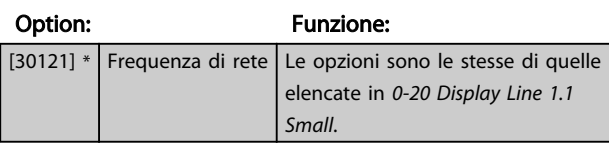

## 0-25 Menu personale

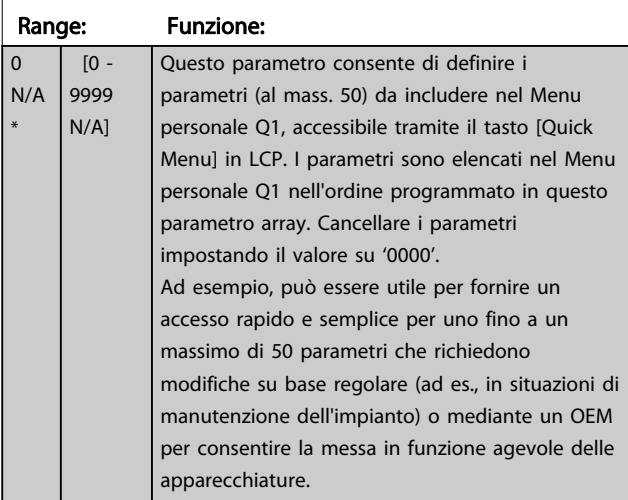

## 3.2.4 0-3\* LCP Visual. personaliz.

È possibile personalizzare gli elementi del display per vari scopi: \*Visual. personaliz. Valore proporzionale alla velocità (Lineare, quadrato o cubico a seconda dell'unità selezionata in *0-30 Custom Readout Unit*) \*Testo del display. Stringa di testo memorizzata in un parametro.

## Visual. personaliz.

Il valore calcolato per la visualizzazione si basa sulle impostazioni visualizzate in *0-30 Custom Readout Unit*, *0-31 Custom Readout Min Value* (solo lineare), *[0-32 Custom](#page-30-0) [Readout Max Value](#page-30-0)*, *4-13 Motor Speed High Limit [RPM]*, *[4-14 Motor Speed High Limit \[Hz\]](#page-61-0)* e la velocità effettiva.

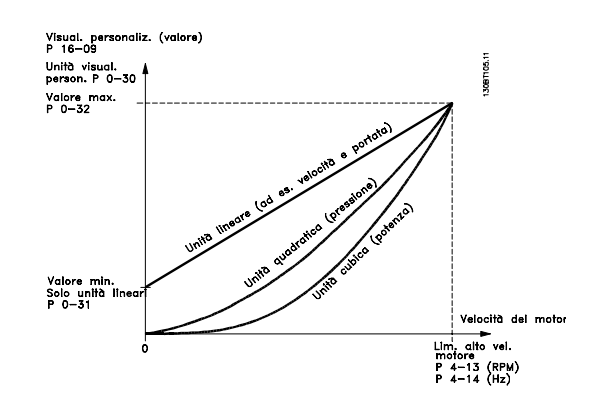

La relazione dipenderà dal tipo di unità selezionata in *0-30 Custom Readout Unit*:

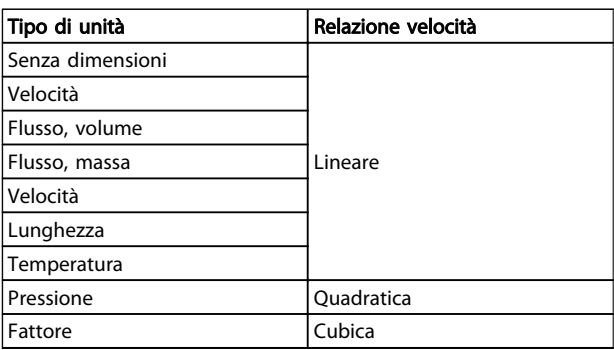

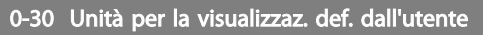

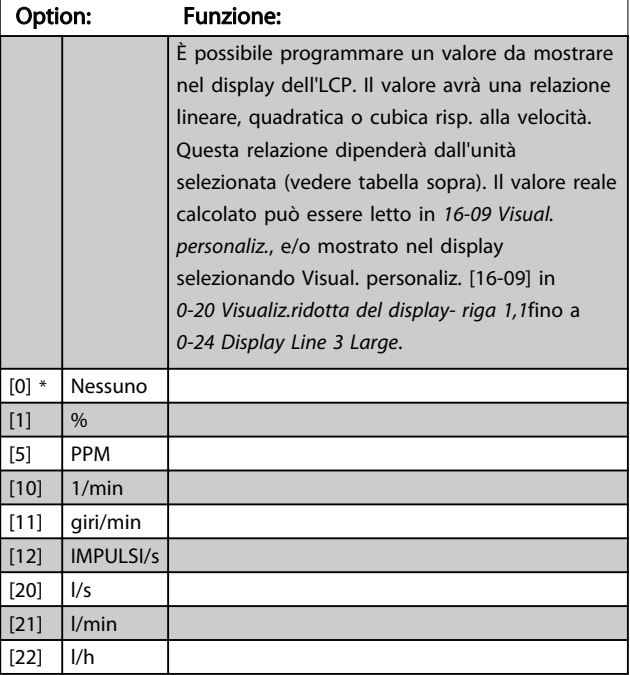

<span id="page-30-0"></span>0-30 Unità per la visualizzaz. def. dall'utente

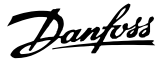

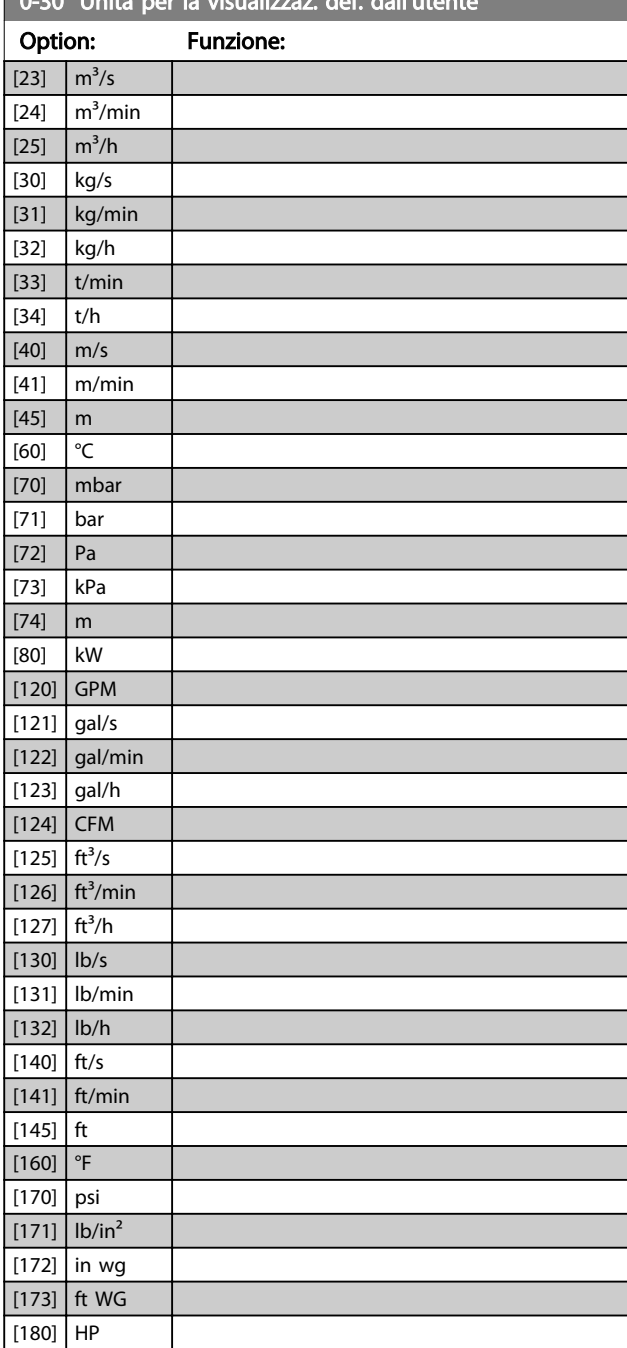

0-31 Val. min. della visual. definita dall'utente Range: Funzione:

> [-999999.99 par. 0-32 CustomReadoutUnit]

Questo parametro imposta il valore minimo della visualizzazione definita dall'utente (avviene a velocità zero). È possibile impostare un valore diverso da 0 solo quando si seleziona un'unità lineare in *[0-30 Unità per la visualizzaz.](#page-29-0) [def. dall'utente](#page-29-0)*. Per unità quadratiche e cubiche il valore minimo sarà 0.

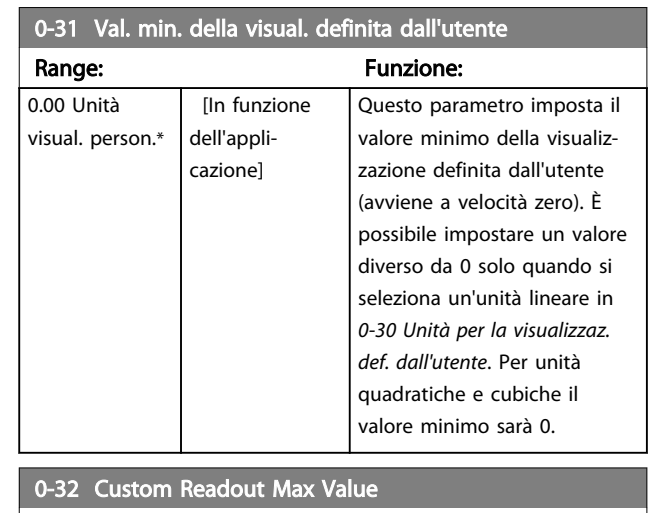

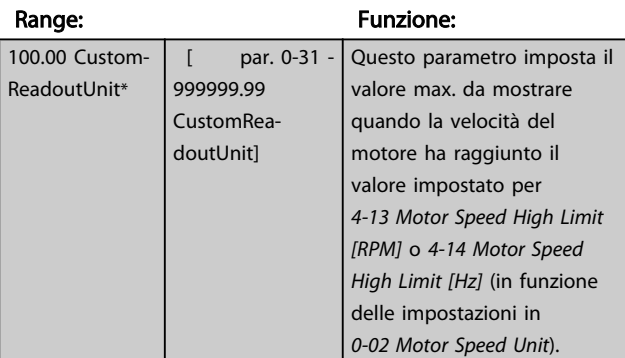

## 0-37 Display Text 1

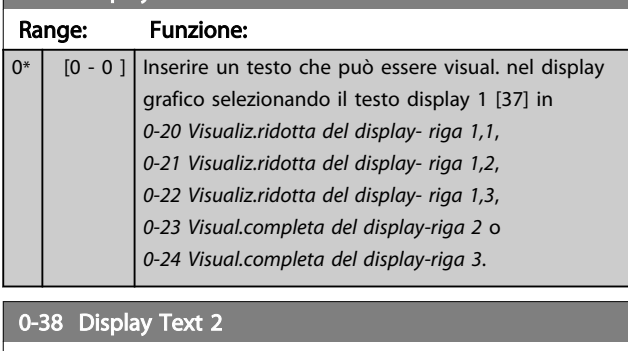

## Range: Funzione:  $0^*$   $\begin{bmatrix} 0 & -0 \end{bmatrix}$  Inserire un testo che può essere visual. nel display grafico selezionando il testo display 2 [38] in *[0-20 Visualiz.ridotta del display- riga 1,1](#page-26-0)*, *0-21 Visualiz.ridotta del display- riga 1,2*, *0-22 Visualiz.ridotta del display- riga 1,3*, *0-23 Visual.completa del display-riga 2* o *0-24 Visual.completa del display-riga 3*. 0-39 Display Text 3 Range: Funzione:  $0^*$   $\begin{bmatrix} 0 & -0 \end{bmatrix}$  Inserire un testo che può essere visual. nel display grafico selezionando il testo display 3 [39] in *[0-20 Visualiz.ridotta del display- riga 1,1](#page-26-0)*,

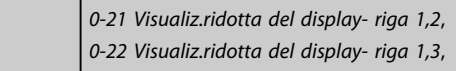

0.00 Custom-ReadoutUnit\*

<span id="page-31-0"></span>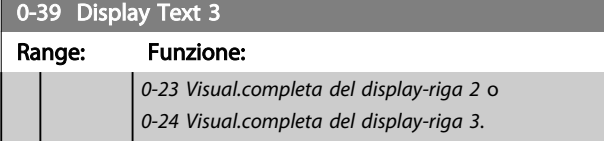

## 3.2.5 0-4\* LCP Tastierino

Attiva, disattiva e protegge tramite password singoli tasti sull'LCP.

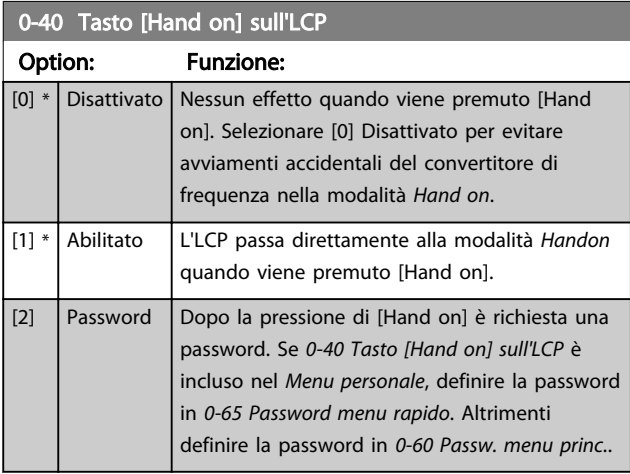

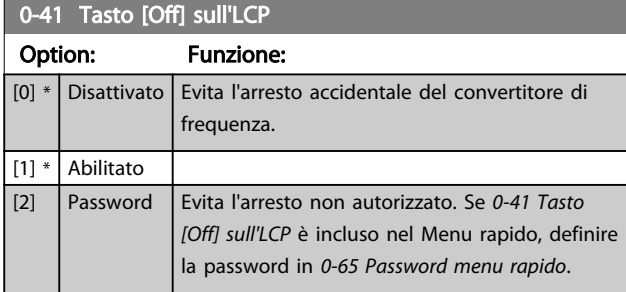

## 0-42 Tasto [Auto on] sull'LCP

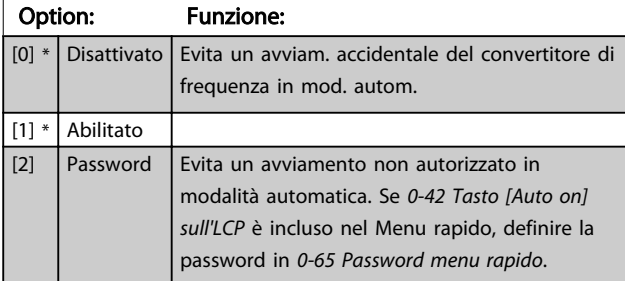

## 0-43 Tasto [Reset] sull'LCP

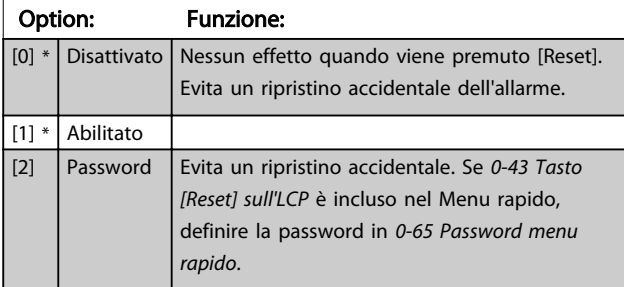

## 3.2.6 0-5\* Copia/Salva

Parametri per copiare le impostazioni dei parametri fra i setup e a/da LCP.

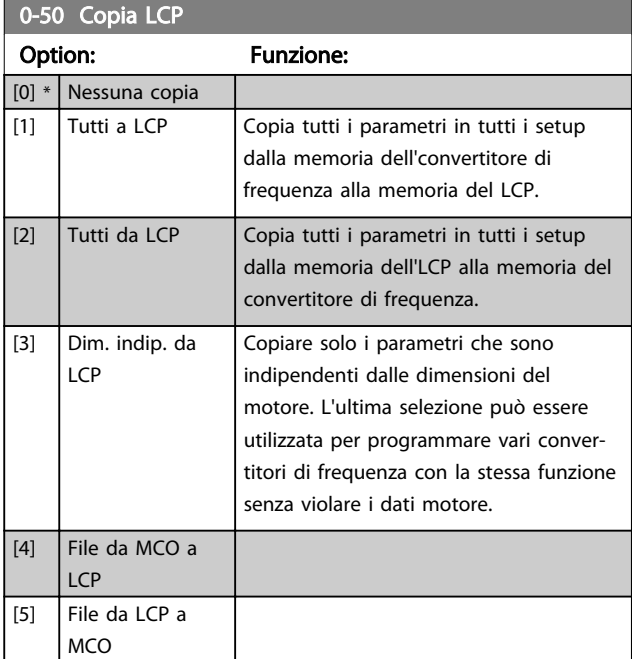

## NOTA!

Questo parametro non può essere regolato mentre il motore è in funzione.

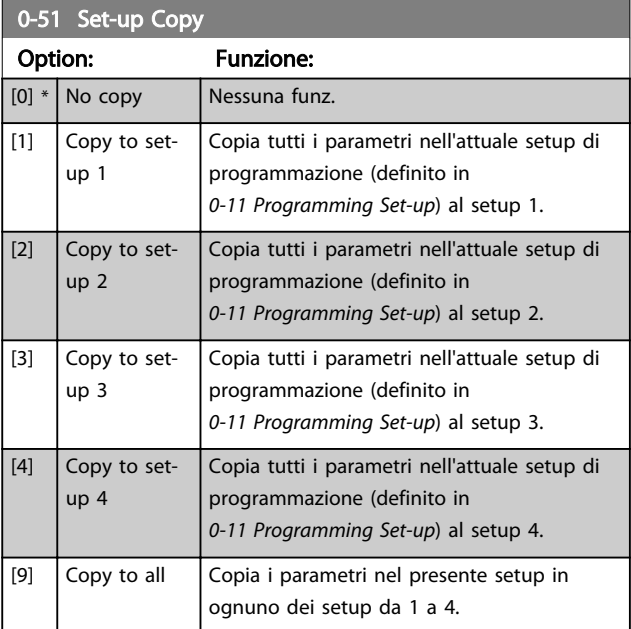

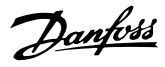

## <span id="page-32-0"></span>3.2.7 0-6\* Password

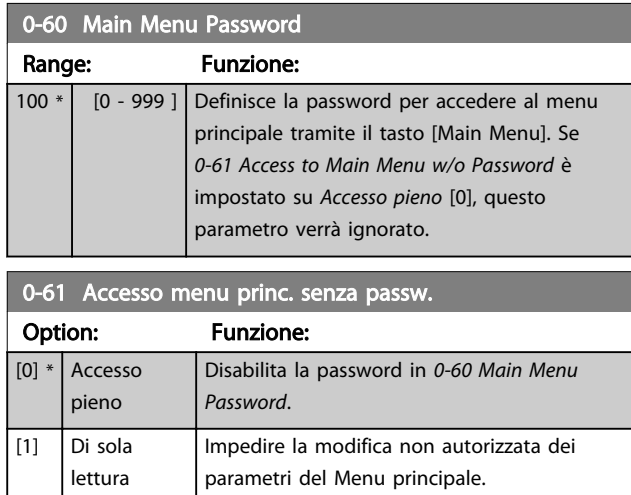

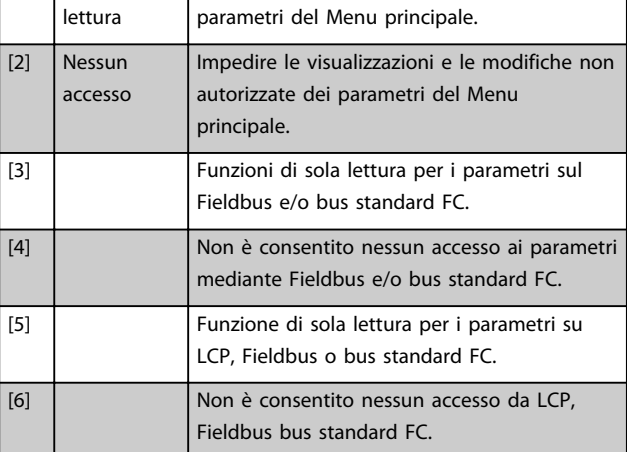

Se è selezionato *Accesso pieno* [0], *0-60 Main Menu Password*, *0-65 Personal Menu Password* e *0-66 Access to Personal Menu w/o Password* verranno ignorati.

## NOTA!

## Su richiesta è disponibile una protezione password più complessa per gli OEM.

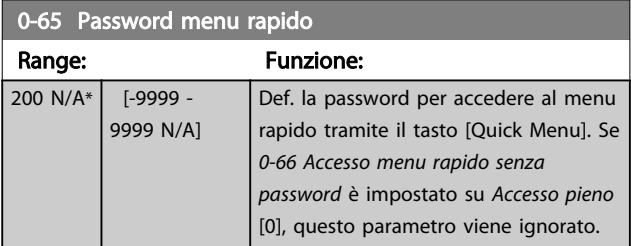

0-66 Accesso menu rapido senza password

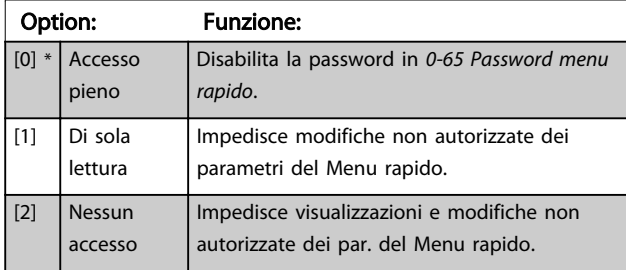

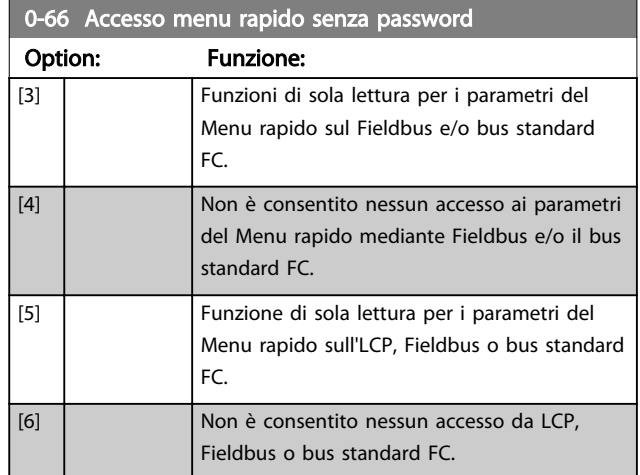

Se *0-61 Access to Main Menu w/o Password* è impostato su *Accesso pieno* [0], questo parametro verrà ignorato.

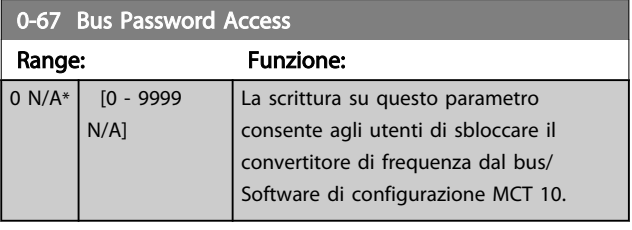

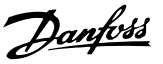

## <span id="page-33-0"></span>3.3 Parametri: 1-\*\* Carico e Motore

## 3.3.1 1-0\* Impost. generali

Determina se il convertitore di frequenza deve trovarsi nel modo velocità o coppia; e se il regolatore PID interno deve essere attivo o no.

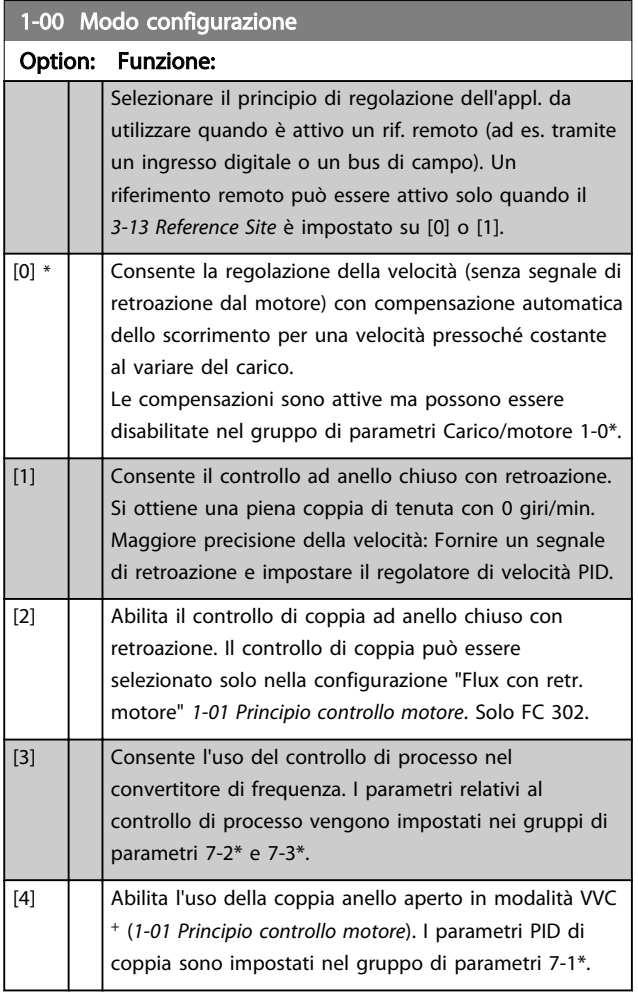

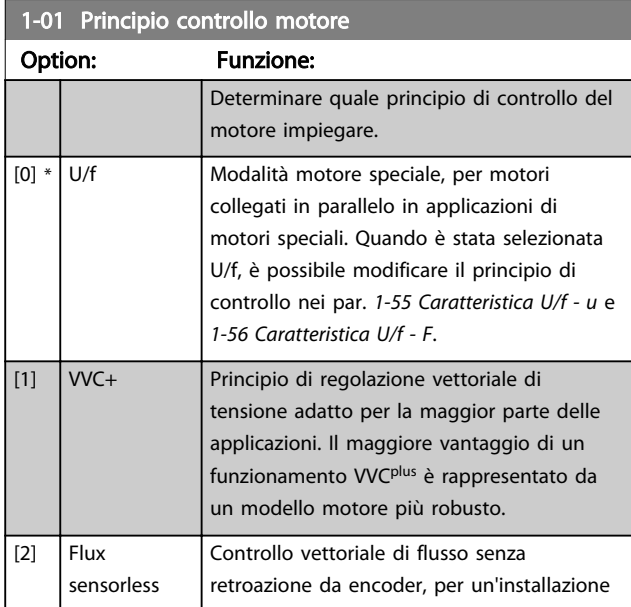

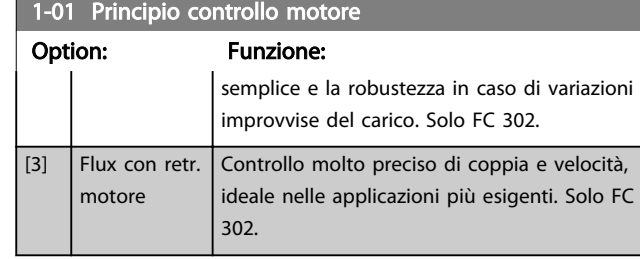

La migliore prestazione dell'albero viene normalmente ottenuto con una delle due modalità di controllo vettoriale di flusso *Flux sensorless* [2] e *Flux con retroaz. encod.* [3].

## NOTA!

Questo parametro non può essere regolato mentre il motore è in funzione.

## NOTA!

Una panoramica delle possibili combinazioni delle impostazioni in *1-00 Modo configurazione* e *1-01 Principio controllo motore* è disponibile in *[4.1.1 Conversione](#page-166-0)*.

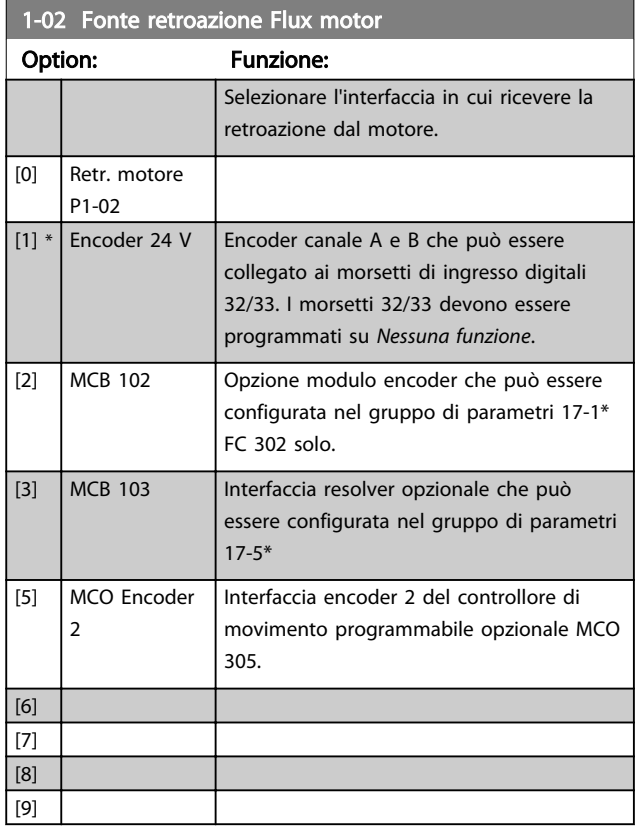

## NOTA!

Questo parametro non può essere regolato mentre il motore è in funzione.

Danfoss

<span id="page-34-0"></span>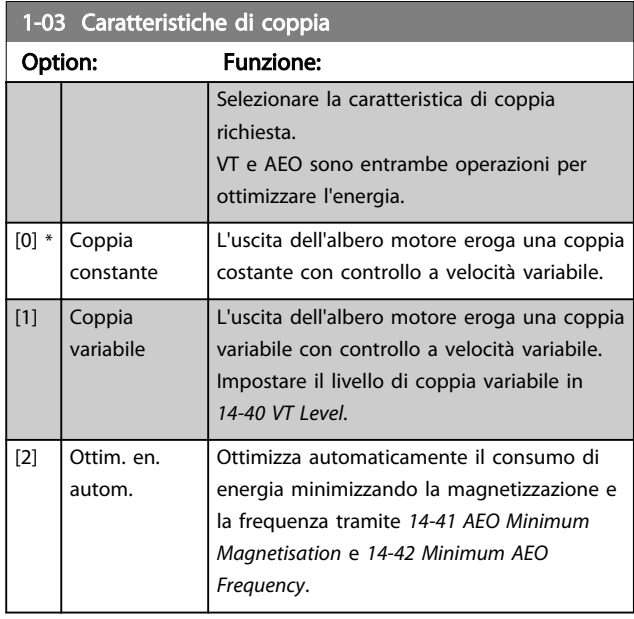

## NOTA!

Questo parametro non può essere regolato mentre il motore è in funzione.

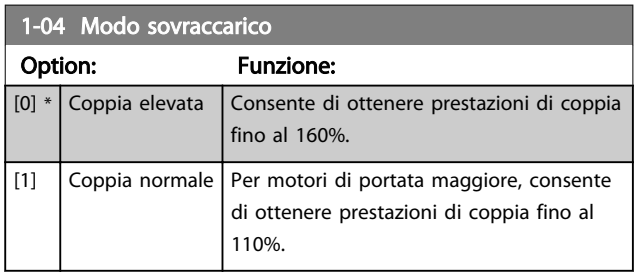

## NOTA!

Questo parametro non può essere regolato mentre il motore è in funzione.

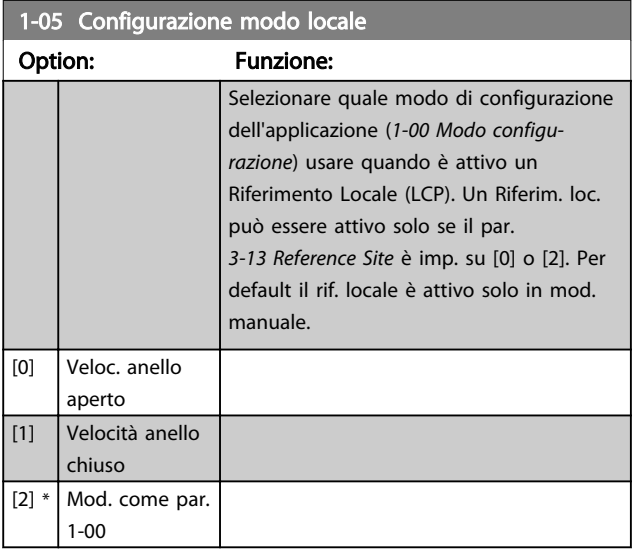

## 1-06 Clockwise Direction

Questo parametro definisce il termine "orario" corrispondente alla freccia di direzione dell'LCP. Utilizzato per cambiare il verso di rotazione dell'albero senza scambiare i fili del motore. (Valido dalla versione SW 5.84)

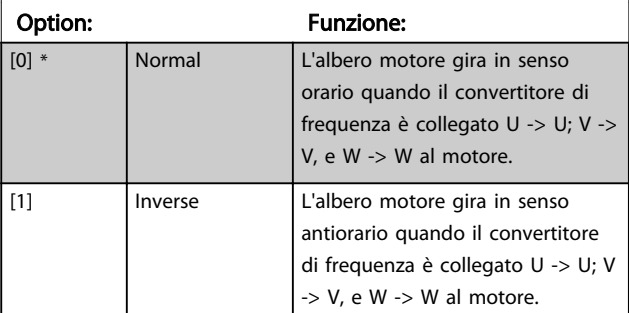

## NOTA!

Questo parametro non può essere modificato mentre il motore è in funzione.

## 3.3.2 1-1\* Selezione motore

## NOTA!

Questo gruppo di par. non può essere regolato con motore in marcia.

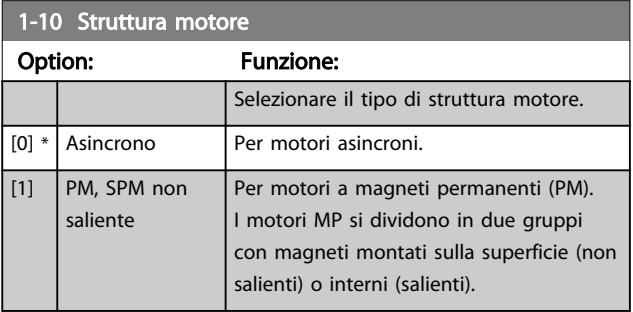

Il motore può essere asincrono o a magneti permanenti (MP).

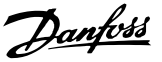

## <span id="page-35-0"></span>3.3.3 1-2\* Dati motore

Il gruppo parametri 1-2\* contiene i dati che servono per impostare i dati di targa del motore collegato.

## NOTA!

Il cambiamento del valore di questi par. avrà effetto sull'impostaz. di altri parametri.

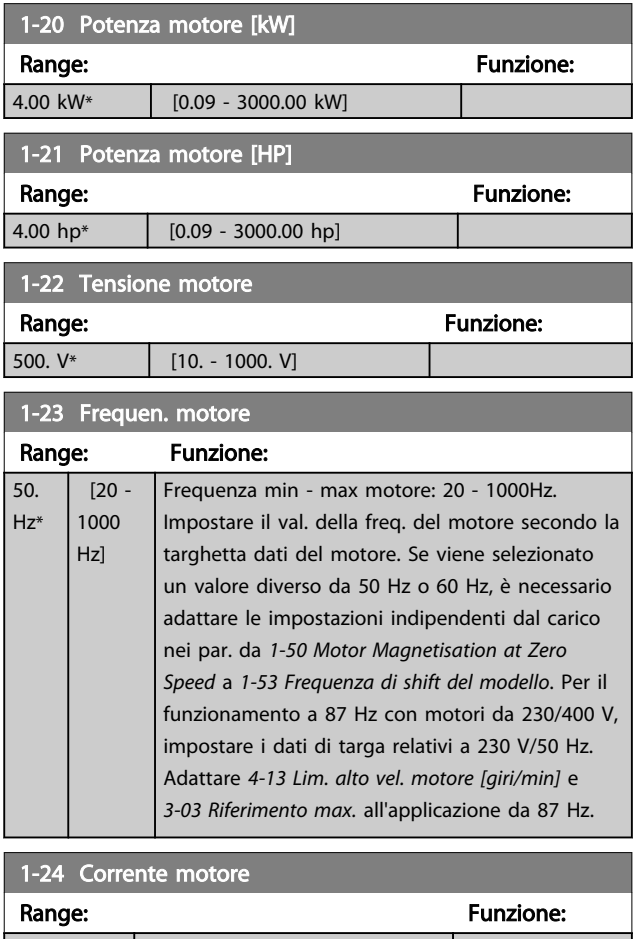

 $7.20 A*$  [0.10 - 10000.00 A] 1-25 Vel. nominale motore Range: Funzione: 1420. RPM\* [10 - 60000 RPM] Imp. la velocità nominale del motore, vedere i dati di targa del motore. I dati vengono utilizzati per calcolare le compensazioni del motore.

1-26 Coppia motore nominale cont.

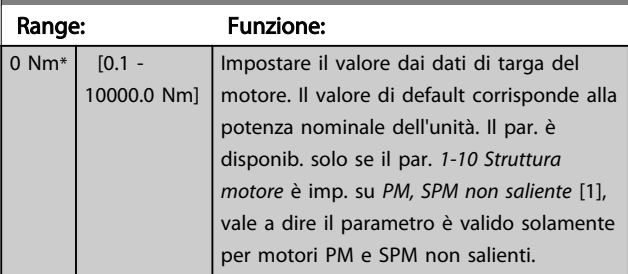

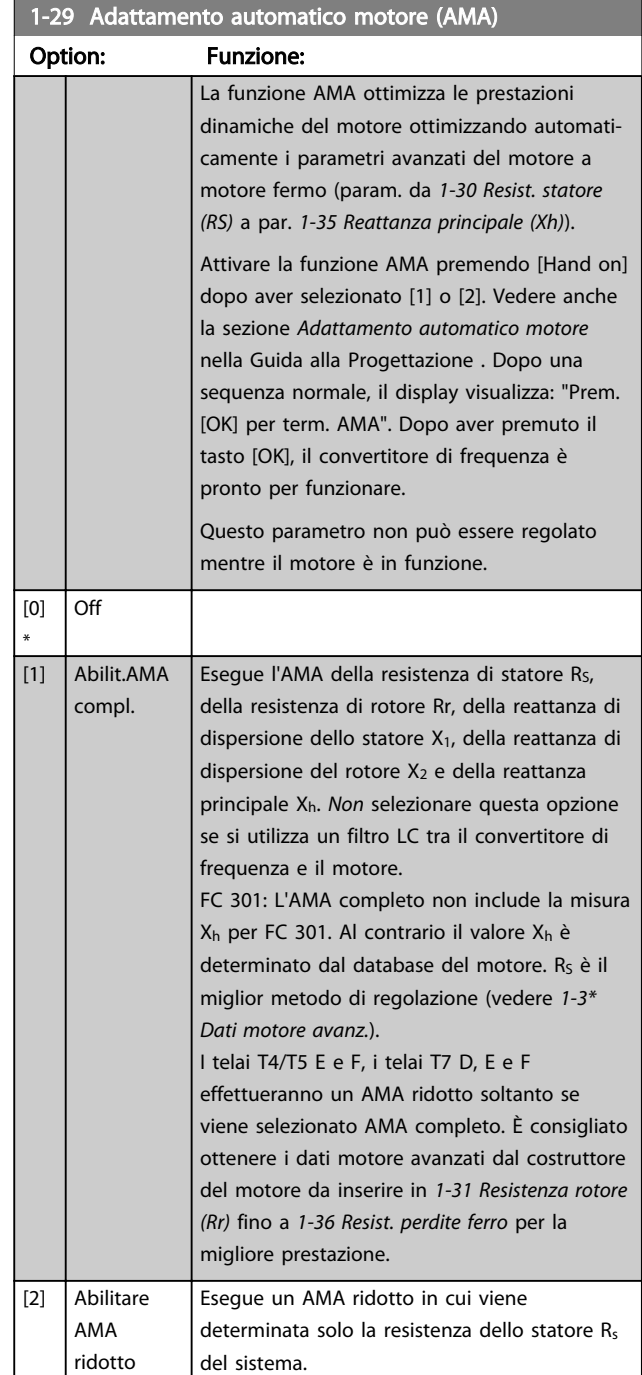

#### Nota:

 $\mathsf{l}$ 

- Per migliore adattamento del convertitore di frequenza, eseguire un AMA su un motore freddo.
- AMA non può essere effettuato quando il motore è in funzione.
- La funzione AMA non può essere eseguita su motori a magneti permanenti.
<span id="page-36-0"></span>È importante impostare correttamente il gruppo di parametri motore 1-2\*, in quanto questi fanno parte dell'algoritmo AMA. Per ottenere prestazioni dinamiche del motore ideali è necessario eseguire AMA. Questo può richiedere fino a 10 minuti, in base alla potenza nominale del motore.

## NOTA!

Evitare una coppia rigenerativa esterna durante AMA.

### NOTA!

Se una delle impostazioni nel gruppo parametri 1-2\* viene modificata, i param. avanzati del motore da *1-30 Resist. statore (RS)* a *1-39 Poli motore* torneranno alle impostazioni di fabbrica.

#### NOTA!

L'AMA funzionerà senza problemi su motori inferiori di 1 taglia, funzionerà tipicamente su motori inferiori di 2 taglie, raramente su motori inferiori di 3 taglie e mai su motori inferiori di 4 taglie. È necessario tenere presente che la precisione dei dati motore misurati sarà minore quando si lavora con motori inferiori alla taglia VLT nominale.

#### 3.3.4 1-3\* Dati motore avanz.

Parametri per immettere i dati nominali del motore. I dati motore in *1-30 Resist. statore (RS)* fino a *1-39 Poli motore* devono essere corrispondenti al motore specifico, in modo da consentirne il corretto funzionamento. Le impostazioni di default sono valori basati sui valori di parametro comuni dei motori standard. Se i parametri del motore non vengono impostati correttamente, può verificarsi un guasto del sistema del convertitore di frequenza. Se i dati motore non sono noti, si consiglia di eseguire un adattamento automatico del motore (AMA). Vedere la sezione *Adattamento automatico del motore* nella Guida alla progettazione. La sequenza AMA regolerà tutti i parametri motore, ad eccezione del momento di inerzia del rotore e delle resistenze nelle perdite del ferro (*1-36 Resist. perdite ferro*).

I gruppi di parametri 1-3\* e 1-4\* non possono essere regolati mentre il motore è in funzione.

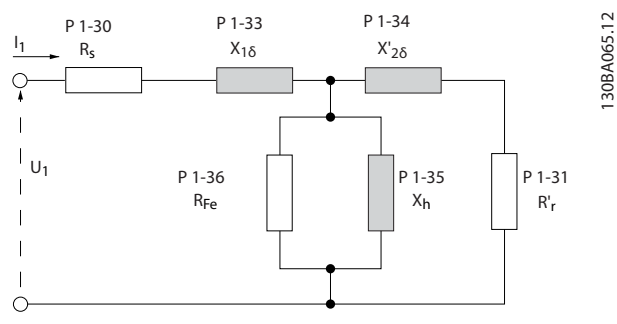

Disegno 3.1 Grafico equivalente di un motore asincrono

# NOTA!

Un semplice controllo del valore somma X1 + Xh consiste nel dividere la tensione motore fase-fase con la radice quadrata(3) e dividere questo valore con la corrente del motore senza carico. [VL-L/sqrt(3)]/ $I_{NL} = X1 + Xh$ . Questi valori sono importanti per magnetizzare correttamente il motore. Si consiglia vivamente di eseguire sempre questo controllo per i motori ad elevato numero di poli.

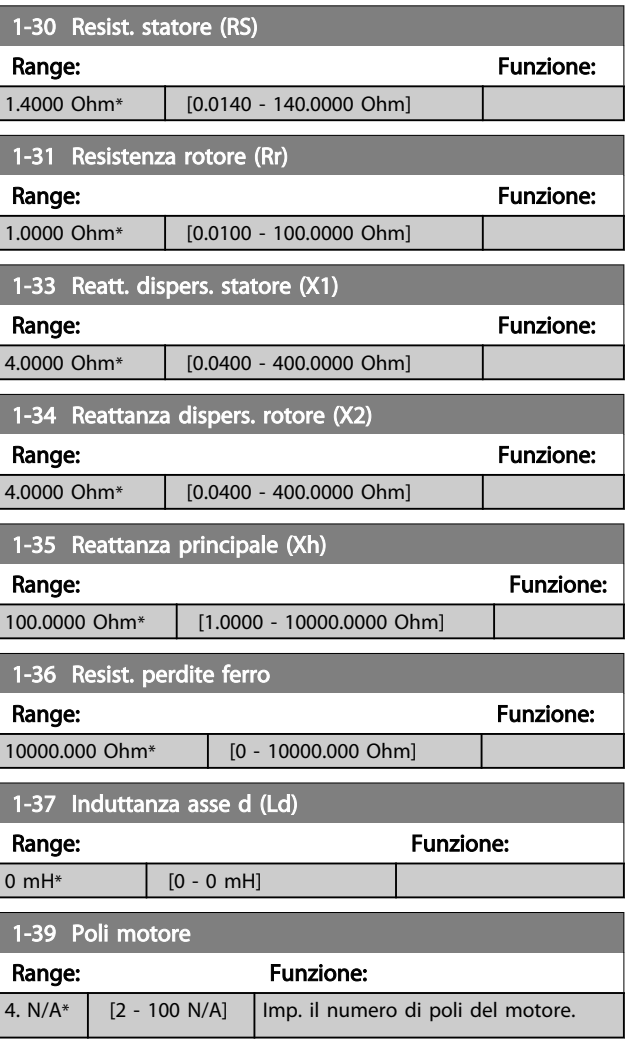

<span id="page-37-0"></span>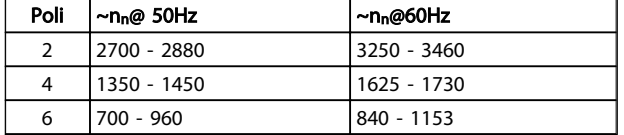

La tabella indica gli intervalli di velocità normali per i diversi tipi di motore. Definire separatamente i motori progettati per altre frequenze. Il valore indicato deve essere un numero pari perché fa rif. al numero tot. di poli del motore (non alla coppia di poli). Il convertitore di frequenza crea l'impostazione iniziale di *[1-39 Poli motore](#page-36-0)* in base a *[1-23 Frequen. motore](#page-35-0)* e *[1-25 Vel. nominale motore](#page-35-0)*.

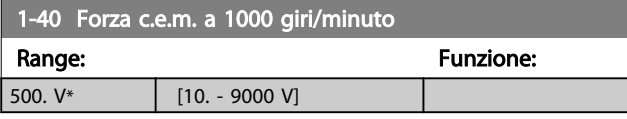

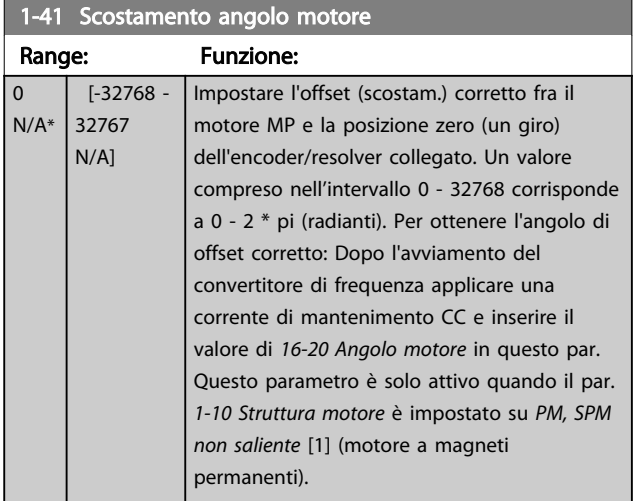

## 3.3.5 1-5\* Impos.indip. Impostazione

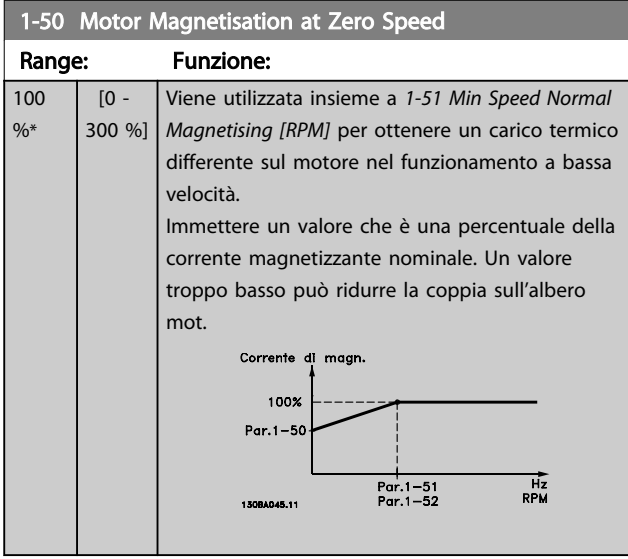

# NOTA!

*1-50 Motor Magnetisation at Zero Speed* non avrà effetto quando *1-10 Motor Construction* = [1] PM, SPM non saliente.

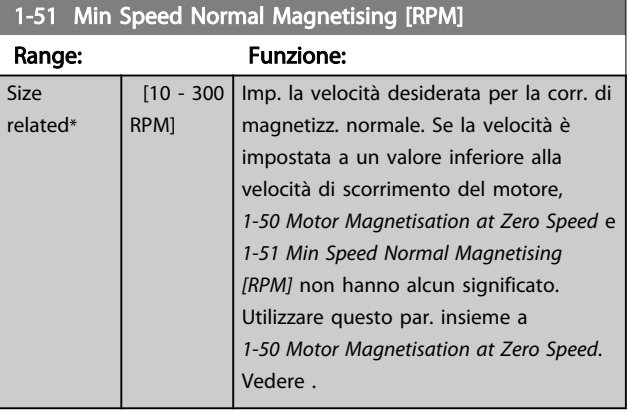

# NOTA!

*1-51 Min Speed Normal Magnetising [RPM]* non avrà alcun effetto quando *1-10 Motor Construction* = [1] PM, SPM non saliente.

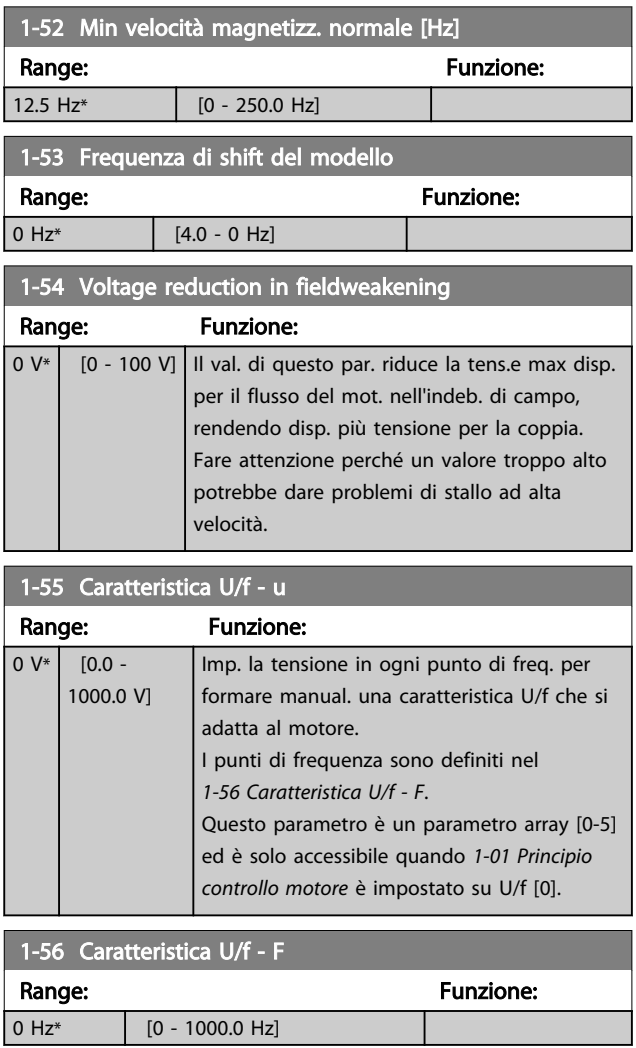

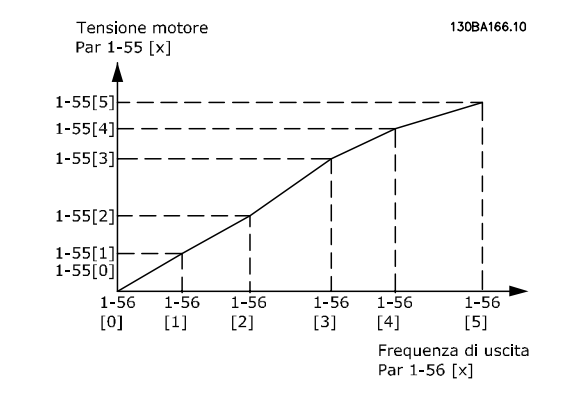

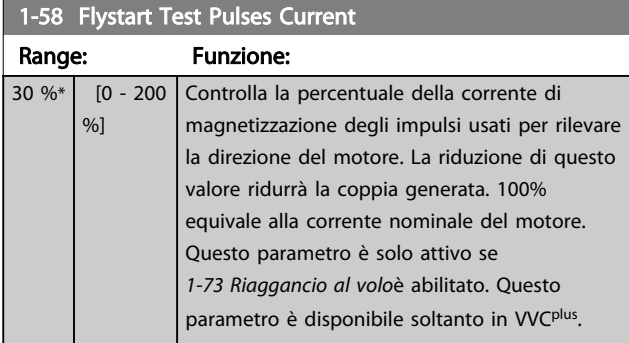

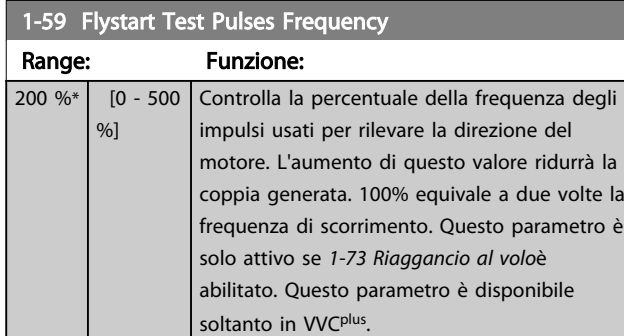

## 3.3.6 1-6\* Imp. dipend. Impostazione

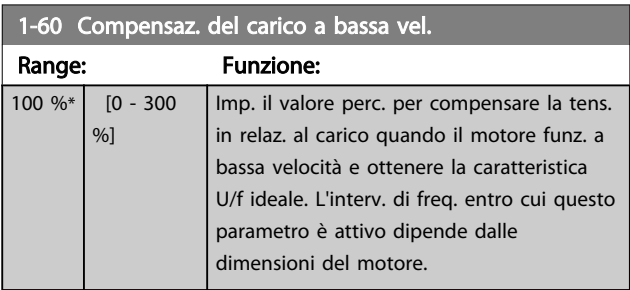

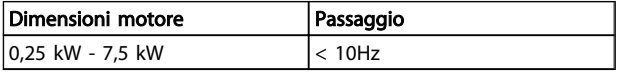

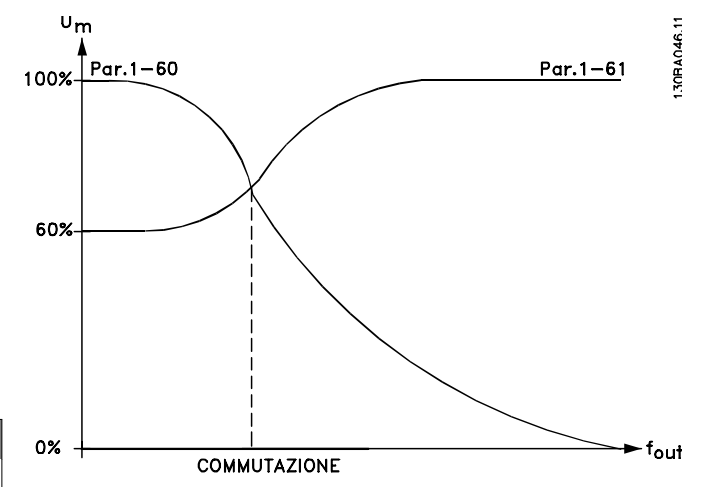

Danfoss

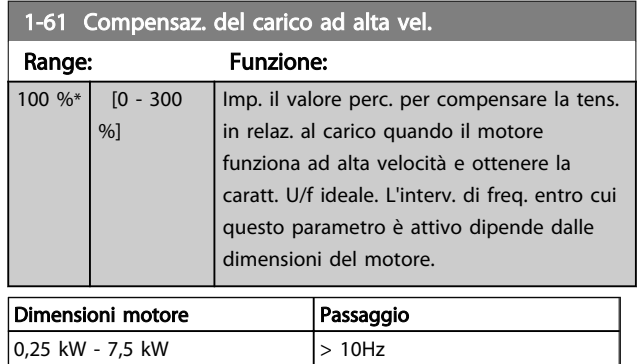

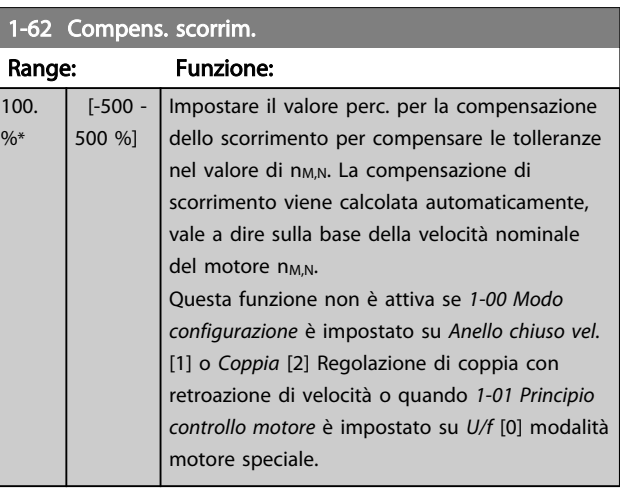

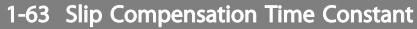

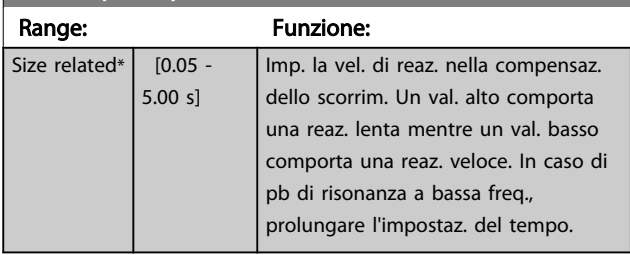

#### NOTA!

*1-63 Slip Compensation Time Constant* non avrà alcun effetto quando *1-10 Motor Construction* = [1] PM, SPM non saliente.

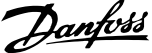

<span id="page-39-0"></span>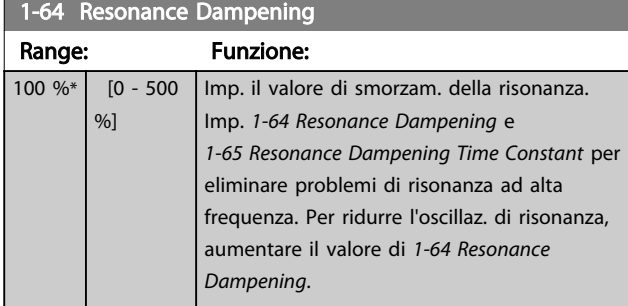

*1-64 Resonance Dampening* non avrà alcun effetto quando *1-10 Motor Construction* = [1] PM, SPM non saliente.

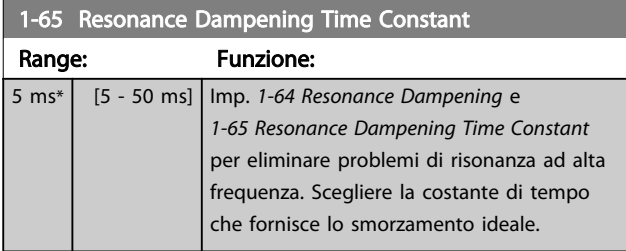

# NOTA!

*1-65 Resonance Dampening Time Constant* non avrà lacun effetto quando *1-10 Motor Construction* = [1] PM, SPM non saliente.

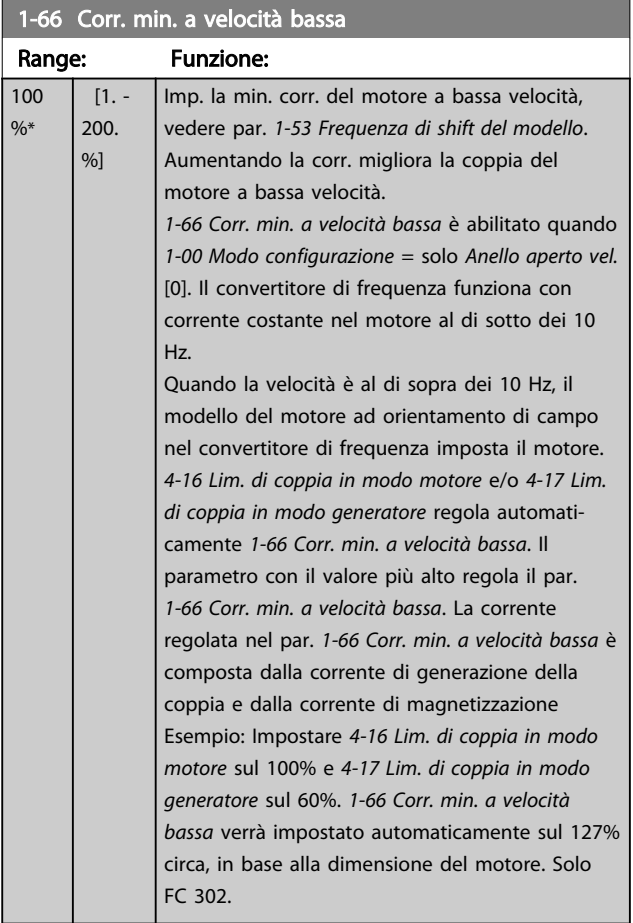

1-67 tipo di carico

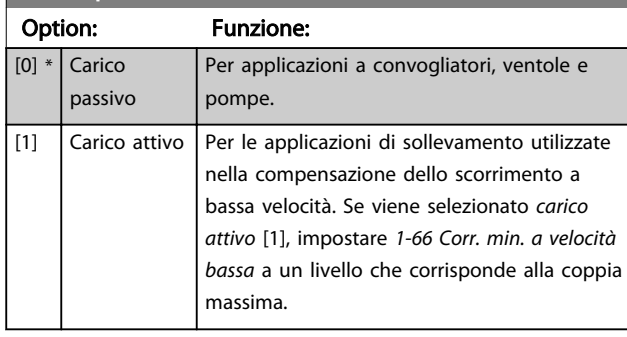

#### Solo FC 302.

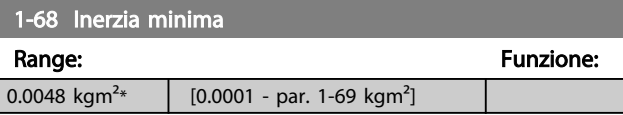

Questo parametro non può essere regolato mentre il motore è in funzione.

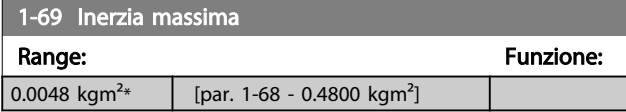

Questo parametro non può essere regolato mentre il motore è in funzione.

# 3.3.7 1-7\* Regolaz.per avvio

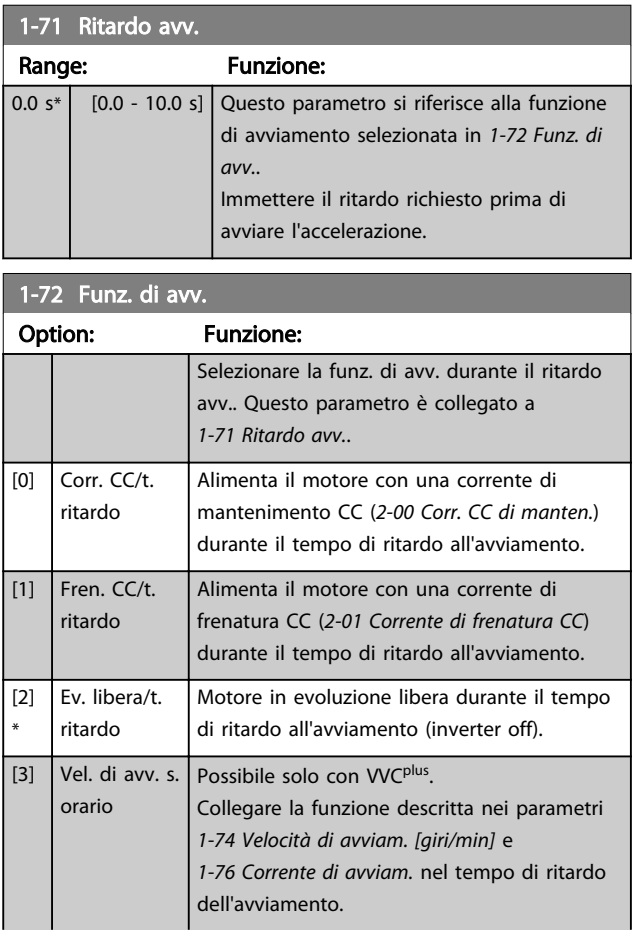

<span id="page-40-0"></span>1-72 Funz. di avv.

3 3

Option: Funzione:

Indipendentemente dal valore applicato dal segnale di riferimento, la velocità di uscita

Danfoss

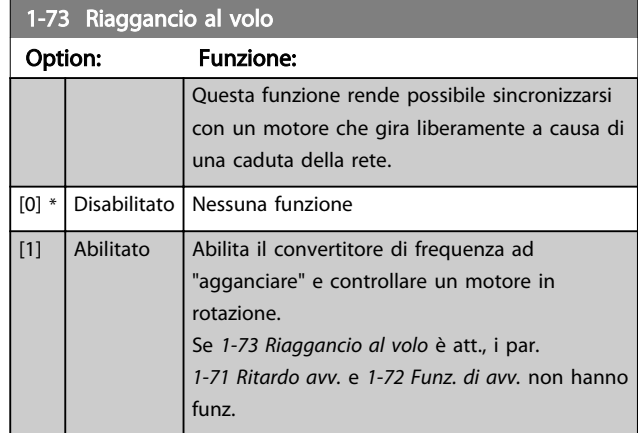

## NOTA!

Questo parametro non può essere regolato mentre il motore è in funzione.

# NOTA!

Questa funzione non è consigliata per applicazioni di sollevamento.

Per i livelli di potenza superiori a 55 kW, la modalità Flux deve essere usata per ottenere la migliore prestazione.

# NOTA!

Per ottimizzare le prestazioni del riaggancio al volo occorre impostare correttamente i parametri da 1-30 a 1-35 e i dati per la configurazione avanzata del motore.

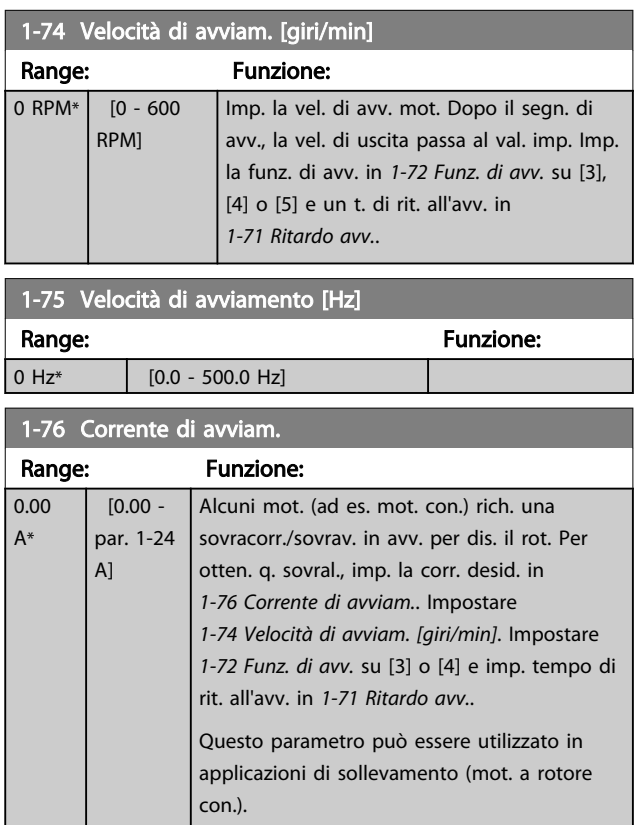

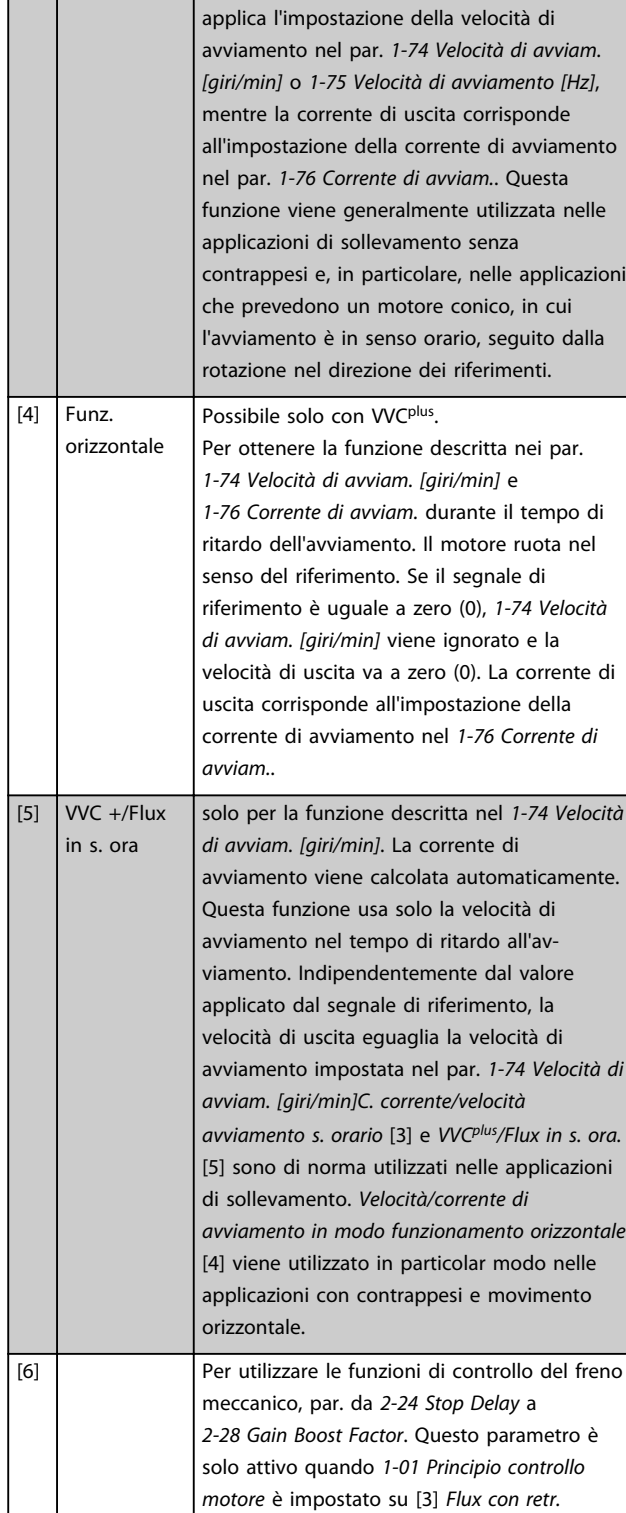

*motore (solo FC 302).*

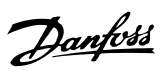

# <span id="page-41-0"></span>3.3.8 1-8\* Adattam. arresto

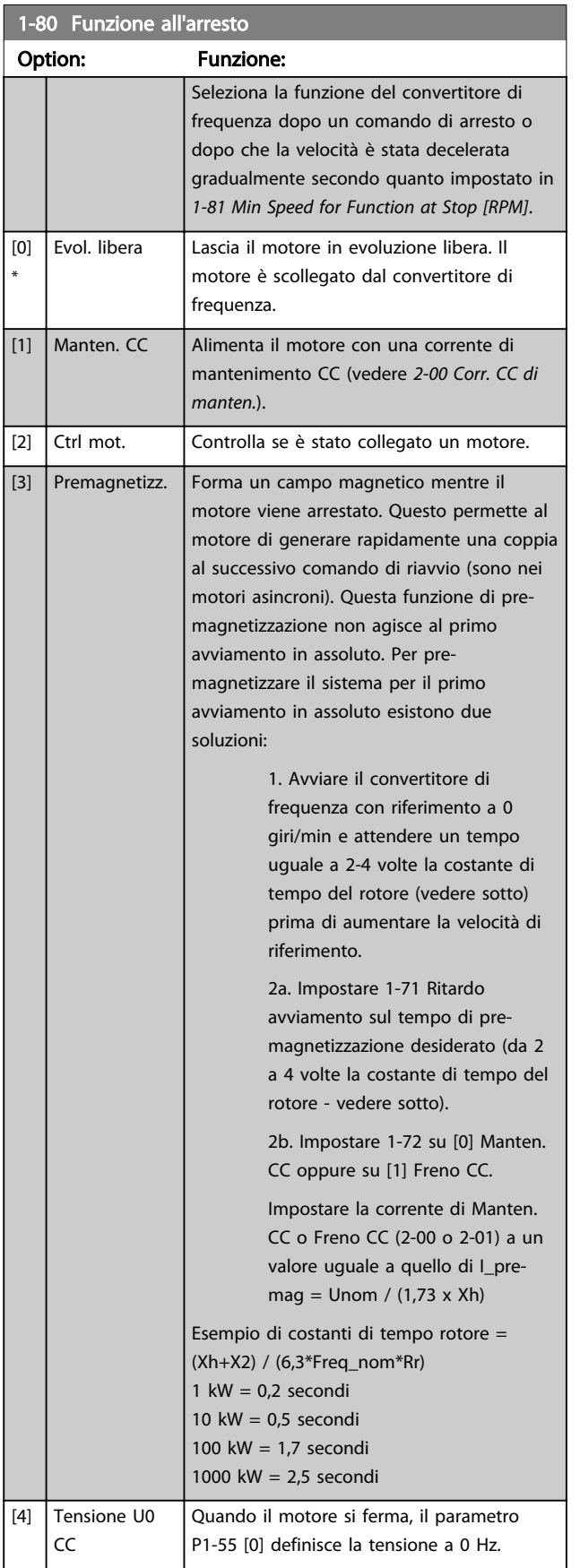

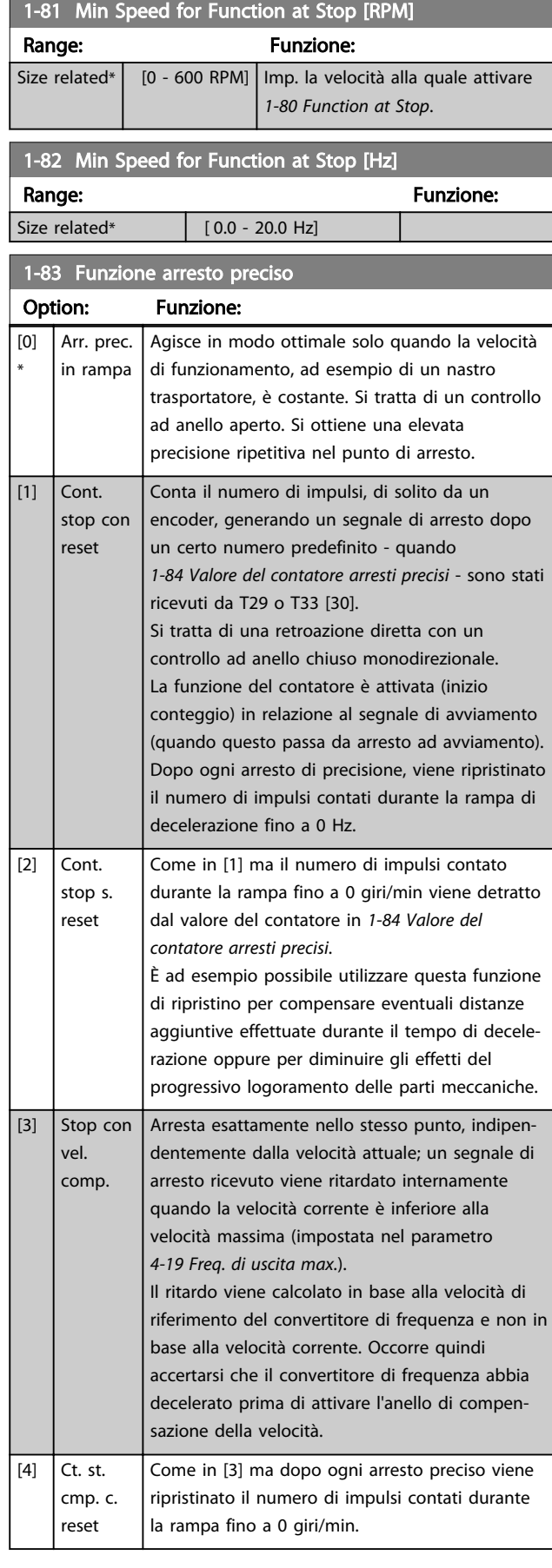

<span id="page-42-0"></span>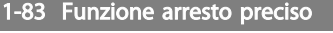

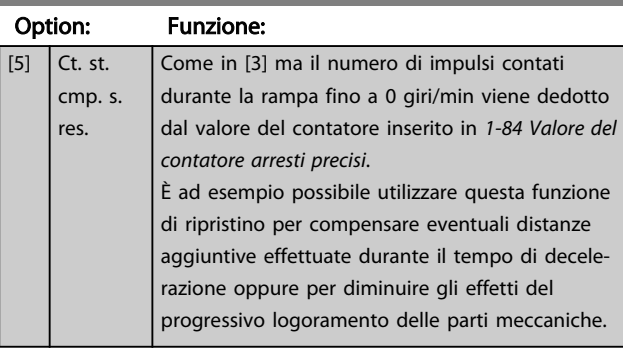

La funzione Arresto preciso è utile nelle applicazioni che richiedono elevata precisione.

Utilizzando un comando di arresto normale, l'accuratezza dell'operazione dipende dal tempo interno di esecuzione. Quando si usa la funzione Arresto preciso la situazione è ben diversa; la dipendenza dal tempo di esecuzione interno è eliminata e l'accuratezza aumenta sensibilmente. La tolleranza del convertitore di frequenza normalmente e data dal suo tempo di esecuzione del singolo task. Utilizzando la funzione Arresto preciso la tolleranza non dipende più dal tempo di esecuzione, perché il segnale di arresto interrompe immediatamente l'esecuzione di qualsiasi programma del convertitore di frequenza. La funzione Arresto preciso genera un ritardo chiaramente definito e ripetibile che va dal momento del segnale di arresto al momento di avvio della rampa di discesa. Tale ritardo va misurato sperimentalmente poiché è la somma degli effetti dovuti al sensore, al PLC, al convertitore di frequenza e alle varie componenti meccaniche. Per garantire la massima accuratezza occorre avere almeno 10 cicli durante la rampa di discesa, vedere *[3-42 Rampa 1](#page-56-0) [tempo di decel.](#page-56-0)*, *[3-52 Rampa 2 tempo di decel.](#page-57-0)*, *[3-62 Rampa 3](#page-58-0) [tempo di decel.](#page-58-0)* e *[3-72 Rampa 4 tempo di decel.](#page-58-0)* . La funzione Arresto preciso viene impostata in questo parametro e attivata dagli ingressi DI T29 o T33.

## NOTA!

#### Questo parametro non può essere regolato mentre il motore è in funzione.

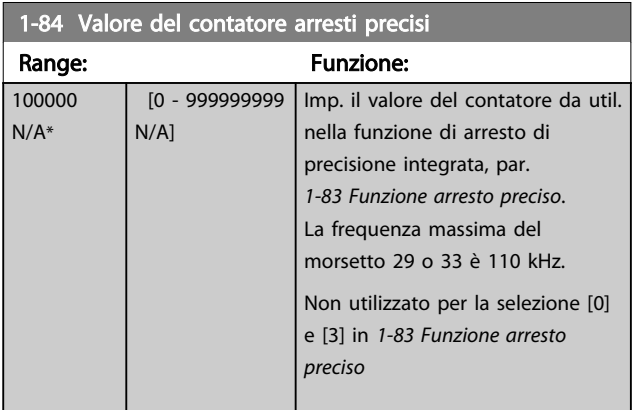

#### 1-85 Rit. arr. prec. tr. comp. vel.

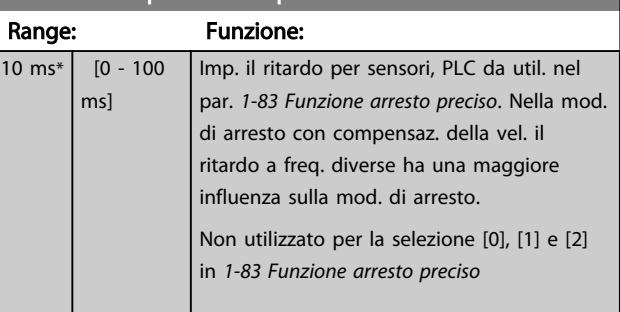

#### 3.3.9 1-9\* Temp. motore

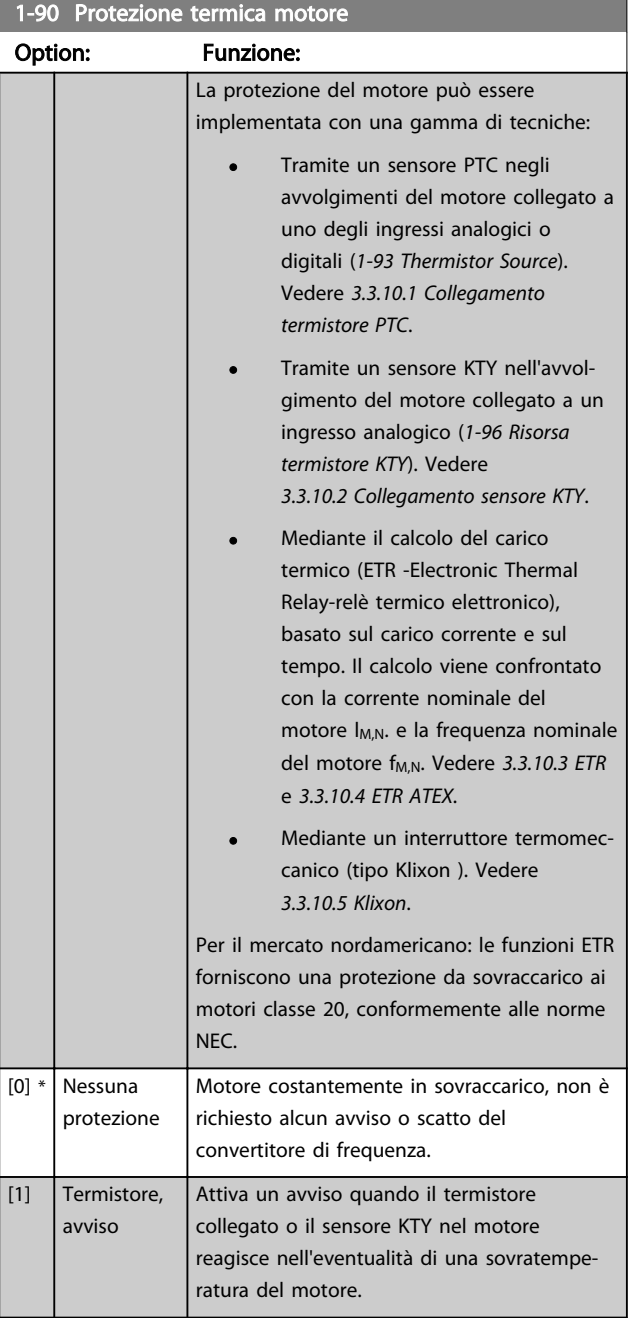

3 3

<span id="page-43-0"></span>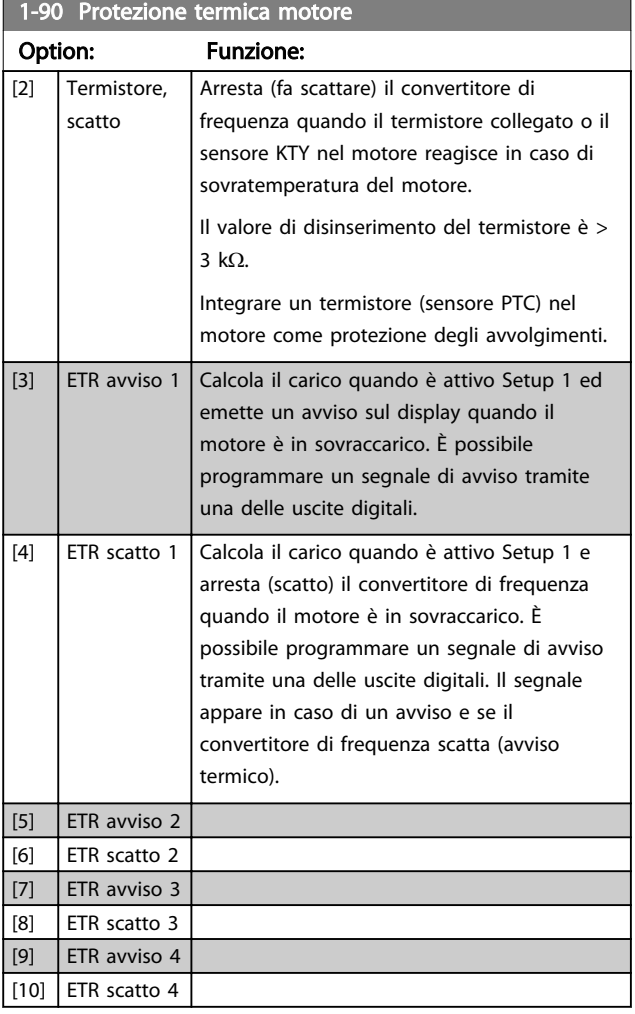

# 3.3.10.1 Collegamento termistore PTC

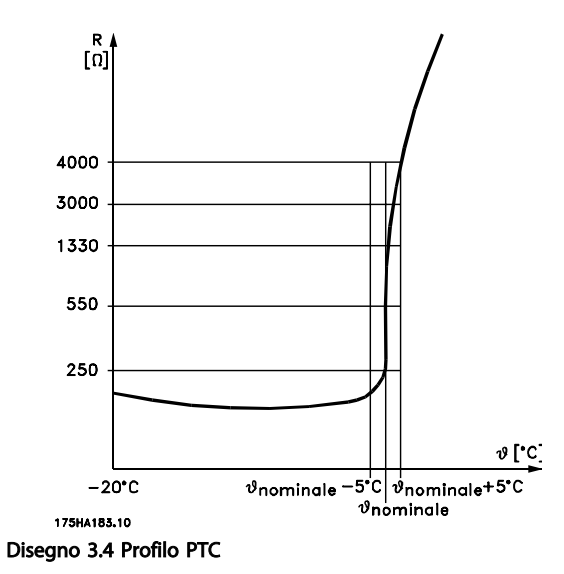

Utilizzando un ingresso digitale e 10 V come alimentazione elettrica:

Esempio: il convertitore di frequenza scatta quando la temperatura del motore è eccessiva.

Impostazione parametri:

Impostare *[1-90 Protezione termica motore](#page-42-0)* su *Termistore, scatto* [2]

Impostare *[1-93 Thermistor Source](#page-45-0)* su *Ingresso digitale* [6]

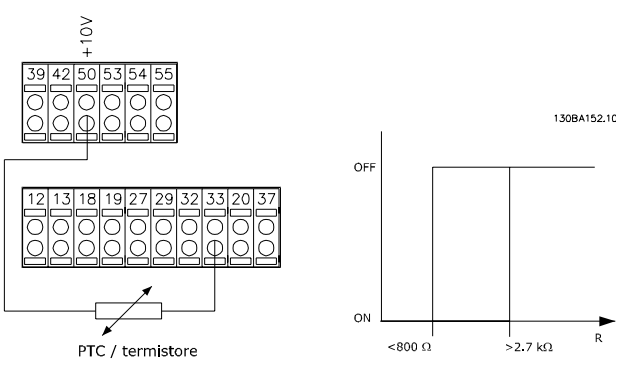

Utilizzando un ingresso analogico e 10 V come alimentazione elettrica:

Esempio: il convertitore di frequenza scatta quando la temperatura del motore è eccessiva.

Impostazione parametri:

Impostare *[1-90 Protezione termica motore](#page-42-0)* su *Termistore, scatto* [2]

Impostare *[1-93 Thermistor Source](#page-45-0)* su *Ingresso analogico 54* [2]

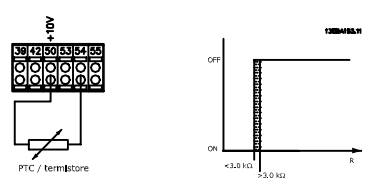

Se è selezionato [20], seguire rigorosamente le istruzioni nel capitolo dedicato della Guida alla Progettazione VLT AutomationDrive e le istruzioni fornite dal fabbricante del motore.

### NOTA!

Se è selezionato [20], *[4-18 Limite di corrente](#page-61-0)* deve essere impostato al 150%.

Danfoss

<span id="page-44-0"></span>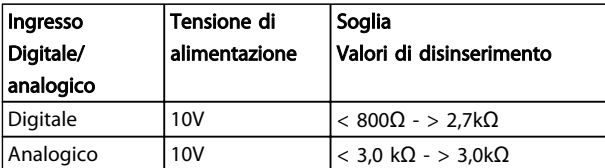

#### Verificare che la tensione di alimentazione utilizzata sia adeguata alle specifiche del termistore

#### 3.3.10.2 Collegamento sensore KTY

#### (Solo FC 302)

I sensori KTY vengono impiegati in modo particolare nei Servomotori a magneti permanenti (Motori PM) per la regolazione dinamica dei parametri motore, come resistenza di statore (par. *[1-30 Resist. statore \(RS\)](#page-36-0)*) per i motori PM e anche la resistenza rotore (par. *[1-31 Resistenza](#page-36-0) [rotore \(Rr\)](#page-36-0)*) per i motori asincroni, in base alla temperatura di avvolgimento. Il calcolo è:

 $\textit{Rs} = \textit{Rs}_{20^{\circ}}$   $\textit{C} \times (1 + \alpha_{\textit{CU}} \times \Delta \textit{T})$  [Ω] dove  $\alpha_{\textit{CU}} = 0.00393$ 

I sensori KTY sono utilizzabili per la protezione motore (*[1-97 Livello soglia KTY](#page-46-0)*).

FC 302 può gestire tre tipi di sensori KTY, definiti in *[1-95 Tipo di sensore KTY](#page-46-0)*. La temperatura effettiva del sensore può essere desunta dal par. *[16-19 Temperatura](#page-152-0) [sensore KTY](#page-152-0)*.

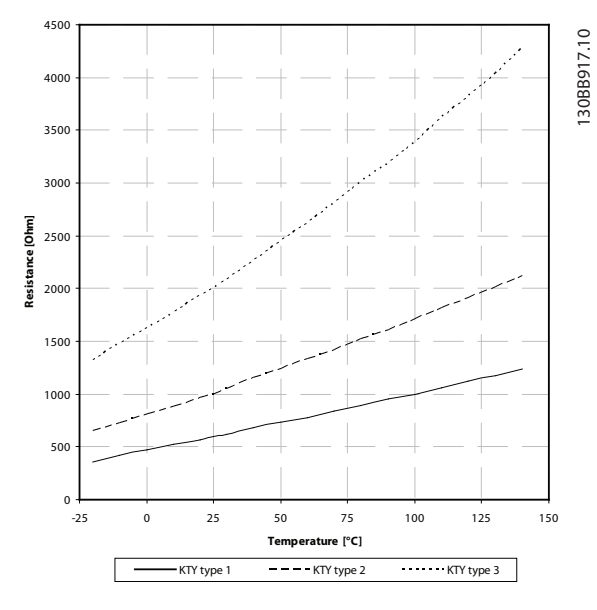

Disegno 3.5 Selezione del tipo di KTY

Sensore KTY 1: KTY 84-1 con 1kΩ a 100°C Sensore KTY 2: KTY 81-1, KTY 82-1 con 1kΩ a 25°C Sensore KTY 3: KTY 81-2, KTY 82-2 con 2kΩ at 25°C

## NOTA!

Se la temperatura del motore è utilizzata per mezzo di un termistore o di un sensore KTY, in caso di corto circuiti tra gli avvolgimenti motore e il sensore, non è garantita la conformità PELV. Per assicurare la conformità allo standard PELV, il sensore deve essere dotato di un isolamento supplementare.

#### 3.3.10.3 ETR

I calcoli effettuati considerano la necessità di un carico inferiore a velocità inferiori a causa di una riduzione del raffreddamento dalla ventola incorporata nel motore.

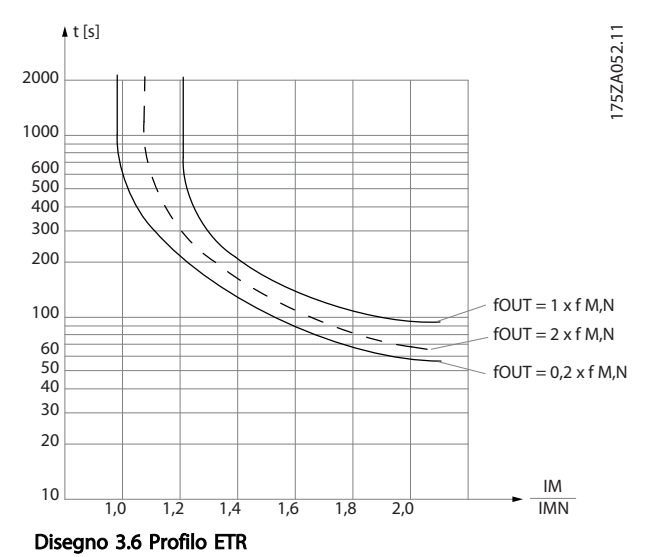

### 3.3.10.4 ETR ATEX

L'opzione B MCB 112 PTC opzione termistore offre il monitoraggio ATEX approvato della temperatura del motore. In alternativa è possibile utilizzare un dispositivo di protezione PTC esterno approvato ATEX.

#### NOTA!

Solo i motori approvati ATEX Ex-e possono essere utilizzati per questa funzione. Consultare la targa del motore, il certificato di approvazione, la scheda tecnica o contattare il fornitore del motore.

Quando si controlla un motore Ex-e con "maggiore sicurezza", è importante assicurare certi limiti: I parametri che devono essere programmati sono presentati nel seguente esempio applicativo.

<span id="page-45-0"></span>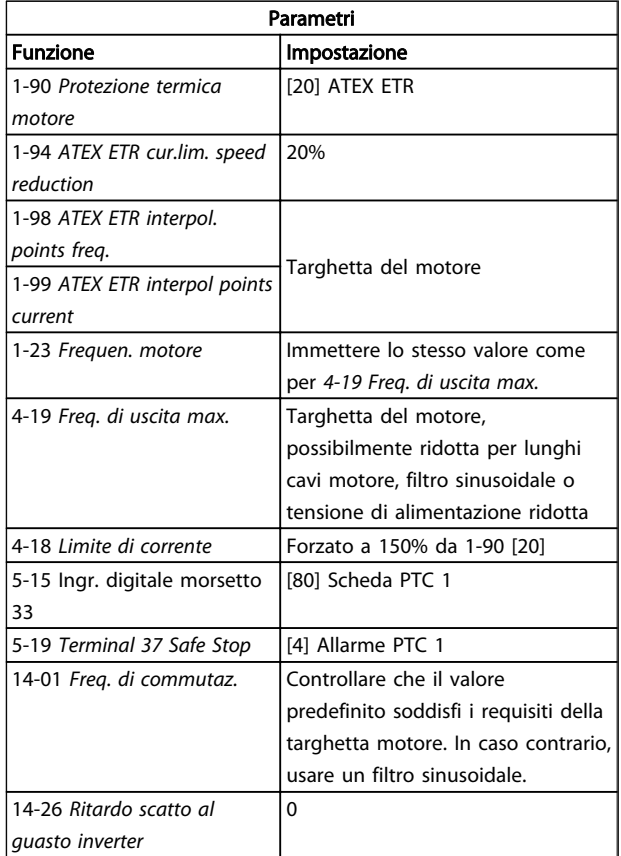

# **AATTENZIONE**

È obbligatorio confrontare il requisito di frequenza di commutazione minima indicata dal costruttore del motore con la frequenza di commutazione minima del convertitore di frequenza, il valore predefeinito in *[14-01 Freq. di](#page-138-0) [commutaz.](#page-138-0)*. Se il convertitore di frequenza non soddisfa questo requisito, è necessario usare un filtro sinusoidale.

Per maggiori informazioni sul monitoraggio termale ATEX ETR, consultare la nota applicativa MN.33.GX.YY.

### 3.3.10.5 Klixon

L'interruttore termico Klixon utilizza un disco di metallo KLIXON® A un sovraccarico prestabilito, il calore causato dalla corrente nel disco provoca uno scatto.

Utilizzando un ingresso digitale e 24 V come alimentazione elettrica:

Esempio: il convertitore di frequenza scatta quando la temperatura del motore è eccessiva.

Impostazione parametri:

Impostare *[1-90 Protezione termica motore](#page-42-0)* su *Termistore, scatto* [2]

Impostare *1-93 Thermistor Source* su *Ingresso digitale* [6]

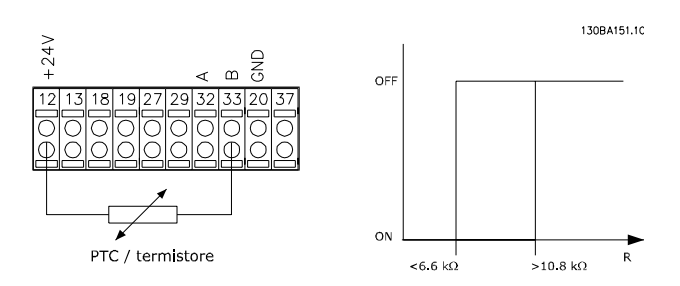

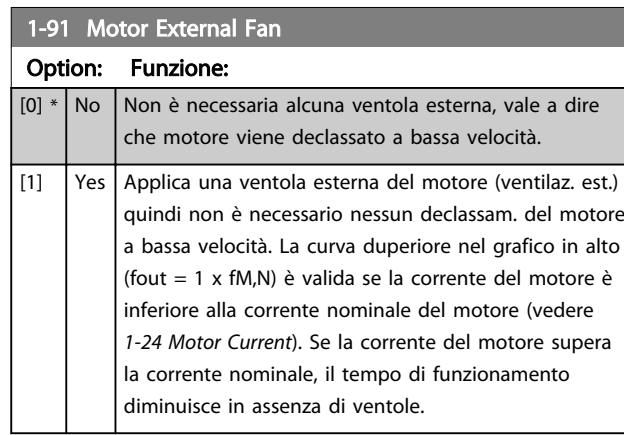

#### 1-93 Thermistor Source

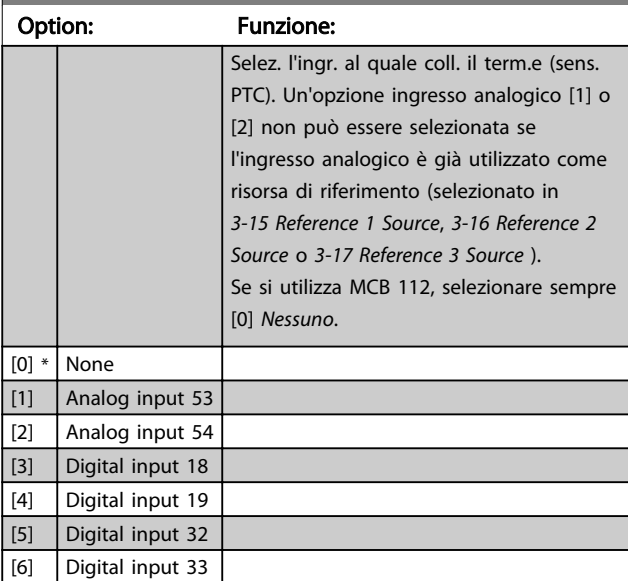

## NOTA!

Questo parametro non può essere regolato mentre il motore è in funzione.

## NOTA!

L'ingresso digitale dovrebbe essere impostato su [0] *PNP - Attivo a 24V* in *5-00 Digital I/O Mode*.

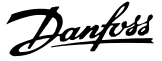

<span id="page-46-0"></span>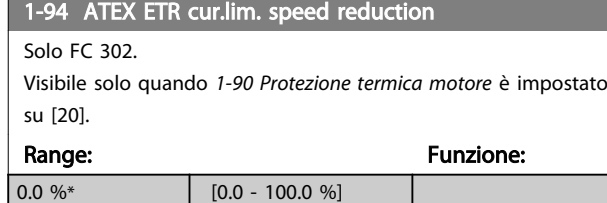

È necessario configurare la reazione per funzionare in caso di superamento del limite di corrente.

0%: Il convertitore di frequenza non effettua modifiche oltre ad inviare un avviso 163 Avviso lim. corr. ETR ATEX. >0%: Il convertitore di frequenza che ha emesso l'avviso 163 riduce la velocità del motore seguendo la rampa 2 (gruppo di parametri 3-5\*).

#### Esempio:

Riferimento corrente = 50 giri/minuto *1-94 ATEX ETR cur.lim. speed reduction* = 20% Riferimento risultante = 40 giri/minuto

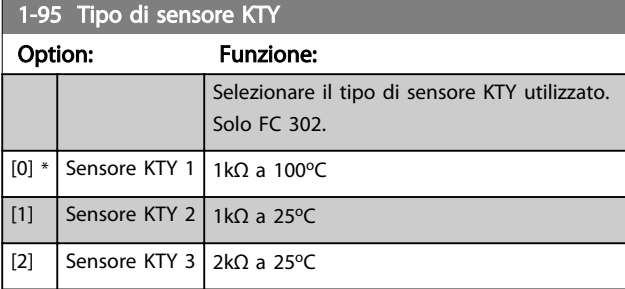

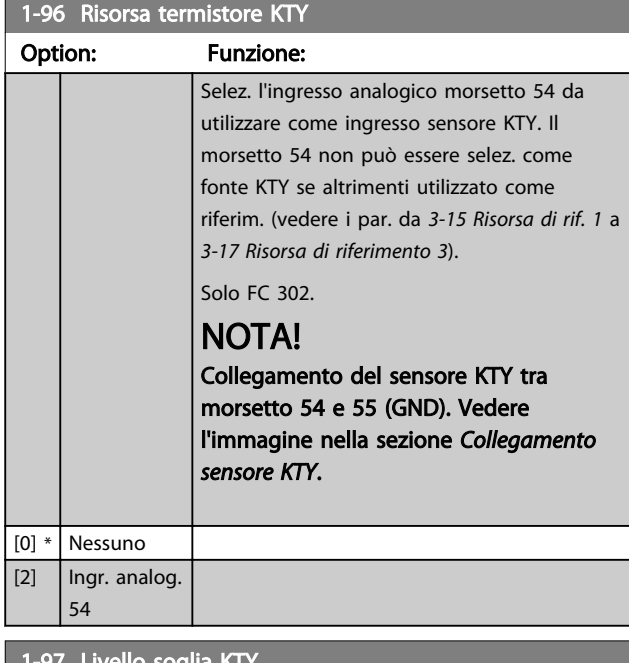

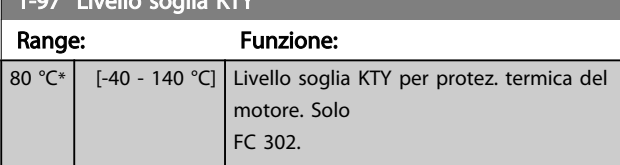

#### 1-98 ATEX ETR interpol. points freq.

Solo FC 302.

Visibile solo quando *[1-90 Protezione termica motore](#page-42-0)* è impostato su [20].

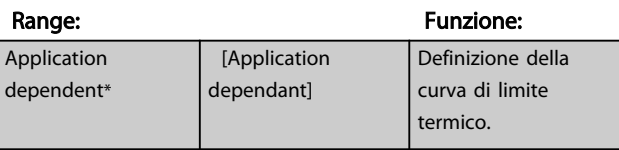

Inserire i quattro punti di frequenza [Hz] dalla targhetta del motore in questo array. Insieme a *[1-99 ATEX ETR interpol](#page-47-0) [points current](#page-47-0)*, formano una tabella (f [Hz],I [%]).

## NOTA!

Devono essere programmati tutti i punti di frequenza/ limite di corrente dalla targhetta del motore o dalla scheda tecnica del motore.

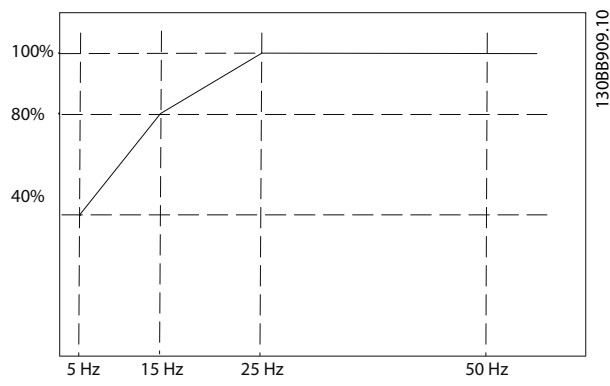

Disegno 3.7 Esempio di curva di limite termico ETR ATEX. asse  $x$ :  $f_m$  [Hz]

asse y: Im/Im,n x 100 [%]

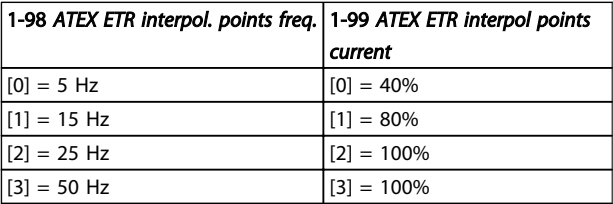

Tutti i punti operativi al di sotto della curva sono consentiti in modo continuo. Al di sopra della linea, tuttavia, solo per un tempo limitato calcolato come funzione del sovraccarico. In caso di corrente macchina superiore a 1,5 volte la corrente nominale, lo spegnimento è immediato.

3 3

<span id="page-47-0"></span>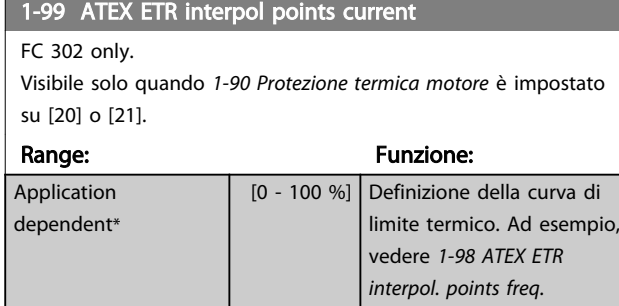

Utilizzare i quattro punti di corrente [A] dalla targhetta del motore. Calcolare i valori come percentuale della corrente motore nominale, Im/Im,n x 100 [%], e inserirla nell'array.

Insieme a *[1-98 ATEX ETR interpol. points freq.](#page-46-0)*, formano una tabella (f [Hz],I [%]).

# NOTA!

Devono essere programmati tutti i punti di frequenza/ limite di corrente dalla targhetta del motore o dalla scheda tecnica del motore.

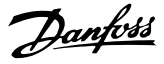

## <span id="page-48-0"></span>3.4 Parametri: 2-\*\* Freni

# 3.4.1 2-0\* Freno CC

Gruppo di par. per configurare il freno CC e le funz. di mantenimento CC.

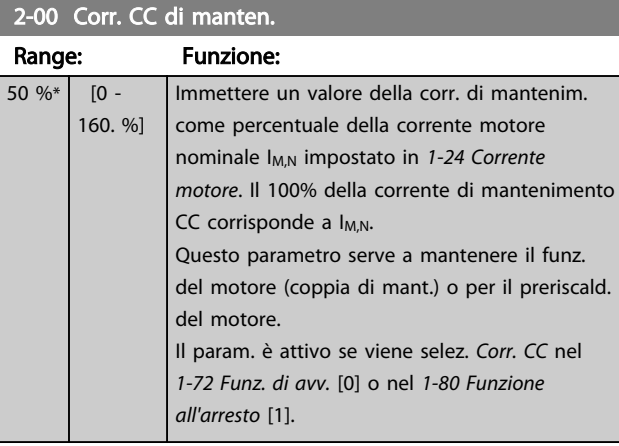

## NOTA!

Il valore massimo dipende dalla corrente nominale del motore.

Evitare di applicare il 100 % della corrente per troppo tempo. Potrebbe danneggiare il motore.

Valori ridotti di mantenimento CC produrranno correnti più elevate del previsto con taglie di potenza del motore più grandi. Questo errore aumenterà di pari passo con l'aumento di potenza del motore.

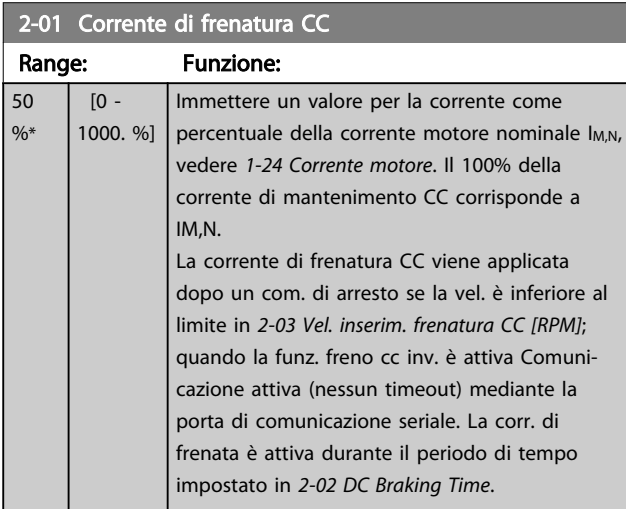

#### NOTA!

Il valore massimo dipende dalla corrente nominale del motore.

Evitare di applicare il 100 % della corrente per troppo tempo. Potrebbe danneggiare il motore.

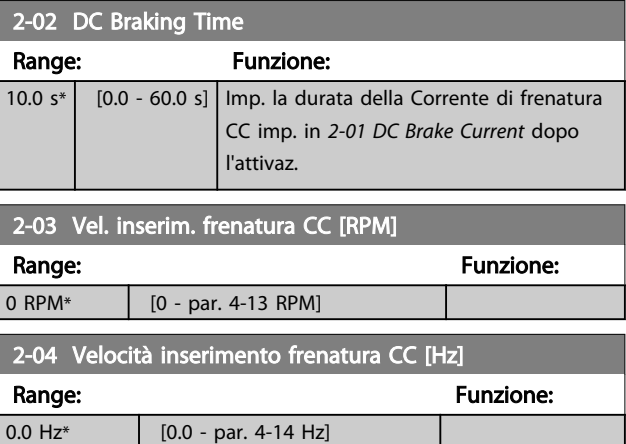

## 3.4.2 2-1\* Funz. energia freno

Gruppo di par. per la selez. dei par. di frenatura dinamica. Valido solo per i convertitori di frequenza con chopper di frenatura.

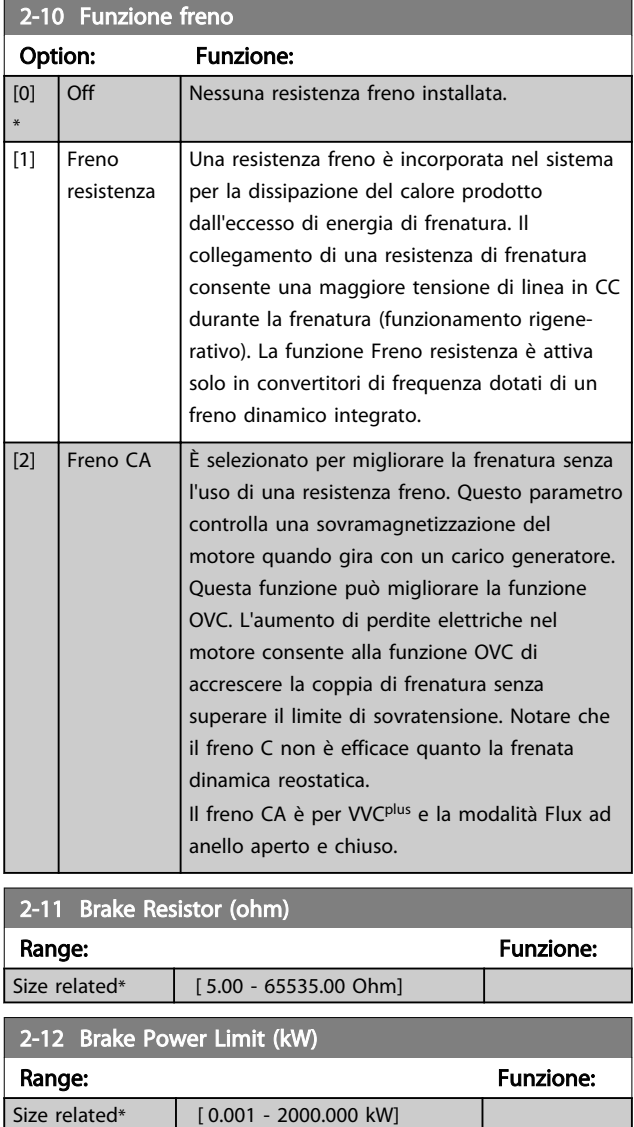

2-13 Monitor. potenza freno

#### <span id="page-49-0"></span>Descrizione dei parametri Guida alla Programmazione FC 300

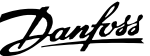

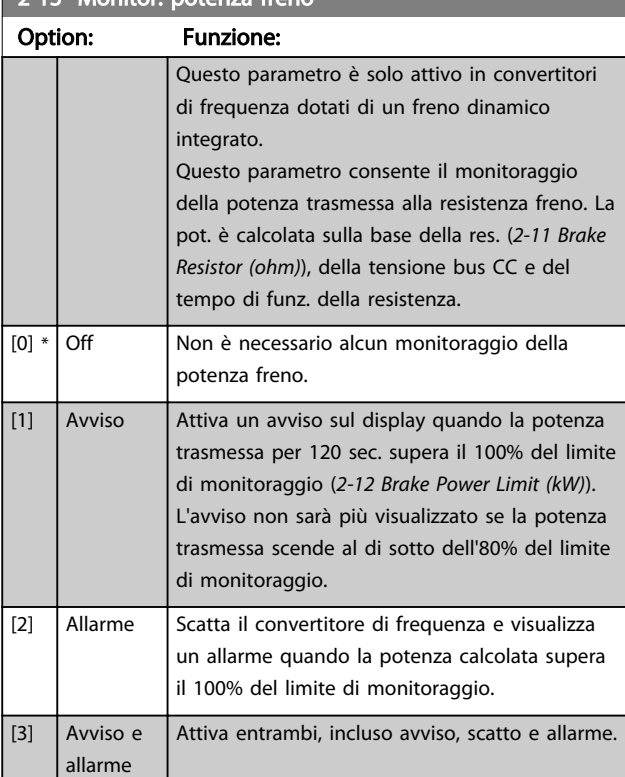

Se il monitoraggio della potenza è impostato su *Off* [0] o *Avviso* [1], la funzione di frenatura rimane attivata, anche se il limite di monitoraggio è stato superato. Ciò può causare un sovraccarico termico del convertitore. Inoltre è possibile ricevere un avviso mediante il relè o le uscite digitali. La precisione di misurazione del monitoraggio della potenza dipende dalla precisione della resistenza (minore di  $\pm$  20%).

## 2-15 Controllo freno Option: Funzione: Selezionare il tipo di test e la funzione di monitoraggio per controllare il collegamento alla resistenza freno o la presenza di una resistenza freno e quindi visualizzare un avviso o un allarme in caso di guasto. NOTA! La funzione di disconnessione resistenza freno è testata durante l'accensione. Comunque il test dell'IGBT freno è eseguito in assenza di frenatura. Un avviso o scatto disinserisce la funzione di frenatura. La sequenza di prova è la seguente: 1. L'ampiezza dell'ondulazione della tensione nel bus CC viene misurata per 300 ms senza frenare. 2. L'ampiezza dell'ondulazione della tensione nel bus CC viene misurata per 300 ms con il freno inserito.

#### 2-15 Controllo freno

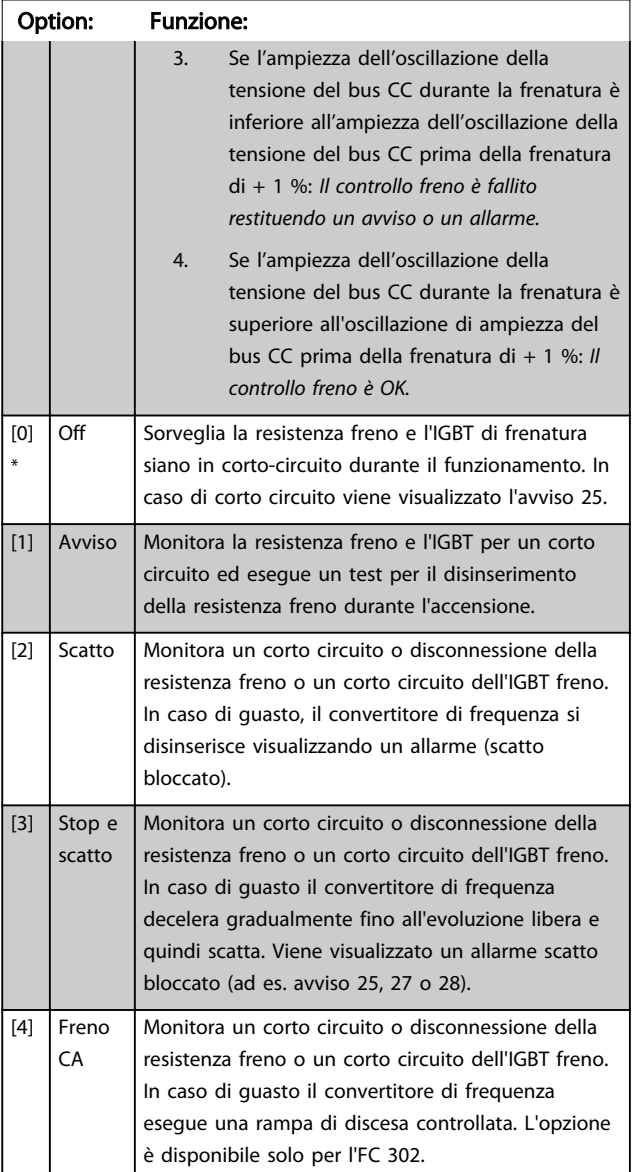

## NOTA!

Rimuovere un avviso emesso in relazione a *Off* [0] o *Avviso* [1] scollegando e ricollegando il cavo di alimentazione. Prima è necessario eliminare il guasto. Con *Off* [0] o *Avviso* [1], il convertitore di frequenza continua a funzionare anche se è stato rilevato un guasto.

Questo parametro è solo attivo in convertitori di frequenza dotati di un freno dinamico integrato.

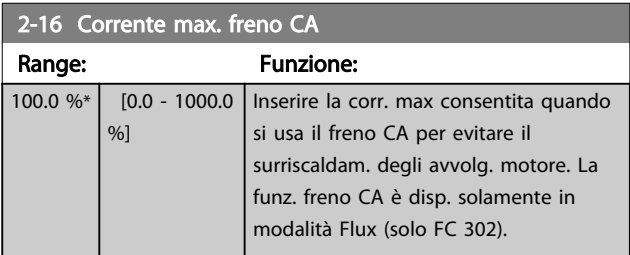

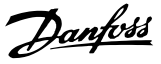

*[2-16 Corrente max. freno CA](#page-49-0)* non avrà alcun effetto quando *1-10 Motor Construction* = [1] PM, SPM non saliente.

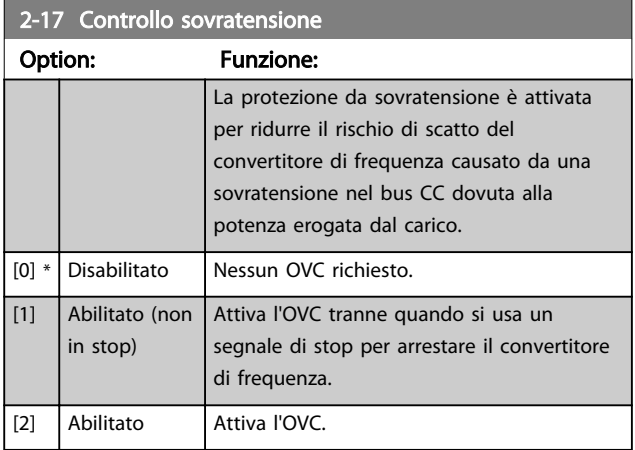

## NOTA!

OVC deve essere disabilitato nelle applicazioni di sollevamento.

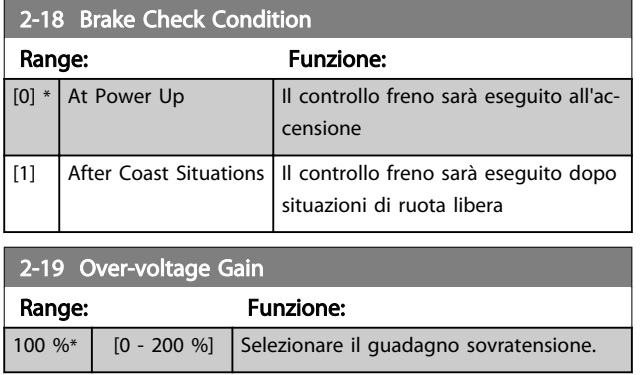

#### 3.4.3 2-2\* Freno meccanico

I parametri per controllare il funzionamento di un freno elettromagnetico (meccanico), di norma necessario in applicazioni di sollevamento.

Per controllare il freno, è necessaria un'uscita relè (relè 01 o relè 02) o un'uscita digitale programmata (morsetto 27 o 29). Di norma, questa uscita va tenuta chiusa per il tempo in cui il convertitore di frequenza non è in grado di 'tenere' il motore, ad es. per via di un carico troppo elevato. Selezionare *Com. freno mecc.* [32] per le applicazioni con un freno elettromagnetico in *[5-40 Funzione relè](#page-76-0)*, *5-30 Uscita dig. morsetto 27*, o *5-31 Uscita dig. morsetto 29*. Quando viene selezionato *Com. freno mecc.* [32], il freno meccanico è chiuso durante l'avviamento finché la corrente di uscita supera il livello selezionato in *[2-20 Corrente rilascio freno](#page-51-0)*. Durante l'arresto, il freno meccanico viene attivato quando la velocità è inferiore al livello selezionato in *[2-21 Vel.](#page-51-0) [attivazione freno \[giri/min\]](#page-51-0)*. Se il convertitore di frequenza entra in una condizione di allarme, o in una situazione di sovracorrente o sovratensione, il freno meccanico si inserisce immediatamente. Ciò avviene anche durante un arresto di sicurezza.

# NOTA!

La modalità di protezione e le caratteristiche di ritardo scatto (*[14-25 Ritardo scatto al lim. di coppia](#page-142-0)* e *[14-26 Ritardo](#page-142-0) [scatto al guasto inverter](#page-142-0)*) possono ritardare l'attivazione del freno meccanico in una condizione di allarme. Queste caratteristiche devono essere disattivate nelle applicazioni di sollevamento.

Danfoss

3 3

<span id="page-51-0"></span>Descrizione dei parametri Guida alla Programmazione FC 300

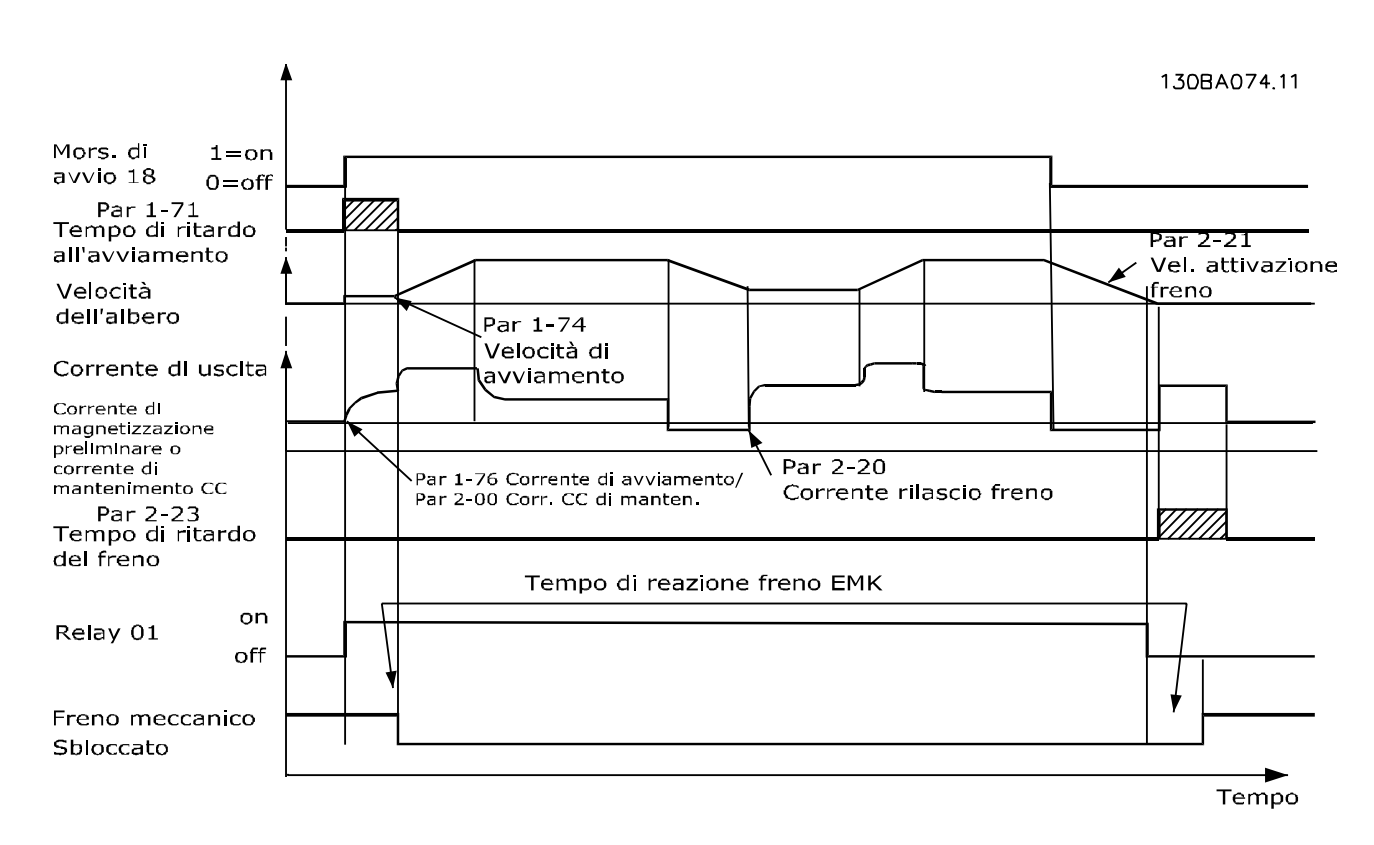

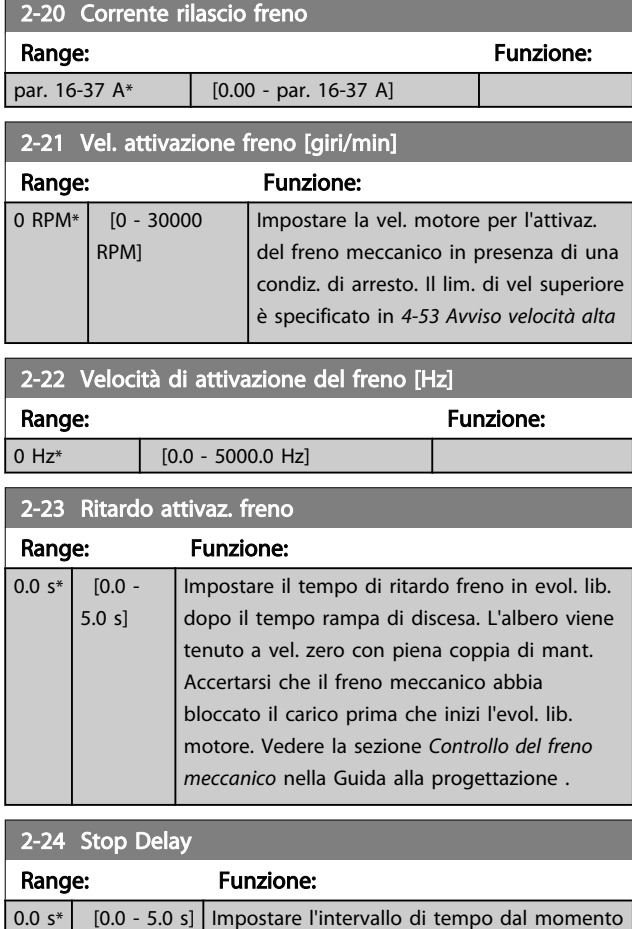

in cui il motore è arrestato alla chiusura del

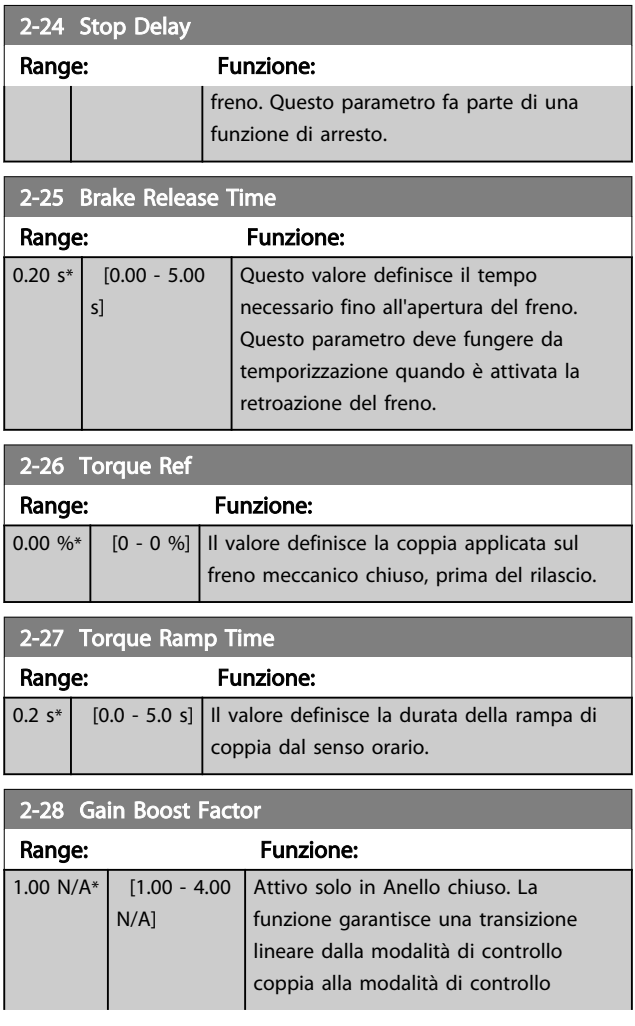

Danfoss

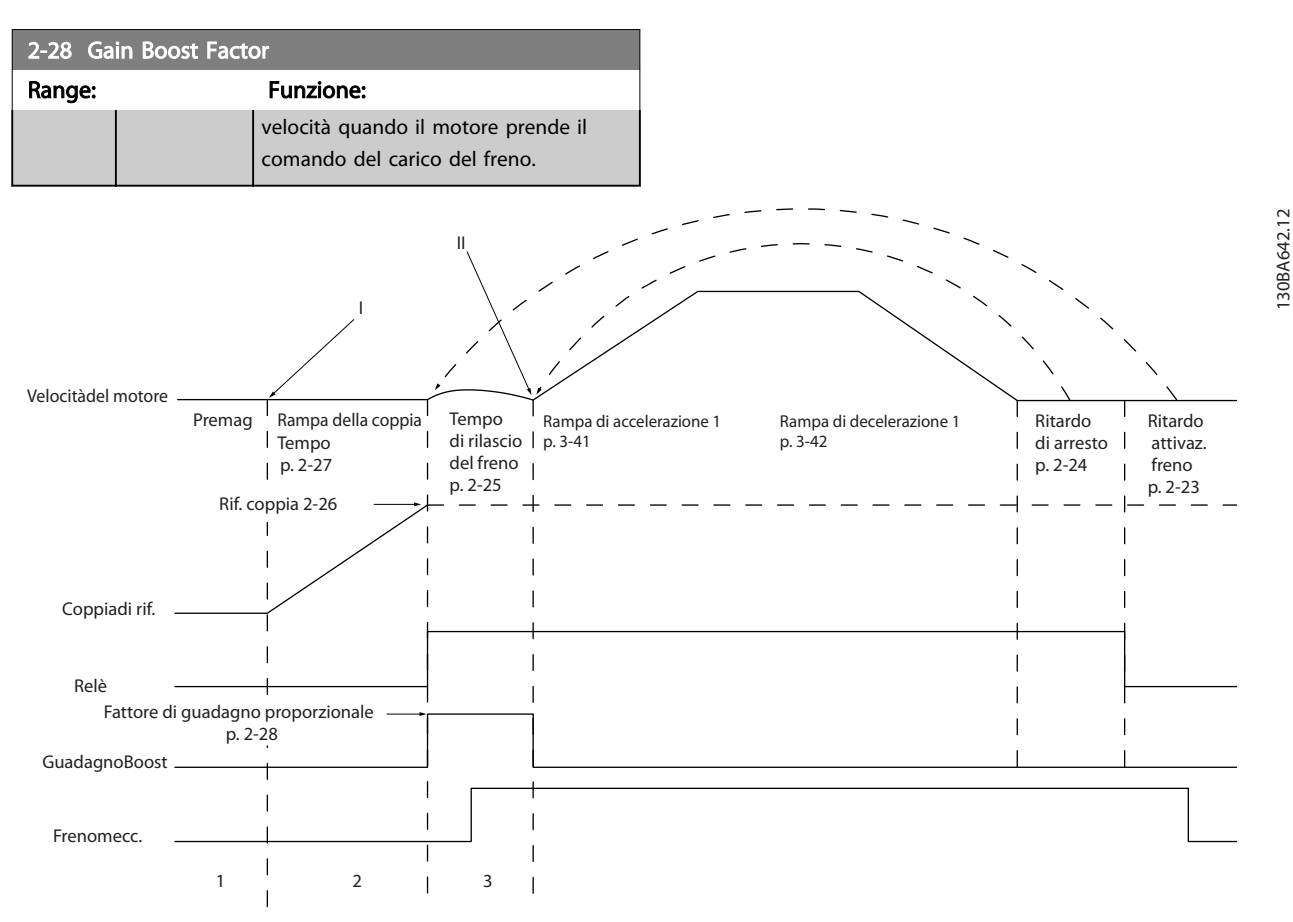

Disegno 3.8 Sequenza di rilascio del freno per il controllo del freno meccanico di sollevamento

I) *Ritardo attivaz. freno*: Il convertitore di frequenza ricomincia dalla posizione di *freno meccanico innestato*.

II) *Ritardo di arresto*: Quando il tempo fra gli avviamenti successivi è inferiore all'impostazione in *[2-24 Stop Delay](#page-51-0)*, il convertitore di frequenza si avvia senza applicare il freno meccanico (cioè inversione).

# <span id="page-53-0"></span>3.5 Parametri: 3-\*\* Rif./rampe

Par. per gestione riferimento, definiz. dei limiti e configuraz. della reazione del convertitore di frequenza in presenza di variazioni.

# 3.5.1 3-0\* Limiti riferimento

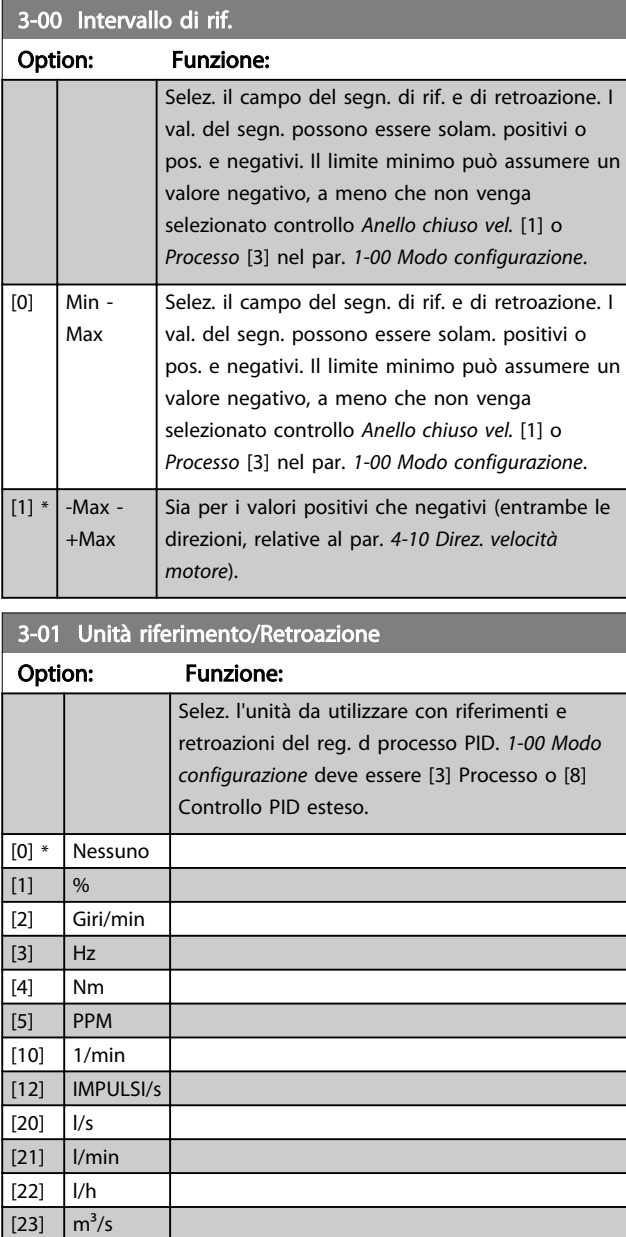

 $[24]$  m<sup>3</sup>/min  $[25]$   $\frac{m^3}{h}$ [30] kg/s [31] kg/min  $[32]$  kg/h [33]  $t/min$  $[34]$  t/h  $[40]$  m/s  $[41]$  m/min  $[45]$  m

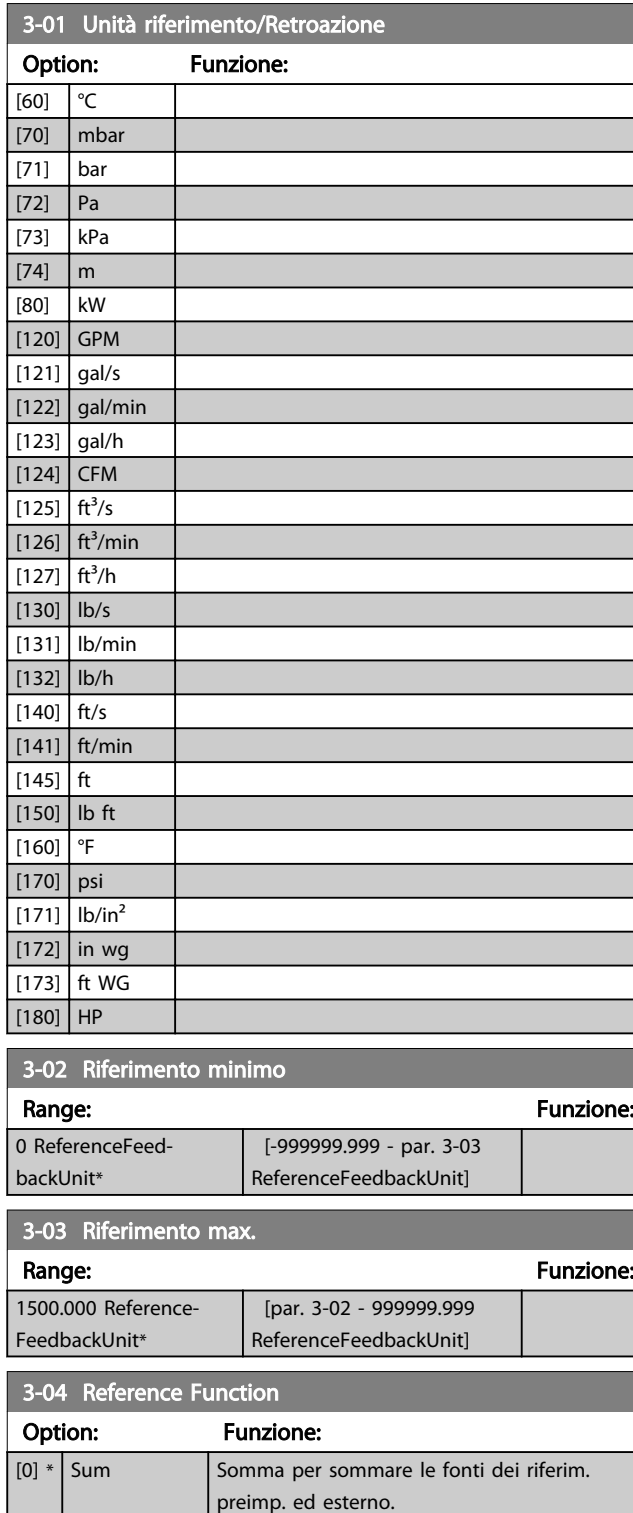

Utilizzare le fonti del rif. est. o quelle

Passaggio da esterno a preimpostato mediante un comando su un ingresso

preimpostate.

digitale.

Danfoss

[1] External/ Preset

 $\mathbf{a}$ 

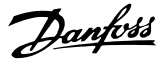

## <span id="page-54-0"></span>3.5.2 3-1\* Riferimenti

Selezionare i riferimenti preimpostati. Selez. rif. preimp. bit 0 / 1 / 2 [16], [17] o [18] per gli ingressi digitali corrispondenti nel gruppo di par. 5.1\*.

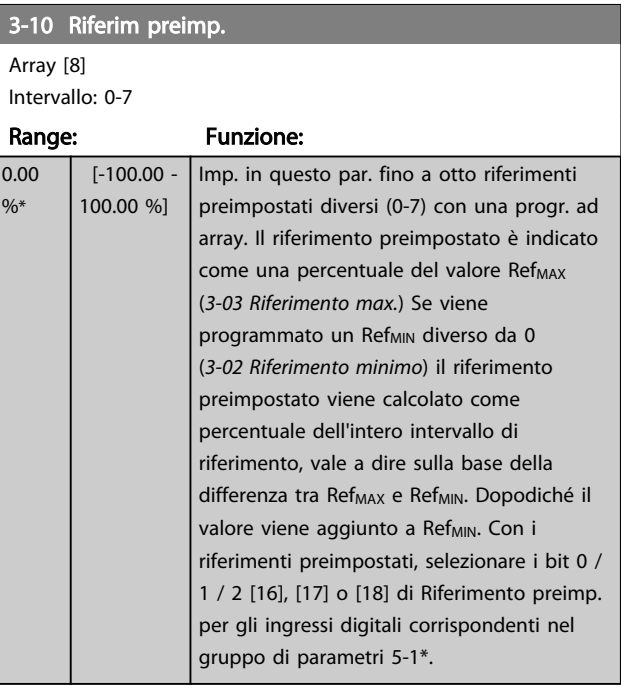

130BA149.10

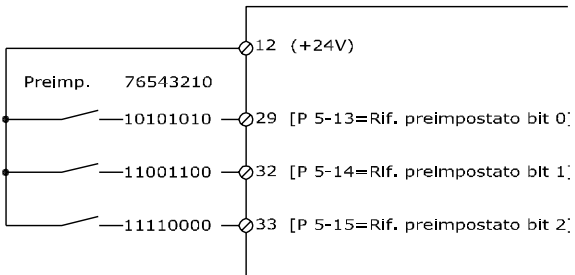

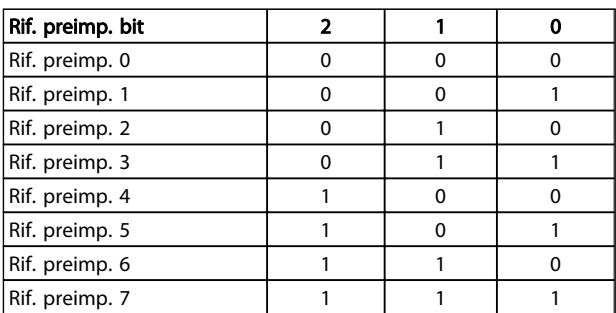

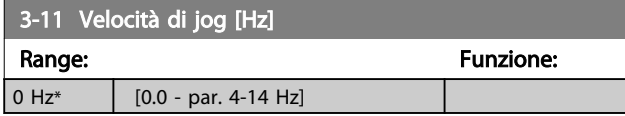

#### 3-12 Valore di catch-up/slow down

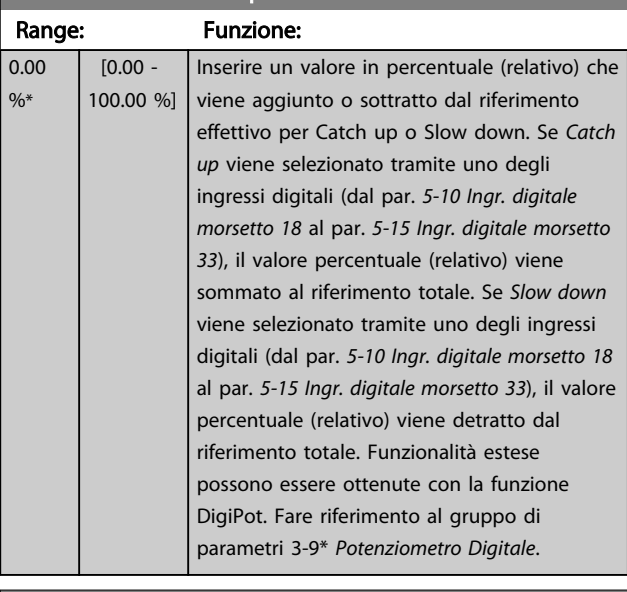

#### 3-13 Reference Site Option: Funzione: Selezionare la pos. di rif. da attivare.  $[0]$  \* Linked to Hand / Auto Utilizzare il riferimento locale in modalità manuale; o il riferimento remoto in modalità autom. [1] Remote Usare il riferimento remoto sia nel modo Manuale che Automatico. [2] Local Usare il riferimento locale sia nel modo Manuale che Automatico. NOTA! Se impostato su Locale [2], il convertitore di frequenza si avvia nuovamente con questa impostazione in seguito a uno spegnimento.

#### 3-14 Preset Relative Reference

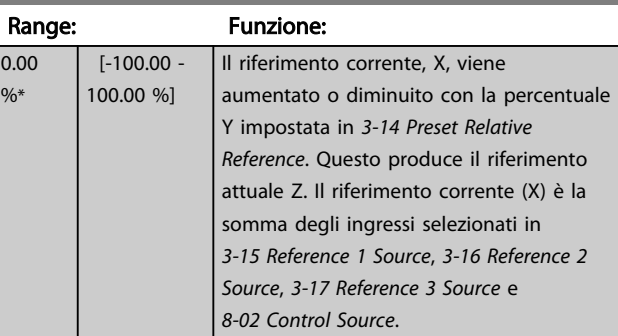

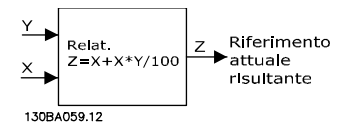

3 3

<span id="page-55-0"></span>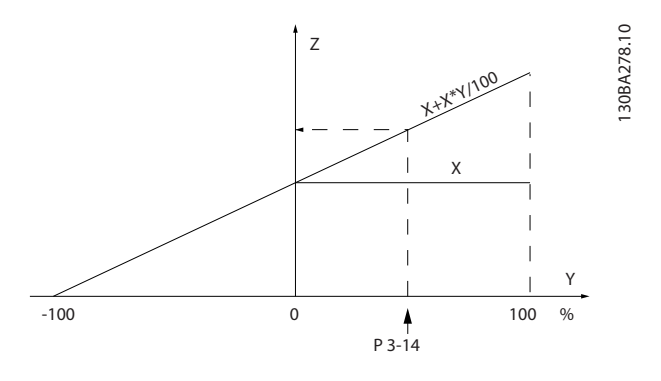

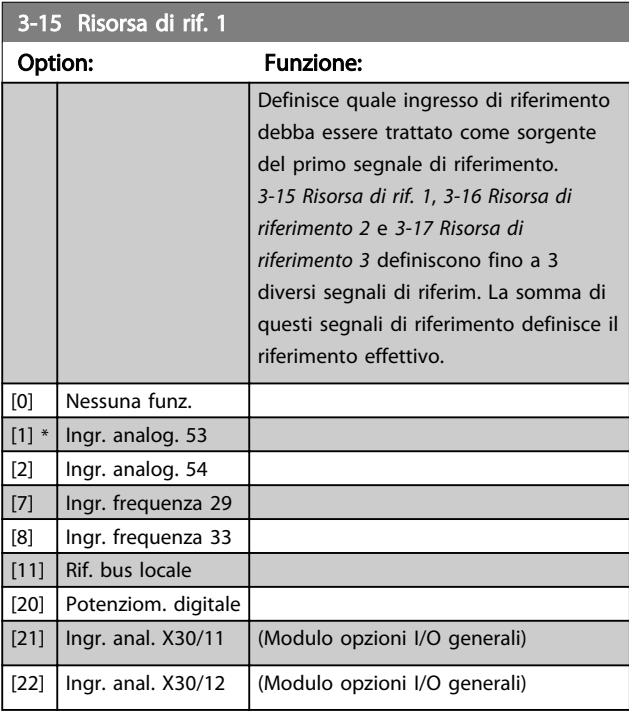

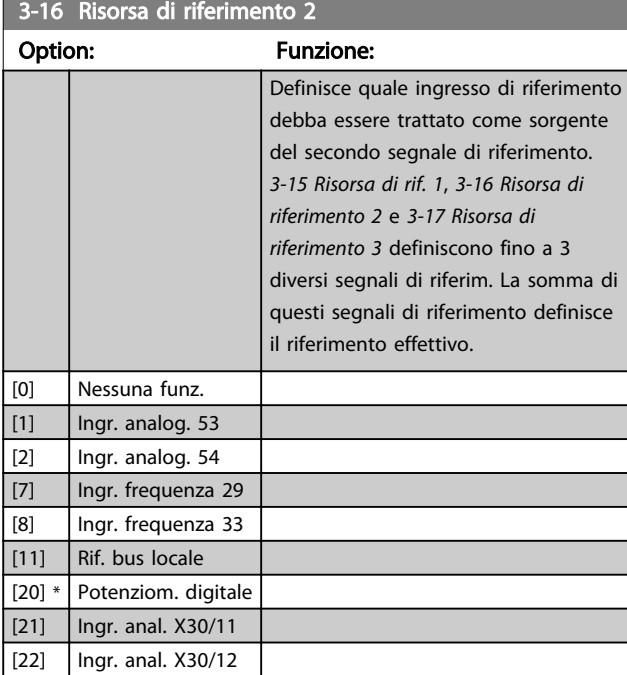

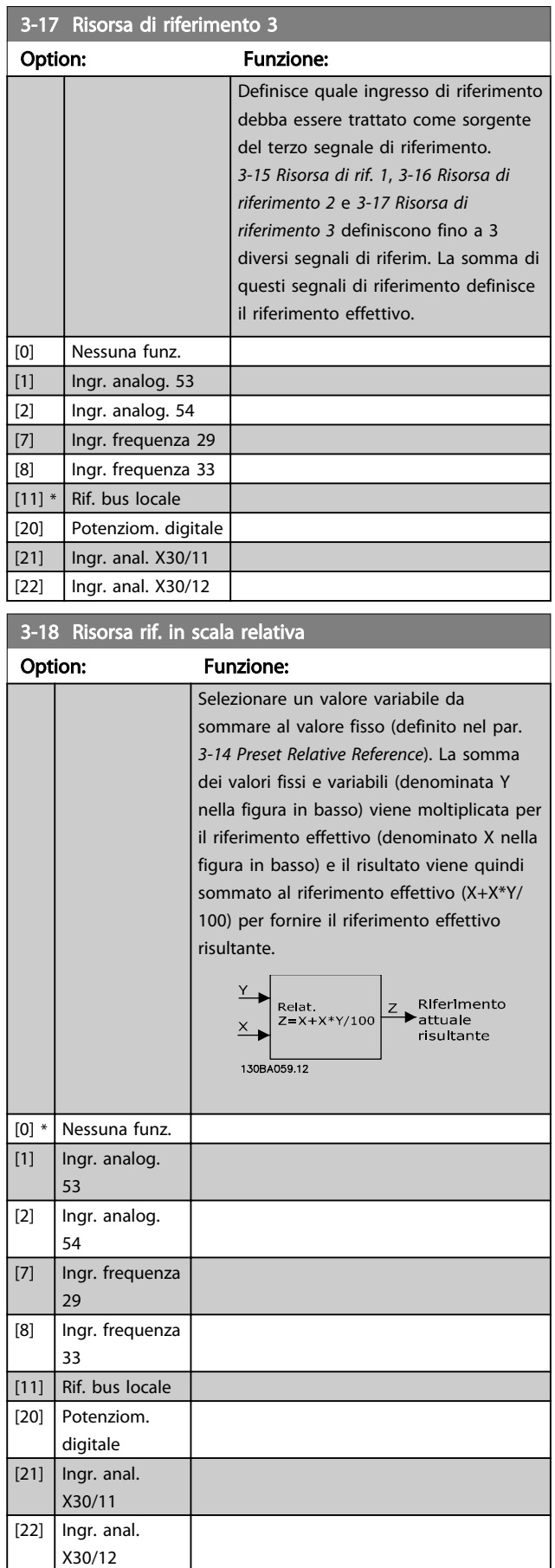

<span id="page-56-0"></span>Questo parametro non può essere regolato mentre il motore è in funzione.

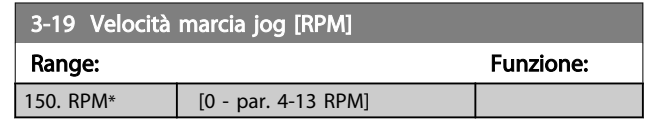

#### 3.5.3 Rampe 3-4\* Rampa 1

Per ciascuna delle quattro rampe (gruppi di parametri 3-4\*, 3-5\*, 3-6\* e 3-7\*) configurare i parametri della rampa: Selezione del tipo di rampa, dei tempi di rampa (tempi di accelerazione e decelerazione) e impostazione della percentuale del jerk (derivata dell'accelerazione) nelle rampe S.

Iniziare impostando i tempi di rampa lineare corrispondenti ai dati.

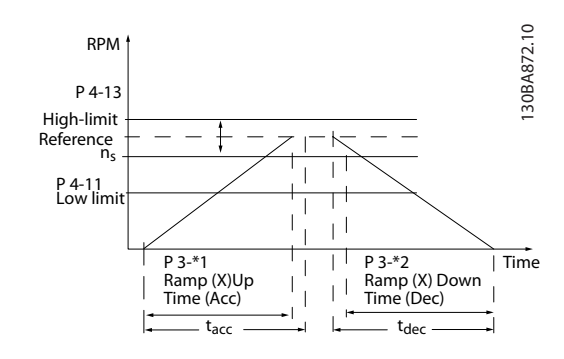

Se sono selezionate rampe S, è necessario impostare il livello di compensazione del jerk non lineare. Impostare la compensazione del jerk definendo la proporzione di tempi di accelerazione e di decelerazione in cui l'accelerazione e la decelerazione sono variabili (cioè aumentano o diminuiscono). Le impostazioni vengono effettuate immettendo una percentuale del tempo rampa effettivo.

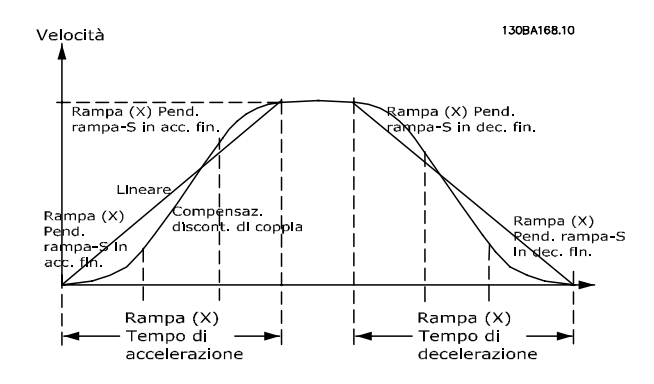

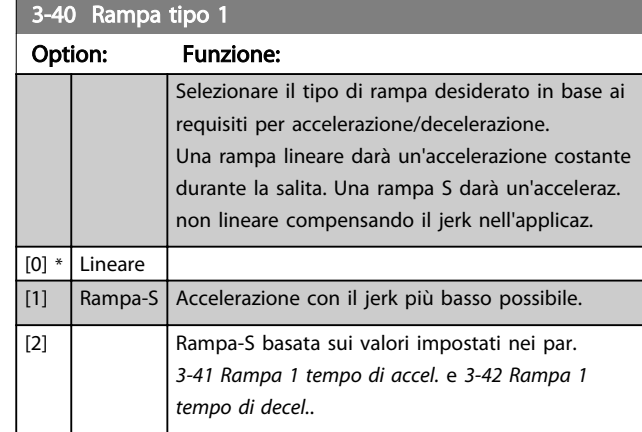

Danfoss

### NOTA!

Se si seleziona Rampa S [1] e si modifica il riferimento durante la rampa, il tempo di rampa può essere prolungato per ottenere un movimento privo di jerk che può a sua volta portare a un tempo di avviamento o arresto prolungato.

Può essere necessaria una regolazione ulteriore dei rapporti della rampa S o la commutazione degli attivatori.

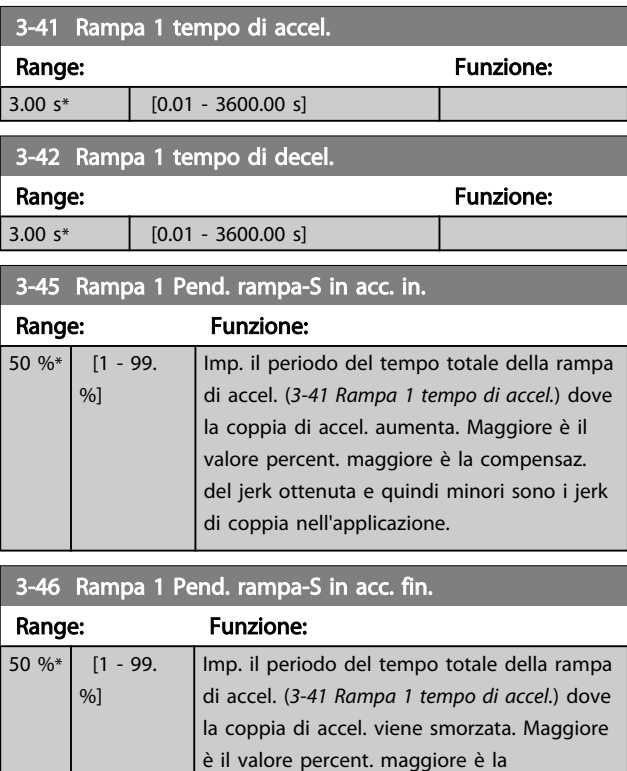

# compensaz. del jerk ottenuta e quindi minori sono i jerk di coppia nell'applicazione.

#### 3-47 Rampa 1 Pend. rampa-S in dec. in.

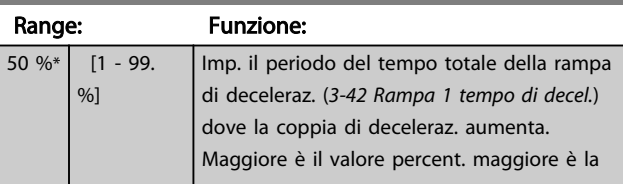

<span id="page-57-0"></span>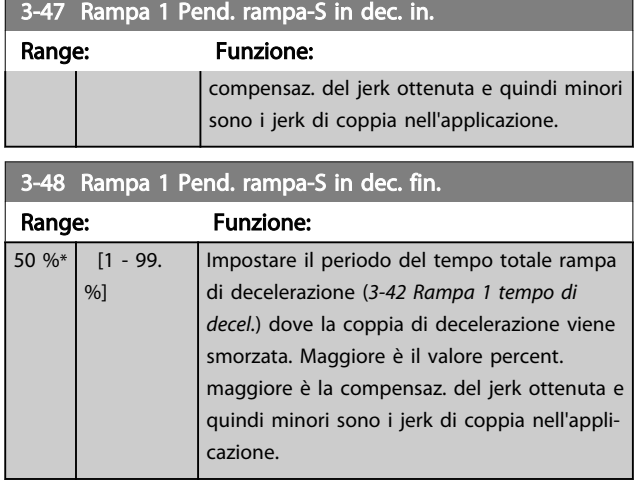

## 3.5.4 3-5\* Rampa 2

Per la scelta dei parametri di rampa, vedi il gruppo di parametri 3-4\*.

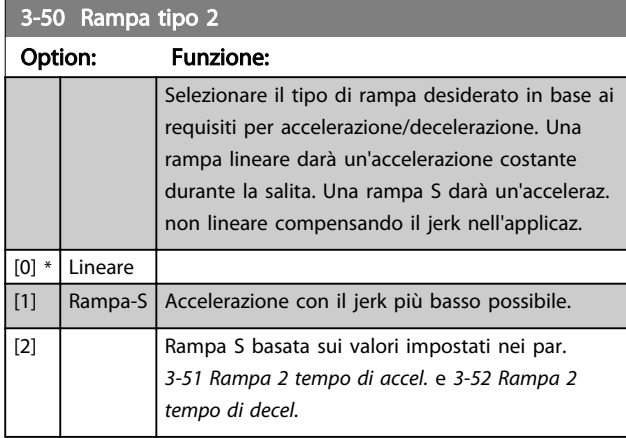

### NOTA!

Se si seleziona Rampa S [1] e si modifica il riferimento durante la rampa, il tempo di rampa può essere prolungato per ottenere un movimento privo di jerk che può a sua volta portare a un tempo di avviamento o arresto prolungato.

Può essere necessaria una regolazione ulteriore dei rapporti della rampa S o la commutazione degli attivatori.

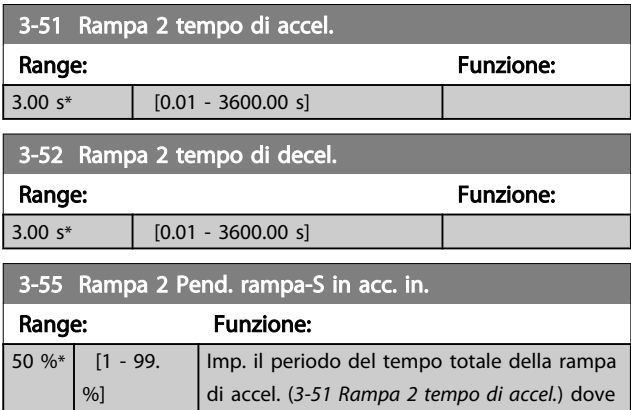

## 3-55 Rampa 2 Pend. rampa-S in acc. in.

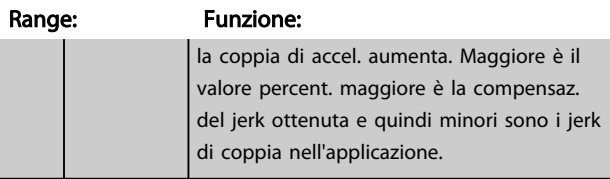

# 3-56 Rampa 2 Pend. rampa-S in acc. fin.

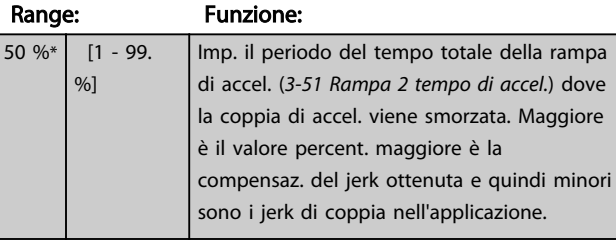

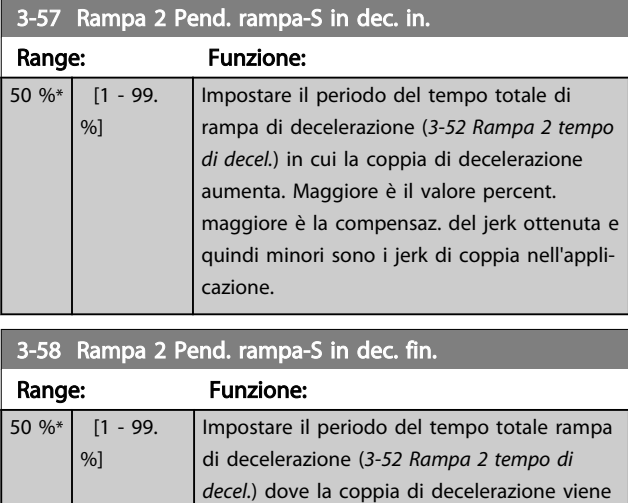

smorzata. Maggiore è il valore percent. maggiore è la compensaz. del jerk ottenuta e quindi minori sono i jerk di coppia nell'appli-

# 3.5.5 3-6\* Rampa 3

Per la scelta dei parametri di rampa, vedi 3-4\*.

cazione.

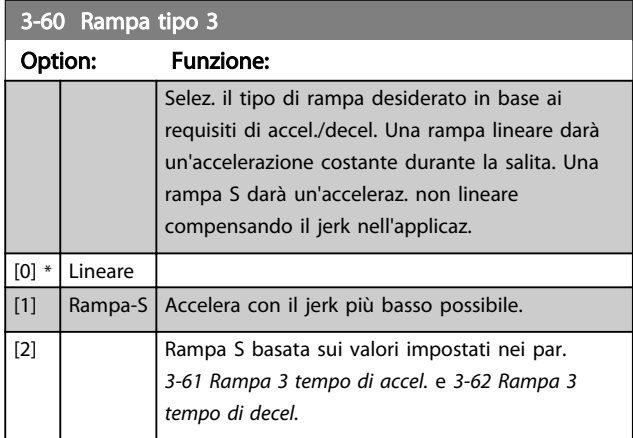

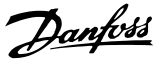

<span id="page-58-0"></span>Se si seleziona Rampa S [1] e si modifica il riferimento durante la rampa, il tempo di rampa può essere prolungato per ottenere un movimento privo di jerk che può a sua volta portare a un tempo di avviamento o arresto prolungato.

Può essere necessaria una regolazione ulteriore dei rapporti della rampa S o la commutazione degli attivatori.

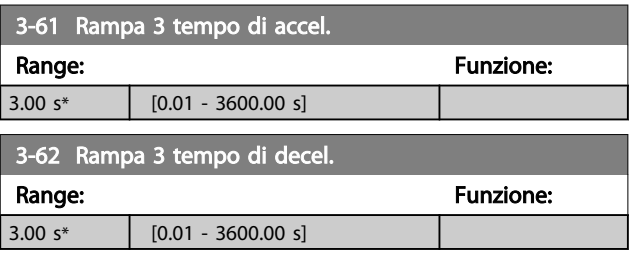

3-65 Rampa 3 Pend. rampa-S in acc. in.

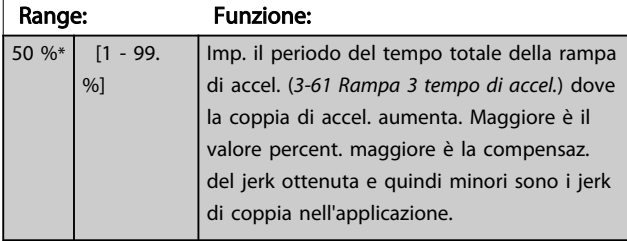

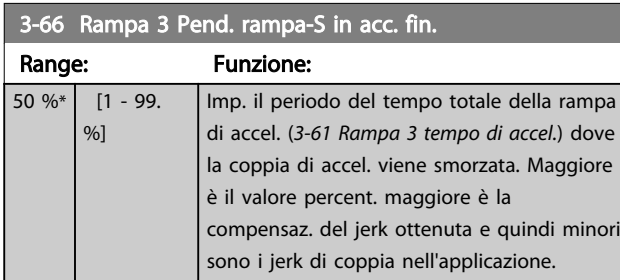

3-67 Rampa 3 Pend. rampa-S in dec. in.

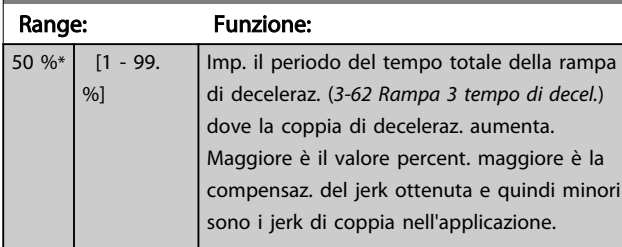

#### 3-68 Rampa 3 Pend. rampa-S in dec. fin.

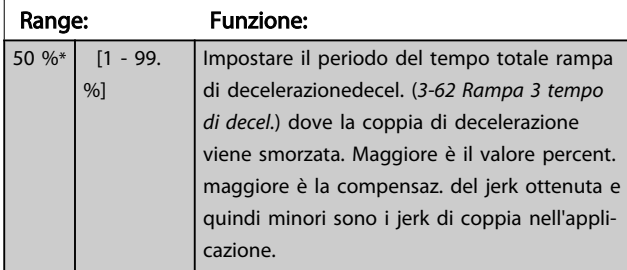

#### 3.5.6 3-7\* Rampa 4

Per la scelta dei parametri di rampa, vedi 3-4\*.

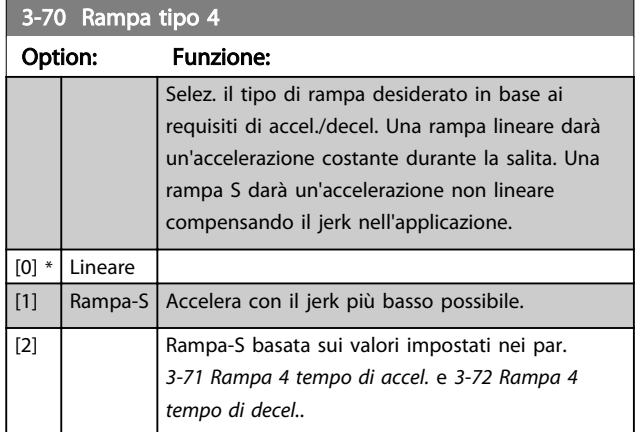

#### NOTA!

Se si seleziona Rampa S [1] e si modifica il riferimento durante la rampa, il tempo di rampa può essere prolungato per ottenere un movimento privo di jerk che può a sua volta portare a un tempo di avviamento o arresto prolungato.

Può essere necessaria una regolazione ulteriore dei rapporti della rampa S o la commutazione degli attivatori.

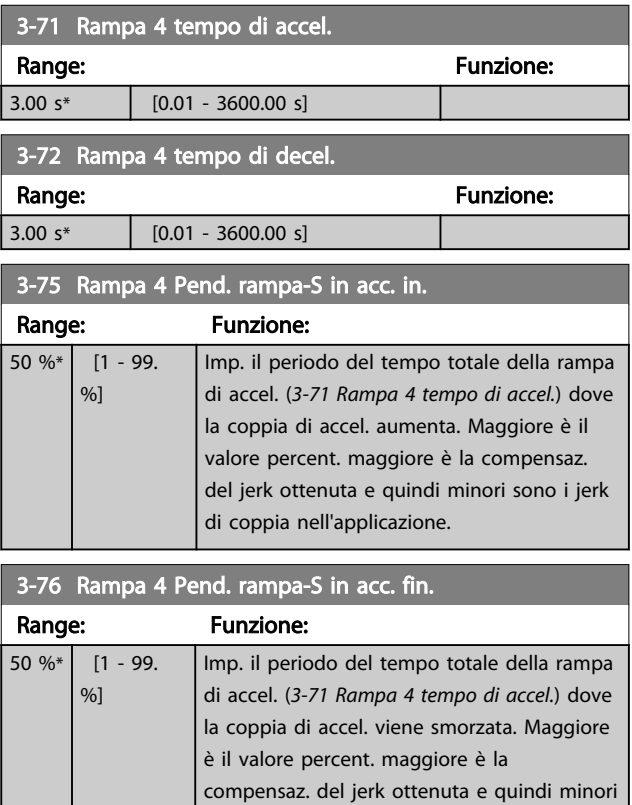

sono i jerk di coppia nell'applicazione.

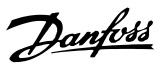

<span id="page-59-0"></span>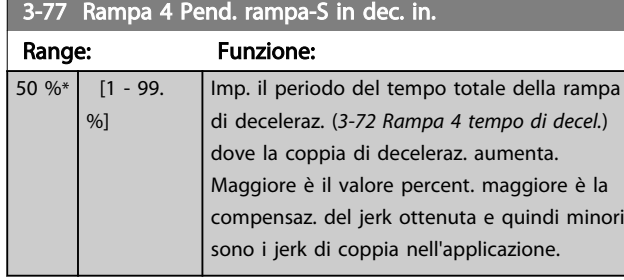

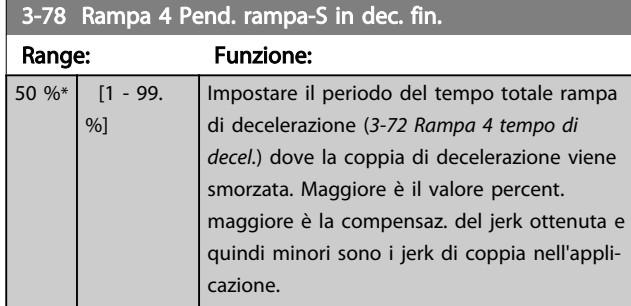

# 3.5.7 3-8\* Altre rampe

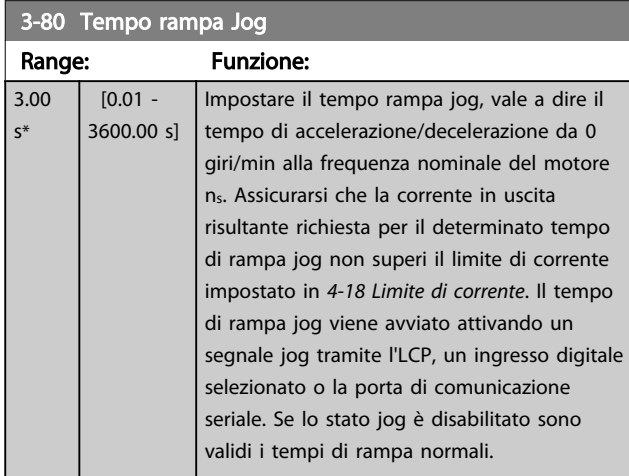

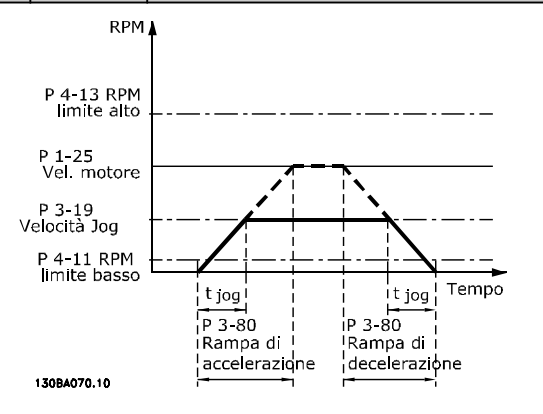

Par. 3 – 80 =  $\frac{t_{jog}[s] \times n_s [Giri/min]}{A log (n00^{i+1}) [G32, 10] [G32, 10)]}$ Δ log velocità (par. 3 – 19) [Giri/min.

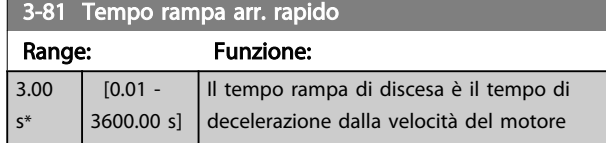

## 3-81 Tempo rampa arr. rapido

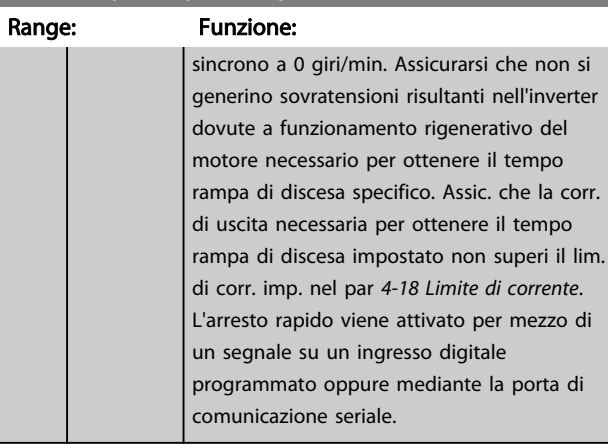

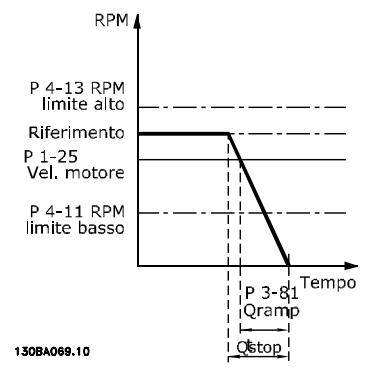

$$
Par. 3 - 81 = \frac{t_{Arr. rapido}[s] \times n_s [Giri/min.]}{\Delta jog rif (par. 3 - 19) [Giri/min.]}
$$

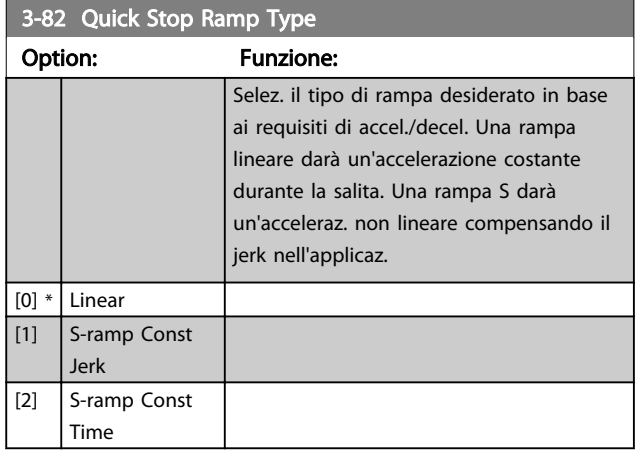

### 3-83 Quick Stop S-ramp Ratio at Decel. Start

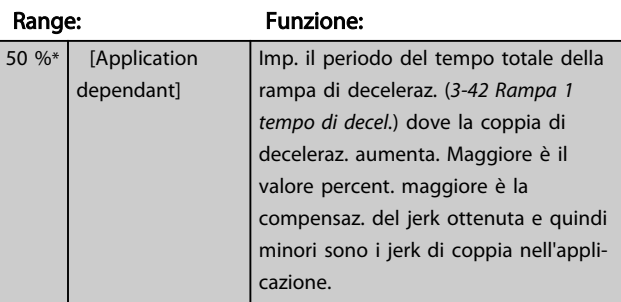

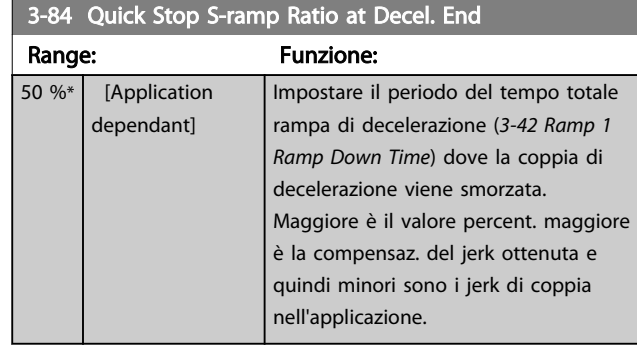

## 3.5.8 3-9\* Pot.metro dig.

La funzione potenziometro digitale consente all'utente di aumentare o diminuire il riferimento corrente regolando le impostazioni degli ingressi digitali tramite le funzioni *Aumenta, Diminuisci o Cancella*. Per attivare la funzione, almeno un ingresso digitale deve essere impostato su *Aumenta* o *Diminuisci*.

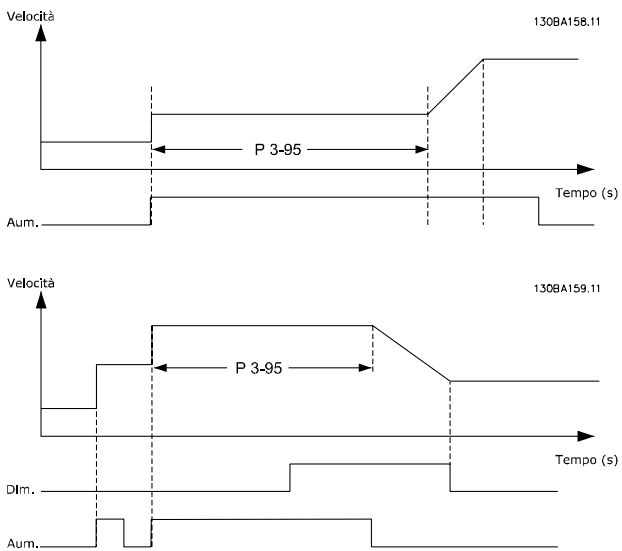

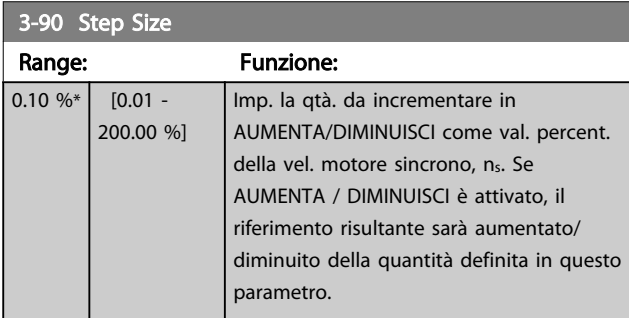

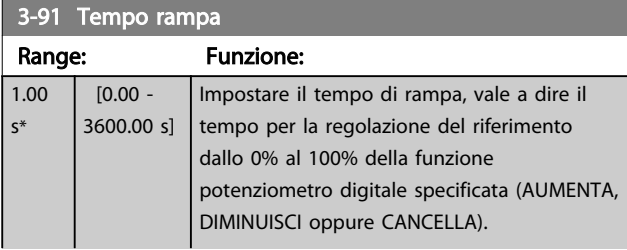

# 3-91 Tempo rampa

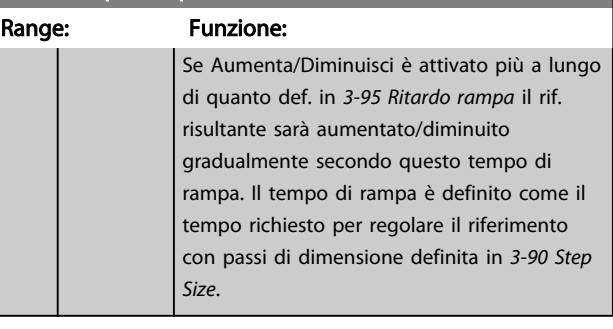

#### 3-92 Power Restore

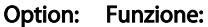

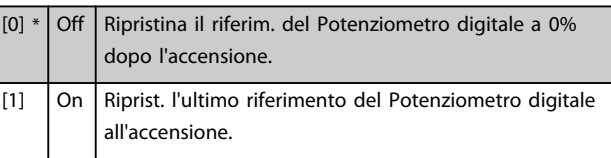

#### 3-93 Maximum Limit

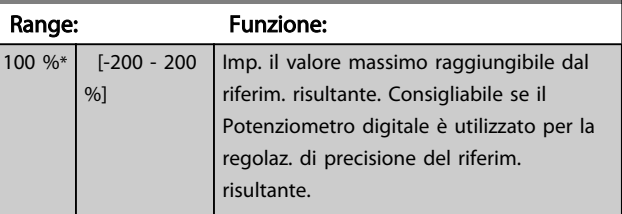

### 94 Limite minimo

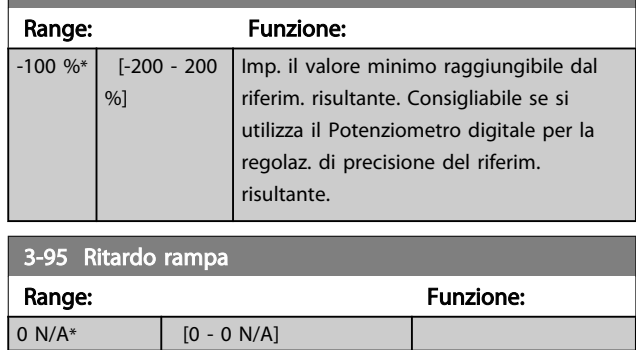

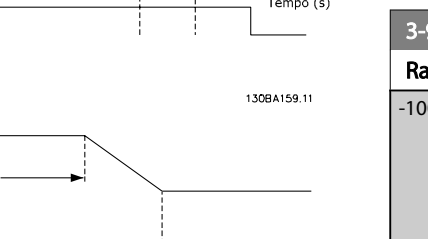

Danfoss

#### <span id="page-61-0"></span>3.6 Parametri: 4-\*\* Limiti / avvisi

#### 3.6.1 4-1\* Limiti motore

Definiz. limiti di coppia, corr. e vel per il motore e la reaz. del convertitore di frequenza al superamento dei limiti. Un limite può generare un messaggio sul display. Un avviso genererà sempre un messaggio sul display o nel bus di campo. Una funzione di monitoraggio può essere attivata da un avviso o da uno scatto. Il convertitore di frequenza si arresterà e genererà un messaggio di allarme.

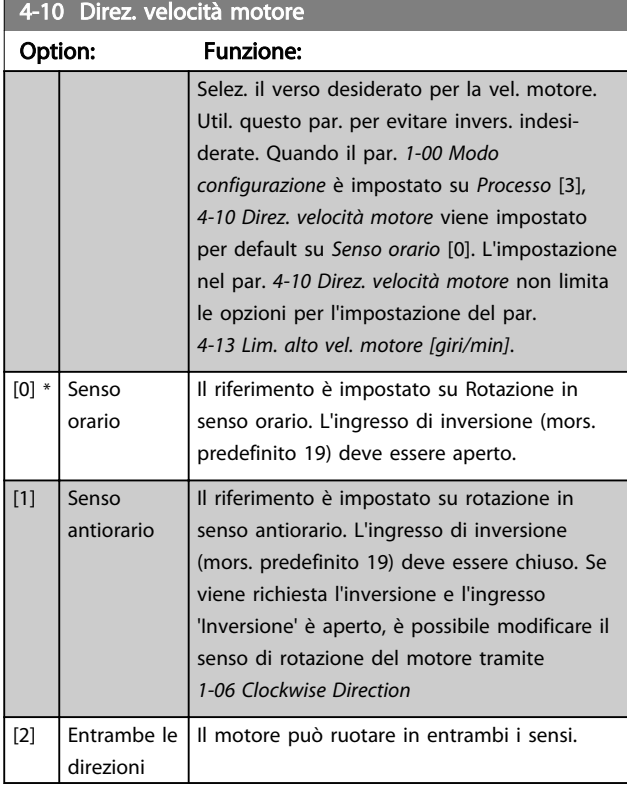

#### NOTA!

Questo parametro non può essere regolato mentre il motore è in funzione.

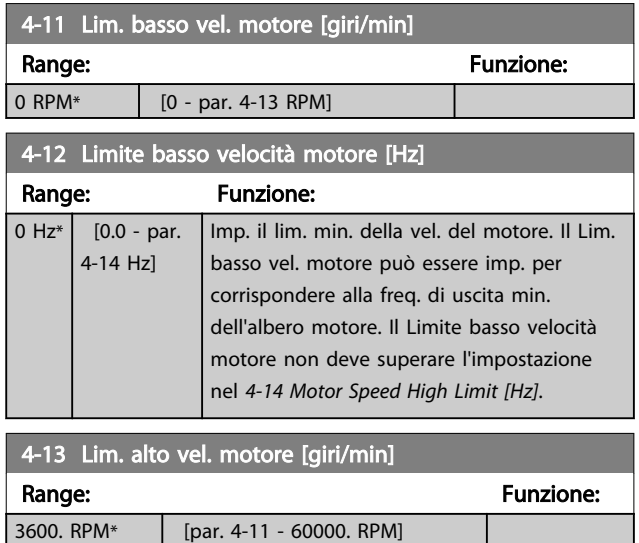

## NOTA!

La frequenza di uscita max. non può superare il 10% della frequenza di commutazione dell'inverter (*[14-01 Freq. di](#page-138-0) [commutaz.](#page-138-0)*).

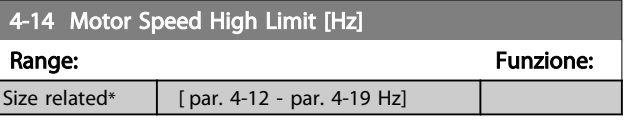

## NOTA!

La frequenza di uscita max. non può superare il 10% della frequenza di commutazione dell'inverter (*14-01 Switching Frequency*).

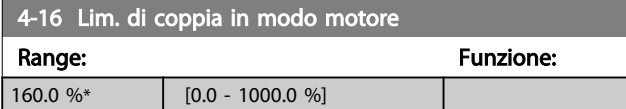

## NOTA!

Modificando *4-16 Lim. di coppia in modo motore* quando il par. *[1-00 Modo configurazione](#page-33-0)* è impostato su *Anello aperto vel.* [0], il par. *[1-66 Corr. min. a velocità bassa](#page-39-0)* viene automaticamente ritarato.

## NOTA!

Il limite di coppia reagisce alla coppia effettiva, non filtrata, inclusi i picchi di coppia. Questa non è la coppia vista sull'LCP o il bus di campo poiché quella è filtrata.

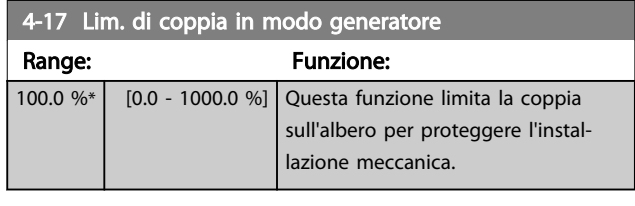

# NOTA!

Il limite di coppia reagisce alla coppia effettiva, non filtrata, inclusi i picchi di coppia. Questa non è la coppia vista sull'LCP o il bus di campo poiché quella è filtrata.

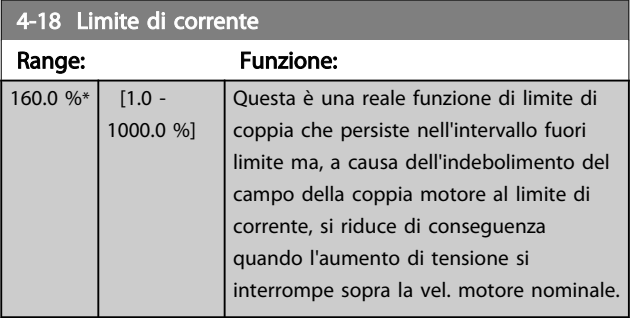

#### NOTA!

Se in *[1-90 Protezione termica motore](#page-42-0)* è selezionato [20], il limite di corrente *4-18 Limite di corrente* deve essere impostato al 150%.

3 3

<span id="page-62-0"></span>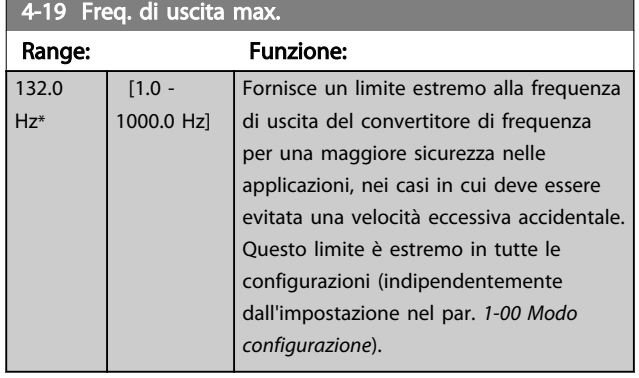

### NOTA!

Questo parametro non può essere regolato mentre il motore è in funzione.

# NOTA!

La frequenza di uscita max non può superare il 10% della frequenza di commutazione dell'inverter (*[14-01 Freq. di](#page-138-0) [commutaz.](#page-138-0)*).

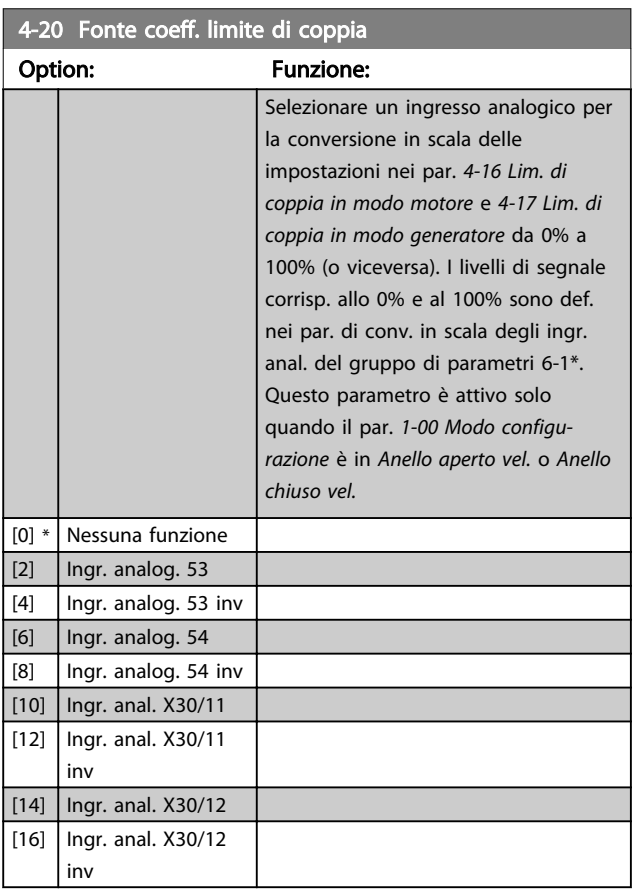

4-21 Fonte fattore limite velocità

Option: Funzione: Selezionare un ingresso analogico per la conversione in scala delle impostazioni in *4-19 Freq. di uscita max.* da 0% a 100% (o viceversa). I livelli di segnale corrisp. allo 0% e al

#### 4-21 Fonte fattore limite velocità

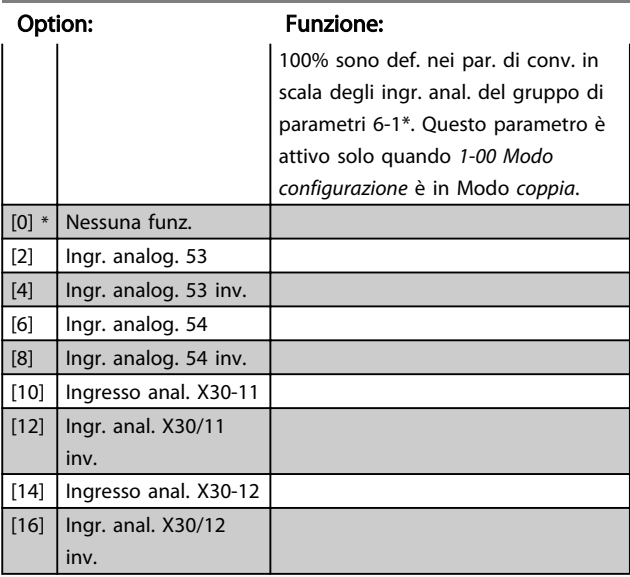

#### 3.6.2 4-3\* Monitoraggio retrazione motore

Il gruppo di par. include il monitoraggio e la gestione dei disp. di retroaz. motore quali encoder, resolver ecc.

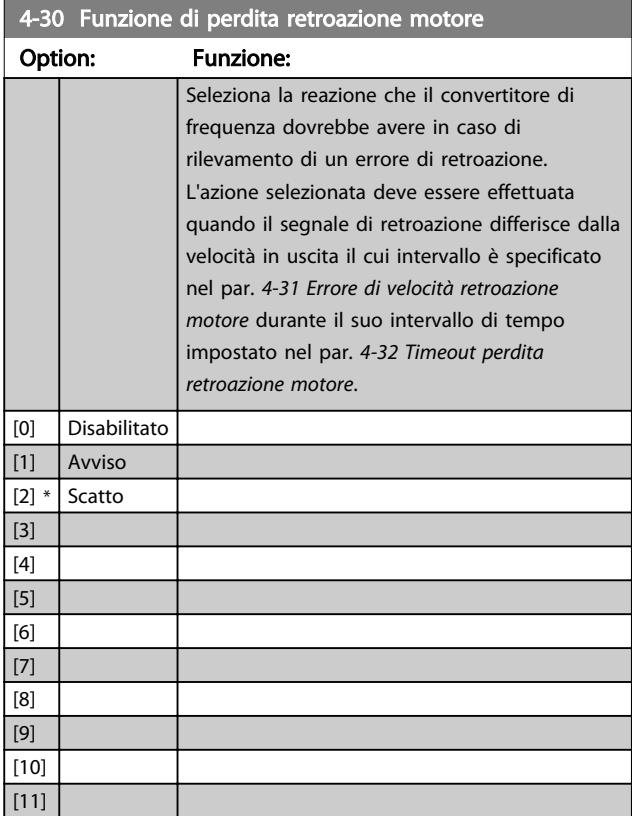

L'avviso/allarme 61 Errore retroazione è legato alla funzione perdita retroazione motore.

<span id="page-63-0"></span>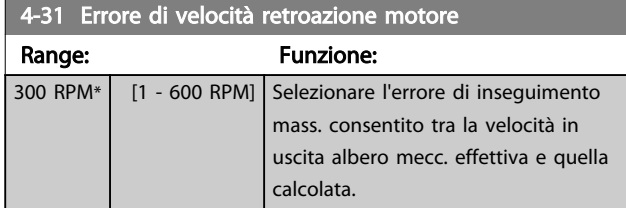

Velocità<br>[giri/min]

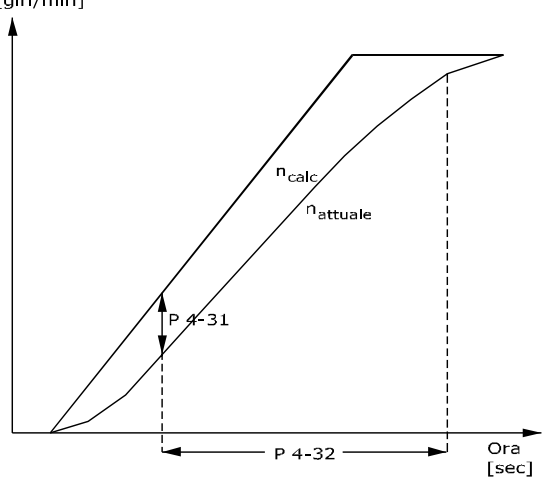

130BA221.10

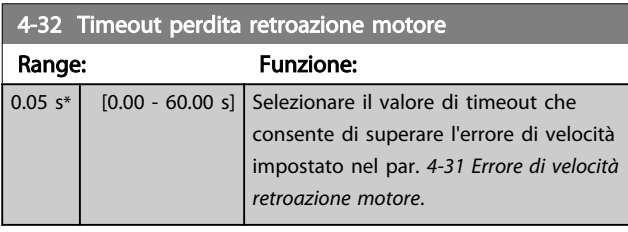

#### 4-34 Tracking Error Function

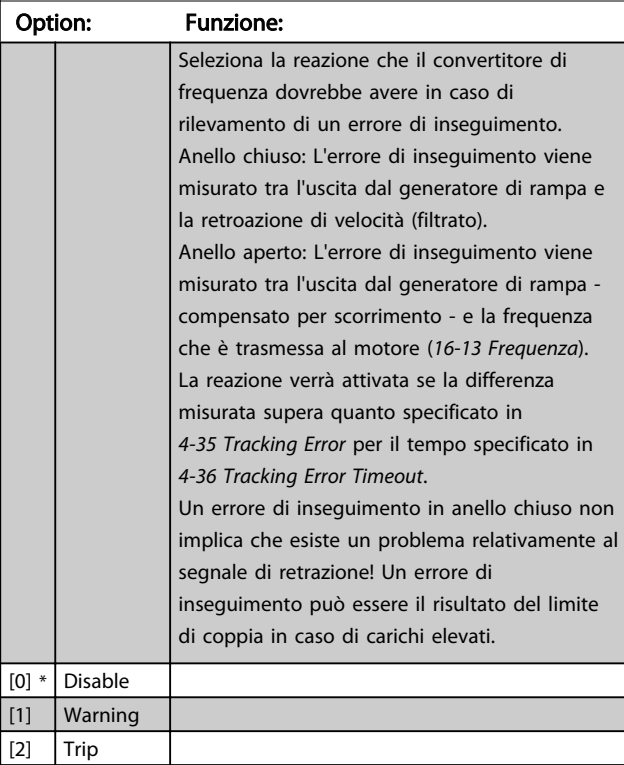

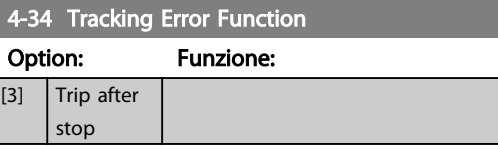

L'avviso/allarme 78 Errore di inseguimento è associato alla funzione Errore di inseguimento.

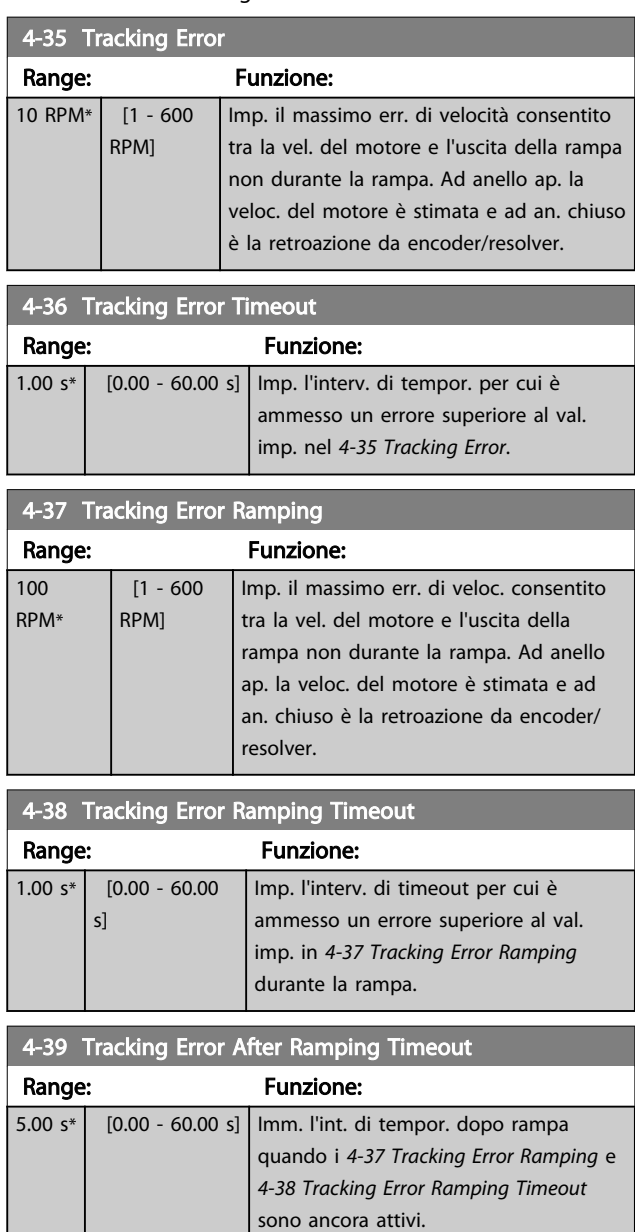

## 3.6.3 4-5\* Adattam. avvisi

Usare questi parametri per impostare i limiti di avviso per corrente, velocità, riferimento e retroazione. Gli avvisi che sono visuali. sul display possono essere programmati come un'uscita o inviati mediante bus seriale.

Gli avvisi vengono visualizzati sul display, sull'uscita programmata o sul bus seriale.

<span id="page-64-0"></span>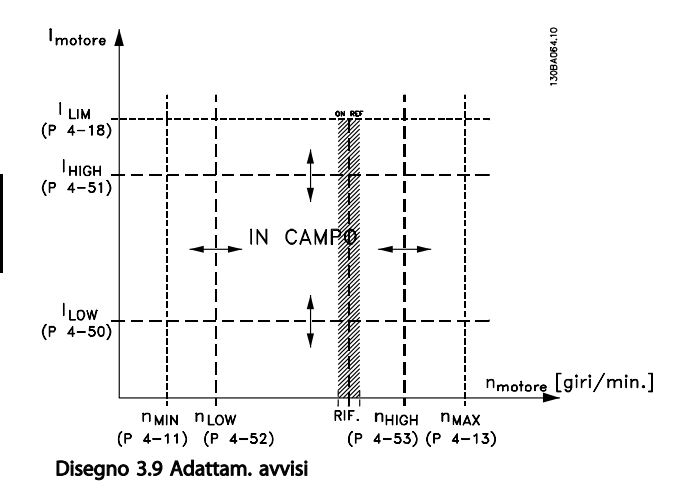

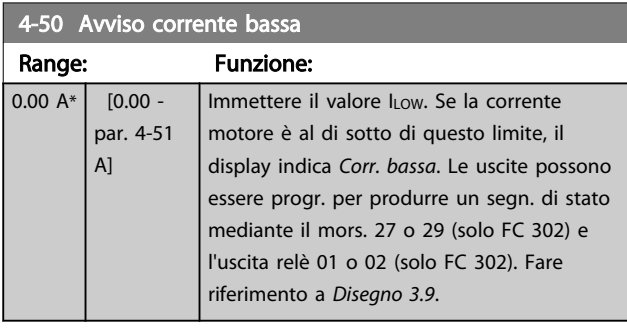

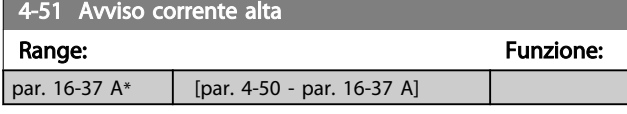

 $4-52$  Avviso velocità bassa

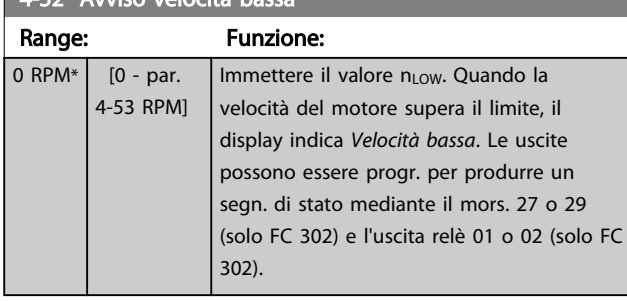

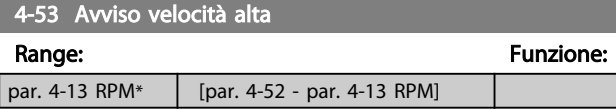

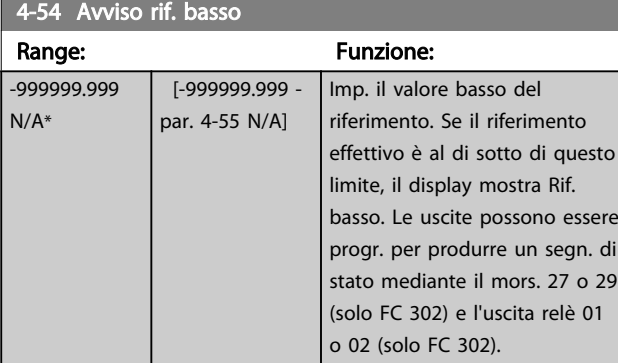

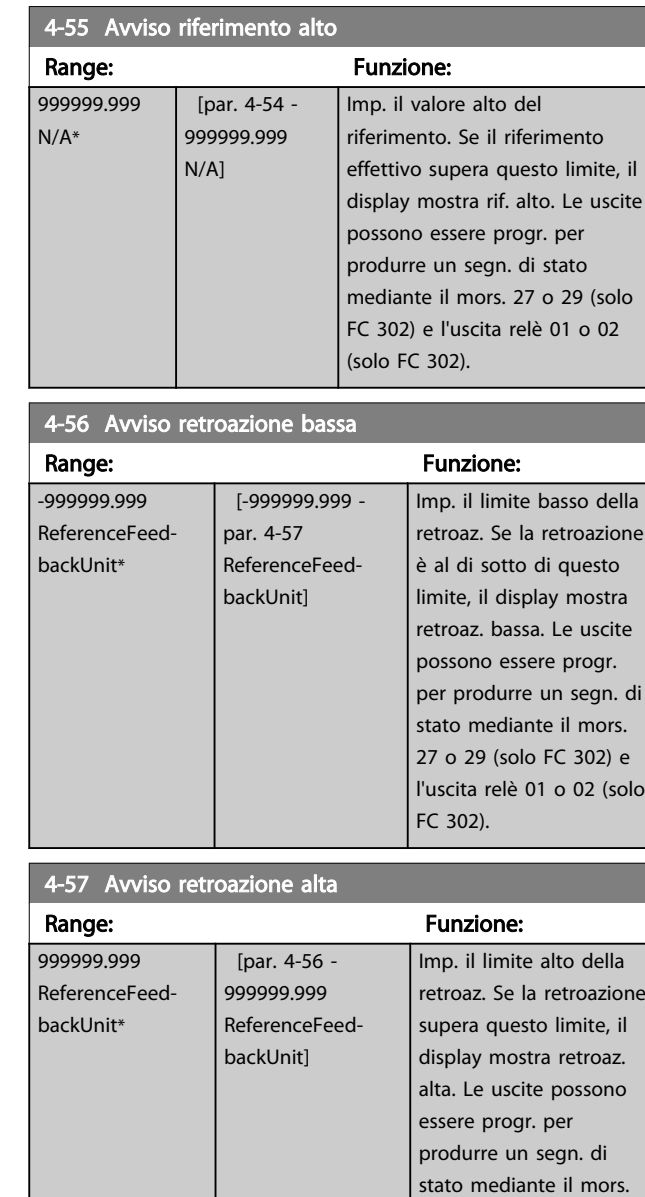

#### 4-58 Funzione fase motore mancante

Visualizza un allarme in caso di fase del motore mancante (allarme 30, 31 o 32). Sel. Dis. se non si desid. un all. per fase del mot. manc. Si cons. l'imp. On per ev. danni al mot.

27 o 29 (solo FC 302) e l'uscita relè 01 o 02 (solo

FC 302).

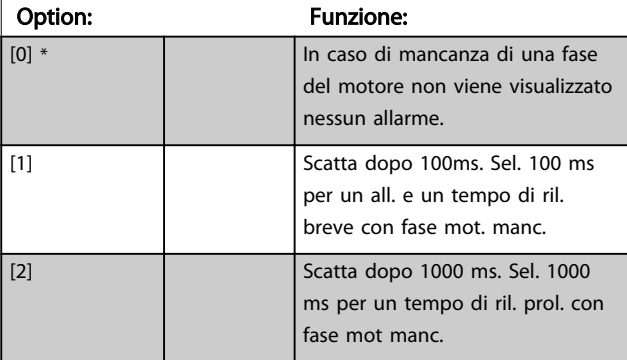

Danfoss

Questo parametro non può essere regolato mentre il motore è in funzione.

3.6.4 4-6\* Bypass di velocità

Alcuni sistemi richiedono di evitare determinate frequenze / velocità di uscita per problemi di risonanza nel sistema. È possibile evitare fino a 4 intervalli di frequenza o velocità.

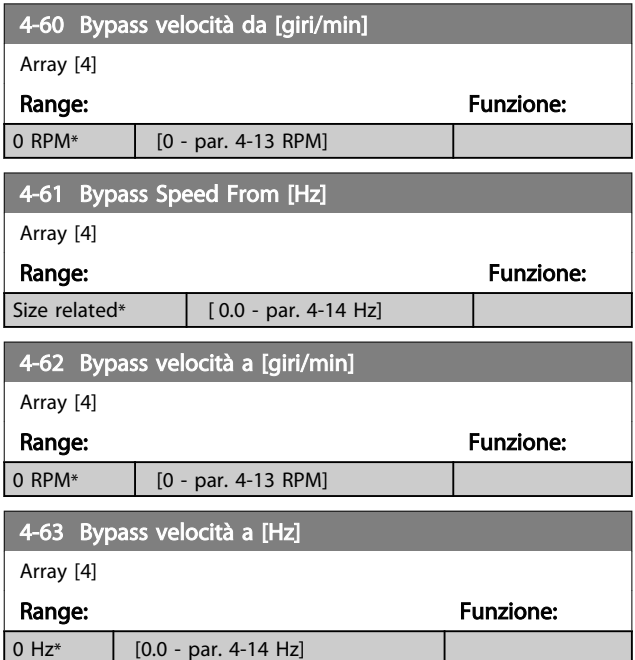

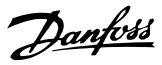

# <span id="page-66-0"></span>3.7 Parametri: 5-\*\* I/O digitali

## 3.7.1 5-0\* Modalità I/O digitali

Parametri per configurare l'ingresso e l'uscita mediante NPN e PNP.

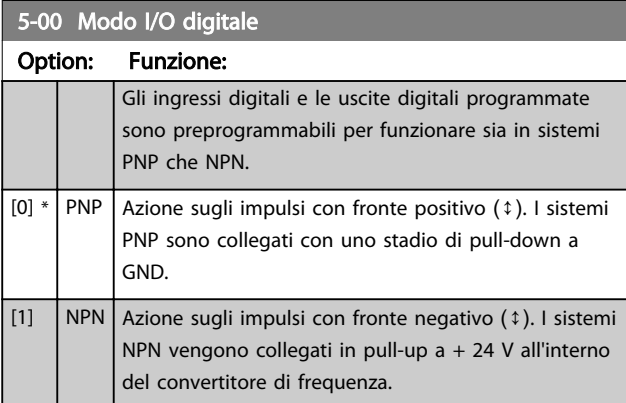

## NOTA!

Dopo che questo parametro è stato modificato, deve essere attivato eseguendo un ciclo di accensione.

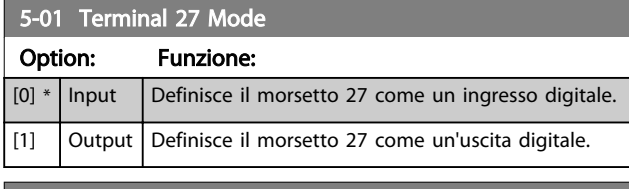

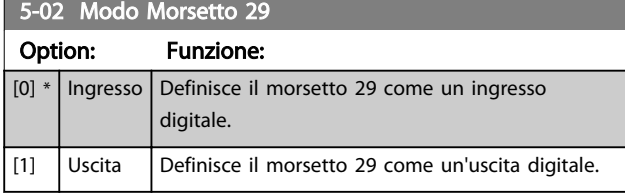

Il parametro è disponib. solo per l'FC 302.

## 3.7.2 Ingressi digitali

Gli ingressi digitali sono utilizzati per selezionare varie funzioni nel convertitore di frequenza. Tutti gli ingressi digitali possono essere impostati sulle seguenti funzioni:

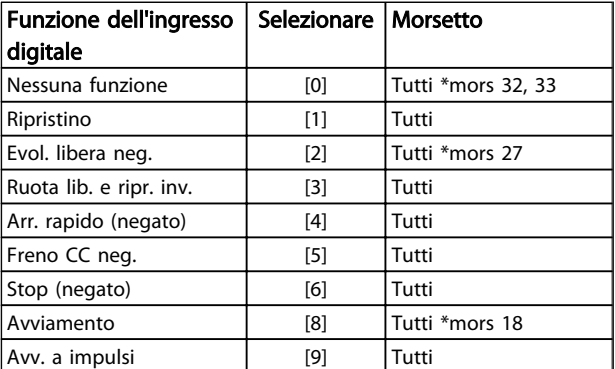

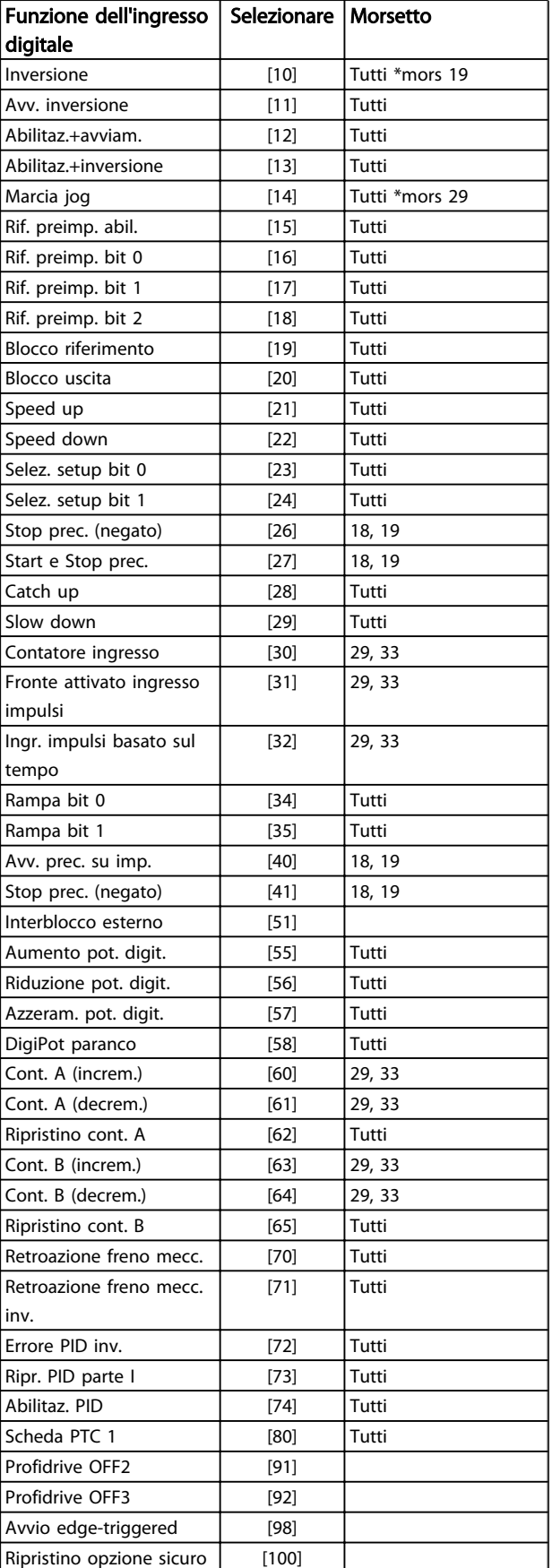

I morsetti standard di FC 300 sono 18, 19, 27, 29, 32 e 33. I morsetti MCB 101 sono X30/2, X30/3 e X30/4.

3 3

Il morsetto 29 funziona come un'uscita solo in FC 302.

Le funzioni dedicate a un singolo ingresso digitale sono indicate nel parametro relativo.

Tutti gli ingressi digitali possono essere impostati sulle seguenti funzioni:

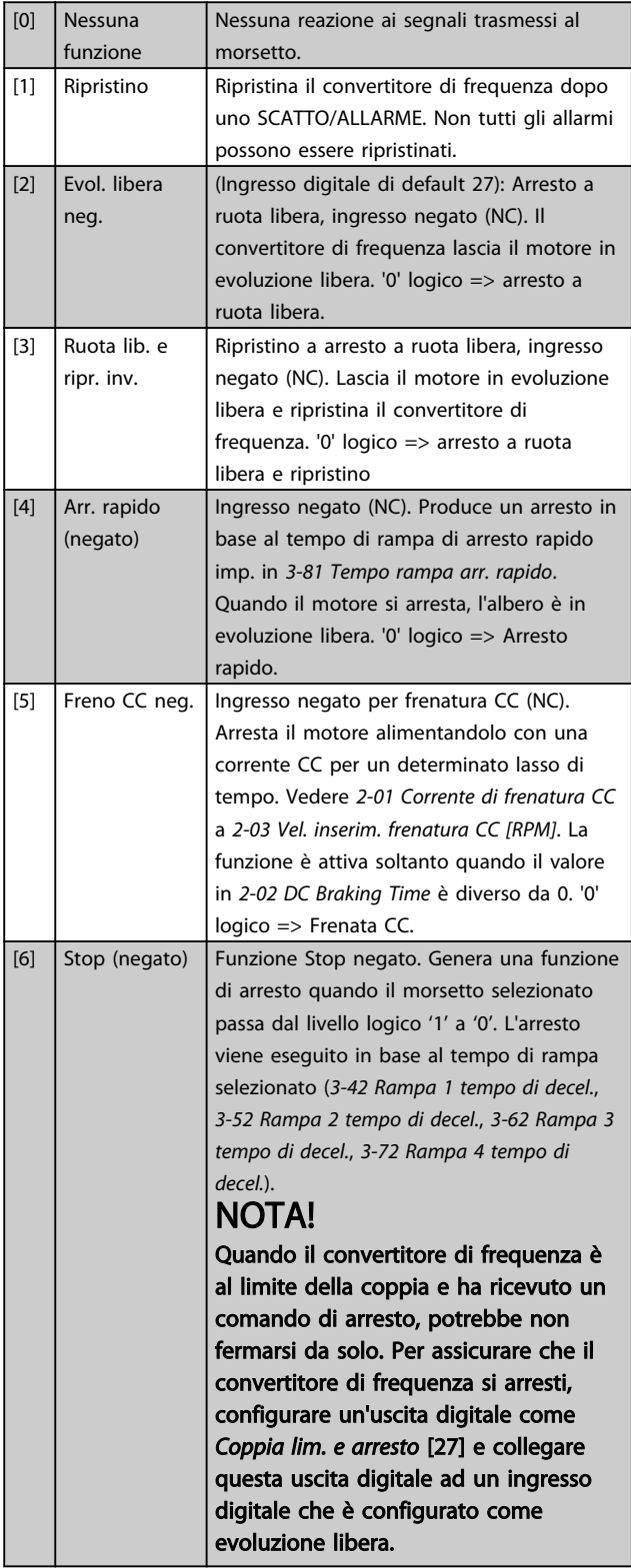

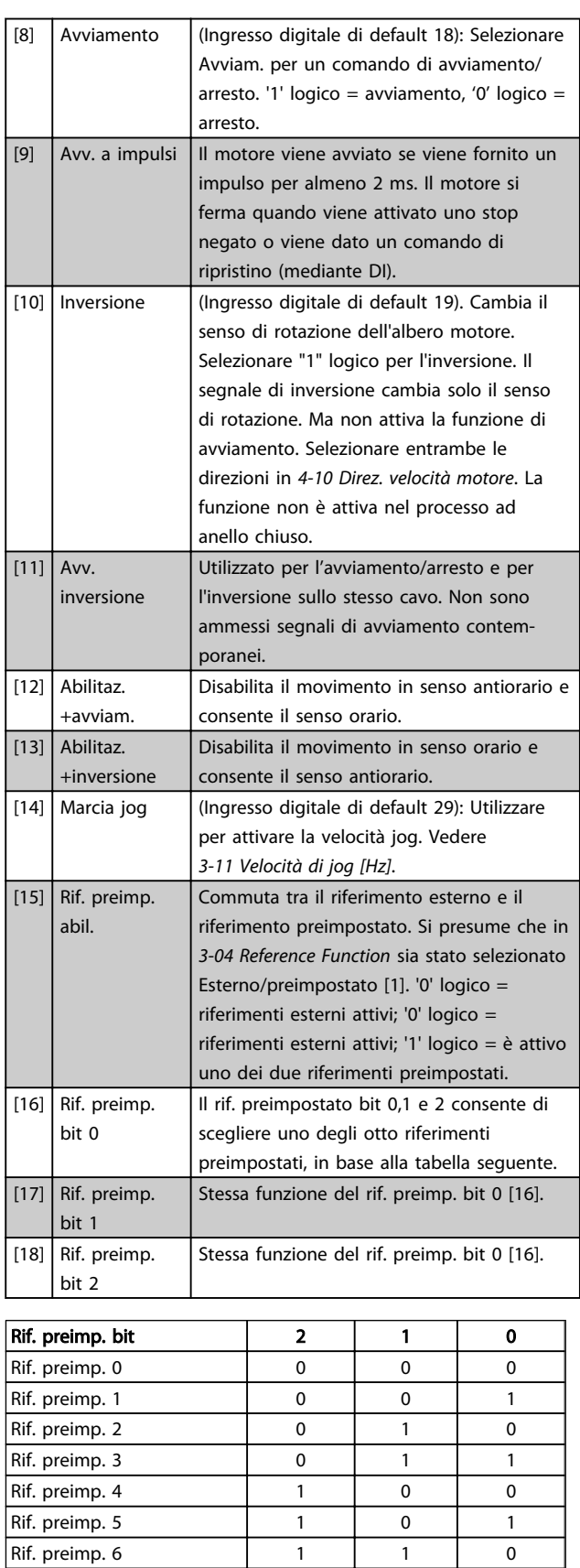

Rif. preimp. 7 1 1 1 1

Danfoss

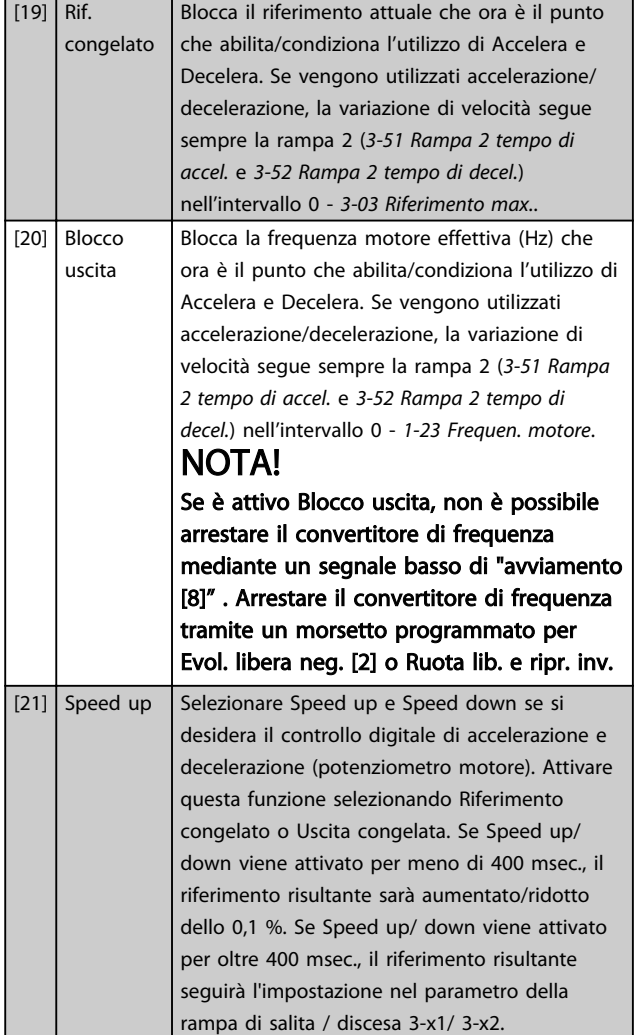

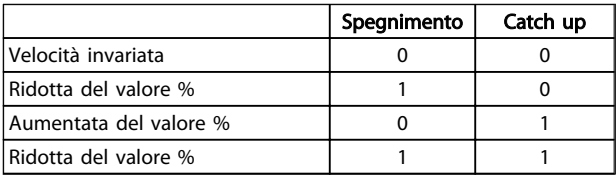

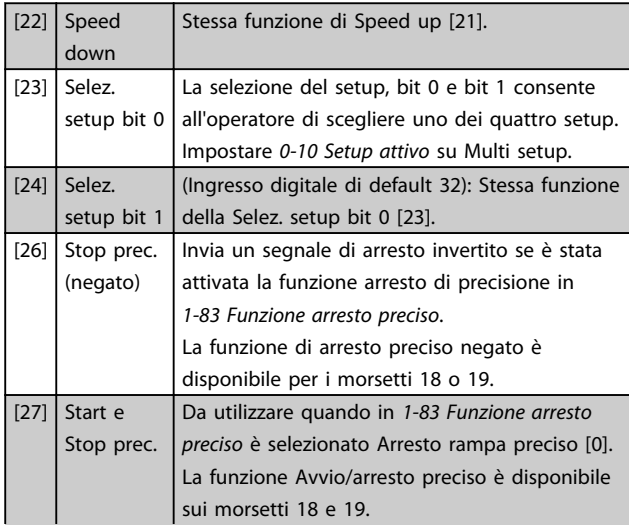

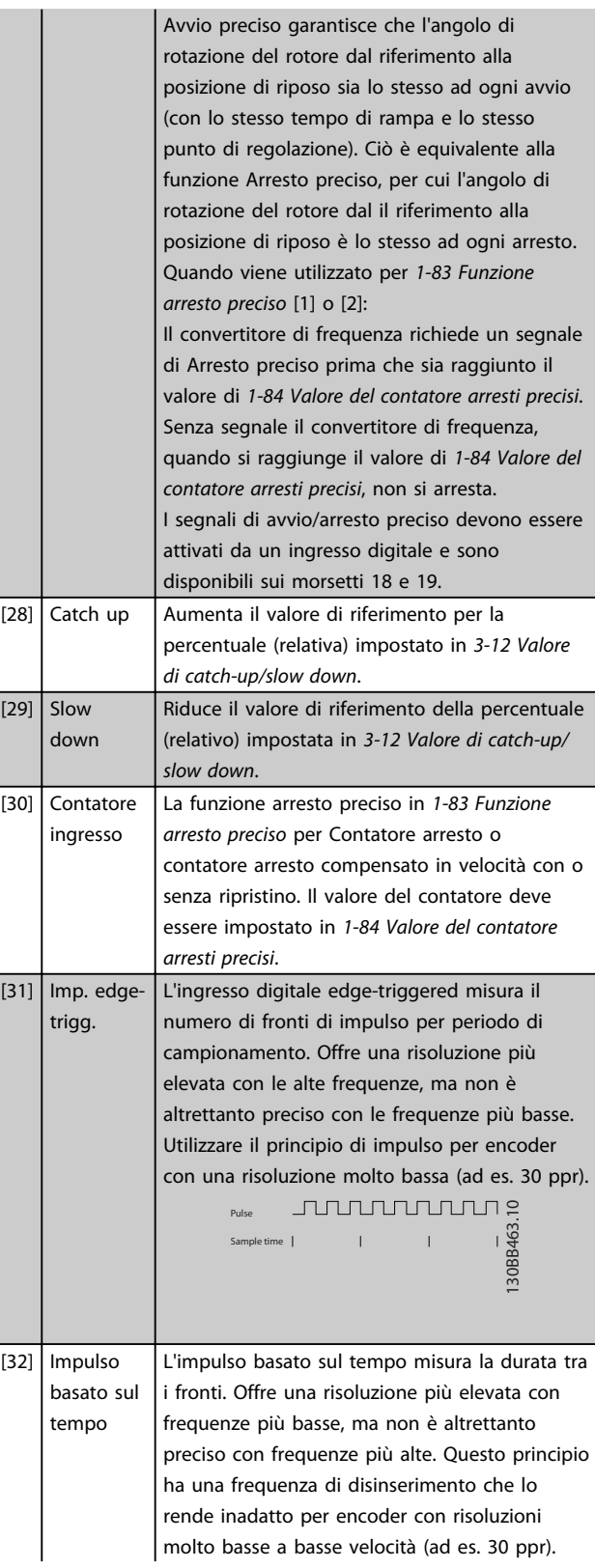

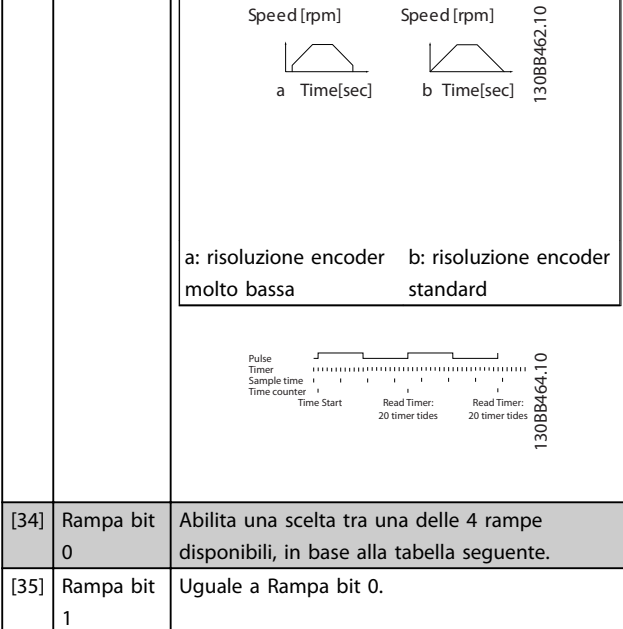

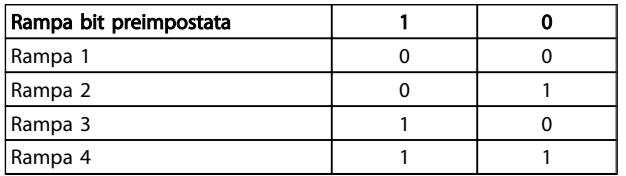

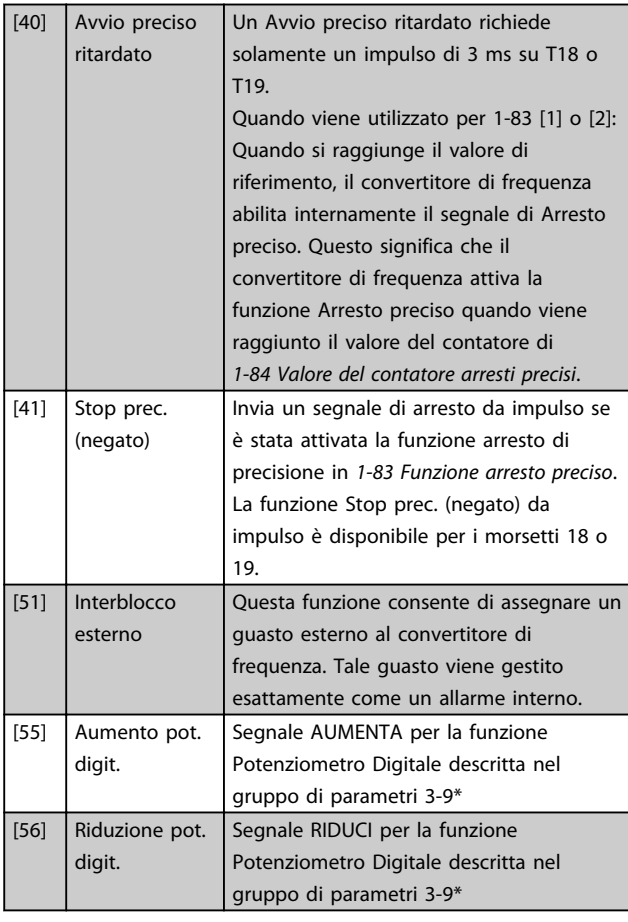

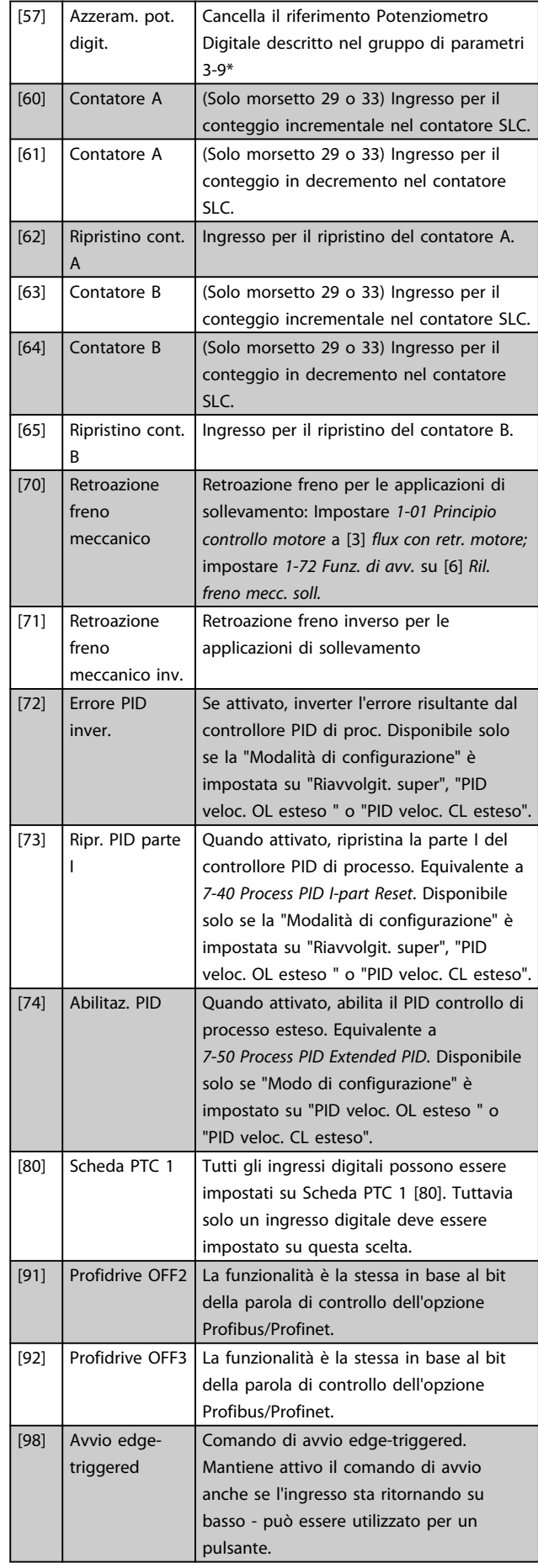

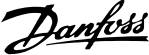

<span id="page-70-0"></span>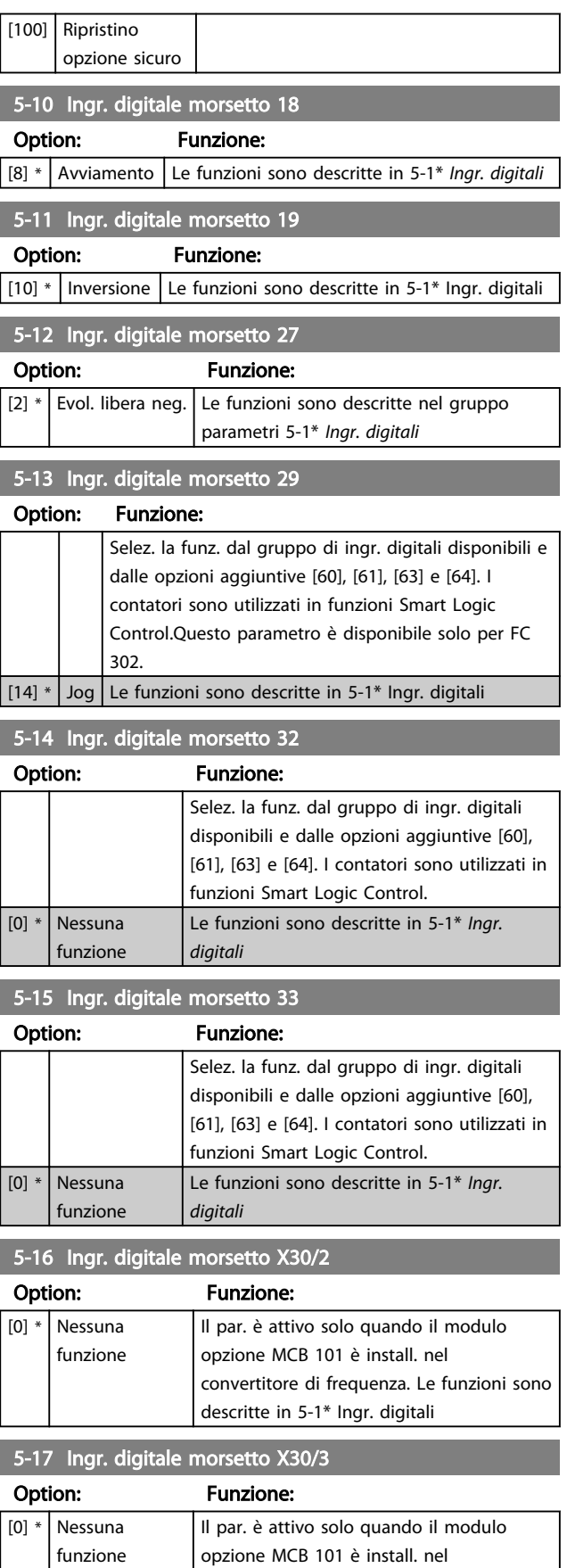

# 5-18 Ingr. digitale morsetto X30/4

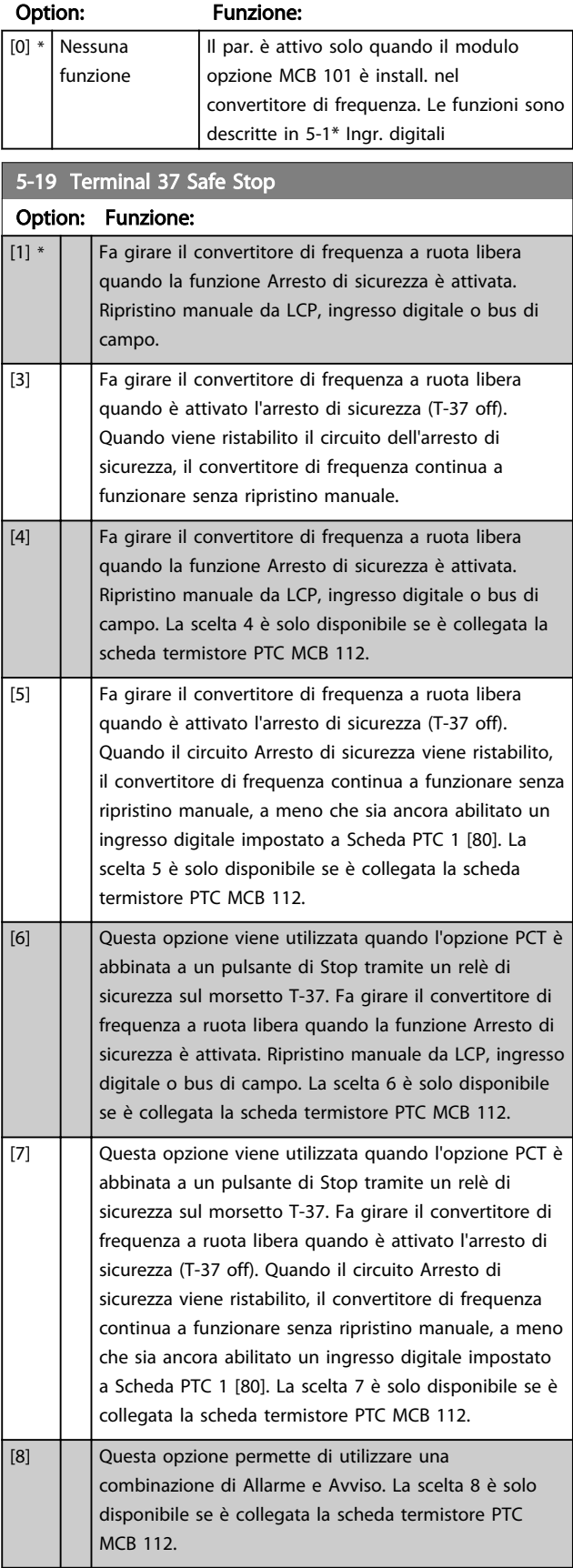

convertitore di frequenza. Le funzioni sono

descritte in 5-1\* Ingr. digitali

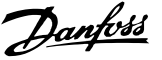

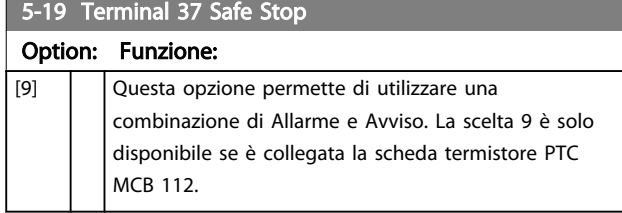

Le scelte 4 - 9 sono solo disponibili se è collegata la scheda termistore PTC MCB 112.

## NOTA!

Quando si seleziona Autoripristino/Avviso, il convertitore di frequenza si predispone per un riavviamento automatico

#### Descrizione delle funzioni, allarmi e avvisi

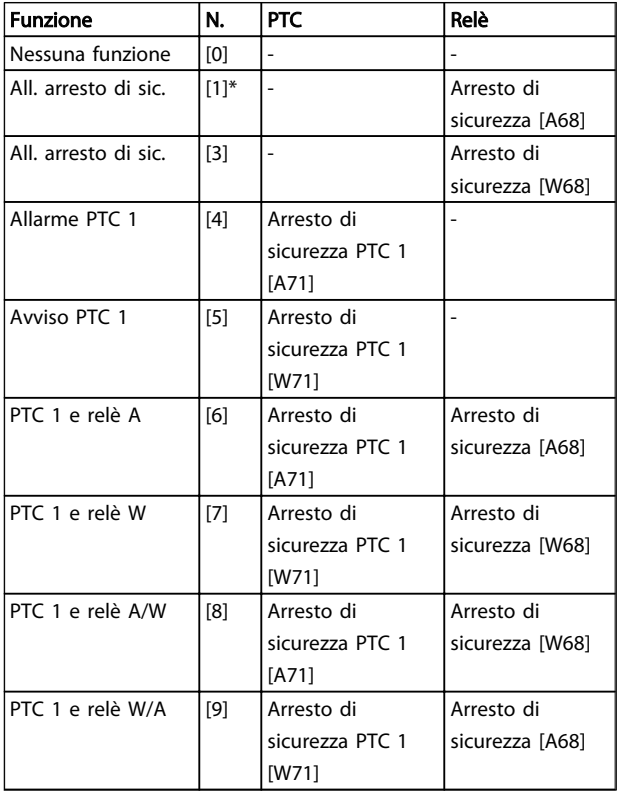

*La lettera W significa Avviso e la lettera A significa Allarme. Per ulteriori informazioni, vedere Allarmi e Avvisi nella sezione della Guida alla progettazione o nel Manuale di funzionamento*

Un guasto pericoloso relativo all'Arresto di sicurezza farà scattare un allarme: Guasto pericoloso [A72].

#### Fare riferimento a in .

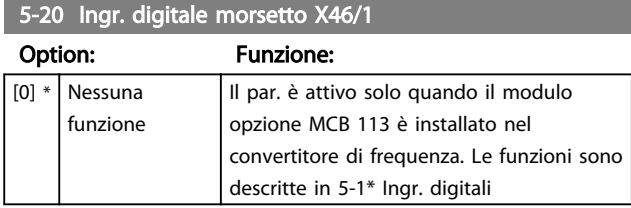

#### 5-21 Ingr. digitale morsetto X46/3

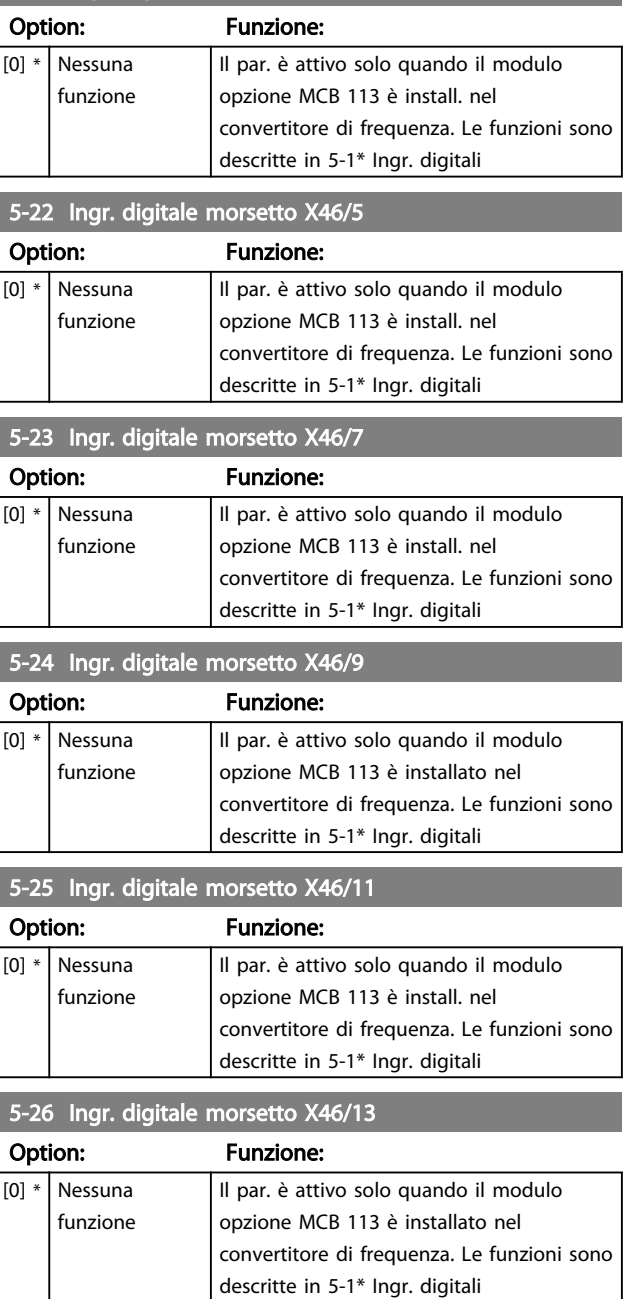

#### 3.7.3 5-3\* Uscite digitali

Le 2 uscite digitali a stato solido sono comuni per i morsetti 27 e 29. Impostare la funz. I/O per il mors. 27 in *[5-01 Terminal 27 Mode](#page-66-0)* e la funzione I/O per il morsetto 29 in *[5-02 Modo Morsetto 29](#page-66-0)*.

# NOTA!

Questi parametri non possono essere regolati mentre il motore è in funzione.

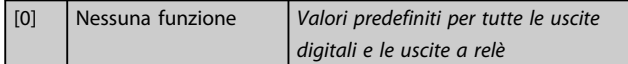
Danfoss

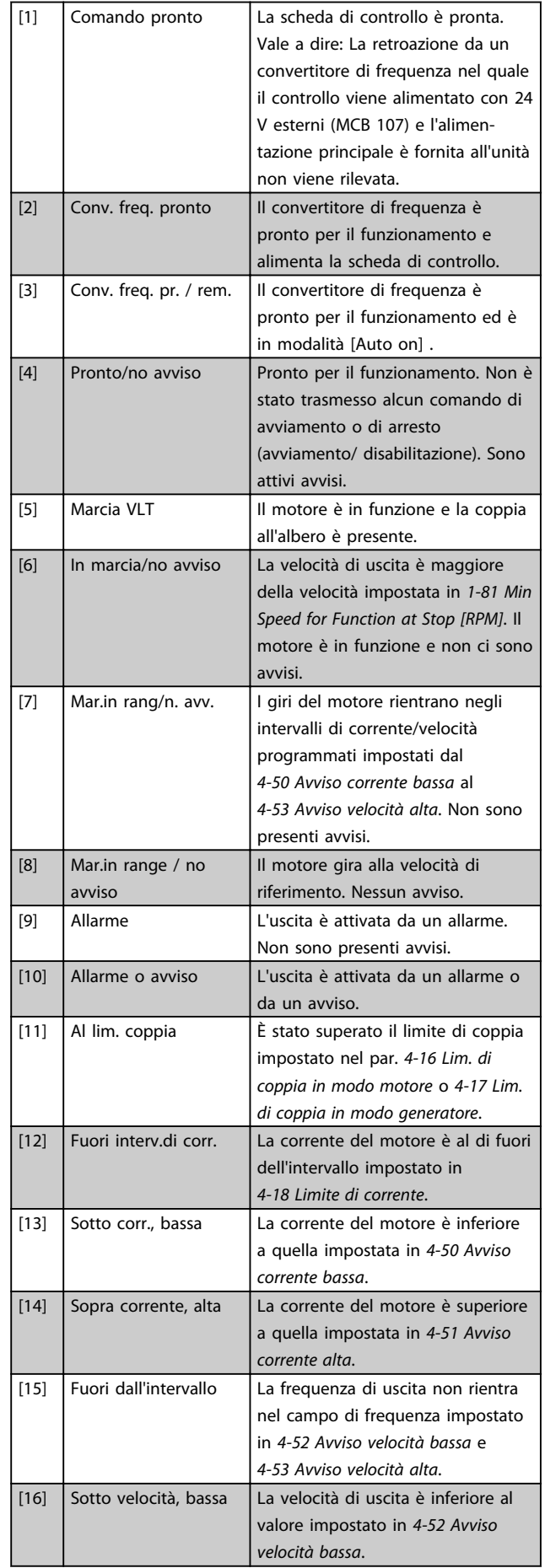

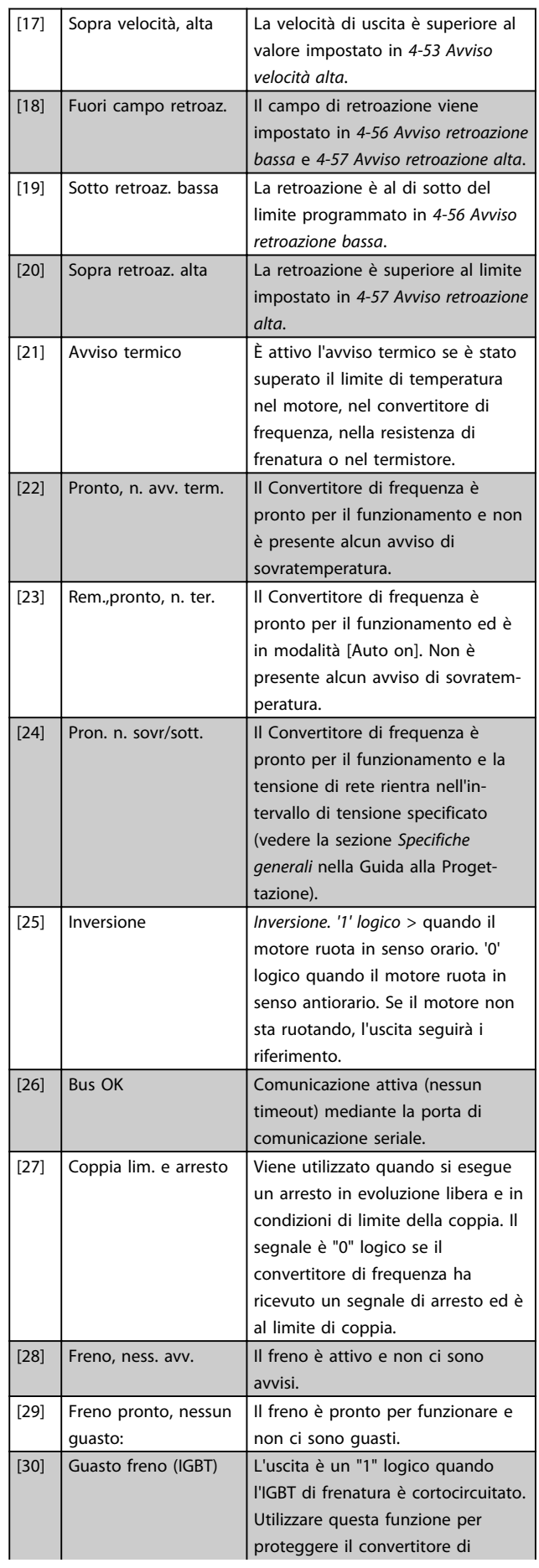

Danfoss

3 3

 $\mathbf{r}$ 

### Descrizione dei parametri Guida alla Programmazione FC 300

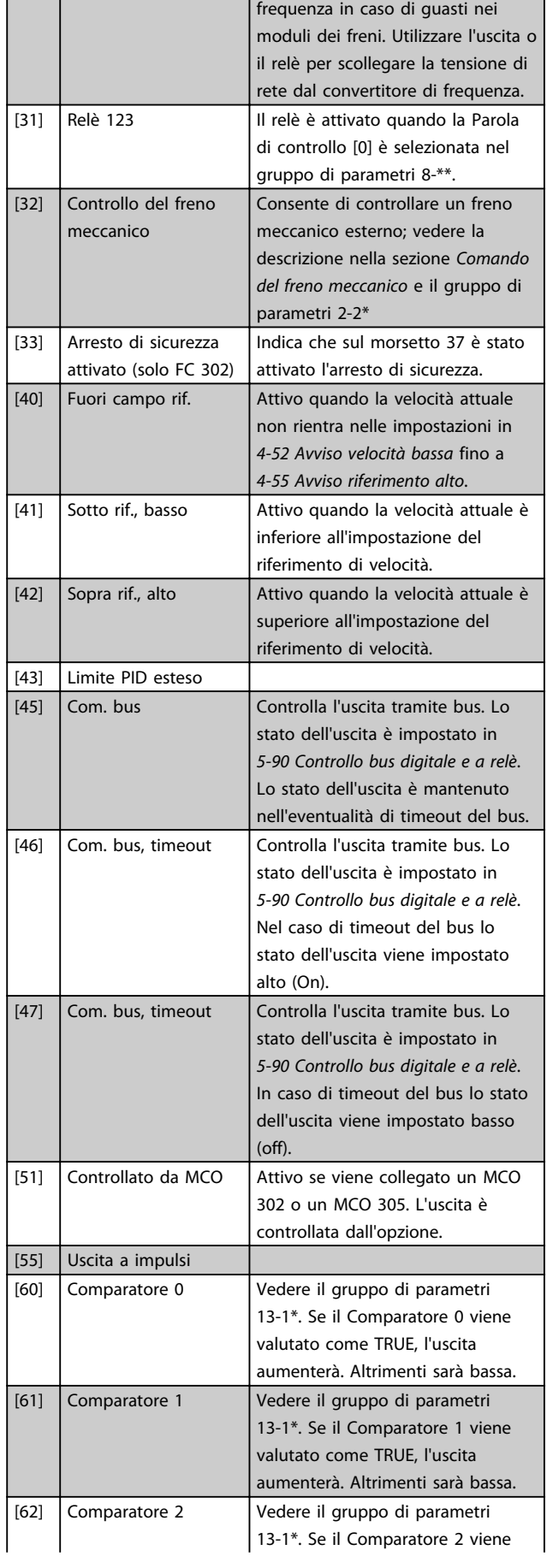

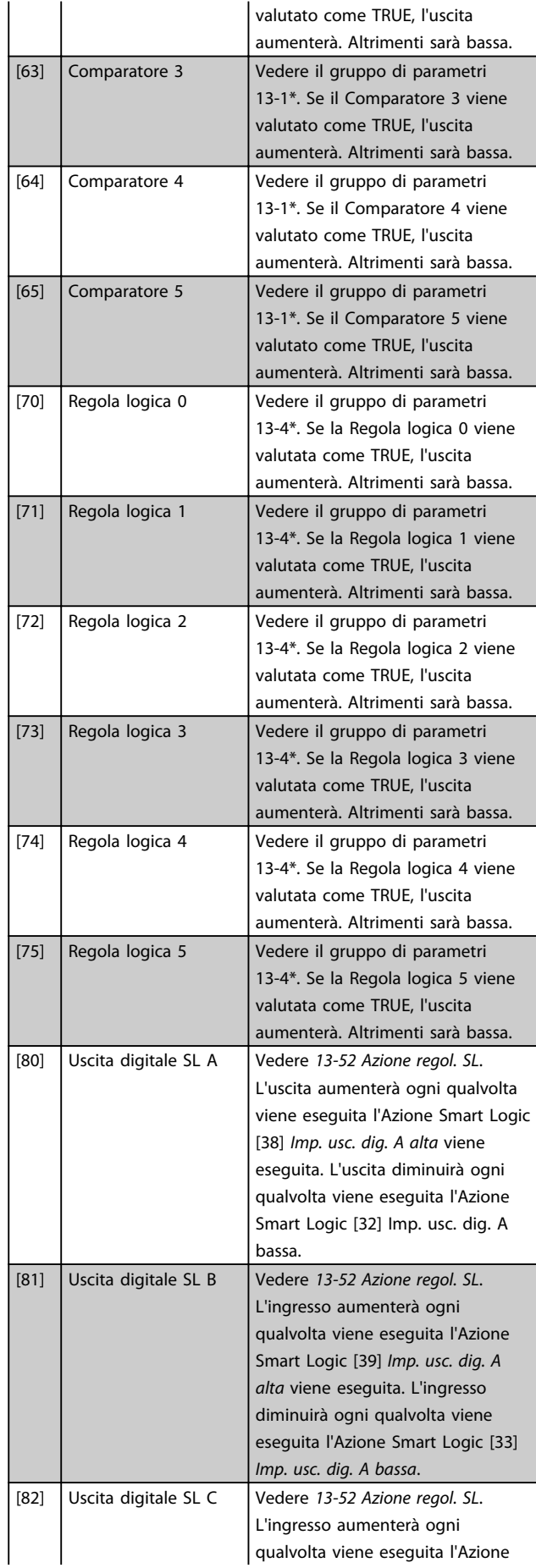

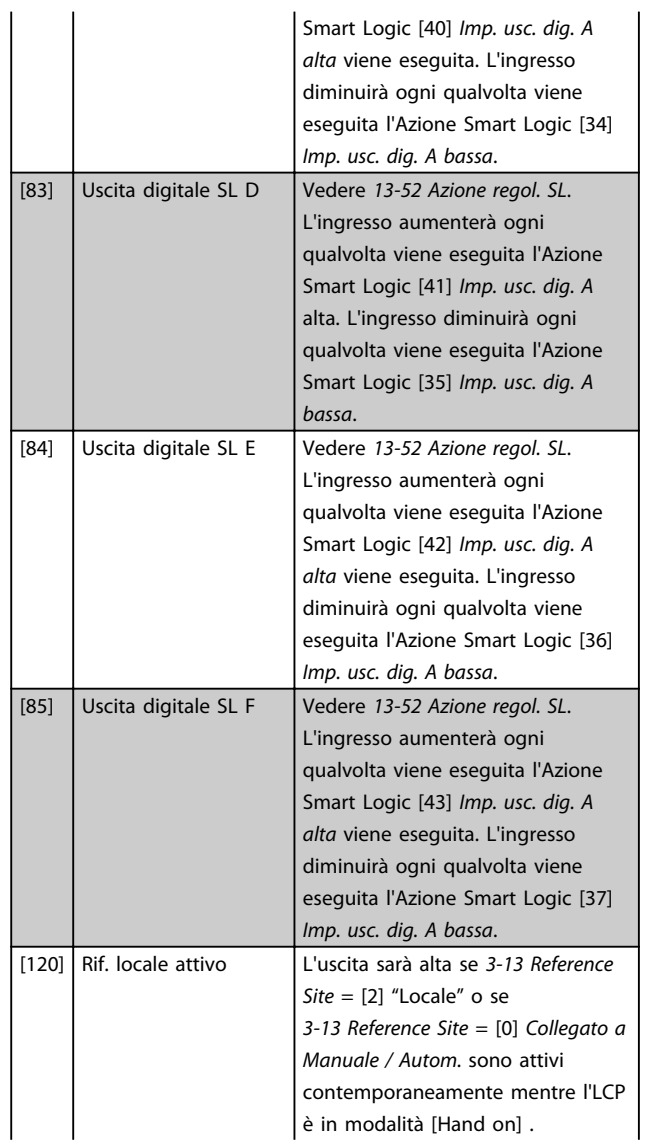

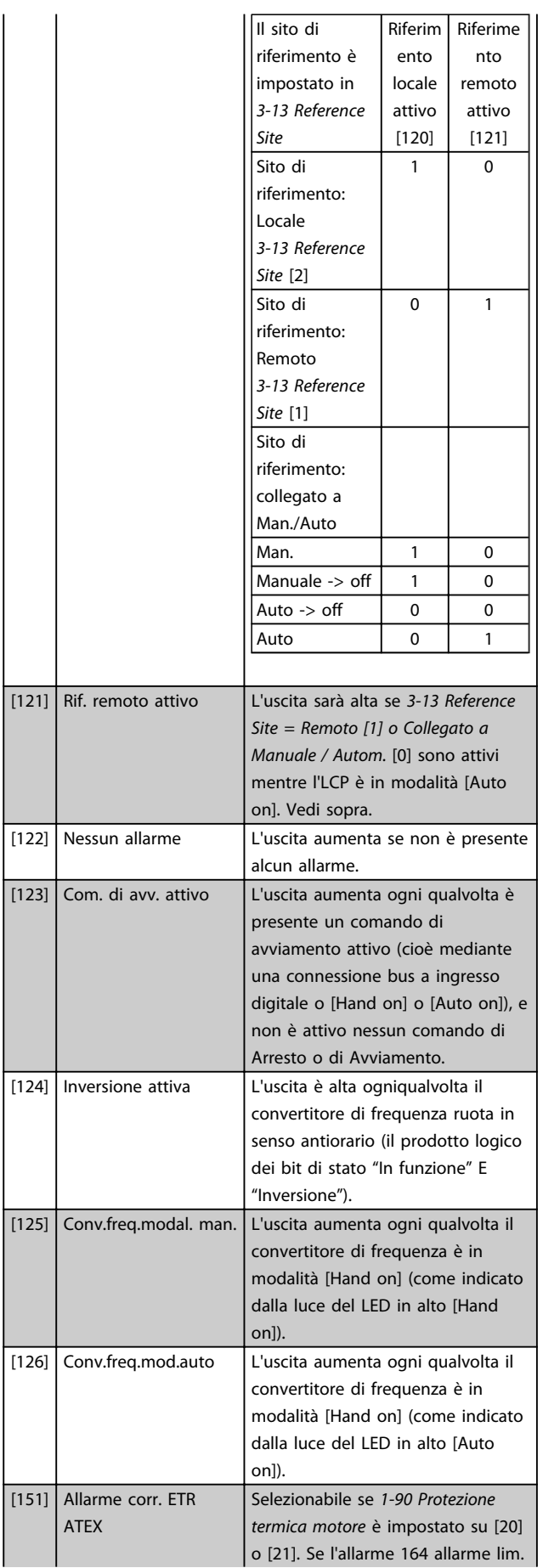

Danfoss

Danfoss

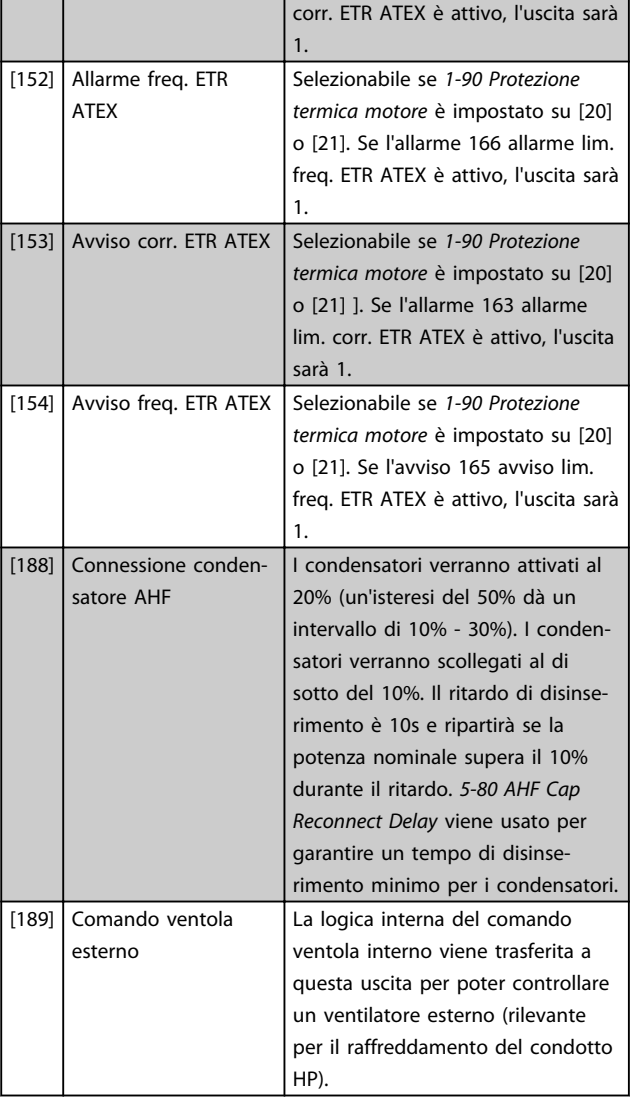

## 5-30 Uscita dig. morsetto 27

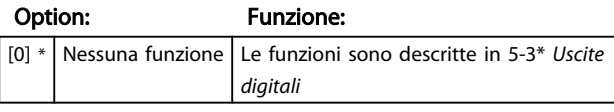

# 5-31 Uscita dig. morsetto 29

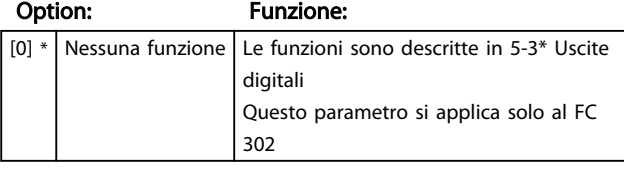

# 5-32 Uscita dig. mors. X30/6 (MCB 101)

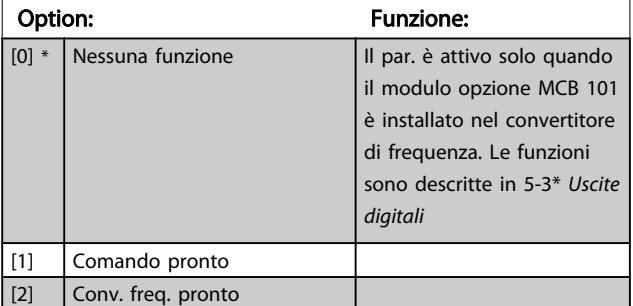

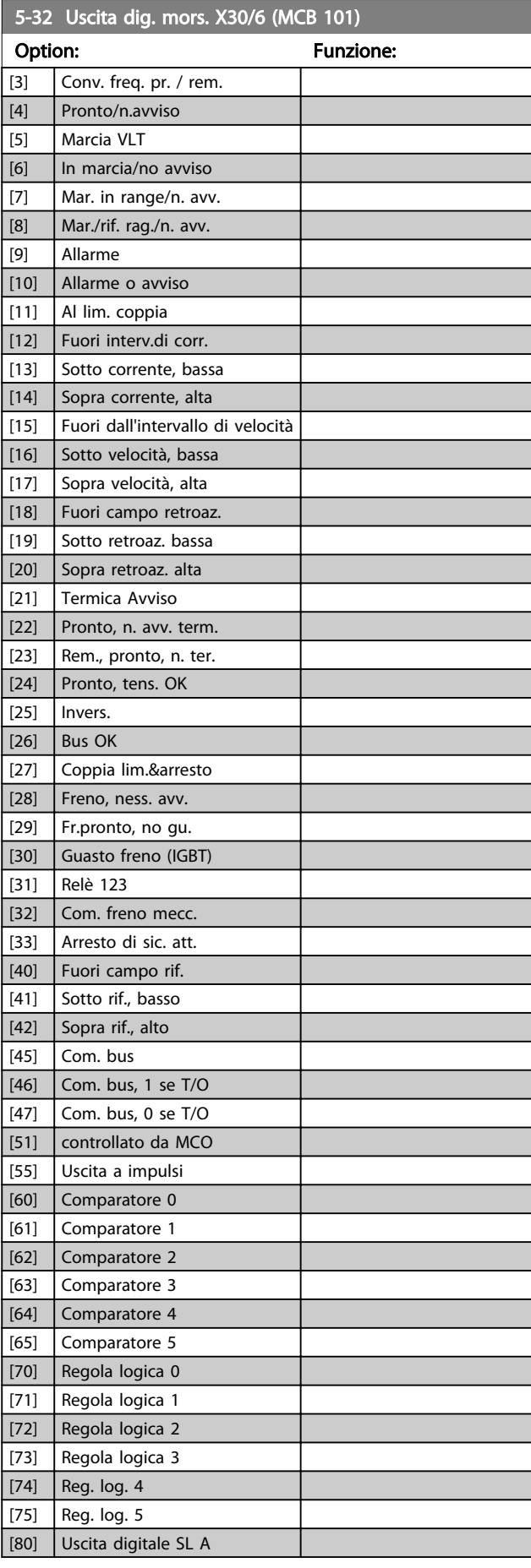

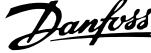

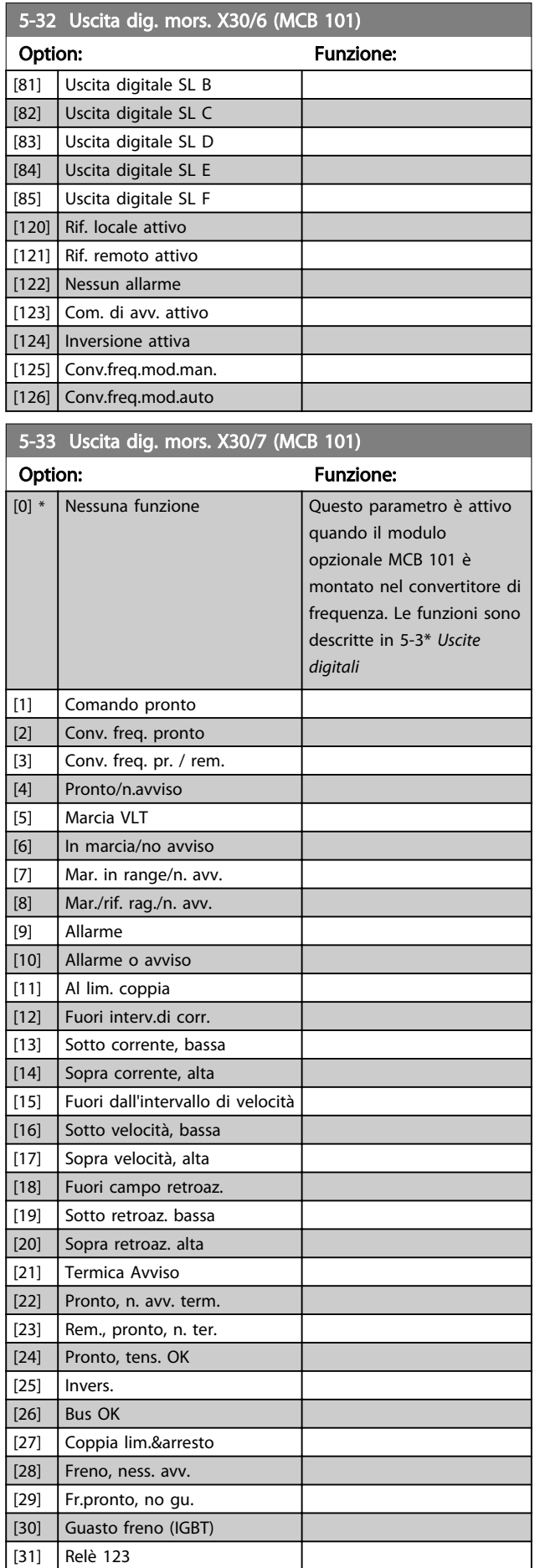

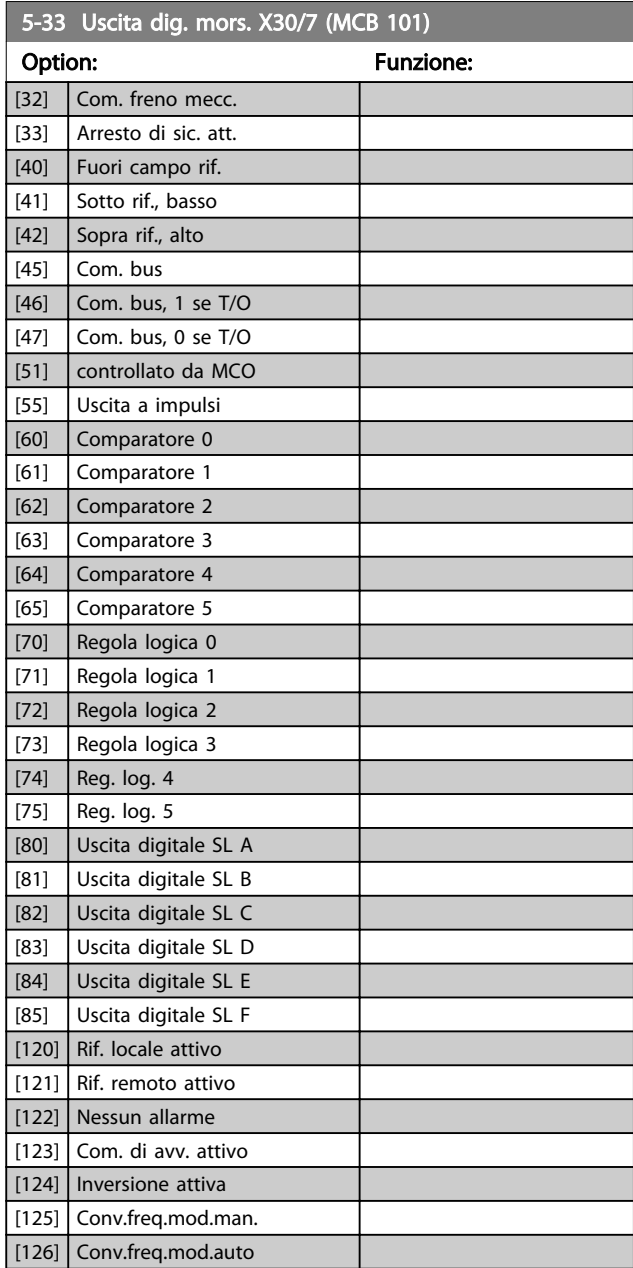

# 3.7.4 5-4\* Relè

Parametri per configurare la temporizzazione e le funzioni di uscita per i relè.

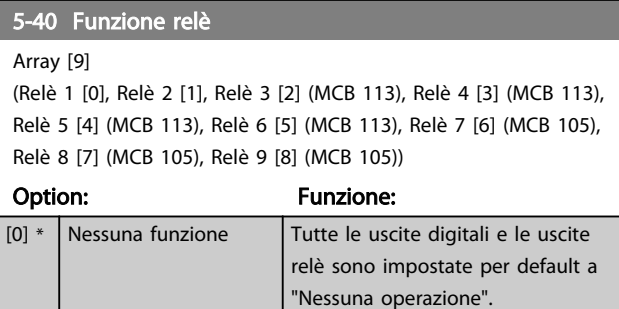

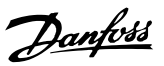

# 5-40 Funzione relè

Array [9] (Relè 1 [0], Relè 2 [1], Relè 3 [2] (MCB 113), Relè 4 [3] (MCB 113),

Relè 5 [4] (MCB 113), Relè 6 [5] (MCB 113), Relè 7 [6] (MCB 105), Relè 8 [7] (MCB 105), Relè 9 [8] (MCB 105))

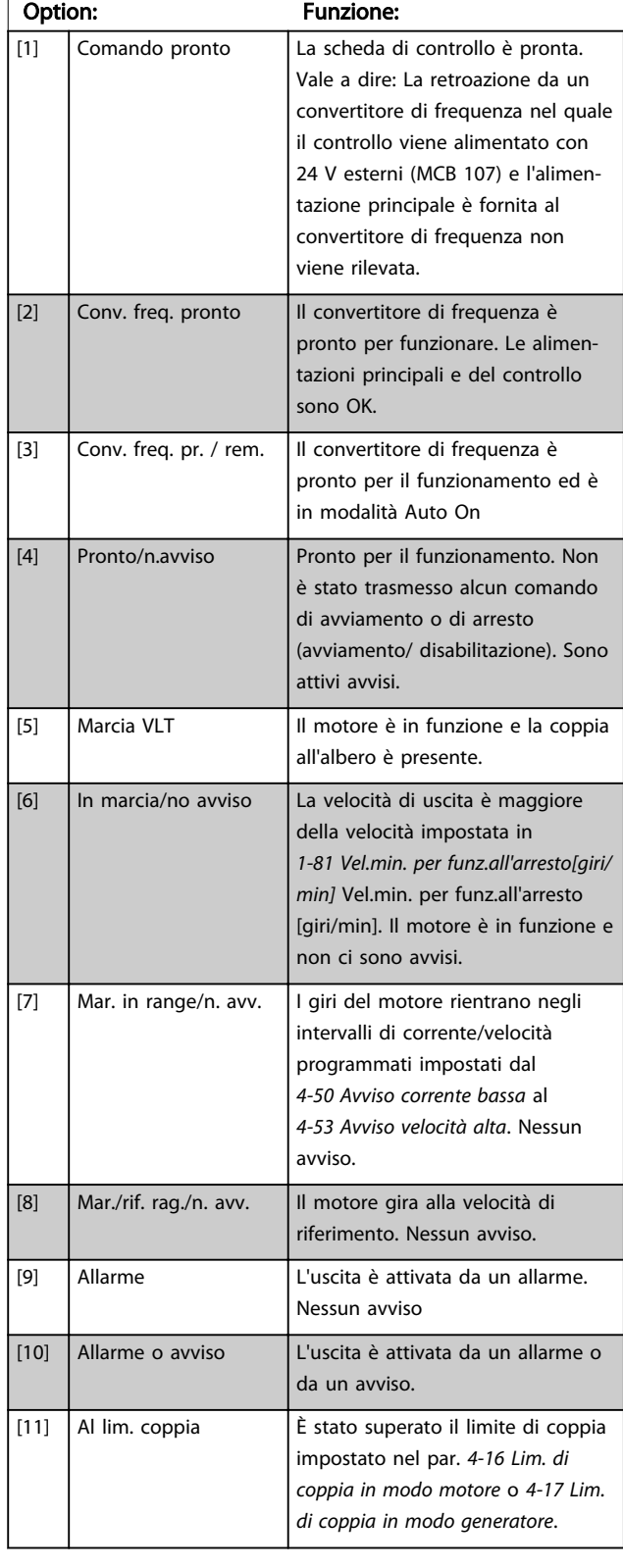

# 5-40 Funzione relè

#### Array [9]

 $\overline{\phantom{a}}$ 

(Relè 1 [0], Relè 2 [1], Relè 3 [2] (MCB 113), Relè 4 [3] (MCB 113), Relè 5 [4] (MCB 113), Relè 6 [5] (MCB 113), Relè 7 [6] (MCB 105), Relè 8 [7] (MCB 105), Relè 9 [8] (MCB 105))

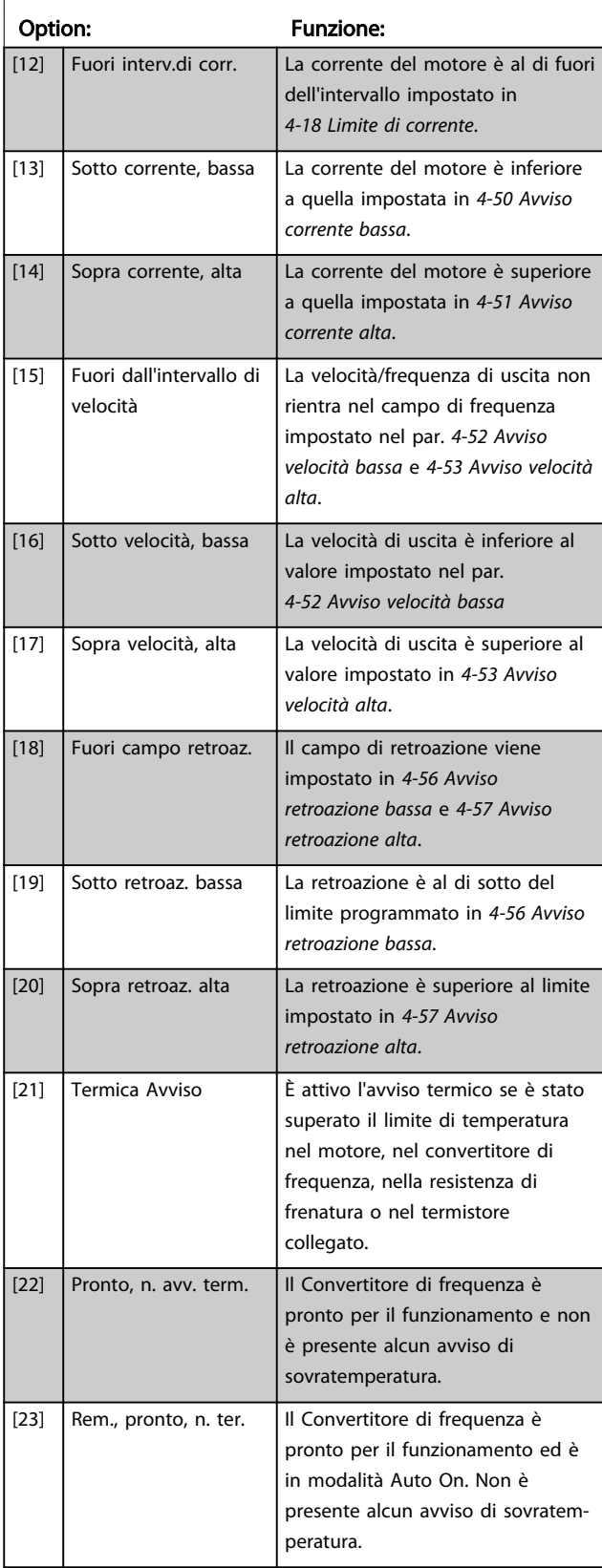

Danfoss

# 5-40 Funzione relè

Array [9]

(Relè 1 [0], Relè 2 [1], Relè 3 [2] (MCB 113), Relè 4 [3] (MCB 113), Relè 5 [4] (MCB 113), Relè 6 [5] (MCB 113), Relè 7 [6] (MCB 105), Relè 8 [7] (MCB 105), Relè 9 [8] (MCB 105))

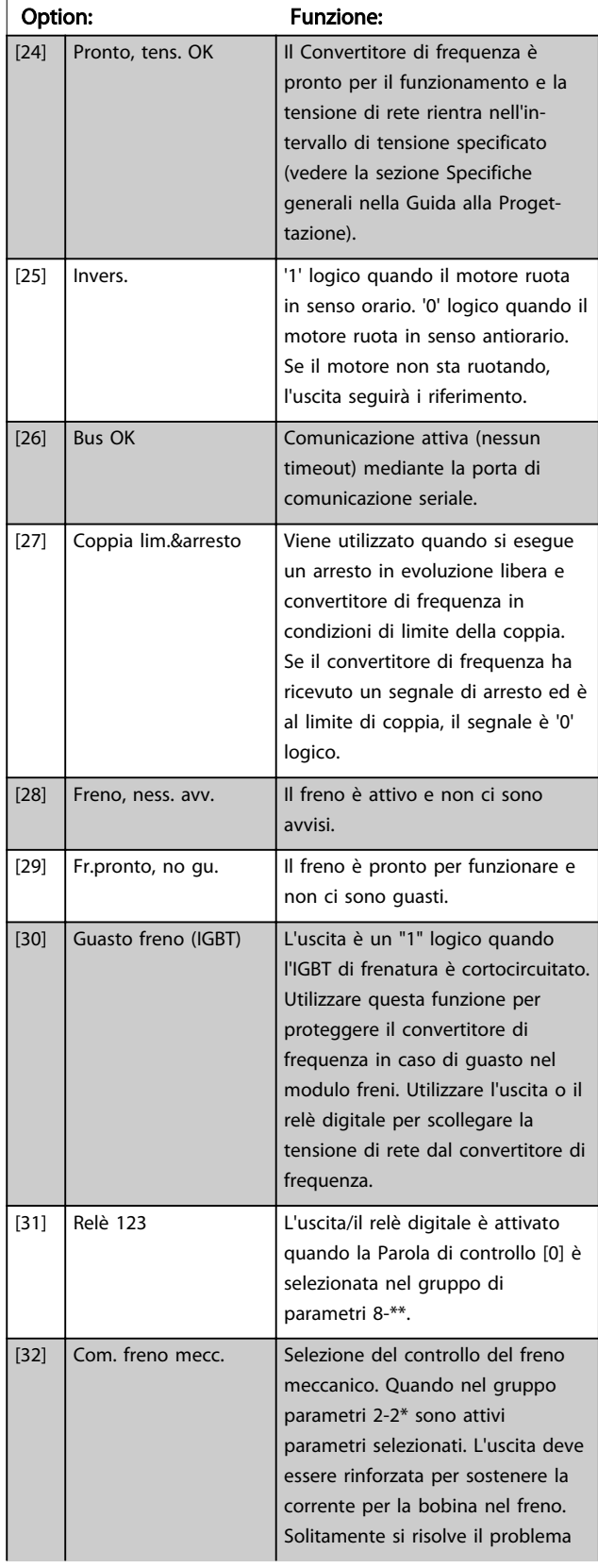

# 5-40 Funzione relè

#### Array [9]

(Relè 1 [0], Relè 2 [1], Relè 3 [2] (MCB 113), Relè 4 [3] (MCB 113), Relè 5 [4] (MCB 113), Relè 6 [5] (MCB 113), Relè 7 [6] (MCB 105), Relè 8 [7] (MCB 105), Relè 9 [8] (MCB 105))

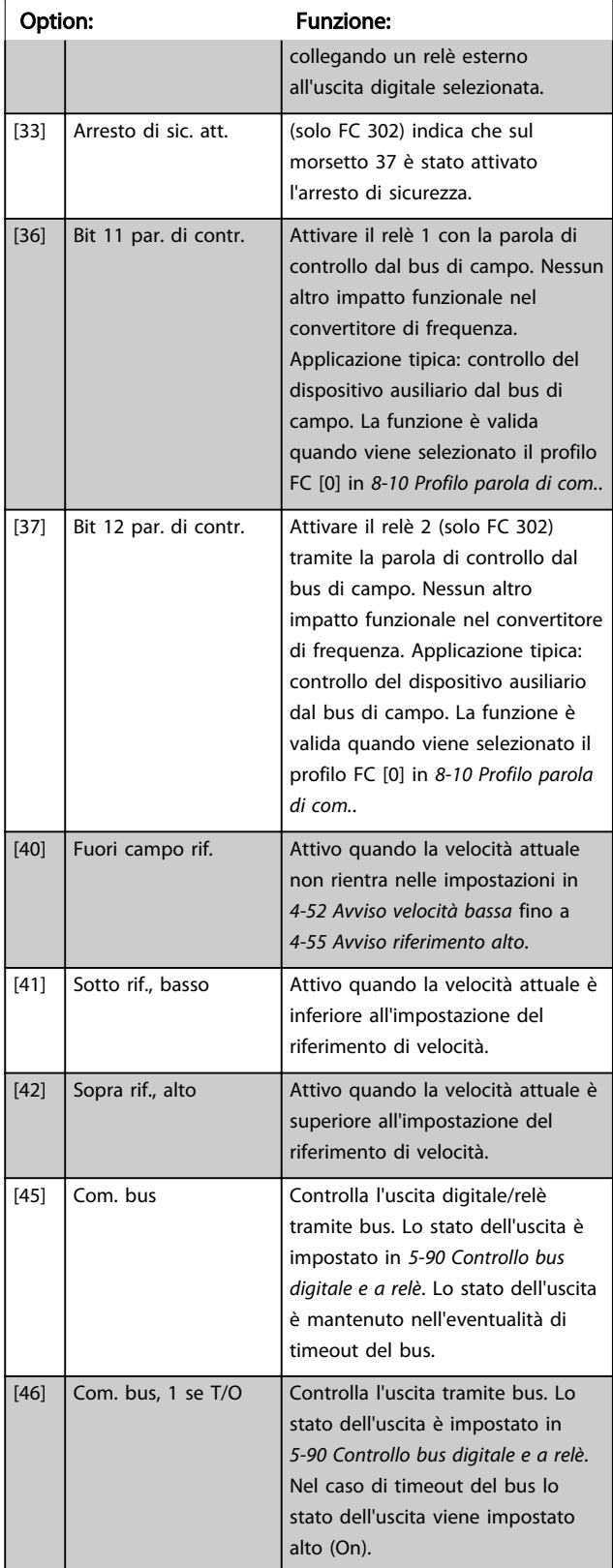

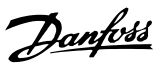

# 5-40 Funzione relè

Array [9]

(Relè 1 [0], Relè 2 [1], Relè 3 [2] (MCB 113), Relè 4 [3] (MCB 113), Relè 5 [4] (MCB 113), Relè 6 [5] (MCB 113), Relè 7 [6] (MCB 105), Relè 8 [7] (MCB 105), Relè 9 [8] (MCB 105))

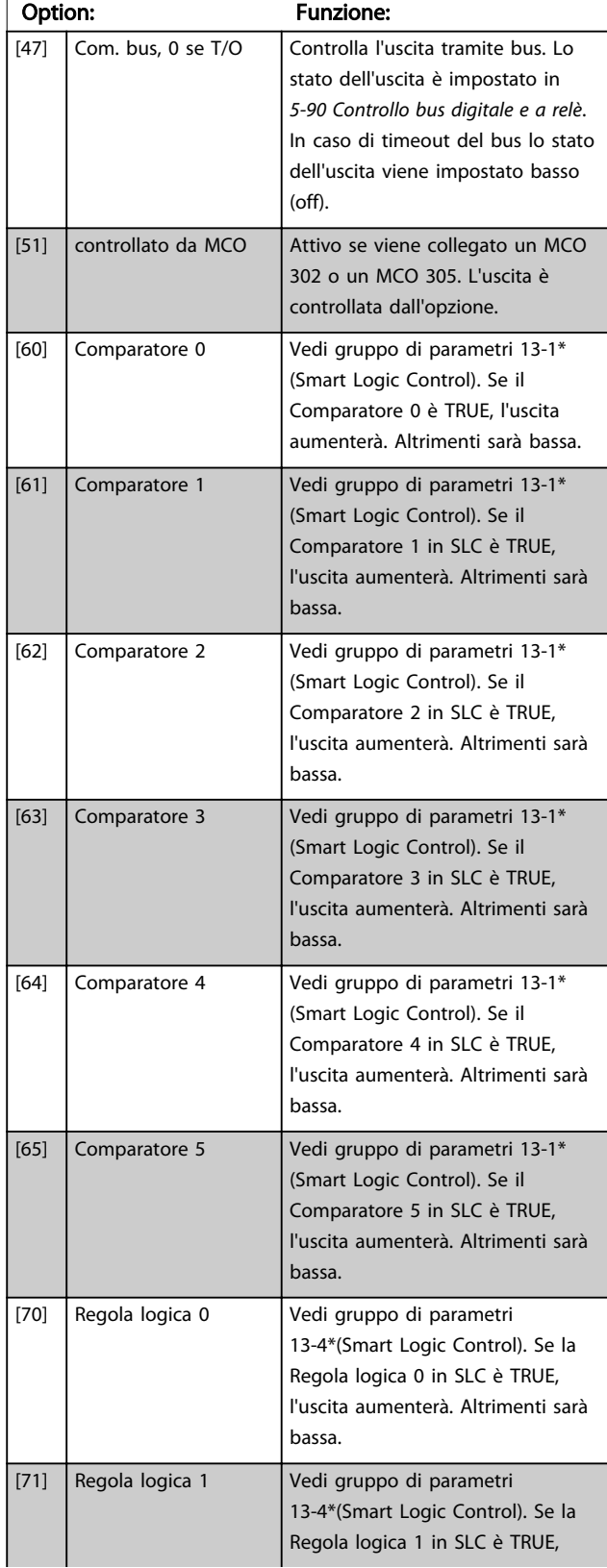

# 5-40 Funzione relè

#### Array [9]

(Relè 1 [0], Relè 2 [1], Relè 3 [2] (MCB 113), Relè 4 [3] (MCB 113), Relè 5 [4] (MCB 113), Relè 6 [5] (MCB 113), Relè 7 [6] (MCB 105), Relè 8 [7] (MCB 105), Relè 9 [8] (MCB 105))

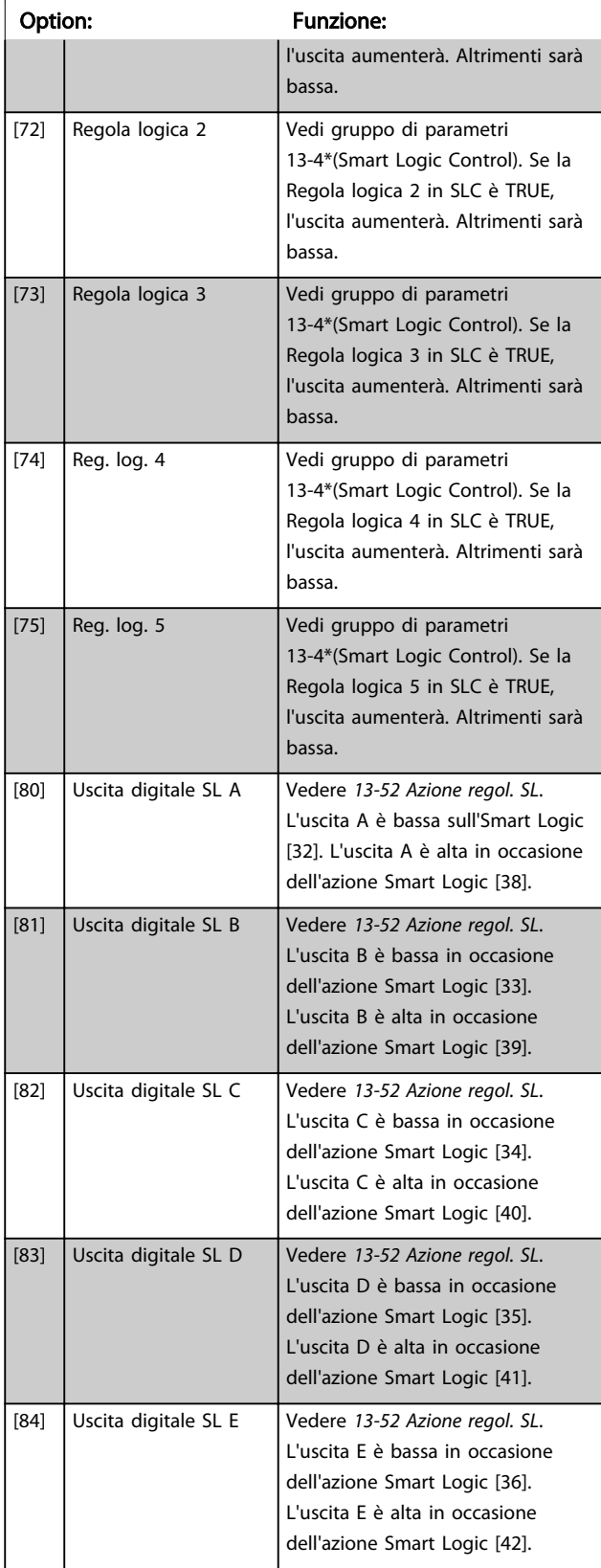

Danfoss

## 5-40 Funzione relè

#### Array [9]

(Relè 1 [0], Relè 2 [1], Relè 3 [2] (MCB 113), Relè 4 [3] (MCB 113), Relè 5 [4] (MCB 113), Relè 6 [5] (MCB 113), Relè 7 [6] (MCB 105), Relè 8 [7] (MCB 105), Relè 9 [8] (MCB 105))

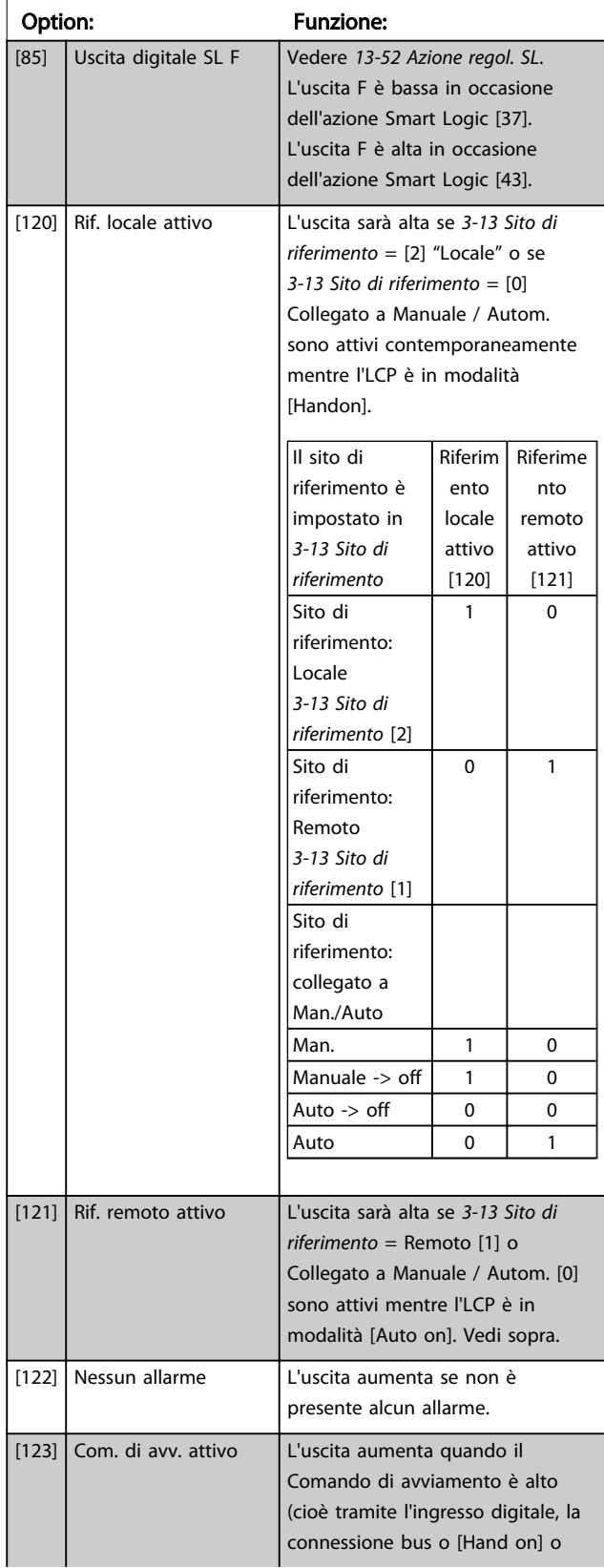

### 5-40 Funzione relè

#### Array [9]

(Relè 1 [0], Relè 2 [1], Relè 3 [2] (MCB 113), Relè 4 [3] (MCB 113), Relè 5 [4] (MCB 113), Relè 6 [5] (MCB 113), Relè 7 [6] (MCB 105), Relè 8 [7] (MCB 105), Relè 9 [8] (MCB 105))

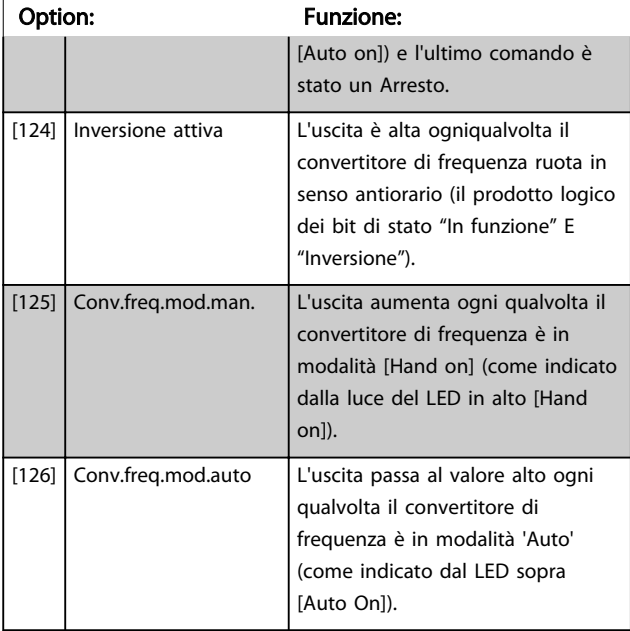

### 5-41 On Delay, Relay

Array [9], (relè 1 [0], relè 2 [1], relè 3 [2], relè 4 [3], relè 5 [4], relè 6 [5], relè 7 [6], relè 8 [7], relè 9 [8])

### Range: Funzione: 0.01 s\* [0.01 - 600.00 s] Imp. il ritardo per il tempo di attivazione dei relè. Scegliere uno dei relè meccanici disponibili e MCB 105 in una funzione array. Vedere *5-40 Function Relay*. I relè 3-6 sono inclusi in MCB 113.

130BA171.10 Evento<br>selezionato Uscita relè Ritardo attivazione Ritardo disattivazione P 5-41  $P<sub>5-42</sub>$ Evento selezionato Uscita relè Ritardo attivazione P 5 41

<span id="page-81-0"></span>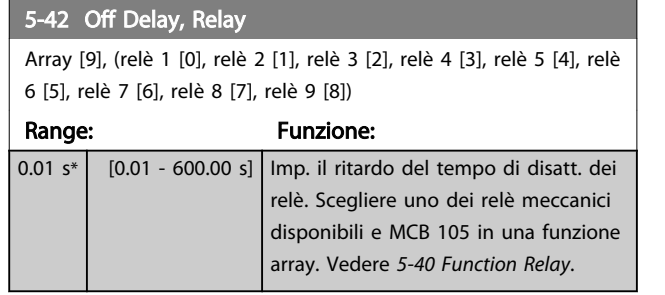

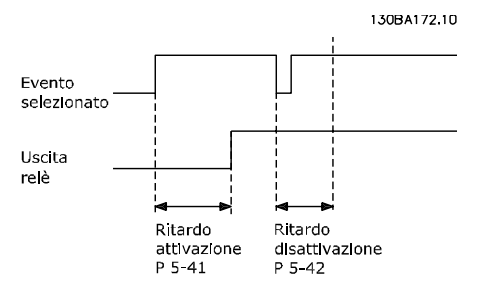

Se la condizione dell'Evento selezionato cambia prima che il timer di ritardo di attivazione o disattivazione scada, l'uscita relè non viene effettuata.

# 3.7.5 5-5\* Ingr. impulsi

I par. degli ingr. ad impulsi sono utilizz. per selez. una finestra adeguata per l'area del rif. digitale config. la conv. in scala e le impost. del filtro per gli ingr. digitali. I mors.di ingr. 29 o 33 agiscono come ingr. di rif. di freq. Impostare il morsetto 29 (*5-13 Ingr. digitale morsetto 29*) o il morsetto 33 (*5-15 Ingr. digitale morsetto 33*) su *Ingr. impulsi* [32]. Se il morsetto 29 viene utilizzato come ingresso, *[5-01 Terminal](#page-66-0) [27 Mode](#page-66-0)* deve essere impostato su *Ingresso* [0].

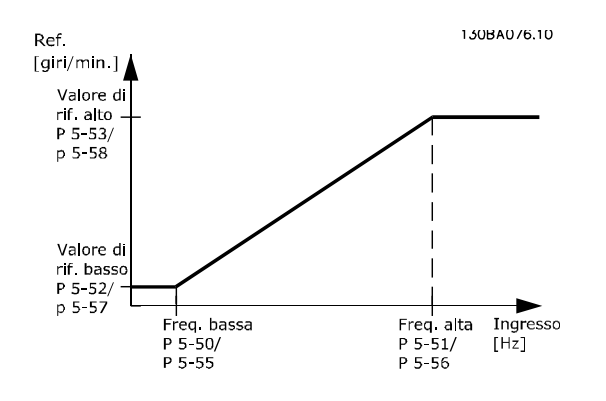

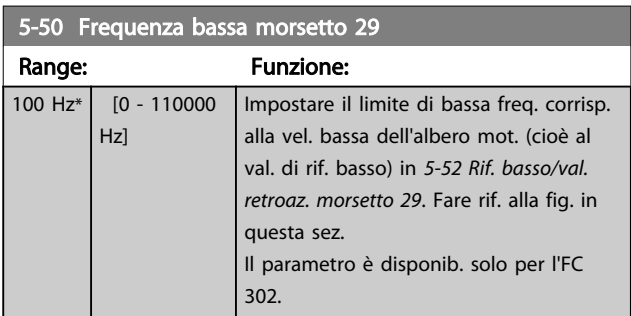

#### 5-51 Frequenza alta mors. 29

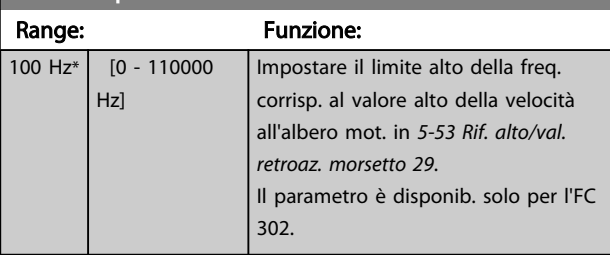

## 5-52 Rif. basso/val. retroaz. morsetto 29

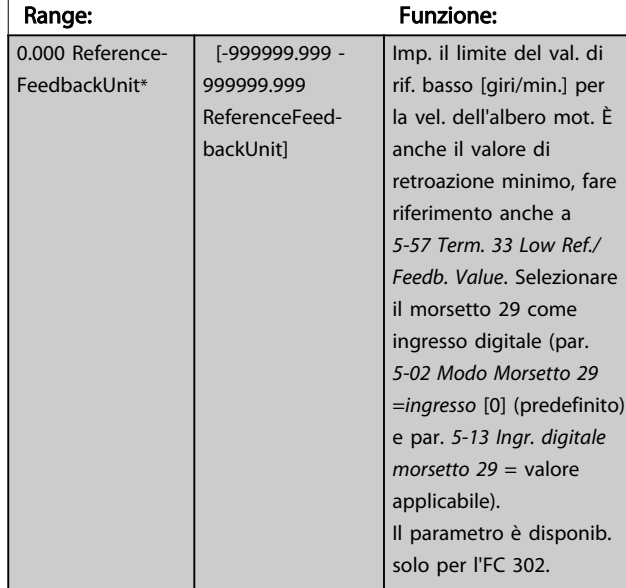

#### 5-53 Rif. alto/val. retroaz. morsetto 29

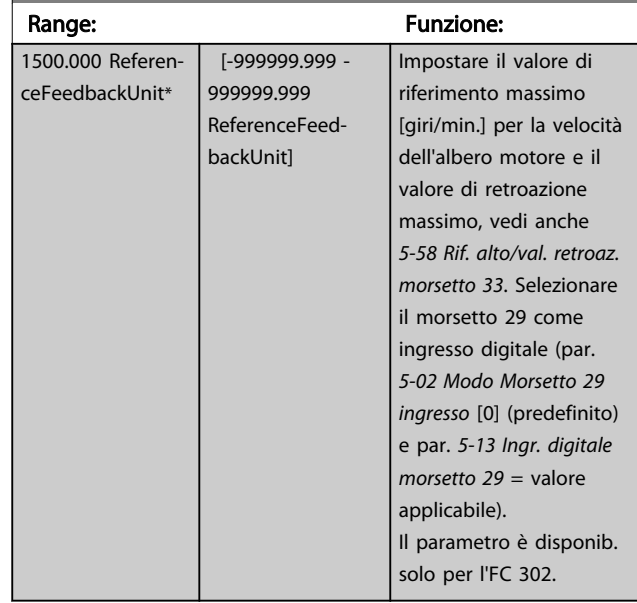

#### 5-54 Tempo costante del filtro impulsi #29

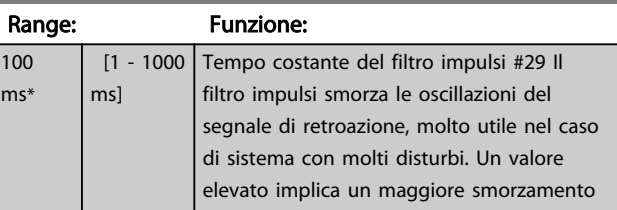

<span id="page-82-0"></span>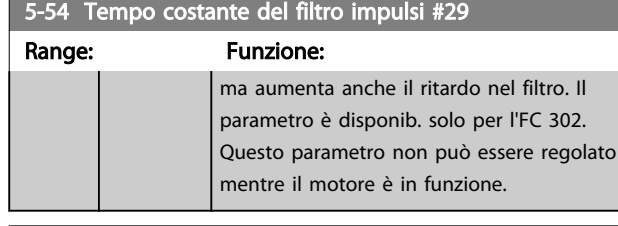

5-55 Term. 33 Low Frequency

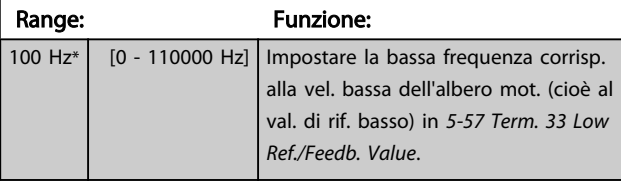

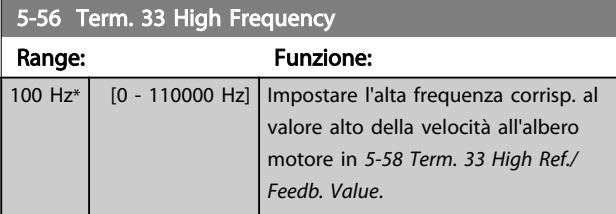

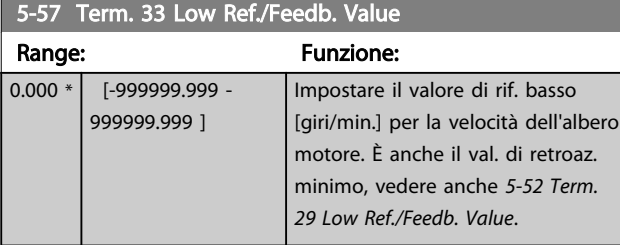

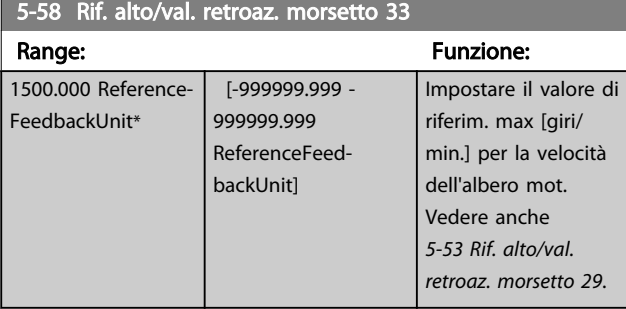

#### 5-59 Pulse Filter Time Constant #33

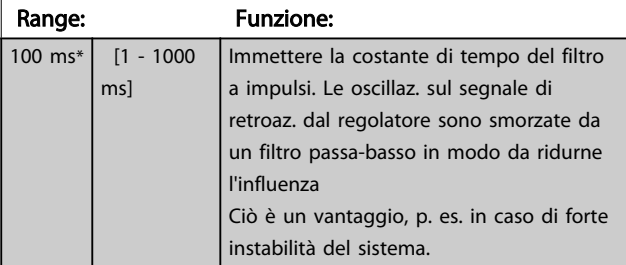

## NOTA!

Questo parametro non può essere regolato mentre il motore è in funzione.

# 3.7.6 5-6\* Uscite digitali

Questi parametri servono per configurare le uscite a impulsi con le rispettive funzioni e la scala. I morsetti 27 e 29 sono assegnati all'uscita a impulsi mediante i par. *[5-01 Terminal 27 Mode](#page-66-0)* e *[5-02 Modo Morsetto 29](#page-66-0)*, rispettivamente.

# NOTA!

Questi parametri non possono essere regolati mentre il motore è in funzione.

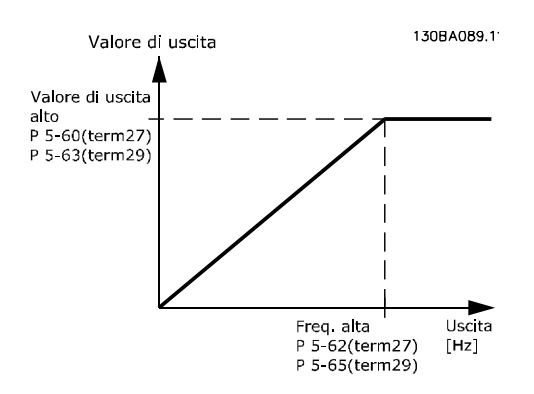

Opzioni per la lettura delle variabili di uscita:

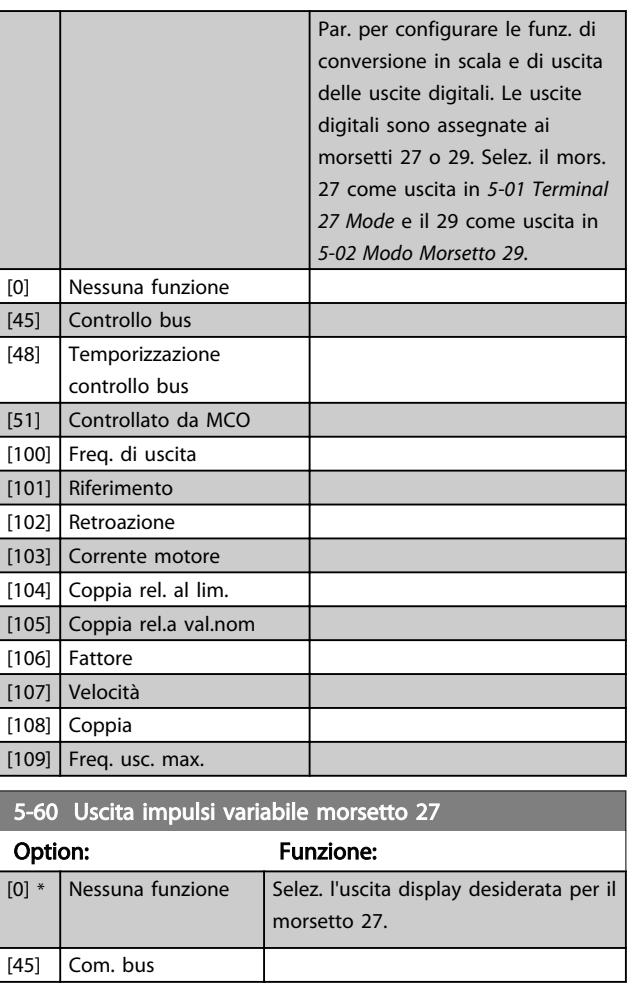

<span id="page-83-0"></span>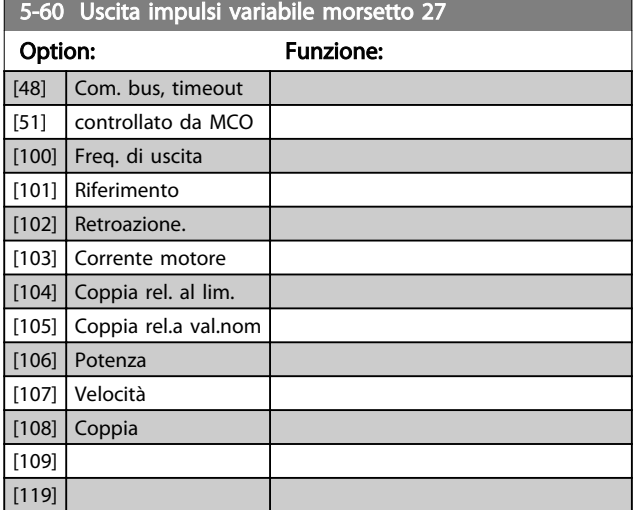

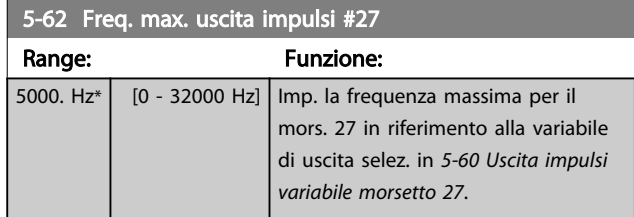

# 5-63 Uscita impulsi variabile morsetto 29 Option: Funzione:  $[0]$  \* Nessuna funzione | Selez. l'uscita display desiderata per il morsetto 29. Il parametro è disponib. solo per l'FC 302. [45]  $\vert$  Com. bus [48] Com. bus, timeout [51] controllato da MCO [100] Freq. di uscita [101] Riferimento [102] Retroazione. [103] Corrente motore [104] Coppia rel. al lim. [105] Coppia rel.a val.nom [106] Potenza [107] Velocità [108] Coppia [109] [119]

5-65 Pulse Output Max Freq #29 Impostare la frequenza massima per il morsetto 29 corrispondente alla variabile di uscita impostata in *5-63 Terminal 29 Pulse Output Variable*. Range: The Contract of the Punzione:

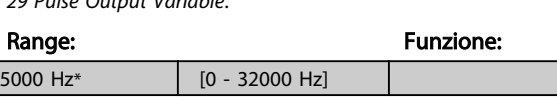

## 5-66 Uscita imp. variabile mors. X30/6

Selez. la variab. per la visualizzaz. sul mors. X30/6. Questo parametro è attivo quando il modulo opzionale MCB 101 è installato sul convertitore di frequenza.

Stesse opzioni e funzioni del gruppo parametri 5-6\*.

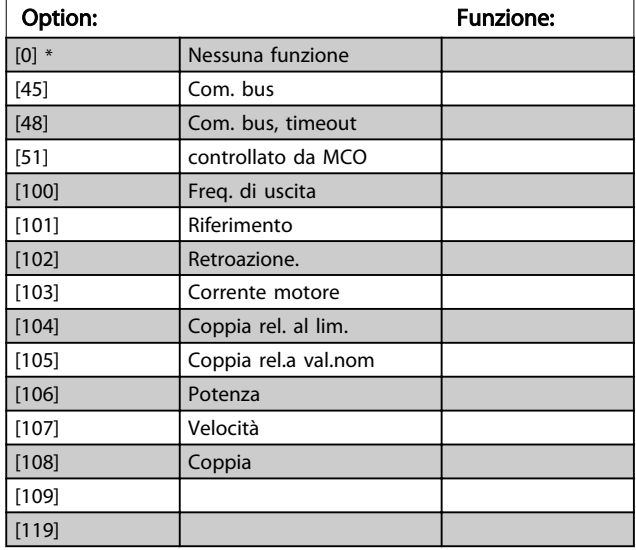

#### 5-68 Freq. max. uscita impulsi #X30/6

Imp. la frequenza massima sul morsetto X30/6 che si riferisce alla variabile di uscita in *5-66 Terminal X30/6 Pulse Output Variable*.

Questo parametro non può essere regolato mentre il motore è in funzione.

Questo parametro è attivo quando il modulo opzionale MCB 101 è installato sul convertitore di frequenza.

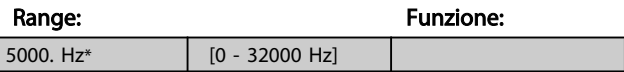

# 3.7.7 5-7\* 24 Ingr. encoder 24 V

Collegare un encoder a 24 V al morsetto 12 (alimentazione a 24 V CC), al morsetto 32 (canale A), al morsetto 33 (canale B) e al morsetto 20 (GND). Gli ingressi digitali 32/33 sono attivi per ingressi encoder selezionando l'*encoder a 24 V* in *[1-02 Fonte retroazione Flux motor](#page-33-0)* e *[7-00 Fonte](#page-96-0) [retroazione PID di velocità](#page-96-0)*. L'encoder utilizzato è del tipo a due canali (A e B) a 24 V. Frequenza di ingresso max: 110kHz.

#### Collegamento encoder al convertitore di frequenza

Encoder incrementale 24 V. Lunghezza max cavo 5 m.

Danfoss

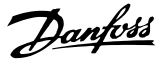

<span id="page-84-0"></span>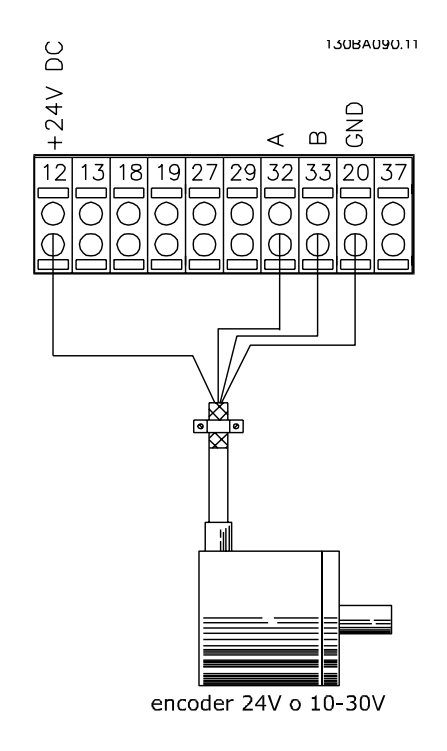

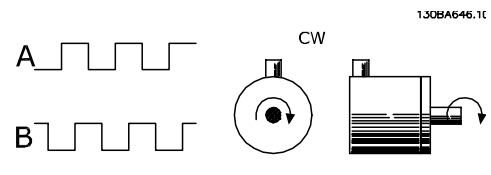

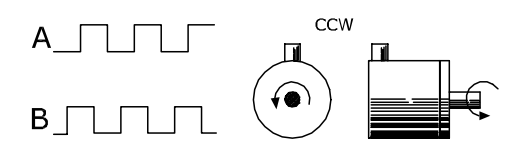

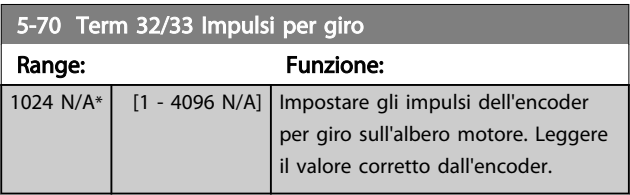

# NOTA!

Questo parametro non può essere regolato mentre il motore è in funzione.

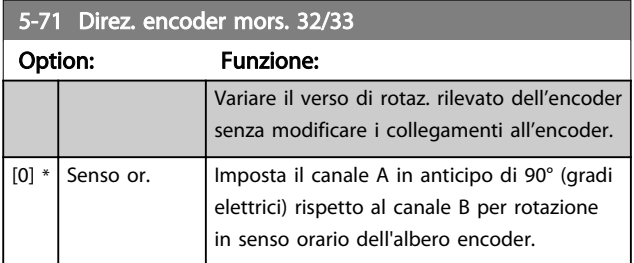

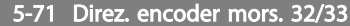

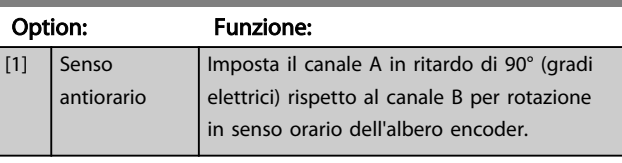

# NOTA!

Questo parametro non può essere regolato mentre il motore è in funzione.

# 3.7.8 5-8\* Opzioni I/O

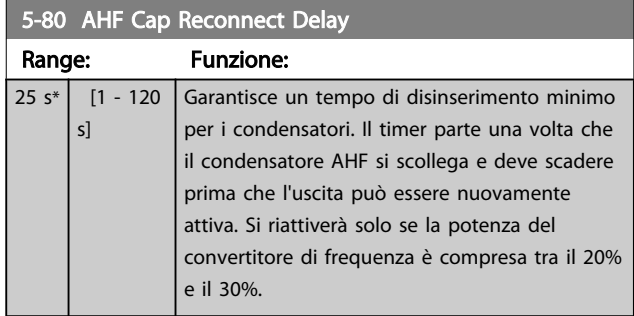

# 3.7.9 5-9\* Controllato da bus

Questo gruppo di parametri consente di selezionare le uscite digitali e relè tramite l'impostazione del bus di campo.

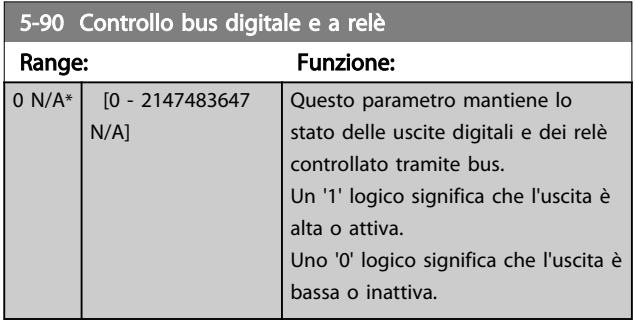

Danfoss

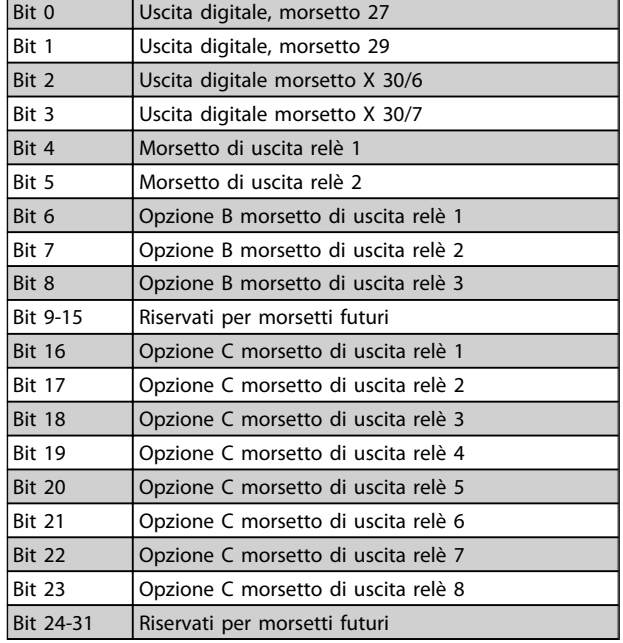

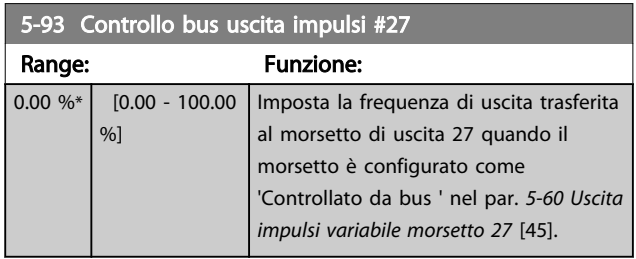

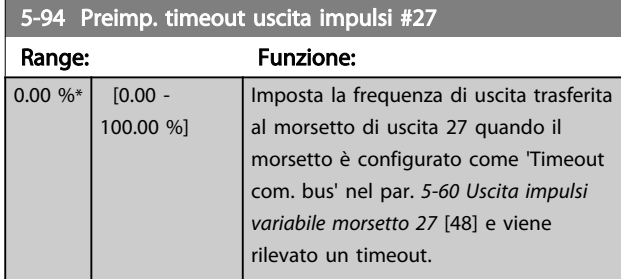

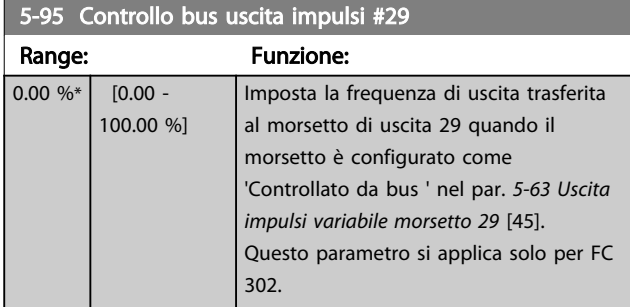

# 5-96 Preimp. timeout uscita impulsi #29

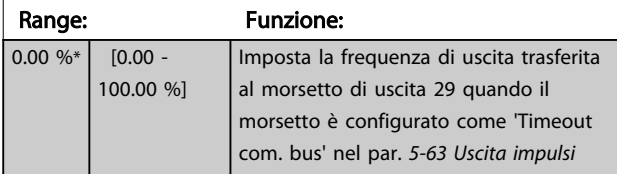

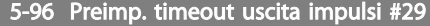

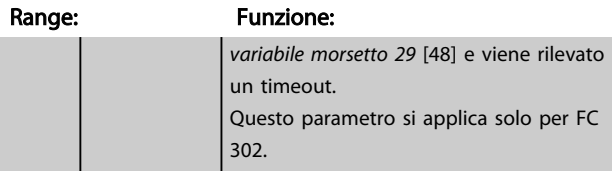

# 5-97 Pulse Out #X30/6 Bus Control

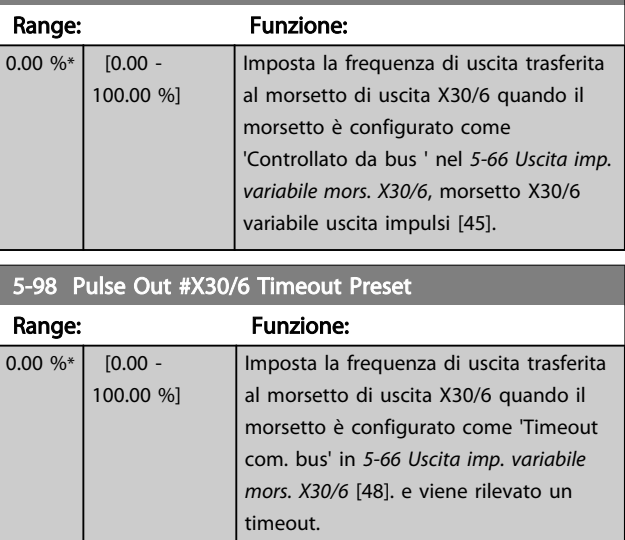

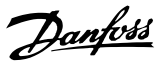

<span id="page-86-0"></span>3.8 Parametri: 6-\*\* I/O analogici

3.8.1 6-0\* Mod. I/O analogici

Per gli ingressi analogici è possibile scegliere liberamente l'ingresso di tensione (FC 301: 0..10 V, FC 302: 0..+/- 10 V) o di corrente (FC 301/FC 302: 0/4..20 mA).

# NOTA!

#### I termistori sono collegati a un ingresso analogico o digitale.

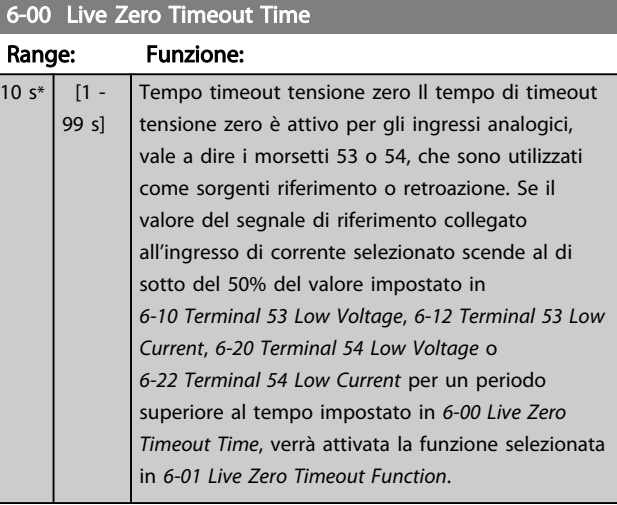

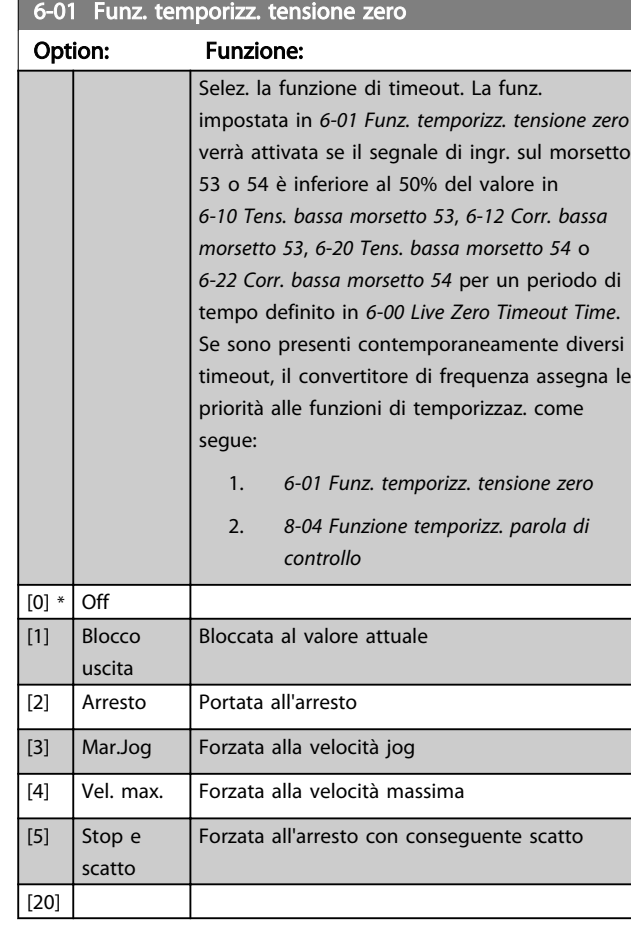

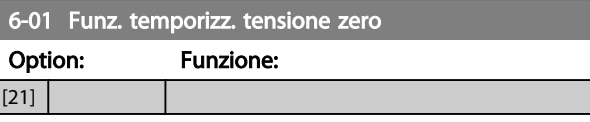

# 3.8.2 6-1\* Ingr. analog. 1

I parametri per configurare la scala e i limiti per l'ingresso analogico 1 (morsetto 53).

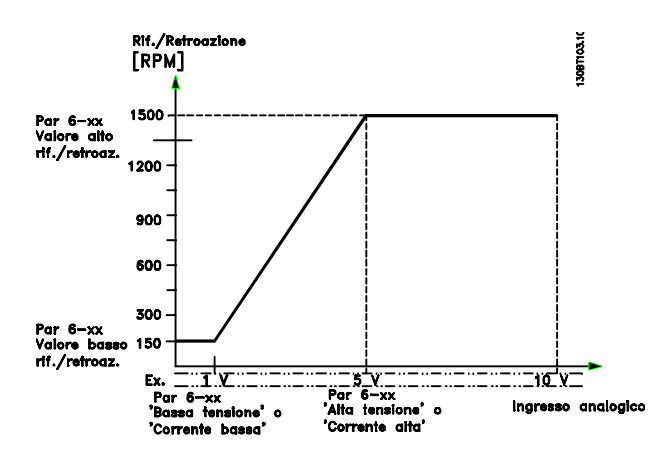

## 6-10 Tens. bassa morsetto 53

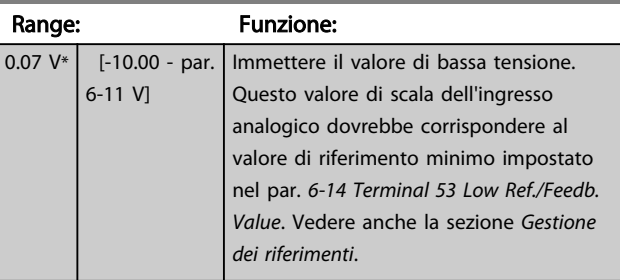

### 6-11 Terminal 53 High Voltage

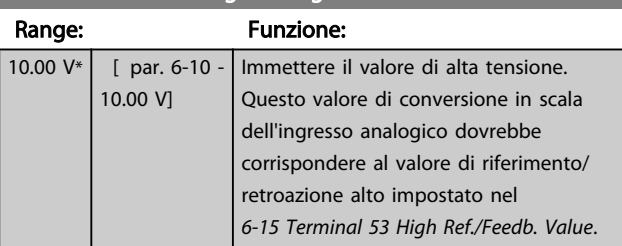

### 6-12 Corr. bassa morsetto 53

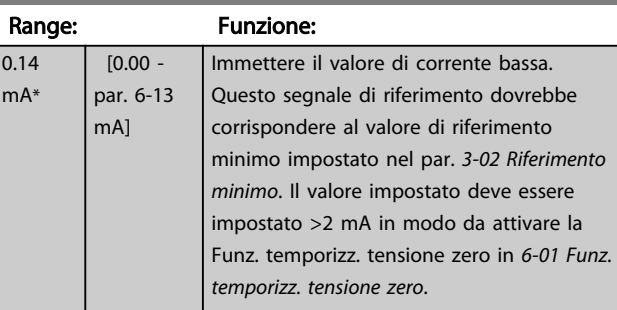

<span id="page-87-0"></span>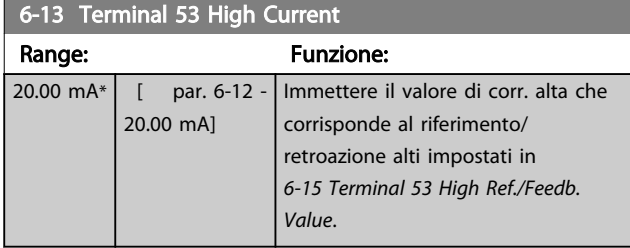

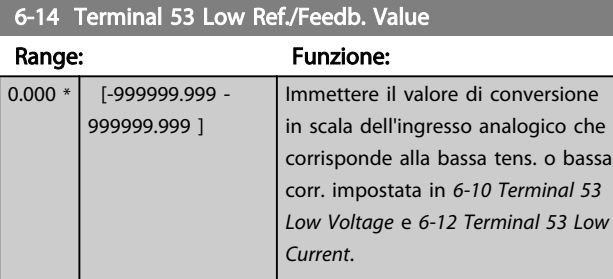

# 6-15 Rif. alto/valore retroaz. morsetto 53

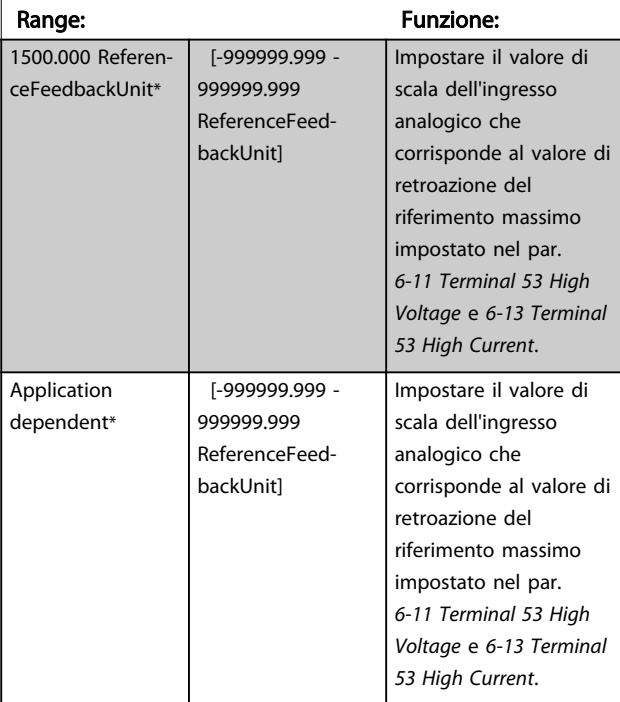

#### 6-16 Terminal 53 Filter Time Constant Range: Funzione:  $0.001 s* | 0.001 -$ 10.000 s] Immettere la costante di tempo. È la cost. di tempo del filtro passa-basso digit. di primo ordine per sopprimere il

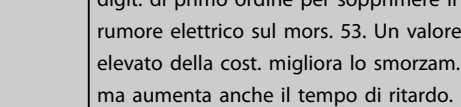

# NOTA!

Questo parametro non può essere regolato mentre il motore è in funzione.

# 3.8.3 6-2\* Ingr. analog. 2

Parametri per configurare la conversione in scala e i limiti per l'ingresso analogico 2 (morsetto 54).

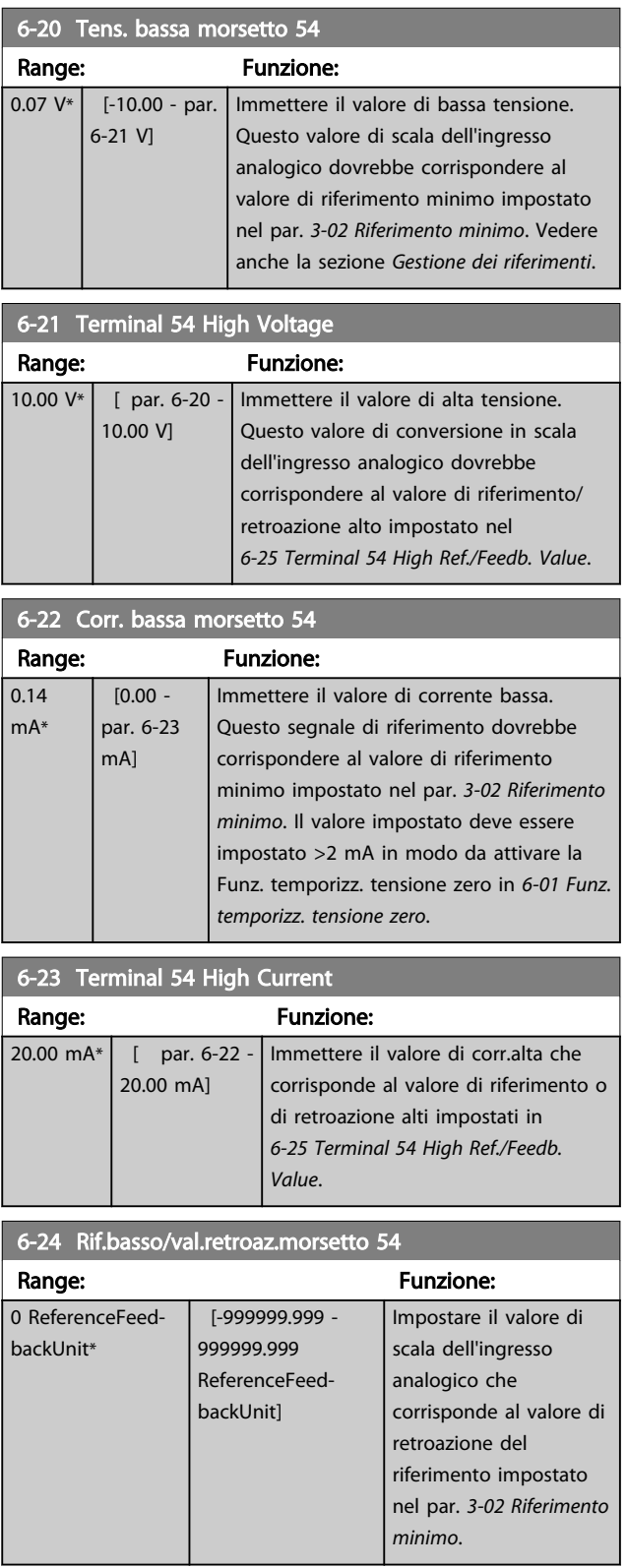

<span id="page-88-0"></span>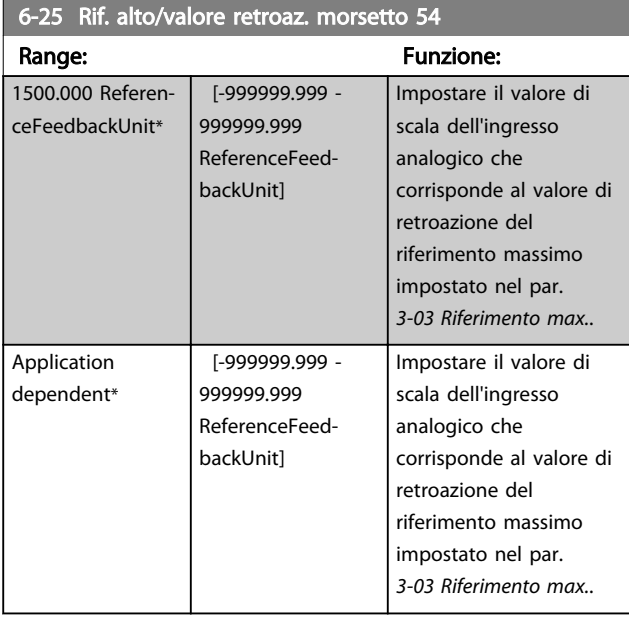

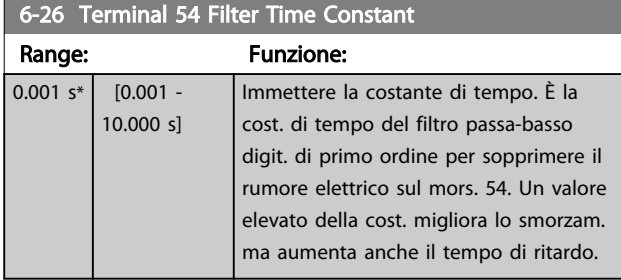

# NOTA!

Questo parametro non può essere regolato mentre il motore è in funzione.

# 3.8.4 6-3\* Ingresso analogico 3 MCB 101

Il gruppo di parametri per configurare la scala e i limiti per l'ingresso analogico 3 (morsetto X30/11) sul modulo opzione MCB 101.

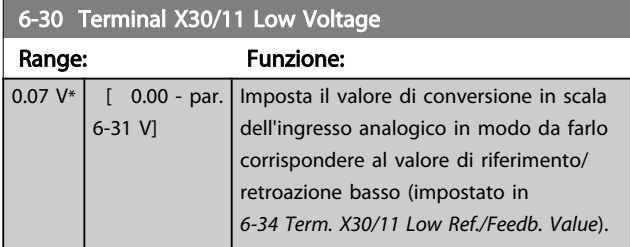

# 6-31 Terminal X30/11 High Voltage Range: Funzione: 10.00 V\* [ par. 6-30 - Imposta il valore di conversione in scala

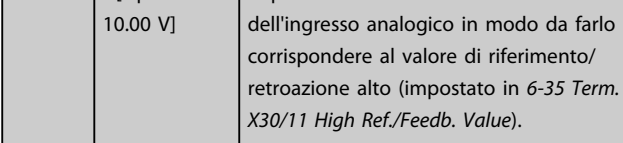

# 6-34 Term. X30/11 Low Ref./Feedb. Value

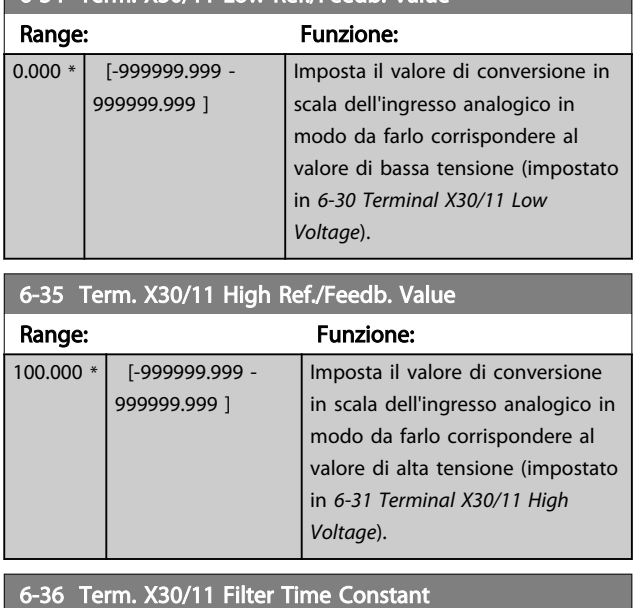

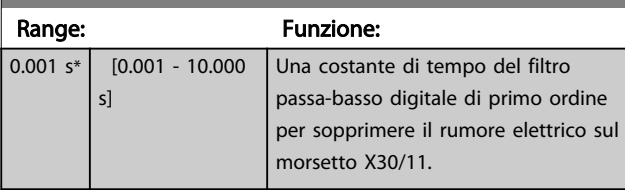

# NOTA!

Questo parametro non può essere modificato mentre il motore è in funzione.

## 3.8.5 6-4\* Ingresso analogico 4 MCB 101

Gruppo di parametri per configurare la scala e i limiti per l'ingresso analogico 4 (X30/12) presente sul modulo opzione MCB 101.

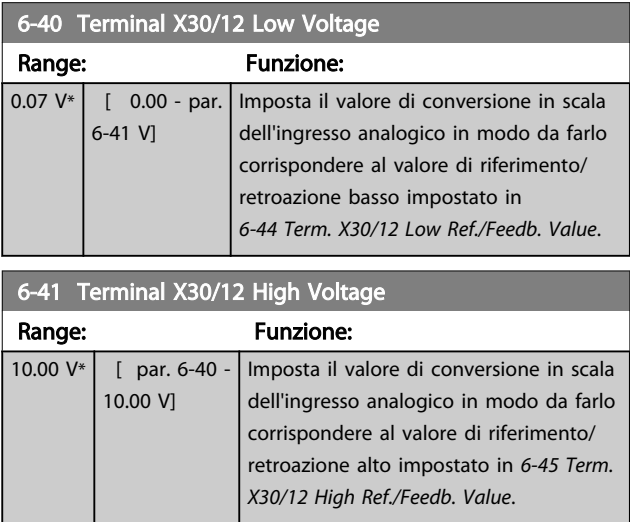

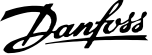

<span id="page-89-0"></span>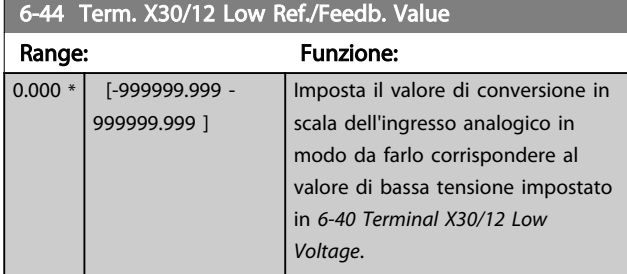

#### 6-45 Term. X30/12 High Ref./Feedb. Value Range: Funzione: 100.000 \* [-999999.999 - 999999.999 ] Imposta il valore di conversione in scala dell'ingresso analogico in modo da farlo corrispondere al valore di alta tensione impostato in *[6-41 Terminal X30/12 High](#page-88-0) [Voltage](#page-88-0)*.

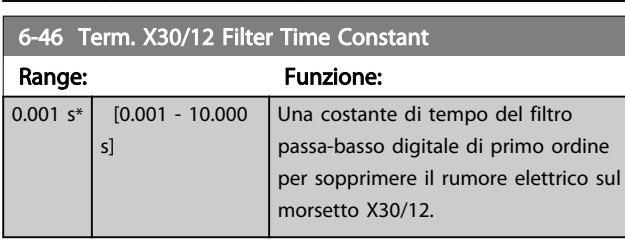

# NOTA!

### Questo parametro non può essere modificato mentre il motore è in funzione.

# 3.8.6 6-5\* Uscita analog.1

Par. per configurare le funz. di conversione in scala e i limiti per l'uscita anal. 1 (mors. 42). Le uscite anal. sono le uscite in corr.: 0/4 – 20mA. Il morsetto comune (morsetto 39) è lo stesso morsetto e potenziale elettrico sia nella connessione analogica comune che in quella digitale. La risoluzione sull'uscita analogica è 12 bit.

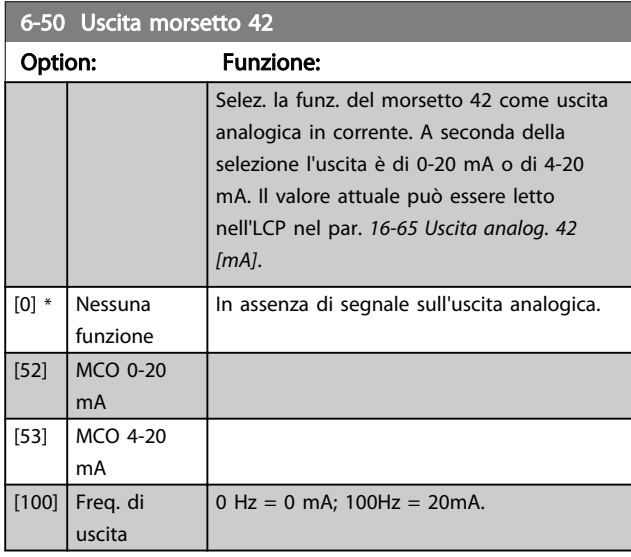

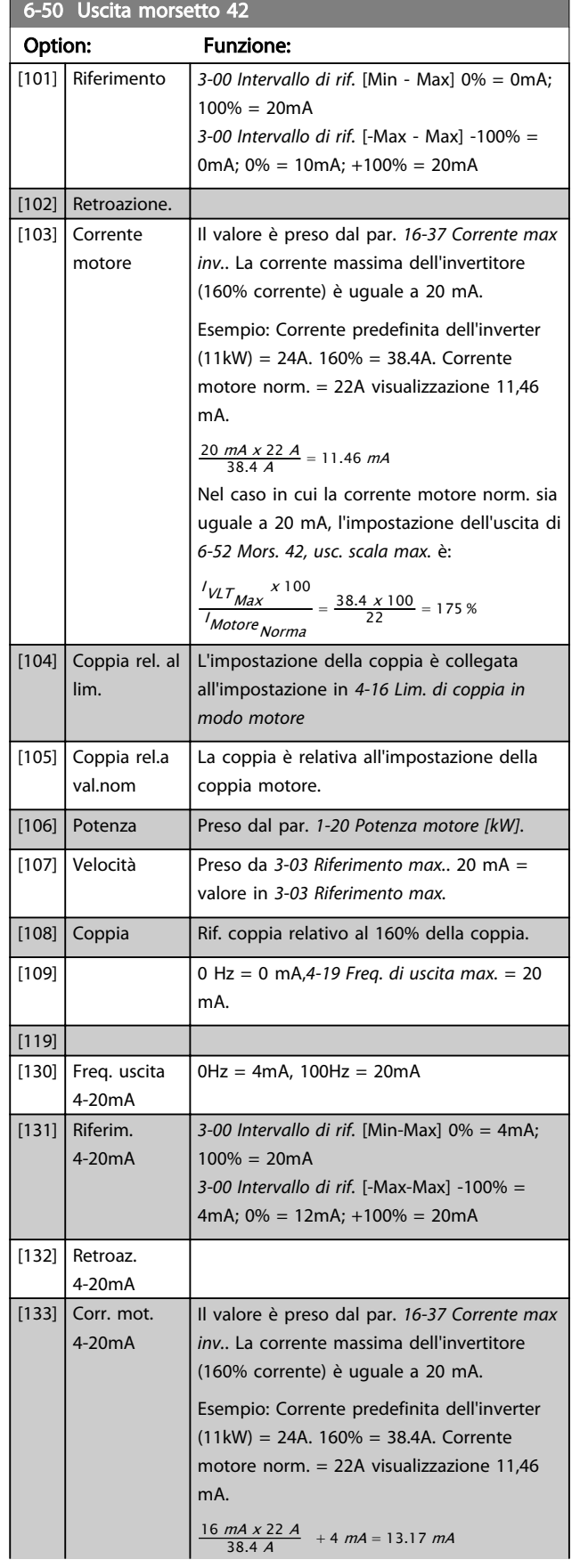

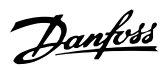

<span id="page-90-0"></span>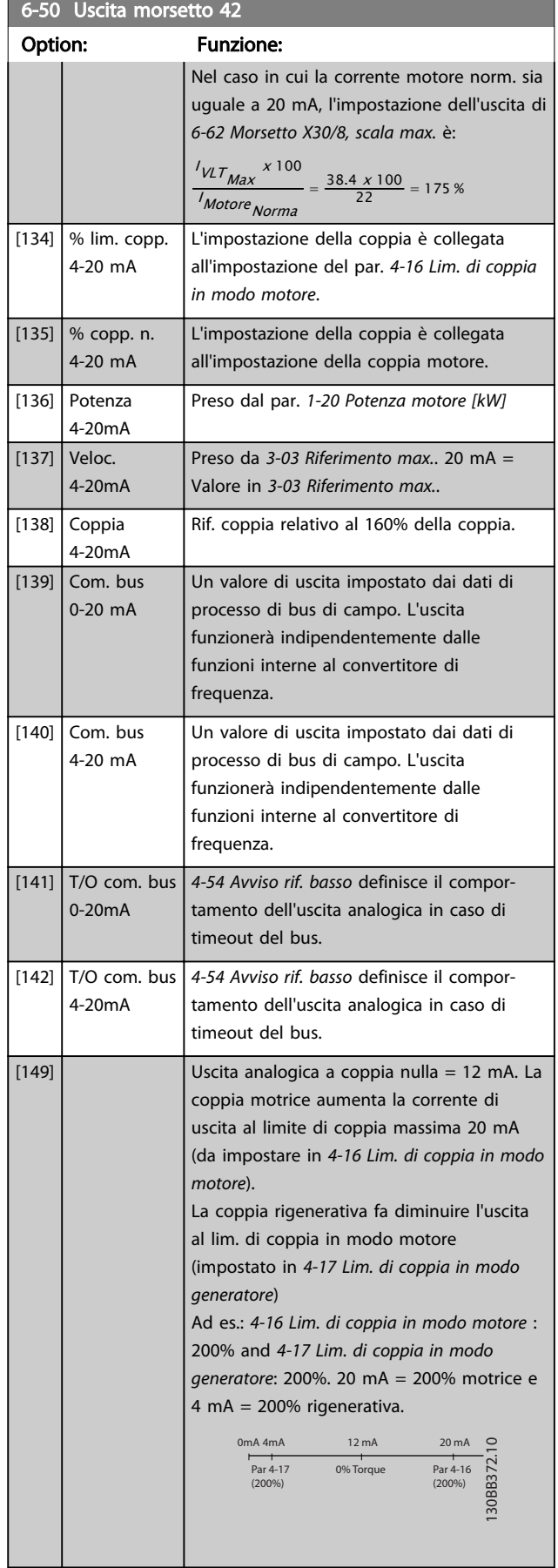

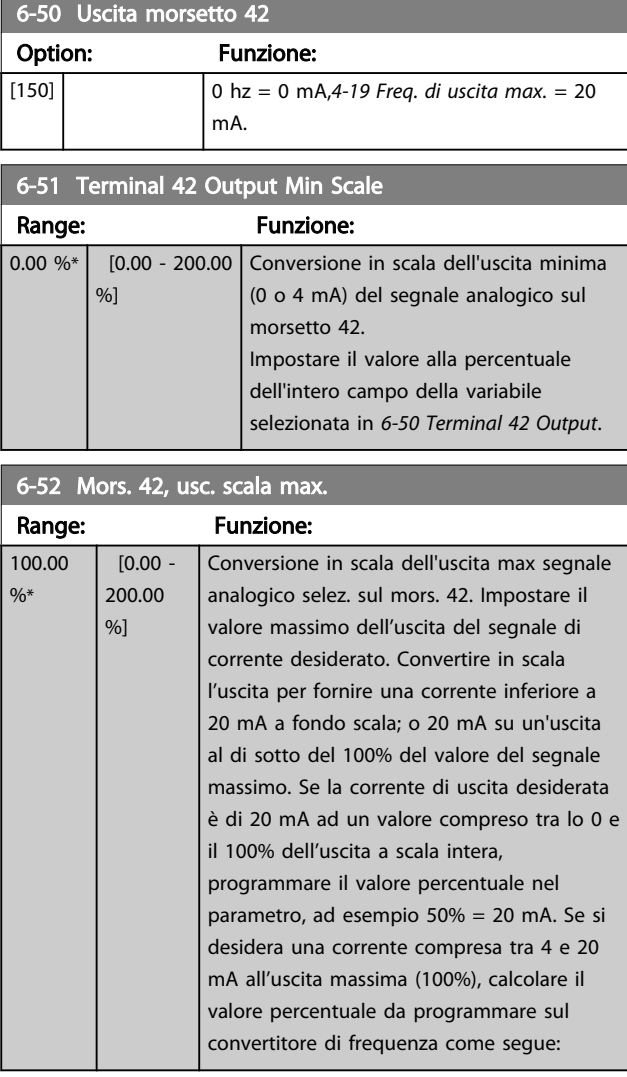

20 mA | tensione massima desiderata x 100 %

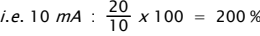

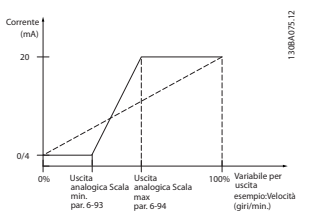

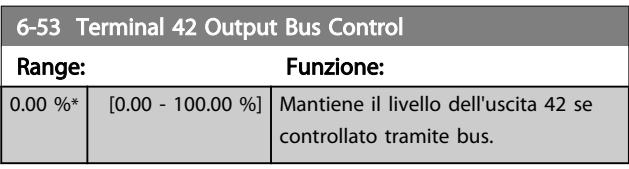

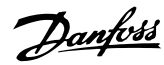

<span id="page-91-0"></span>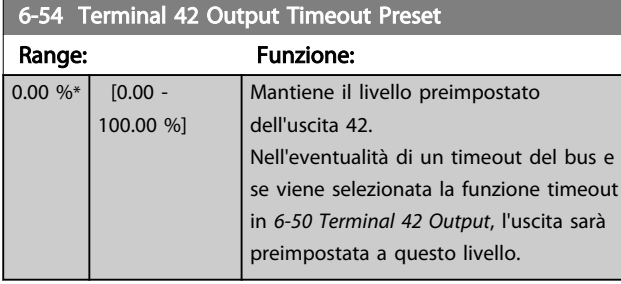

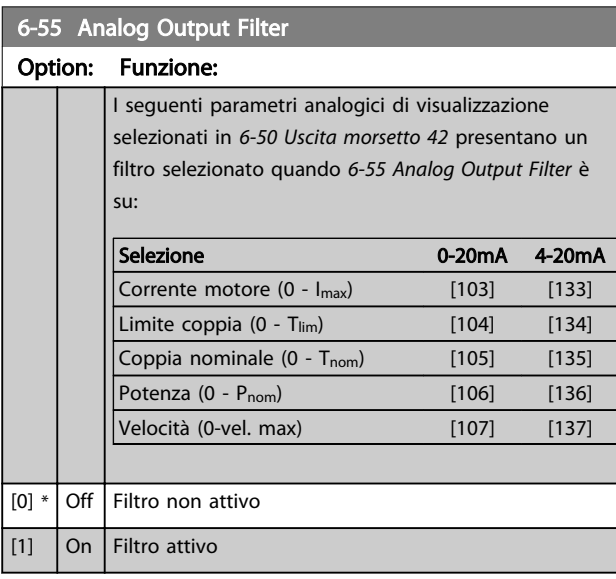

# 3.8.7 6-6\* Uscita analogica 2 MCB 101

Le uscite anal. sono le uscite in corr.: 0/4 - 20mA. Il morsetto comune (morsetto X30/8) è lo stesso morsetto e potenziale elettrico sia nella connessione analogica comune che in quella digitale. La risoluzione sull'uscita analogica è 12 bit.

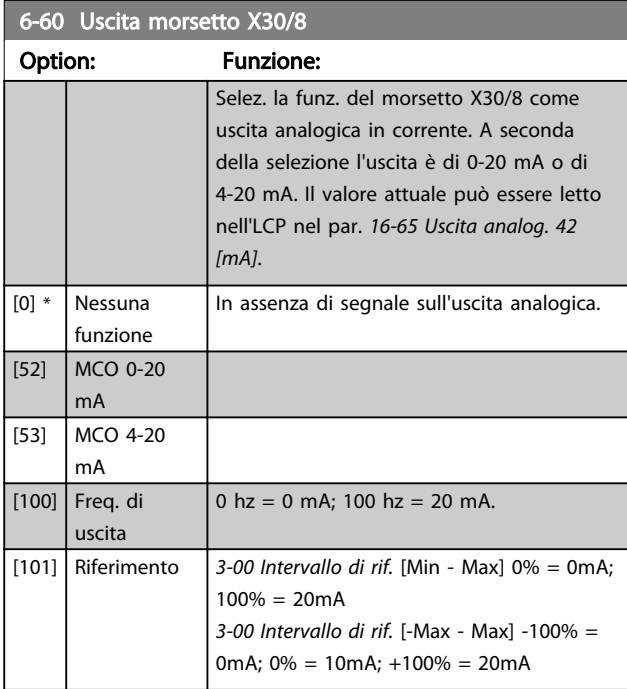

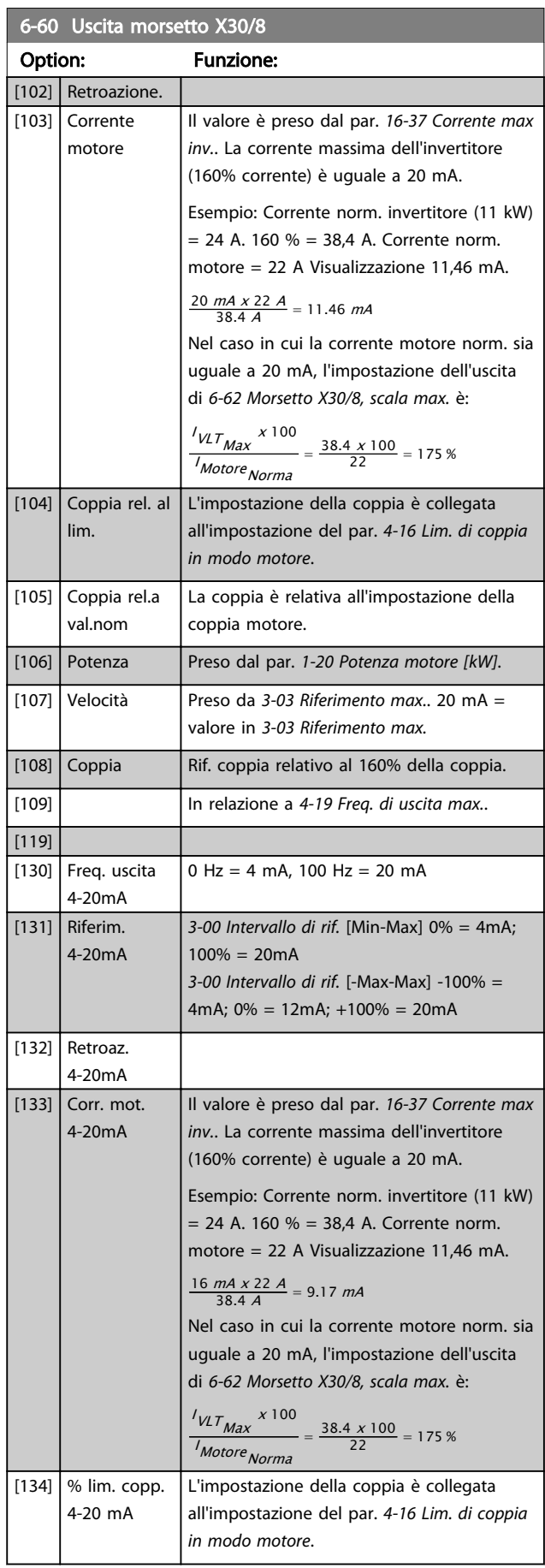

6-60 Uscita morsetto X30/8

#### <span id="page-92-0"></span>Descrizione dei parametri Guida alla Programmazione FC 300

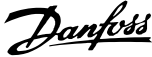

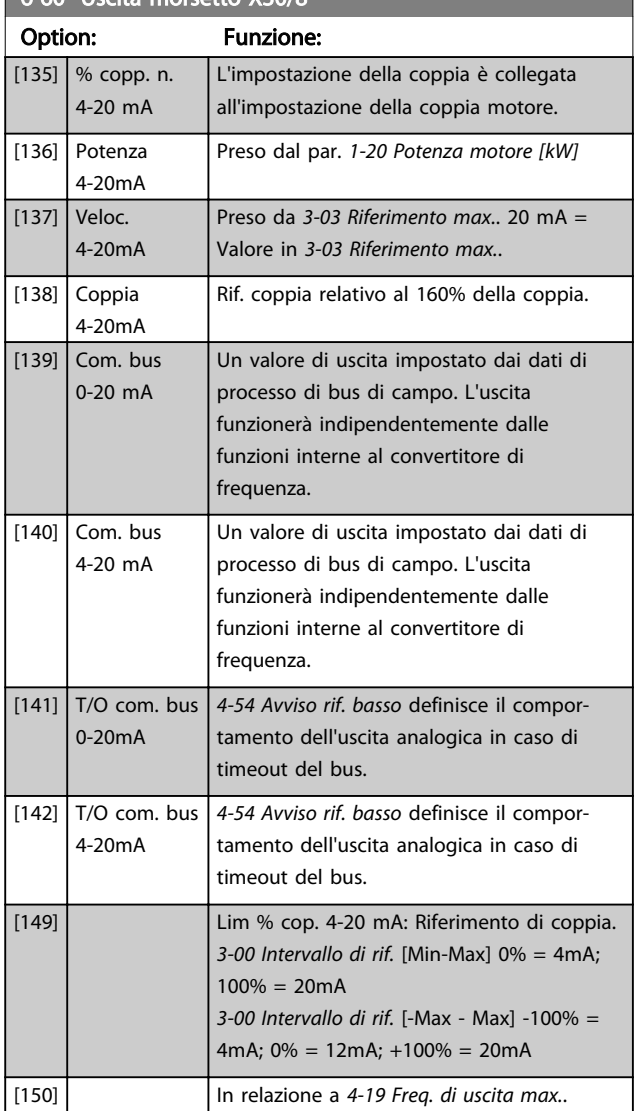

### 6-61 Terminal X30/8 Min. Scale

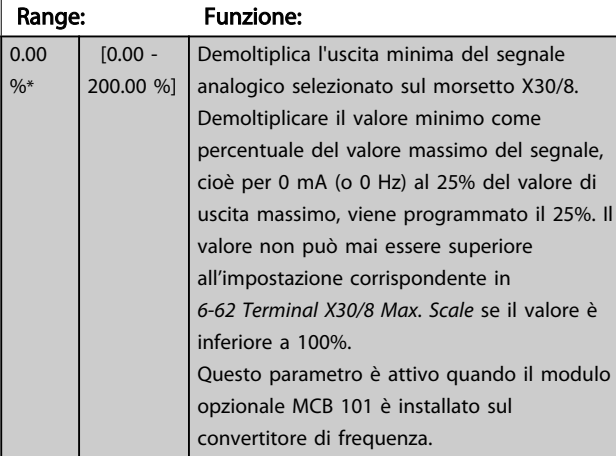

## 6-62 Morsetto X30/8, scala max.

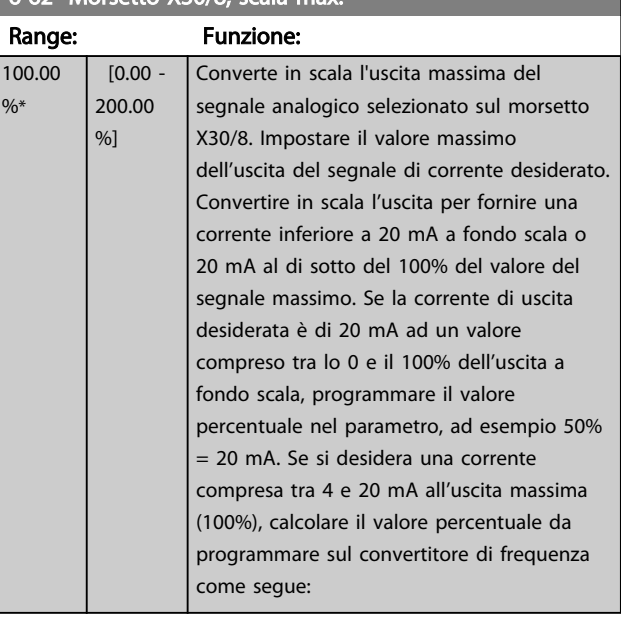

20 mA / tensione massima desiderata x 100 %

*i.e.* 10  $mA : \frac{20 - 4}{10} \times 100 = 160\%$ 

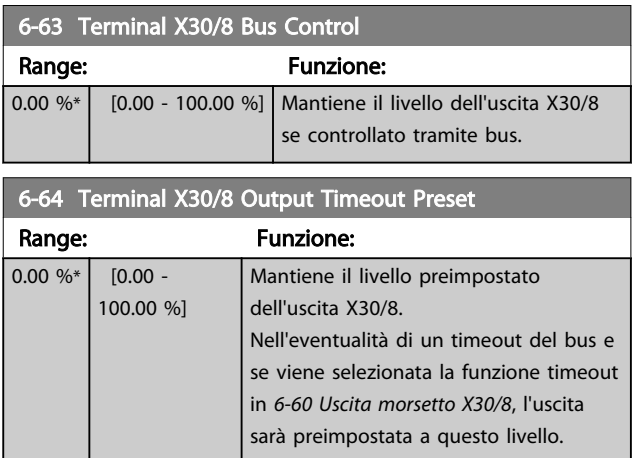

# 3.8.8 6-7\* Uscita analog. 3 MCB 113

I par. per configurare la scala e i limiti per l'uscita anal. 3, morsetto X45/1 e X45/2. Le uscite anal. sono le uscite in corr.: 0/4 – 20mA. La risoluzione sull'uscita analogica è 11 bit.

### 6-70 Uscita morsetto X45/1

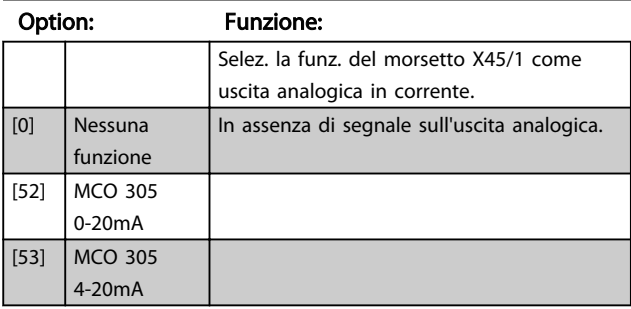

# 6-70 Uscita morsetto X45/1

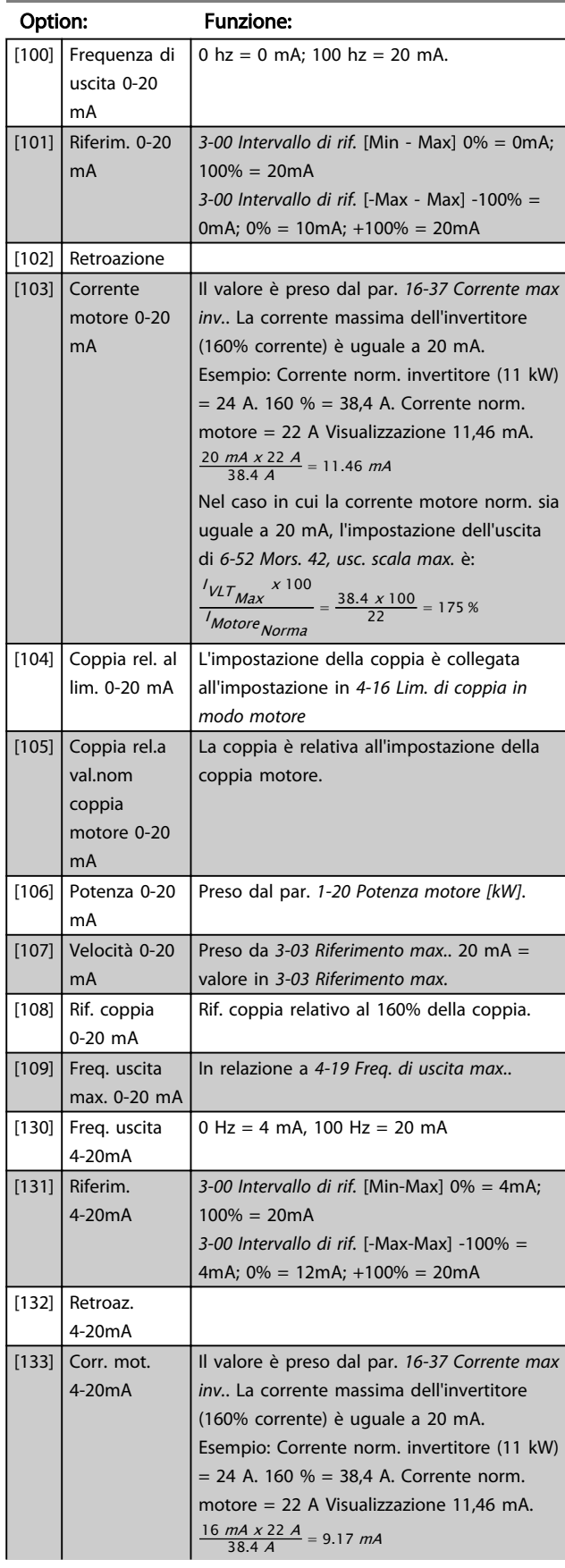

# 6-70 Uscita morsetto X45/1

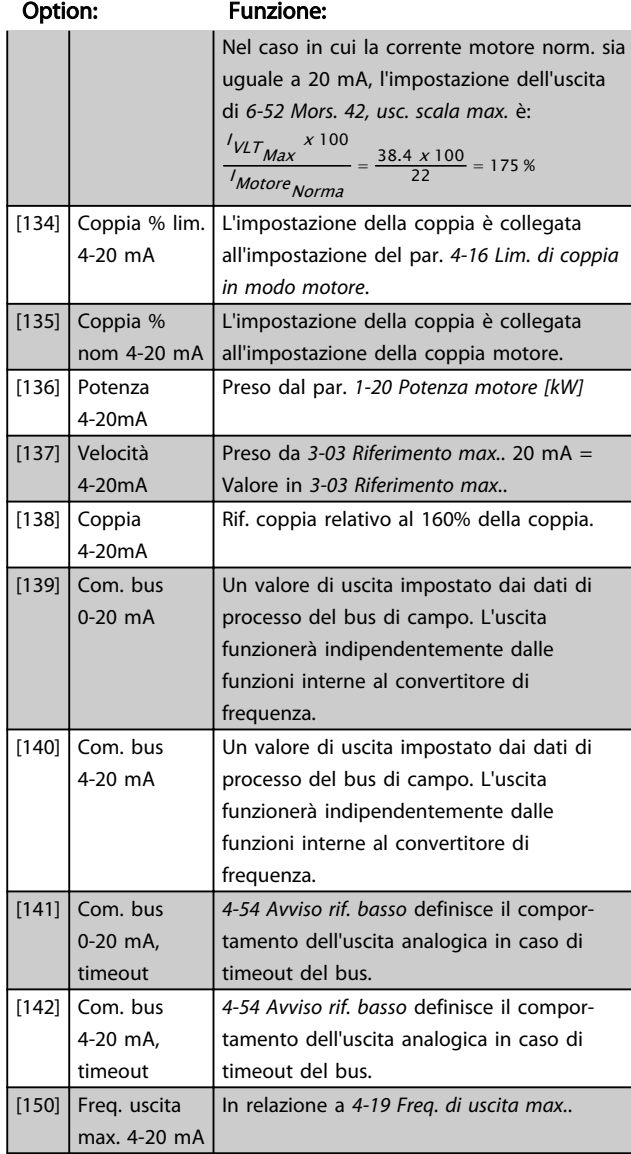

## 6-71 Mors. X45/1, usc. scala min.

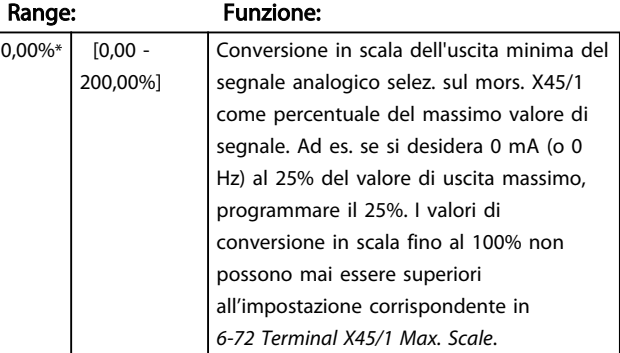

3 3

# 6-72 Mors. X45/1, usc. scala max.

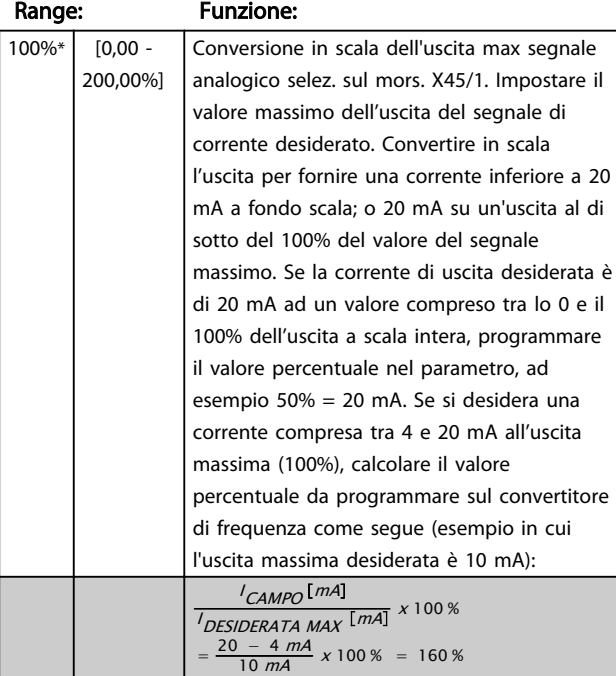

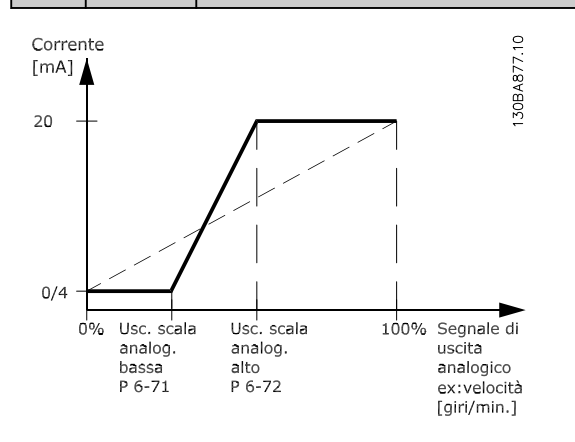

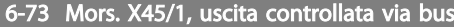

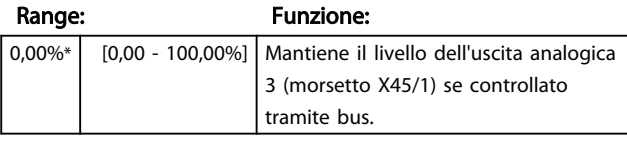

## 6-74 Uscita mors. X45/1 Timeout preimp.

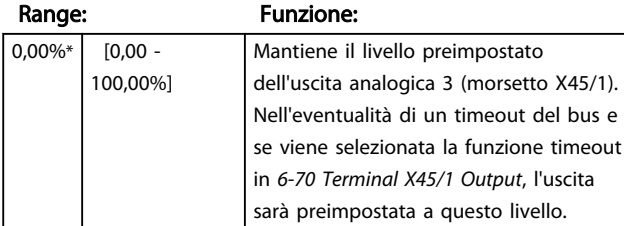

## 3.8.9 6-8\* Uscita analog. 4 MCB 113

Par. per configurare le funz. di conversione in scala e i limiti per l'uscita anal. 4. Mors. X45/3 e X45/4. Le uscite anal. sono le uscite in corr.: 0/4 – 20mA. La risoluzione sull'uscita analogica è 11 bit.

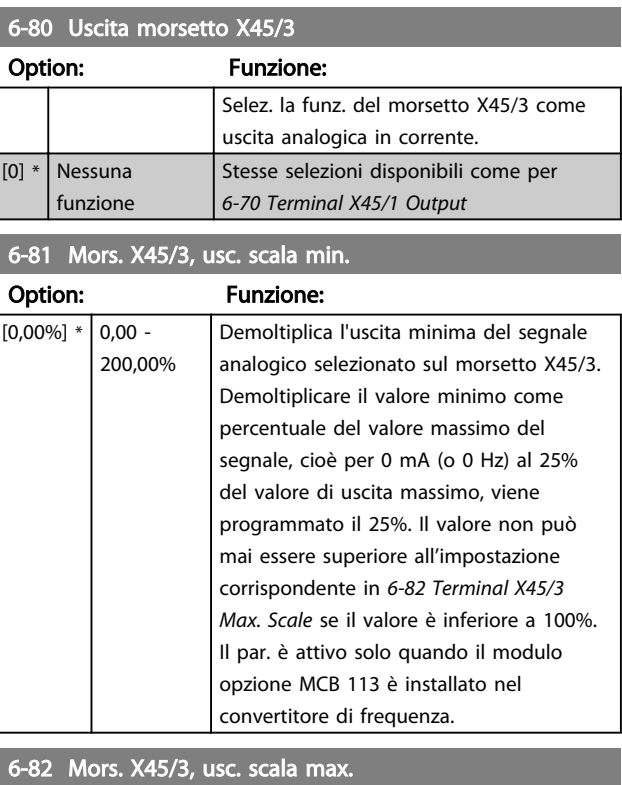

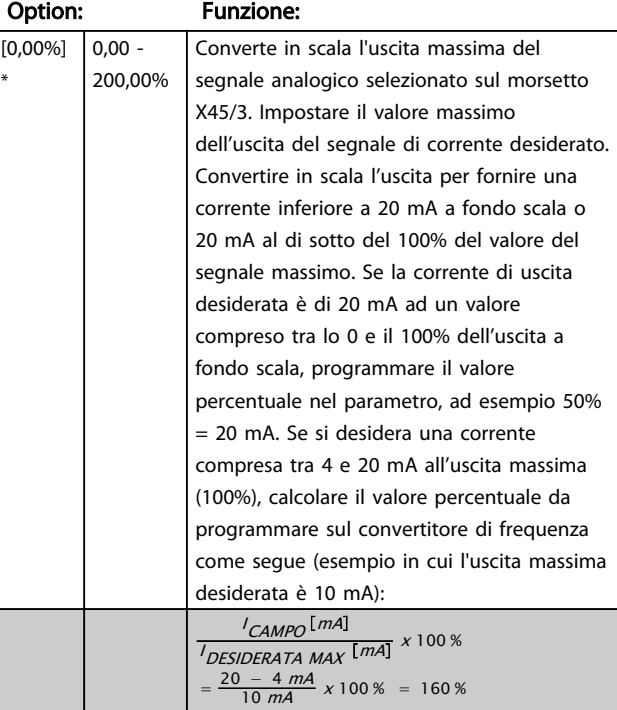

I,

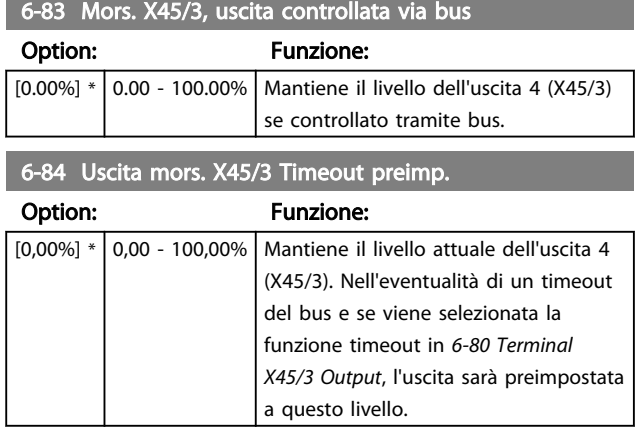

3 3

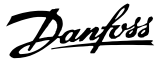

# <span id="page-96-0"></span>3.9 Parametri: 7-\*\* Regolatori 3.9.1 7-0\* Contr. vel. PID

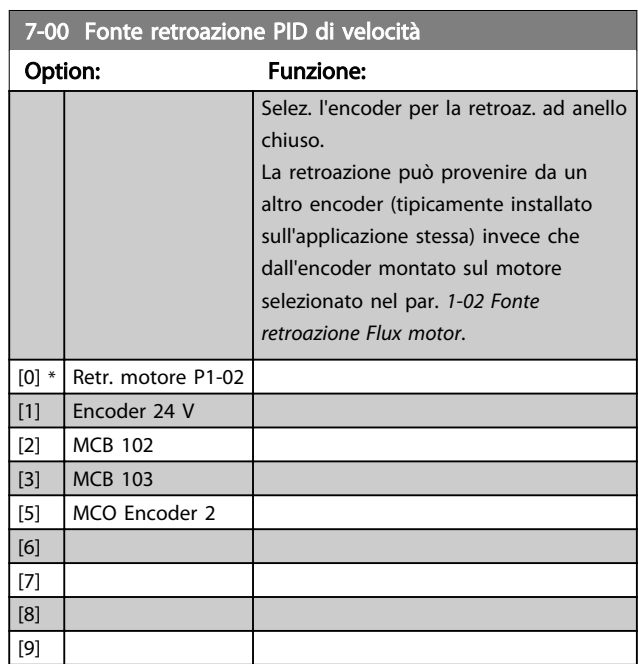

# NOTA!

Questo parametro non può essere regolato mentre il motore è in funzione.

# NOTA!

Se si utilizzano encoder distinti (solamente per FC 302), i parametri d'impostazione rampa nei gruppi seguenti: 3-4\*, 3-5\*, 3-6\*, 3-7\* e 3-8\* devono essere impostati secondo il rapporto di trasmissione tra i due encoder.

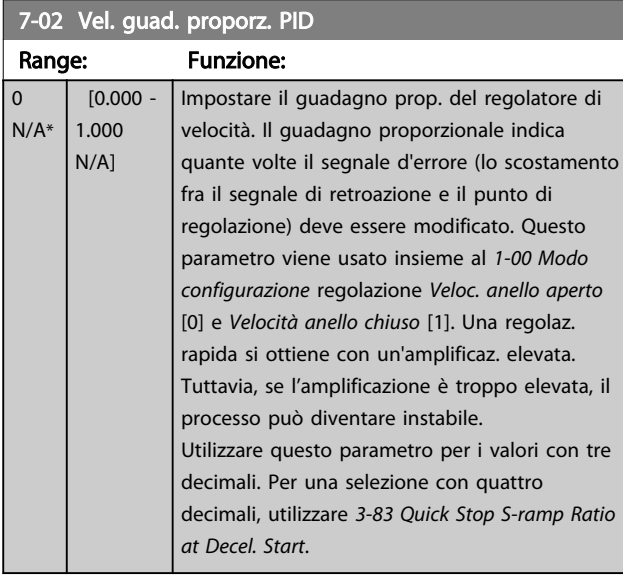

## 7-03 Vel. tempo integrale PID

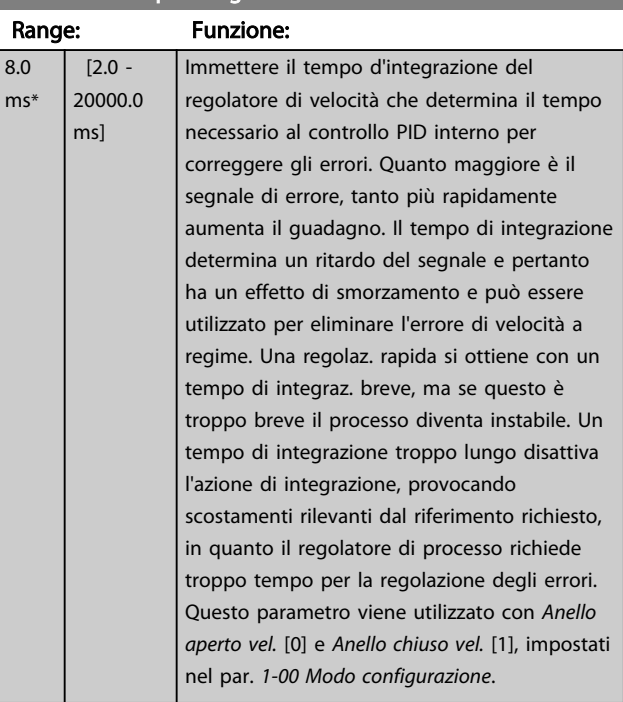

# 7-04 Vel. Tempo differenz. PID

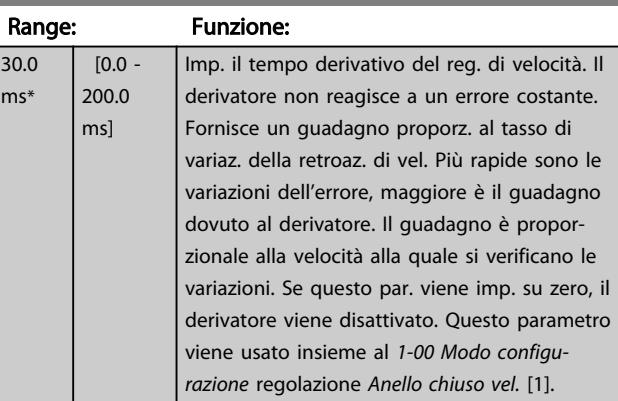

## 7-05 Vel., limite guad. diff. PID

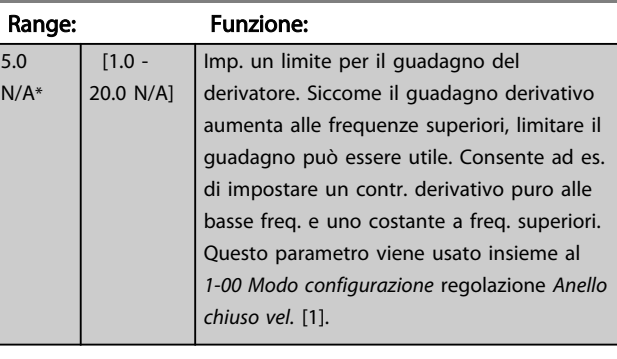

## 7-06 Vel. tempo filtro passa-basso PID

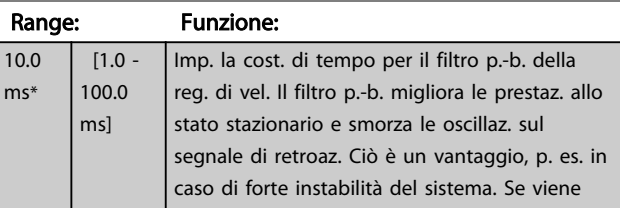

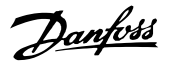

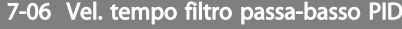

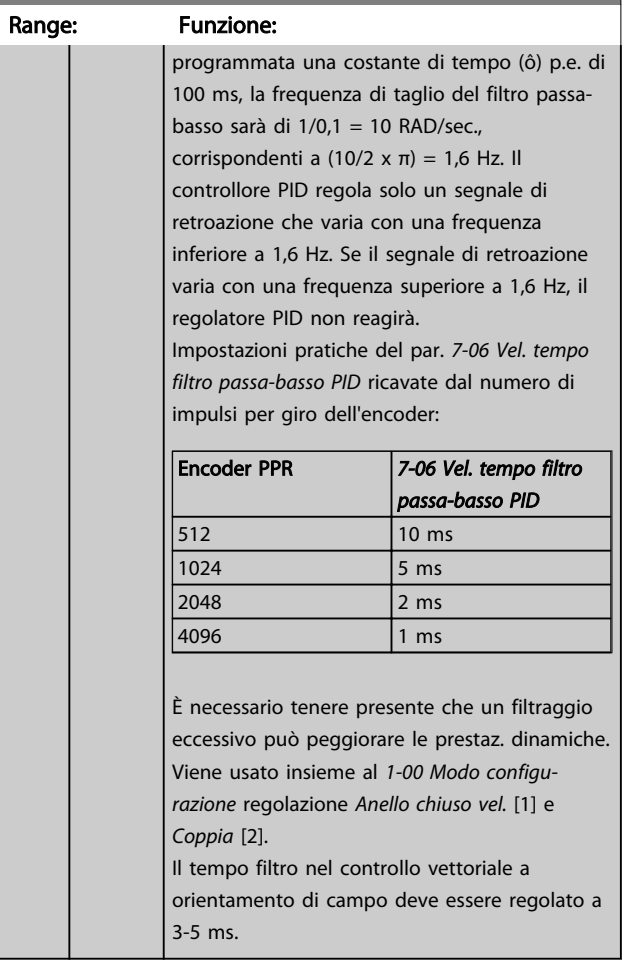

Segnale di retroazione

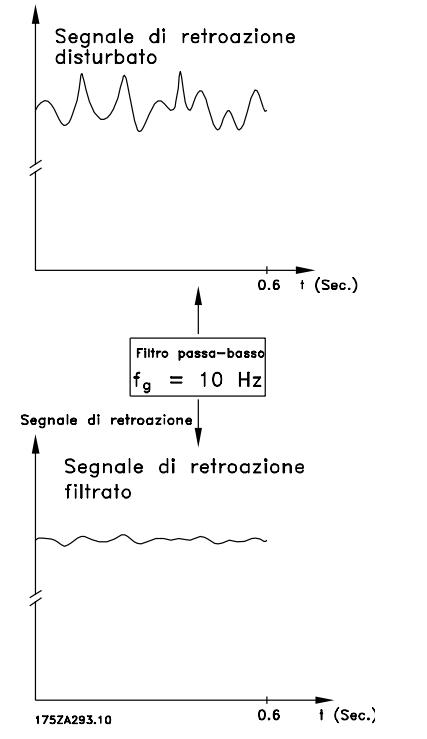

7-07 Speed PID Feedback Gear Ratio

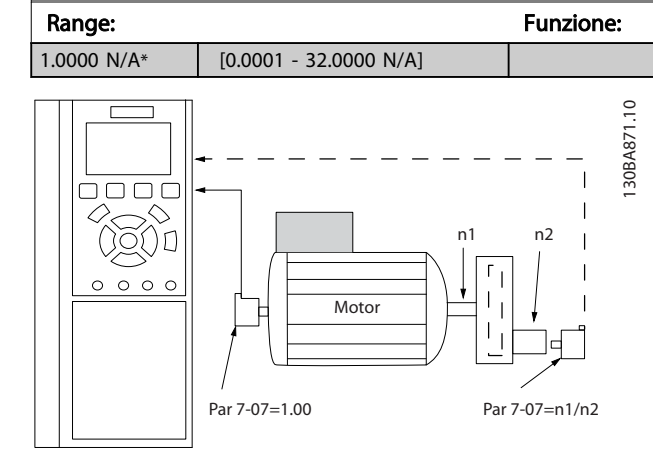

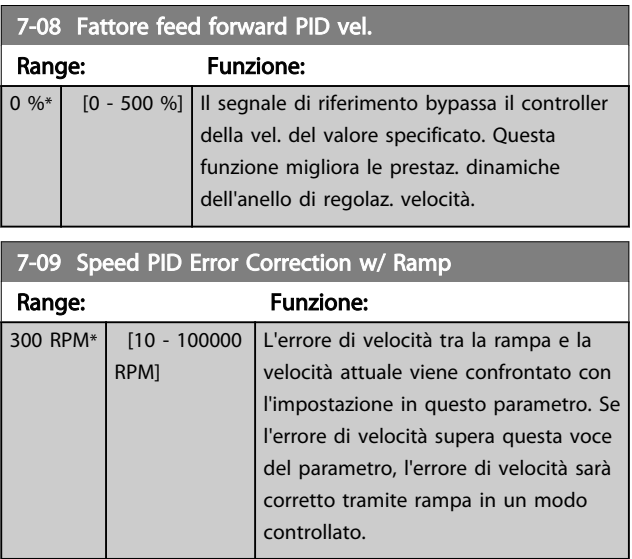

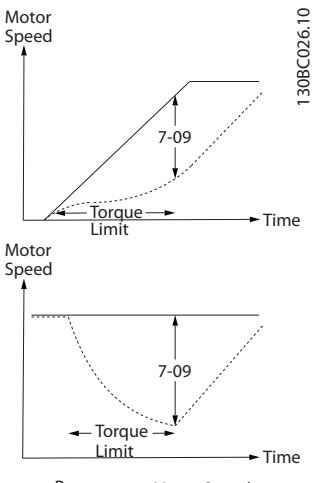

-Ramp Motor Speed

# 3.9.2 7-1\* Reg. PI coppia

Parametri per configurare la reg. PI coppia nella coppia anello aperto (par. *[1-00 Modo configurazione](#page-33-0)*).

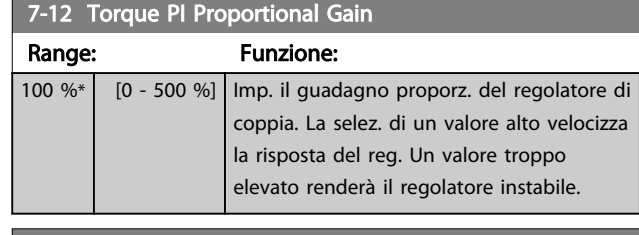

7-13 Torque PI Integration Time Range: Funzione:  $0.020 s^*$  [0.002 - 2.000] s] Imp. il tempo d'integraz. del regolatore di coppia. La selez. di un valore basso velocizza la risposta del reg. Un val. troppo basso renderà il regolatore instabile.

# 3.9.3 7-2\* Retroaz. reg. proc.

Selez. quali fonti utilizzare per la retroazione al reg.di processo PID e la gestione di questa retroazione.

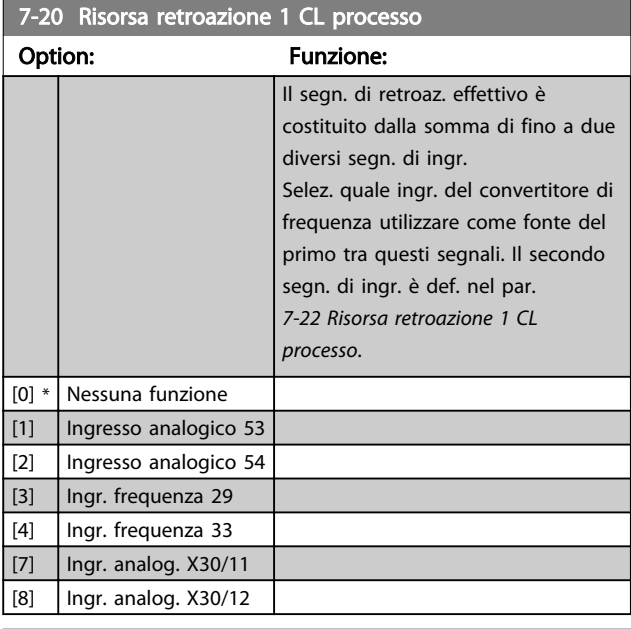

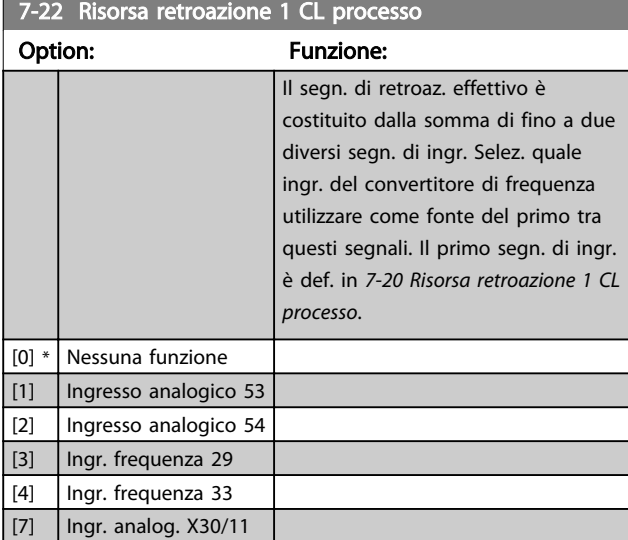

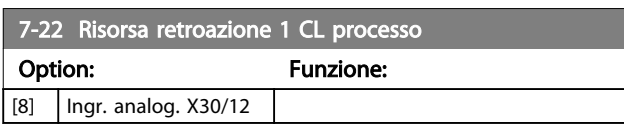

# 3.9.4 7-3\* Reg. PID di proc.

# 7-30 Contr. norm./inv. PID di proc.

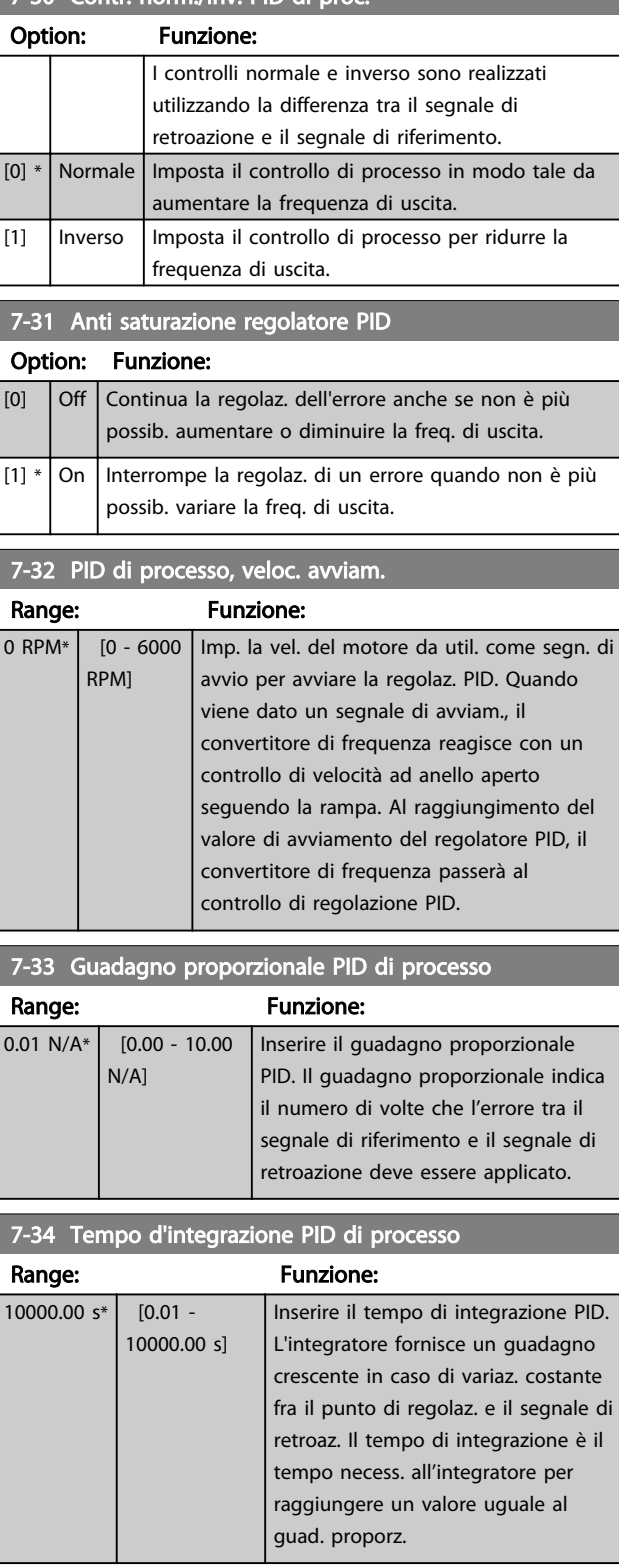

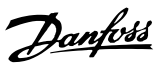

# 3 3

<span id="page-99-0"></span>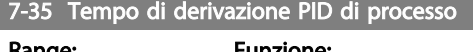

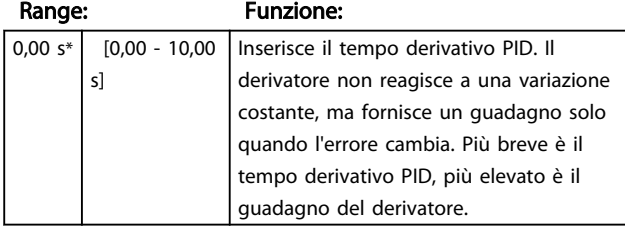

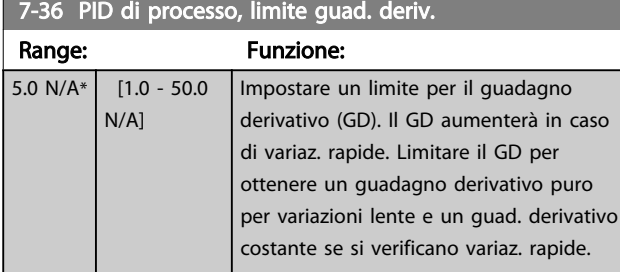

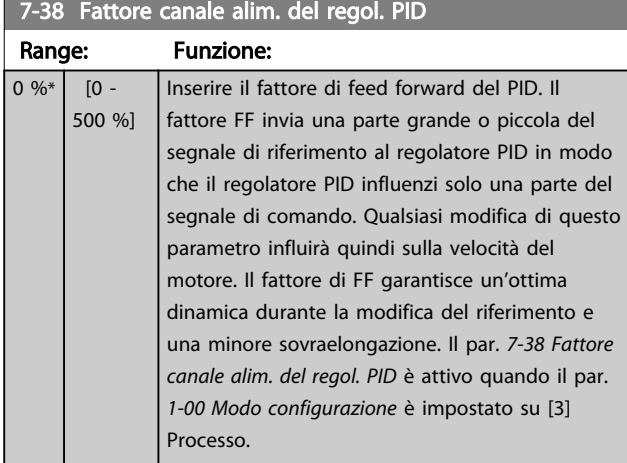

7-39 Ampiezza di banda riferimento a

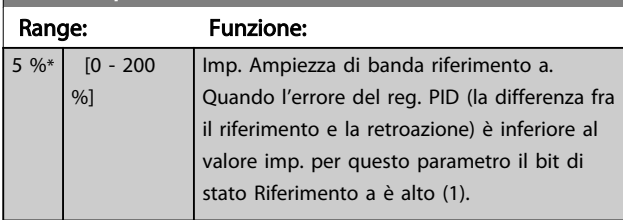

# 3.9.5 7-4\* Reg. PID di proc. avanzato

Il gruppo parametri 7-4\* viene usato solo se*[1-00 Modo](#page-33-0) [configurazione](#page-33-0)* Modo configurazione è impostato su [7] Velocità PID estesa CL o [8] Velocità PID estesa OL.

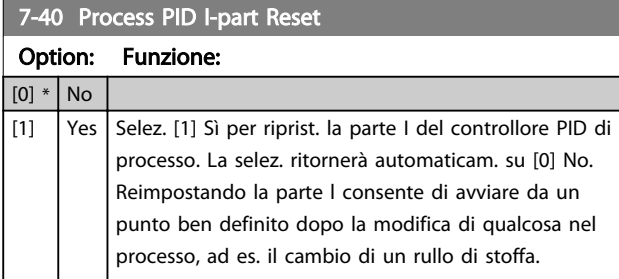

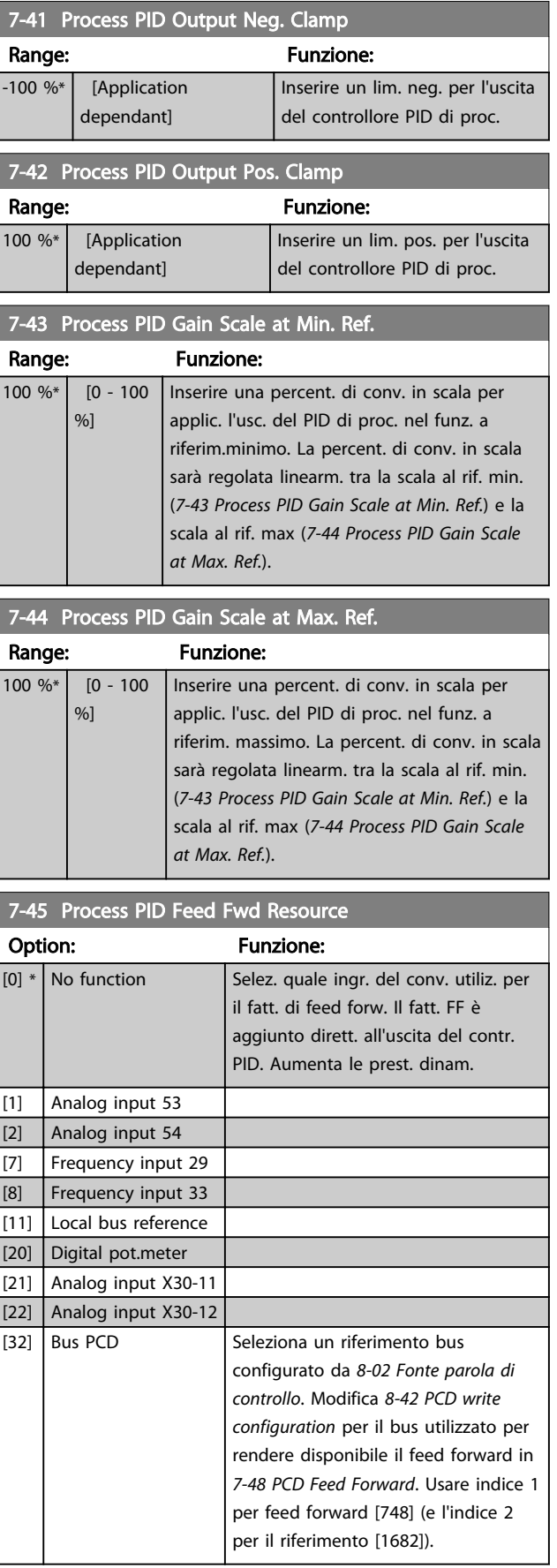

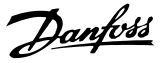

<span id="page-100-0"></span>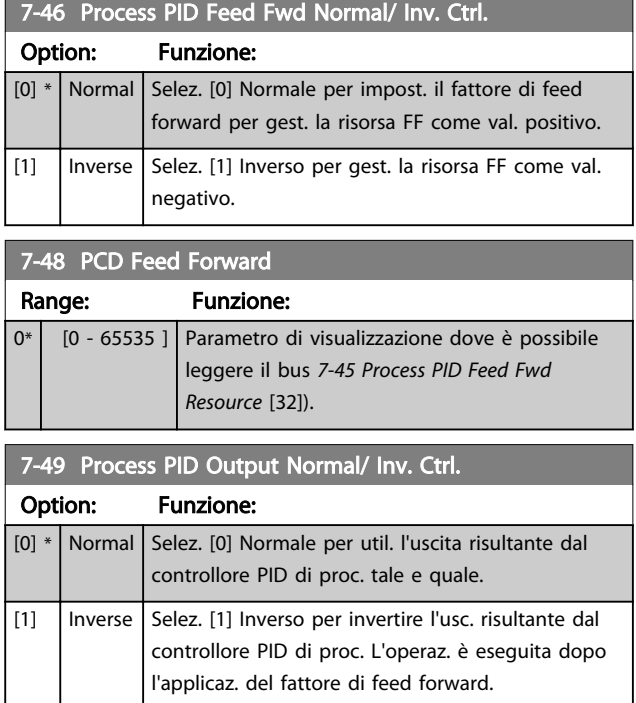

# 3.9.6 7-5\* Reg. PID di proc.

Il gruppo parametri 7-5\* viene usato solo se *[1-00 Modo](#page-33-0) [configurazione](#page-33-0)* è impostato su [7] Velocità PID estesa CL o [8] Velocità PID estesa OL.

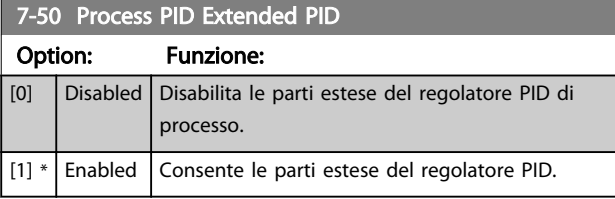

7-51 Process PID Feed Fwd Gain Range: Funzione:  $1.00*$  [0.00 -100.00 ] Il feed forward viene usato per ottenere il livello desiderato sulla base di un segnale noto disponibile. Il regolatore PID in tal caso si occupa solo della parte più piccola del controllo, necessaria a causa di caratteri sconosciuti. Il fattore di feed forward standard in *[7-38 Fattore canale alim. del regol. PID](#page-99-0)* è sempre messo in relazione con il riferimento mentre *7-51 Process PID Feed Fwd Gain* offre più scelte. Nelle applicazioni di avvolgimento, il fattore di feed forward è tipicamente identico alla velocità di linea del sistema.

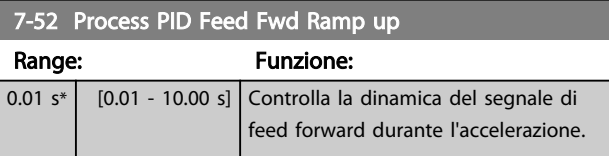

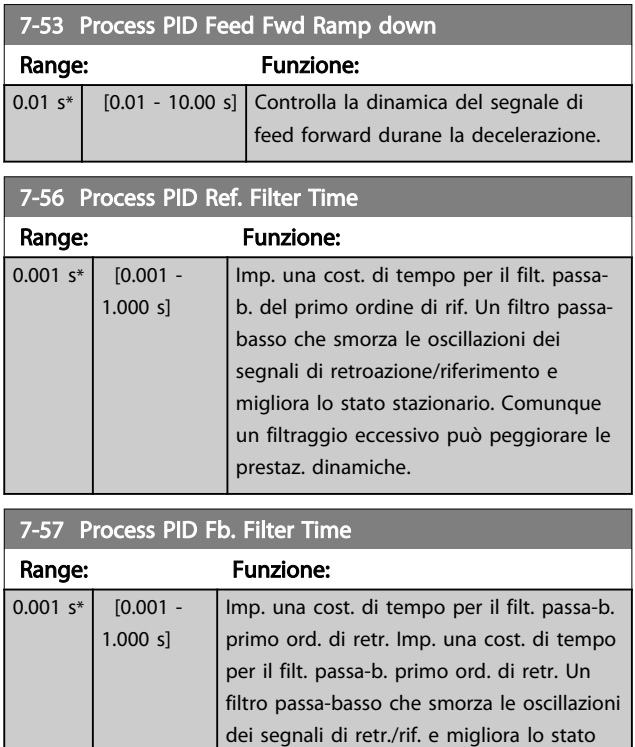

stazionario. Comunque un filtr. eccessivo può peggiorare le prestaz. dinamiche.

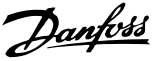

## <span id="page-101-0"></span>3.10 Parametri: 8-\*\* Comunicazioni e opzioni

### 3.10.1 8-0\* Impost.gener.

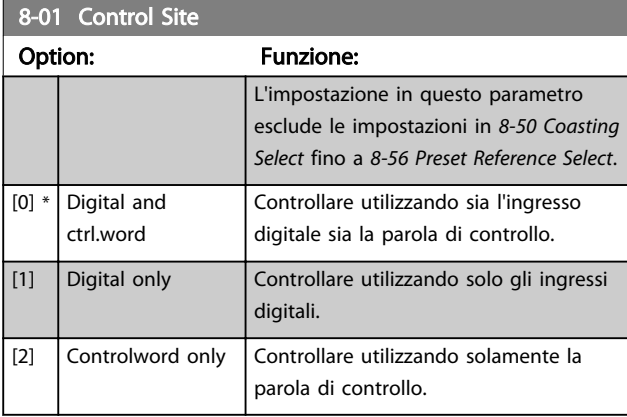

### 8-02 Fonte parola di controllo

Selez. la fonte della parola di controllo: una tra le 2 interfacce seriali o le 4 opzioni installate. Durante l'accensione iniziale, il convertitore di frequenza imposta automaticamente questo parametro su *Opzione A* [3] se rileva un opzione Fieldbus valido installato nello slot A. Se l'opzione viene tolta, il convertitore di frequenza rileva un cambiamento nella configurazione, riporta *8-02 Fonte parola di controllo* alle impostazioni di default RS-485 e quindi il convertitore di frequenza scatta. Se un'opzione viene installata dopo l'accensione iniziale, l'impostazione di *8-02 Fonte parola di controllo* non cambia, ma il convertitore di frequenza scatterà e visualizzerà: Allarme 67 *Opzione modificata*. Quando si monta un'opzione bus in un convertitore di frequenza che non aveva niente di simile installato in precedenza è necessario prendere una decisione ATTIVA per spostare il controllo alla modalità basata sul bus. Questa è una precauzione per evitare modifiche indesiderate al sistema.

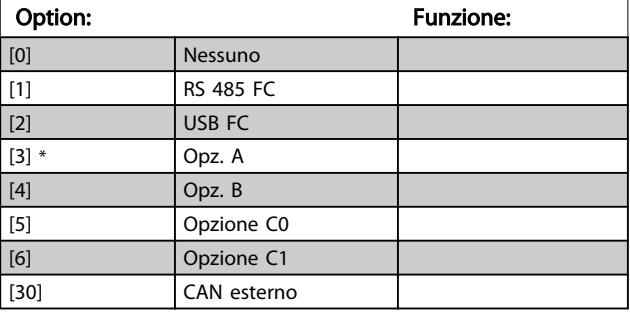

# NOTA!

Questo parametro non può essere regolato mentre il motore è in funzione.

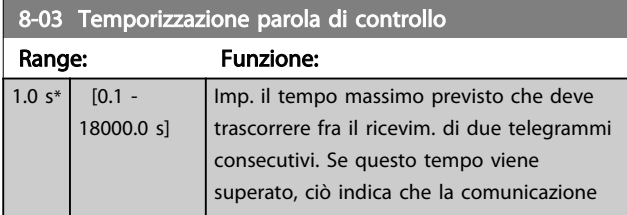

#### 8-03 Temporizzazione parola di controllo

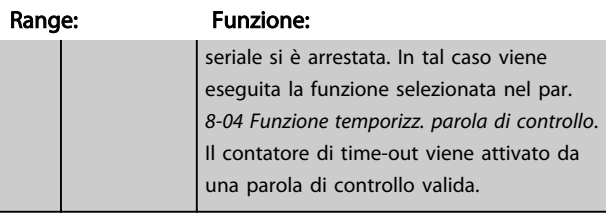

#### 8-04 Funzione temporizz. parola di controllo

Selez. la funzione di timeout. La funzione di timeout viene attivata se la parola di contr. non viene aggiornata entro il tempo specificato nel par. *8-03 Temporizzazione parola di controllo*.

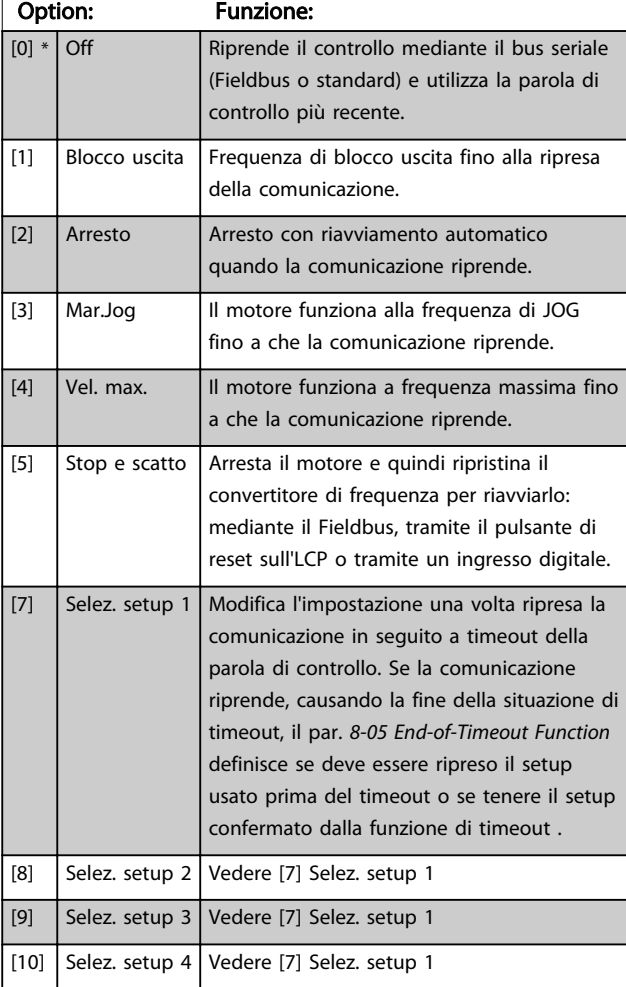

## NOTA!

I seguenti parametri devono essere configurati per far sì che il cambiamento del setup possa avvenire durante un timeout.

Impostare il par. *[0-10 Setup attivo](#page-24-0)* su *[9] Multi setup* e selezionare il collegamento pertinente nel par. *[0-12 Questo](#page-25-0) [setup collegato a](#page-25-0)*.

3 3

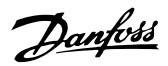

<span id="page-102-0"></span>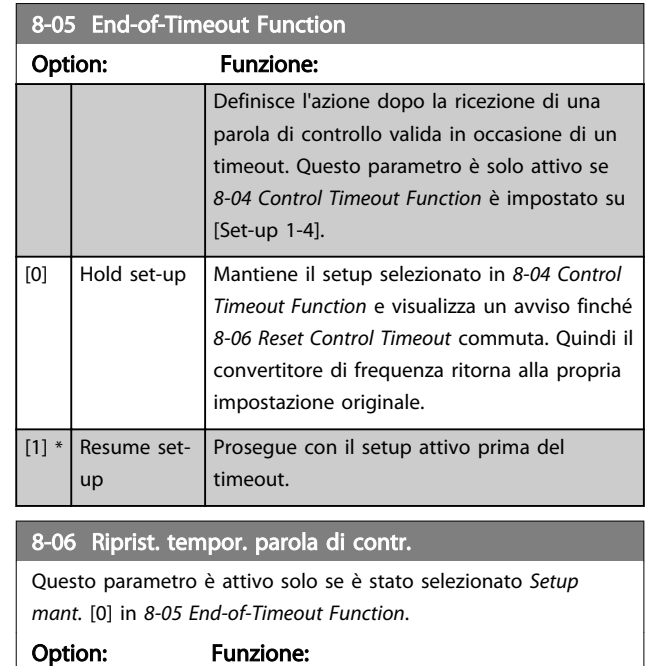

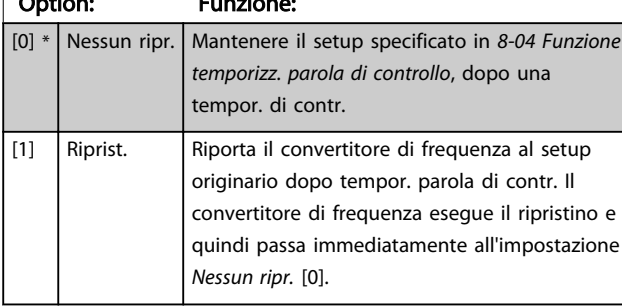

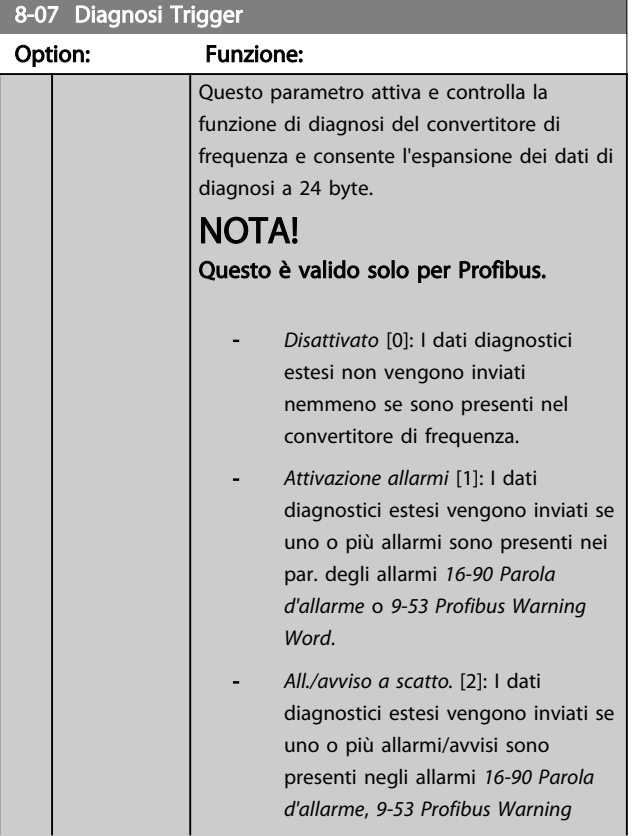

# 8-07 Diagnosi Trigger

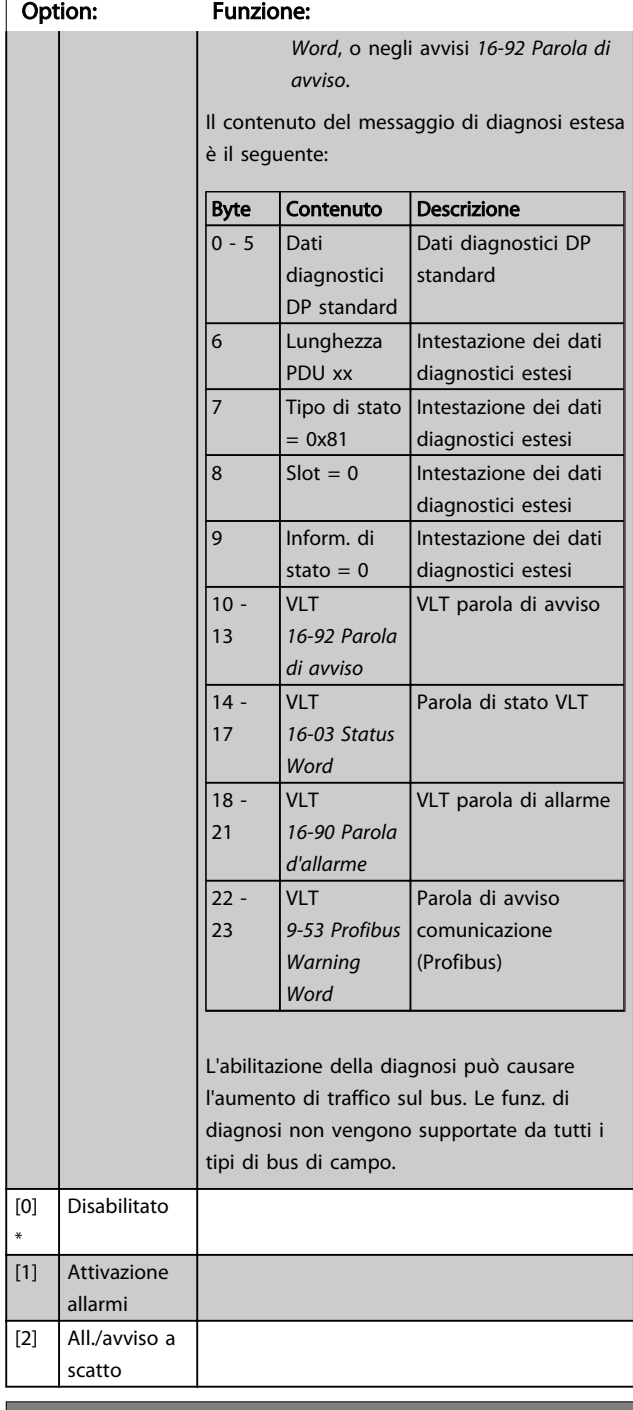

#### 8-08 Readout Filtering

La funzione viene utilizzata se le visualizzazioni del valore di retroazione della velocità sul bus di campo sono oscillanti. Selezionare filtrato se la funzione è richiesta. È necessario un ciclo di accens. perché i cambiamenti abbiano effetto.

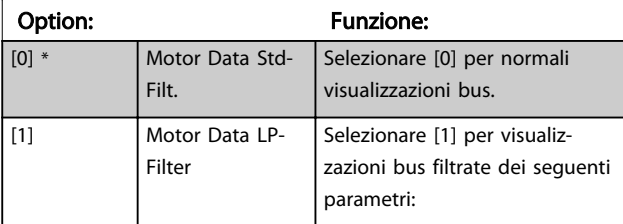

## <span id="page-103-0"></span>8-08 Readout Filtering

La funzione viene utilizzata se le visualizzazioni del valore di retroazione della velocità sul bus di campo sono oscillanti. Selezionare filtrato se la funzione è richiesta. È necessario un ciclo di accens. perché i cambiamenti abbiano effetto.

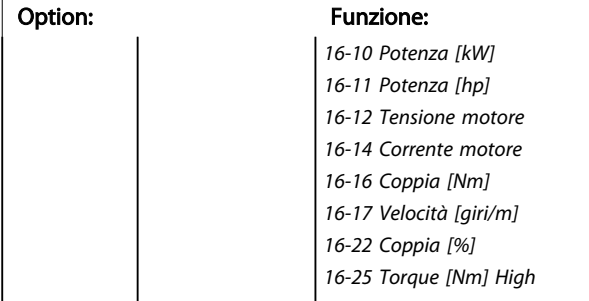

# 3.10.2 8-1\* Imp. parola di controllo

#### 8-10 Profilo parola di com.

Selez. l'interpretazione della parola di controllo e di stato corrisp. al Fieldbus installato. Solo le selezioni valide per il Fieldbus installato nello slot A saranno visibili nel display LCP.

Per indicazioni sulla selezione di *Profilo FC* [0] e *Profilo PROFIdrive* [1] vedere la sezione *Comunicazione seriale tramite interfaccia RS 485*.

Per avere ulteriori indicazioni relative alla scelta del *Profilo PROFIdrive* [1], , *ODVA* [5] e *CANopen DSP 402* [7], fare riferimento alle istruzioni operative per il Fieldbus installato.

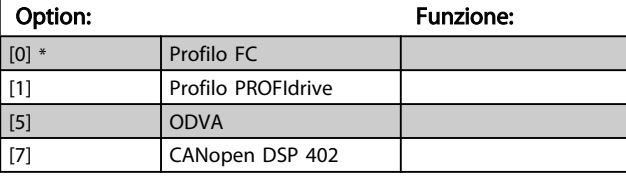

### 8-13 Parola di stato configurabile (STW)

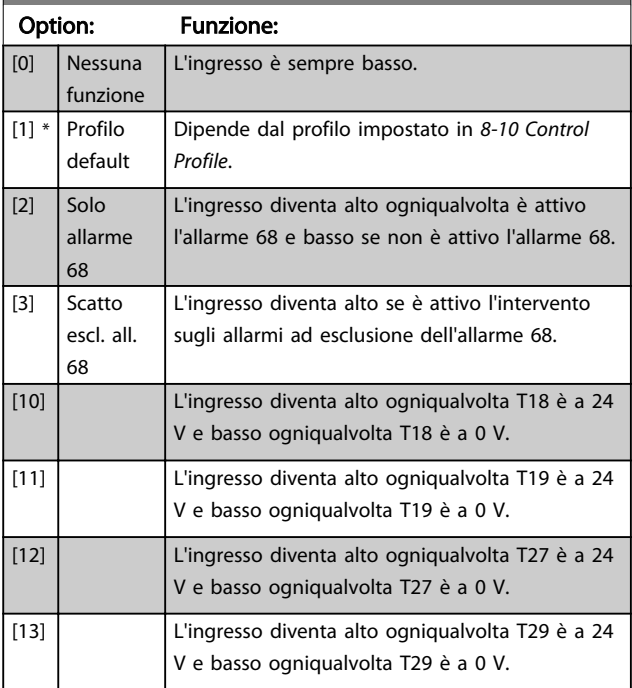

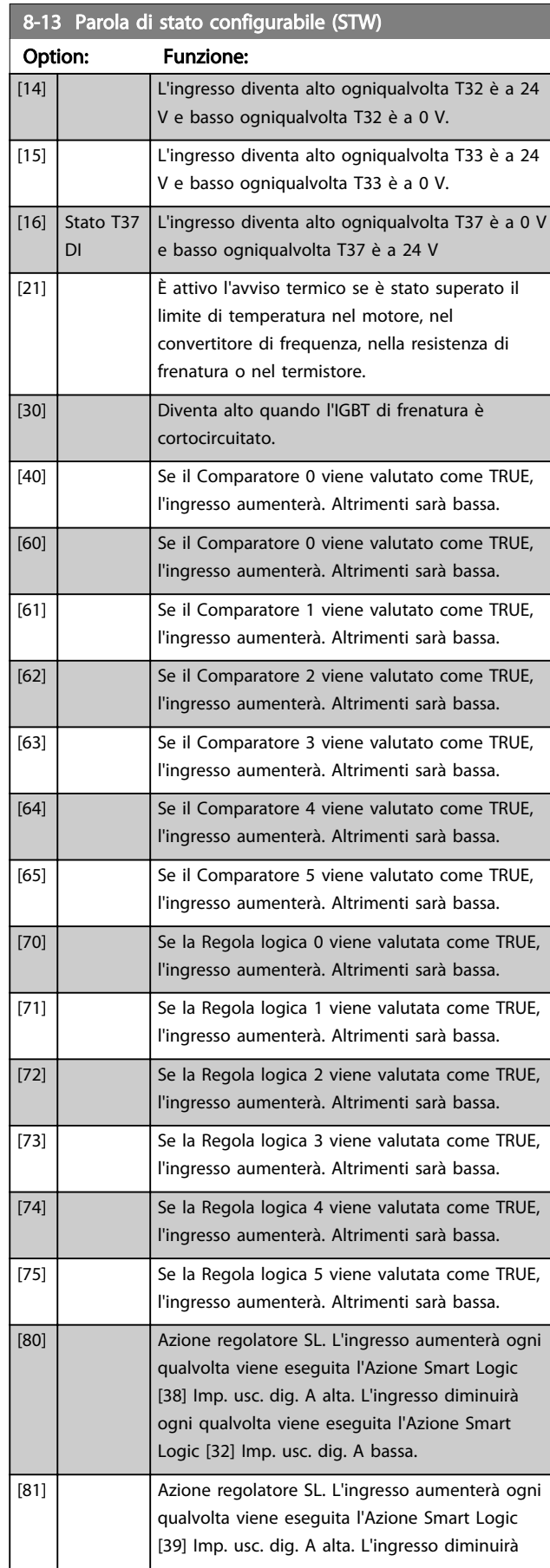

Danfoss

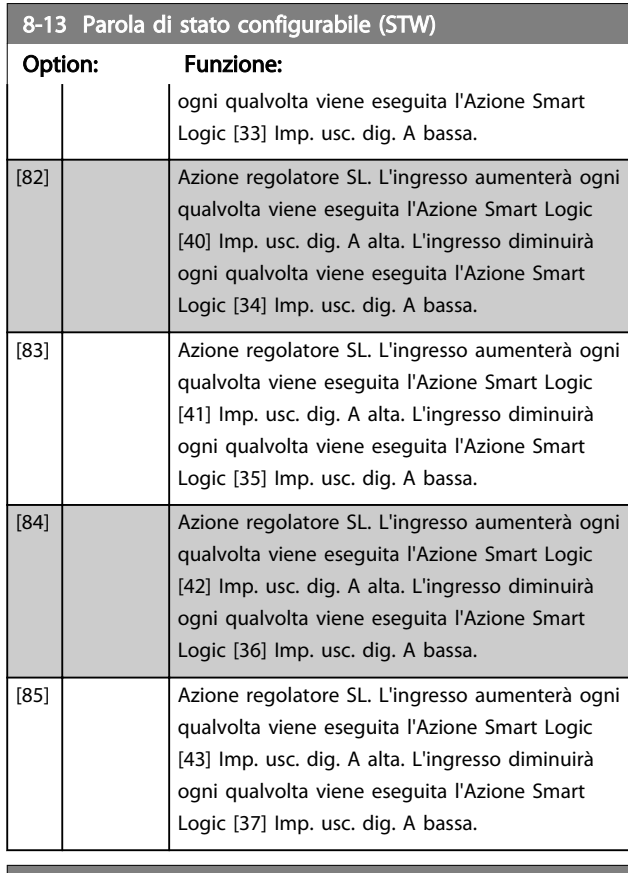

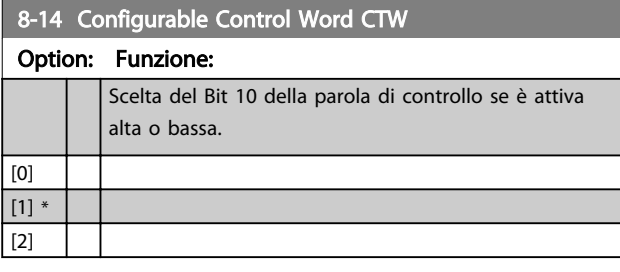

# 3.10.3 8-3\* Impostaz. porta FC

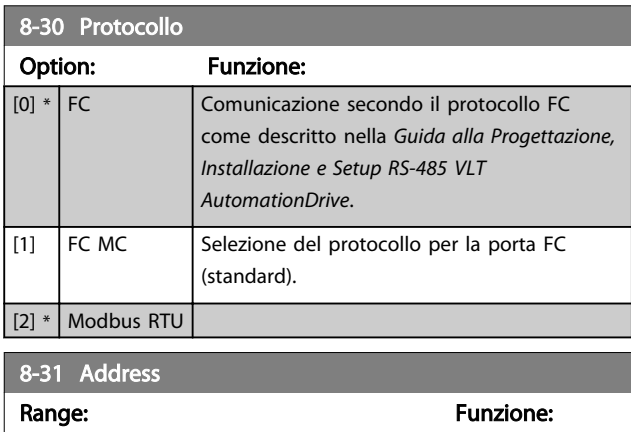

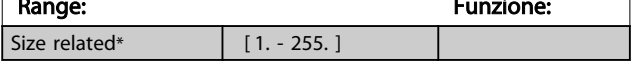

## 8-32 Baud rate porta FC

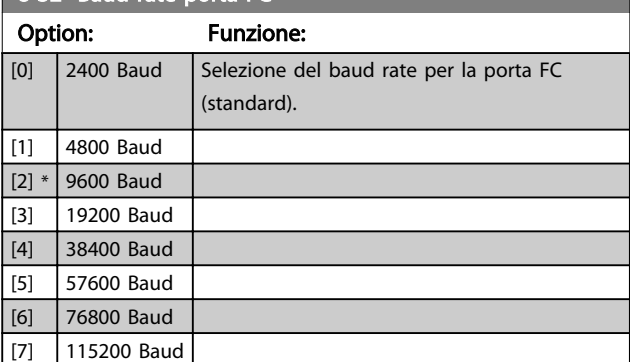

## 8-33 Parità porta FC

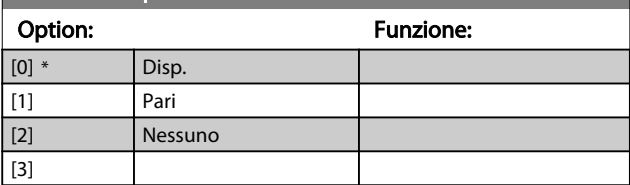

# 8-34 Estimated cycle time

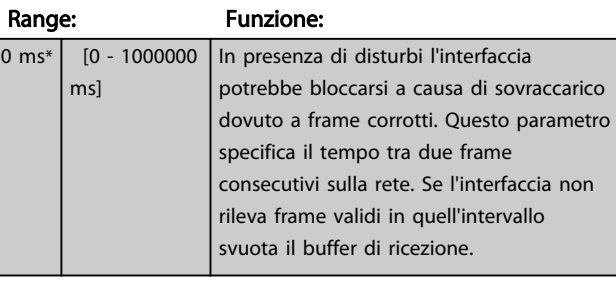

# 8-35 Ritardo minimo risposta

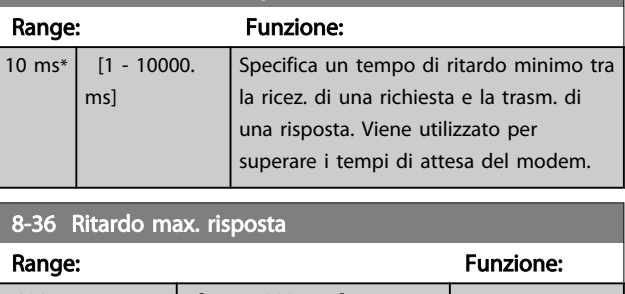

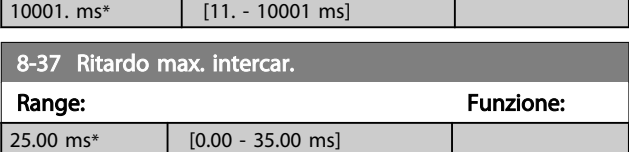

# 3.10.4 8-4\* Imp. prot. FC MC

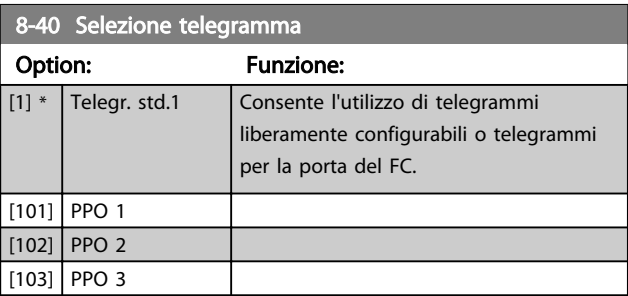

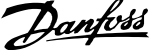

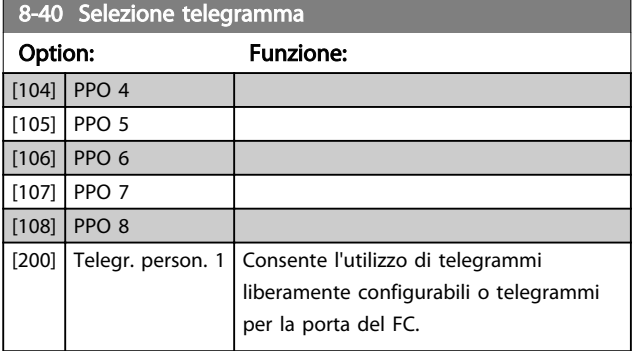

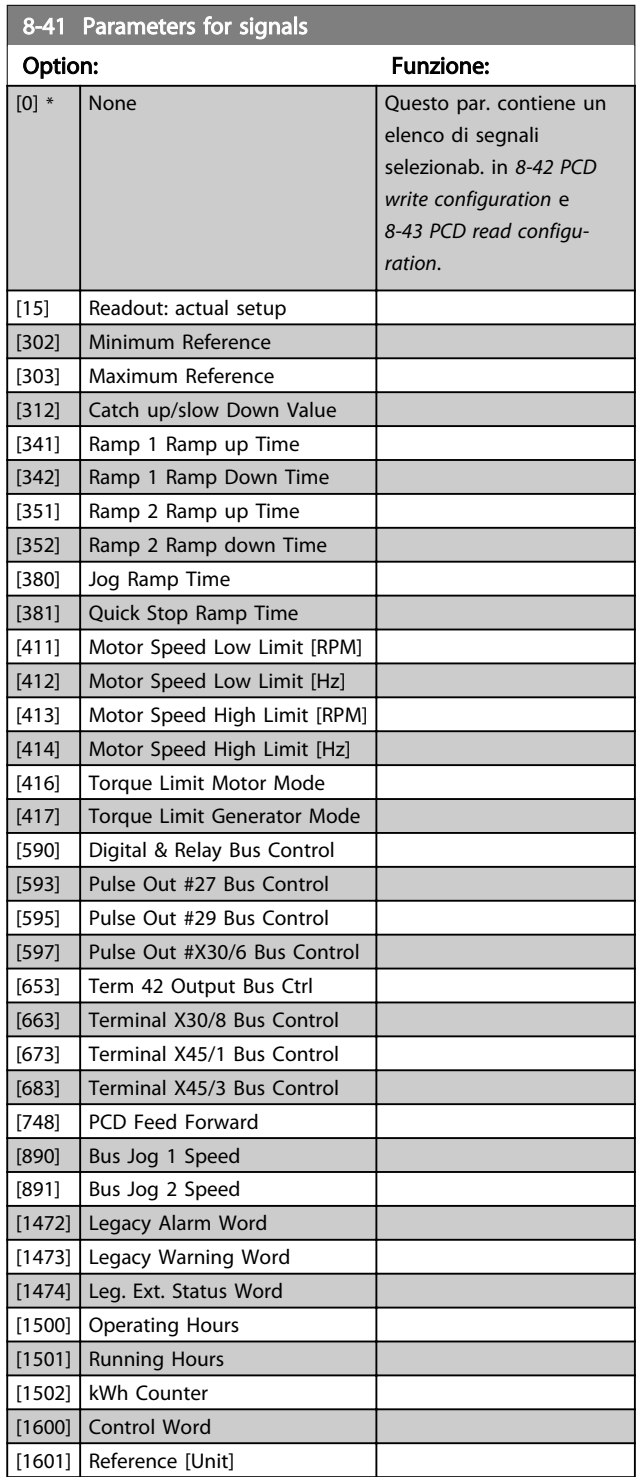

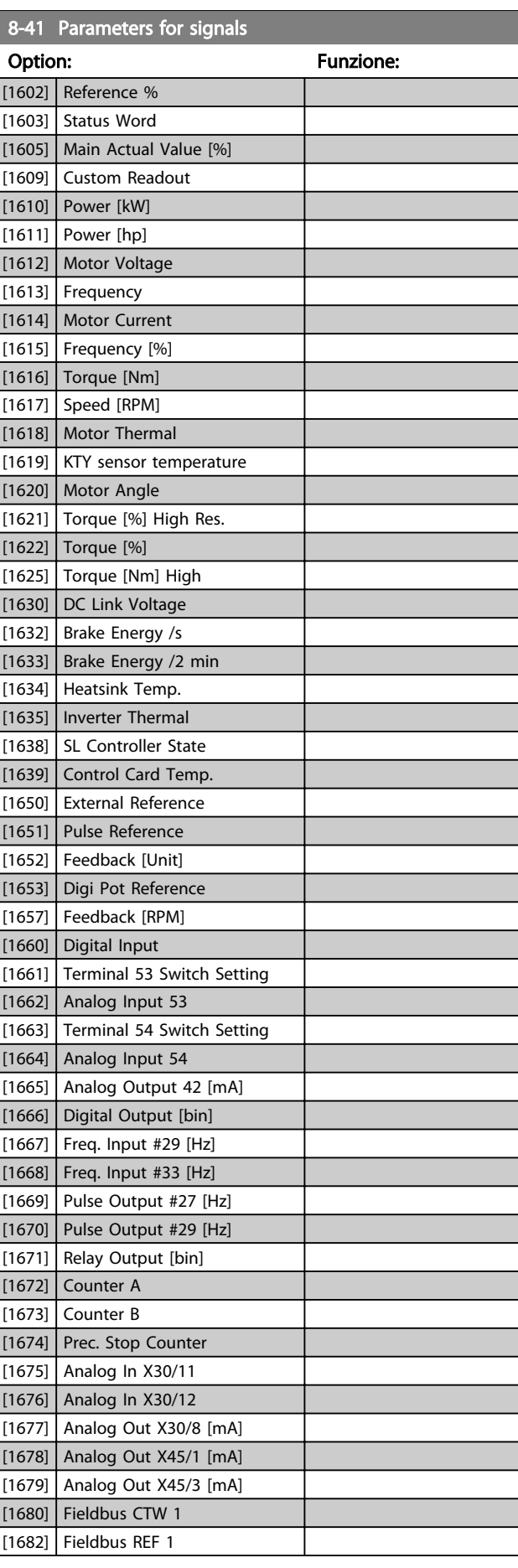

<span id="page-106-0"></span>8-41 Parameters for signals

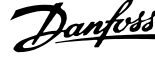

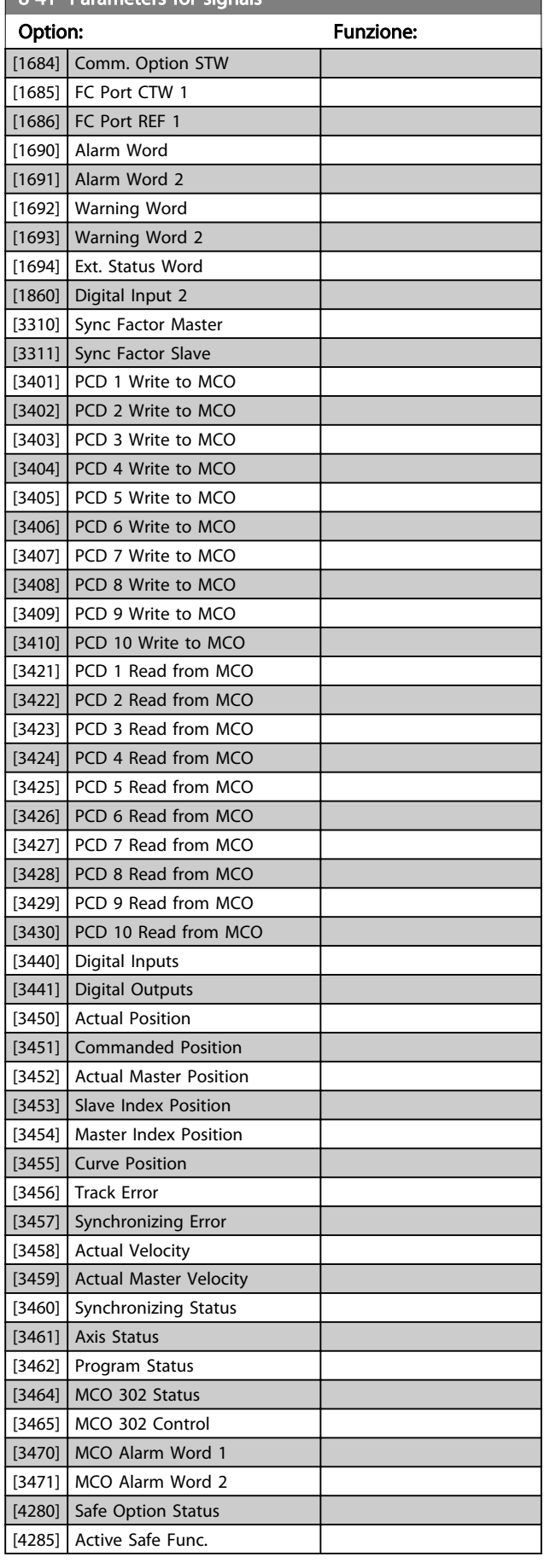

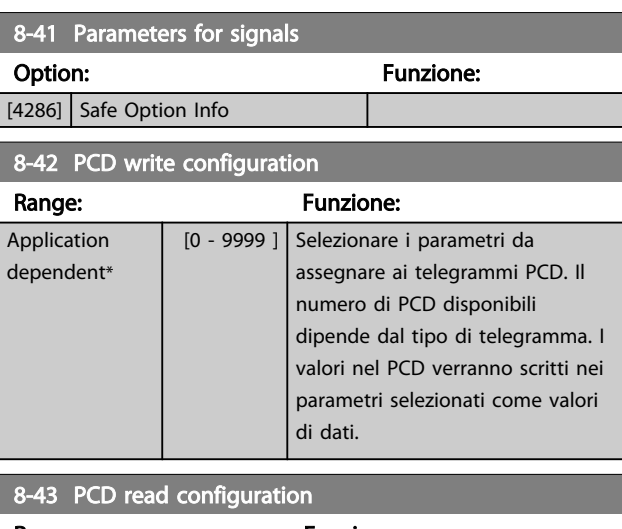

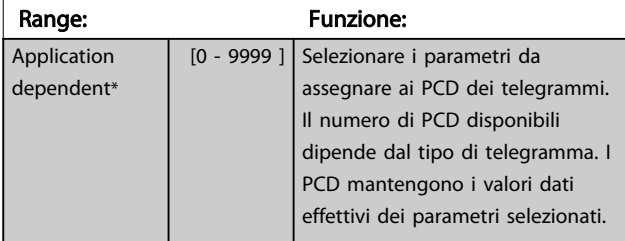

# 3.10.5 8-5\* Digitale/Bus

Par. per configurare la combinaz. di parola di controllo digitale/bus.

# NOTA!

Questi parametri sono attivi solo se *[8-01 Control Site](#page-101-0)* è impostato su [0] *Par. dig. e di com*.

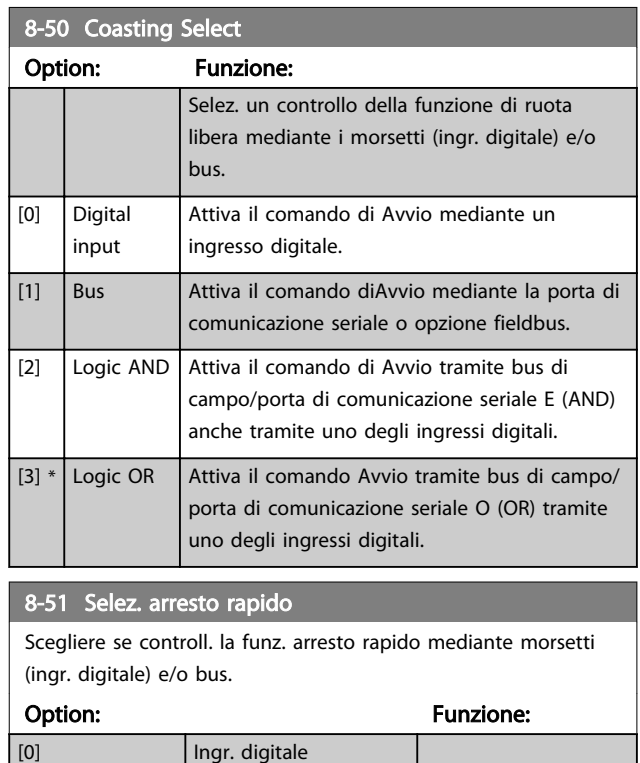

<span id="page-107-0"></span>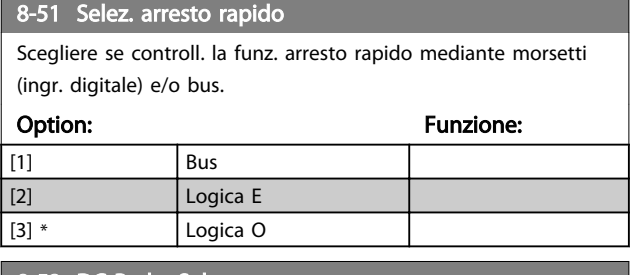

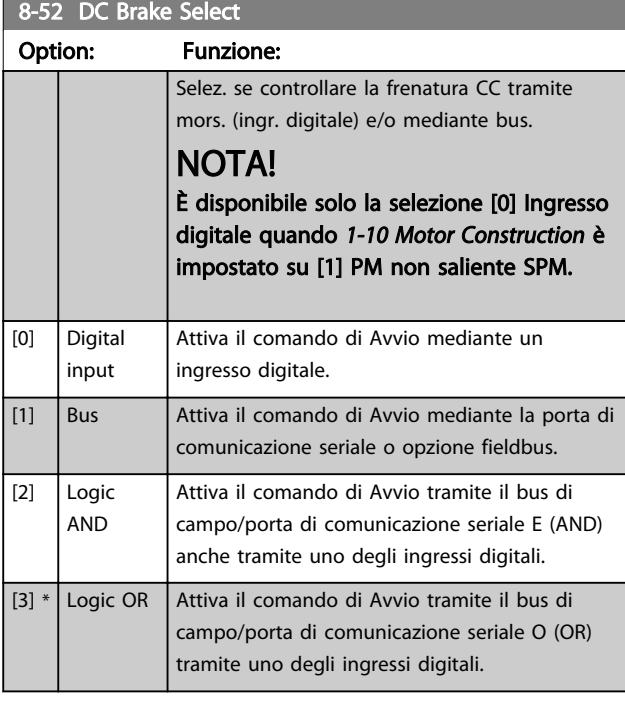

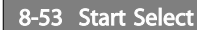

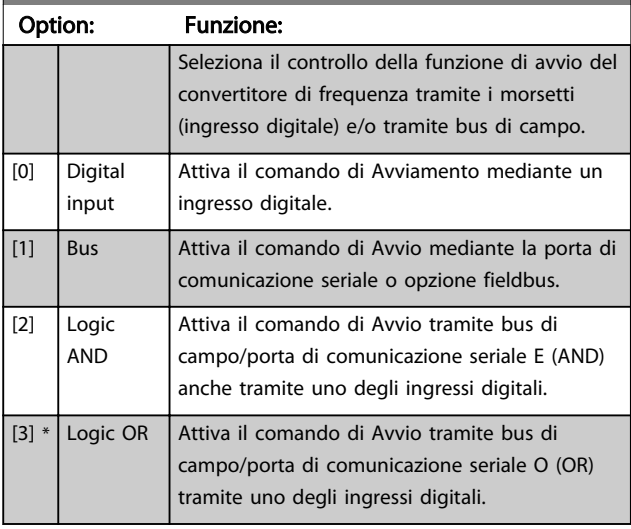

# 8-54 Selez. inversione

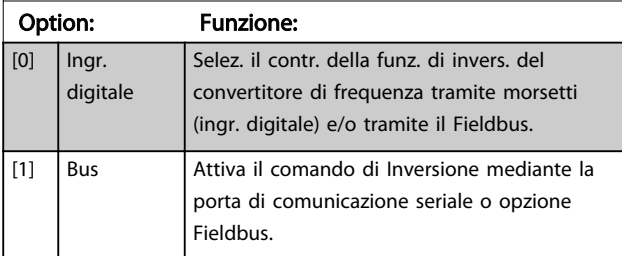

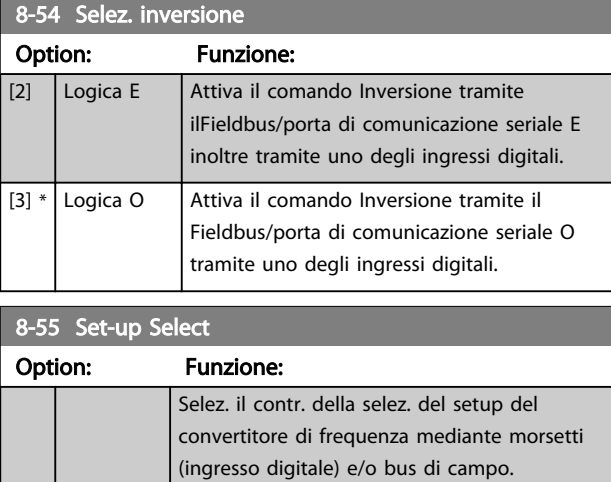

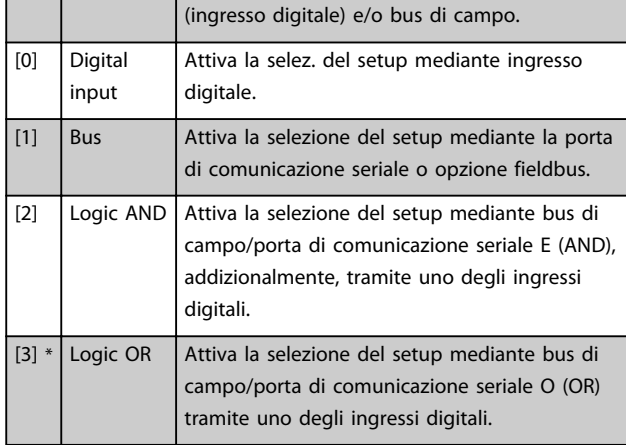

# 8-56 Preset Reference Select

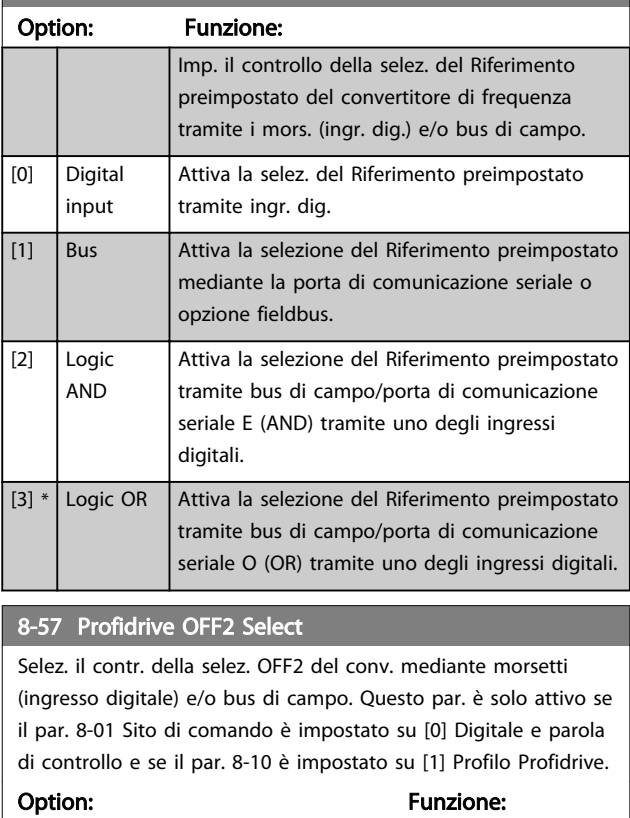

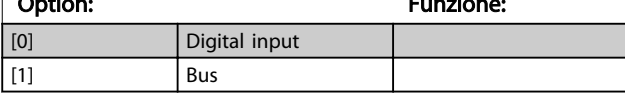
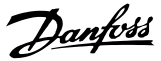

### 8-57 Profidrive OFF2 Select

Selez. il contr. della selez. OFF2 del conv. mediante morsetti (ingresso digitale) e/o bus di campo. Questo par. è solo attivo se il par. 8-01 Sito di comando è impostato su [0] Digitale e parola di controllo e se il par. 8-10 è impostato su [1] Profilo Profidrive.

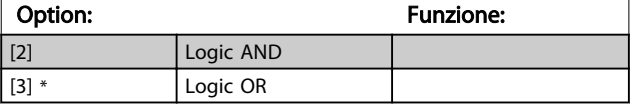

#### 8-58 Profidrive OFF3 Select

Selez. il contr. della selez. OFF3 del conv. mediante morsetti (ingresso digitale) e/o bus di campo. Questo par. è solo attivo se il par. 8-01 Sito di comando è impostato su [0] Digitale e parola di controllo e se il par. 8-10 è impostato su [1] Profilo Profidrive.

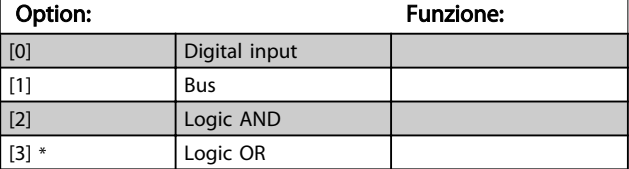

#### 3.10.6 8-8\* O-8# Diagnostica porta 8-8\* FC

Questi parametri vengono usati per monitorare la comunicazione del Bus tramite la porta del FC.

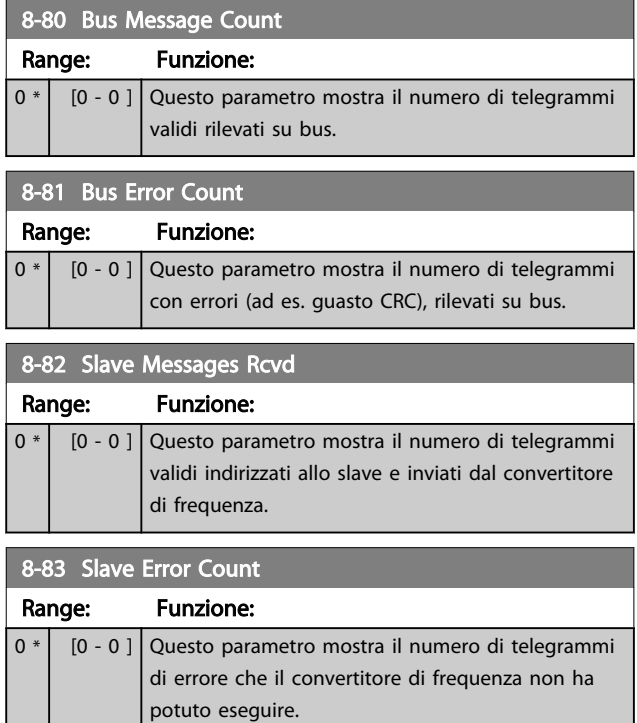

## 3.10.7 8-9\* Bus Jog

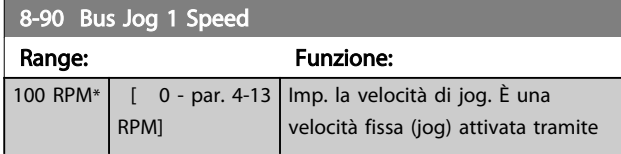

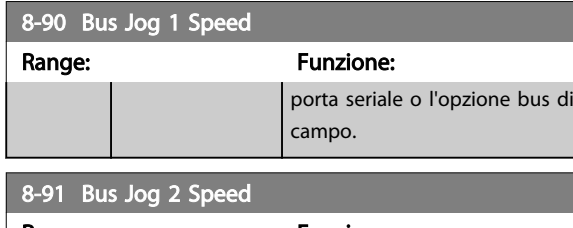

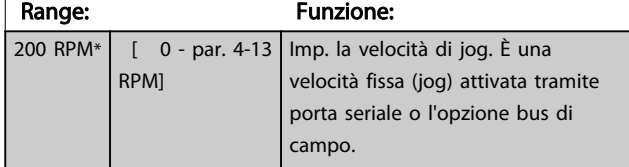

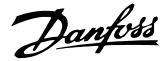

## <span id="page-109-0"></span>3.11 Parametri: 9-\*\* Profibus

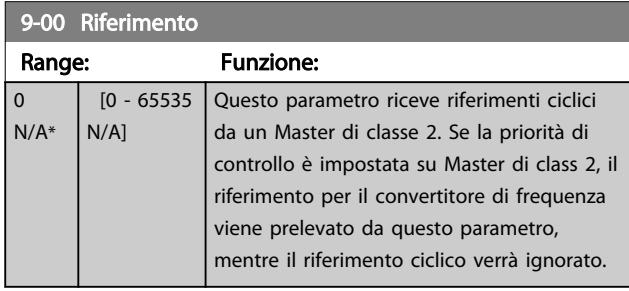

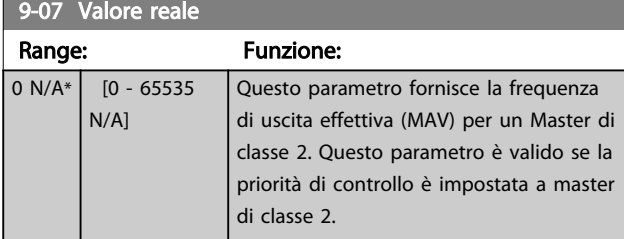

#### 9-15 Config. scrittura PCD

A<sub>rray</sub>

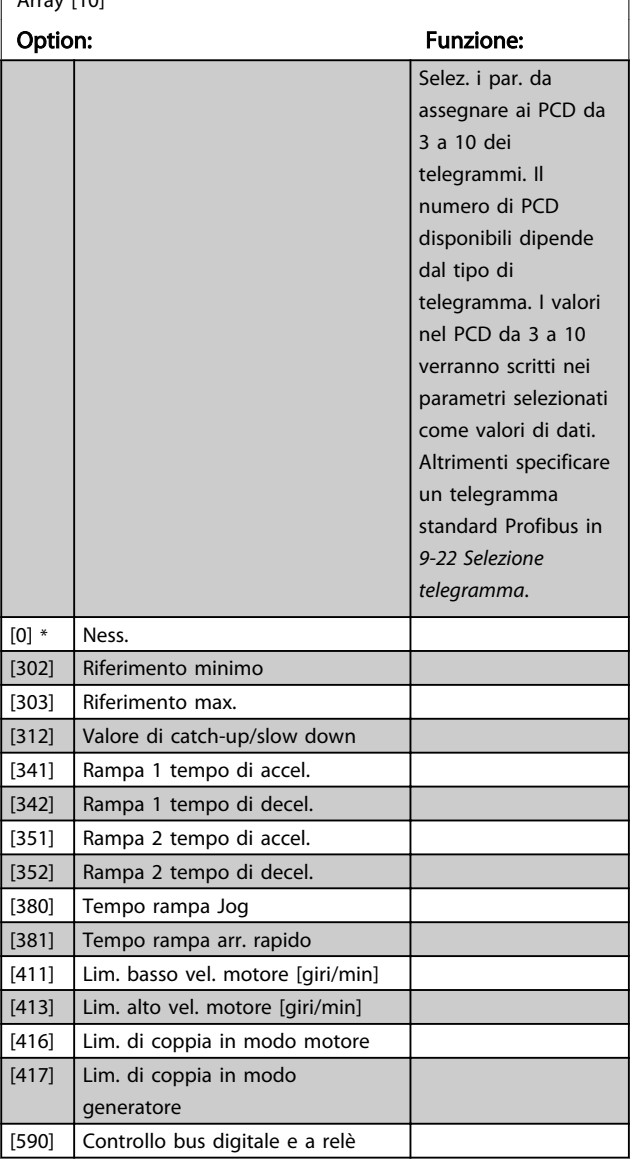

### 9-15 Config. scrittura PCD Array [10] Option: Funzione: [593] Controllo bus uscita impulsi #27 [595] Controllo bus uscita impulsi #29 [653] Morsetto 42, uscita controllata via bus [673] [683] [890] Bus Jog 1 velocità [891] Bus Jog 2 velocità [1680] Par. com. 1 F.bus  $[1682]$  RIF 1 Fieldbus [3401] Scrittura PCD 1 su MCO [3402] Scrittura PCD 2 su MCO [3403] Scrittura PCD 3 su MCO [3404] Scrittura PCD 4 su MCO [3405] Scrittura PCD 5 su MCO [3406] Scrittura PCD 6 su MCO [3407] Scrittura PCD 7 su MCO [3408] Scrittura PCD 8 su MCO [3409] Scrittura PCD 9 su MCO [3410] Scrittura PCD 10 su MCO 9-16 Config. lettura PCD Array [10] Option: Funzione: Selez. i par. da assegnare ai PCD da 3 a 10 dei telegrammi. Il numero di PCD disponibili dipende dal tipo di telegramma. I PCD da 3 a 10 mantengono i valori dati effettivi dei parametri selezionati. Per telegrammi standard Profibus vedere *[9-22 Selezione telegramma](#page-110-0)*. [0] \* Ness. [1472] [1473] [1474] [1500] Ore di funzionamento [1501] Ore esercizio [1502] Contatore kWh [1600] Parola di controllo [1601] Riferimento [unità] [1602] Riferimento [%] [1603] Par. di stato [1605] | Val. reale princ. [%] [1609] Visual. personaliz. [1610] Potenza [kW]

[1611] Potenza [hp] [1612] Tensione motore

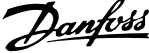

<span id="page-110-0"></span>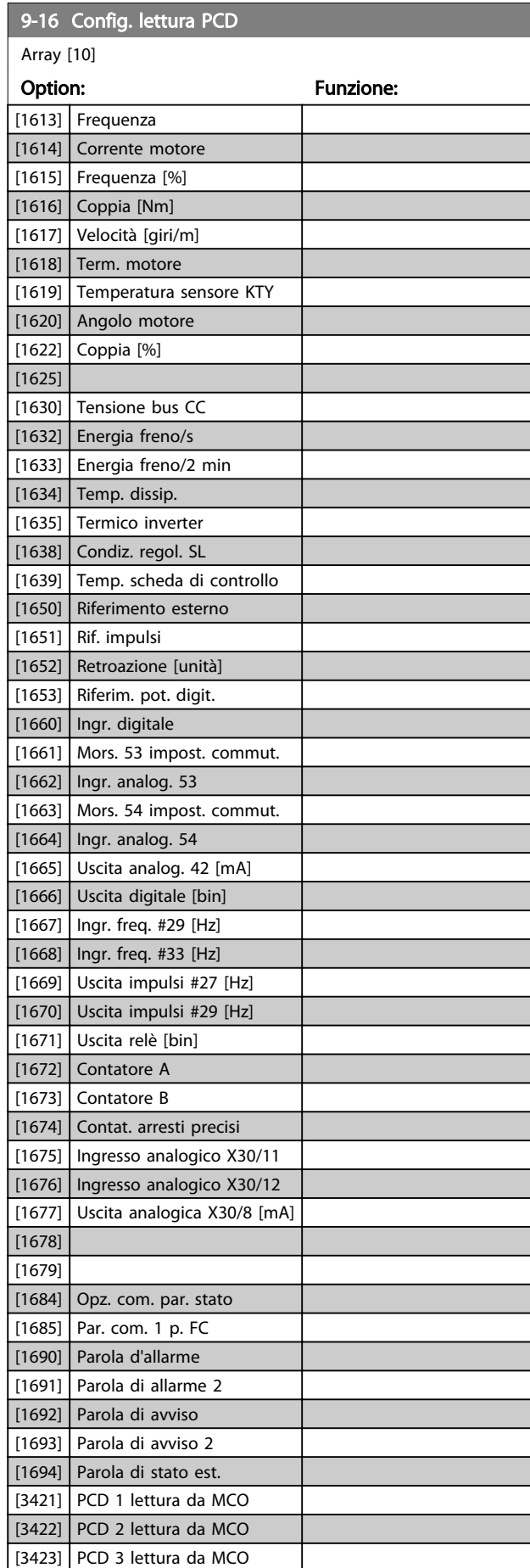

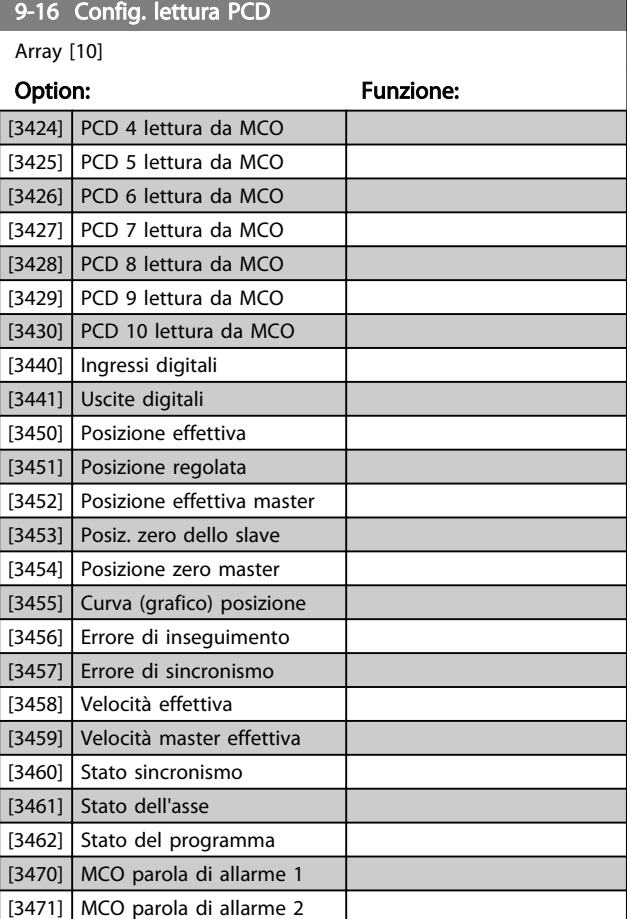

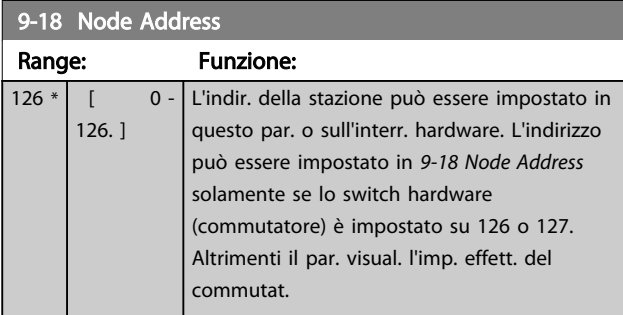

9-22 Selezione telegramma

Visualizza la configurazione del telegramma Profibus.

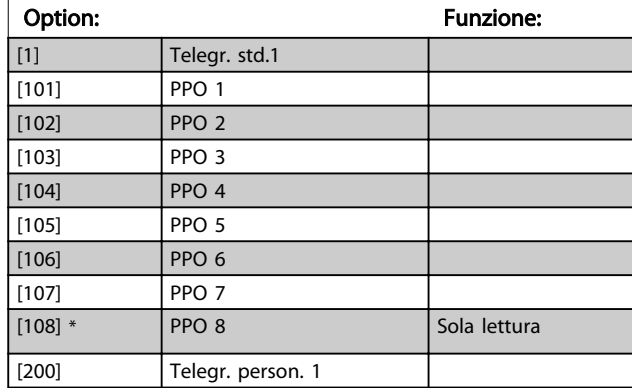

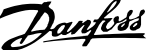

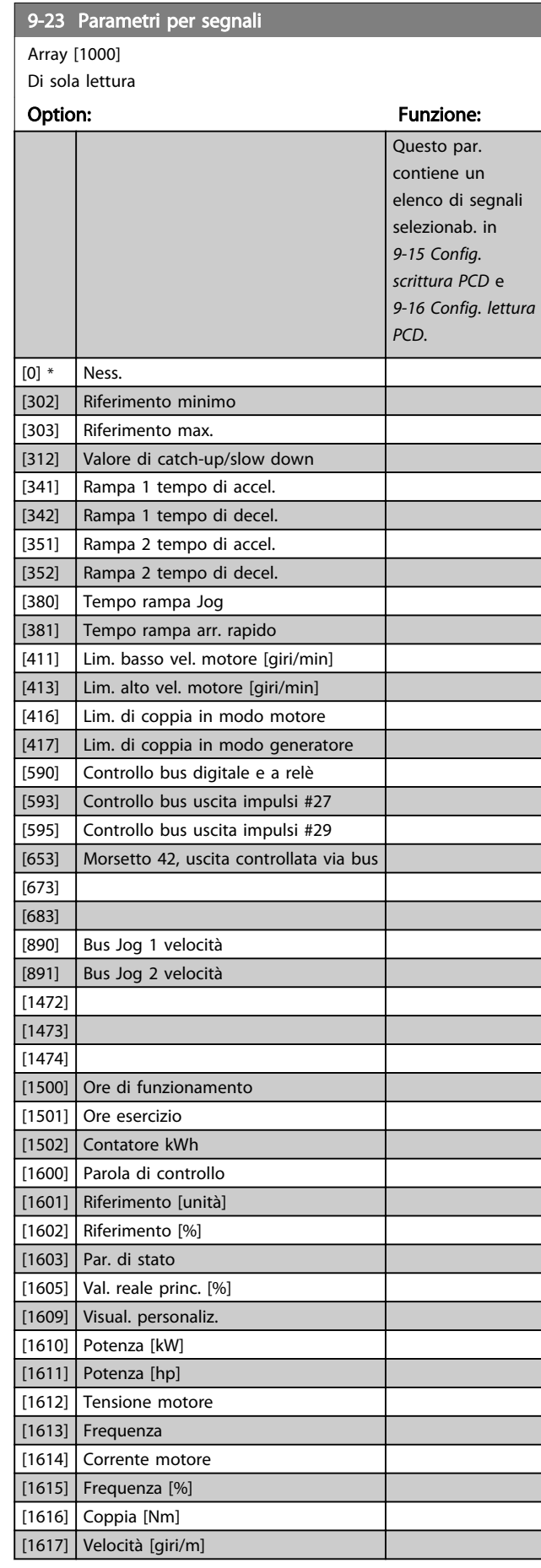

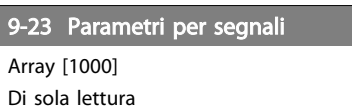

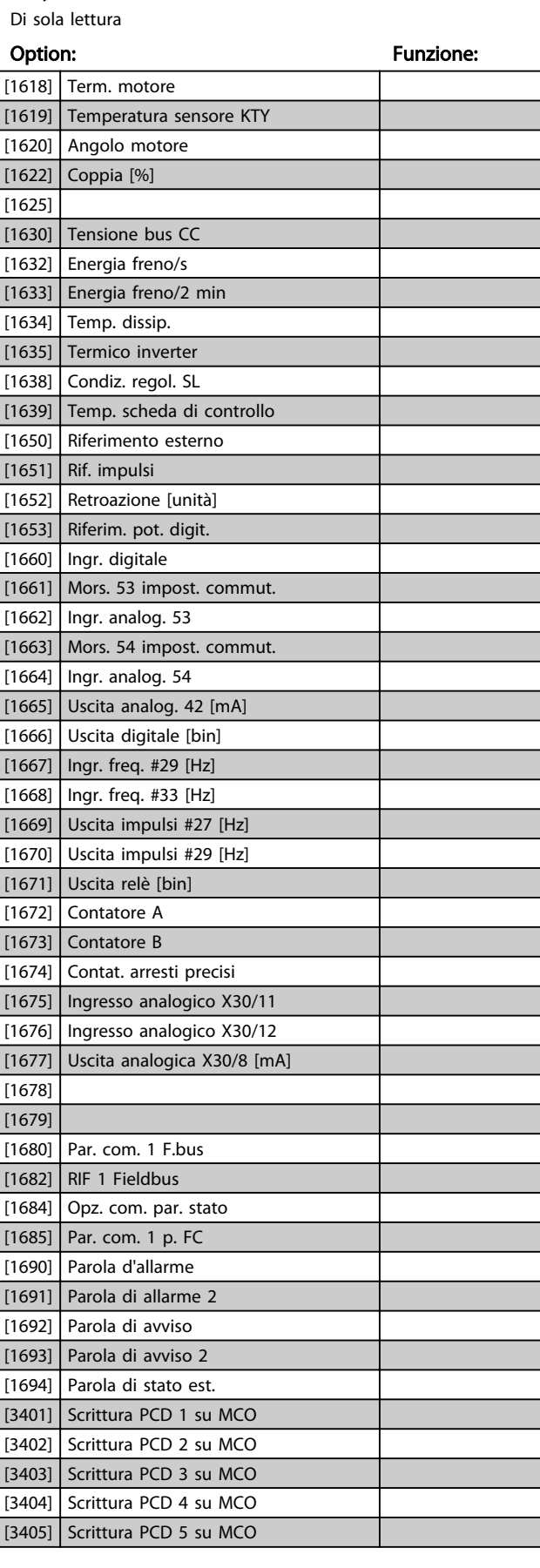

9-23 Parametri per segnali

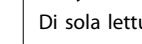

3 3

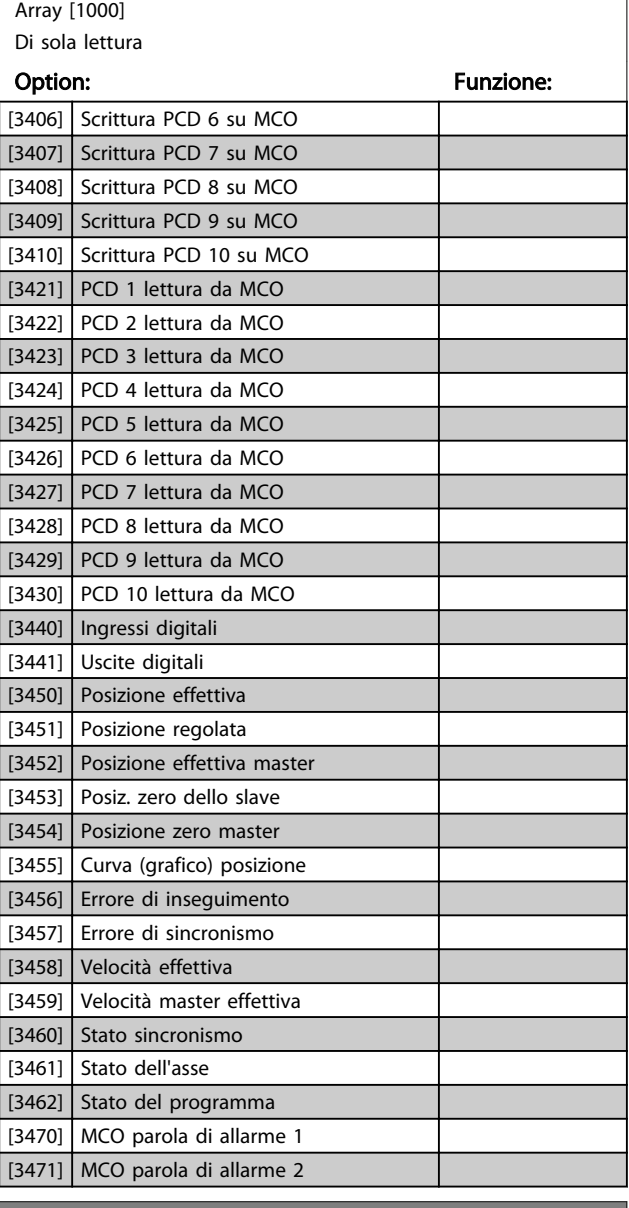

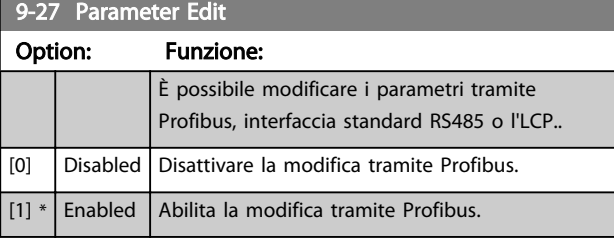

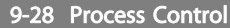

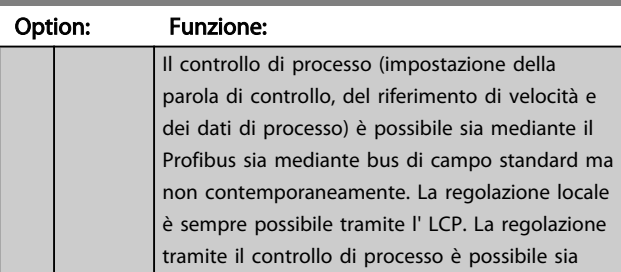

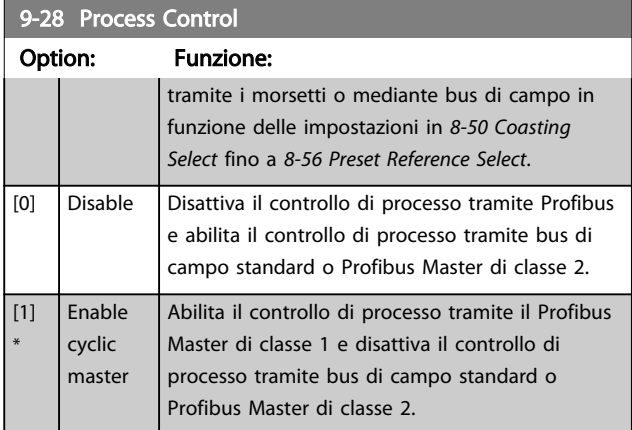

## 9-44 Contatore messaggi di guasto

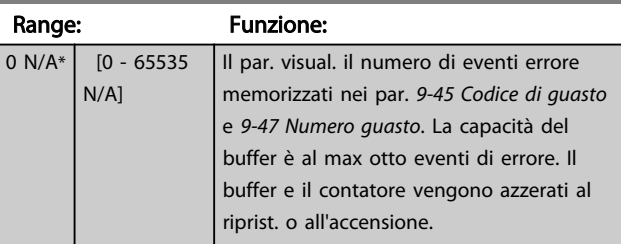

## 9-45 Codice di guasto

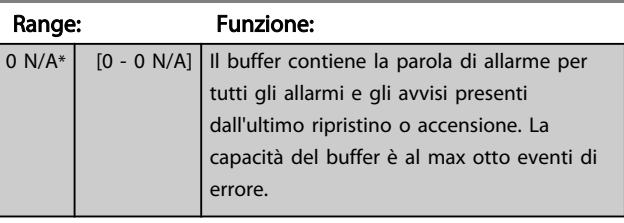

### 9-47 Numero guasto

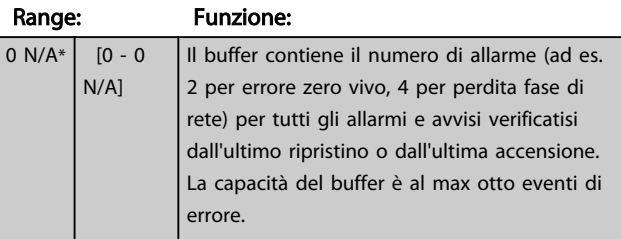

9-52 Contatore situazione guasto Range: Funzione:

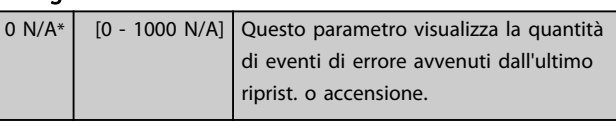

#### 9-53 Profibus Warning Word

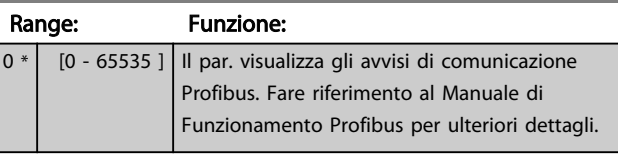

Di sola lettura

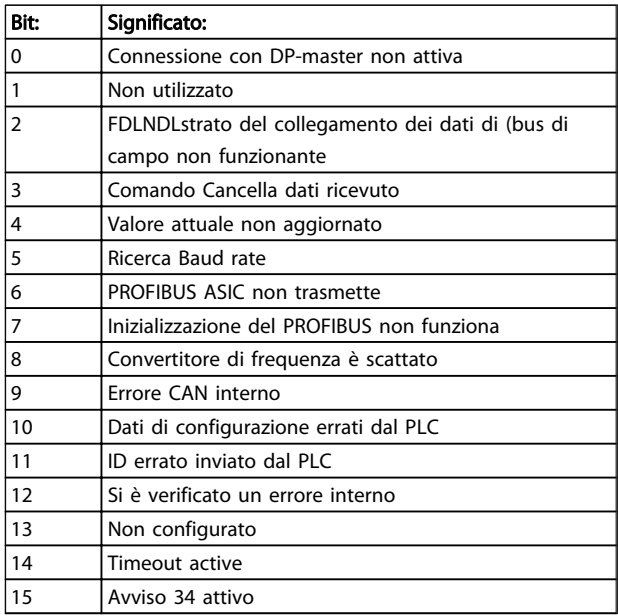

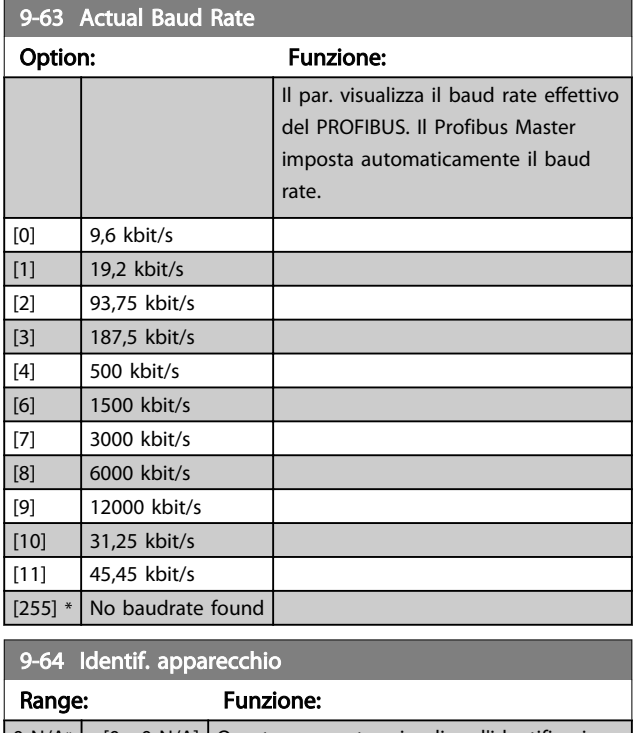

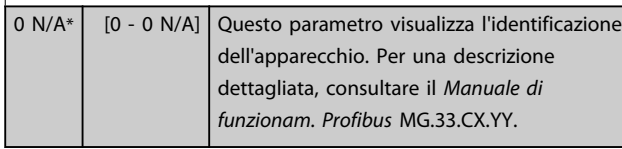

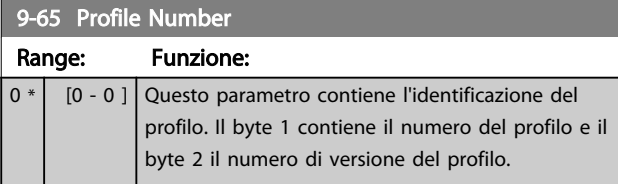

## NOTA!

Questo parametro non è visibile tramite LCP.

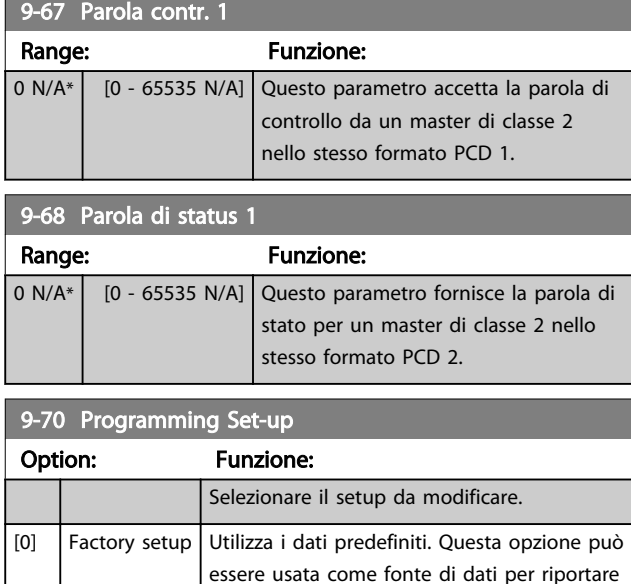

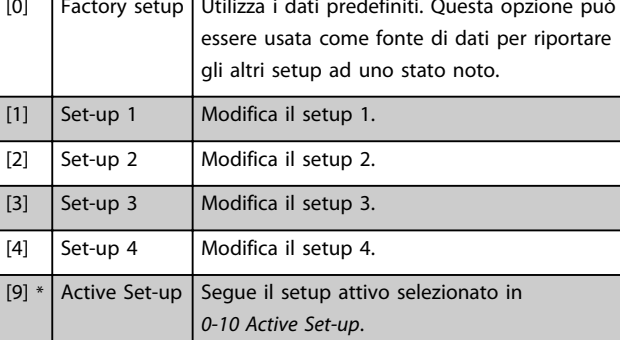

#### Questo parametro è unico per LCP e i bus di campo. Vedere anche *0-11 Programming Set-up*.

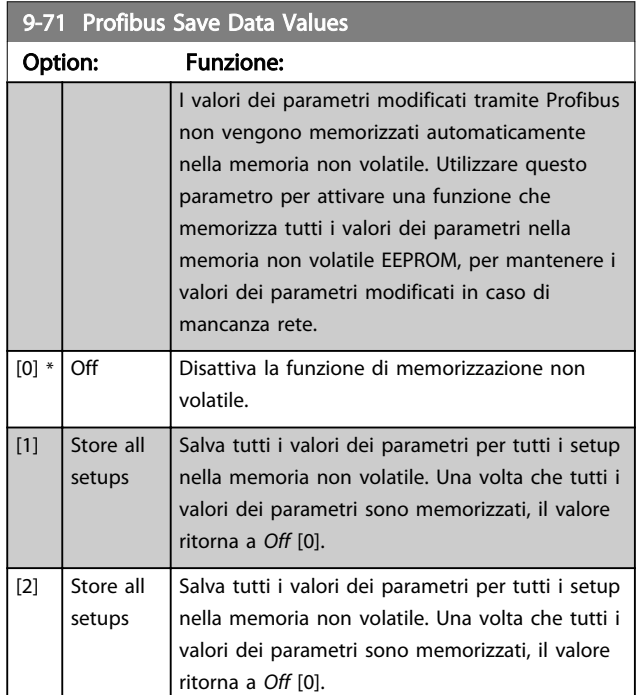

Danfoss

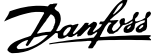

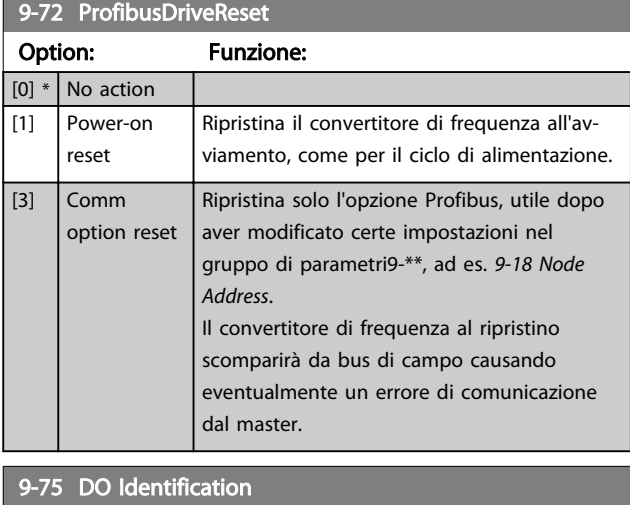

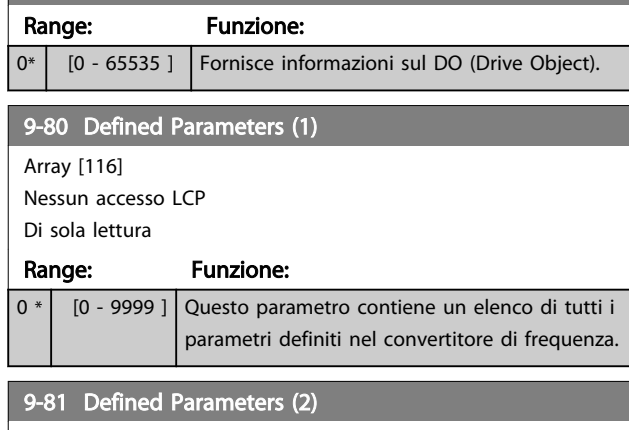

Array [116] Nessun accesso LCP Di sola lettura

#### Range: Funzione:

0 \* [0 - 9999 ] Questo parametro contiene un elenco di tutti i parametri definiti nel convertitore di frequenza.

## 9-82 Defined Parameters (3)

Array [116] Nessun accesso LCP Di sola lettura Range: Funzione: 0 \* [0 - 9999 ] Questo parametro contiene un elenco di tutti i parametri definiti nel convertitore di frequenza. 9-83 Defined Parameters (4) Array [116] Nessun accesso LCP Di sola lettura Range: Funzione:

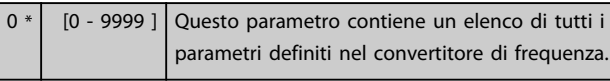

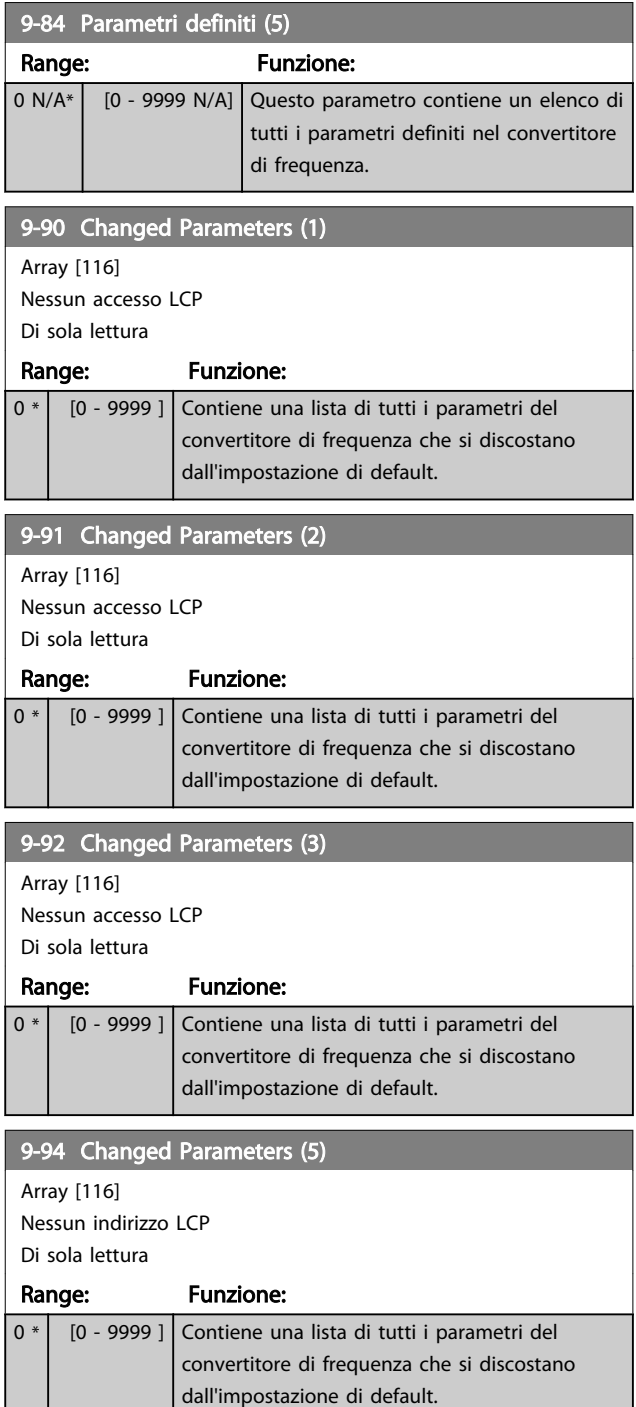

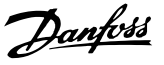

## 3.12 Parametri: 10-\*\* Bus di campo CAN DeviceNet

3.12.1 10-0\* Impostaz. di base

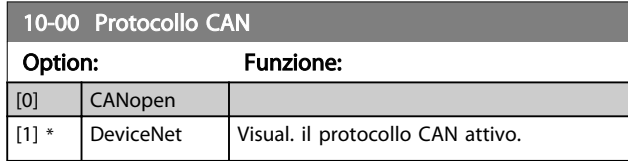

### NOTA!

#### Le opzioni dipendono dall'opzione installata.

#### 10-01 Selezionare baudrate

Selez. la vel. di trasmissione di bus di campo. Questa selez. deve corrispondere alla velocità di trasm. del master e degli altri nodi di bus di campo.

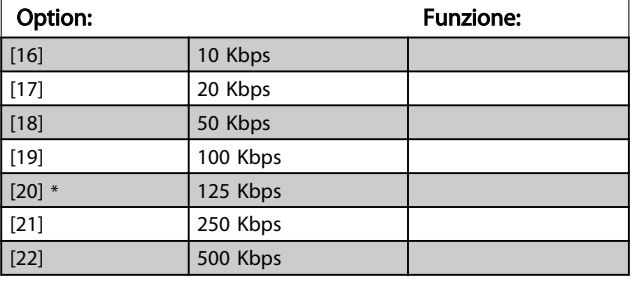

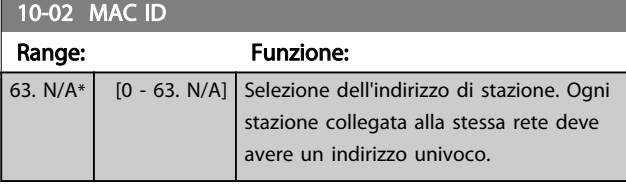

10-05 Readout Transmit Error Counter Range: Funzione:  $0 * |$  [0 - 255 ] Visual. il numero errori di trasm. contr. CAN dall'ultima accensione. 10-06 Readout Receive Error Counter Range: Funzione: 0 \* | [0 - 255 ] | Visual. il numero di errori ricez. contr. CAN dall'ultima accensione. 10-07 Visual. contatore off bus Range: Funzione: 0 N/A\* [0 - 255 N/A] Visualizza la quantità di eventi Bus Off dall'ultima accensione.

### 3.12.2 10-1\* DeviceNet

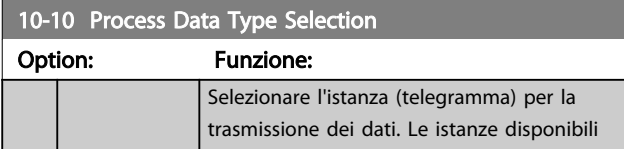

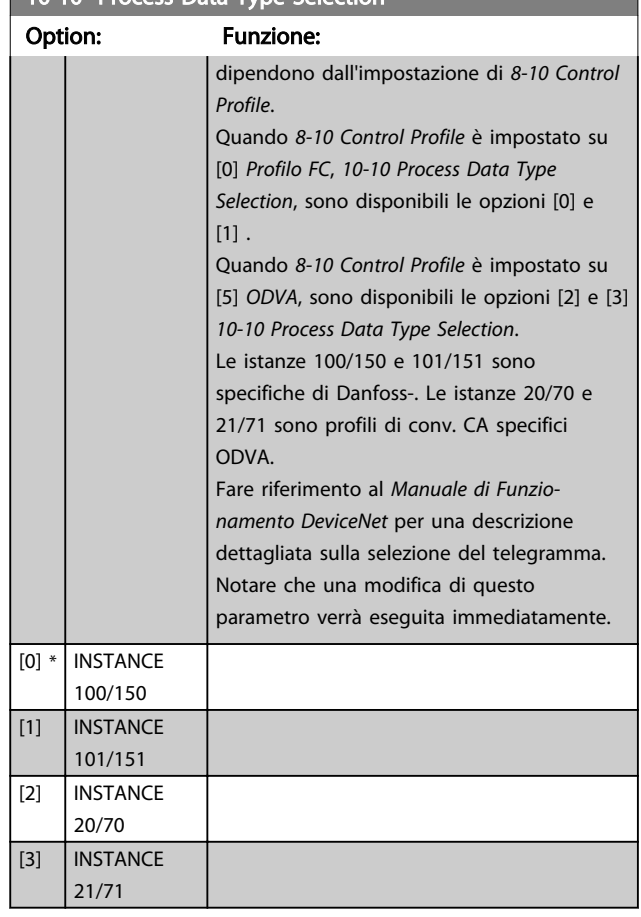

#### 10-11 Dati processo scrittura config.

10-10 Process Data Type Selection

Sel. i dati di scrittura del processo per le istanze di gruppi I/O 101/151. È possib. selez. gli elementi [2] e [3] di questo array. Gli elementi [0] e [1] dell'array sono fissi.

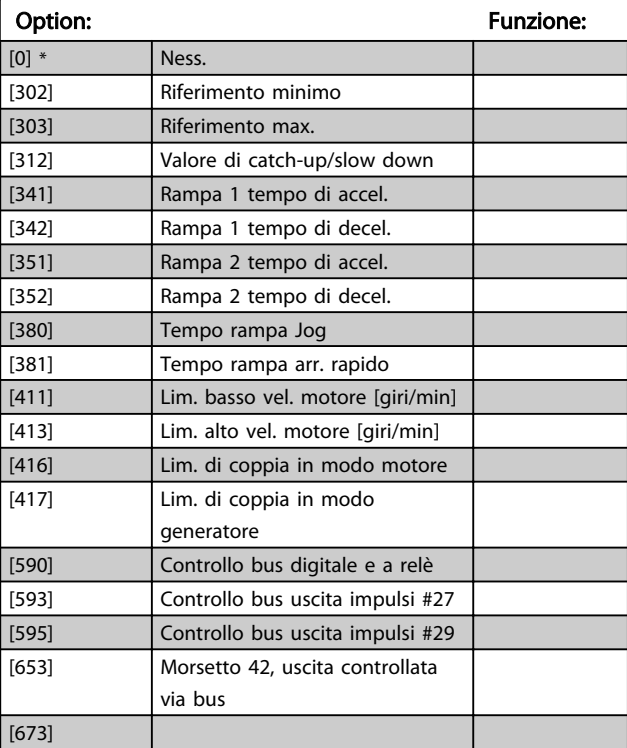

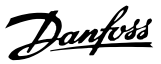

### 10-11 Dati processo scrittura config.

Sel. i dati di scrittura del processo per le istanze di gruppi I/O 101/151. È possib. selez. gli elementi [2] e [3] di questo array. Gli elementi [0] e [1] dell'array sono fissi.

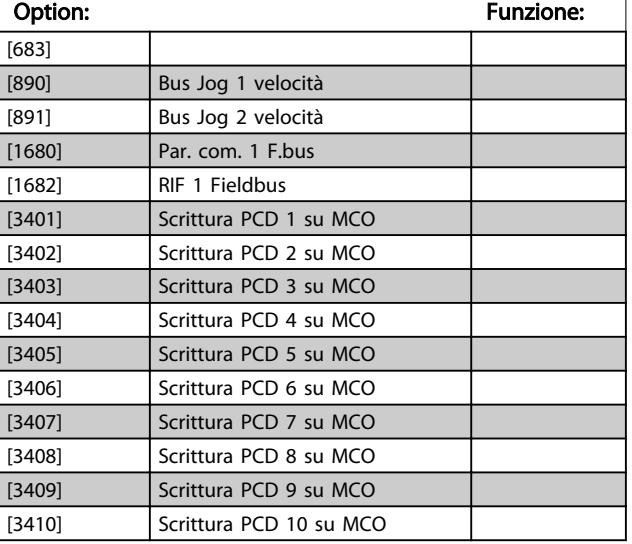

#### 10-12 Dati processo lettura config.

Selez. i dati di lettura del processo per le istanze di gruppi I/O 101/151. È possib. selez. gli elementi [2] e [3] di questo array. Gli elementi [0] e [1] dell'array sono fissi.

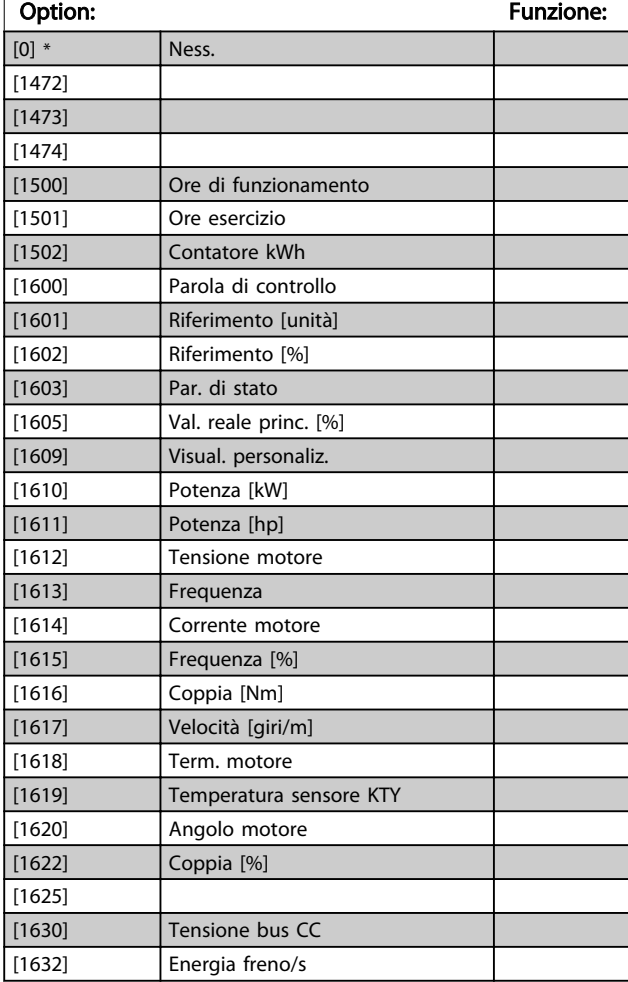

### 10-12 Dati processo lettura config.

Selez. i dati di lettura del processo per le istanze di gruppi I/O 101/151. È possib. selez. gli elementi [2] e [3] di questo array. Gli elementi [0] e [1] dell'array sono fissi.

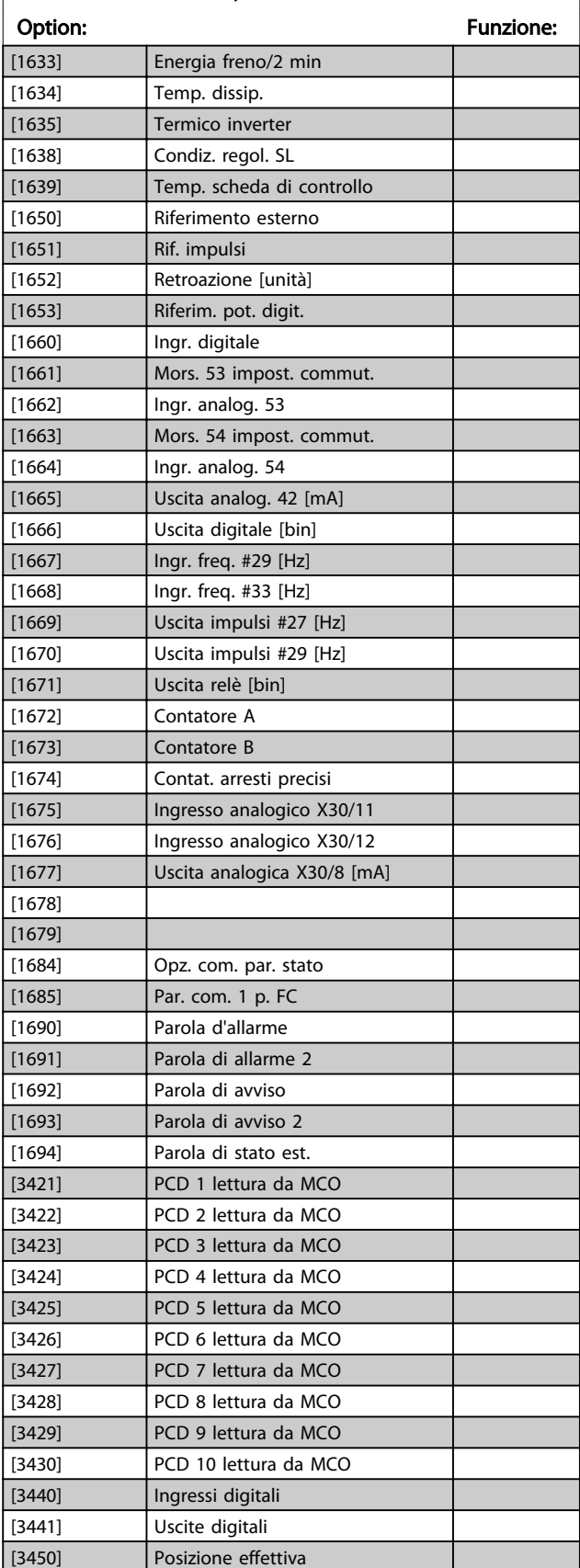

Danfoss

## 10-12 Dati processo lettura config.

Selez. i dati di lettura del processo per le istanze di gruppi I/O 101/151. È possib. selez. gli elementi [2] e [3] di questo array. Gli elementi [0] e [1] dell'array sono fissi.

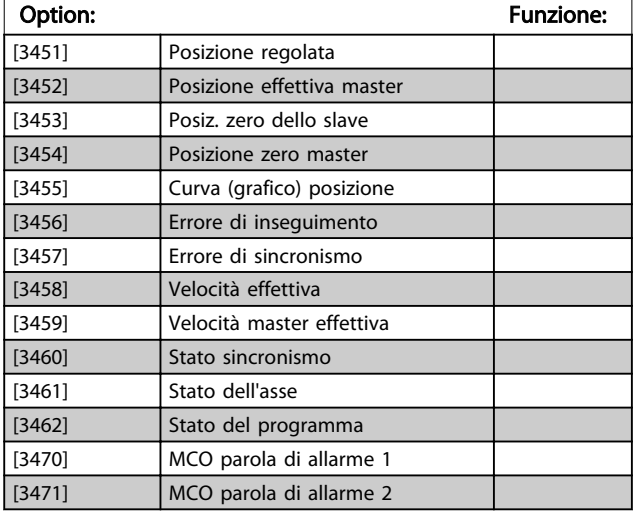

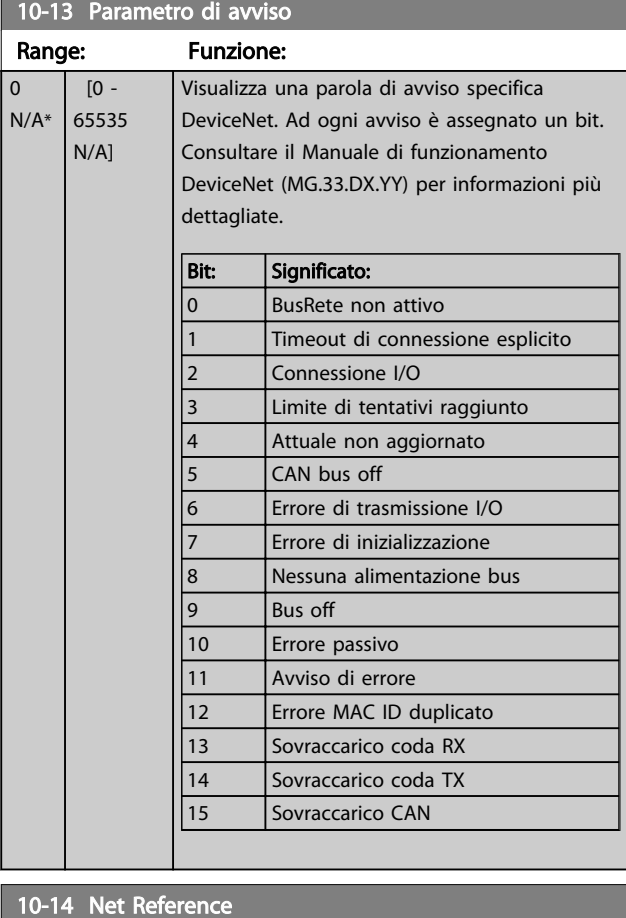

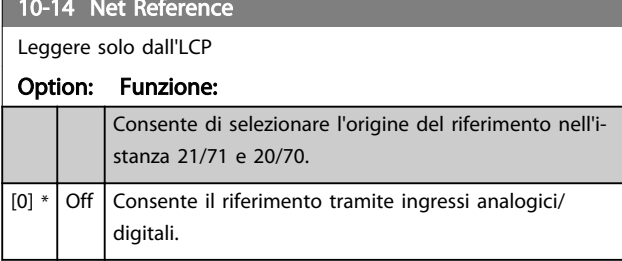

## 10-14 Net Reference

Leggere solo dall'LCP

## Option: Funzione:

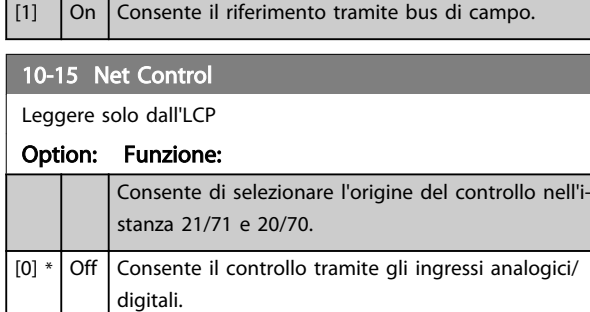

[1] On Abilita il controllo tramite bus di campo.

## 3.12.3 10-2\* Filtri COS

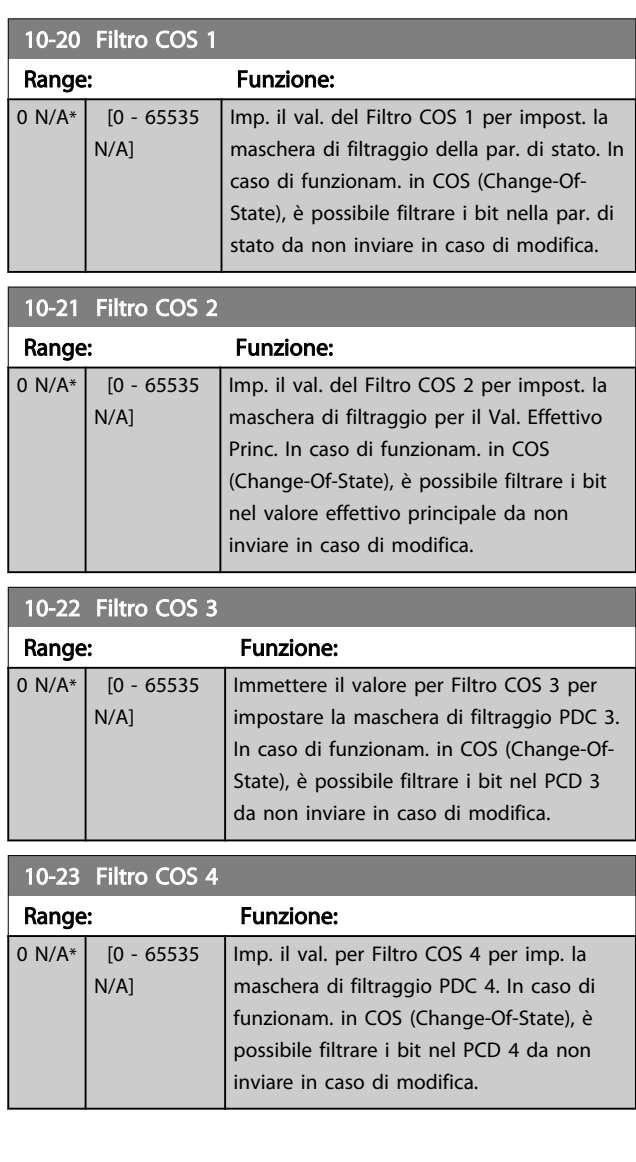

Danfoss

## 3.12.4 10-3\* Accesso ai parametri

Gruppo di par. per accedere ai parametri indicizzati e definisce il setup di programmaz.

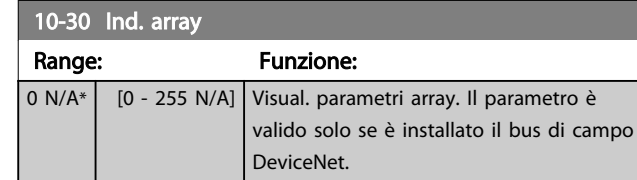

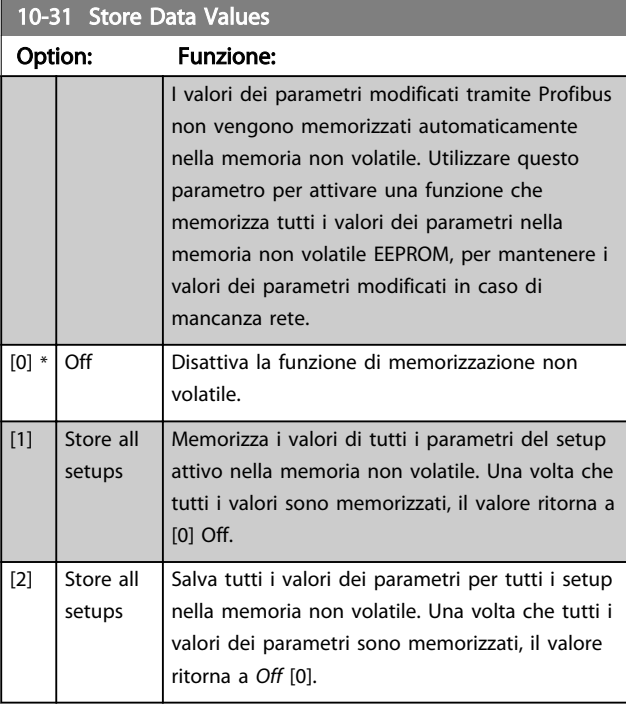

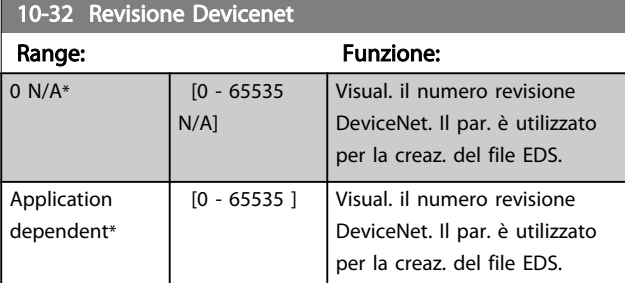

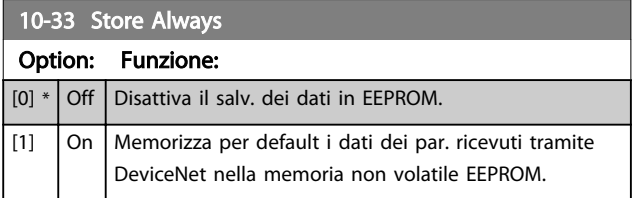

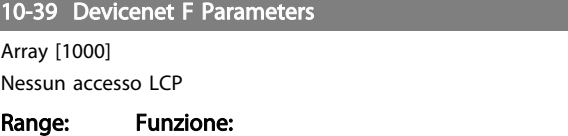

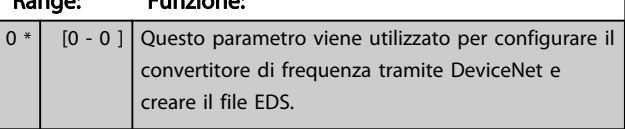

12-07 Domain Name

## 3.13 Parametri: 12-\*\* Ethernet

## 3.13.1 12-0\* Impostazioni IP

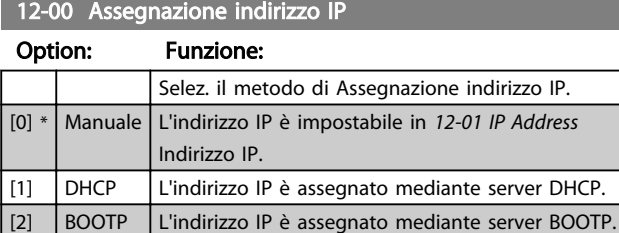

#### 12-01 Indirizzo IP

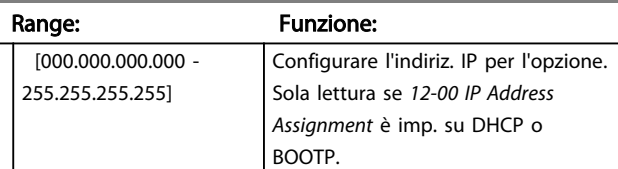

#### 12-02 Subnet Mask

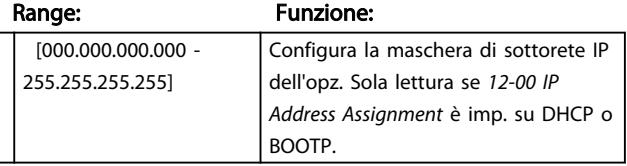

12-03 Gateway default

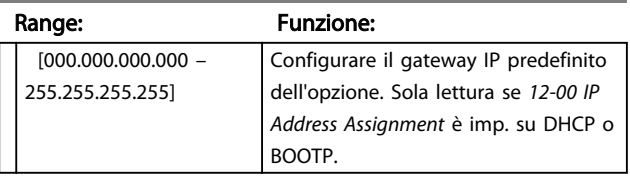

12-04 Server DHCP

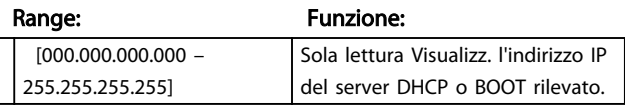

## NOTA!

Dopo aver impostato manualmente i parametri IP è necessario spegnere e riaccendere.

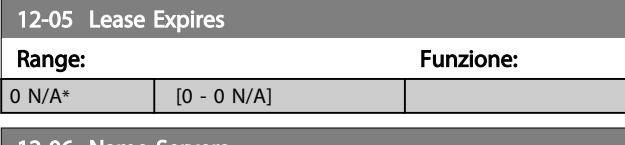

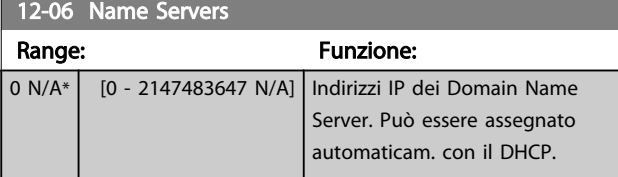

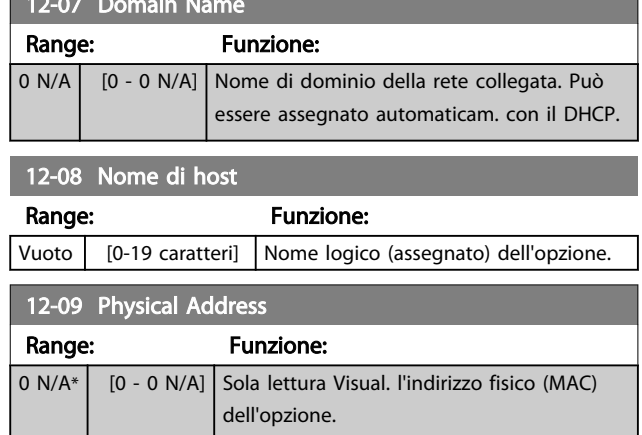

## 3.13.2 12-1\* Parametri link Ethernet

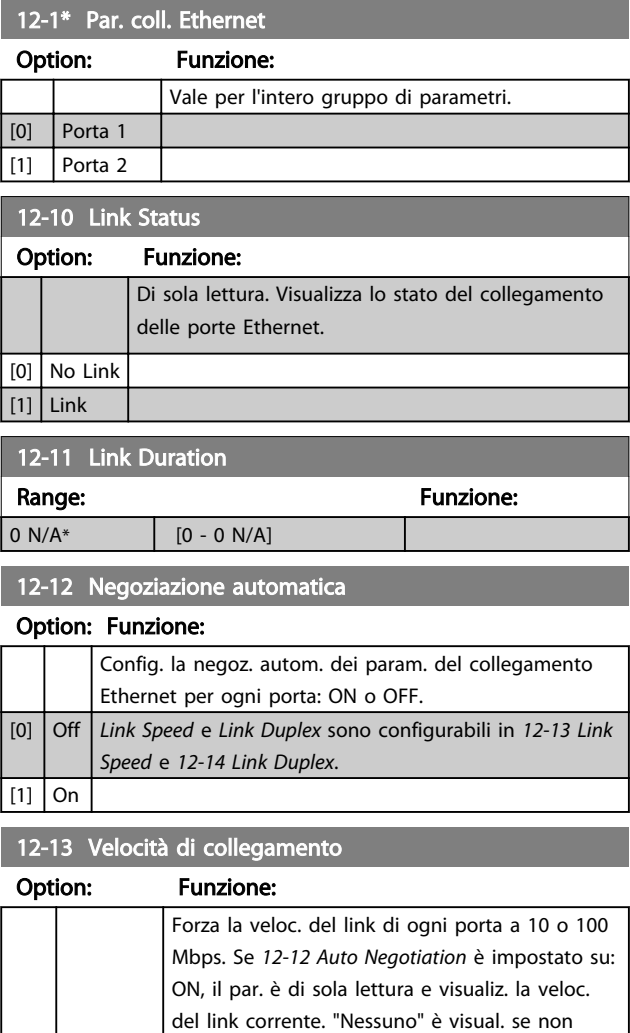

sono pres. link. [0] \* Nessuno [1] 10 Mbps [2] 100 Mbps

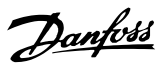

<span id="page-120-0"></span>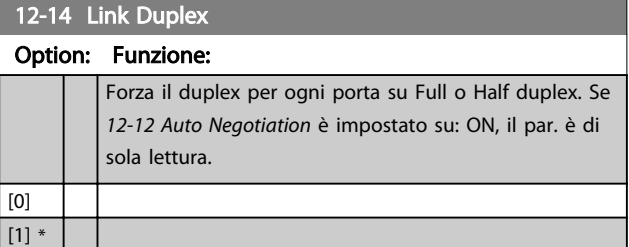

## 3.13.3 12-2\* Dati di processo

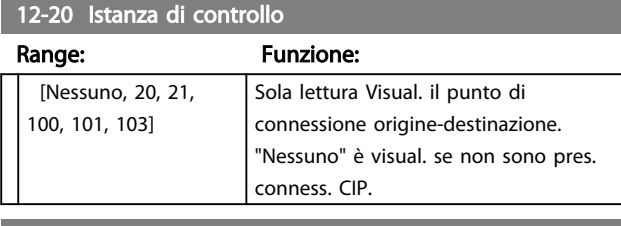

### 12-21 Dati processo scrittura config.

#### Range: Funzione:

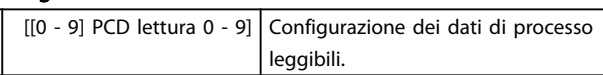

## NOTA!

Per la configuraz. della lett/scritt. dei par. a 2 parole (32 bit), util. 2 array consecutivi in *12-21 Process Data Config Write* e *12-22 Process Data Config Read*.

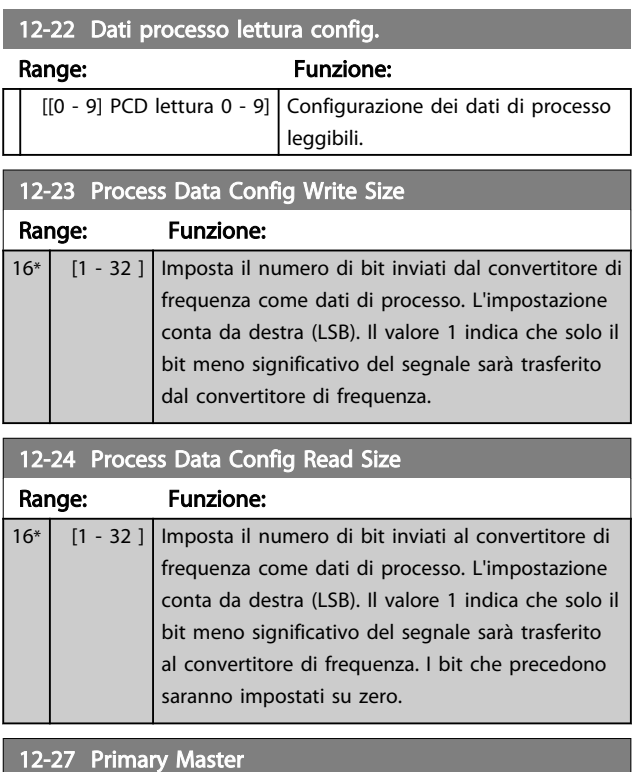

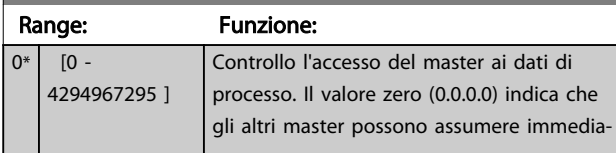

## 12-27 Primary Master

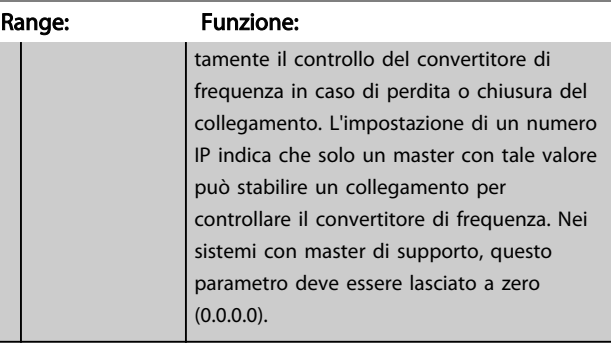

#### 12-28 Memorizzare i valori di dati

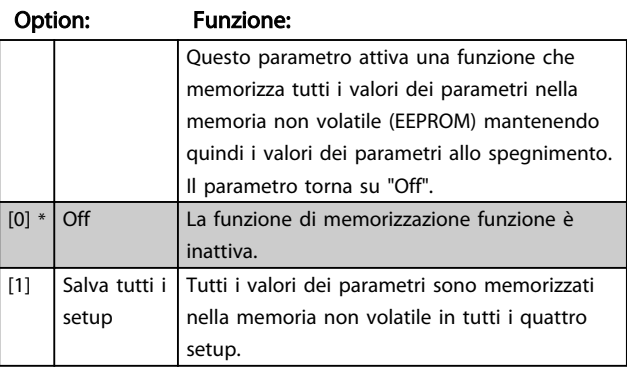

#### 12-29 Memorizzare sempre

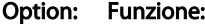

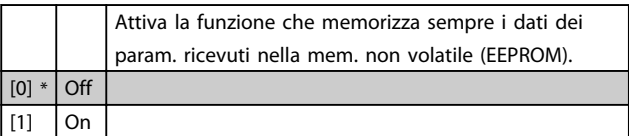

## 3.13.4 12-3\* EtherNet/IP

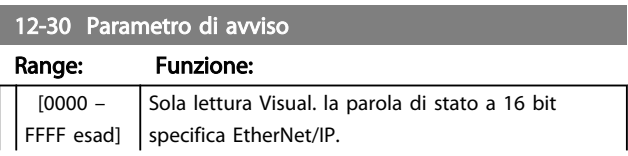

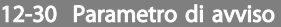

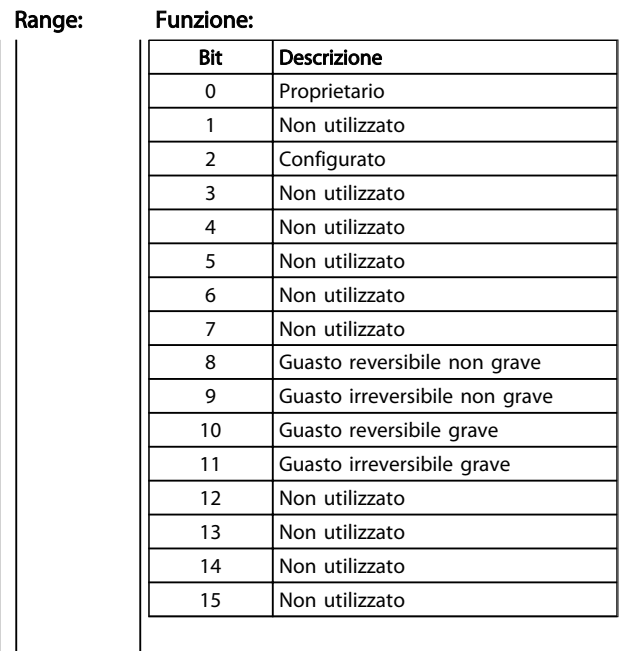

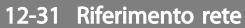

#### Option: Funzione:

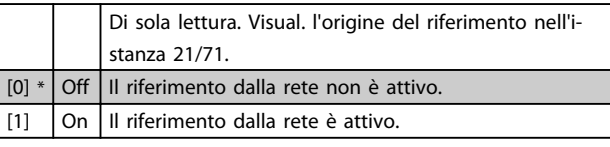

#### 12-32 Controllo rete

#### Option: Funzione:

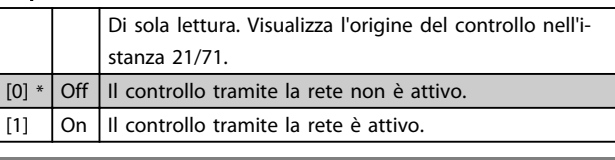

12-33 Revisione CIP

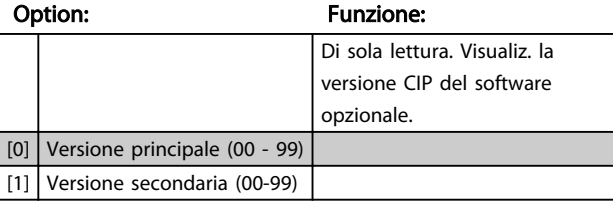

#### 12-34 Codice prodotto CIP

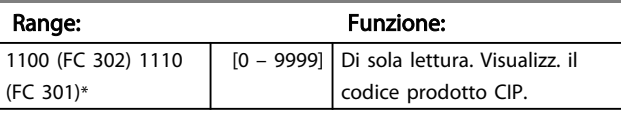

12-37 Timer con inibizione COS

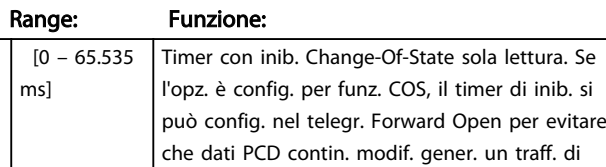

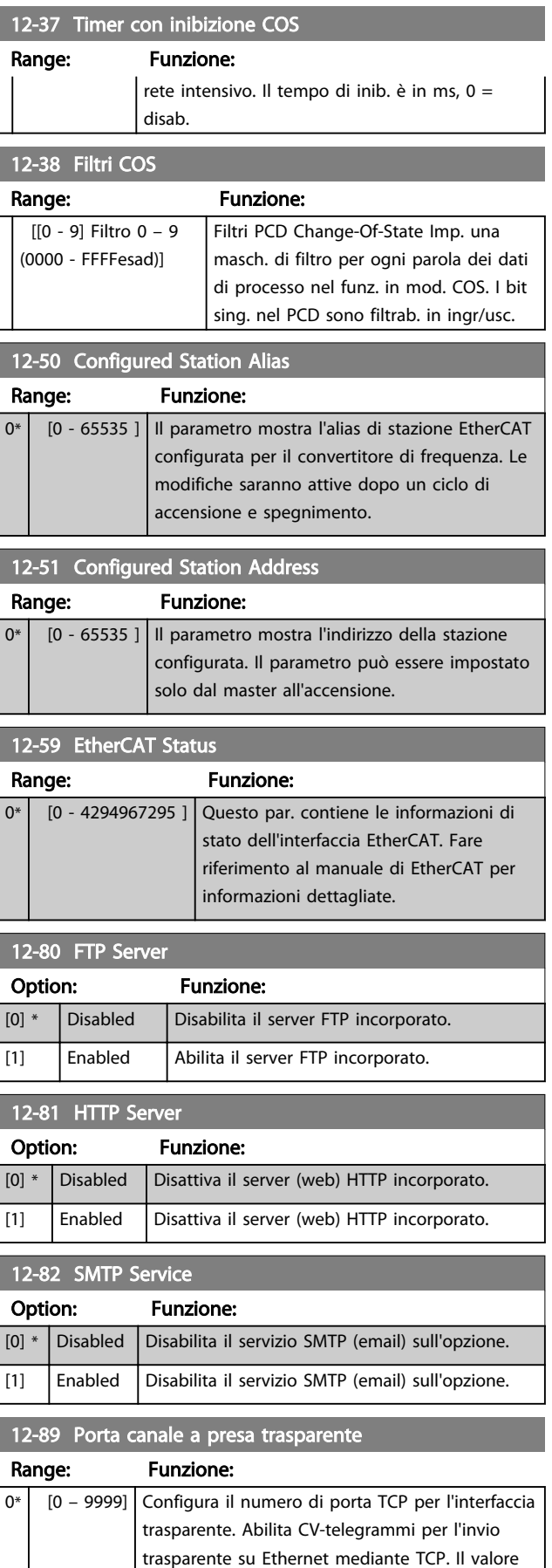

predef. è 4000, 0 significa disab.

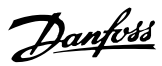

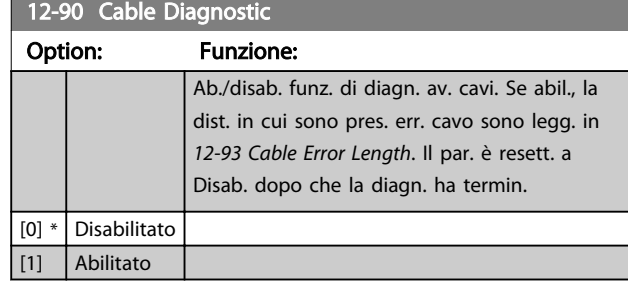

## NOTA!

Funz. di diagn. cavo attiva in porte senza link (v. *12-10 Link Status*, *Stato link*).

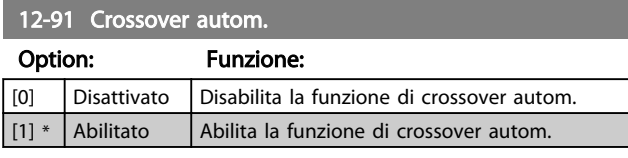

## NOTA!

La disabil. della funz. di crossover autom. richiede cavi Ethernet incrociati per il coll. a margherita delle opz.

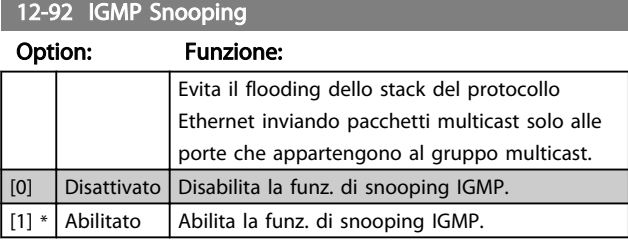

## 12-93 Cable Error Length

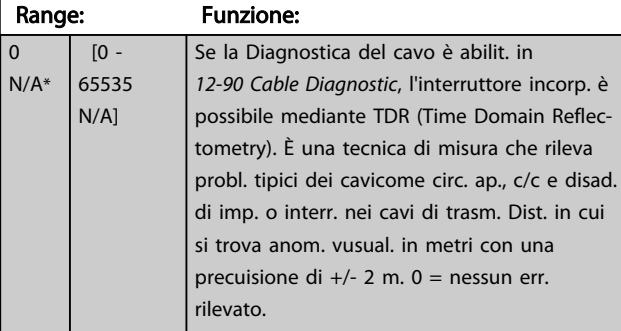

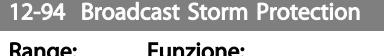

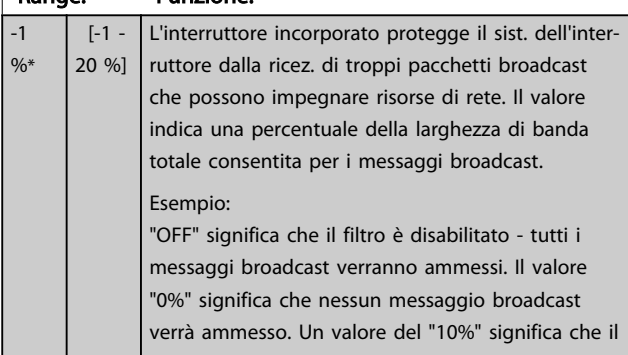

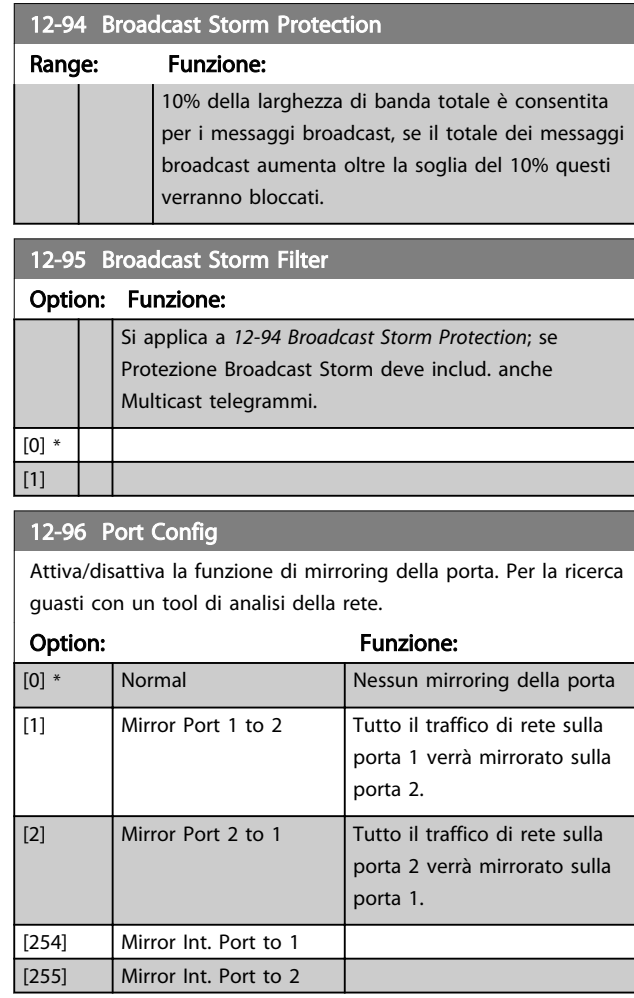

### 12-98 Interface Counters

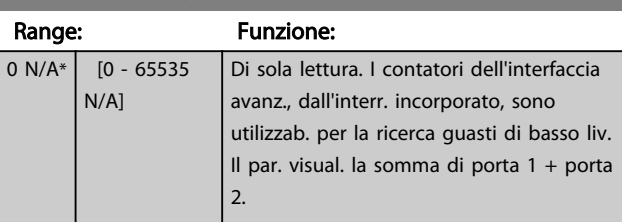

## 12-99 Media Counters

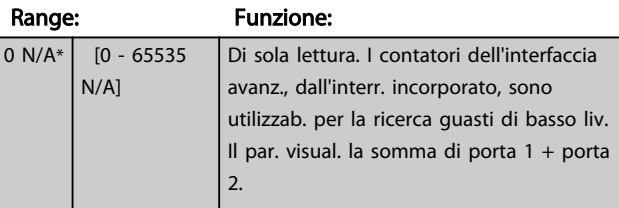

Danfoss

## <span id="page-123-0"></span>3.14 Parametri: 13-\*\* Smart Logic Control

#### 3.14.1 Caratteristiche di programmaz.

Smart Logic Control (SLC) è essenzialmente una sequenza di azioni definite dall'utente (vedere *[13-52 Azione regol. SL](#page-135-0)* [x]) eseguite dal SLC quando i relativi *eventi* definiti dall'utente (vedere *[13-51 Evento regol. SL](#page-134-0)* [x]), vengono valutati come TRUE dal SLC .

La condizione per un evento può essere un particolare stato, oppure il fatto che l'uscita generata da una regola logica o da un operatore di confronto diventa TRUE. Questo darà luogo alla relativa azione, come descritto:

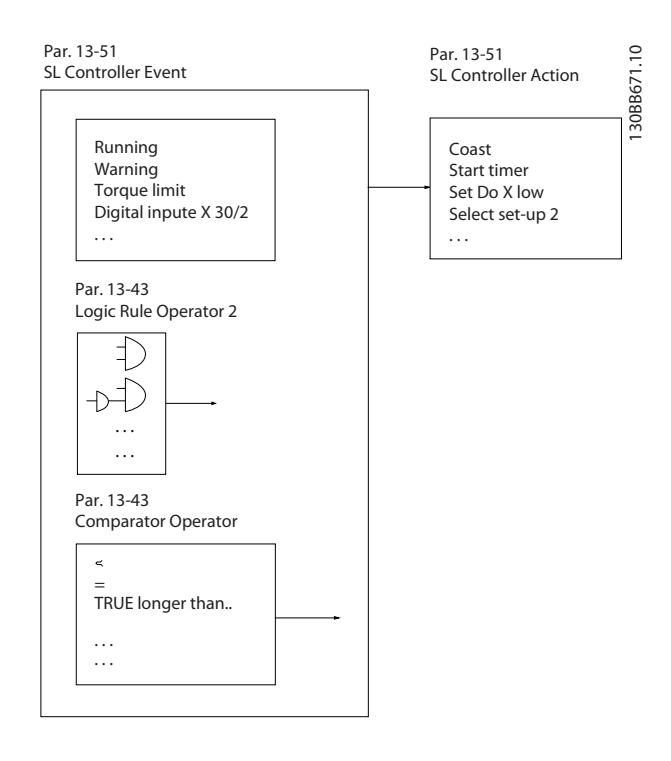

Tutti gli *eventi* e le azioni sono numerati e collegati fra loro formando delle coppie (stati). Questo significa che quando l'*evento* [0] è soddisfatto (raggiunge il valore TRUE), viene eseguita l'azione [0] . In seguito le condizioni dell'*evento* [1] verranno valutate. Se verranno valutate come TRUE, verrà eseguita l'*azione* [1] e cosi via. Verrà valutato un solo *evento* alla volta. Se un *evento* viene valutato come FALSE, durante l'intervallo di scansione corrente non succede nulla (in SLC) e non verranno valutati altri *eventi*. Questo significa che quando l'SLC inizia, valuta ogni intervallo di scansione come *evento* [0] (e solo *evento* [0]). Solo se l'*evento* [0] viene valutato come TRUE, l'SLC esegue l'*azione* [0] e inizia a valutare l'*evento* [1] . È possibile programmare da 1 a 20 *eventi* e *azioni*.

Una volta eseguito l'ultimo *evento / azione*, la sequenza inizia da capo con *evento* [0] */ azione* [0]. Il disegno mostra un esempio con tre eventi / azioni:

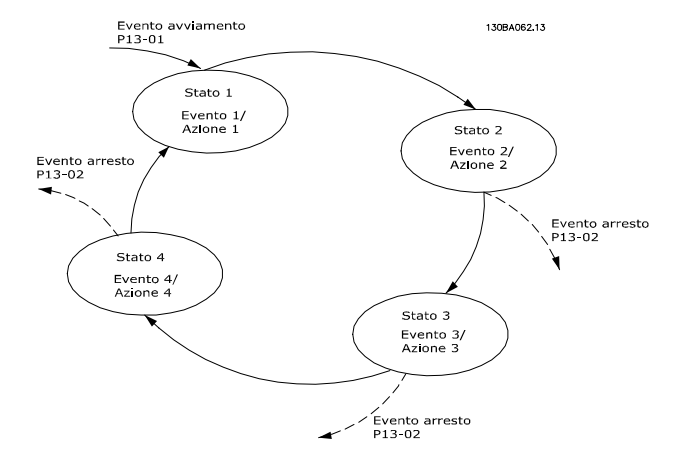

#### Avvio e arresto dell'SLC:

L'avvio e l'arresto dell'SLC possono essere effettuati selezionando On [1] o Off [0] in *13-00 SL Controller Mode*. L'SLC si avvia sempre nello stato 0 (dove valuta l'*evento* [0]). Il controllo SLC inizia quando un Evento avvio (definito in *13-01 Evento avviamento*) viene valutato come TRUE (sempre che sia stato selezionato *On* [1] in *13-00 SL Controller Mode*). L'SLC si arresta quando l'*Evento arresto* (*[13-02 Evento arresto](#page-125-0)*) è TRUE. *[13-03 Reset SLC](#page-126-0)* ripristina tutti i parametri SLC e inizia la programmazione da zero.

#### 3.14.2 13-0\* Impostazioni SLC

Utilizzare le impostazioni SLC per attivare, disattivare e ripristinare la sequenza Smart Logic Control. Le funzioni logiche e i comparatori sono sempre eseguiti in background permettendo il controllo separato di ingressi e uscite digitali.

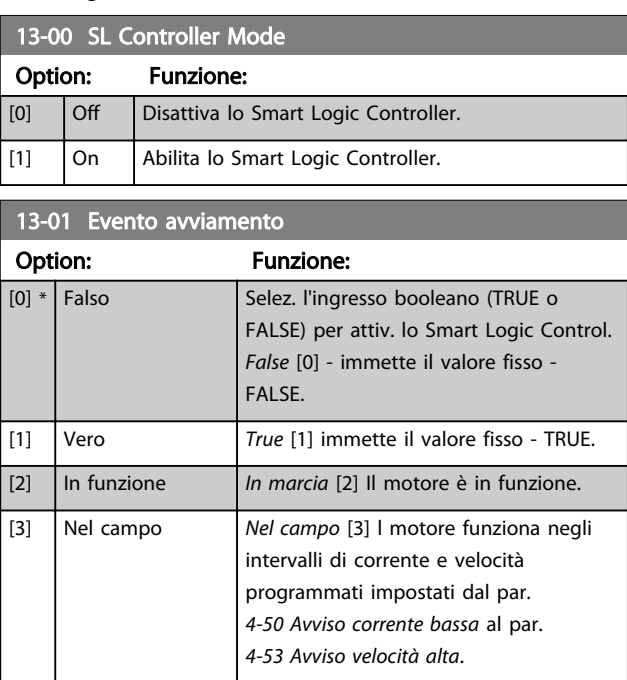

3 3

Danfoss

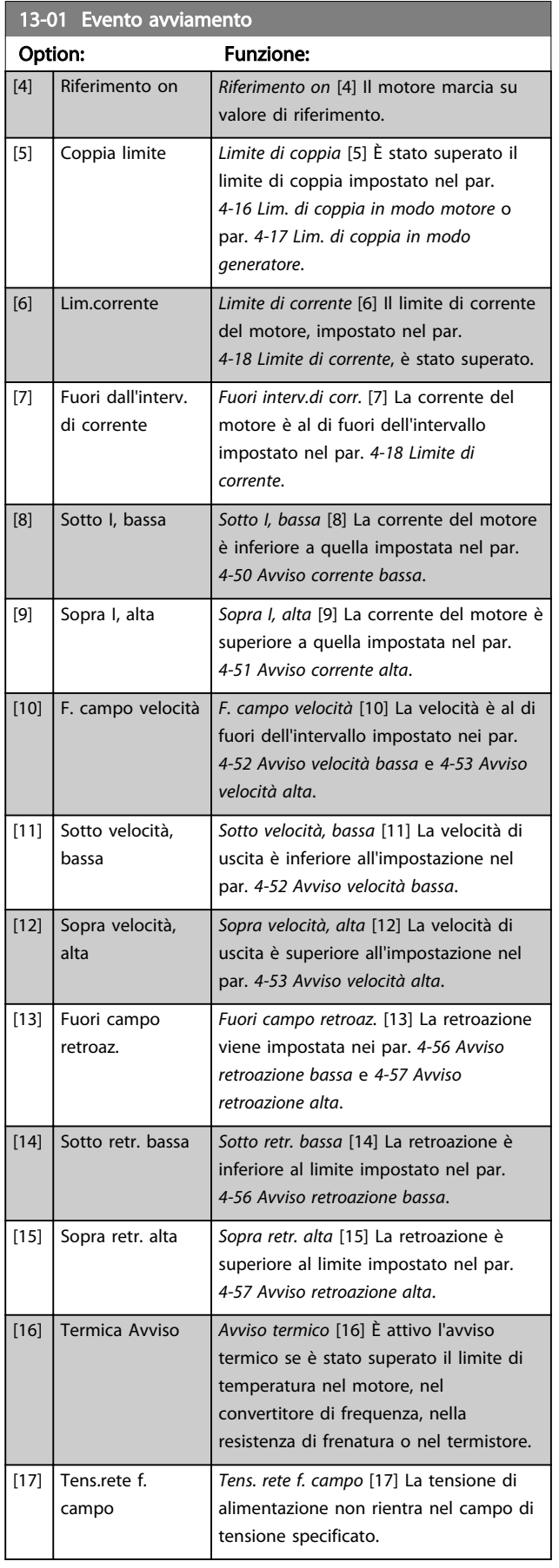

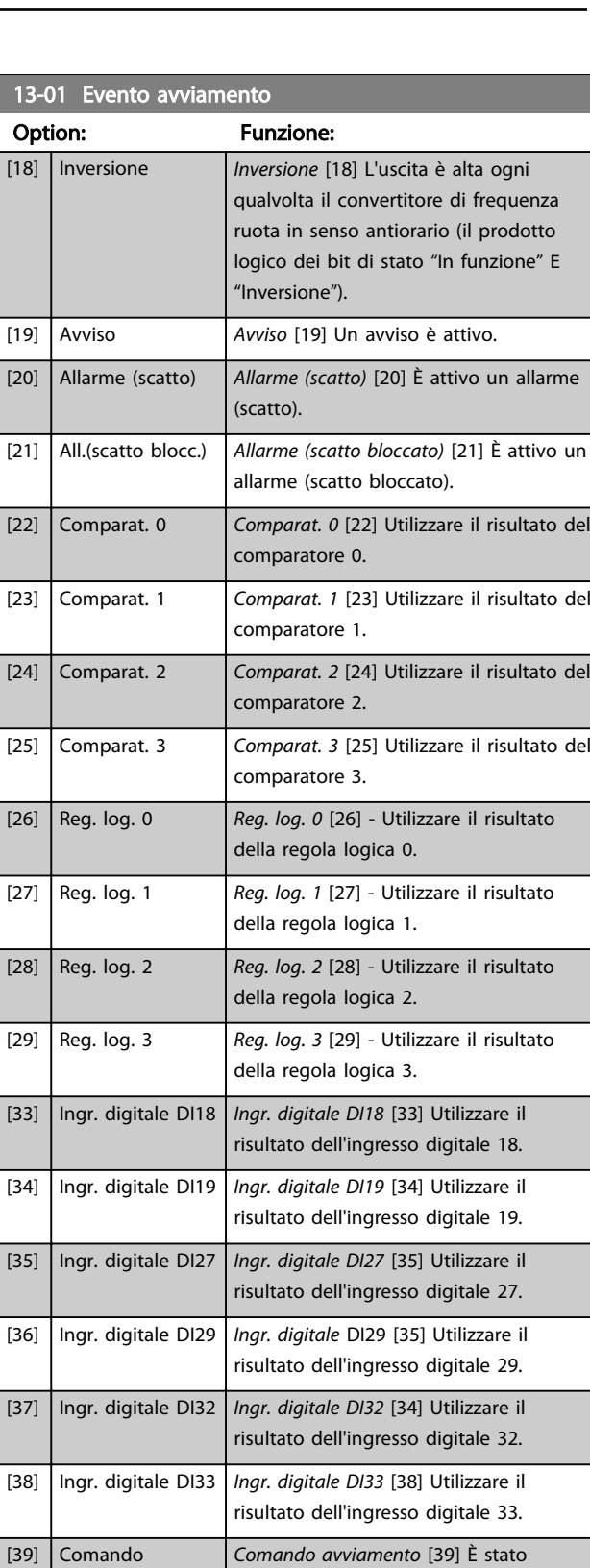

emesso un comando di avviamento.

comando di arresto (Marcia jog, Arresto, Arr. rapido, Ruota libera) – e non dallo

[40] Conv. di freq. arr. *Conv. di freq. arr.* [40] Viene emesso un

stesso SLC. [41] Ripr. scatto *Ripr. scatto* [41] Viene generato un ripristino

avviamento

[2] In funzione [3] Nel campo [4] Riferimento on [5] Coppia limite [6] Lim.corrente

[8] Sotto I, bassa [9] Sopra I, alta [10] F. campo velocità [11] Sotto velocità, bassa [12] Sopra velocità, alta [13] Fuori campo retroaz. [14] Sotto retr. bassa [15] Sopra retr. alta [16] Termica Avviso [17] Tens.rete f. campo [18] | Inversione [19] Avviso

[20] Allarme (scatto)

[7] Fuori dall'interv. di corrente

13-02 Evento arresto

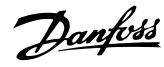

<span id="page-125-0"></span>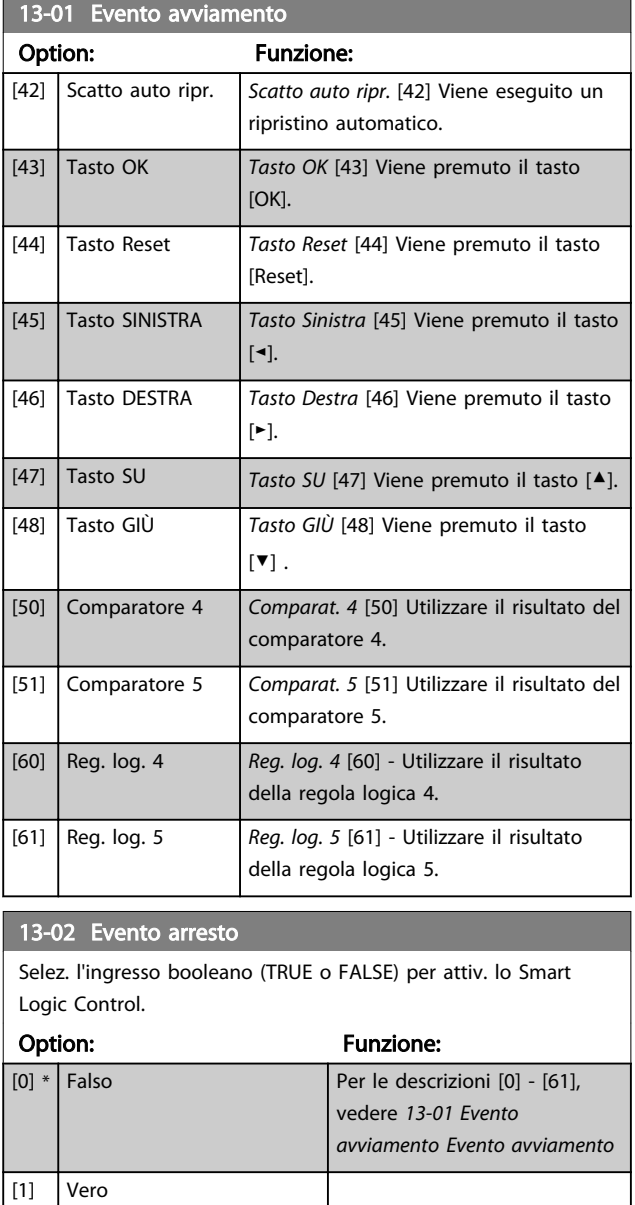

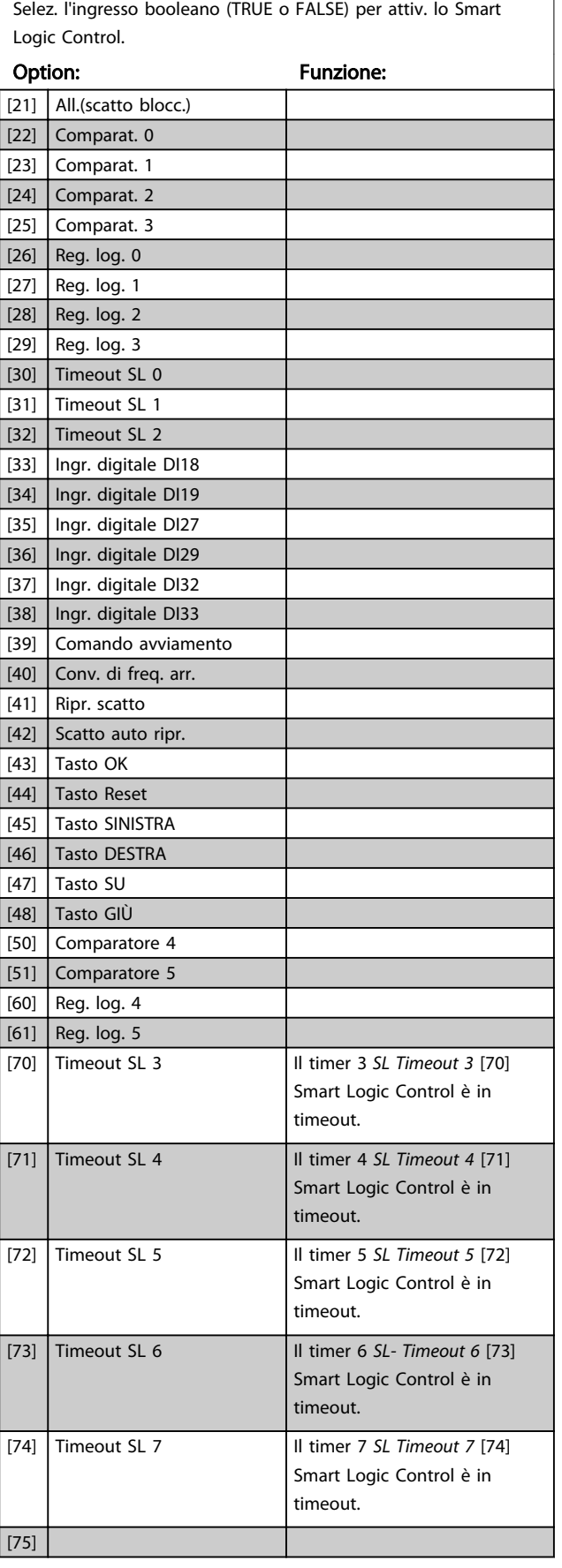

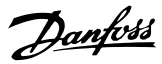

<span id="page-126-0"></span>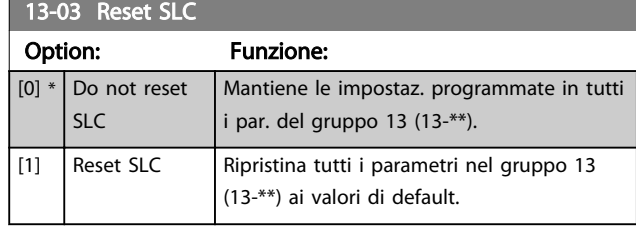

### 3.14.3 13-1\* Comparatori

I comparatori vengono utilizzati per confrontare variabili continue (ad es. frequenza di uscita, corrente di uscita, ingresso analogico ecc.) con valori fissi preimpostati.

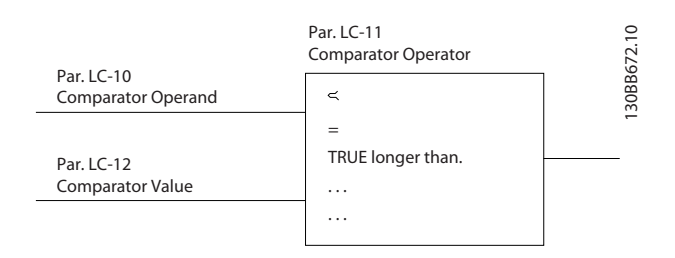

Inoltre vi sono dei valori digitali che saranno confrontati con valori tempo fissi. Vedere la spiegazione in *13-10 Comparator Operand*. I comparatori vengono valutati ad ogni intervallo di scansione. Utilizzare direttamente il risultato (TRUE o FALSE). Tutti i parametri in questo gruppo di parametri sono parametri array con l'indice da 0 a 5. Selez. l'indice 0 per programmare il Comparatore 0, l'indice 1 per il Comparatore 1 e così via.

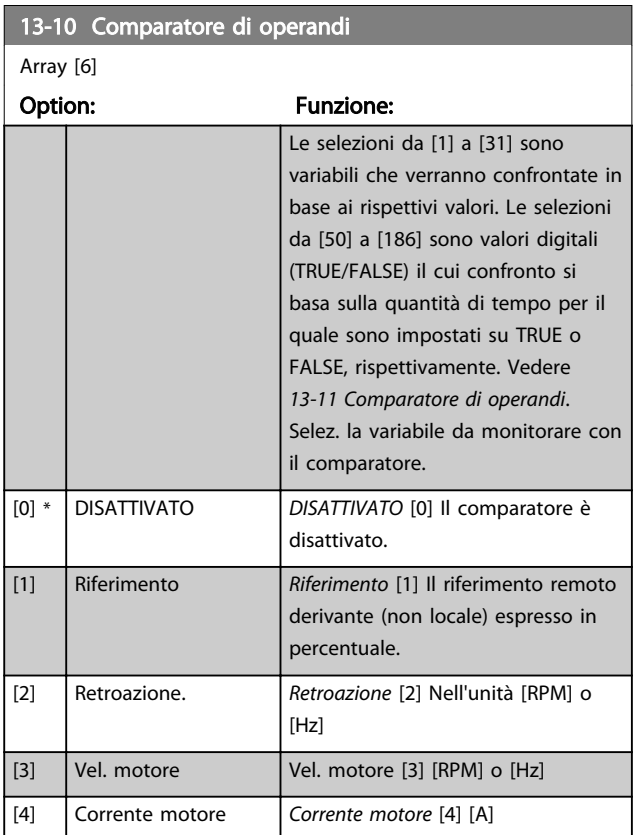

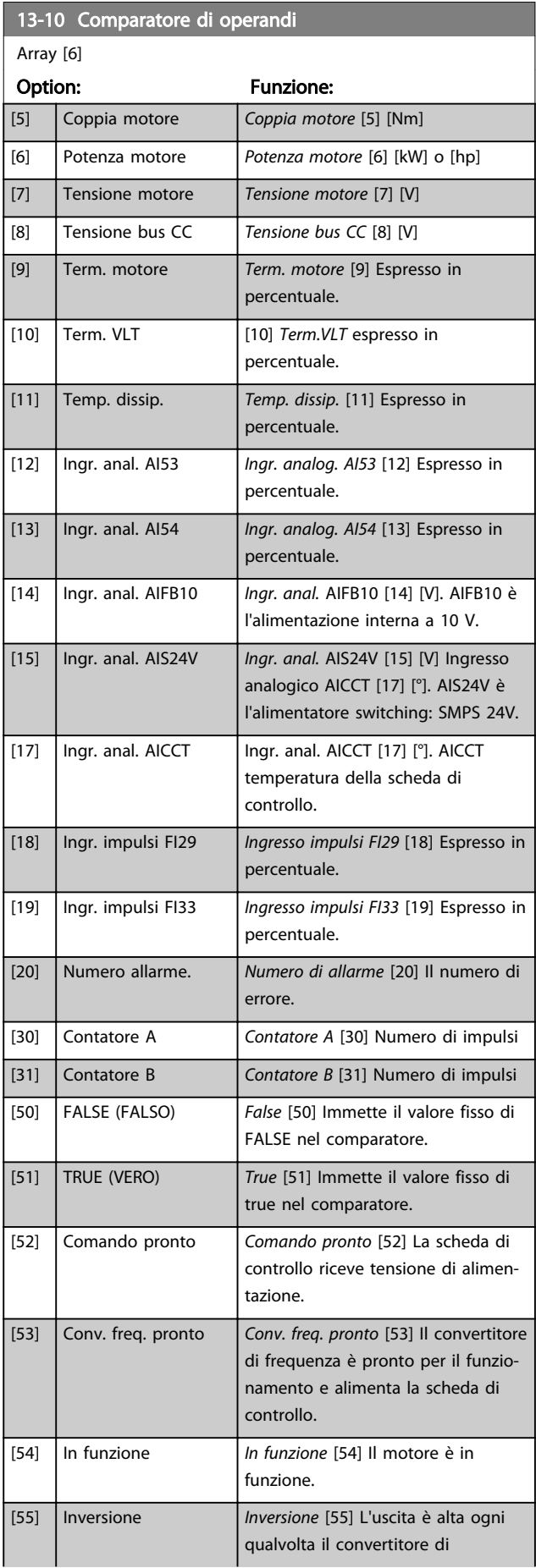

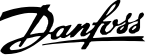

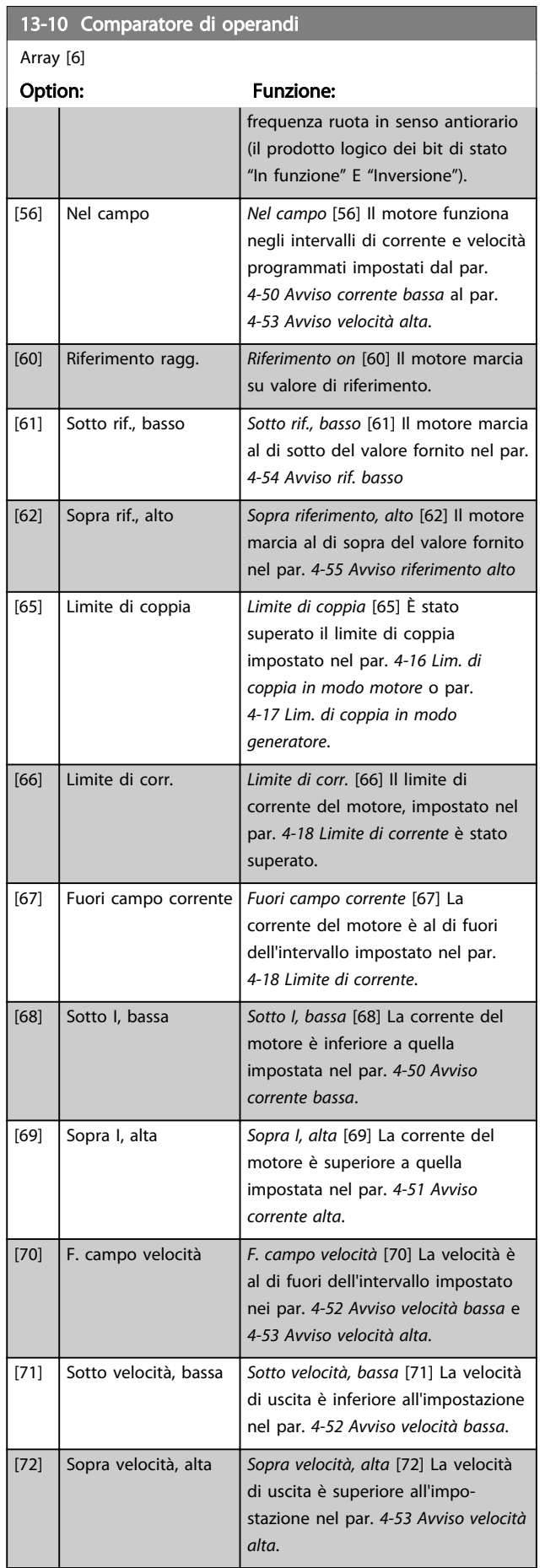

## 13-10 Comparatore di operandi

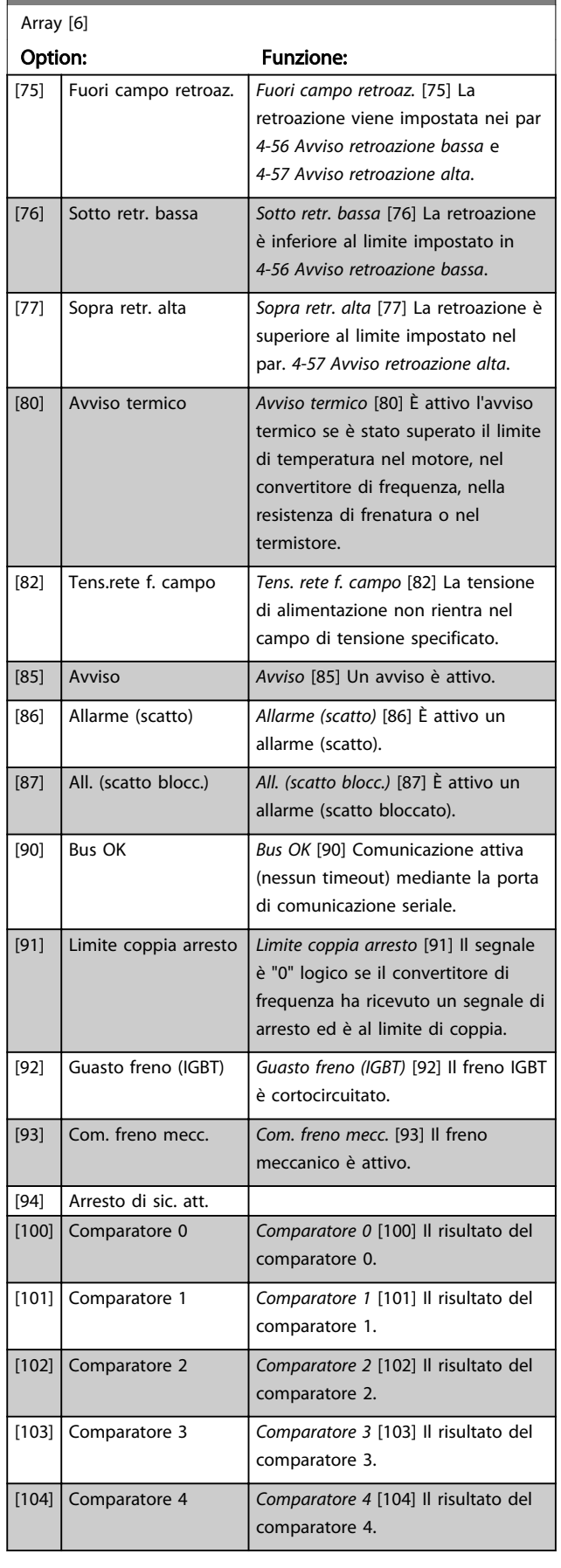

ī

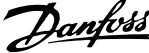

<span id="page-128-0"></span>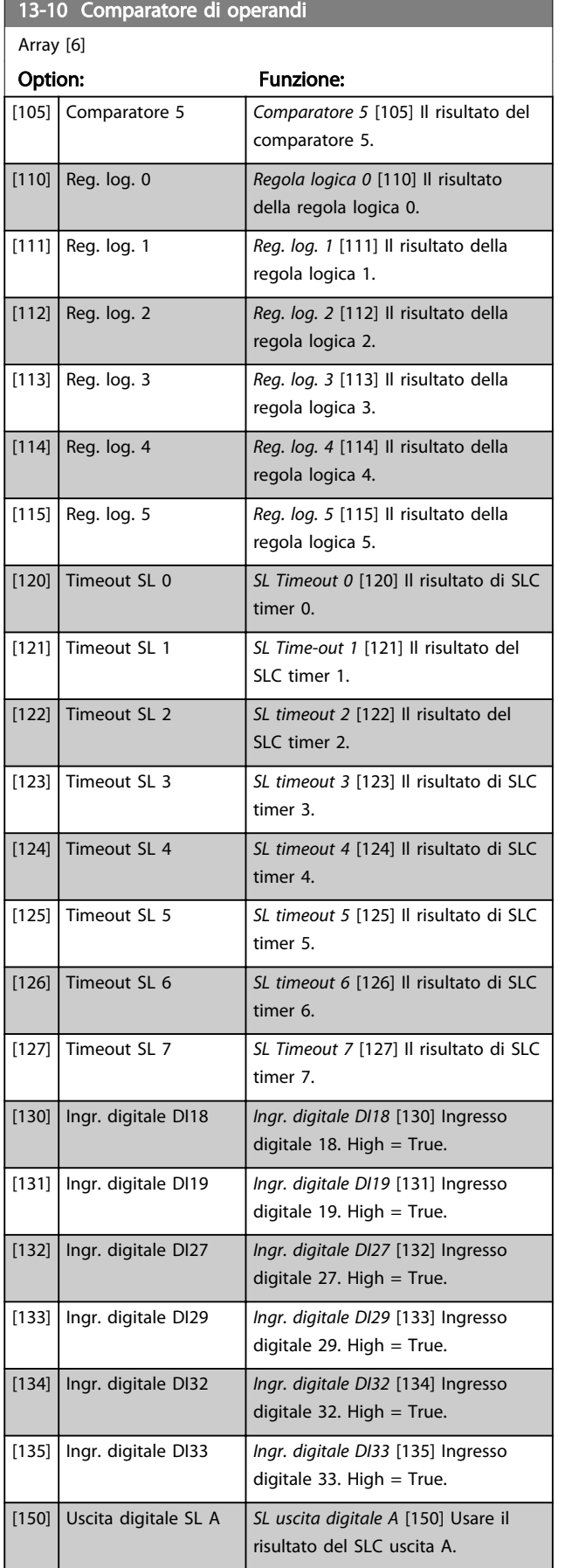

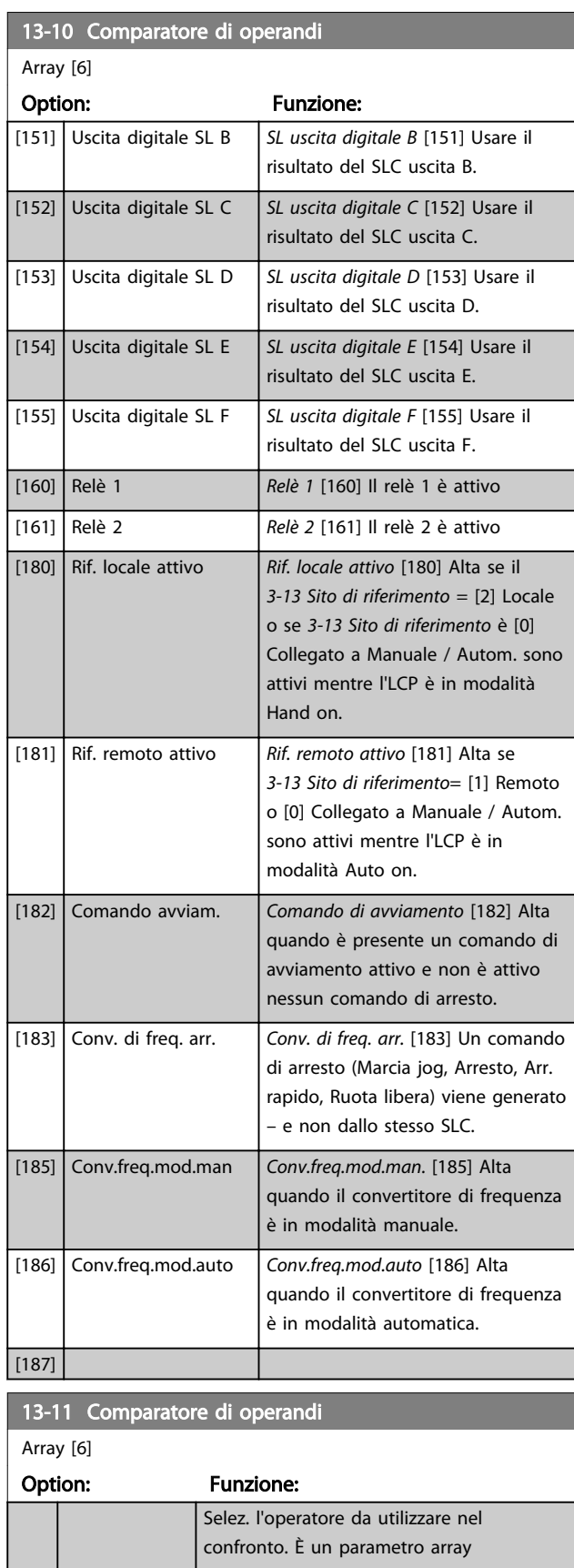

3 3

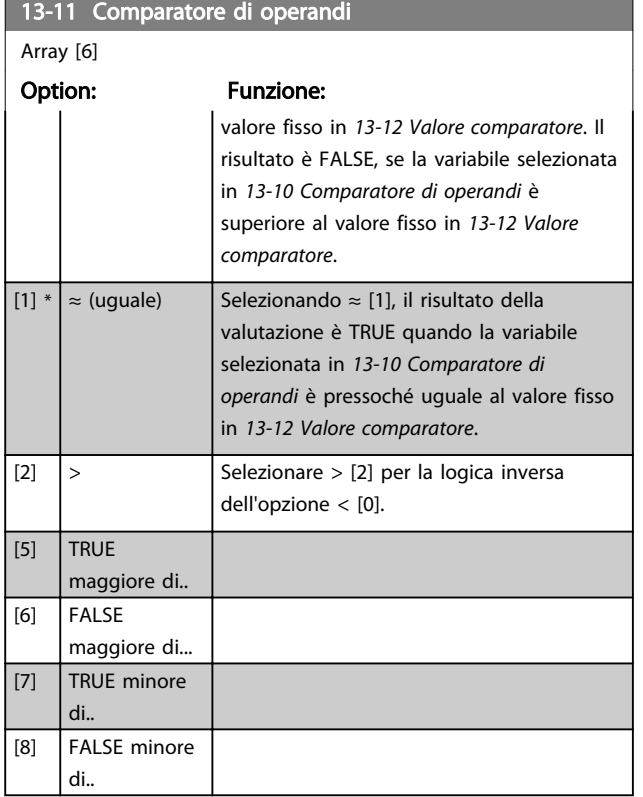

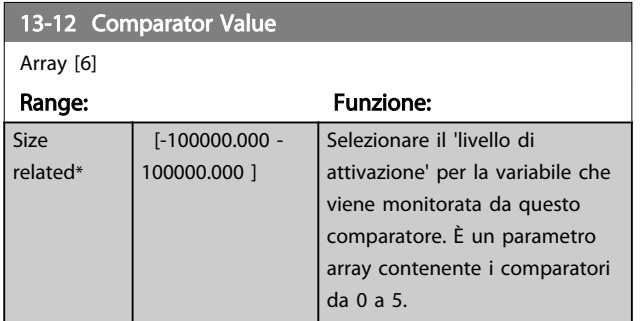

## 3.14.4 13-1\* RS Flip Flops

I flip-flop reset-set mantengono il segnale fino alla condizione di set / reset.

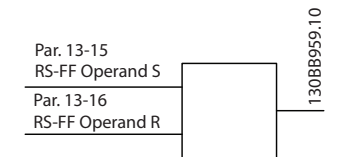

Vengono utilizzati due parametri e l'uscita può essere usata nelle regole logiche e come eventi.

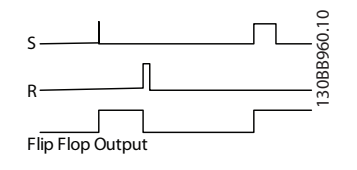

I due operatori possono essere selezionati da un lungo elenco. Come caso speciale, lo stesso ingresso digitale può essere usato sia come Set che come Reset, consentendo di usare lo stesso ingresso digitale come avvio/arresto. Le seguenti impostazioni possono essere usate per impostare lo stesso ingresso digitale come avvio/arresto (esempio dato con DI32 ma non si tratta di un requisito).

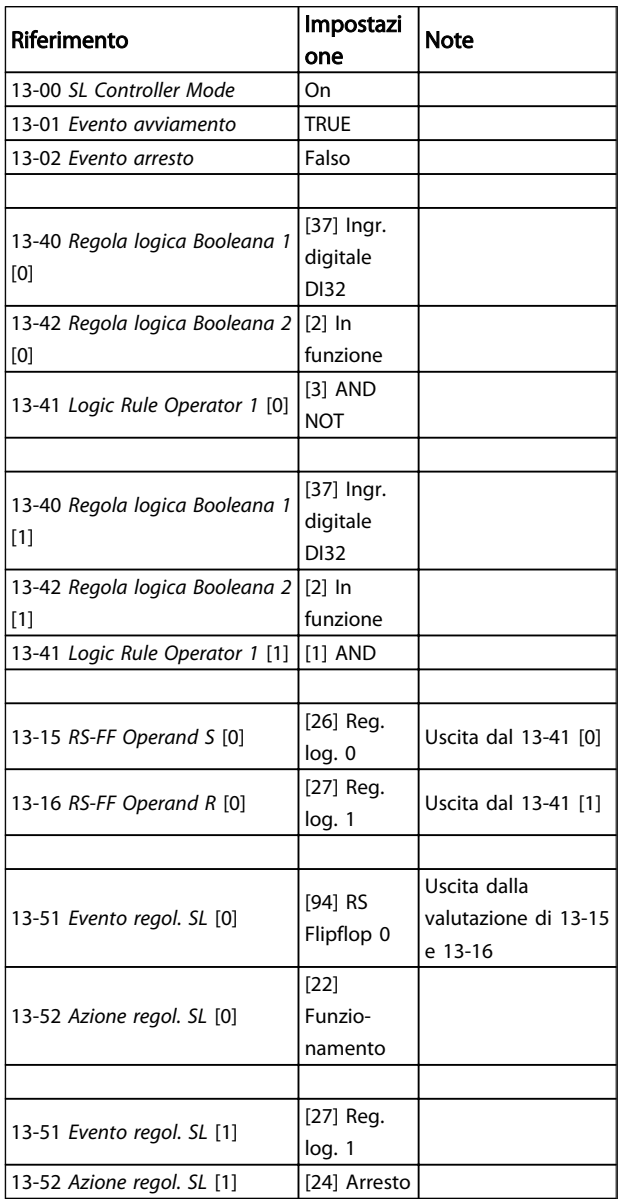

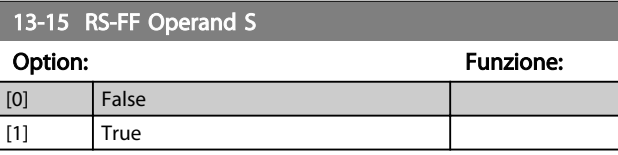

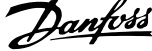

<span id="page-130-0"></span>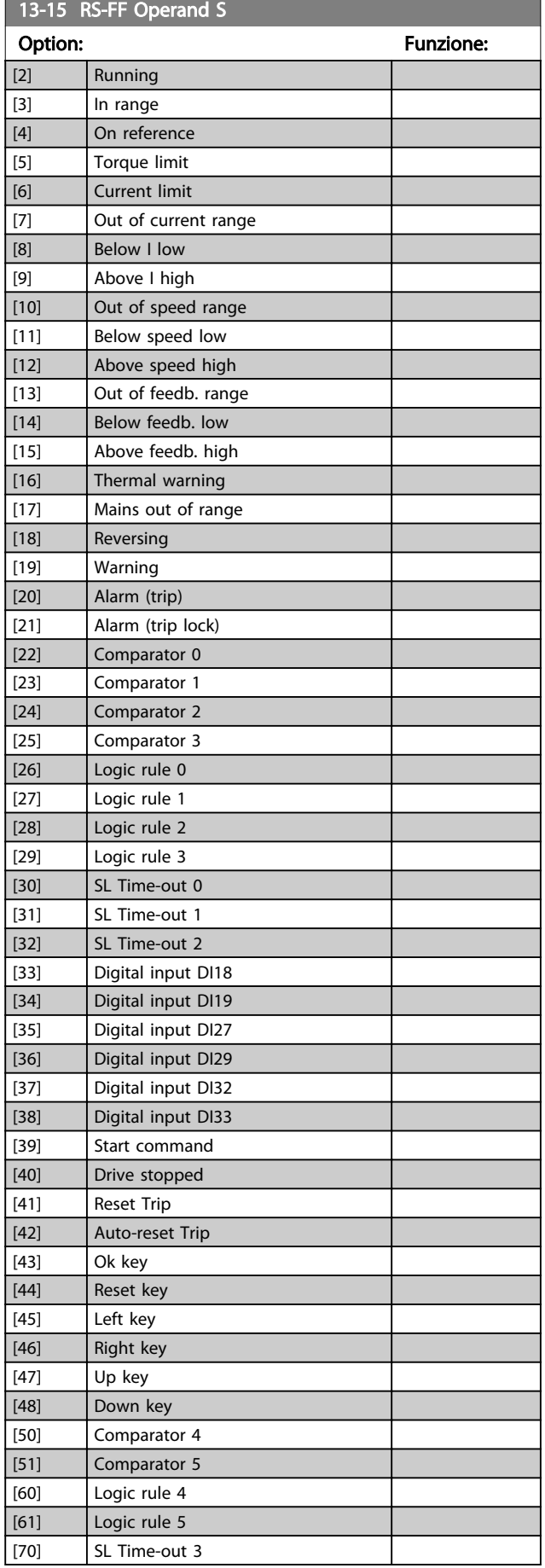

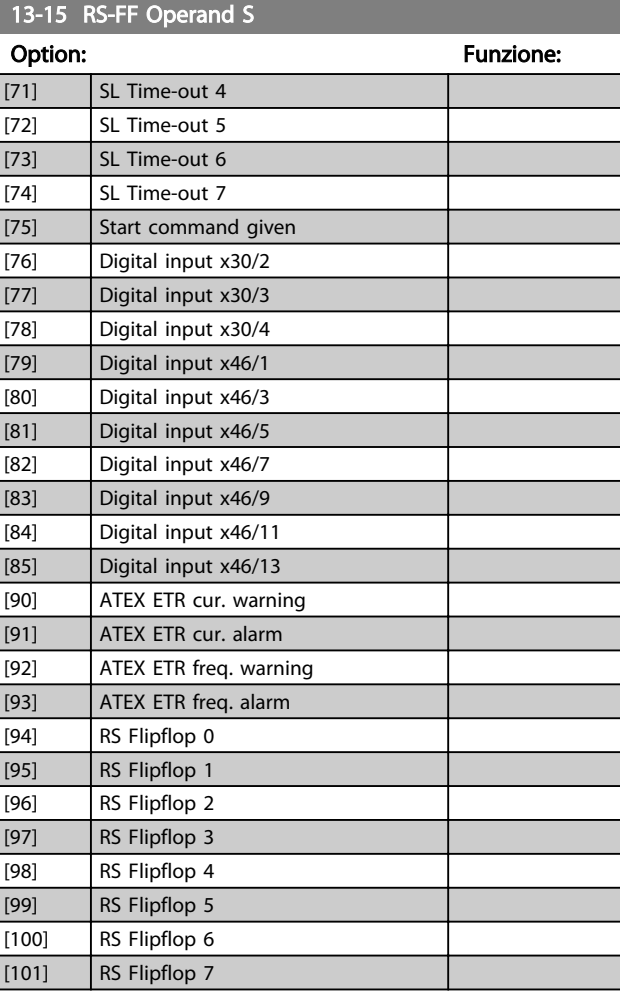

## 13-16 RS-FF Operand R

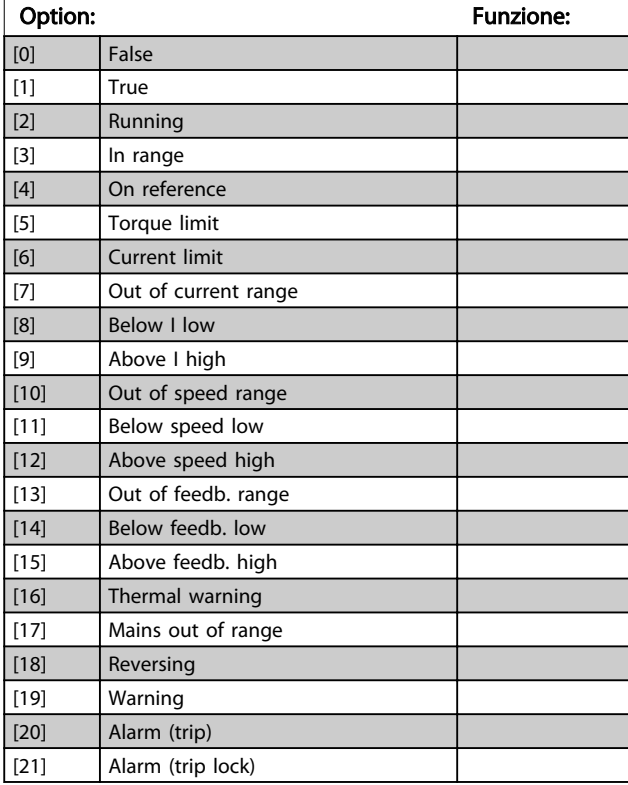

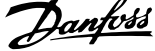

<span id="page-131-0"></span>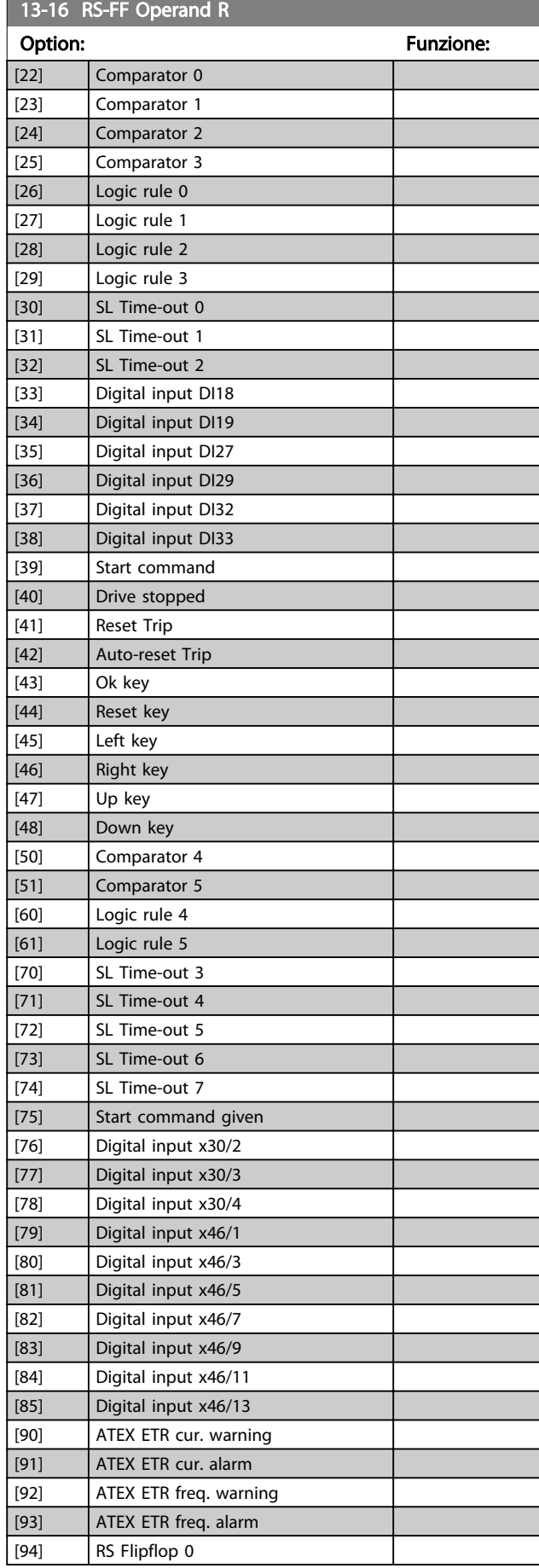

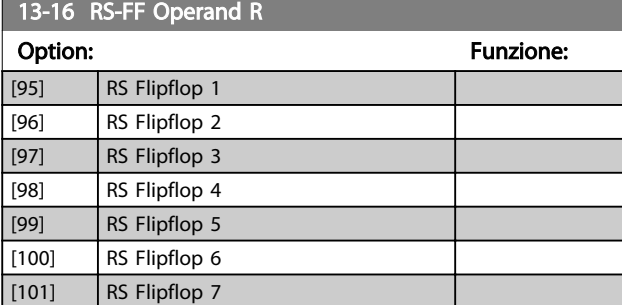

#### 3.14.5 13-2\* Timer

È possibile utilizzare il risultato (TRUE o FALSE) dai timer direttamente per definire un *evento* (vedere *13-51 SL Controller Event*), oppure come ingresso booleano in una *regola logica* (vedere *13-40 Logic Rule Boolean 1*, *13-42 Logic Rule Boolean 2* o *13-44 Logic Rule Boolean 3*). Un timer è solo FALSE se avviato da un'azione (ad es. Avvio timer 1 [29]) finché non è scaduto il valore del timer immesso in questo parametro. In seguito diventa nuovamente TRUE. Tutti i parametri in questo gruppo di parametri sono parametri array con l'indice da 0 a 2. Selezionare indice 0 per programmare il Timer 0, selezionare l'indice 1 per programmare il Timer 1 e così via.

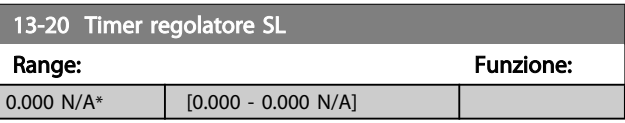

## 3.14.6 13-4\* Regole logiche

Si possono combinare fino a tre ingr. booleani (TRUE / FALSE) di timer, comparatori, ingr. digitali, bit di stato ed eventi utilizzando gli operatori logici AND, OR e NOT. Selezionare ingressi booleani per il calcolo in *13-40 Logic Rule Boolean 1*, *13-42 Logic Rule Boolean 2* e *13-44 Logic Rule Boolean 3*. Definire gli operatori per combinare logicamente gli ingressi selezionati in *[13-41 Logic Rule](#page-132-0) [Operator 1](#page-132-0)* e *[13-43 Logic Rule Operator 2](#page-133-0)*.

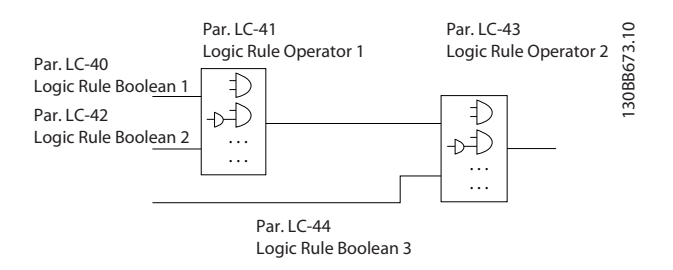

#### Priorità di calcolo

I risultati di *13-40 Logic Rule Boolean 1*, *[13-41 Logic Rule](#page-132-0) [Operator 1](#page-132-0)* e *13-42 Logic Rule Boolean 2* vengono calcolati per primi. Il risultato (TRUE / FALSE) di questo calcolo viene combinato con le impostazioni dei par. *[13-43 Logic Rule](#page-133-0) [Operator 2](#page-133-0)* e *13-44 Logic Rule Boolean 3* portando al risultato finale (TRUE / FALSE) dell'operazione logica.

3 3

<span id="page-132-0"></span>13-40 Regola logica Booleana 1

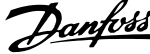

*[13-43 Logic Rule Operator 2](#page-133-0)* e *13-44 Logic*

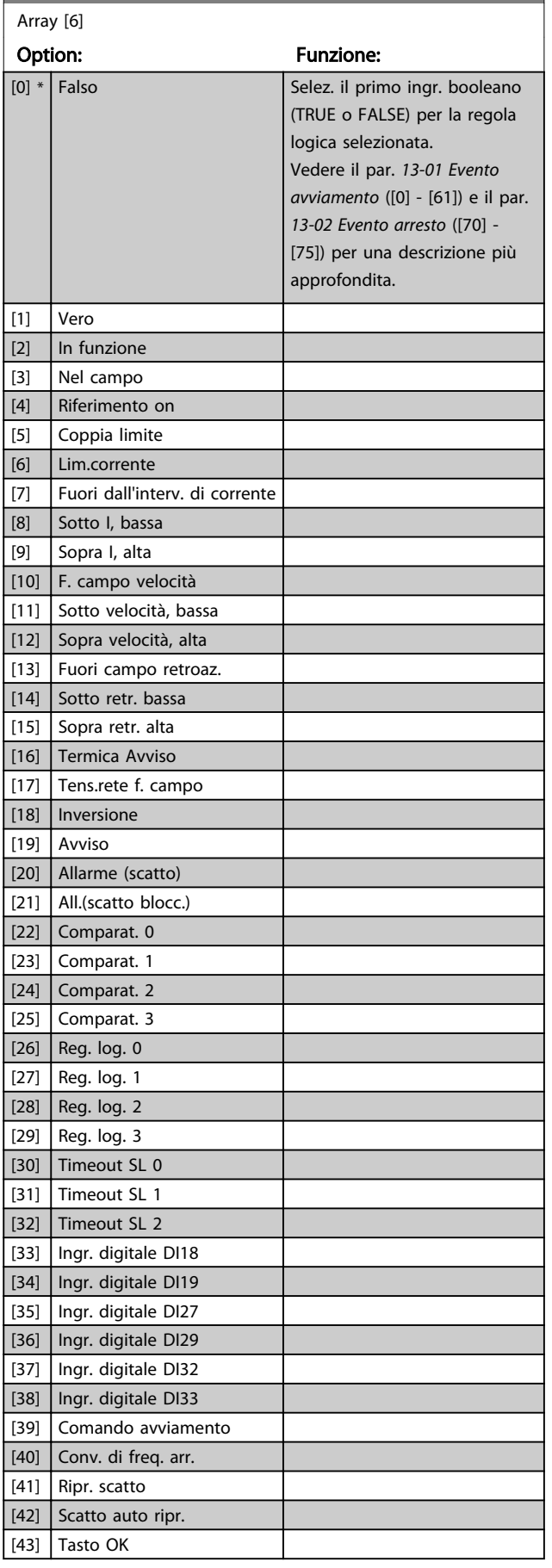

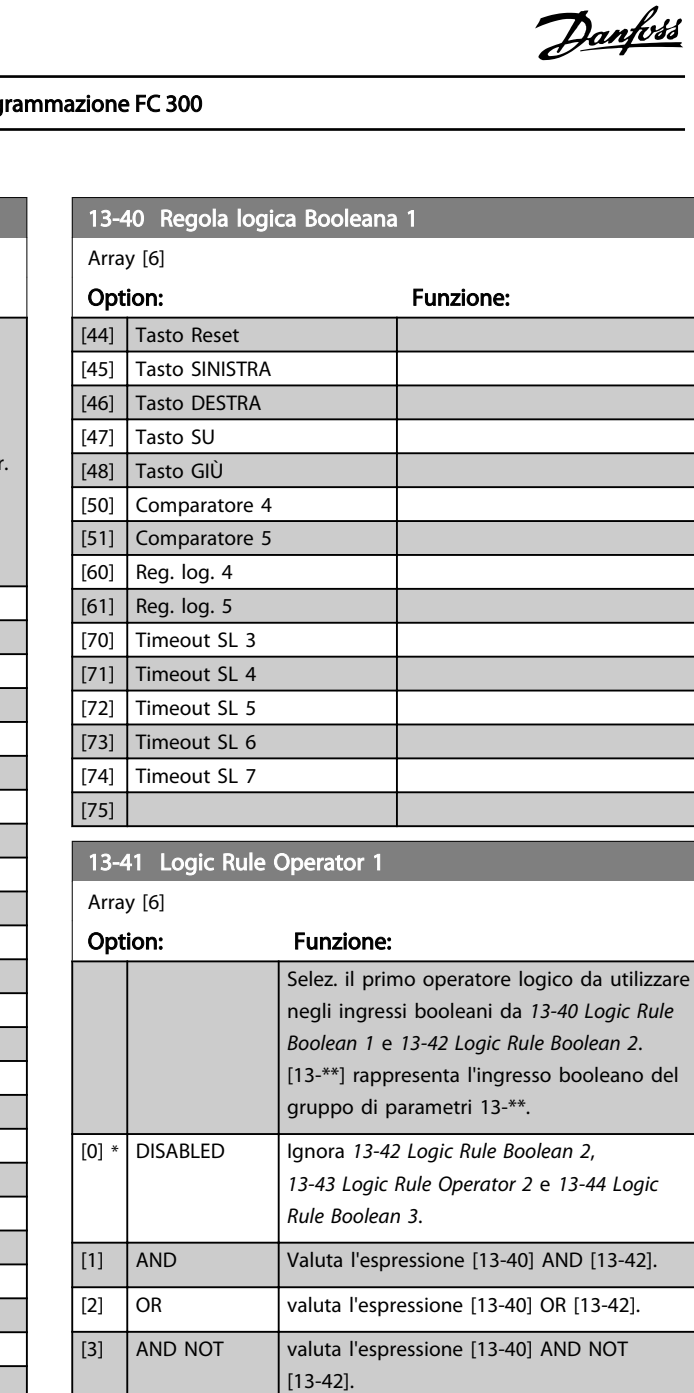

## [4] OR NOT valuta l'espressione [13-40] OR NOT [13-42]. [5] NOT AND valuta l'espressione NOT [13-40] AND [13-42]. [6] NOT OR valuta l'espressione NOT [13-40] OR [13-42]. [7] NOT AND NOT valuta l'espressione NOT [13-40] AND NOT [13-42]. [8] NOT OR NOT valuta l'espressione NOT [13-40] OR NOT [13-42].

### 13-42 Regola logica Booleana 2

Array [6]

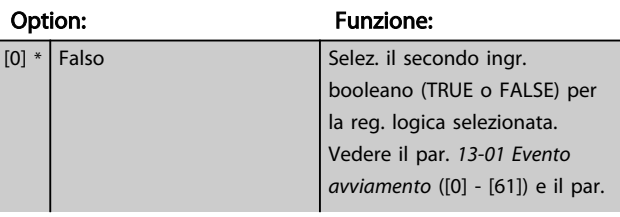

<span id="page-133-0"></span>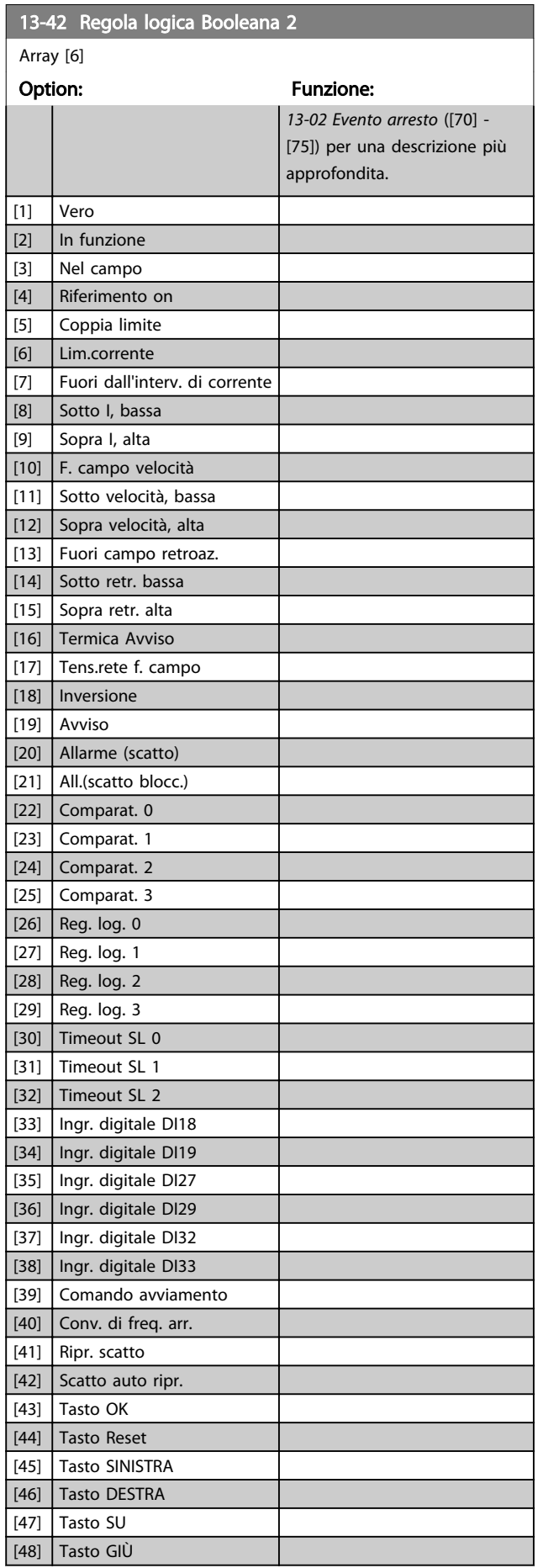

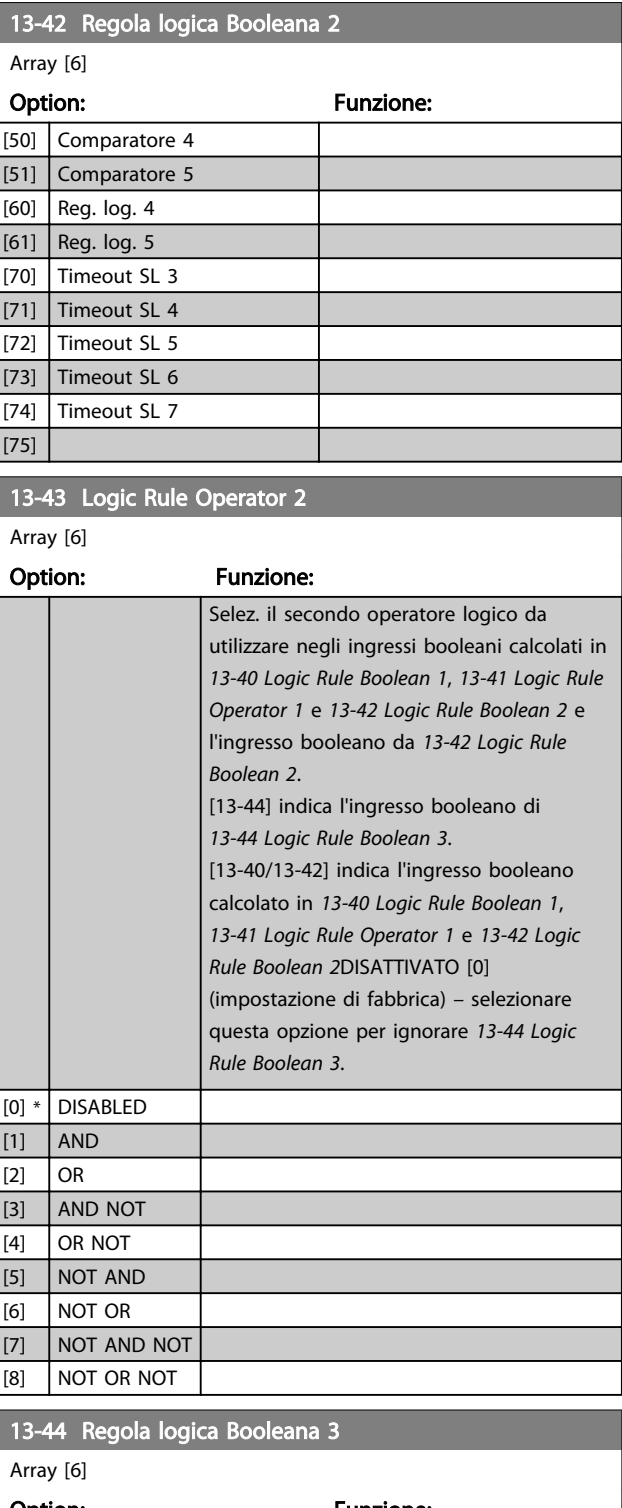

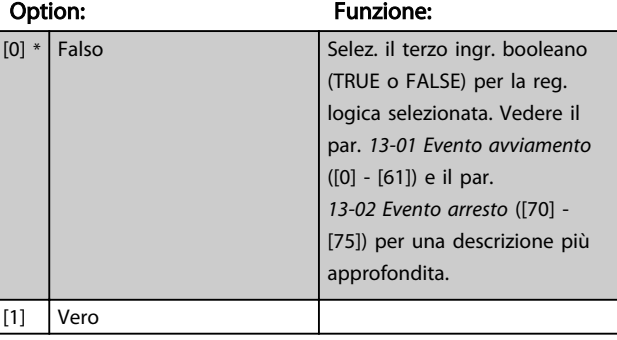

Danfoss

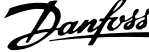

<span id="page-134-0"></span>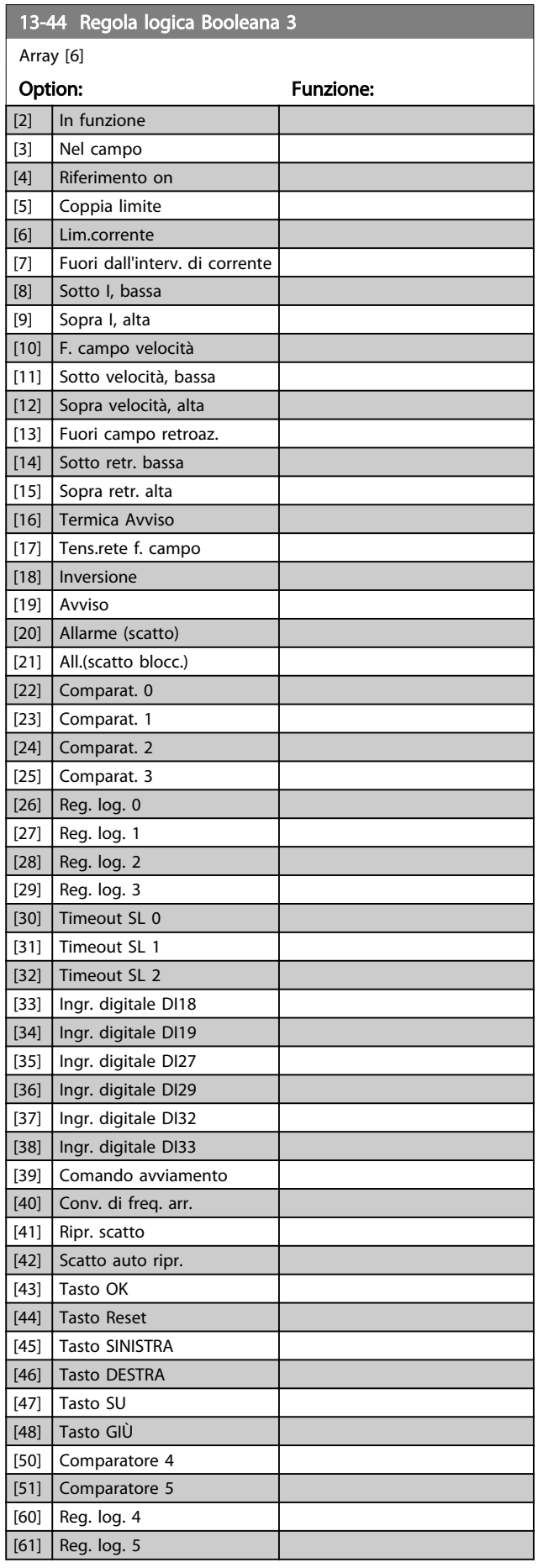

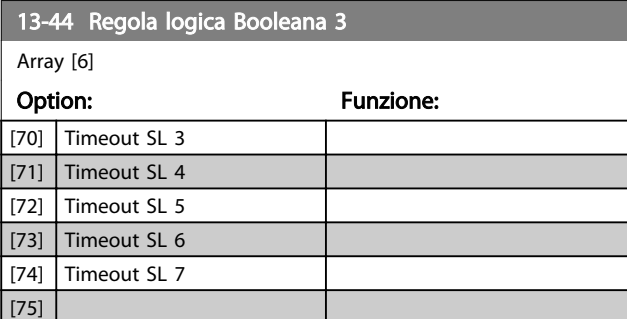

## 3.14.7 13-5\* Stati

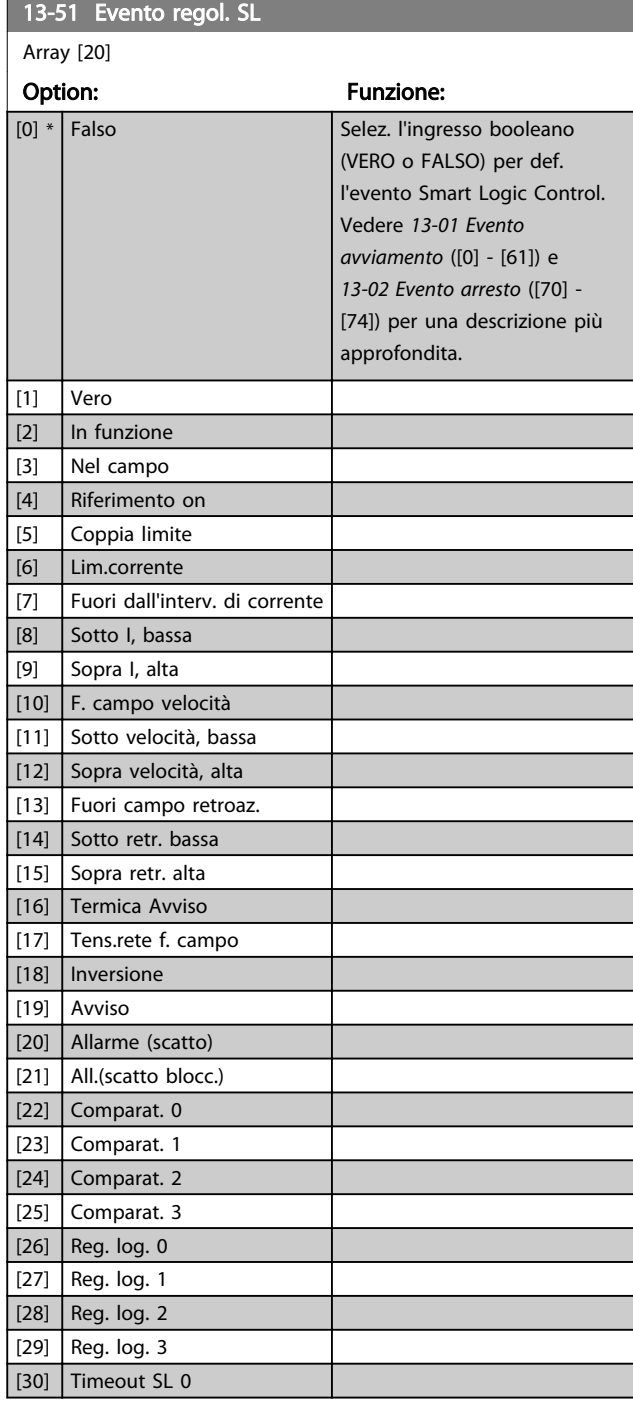

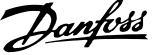

<span id="page-135-0"></span>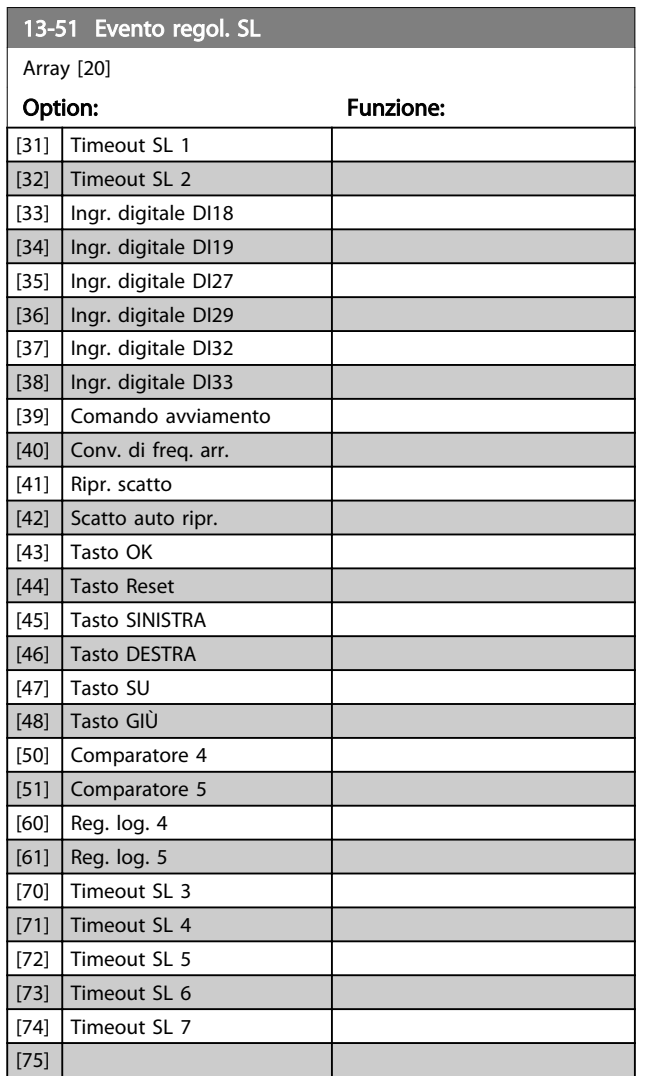

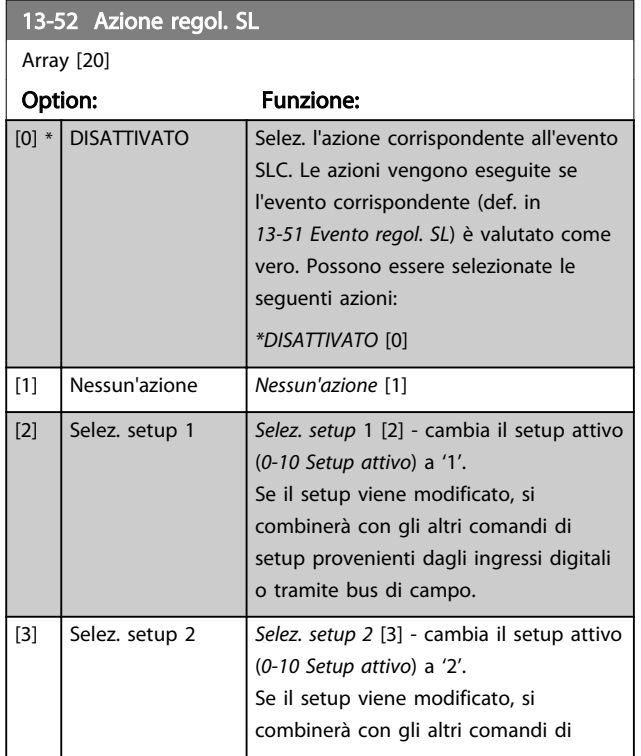

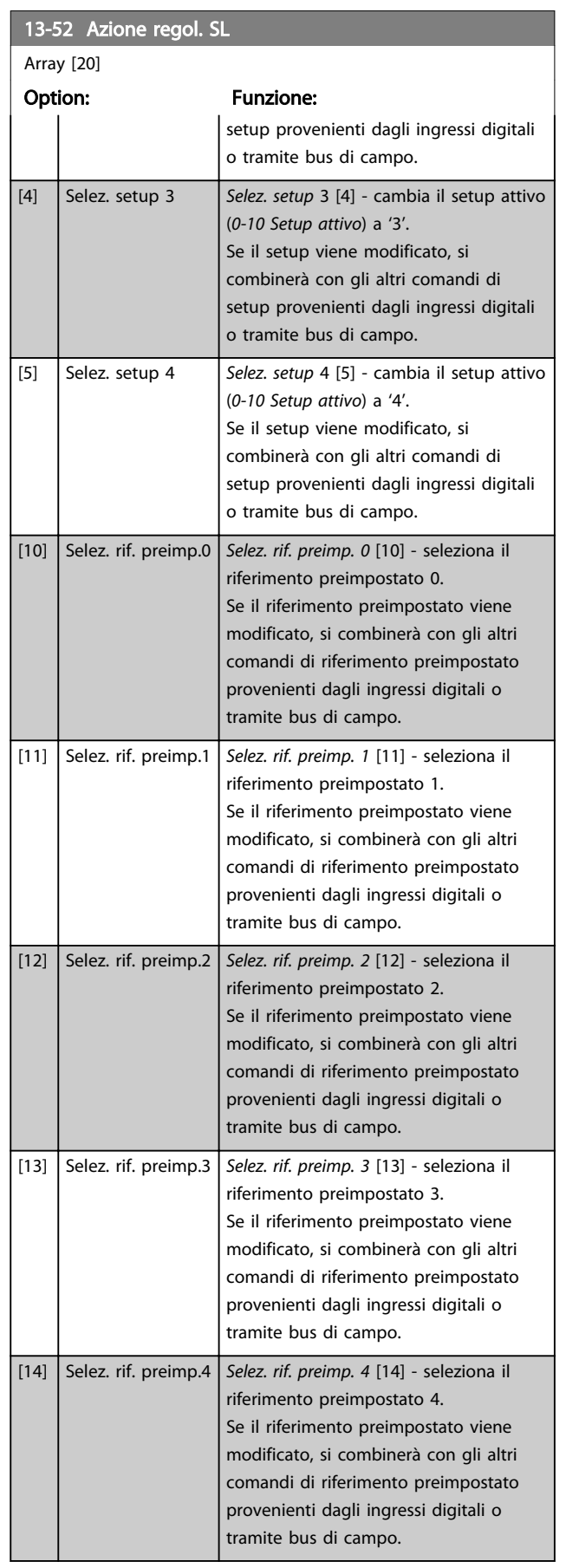

Danfoss

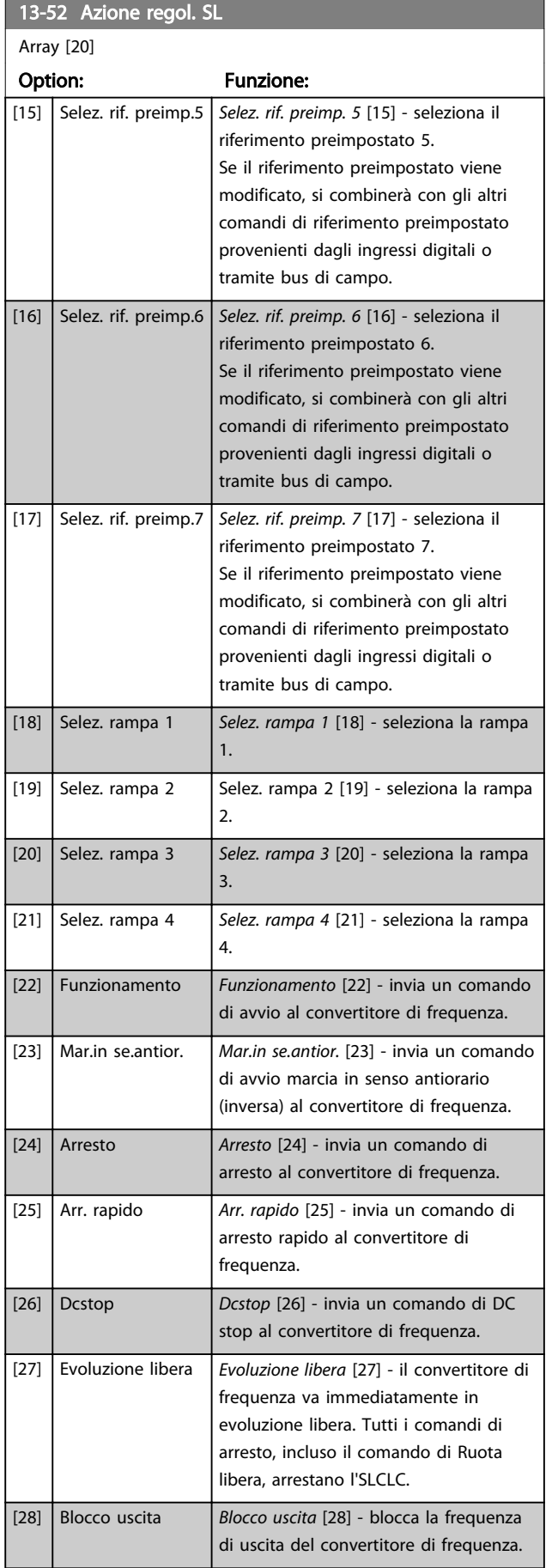

## 13-52 Azione regol. SL

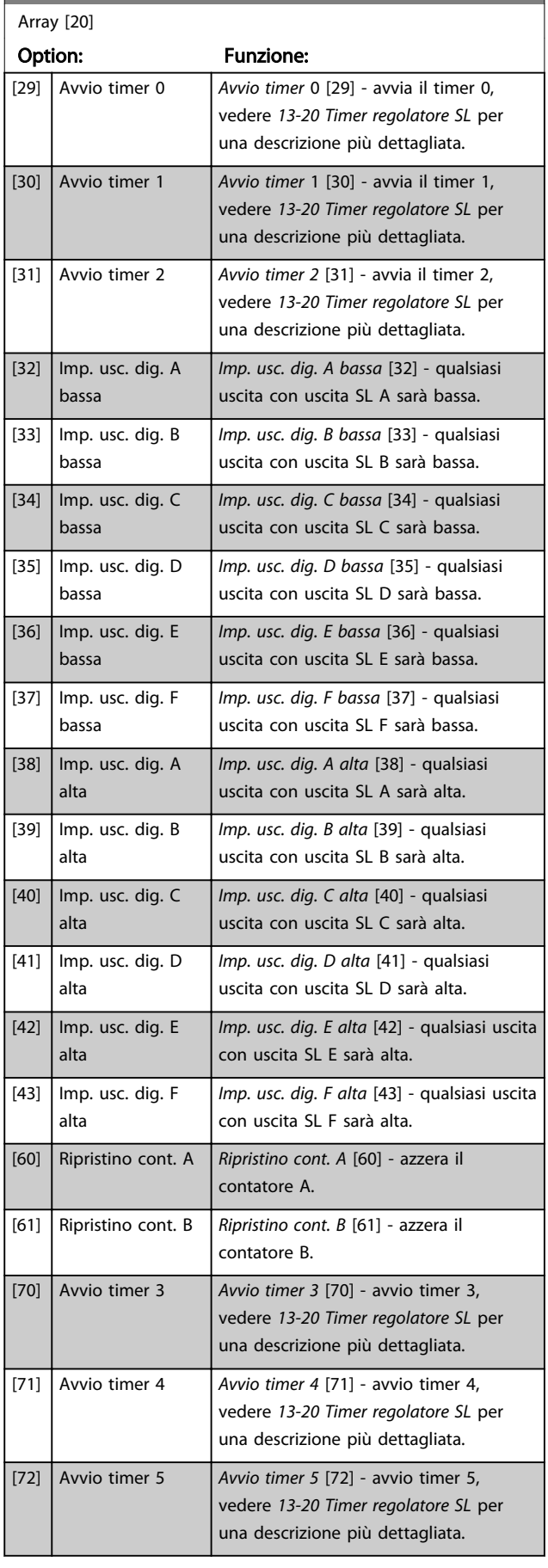

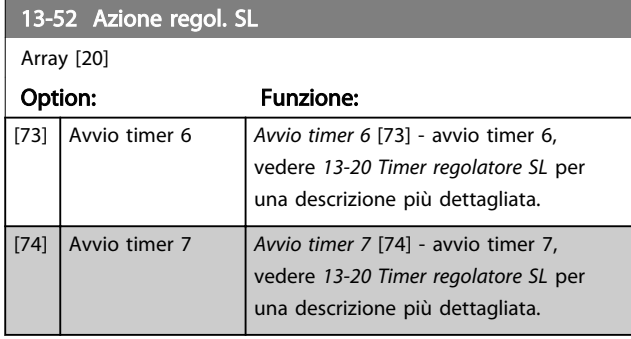

Danfoss

Danfoss

### 3.15 Parametri: 14-\*\* Funzioni speciali

## 3.15.1 14-0\* Commutazione dell'inverter

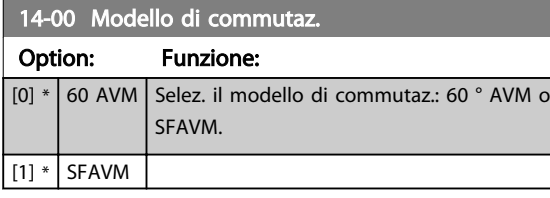

## NOTA!

3 3

Il valore della frequenza di uscita del convertitore di frequenza non può mai essere un valore superiore a 1/10 della frequenza di commutazione. Quando il motore è in funz., regolare la frequenza di commutazione in *[4-11 Lim.](#page-61-0) [basso vel. motore \[giri/min\]](#page-61-0)* fino ad ottenere il rumore minimo. Vedere anche *14-00 Modello di commutaz.* e la sezione *Condizioni speciali* nella Guida alla progettazione VLT AutomationDrive, MG33BXYY.

#### 14-01 Freq. di commutaz.

Selezionare la frequenza commutazione inverter frequency. Modif. la freq. di comm. può contribuire a ridurre la rumorosità acustica del motore. Le impostazioni predefinite dipendono dalla potenza.

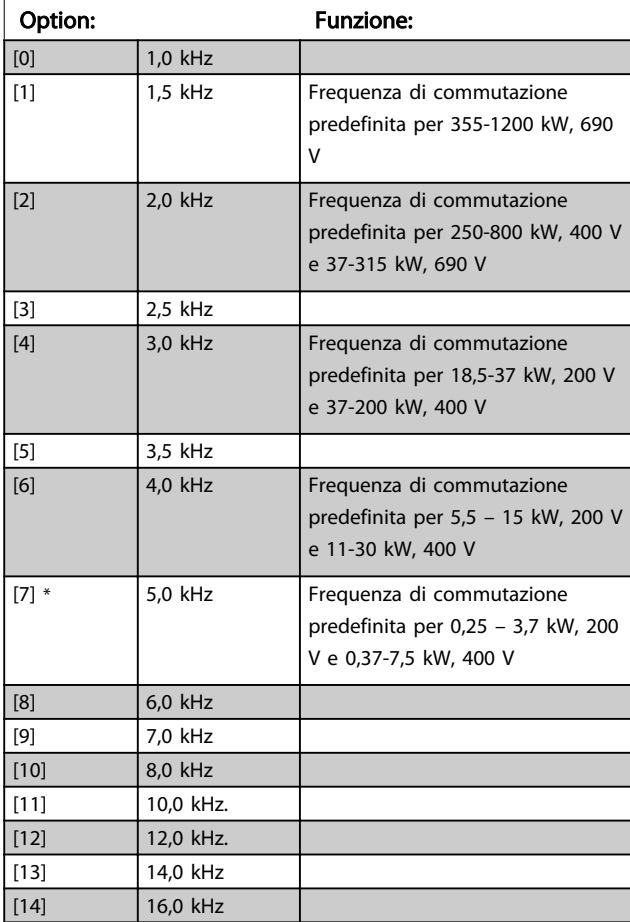

## NOTA!

Il valore della frequenza di uscita del convertitore di frequenza non può mai essere un valore superiore a 1/10 della frequenza di commutazione. Quando il motore è in funz., regolare la frequenza di commutazione in *[4-11 Lim.](#page-61-0) [basso vel. motore \[giri/min\]](#page-61-0)* fino ad ottenere il rumore minimo. Vedere anche *14-00 Modello di commutaz.* e la sezione *Condizioni speciali* nella VLT AutomationDriveGuida alla progettazione, MG33BXYY.

## NOTA!

Frequenze di commutazione superiori a 5,0 kHz determinano un declassamento automatico della potenza di uscita massima del convertitore di frequenza.

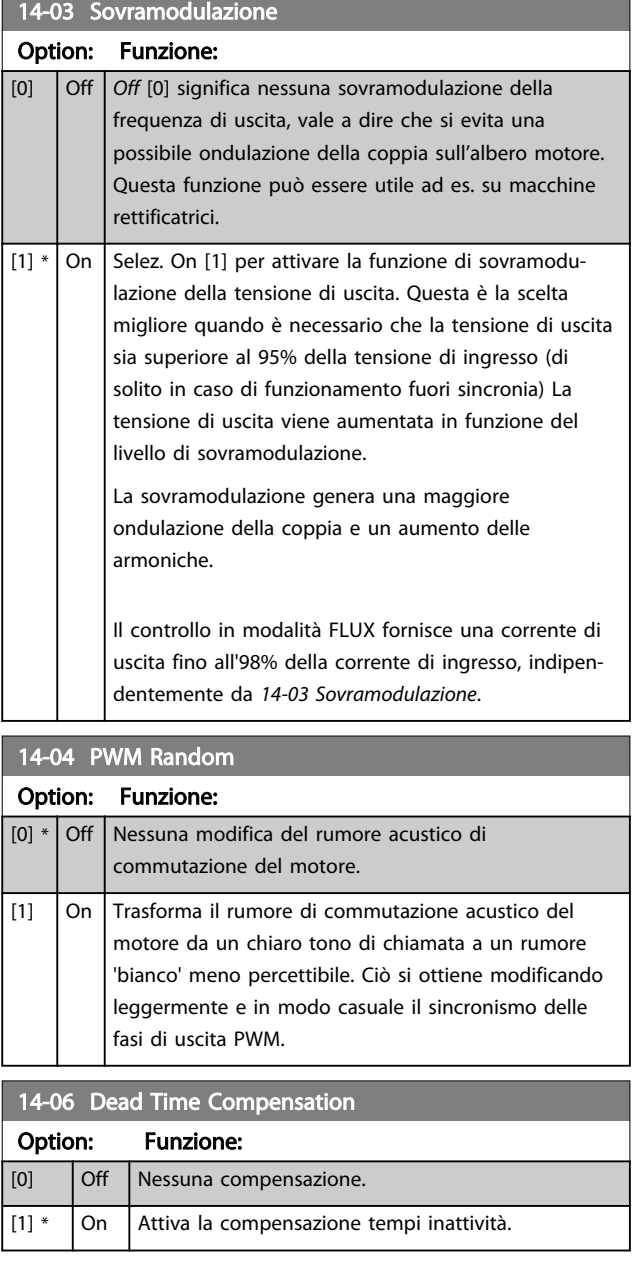

Danfoss

## 3.15.2 14-1\* Rete On/Off

Par. per configurare il monitoraggio/la gestione del guasto di rete. Se si verifica un guasto di rete, il convertitore di frequenza tenterà di continuare in modo controllato finché la potenza nel bus CC si esaurisce.

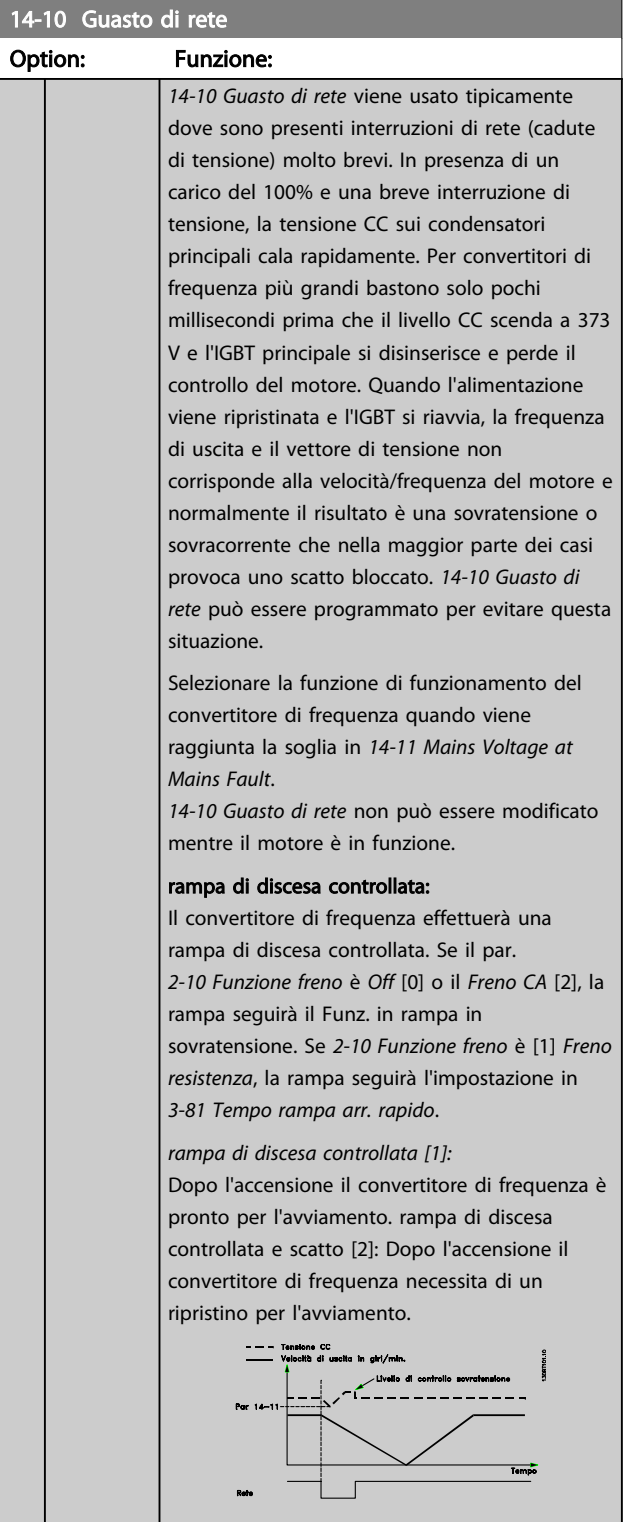

## 14-10 Guasto di rete

# Option: Funzione:

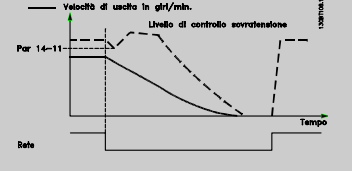

- 1. La potenza viene ripristinata prima che l'energia da CC/momento di inerzia dal carico sia troppo bassa. Il convertitore di frequenza eseguirà una rampa di discesa controllata quando viene raggiunto il livello del *[14-11 Mains](#page-140-0) [Voltage at Mains Fault](#page-140-0)*.
- 2. Il convertitore di frequenza eseguirà una rampa di discesa finché è presente l'energia nel bus CC. Successivamente, il motore marcerà in ruota libera.

#### Back up cinetico:

Il convertitore di frequenza eseguirà un back up cinetico. Se il par. *[2-10 Funzione freno](#page-48-0)* è *Off* [0] o il *Freno CA* [2], la rampa seguirà il Funz. in rampa in sovratensione. Se *[2-10 Funzione freno](#page-48-0)* è [1] *Freno resistenza*, la rampa seguirà l'impostazione in *[3-81 Tempo rampa arr. rapido](#page-59-0)*.

Back up cinetico [4]: Il convertitore di frequenza continuerà a funzionare finché nel sistema è presente energia, a causa del momento di inerzia prodotto dal carico.

Back up cinetico [5]: Il convertitore di frequenza marcerà in velocità finché l'energia è presente dal momento di inerzia dal carico. Se la tensione CC scende al di sotto di *[14-11 Mains](#page-140-0) [Voltage at Mains Fault](#page-140-0)*, il convertitore di frequenza eseguirà uno scatto.

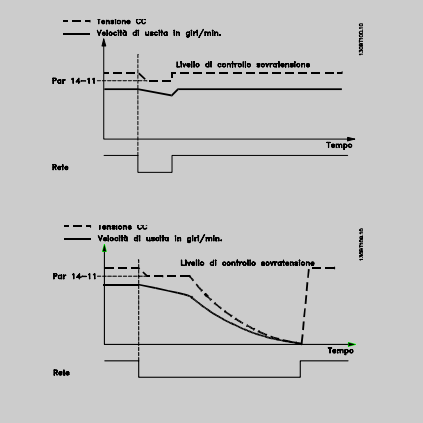

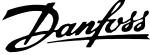

<span id="page-140-0"></span>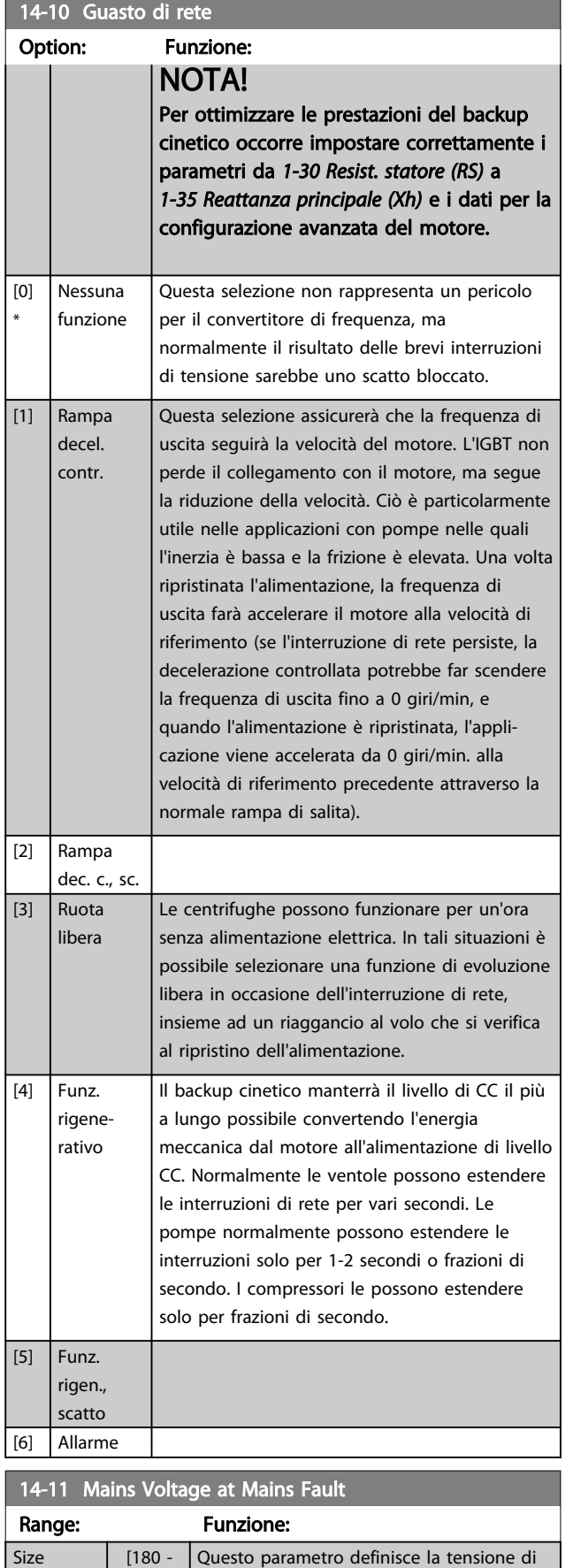

### 14-11 Mains Voltage at Mains Fault

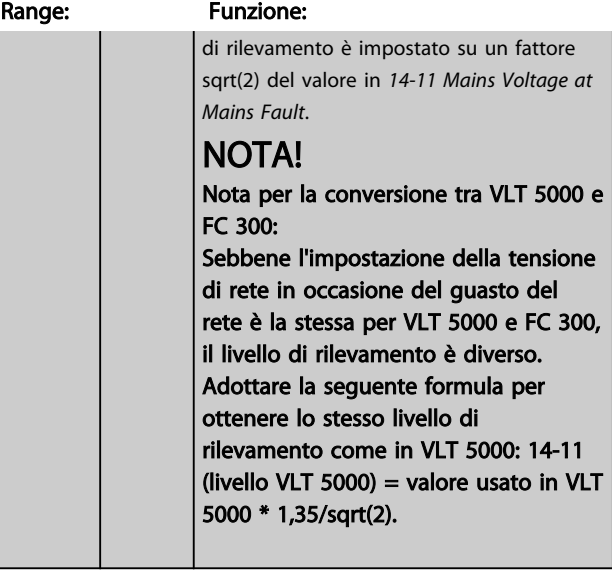

#### 14-12 Funz. durante sbilanciamento di rete

Il funzion. in cond. di grave squil. delle fasi riduce la durata del mot. È grave se il convertitore di frequenza viene fatto funzionare continuamente a valori vicini al carico nominale (cioè una pompa o una ventola viene fatta funzionare quasi a velocità massima).

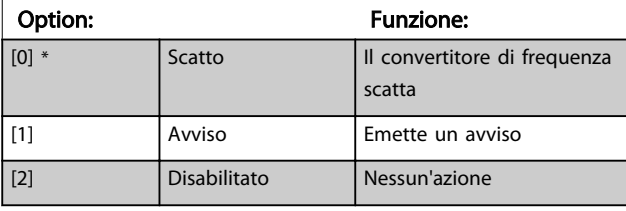

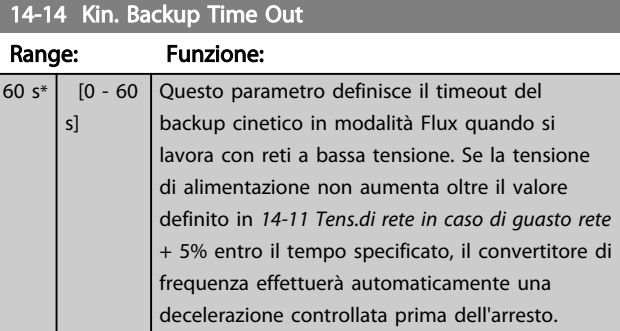

Parametri per configurare la gestione del ripristino automatico, la gestione speciale degli scatti e l'autotest o l'inizializzazione della scheda di controllo.

## 14-20 Modo ripristino Option: Funzione: Selez. la funz. di riprist. dopo lo scatto. Dopo il ripristino, è possibile riavviare il convertitore di frequenza. [0] \* | Selezionare *Riprist. manuale* [0] per effettuare il ripristino mediante [RESET] o mediante gli ingressi digitali.

related\*

 [180 - 600 V]

Questo parametro definisce la tensione di soglia alla quale deve essere attivata la funz. selez. in *14-10 Mains Failure*. Il livello

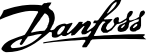

<span id="page-141-0"></span>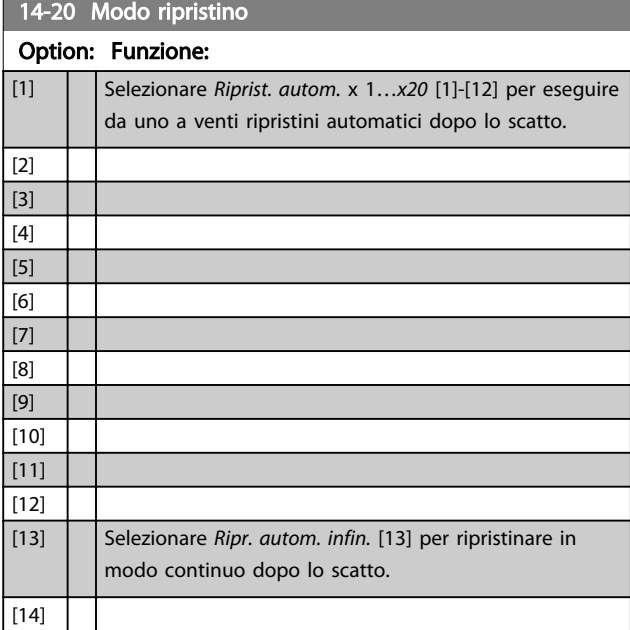

## NOTA!

Il motore può avviarsi senza avviso. Se il numero di RIPRISTINI AUTOMATICI viene raggiunto entro 10 minuti, il convertitore di frequenza entra in modalità Ripristino manuale [0]. Dopo aver eseguito il Ripristino manuale, l'impostazione di *14-20 Reset Mode* torna alla selezione di partenza. Se il numero di RIPRISTINI AUTOMATICI non viene raggiunto entro 10 minuti, il contatore interno di RIPRISTINI AUTOMATICI viene azzerato.

### NOTA!

Il ripristino automatico sarà attivo anche per ripristinare la funzione di arresto di sicurezza nella versione del firmware  $<$  4.3 $x$ .

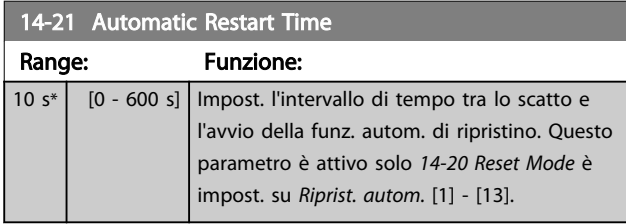

## NOTA!

Quando si esegue un test della scheda di controllo in *14-22 Modo di funzionamento* [1], ricordare di impostare gli interruttori S201 (A53) e S202 (A54) come indicato di seguito. In caso contrario il test darà esito negativo!

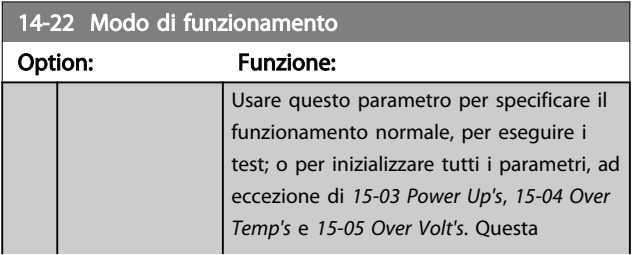

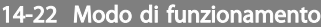

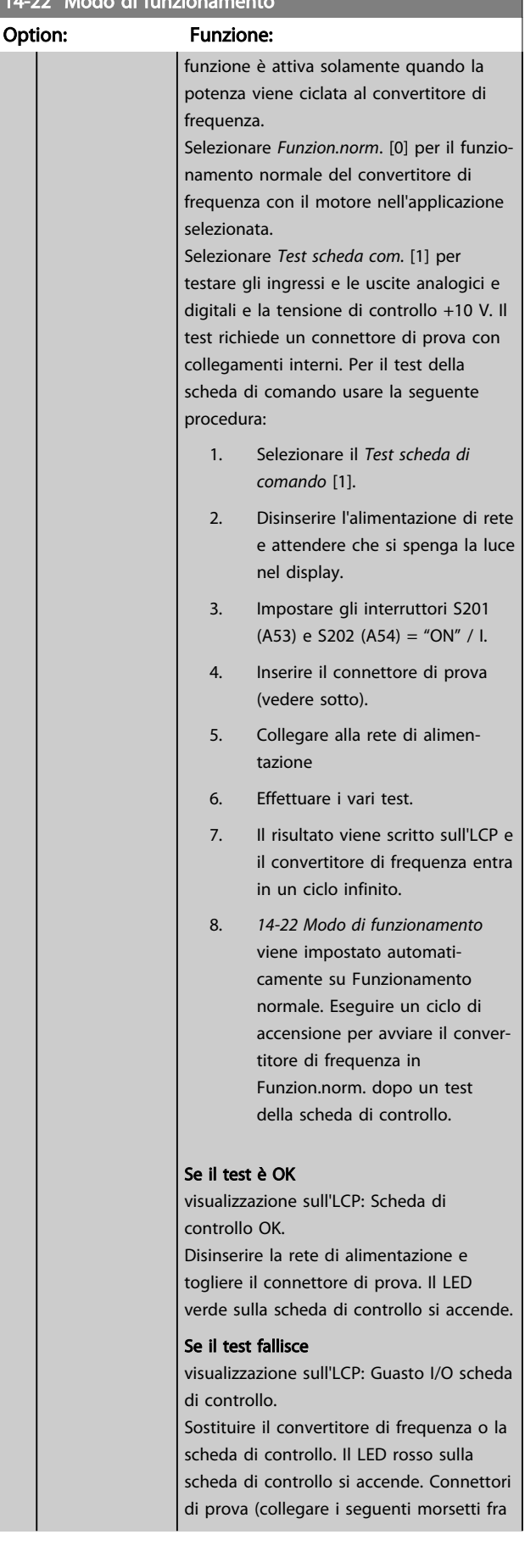

3 3

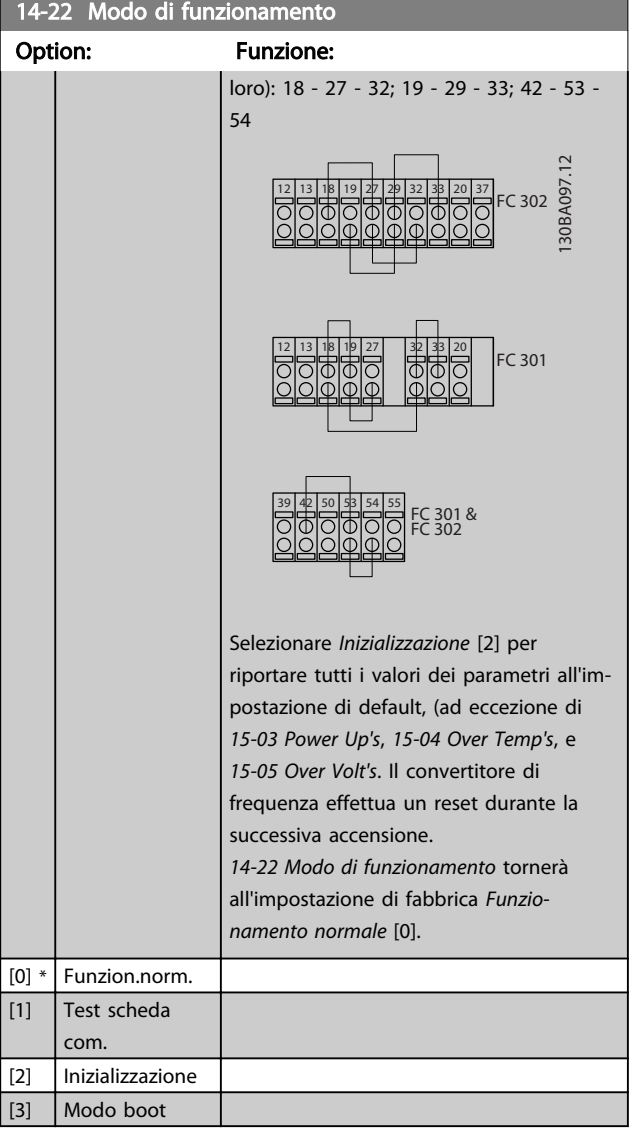

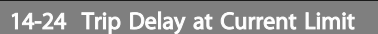

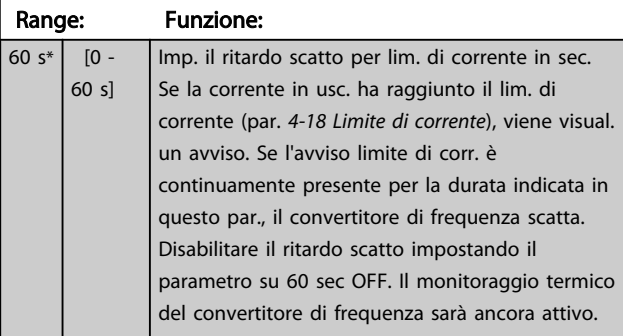

14-25 Ritardo scatto al lim. di coppia

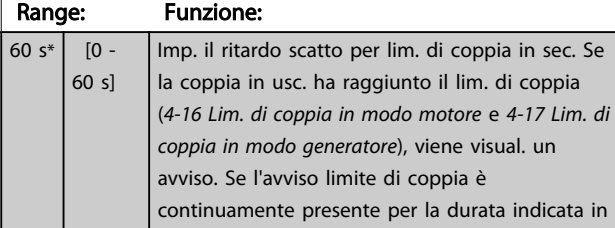

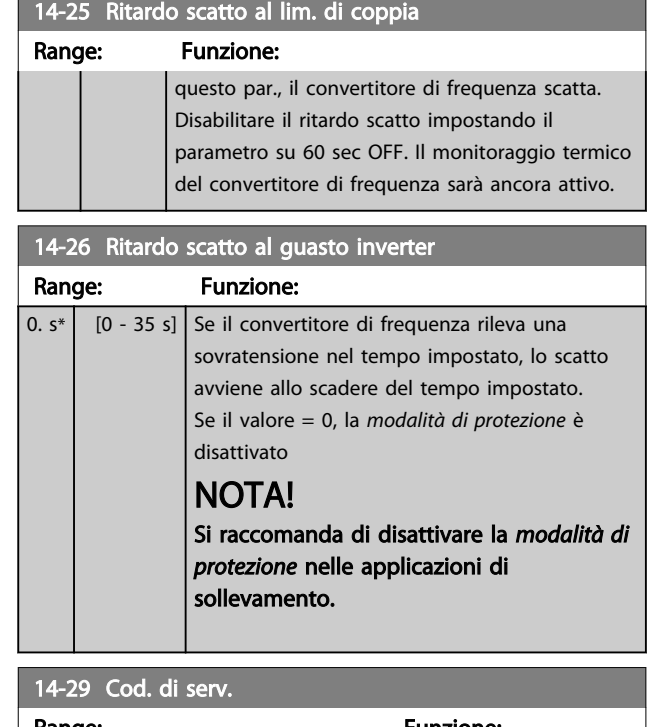

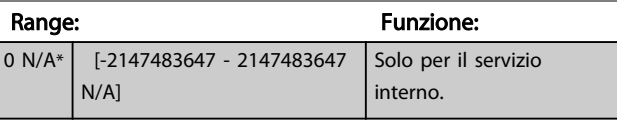

## 3.15.3 14-3\* Reg. lim. di corr.

Il convertitore di frequenza dispone di un regolatore integrativo per la limitazione di corrente che si attiva quando la corrente del motore, e quindi i valori di coppia, superano i limiti impostati in *[4-16 Lim. di coppia in modo](#page-61-0) [motore](#page-61-0)* e *[4-17 Lim. di coppia in modo generatore](#page-61-0)*. Se il convertitore di frequenza si trova al limite di corrente a motore in funzione o durante la fase di recupero, il convertitore di frequenza tenterà di scendere il più rapidamente possibile sotto i limiti di coppia correnti senza perdere il controllo del motore.

Mentre il regolatore di corrente è attivo, il convertitore di frequenza può essere arrestato solo utilizzando un qualsiasi ingresso digitale impostato su *Evol. libera neg.* [2] o *Ruota lib. e ripr. inv.* [3]. Sui morsetti da 18 a 33 non devono essere attivi segnali finché il convertitore di frequenza non si sarà scostato dal limite di corrente.

Utilizzando un ingresso digitale impostato su *Evol. libera neg.* [2] o *Ruota lib. e ripr. inv.* [3], il motore non utilizza il tempo della rampa di decelerazione, poiché il convertitore di frequenza è in evoluzione libera. Se è necessario un arresto rapido, utilizzare la funzione di freno meccanico insieme a un freno elettromeccanico collegato all'applicazione.

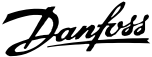

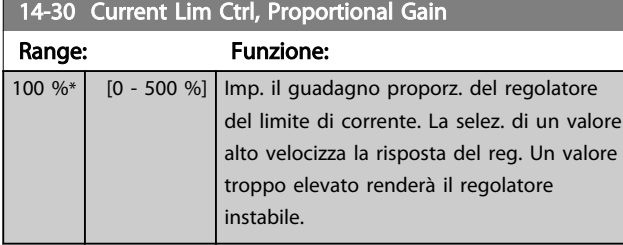

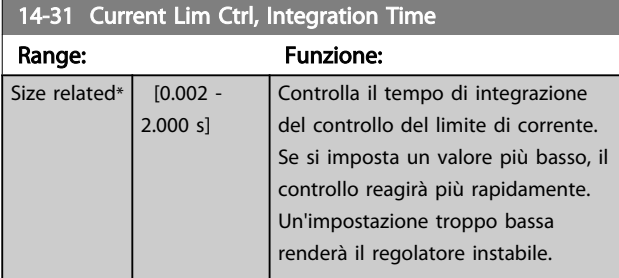

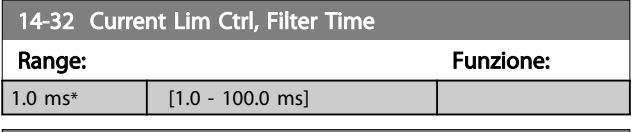

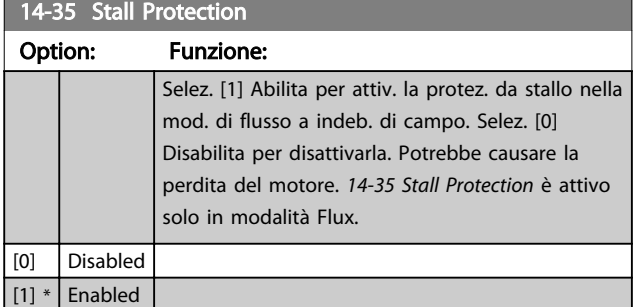

### 3.15.4 14-4\* Ottimizz. energia

Questo gruppo contiene i parametri per la regolazione del livello di ottimizzazione di energia in modalità a Coppia variabile (VT) e a Ottimizzazione automatica di energia (AEO) in *[1-03 Caratteristiche di coppia](#page-34-0)*.

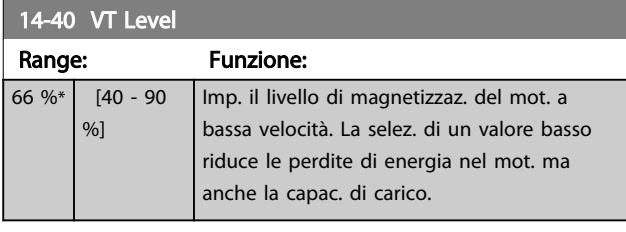

## NOTA!

Questo parametro non può essere regolato mentre il motore è in funzione.

## NOTA!

Questo parametro non è attivo quando *1-10 Motor Construction* è impostato su [1] PM, SPM non saliente.

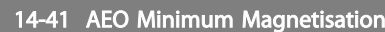

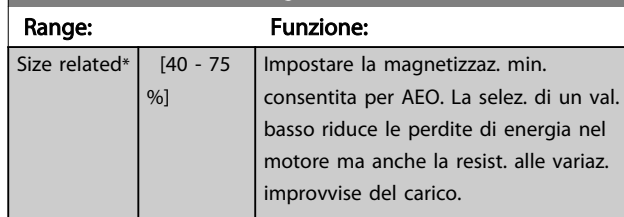

## NOTA!

Questo parametro non è attivo quando *1-10 Motor Construction* è impostato su [1] PM, SPM non saliente.

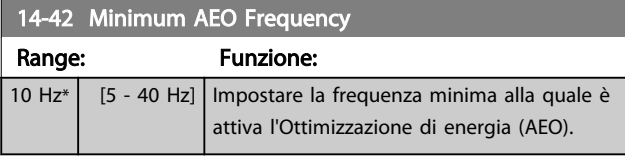

## NOTA!

Questo parametro non è attivo quando*1-10 Motor Construction* è impostato su [1] PM, SPM non saliente.

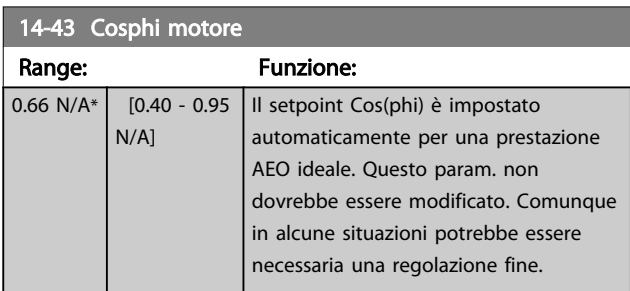

## 3.15.5 14-5\* Ambiente

Questi parametri favoriscono il funzionamento del convertitore di frequenza in particolari condizioni ambientali.

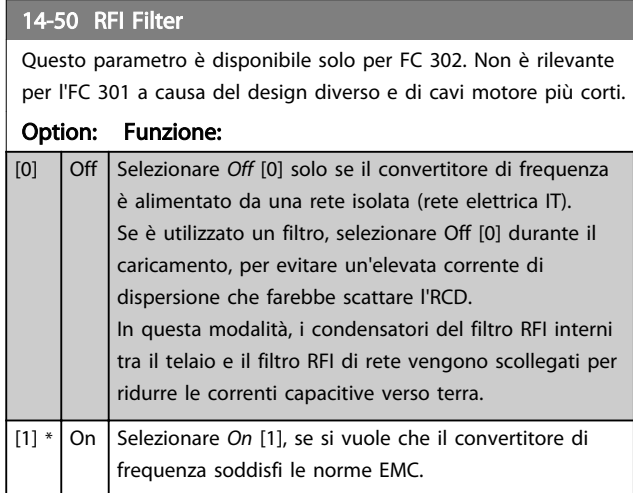
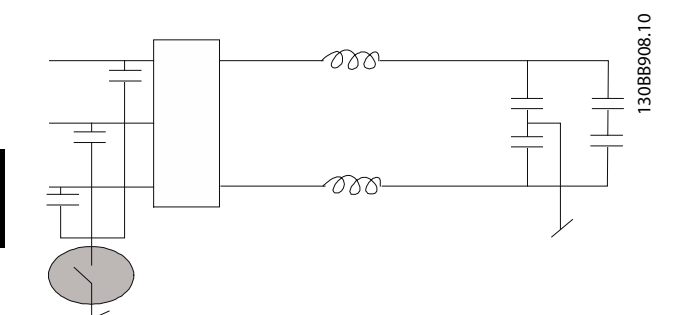

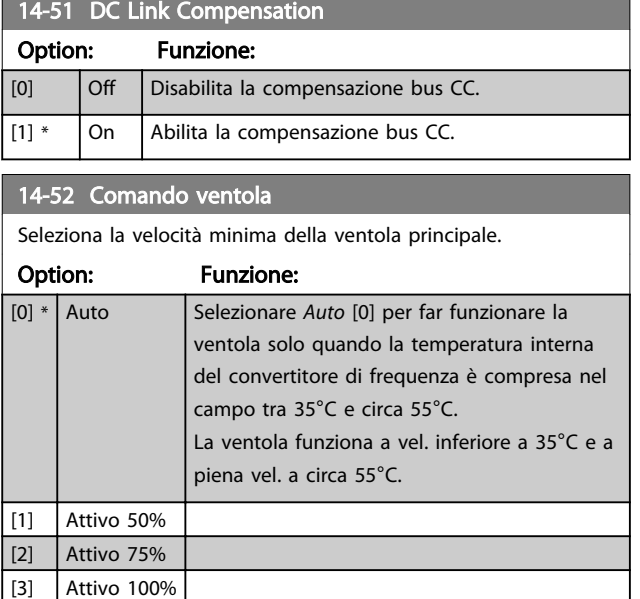

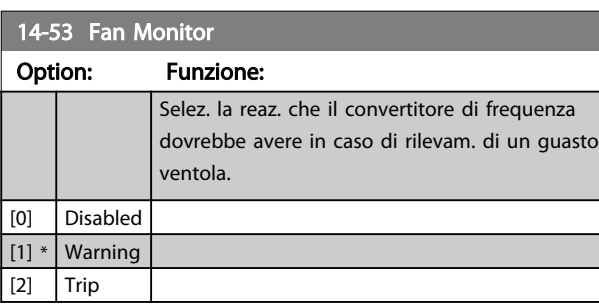

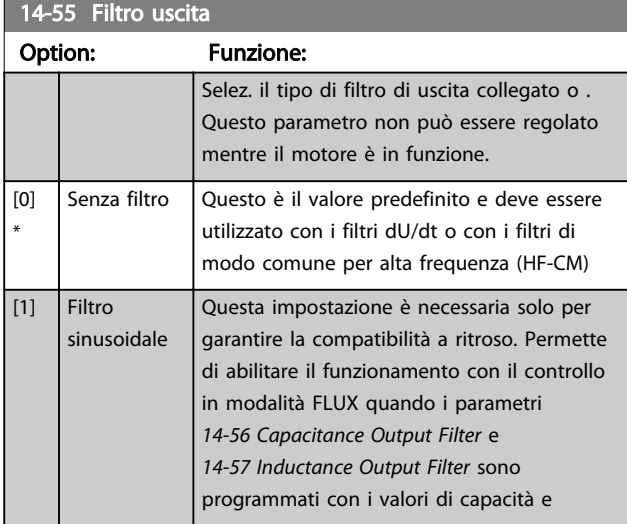

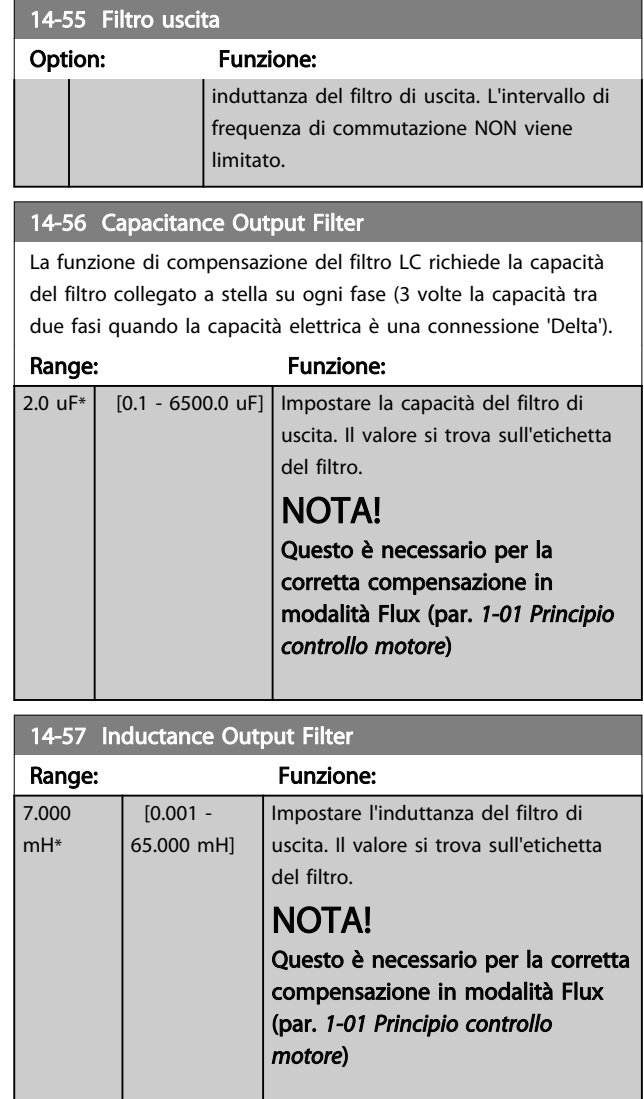

# 3.15.6 14-7\* Compatibilità

I parametri in questo gruppo serve per impostare la compatibilità di VLT 3000, VLT 5000 a FC 300.

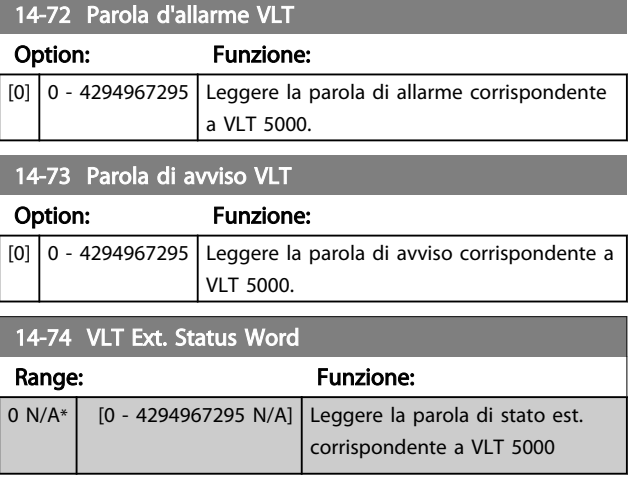

# Danfoss

## 3.15.7 14-8\* Opzioni

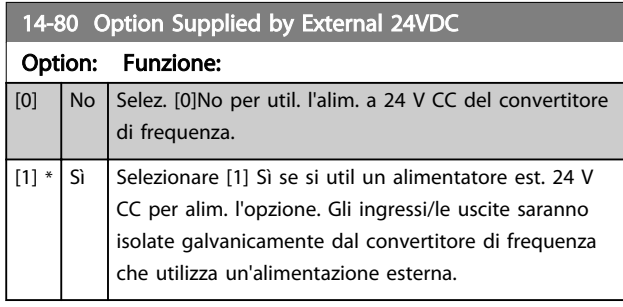

### NOTA!

### Dopo che questo parametro è stato modificato, deve essere attivato eseguendo un ciclo di accensione.

14-89 Option Detection Seleziona il comportamento del convertitore di frequenza quando si rileva un cambiamento nella configurazione delle opzioni.

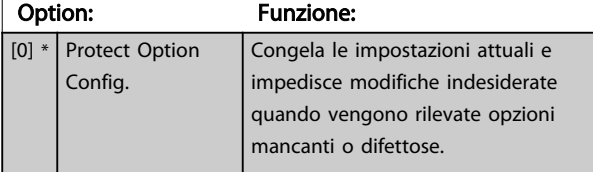

### 14-89 Option Detection

Seleziona il comportamento del convertitore di frequenza quando si rileva un cambiamento nella configurazione delle opzioni.

### Option: Funzione: [1] Enable Option Change Cambia le impostazioni del convertitore di frequenza e viene utilizzato per modificare la configurazione del sistema. Questa impostazione di parametro ritornerà a [0] dopo un cambio di opzione.

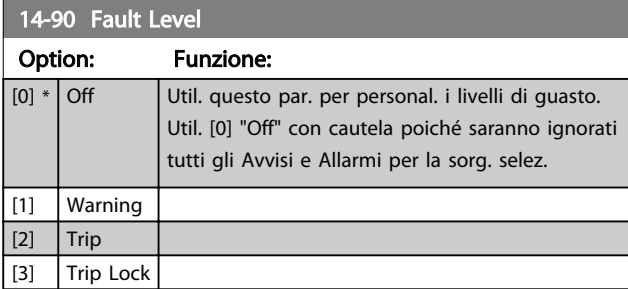

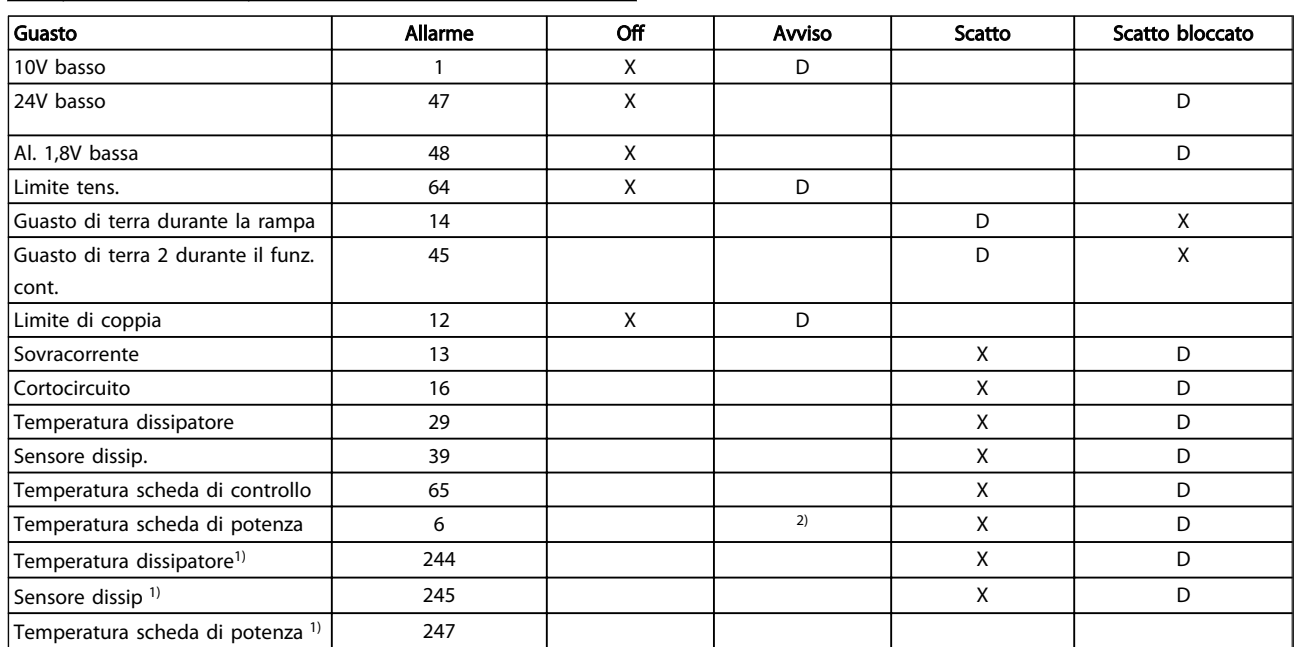

### Tabella 3.3 Tabella per la selezione dell'azione da scegliere quando appare l'allarme selezionato:

*D = Impostazione di fabbrica. x = selezione possibile.*

*1) Solo convertitori di frequenza ad alta potenza*

*In FC piccoli e medi A69 è solo un avviso*

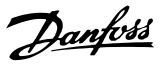

# 3.16 Parametri: 15-\*\* Inform. conv. freq.

# 3.16.1 15-0\* Dati di funzion.

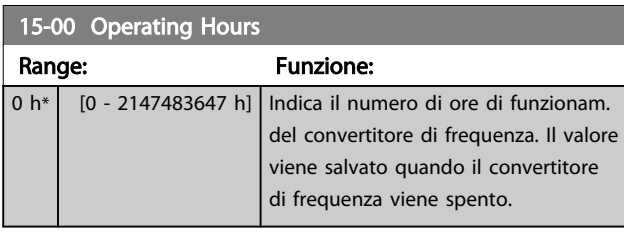

### 15-01 Running Hours

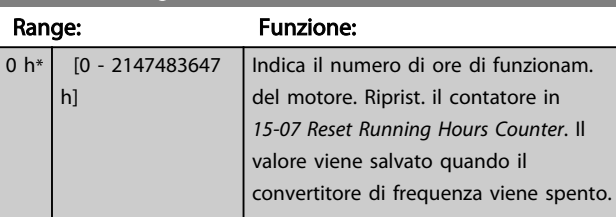

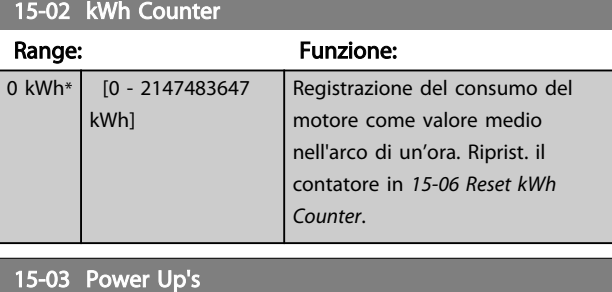

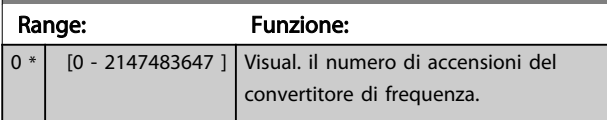

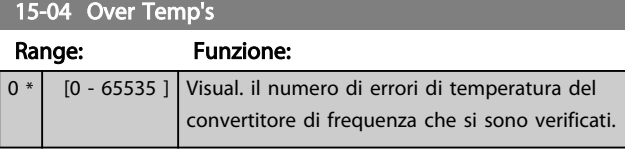

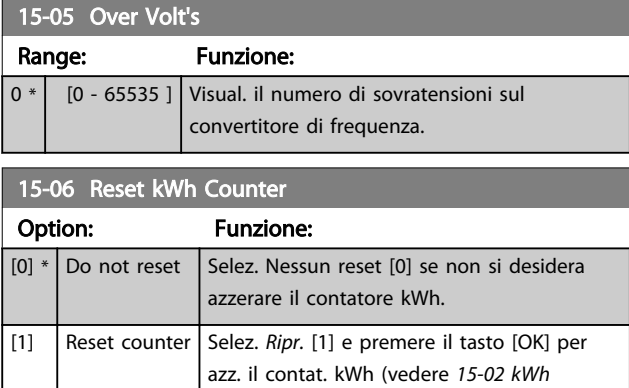

## NOTA!

Il ripristino viene effettuato premendo [OK].

*Counter*).

### 15-07 Ripristino contatore ore di esercizio

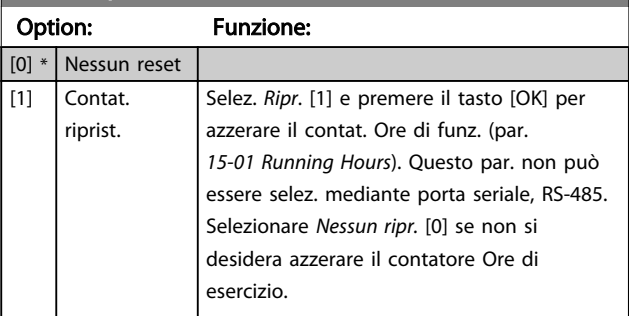

# 3.16.2 15-1\* Impostaz. log dati

Il log dati consente la registr. continua fino a 4 fonti di dati (*15-10 Logging Source*) a freq. indiv. (*[15-11 Logging Interval](#page-147-0)*). Un evento d'innesco (*15-12 Trigger Event*) e finestra (*15-14 Samples Before Trigger*) vengono utilizzati per avviare e arrestare la registr. in alcune condizioni.

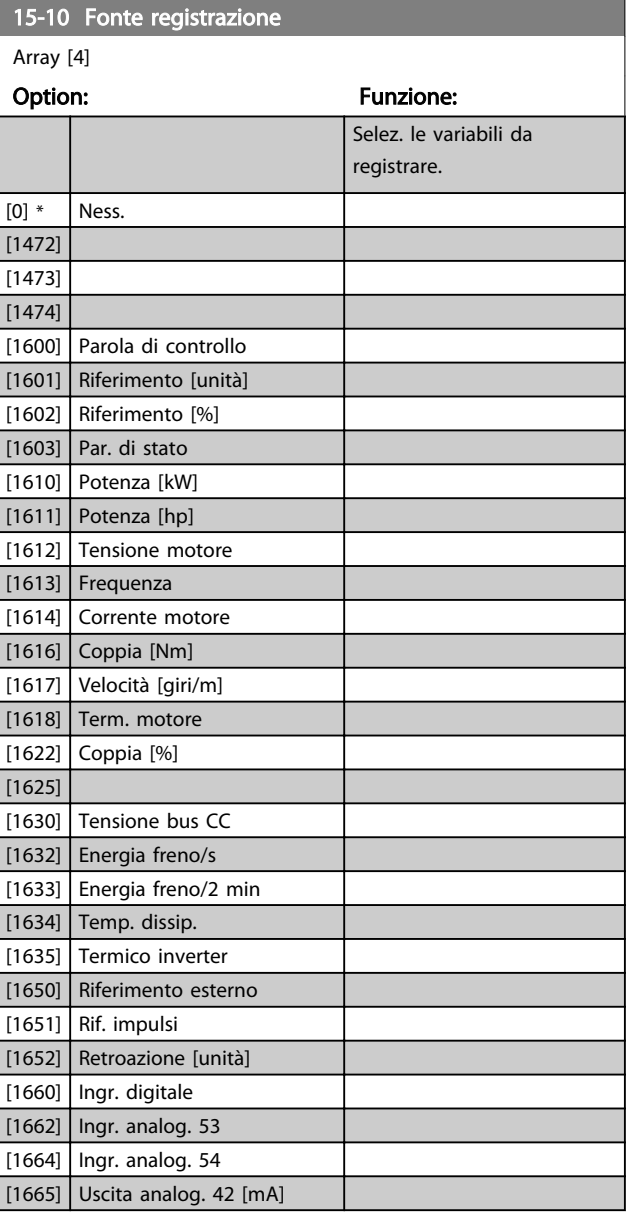

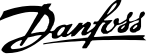

<span id="page-147-0"></span>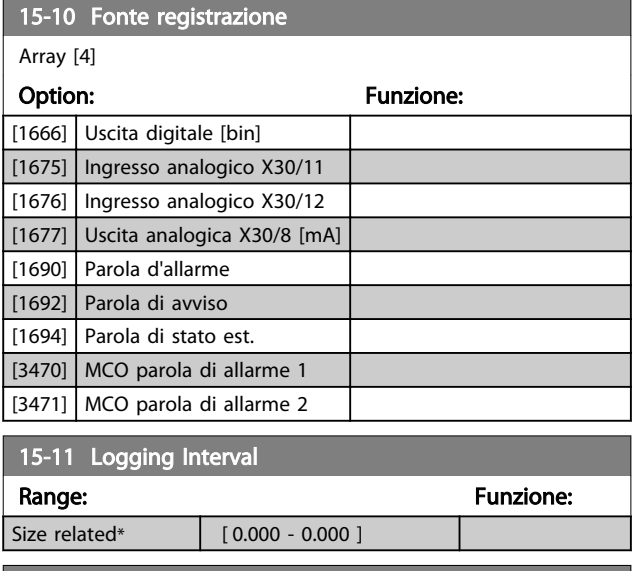

### 15-12 Evento d'attivazione.

Selez. l'evento d'attivazione. Se l'evento d'attivaz. si verifica si attiva una finestra per bloccare il reg. Il registro manterrà una percentuale specifica di campion. prima che l'evento d'attivaz. si sia verificato (*15-14 Campionamenti prima dell'attivazione*).

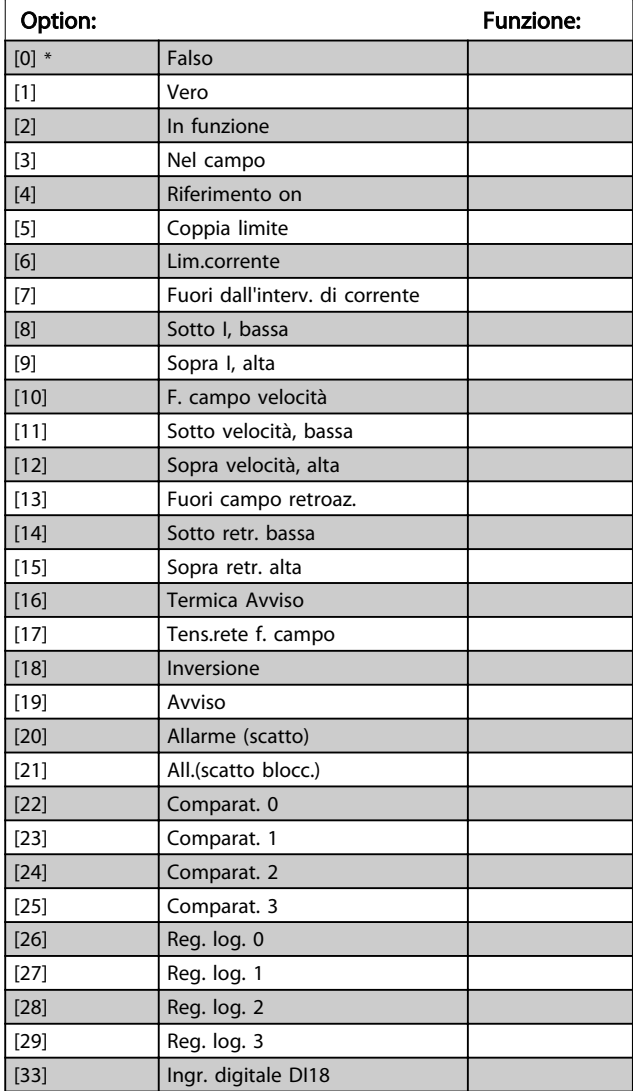

### 15-12 Evento d'attivazione.

Selez. l'evento d'attivazione. Se l'evento d'attivaz. si verifica si attiva una finestra per bloccare il reg. Il registro manterrà una percentuale specifica di campion. prima che l'evento d'attivaz. si sia verificato (*15-14 Campionamenti prima dell'attivazione*).

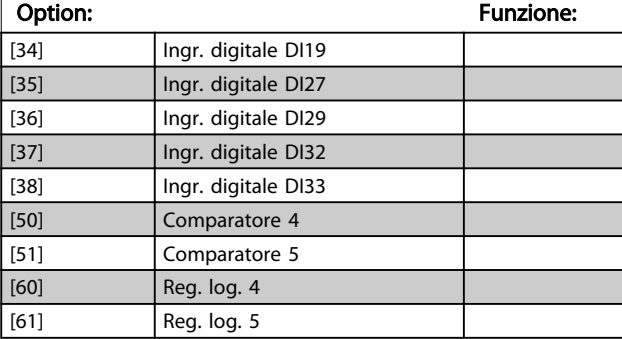

### 15-13 Logging Mode

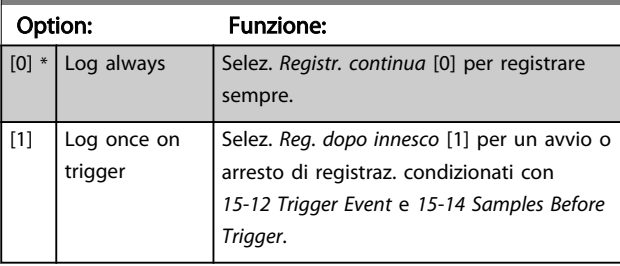

### 15-14 Campionamenti prima dell'attivazione

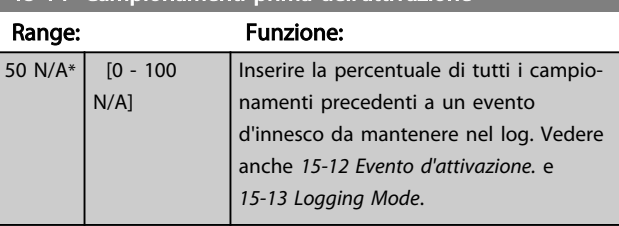

### 3.16.3 15-2\* Log storico

Mediante questi parametri array è possibile visualizzare fino a 50 datalog in questo gruppo di parametri. Per tutti i parametri del gruppo, [0] è il dato più recente e [49] quello meno recente. Un datalog viene creato ogni volta che si verifica un *evento* (che non deve essere scambiato con eventi SLC). In questo contesto gli *eventi* sono definiti come una modifica in una delle seguenti aree:

- 1. Ingresso digitale
- 2. Uscite digitali (non monitorate in questa release software)
- 3. Parola di avviso
- 4. Parola d'allarme
- 5. Parola di stato
- 6. Parola di controllo
- 7. Parola di stato per esteso

3 3

Danfoss

Gli *eventi* vengono registrati con il valore e il timestamp in msec. L'intervallo di tempo tra due eventi dipende dalla frequenza con cui gli *eventi* si verificano (al massimo una volta ad ogni scansione). La registrazione dei dati è continua ma, se si verifica un allarme, la registrazione viene salvata e il valori sono disponibili sul display. Ciò risulta utile per eseguire ad esempio un intervento di manutenzione dopo uno scatto. Questo parametro può essere visualizzato mediante la porta di comunicazione seriale o il display.

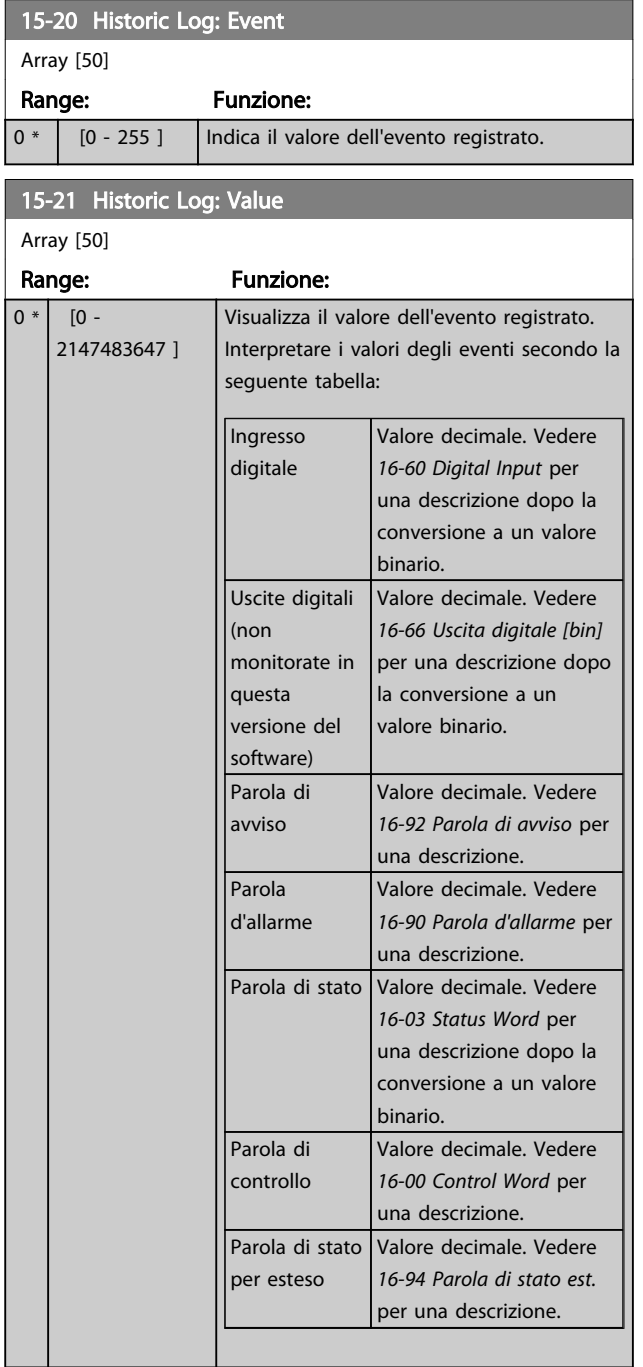

### 15-22 Historic Log: Time

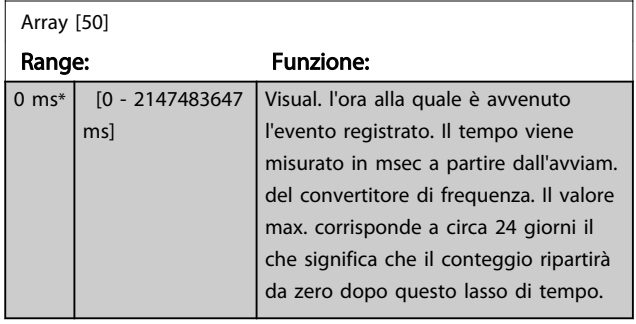

### 3.16.4 15-3\* Log allarme

I par. in questo gruppo sono parametri array che consento di visual. fino a 10 log guasti. [0] è il dato registrato più recente e [9] il meno recente. I codici errore, i valori e il timestamp sono disponib. per tutti i dati registrati.

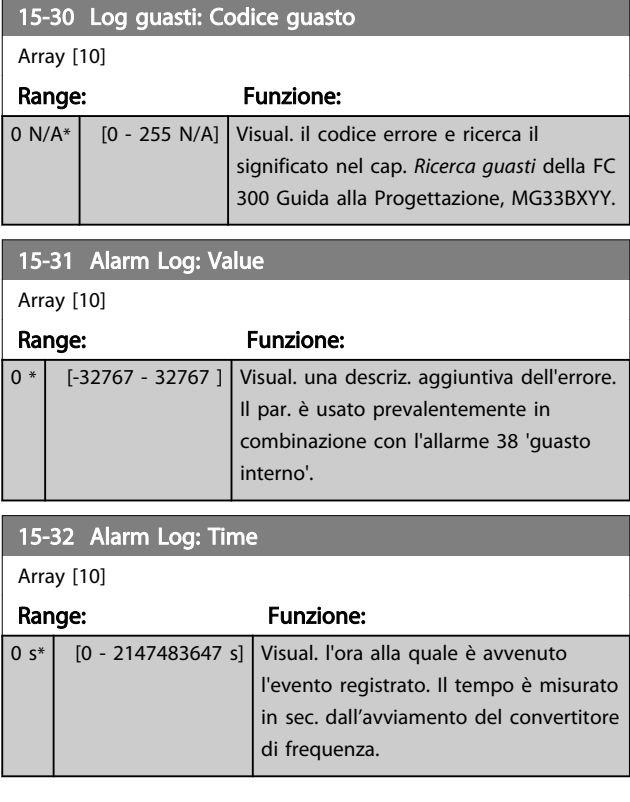

### 3.16.5 15-4\* Identif. conv. freq.

Parametri che contengono informaz. di sola lettura sulla configurazione hardware e software del convertitore di frequenza.

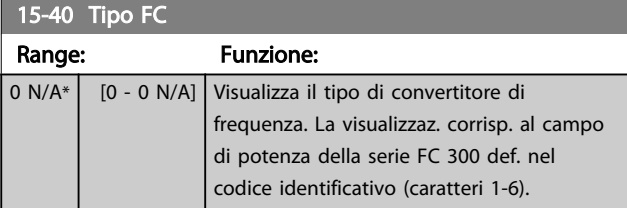

Danfoss

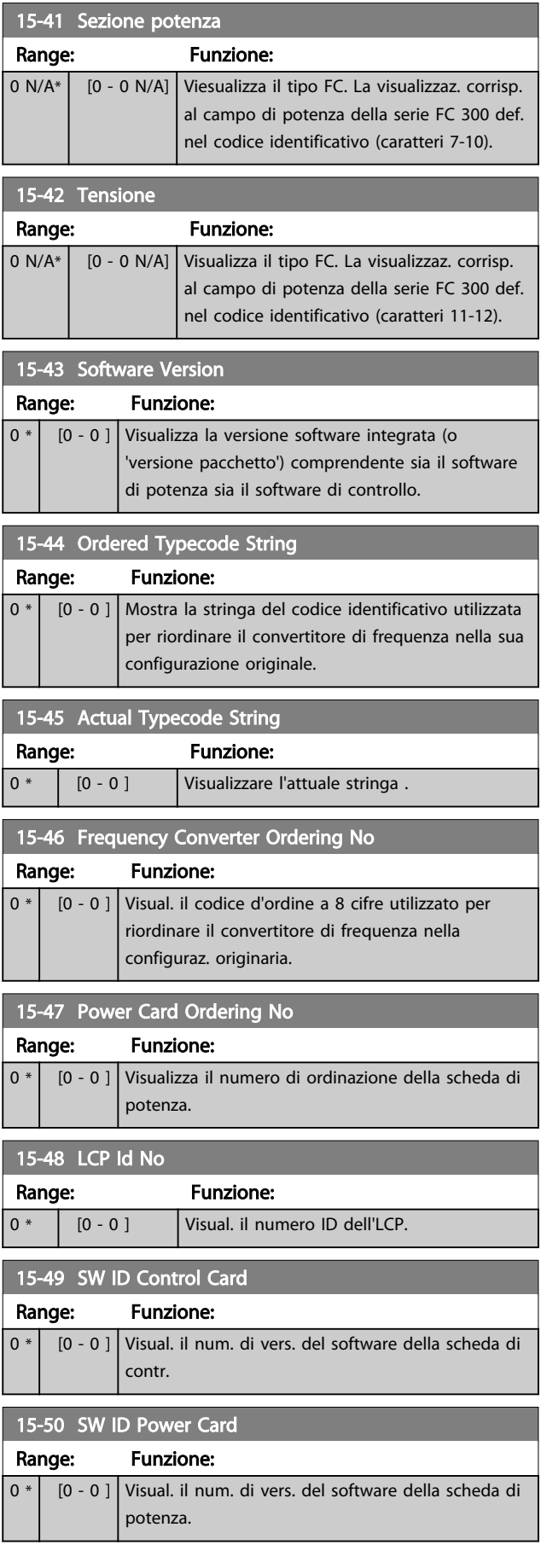

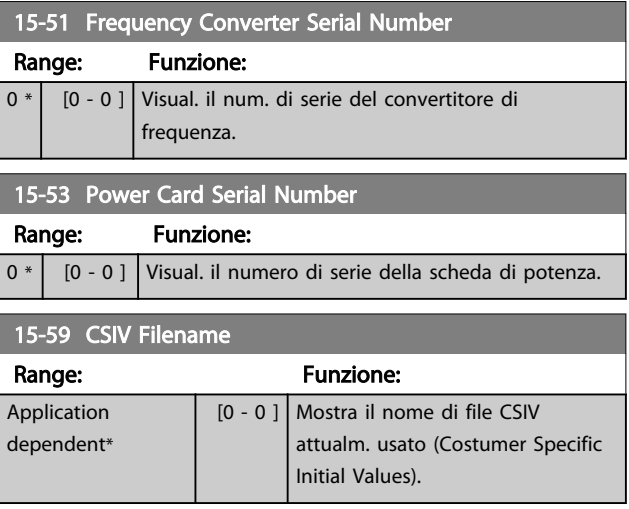

# 3.16.6 15-6\* Ident. opz.

Questo gruppo di par. di sola lettura contiene informazioni relative alla configuraz. hardware e software delle opzioni installate negli slot A, B, C0 e C1.

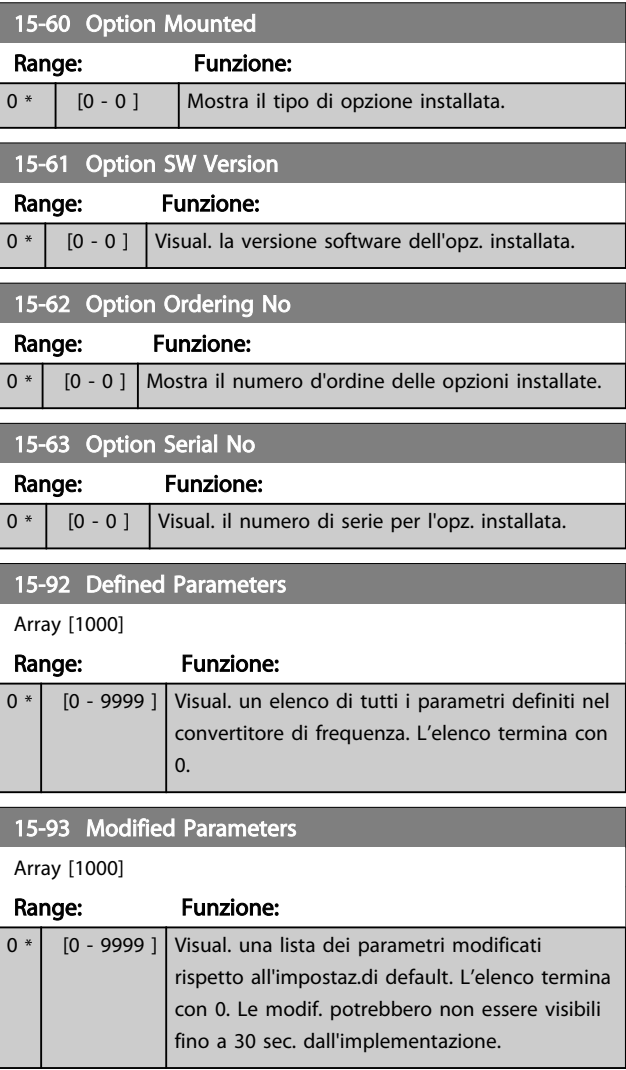

0 N/A $*$   $\begin{bmatrix} 0 & -9999 \\ \end{bmatrix}$  Questo parametro contiene i dati

MCT 10.

Array [30]

Danfoss

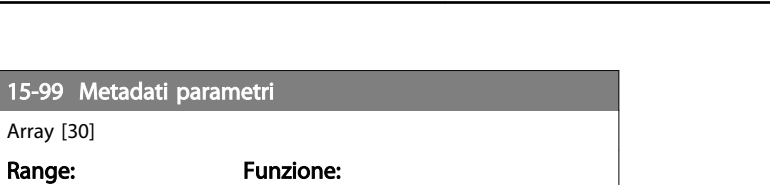

utilizzati dal Software di configurazione

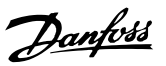

# <span id="page-151-0"></span>3.17 Parametri: 16-\*\* Visualizzazioni dati

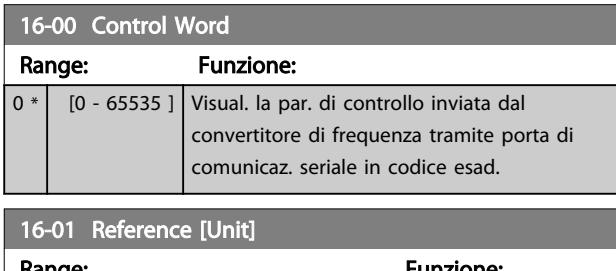

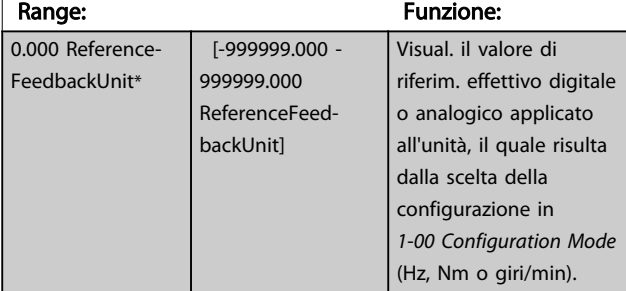

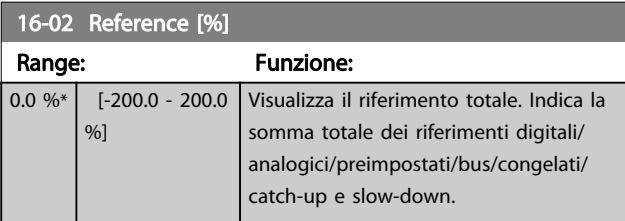

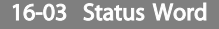

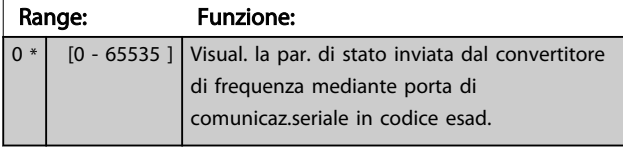

16-05 Main Actual Value [%]

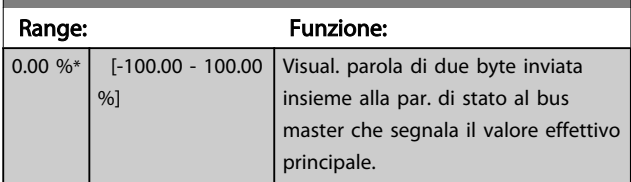

# 16-09 Visual. personaliz.

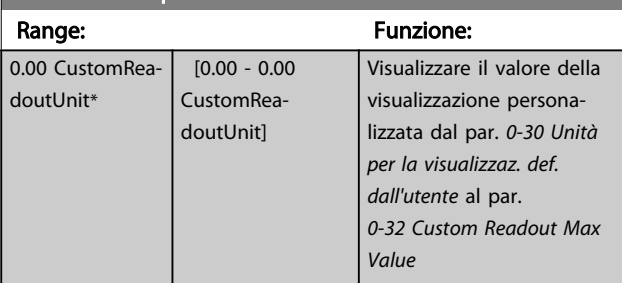

## 3.17.1 16-1\* Stato motore

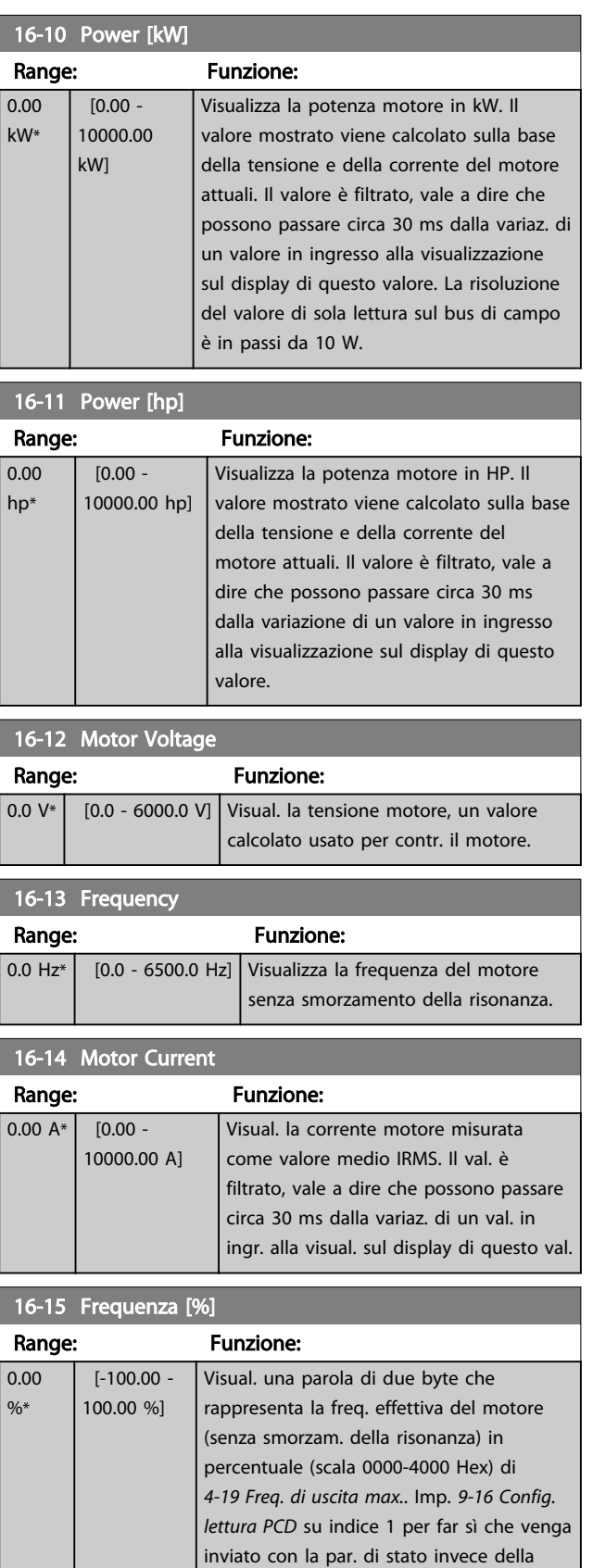

freq. uscita effettiva (MAV).

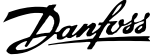

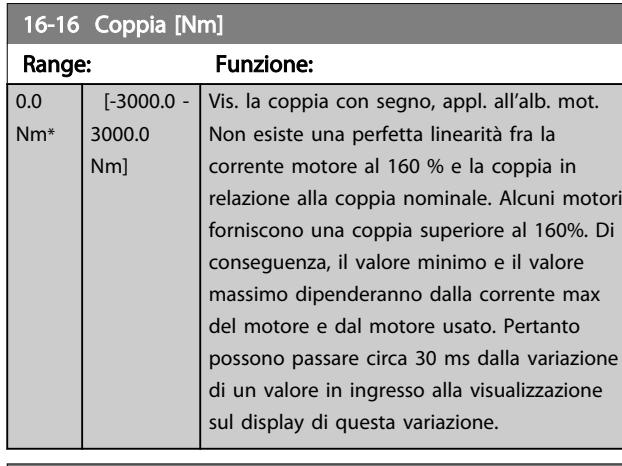

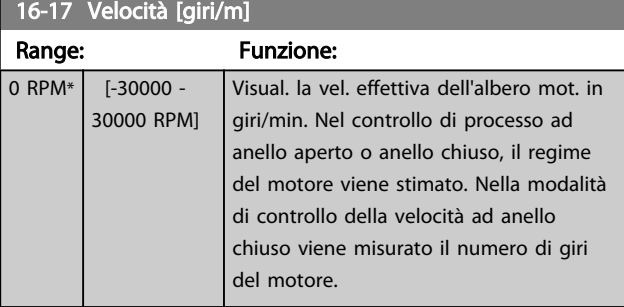

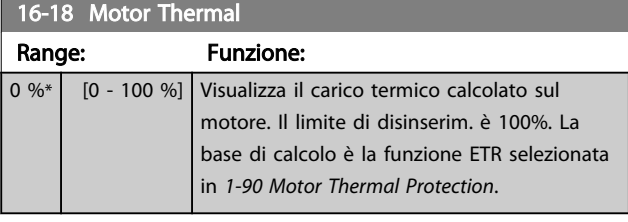

16-19 Temperatura sensore KTY Range: Funzione:

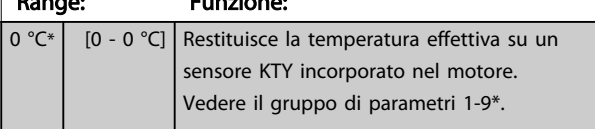

### 16-20 Angolo motore

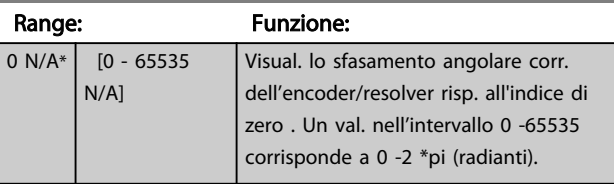

## 16-21 Torque [%] High Res.

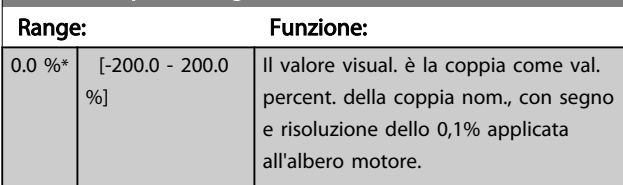

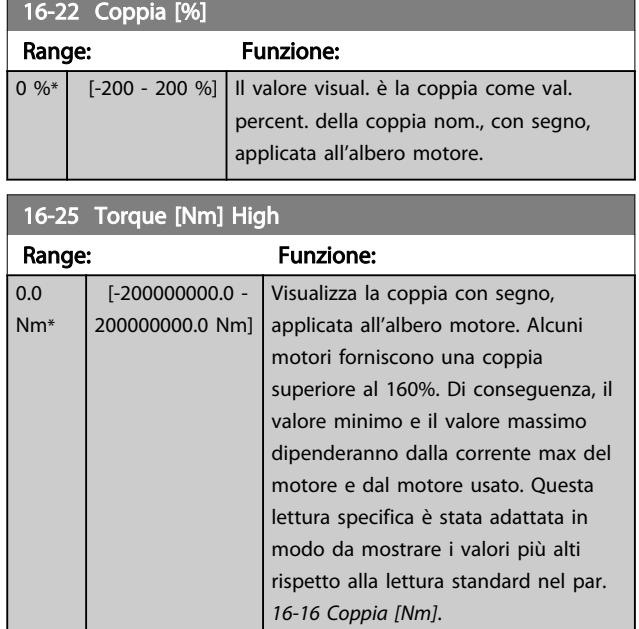

# 3.17.2 16-3\* Stato conv. freq.

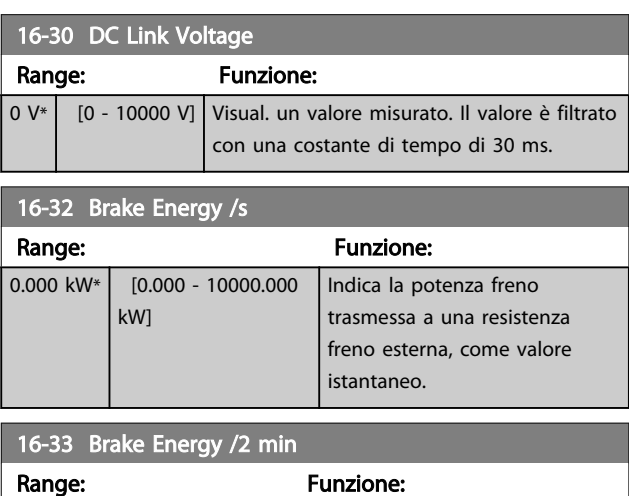

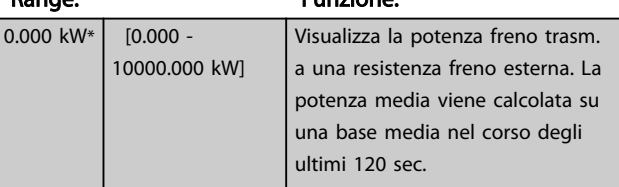

# 16-34 Heatsink Temp.

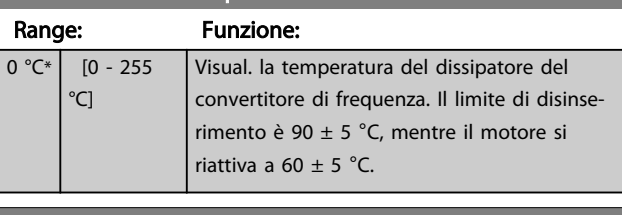

### 16-35 Termico inverter

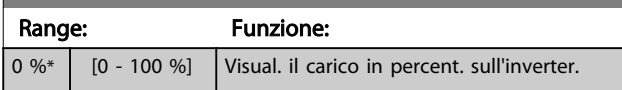

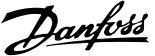

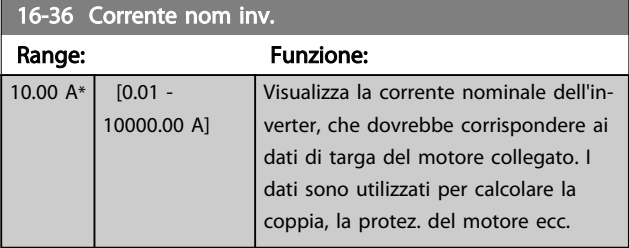

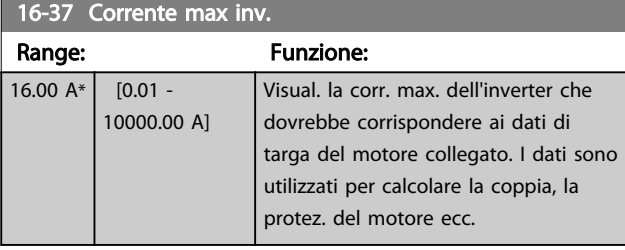

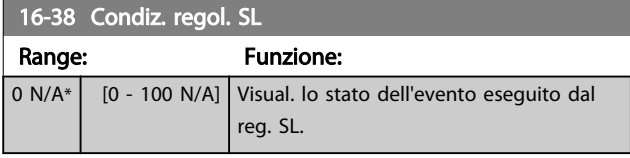

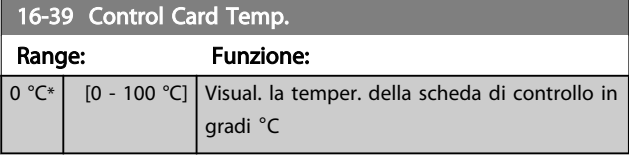

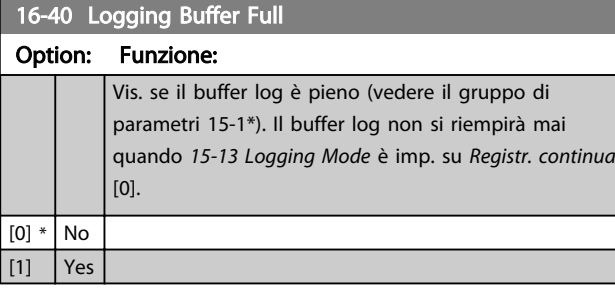

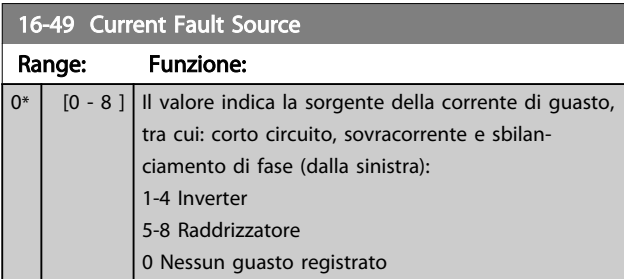

# 3.17.3 16-5\* Rif. amp; retroaz.

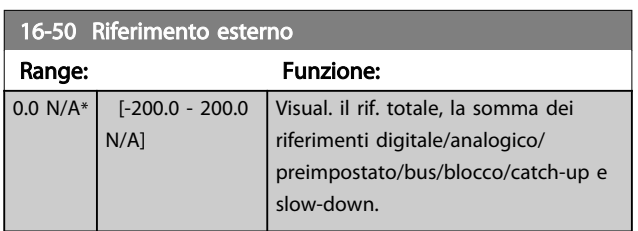

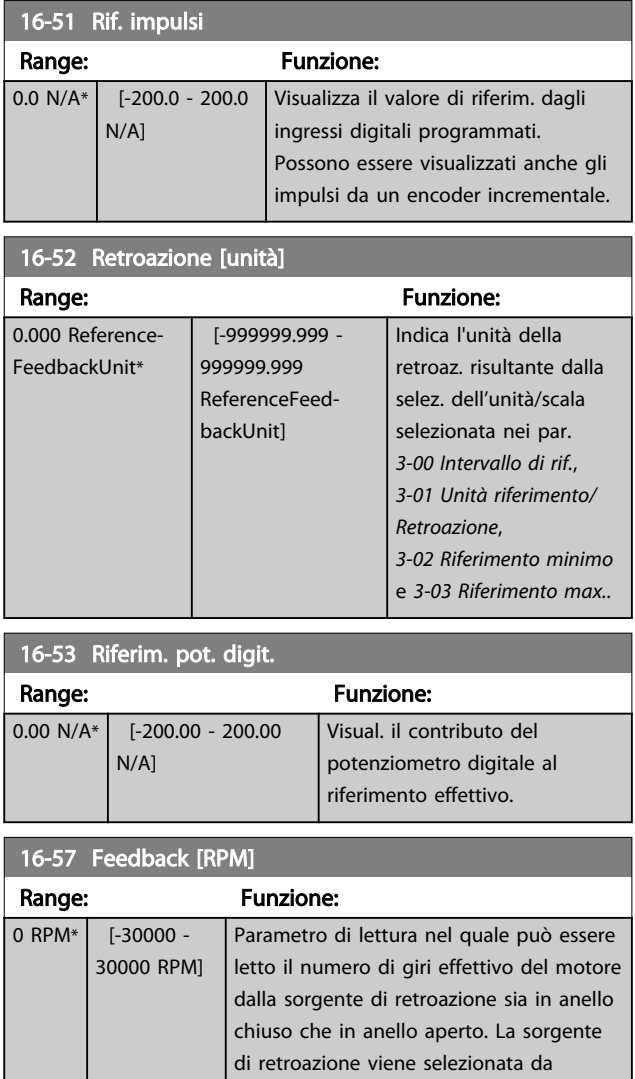

*[7-00 Fonte retroazione PID di velocità](#page-96-0)*.

# Danfoss

# <span id="page-154-0"></span>3.17.4 16-6\* Ingressi e uscite

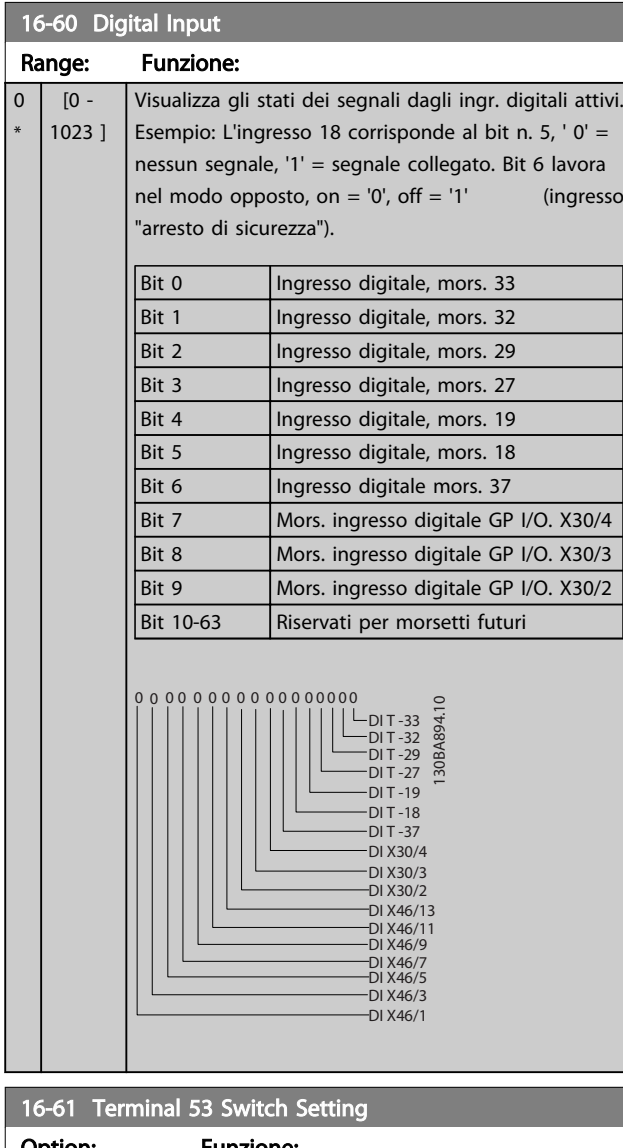

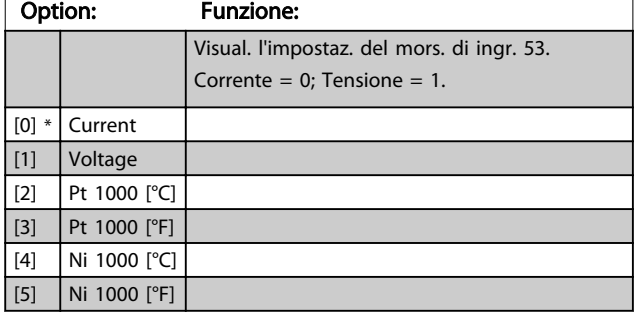

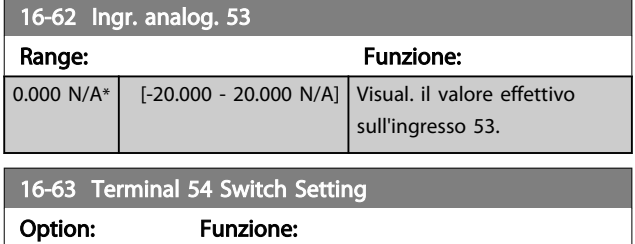

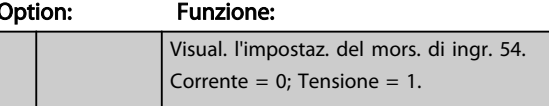

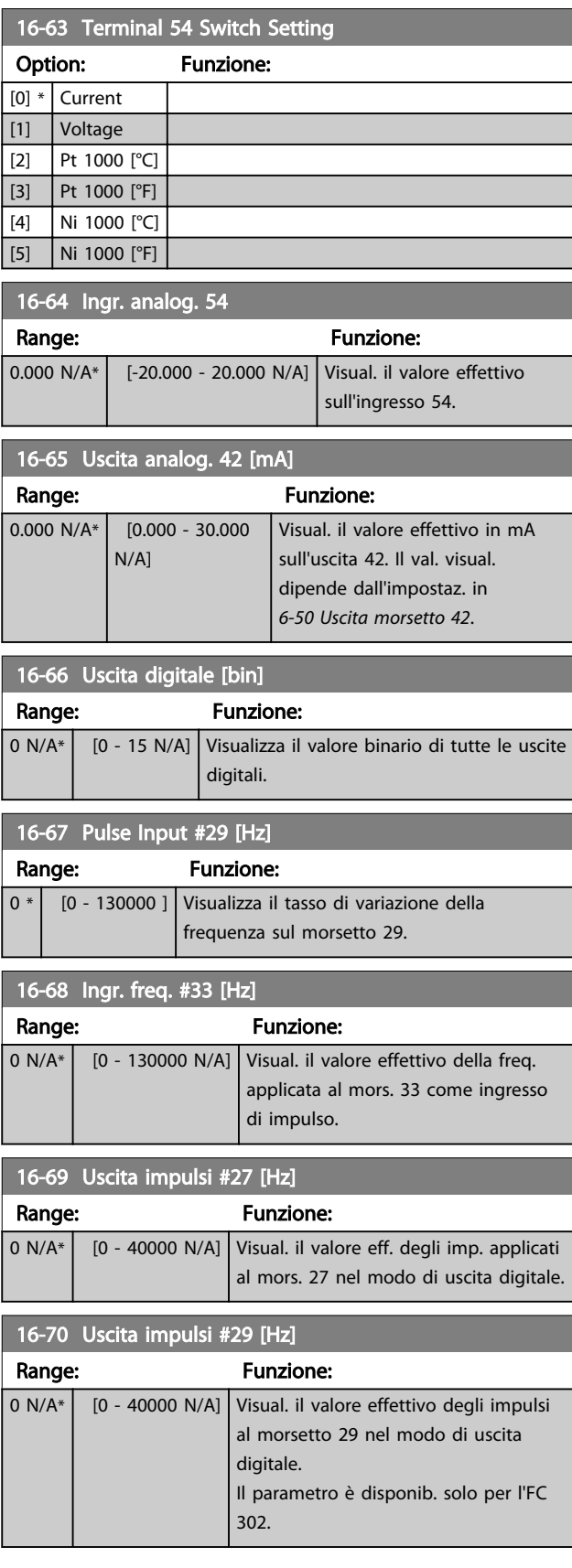

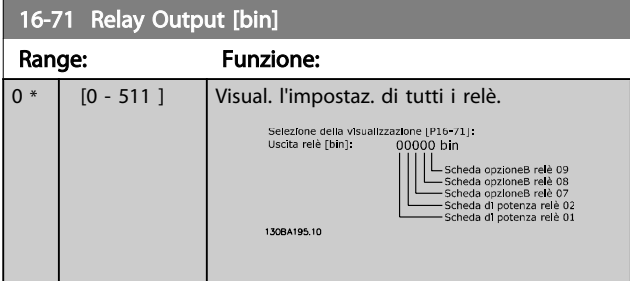

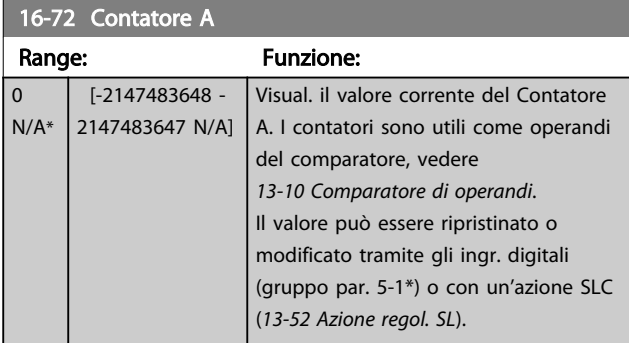

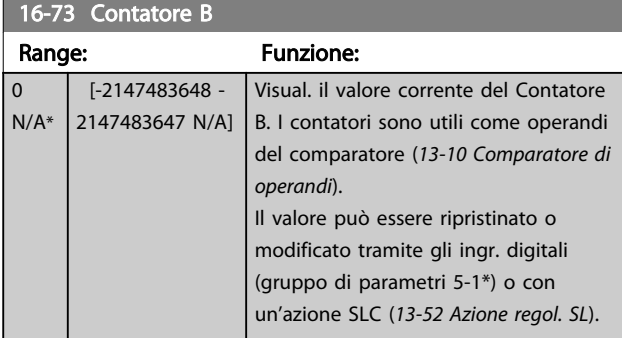

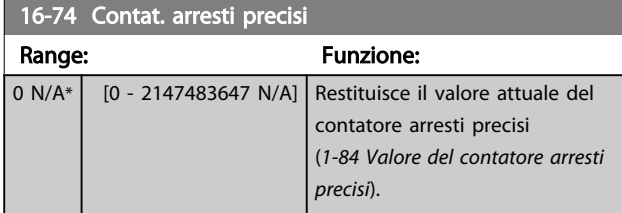

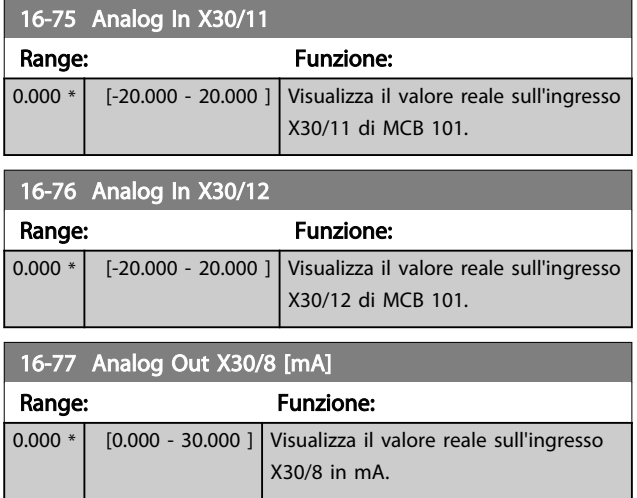

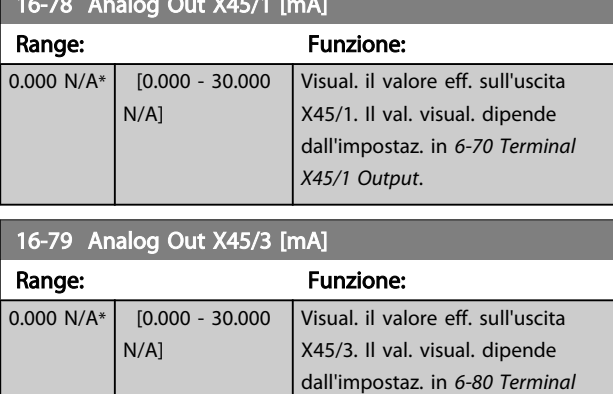

*X45/3 Output*.

# 3.17.5 16-8\* Fieldbus e porta FC

16-78 Analog Out X45/1 [mA]

Parametri per segnalare i riferimenti BUS e le parole di controllo.

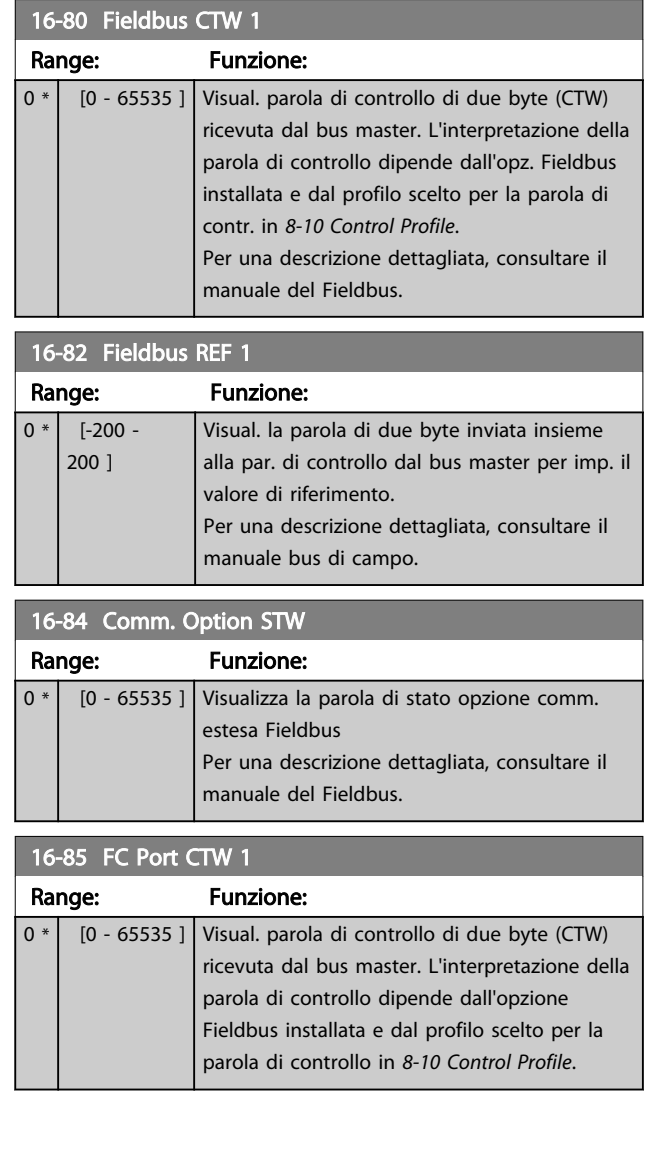

3 3

<span id="page-156-0"></span>

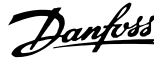

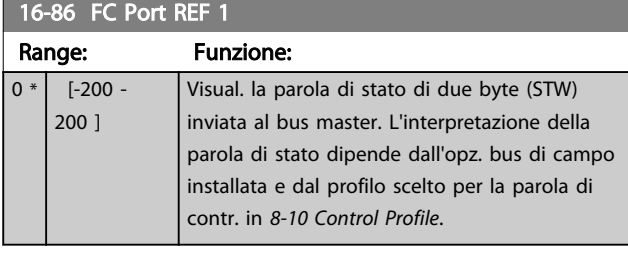

# 3.17.6 16-9\* Visualizz. diagn.

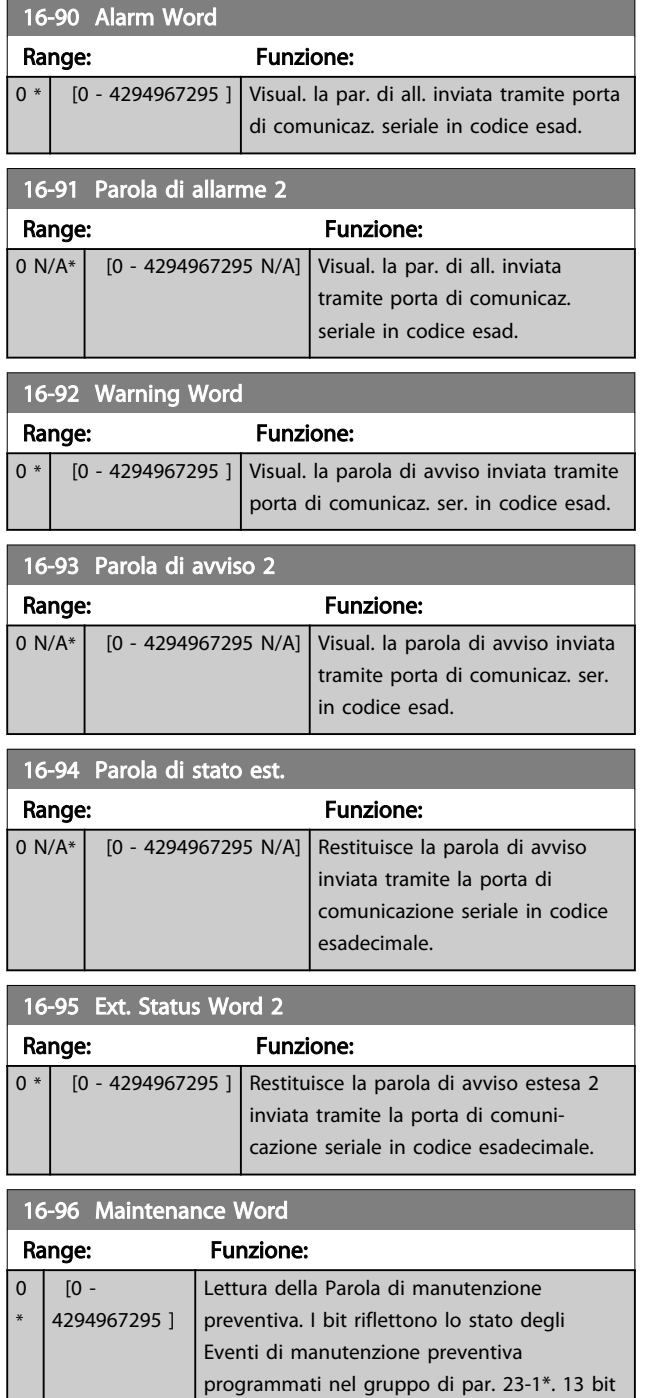

rappresentano le combinazioni di tutti gli

elementi possibili:

# 16-96 Maintenance Word

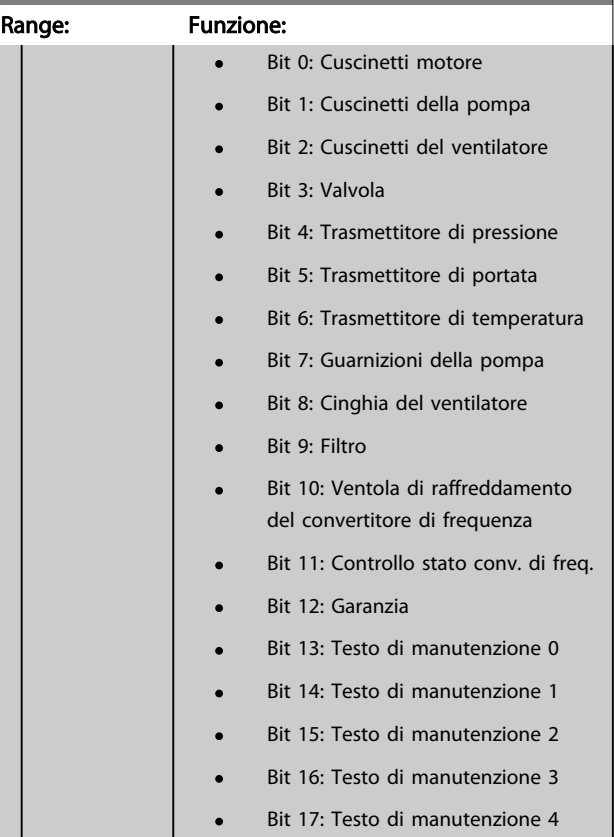

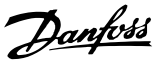

<span id="page-157-0"></span>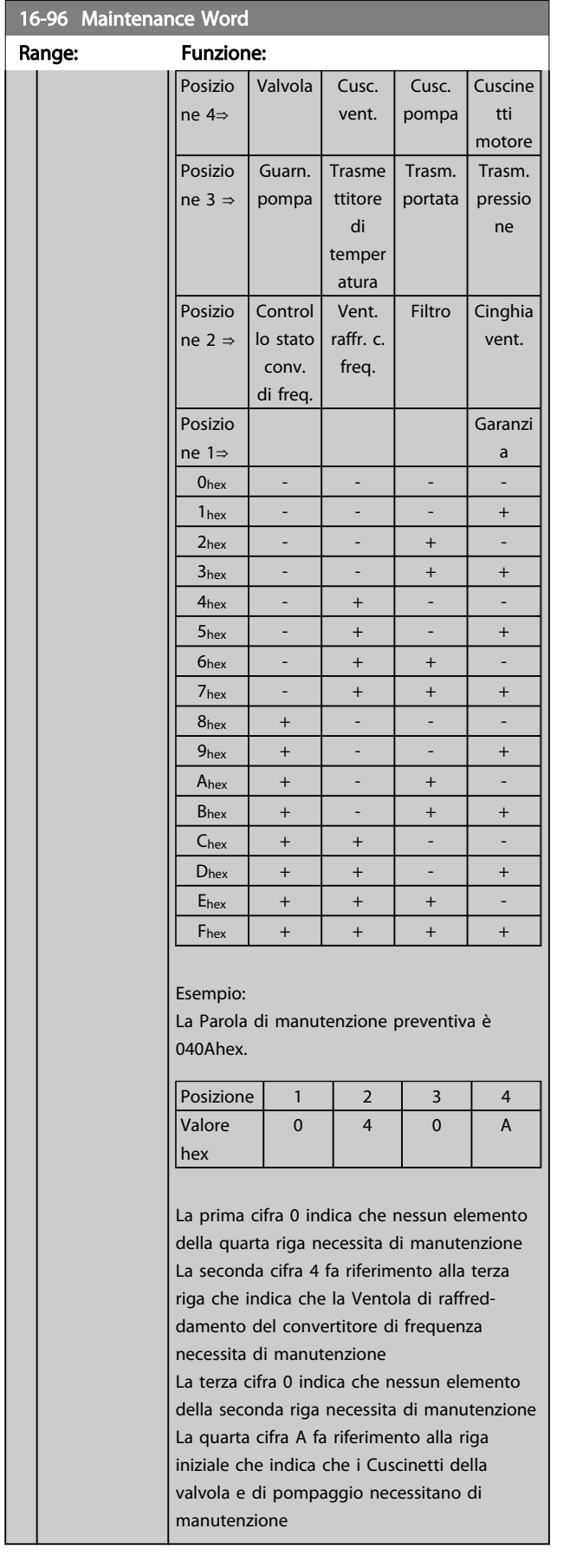

### 3.18 Parametri: 17-\*\* Opz. retroaz. motore

Parametri aggiuntivi per configurare l'opzione di retroazione dell'encoder (MCB 102) o del resolver (MCB 103).

### 3.18.1 17-1\* Interfaccia enc. inc.

I parametri in questo gruppo configurano l'interfaccia incrementale dell'opzione MCB 102. Notare che le interfacce incrementale e assoluta sono attive contemporaneamente.

## NOTA!

### Questi parametri non possono essere regolati mentre il motore è in funzione.

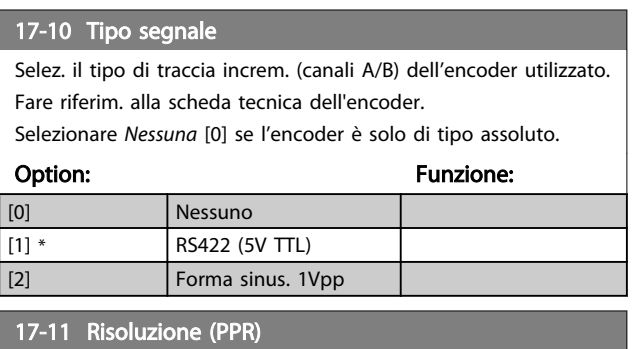

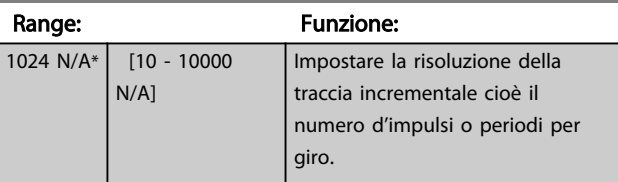

### 3.18.2 17-2\* Interfaccia enc. ass.

I par. di questo gruppo configurano l'interfaccia assoluta dell'opzione MCB 102. Notare che le interfacce incrementale e assoluta sono attive contemporaneamente.

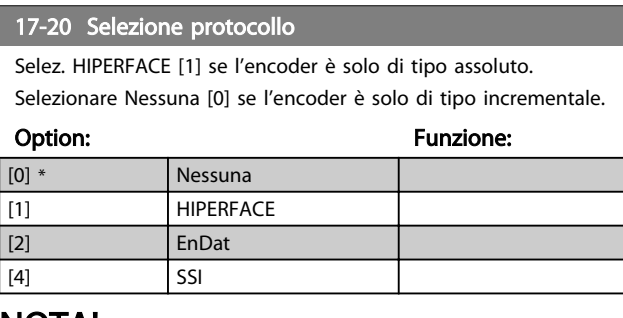

## NOTA!

Questo parametro non può essere regolato mentre il motore è in funzione.

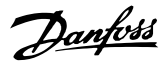

<span id="page-158-0"></span>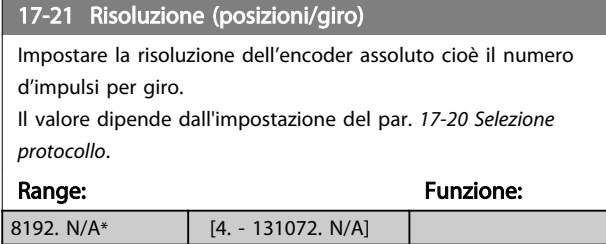

## NOTA!

Questo parametro non può essere regolato mentre il motore è in funzione.

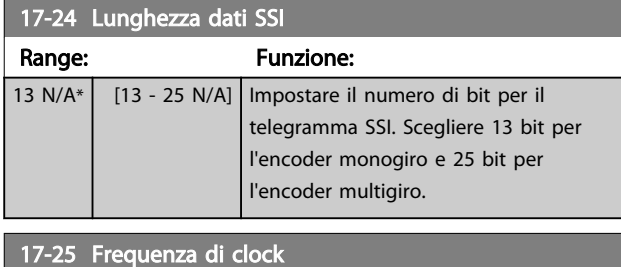

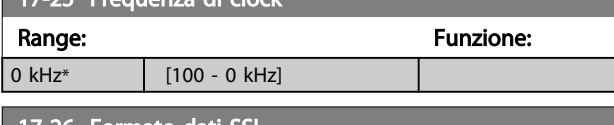

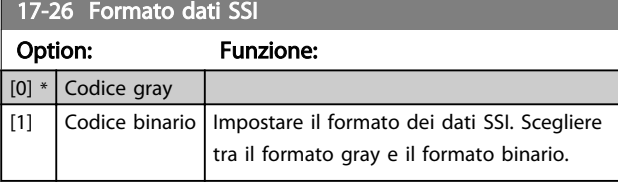

### 17-34 Baudrate HIPERFACE

Selez. il baud rate dell'encoder collegato.

Il parametro è solo accessibile quando il par. *[17-20 Selezione](#page-157-0) [protocollo](#page-157-0)* è impostato su HIPERFACE [1].

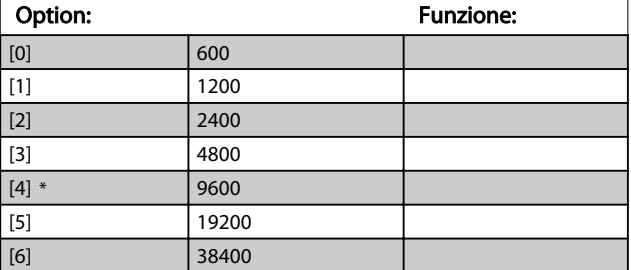

### NOTA!

Questo parametro non può essere regolato mentre il motore è in funzione.

### 3.18.3 17-5\* Interfaccia resolver

Il gruppo di parametri 17-5\* è utilizzato per impostare i parametri per l'opzione resolver MCB 103. Di norma la retroazione resolver è utilizzata come retroazione motore nei motori a magneti permanenti con il par. *[1-01 Principio controllo motore](#page-33-0)* impostato su Flux con retr. motore.

Questo parametro non può essere regolato mentre il motore è in funzione.

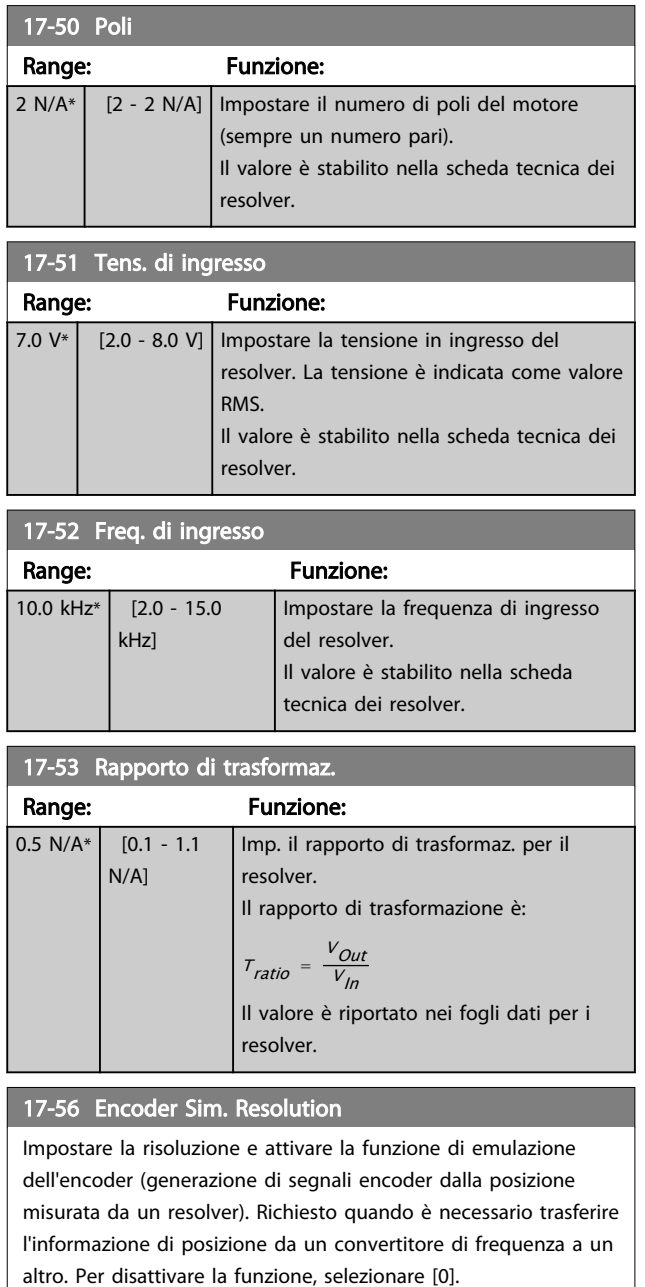

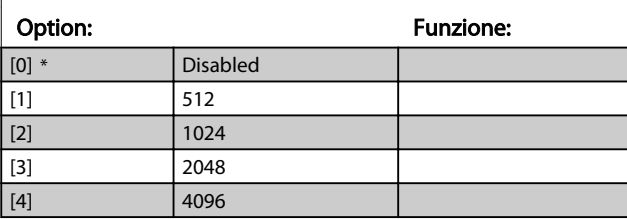

3 3

### 17-59 Interfaccia resolver

Attivare l'opzione resolver MCB 103 dopo aver selezionato i parametri del resolver.

Per evitare danneggiamenti al resolver è necessario regolare i par. *[17-50 Poli](#page-158-0)* – *[17-53 Rapporto di trasformaz.](#page-158-0)* prima di attivare questo parametro.

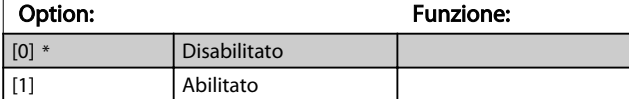

### 3.18.4 17-6\* Monitoraggio e applicazione

Questo gruppo di parametri consente di selezionare funzioni aggiuntive se l'opzione encoder MCB 102 o l'opzione resolver MCB 103 è installata nello slot B come retroazione di velocità.

Questo parametro non può essere regolato mentre il motore è in funzione.

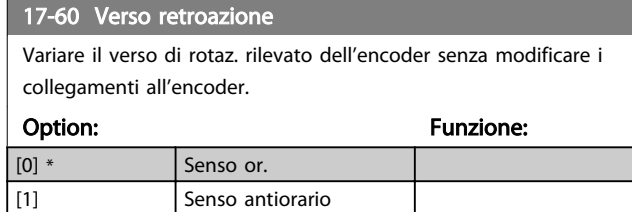

## NOTA!

### Questo parametro non può essere regolato mentre il motore è in funzione.

### 17-61 Monitoraggio segnale di retroaz.

Selezionare la reazione del convertitore di frequenza in caso di rilevamento di un guasto al segnale encoder.

La funzione encoder nel par. *17-61 Monitoraggio segnale di*

*retroaz.* è una verifica elettrica del circuito hardware nel sistema dell'encoder.

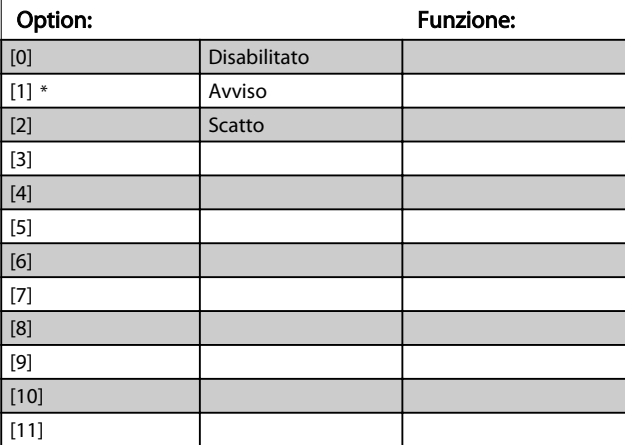

Danfoss

# 3.19 Parametri: 18-\*\* Visualizz. dati 2

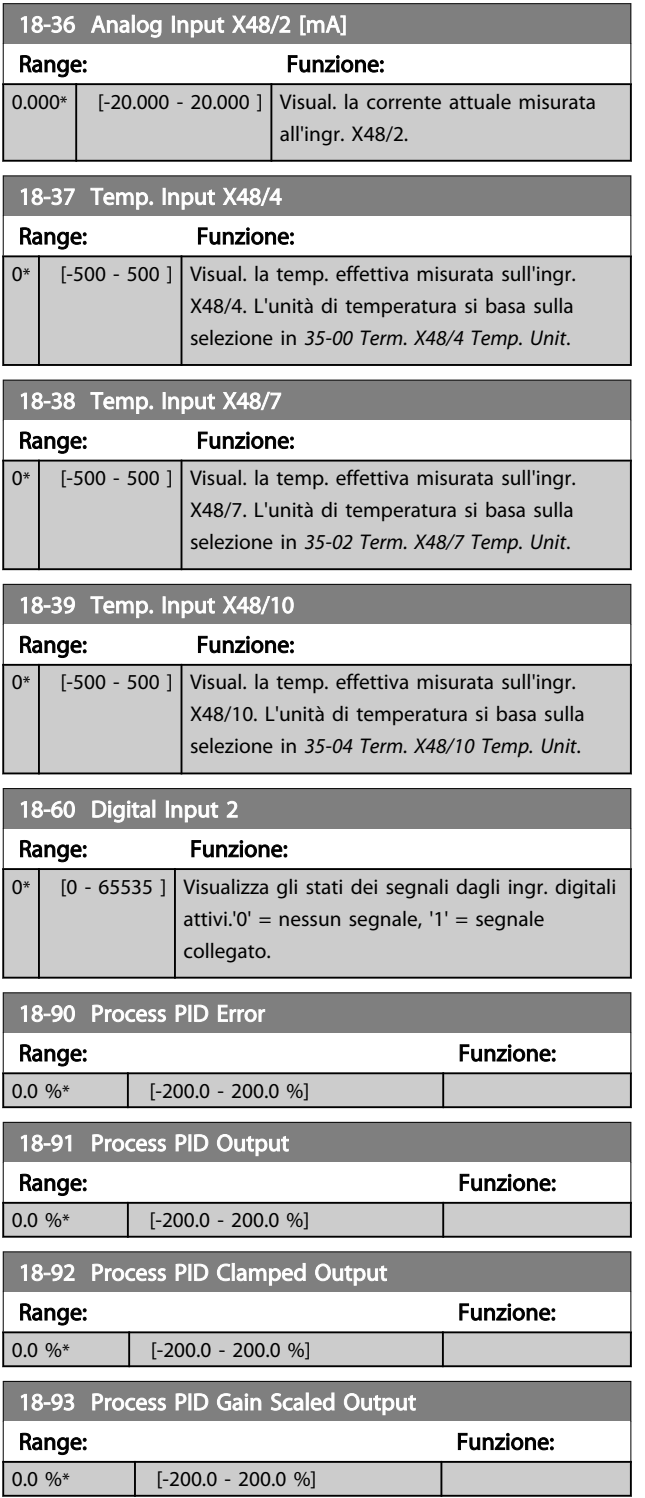

# <span id="page-161-0"></span>3.20 Parametri: 30-\*\* Caratteristiche speciali

# 3.20.1 30-0\* Funzione di oscillazione

La funzione di oscillazione viene utilizzata principalmente per applicazioni di avvolgimento di filati sintetici. L'opzione di oscillazione deve essere installata nel convertitore di frequenza controllando il convertitore trasversale. Il convertitore di frequenza trasversale sposta il filato avanti e indietro in un profilo a diamante sulla superficie della bobina di filato. Per evitare l'accumulo di filato sugli stessi punti della superficie, occorre modificare questo profilo. L'opzione wobble può svolgere questa funzione modificando continuamente la velocità trasversale in un ciclo programmabile. La funzione di oscillazione è creata sovrapponendo una frequenza delta a una frequenza centrale. Per compensare l'inerzia nel sistema è possibile includere un salto di frequenza rapido. Particolarmente adatta alle applicazioni con filati elastici, l'opzione presenta un rapporto di oscillazione casuale.

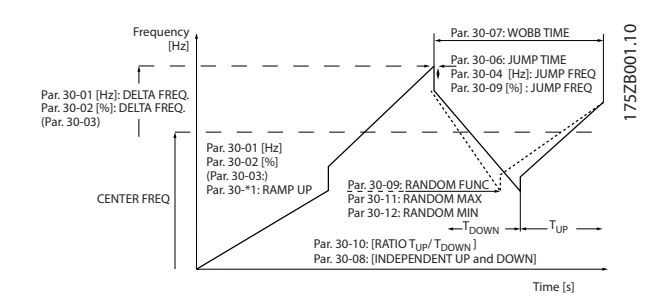

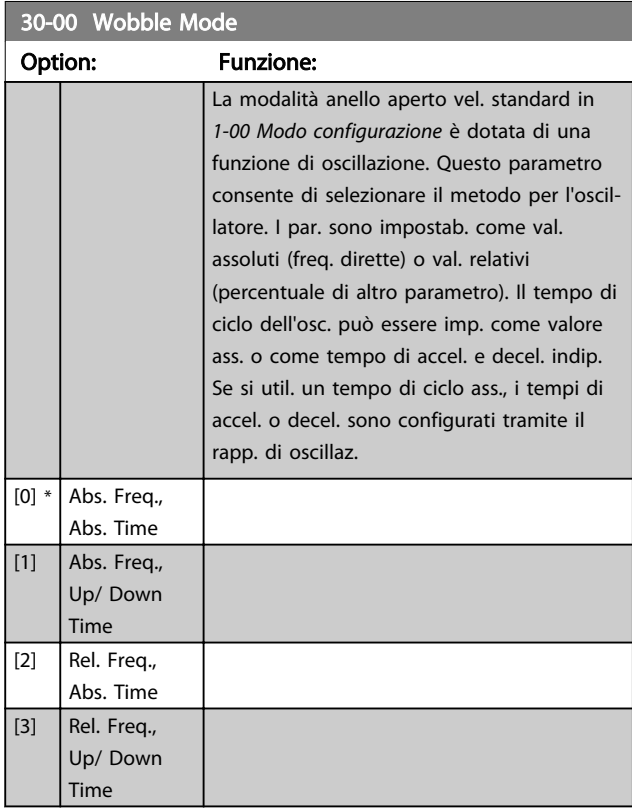

# NOTA!

Questo parametro non può essere impostato durante il funzionamento.

# NOTA!

L'impostazione della "Frequenza centrale" si effettua mediante il normale gruppo di parametri per la gestione dei riferimenti, 3-1\*

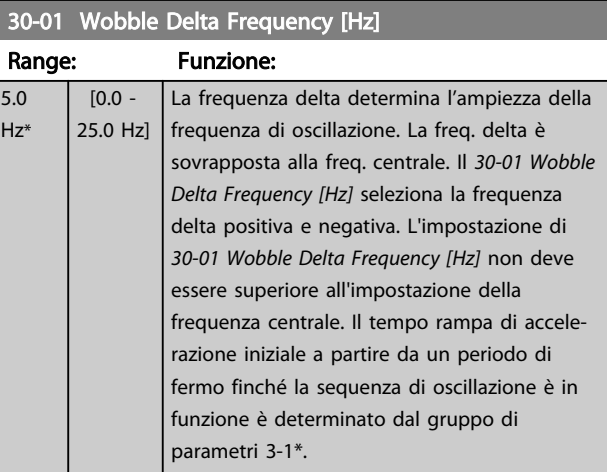

### 30-02 Wobble Delta Frequency [%]

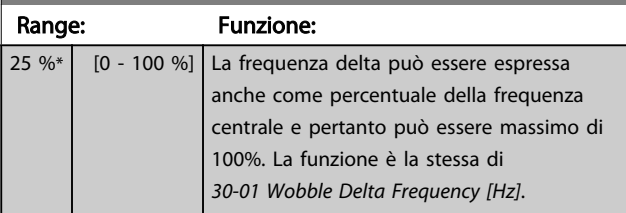

### 30-03 Wobble Delta Freq. Scaling Resource

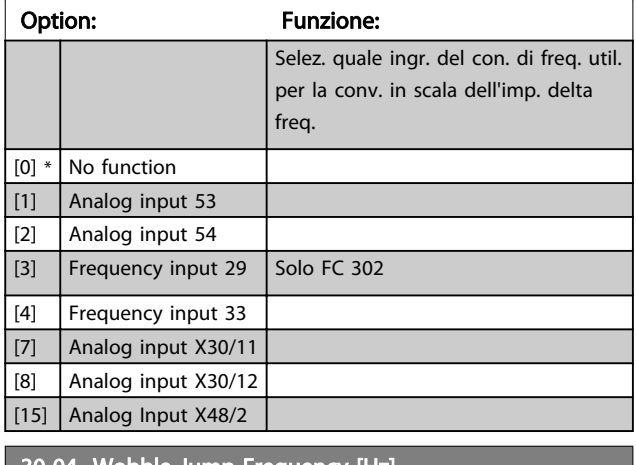

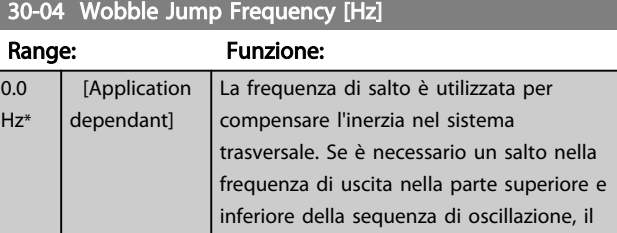

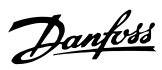

# 30-04 Wobble Jump Frequency [Hz]

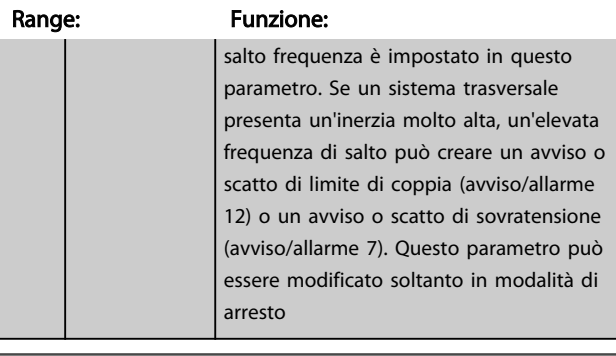

# 30-05 Wobble Jump Frequency [%]

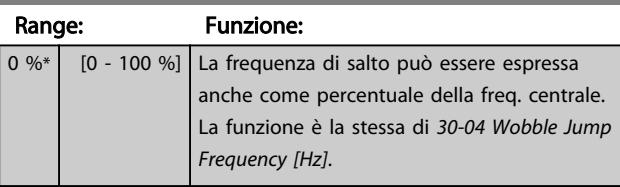

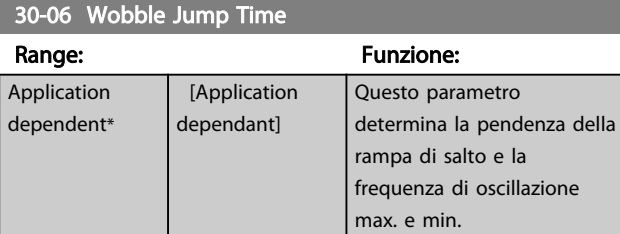

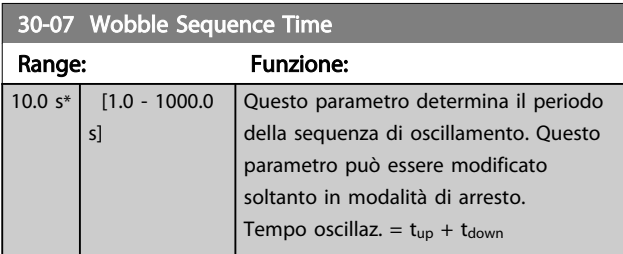

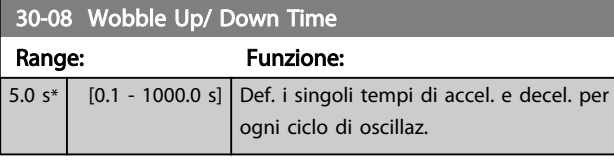

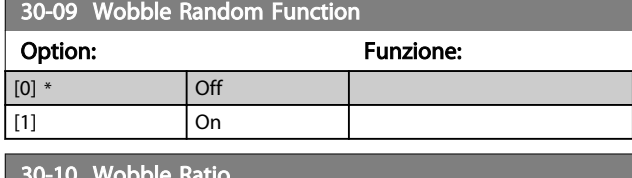

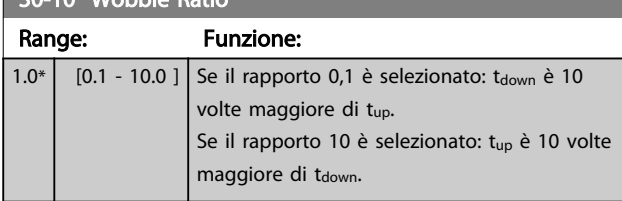

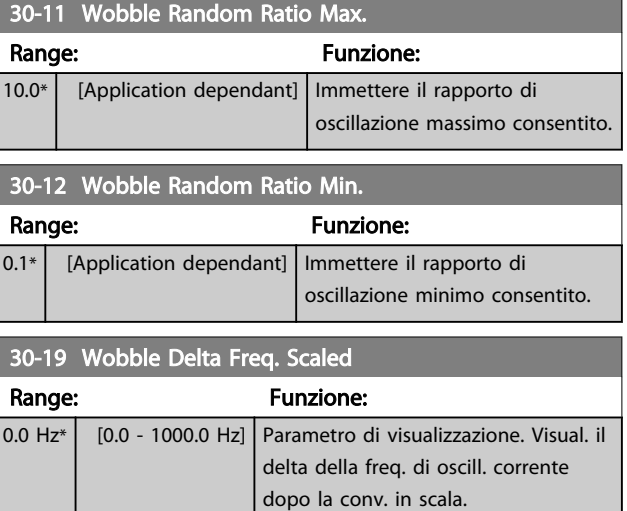

# 3.20.2 30-2\* Regolaz. per avvio avanz.

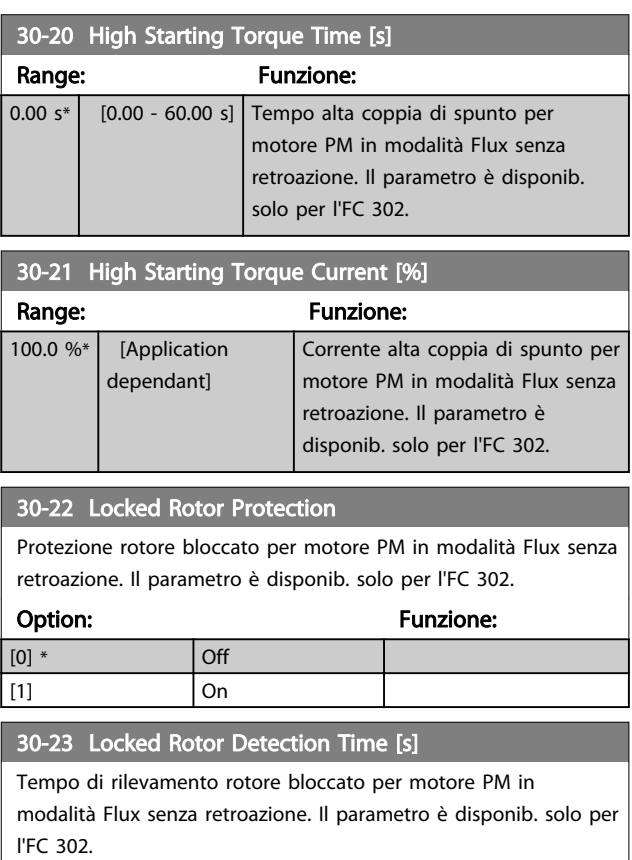

### Range: The Contract of the Punzione:  $[0.10 \text{ s*}]$   $[0.05 - 1.00 \text{ s}]$

# 3.20.3 30-8\* Compatibilità

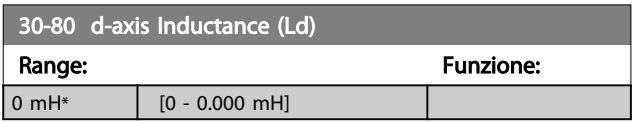

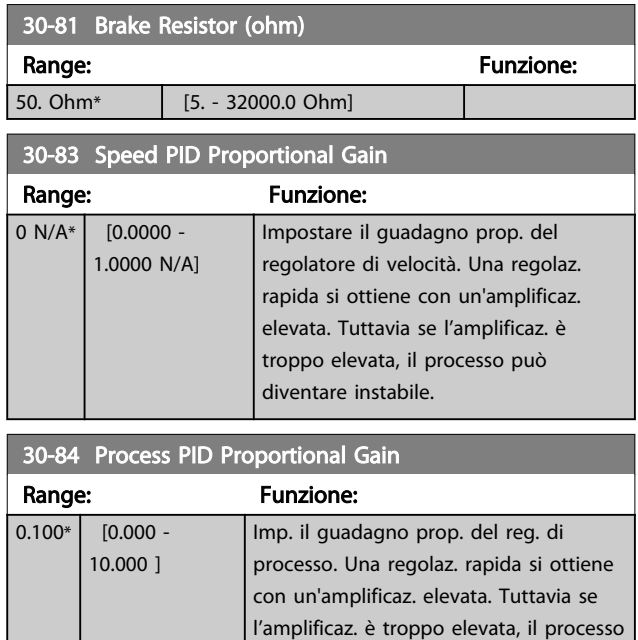

può diventare instabile.

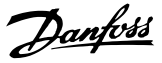

### <span id="page-164-0"></span>3.21 Parametri: 35-\*\* Opz. ingr. sens.

3.21.1 35-0\* Modo ingresso temp. (MCB 114)

### 35-00 Term. X48/4 Temp. Unit

Selez. l'unità da utilizzare per impostazioni e letture dell'ingresso di temperatura X48/4:

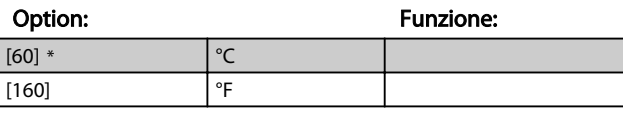

### 35-01 Term. X48/4 Input Type

Visualizza il tipo di sensore di temperatura rilevato all'ingresso X48/4:

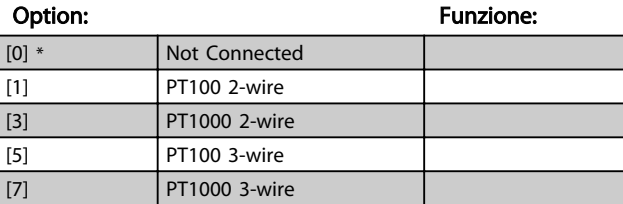

### 35-02 Term. X48/7 Temp. Unit

Selez. l'unità da utilizzare per impostazioni e letture dell'ingresso di temperatura X48/7:

### Option: Funzione:

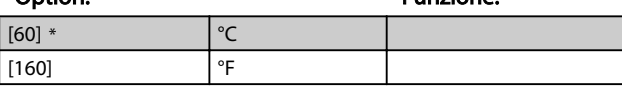

### 35-03 Term. X48/7 Input Type

Visualizza il tipo di sensore di temperatura rilevato all'ingresso X48/7:

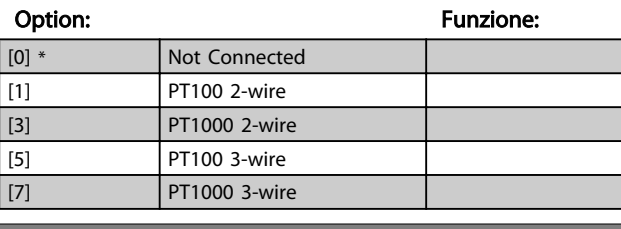

### 35-04 Term. X48/10 Temp. Unit

Selez. l'unità da utilizzare per impostazioni e letture dell'ingresso di temperatura X48/10:

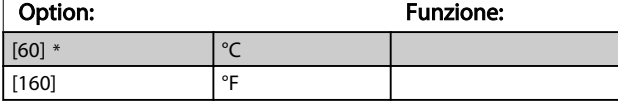

### 35-05 Term. X48/10 Input Type

Visualizza il tipo di sensore di temperatura rilevato all'ingresso X48/10:

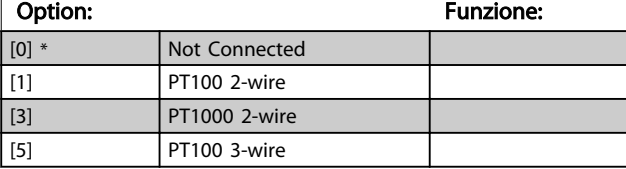

### 35-05 Term. X48/10 Input Type

Visualizza il tipo di sensore di temperatura rilevato all'ingresso X48/10:

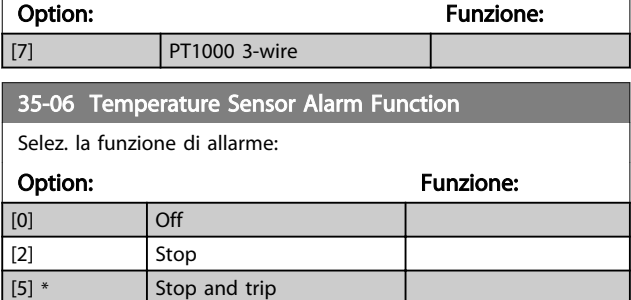

### 3.21.2 35-1\* Ingr. temp. X48/4 (MCB 114)

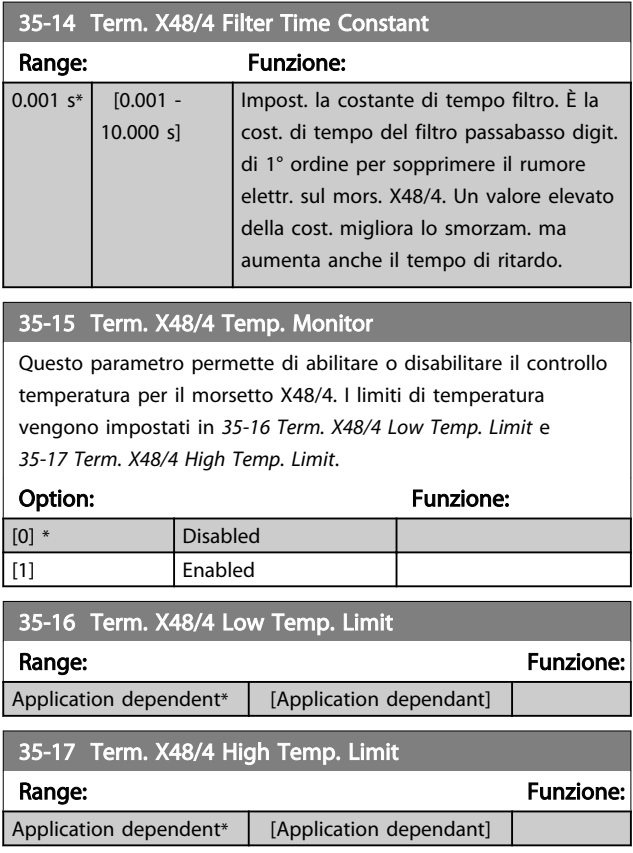

### 3.21.3 35-2\* Ingr. temp. X48/7 (MCB 114)

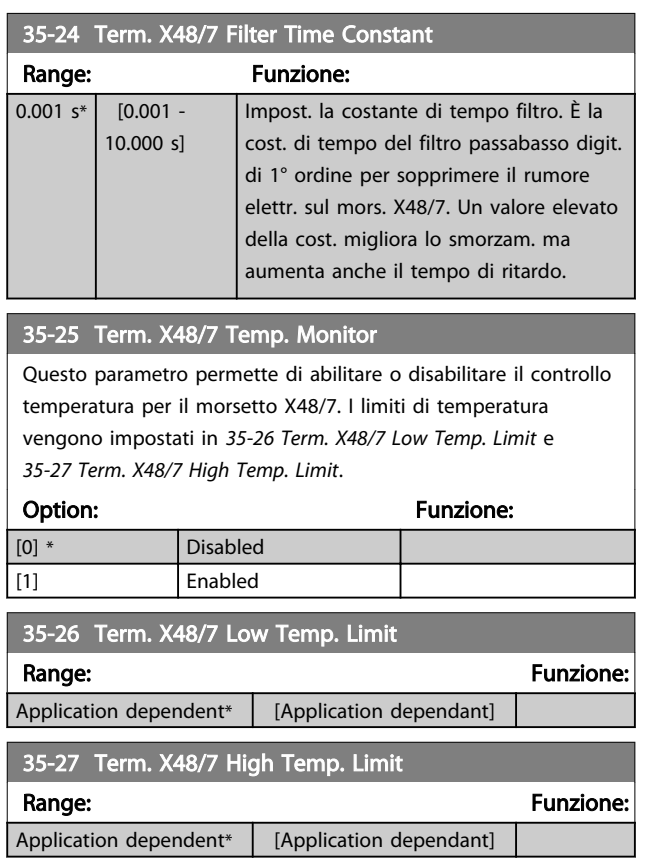

# 3.21.4 35-3\* Ingr. temp. X48/10 (MCB 114)

35-34 Term. X48/10 Filter Time Constant Range: Funzione:  $0.001 s*$  [0.001 -10.000 s] Impost. la costante di tempo filtro. È la cost. di tempo del filtro passabasso digit. di 1° ordine per sopprimere il rumore elettr. sul mors. X48/10. Un valore elevato della cost. migliora lo smorzam. ma aumenta anche il tempo di ritardo.

### 35-35 Term. X48/10 Temp. Monitor

Questo parametro permette di abilitare o disabilitare il controllo temperatura per il morsetto X48/10. I limiti di temperatura vengono impostati in *35-36 Term. X48/10 Low Temp. Limit*/ *35-37 Term. X48/10 High Temp. Limit*.

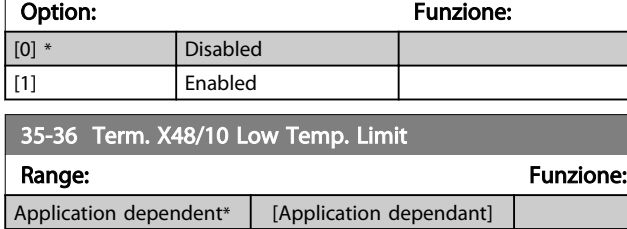

# 35-37 Term. X48/10 High Temp. Limit

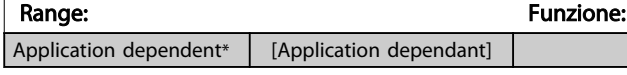

### 3.21.5 35-4\* Ingresso anal. X48/2 (MCB 114)

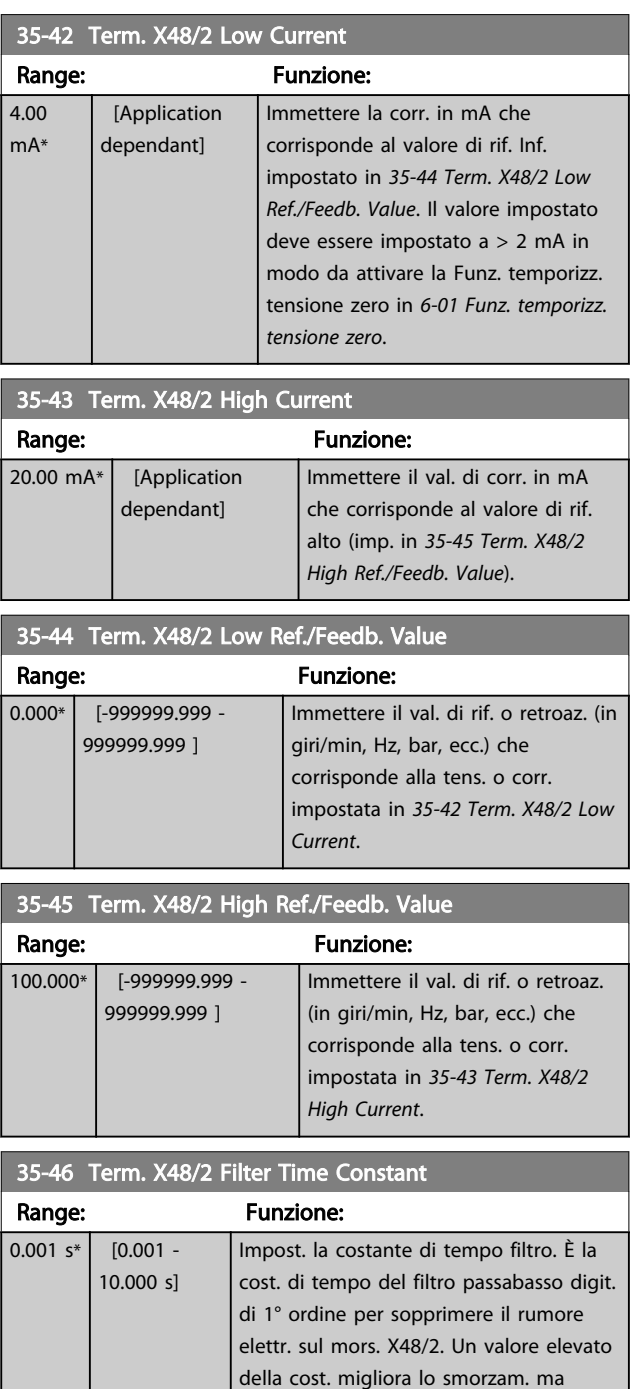

aumenta anche il tempo di ritardo.

Danfoss

# 4 Elenchi dei parametri

### Serie FC

Tutti = valido per la serie FC 301 e FC 302 01 = valido solo per l'FC 301 02 = valido solo per l'FC 302

### Modifiche durante il funzionamento

"TRUE" (VERO) significa che il parametro può essere modificato mentre il convertitore di frequenza è in funzione, mentre "FALSE" (FALSO) significa che il convertitore di frequenza deve essere arrestato prima che possa essere effettuata una modifica.

### 4-Set-up

'All set-ups' (tutti i setup): è possibile impostare il parametro individualmente in ciascuno dei quattro setup, vale a dire che un singolo parametro può avere quattro diversi valori dei dati.

'1 setup': il valore dei dati sarà uguale in tutti i setup.

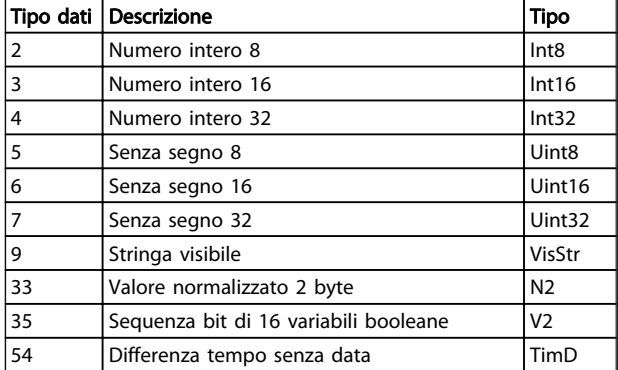

### 4.1.1 Conversione

I vari attributi di ciascun parametro sono visualizzati nella sezione Impostazioni di fabbrica. I valori parametrici vengono trasferiti solo come numeri interi. Pertanto i fattori di conversione sono utilizzati per trasmettere i codici decimali.

### *4-12 Motor Speed Low Limit [Hz]* ha un fattore di conversione di 0,1.

Per preimpostare la frequenza minima a 10 Hz, trasmettere il valore 100. Un fattore di conversione di 0,1 significa che il valore trasmesso è moltiplicato per 0,1. Il valore 100 è quindi percepito come 10,0.

### Esempi:

0 s --> indice di conversione 0 0,00 s --> indice di conversione -2 0 ms --> indice di conversione -3 0,00 ms --> indice di conversione -5

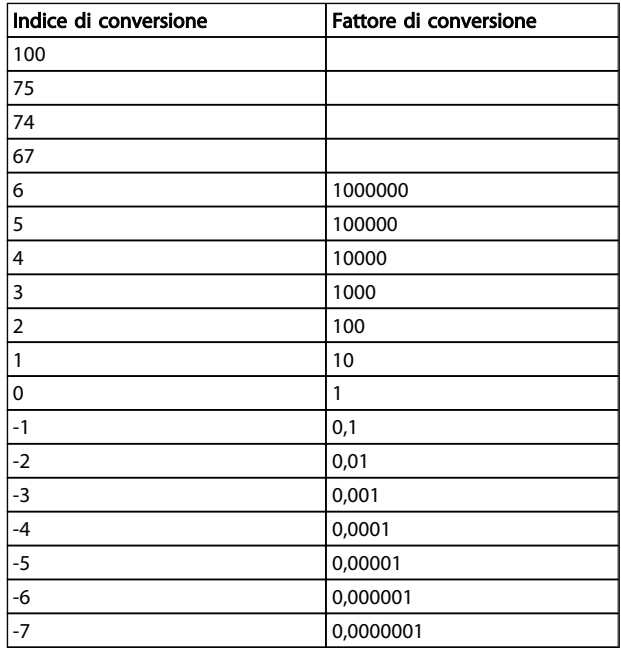

### Tabella 4.1 Tabella di conversione

# 4.1.2 Parametri attivi/inattivi nelle diverse modalità di controllo del convertitore di frequenza

 $+ =$  attivo

- = non attivo

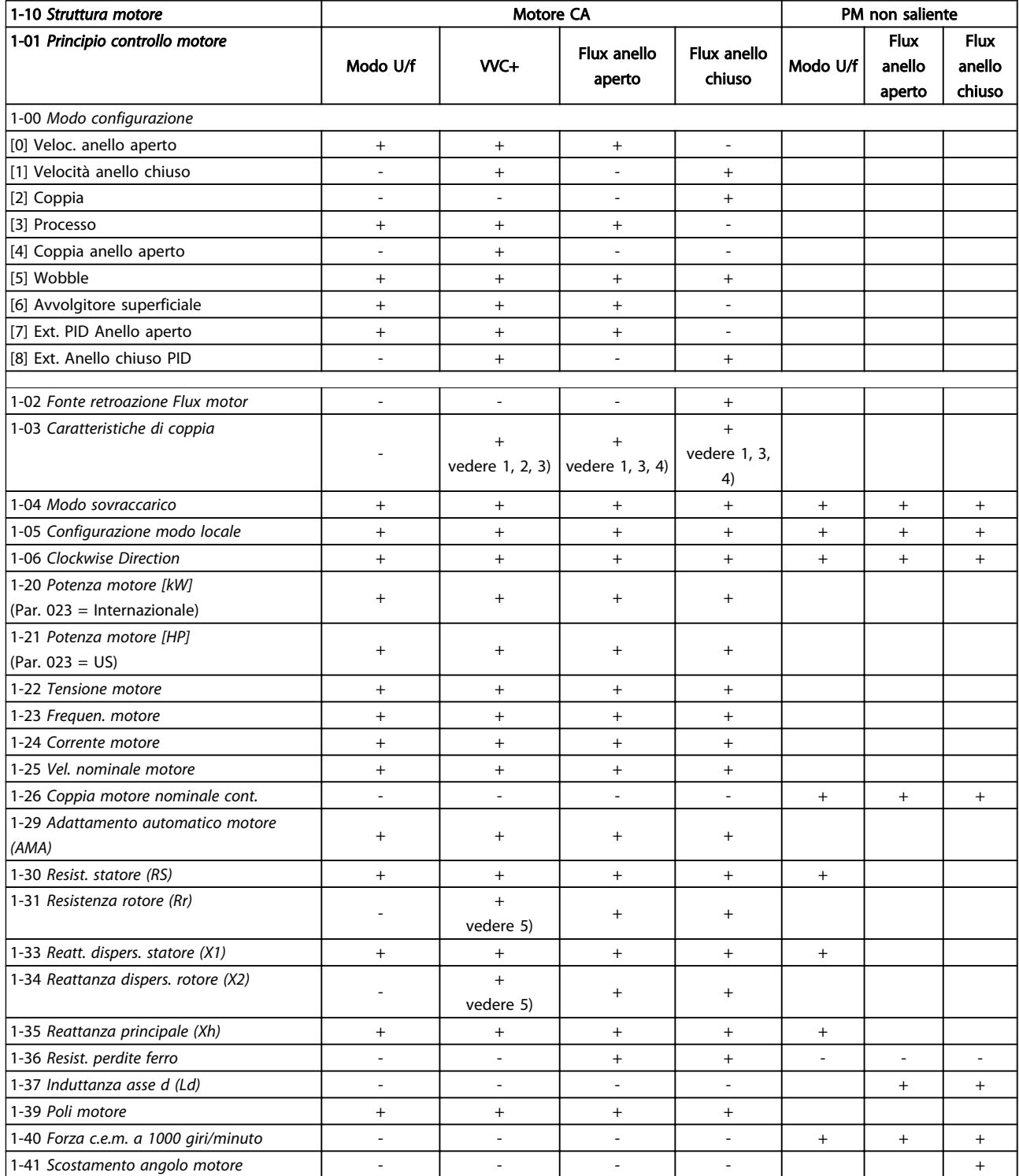

*1) Coppia costante*

*2) Coppia variabile*

*3) AEO*

*4) Potenza costante*

*5) Utilizzato per riaggancio al volo*

Danfoss

Danfoss

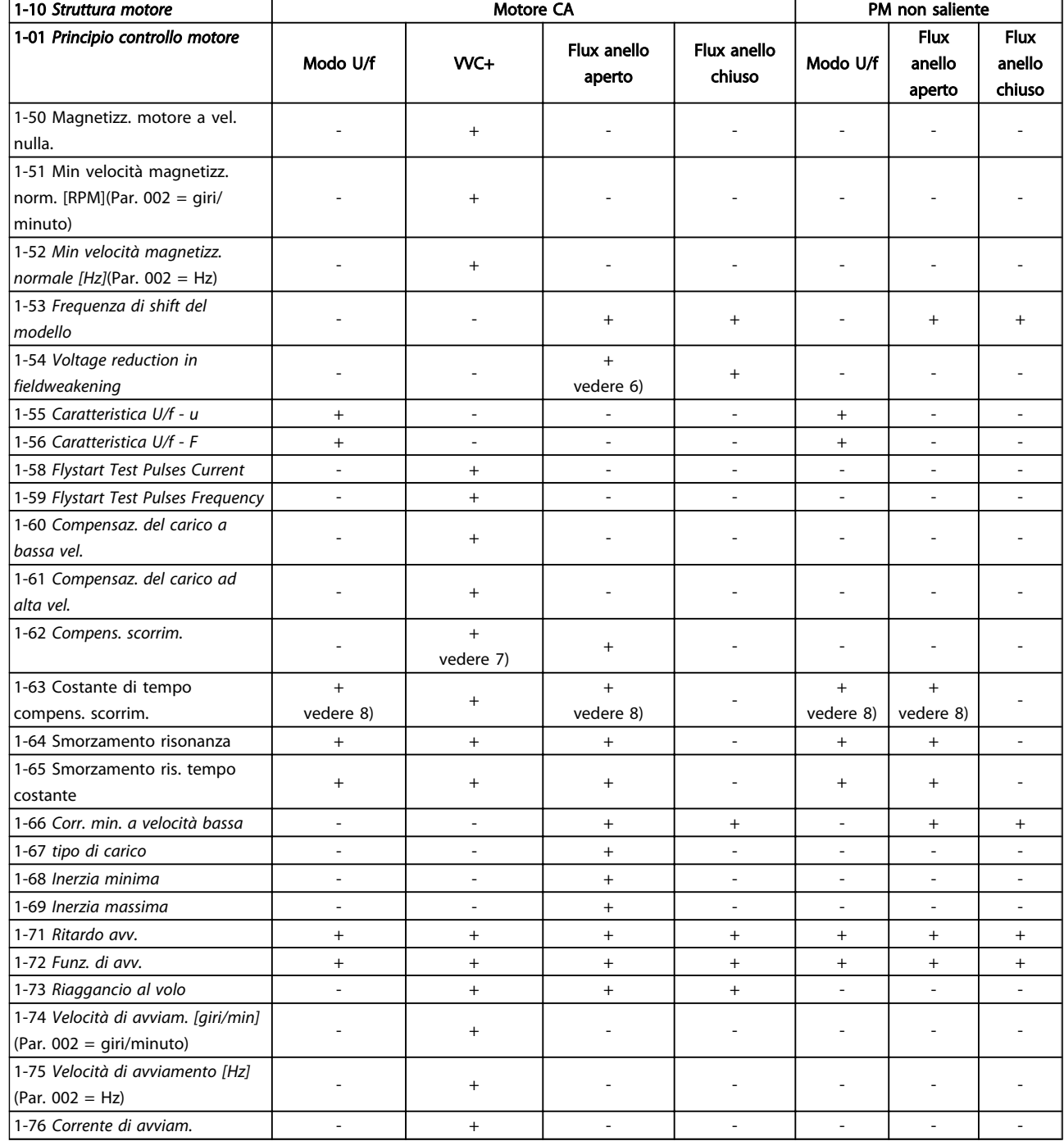

*6) Utilizzato quando [1-03 Caratteristiche di coppia](#page-34-0) è potenza*

*costante*

*7) Non utilizzato quando [1-03 Caratteristiche di coppia](#page-34-0) = VT*

*8) Parte dello smorzamento risonanza*

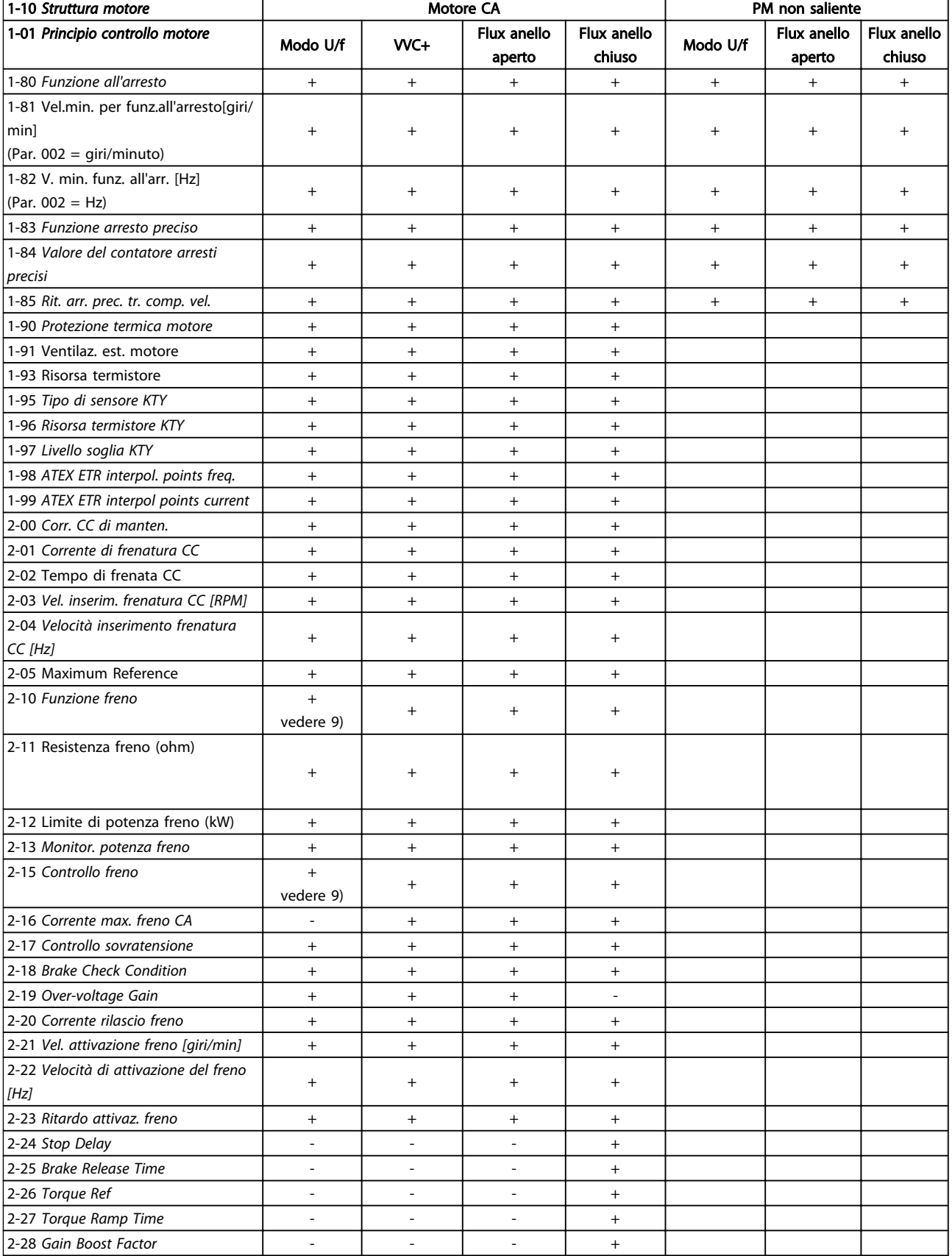

*9) Non freno CA*

Danfoss

Danfoss

# 4.1.3 0-\*\* Funzionam./display

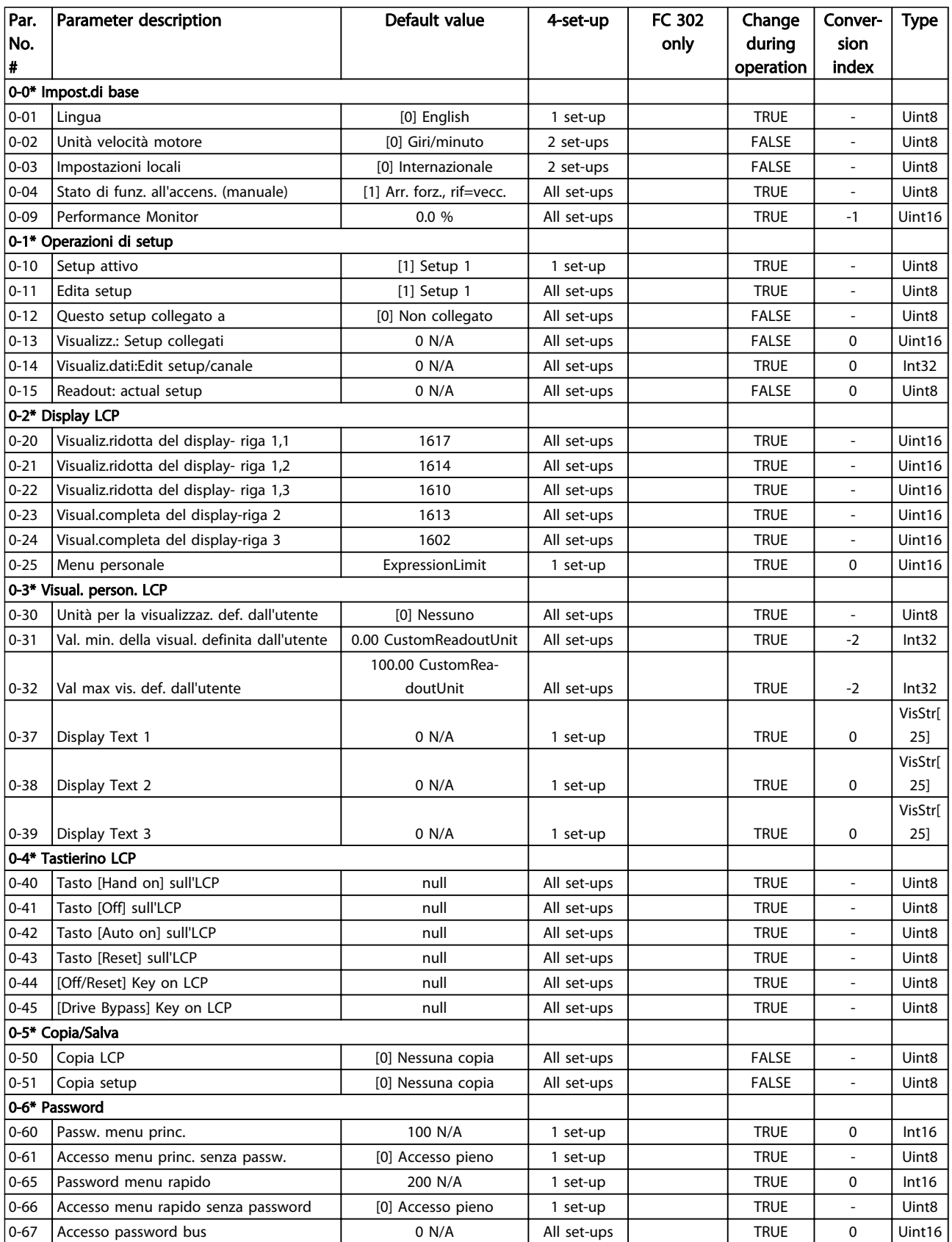

# 4.1.4 1-\*\* Carico e Motore

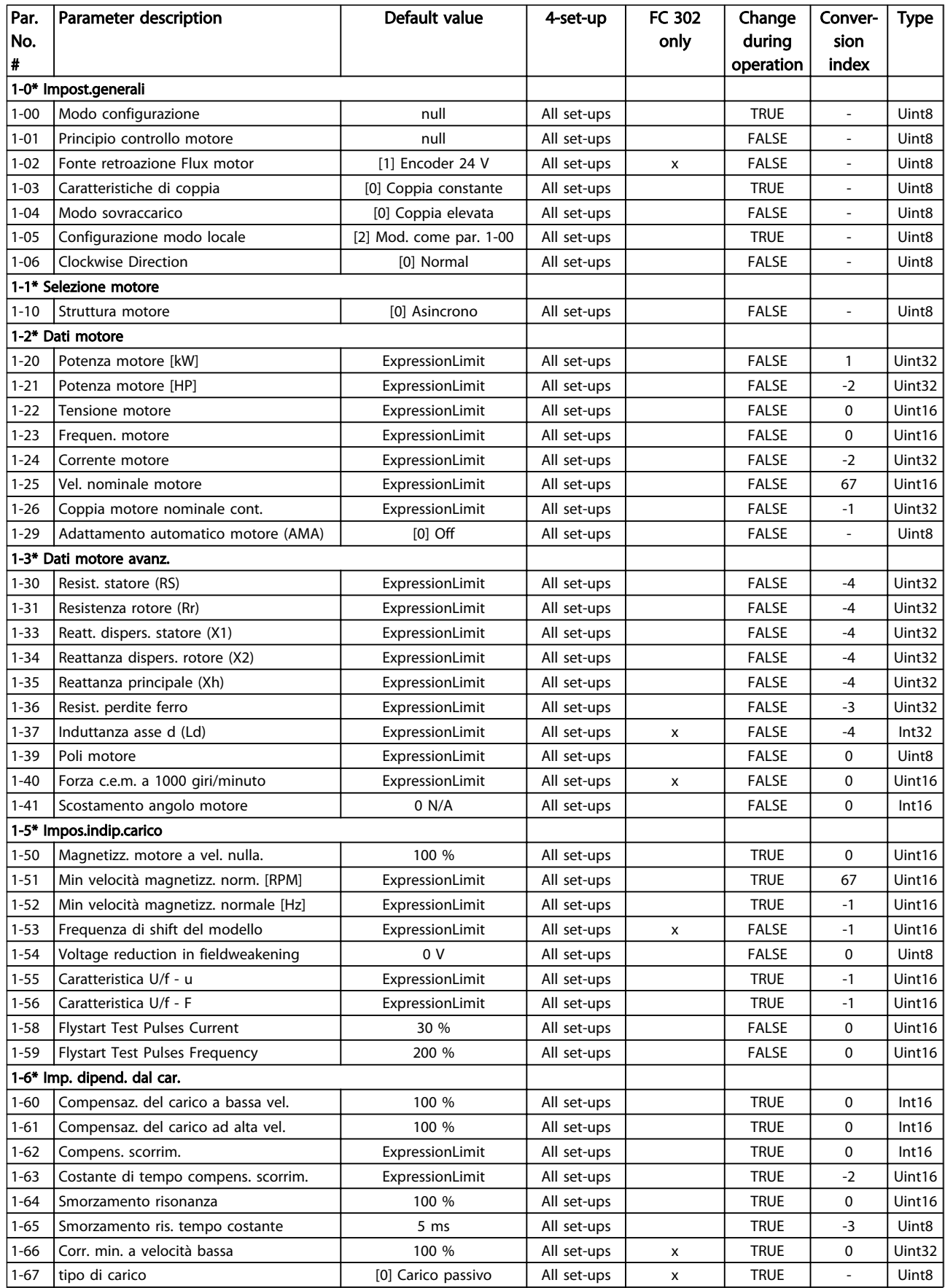

Danfoss

### Elenchi dei parametri Guida alla Programmazione FC 300

Danfoss

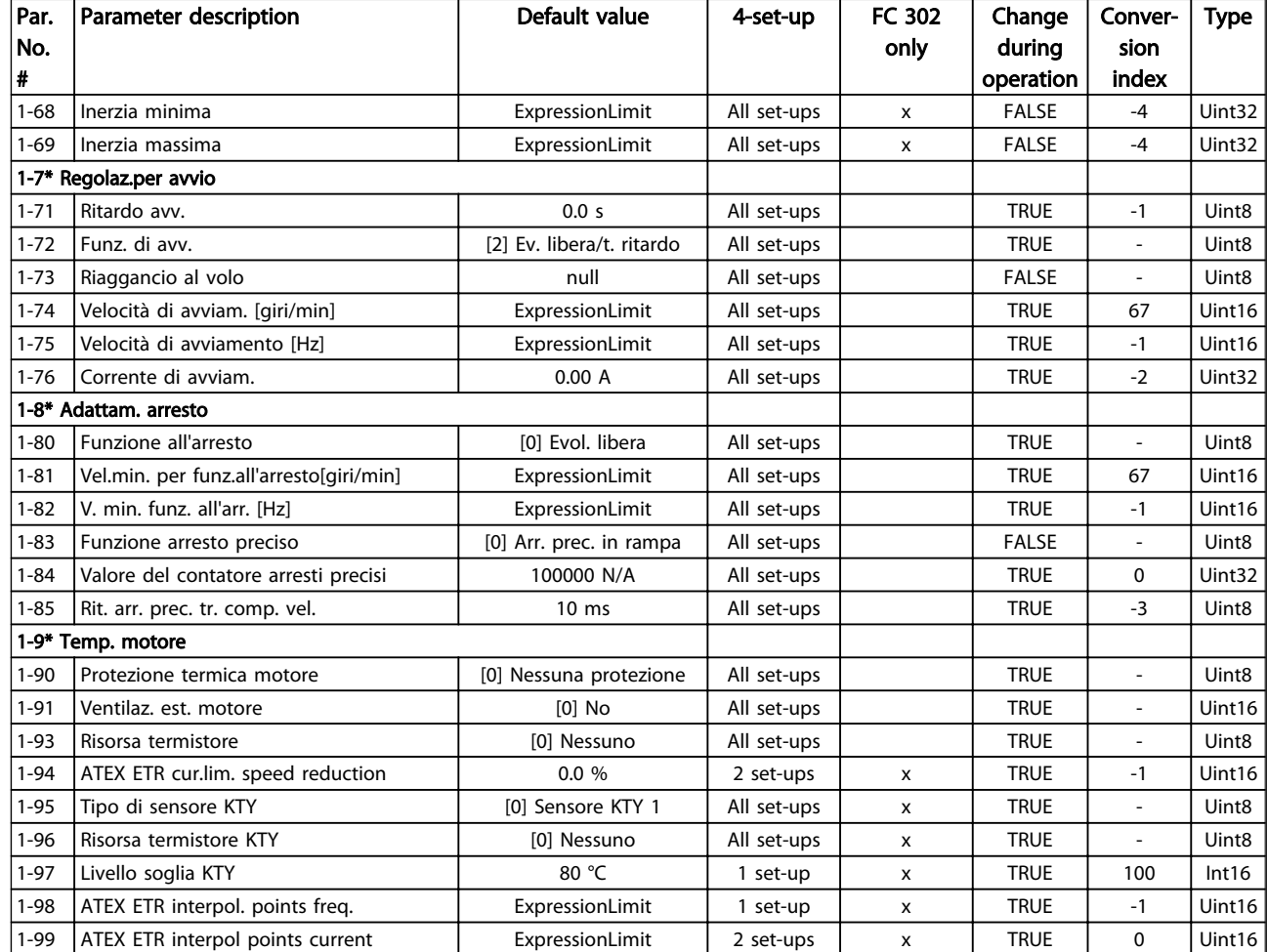

Danfoss

# 4.1.5 2-\*\* Freni

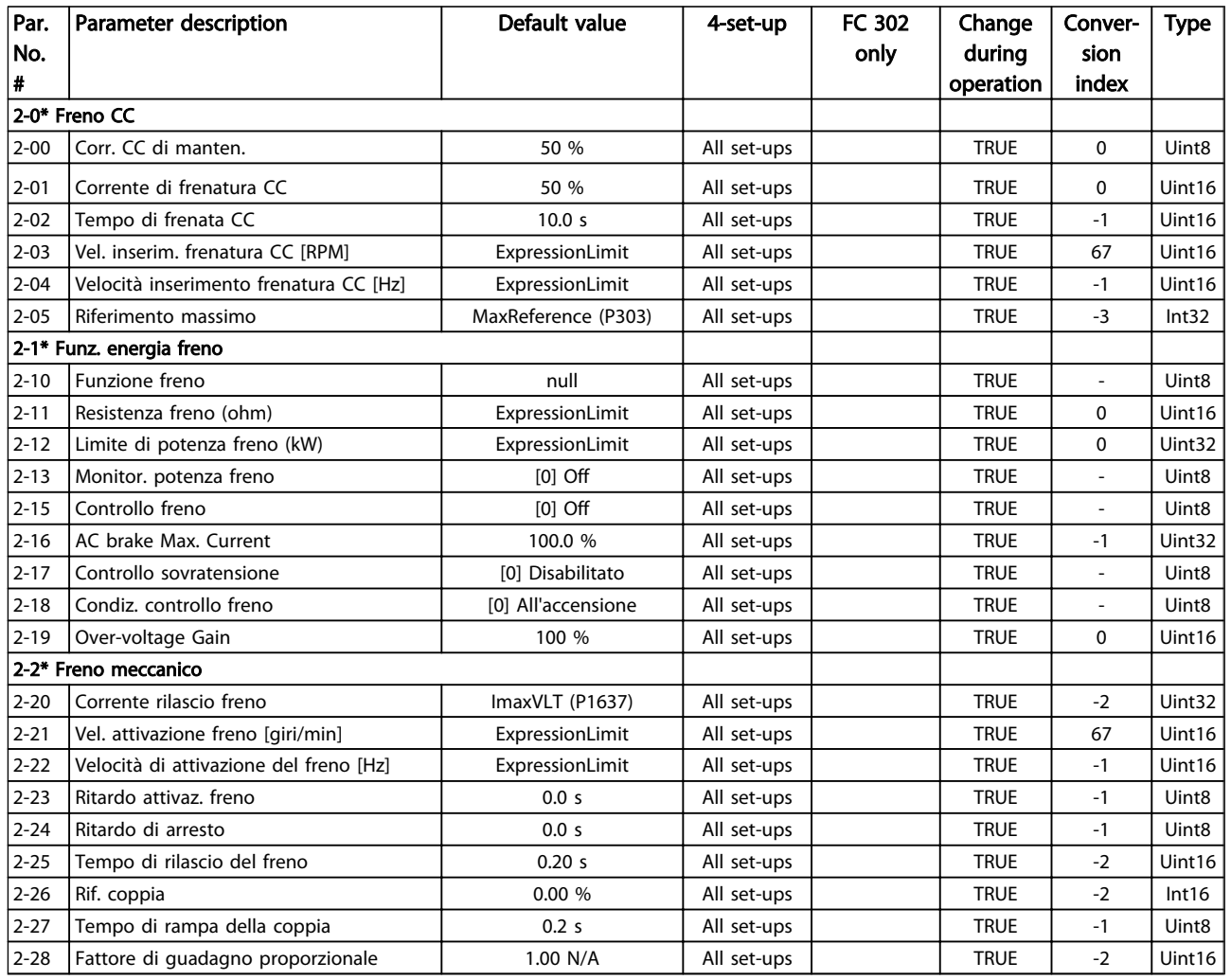

Danfoss

# 4.1.6 3-\*\* Rif./rampe

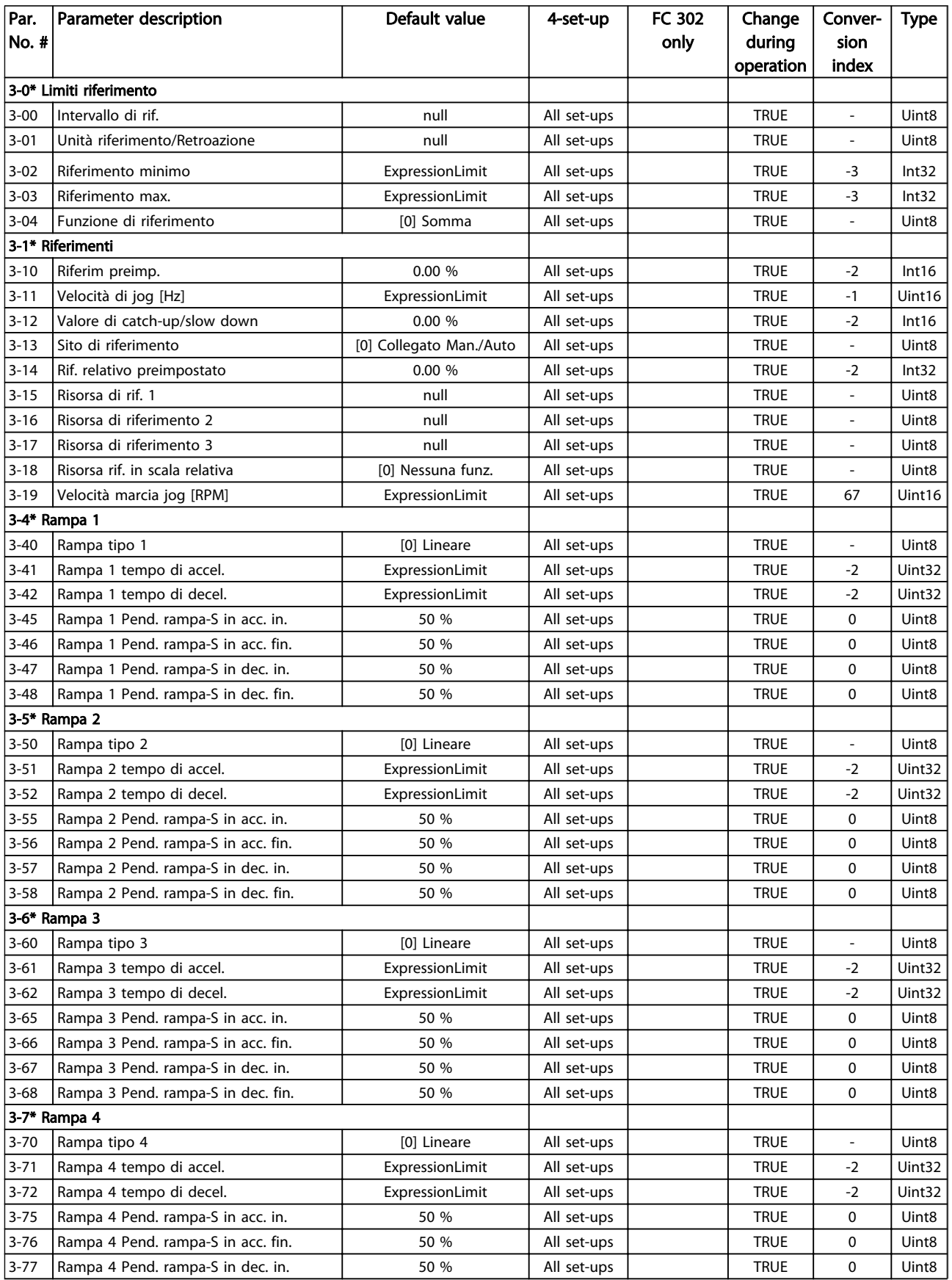

### Elenchi dei parametri Guida alla Programmazione FC 300

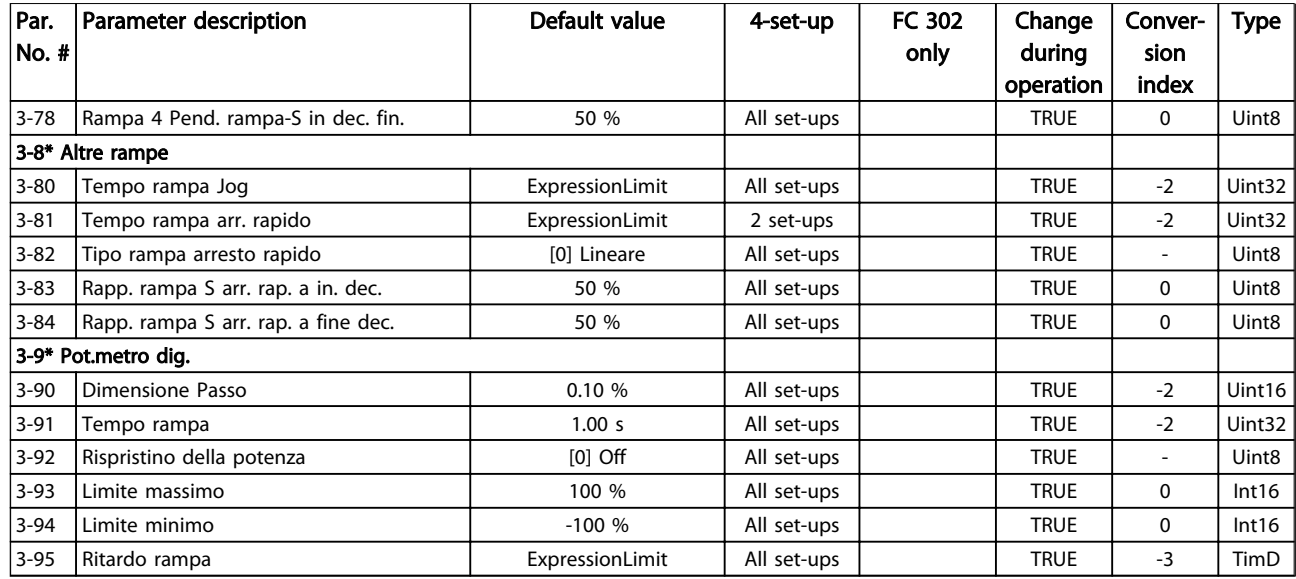

Danfoss

# 4.1.7 4-\*\* Limiti / avvisi

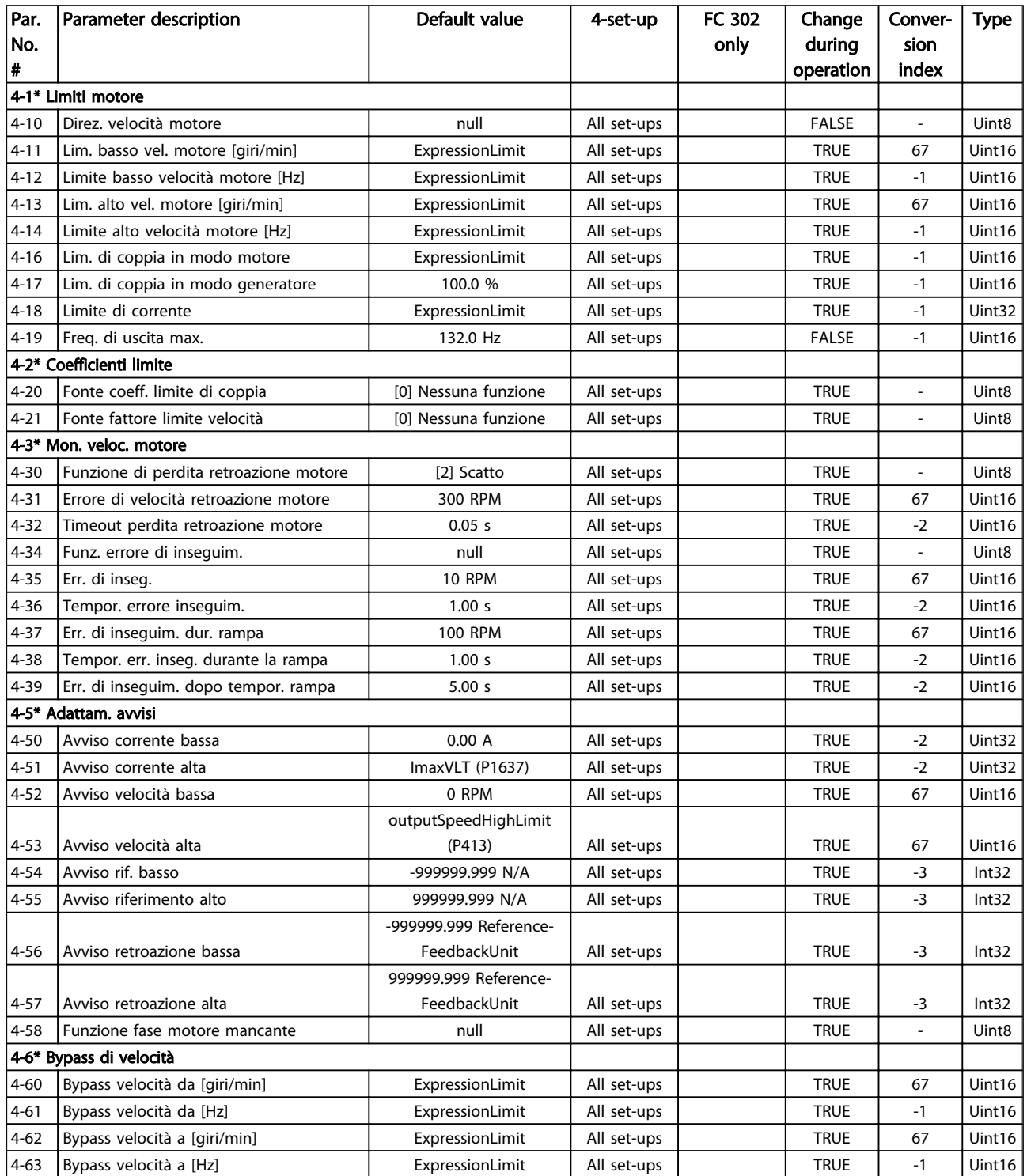

# Danfoss

# 4.1.8 5-\*\* I/O digitali

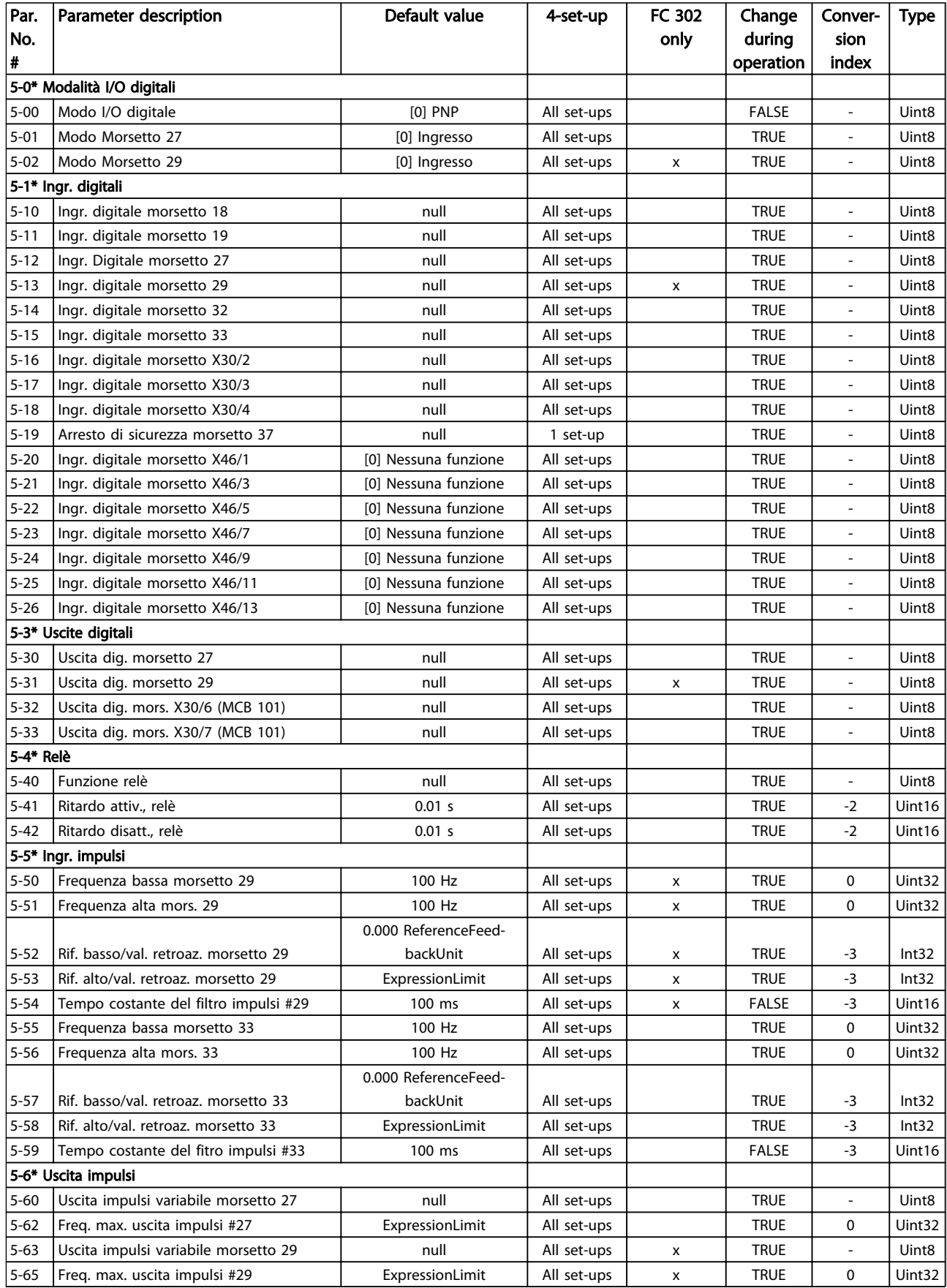

4 4

### Elenchi dei parametri Guida alla Programmazione FC 300

Danfoss

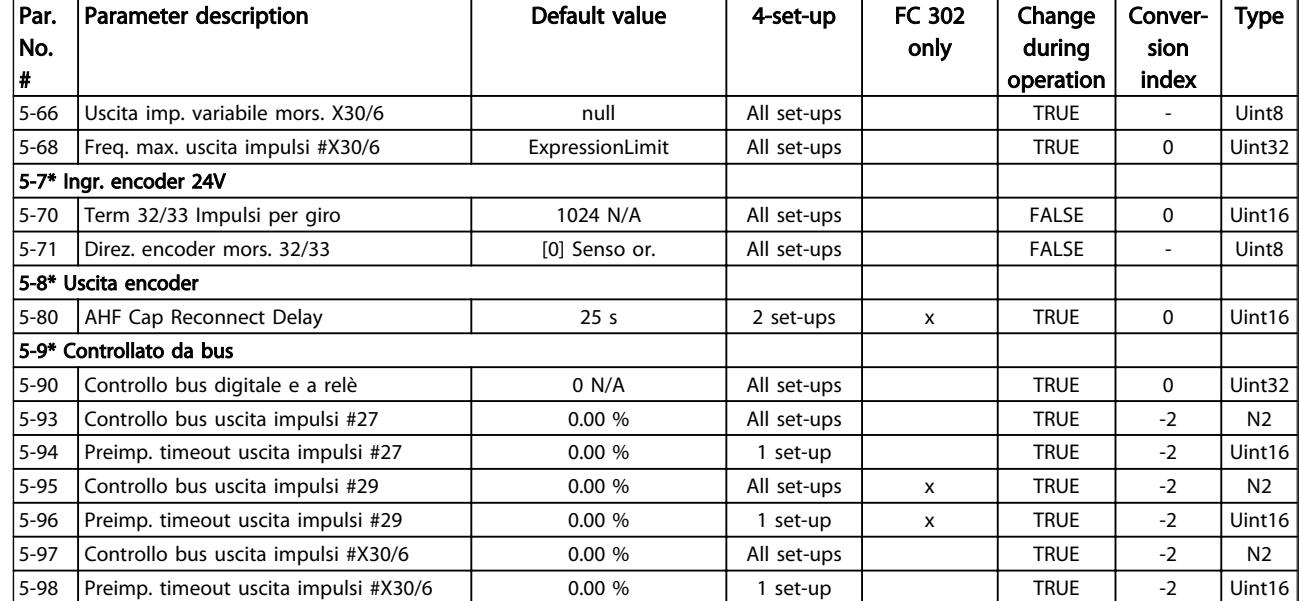

Danfoss

# 4.1.9 6-\*\* I/O analogici

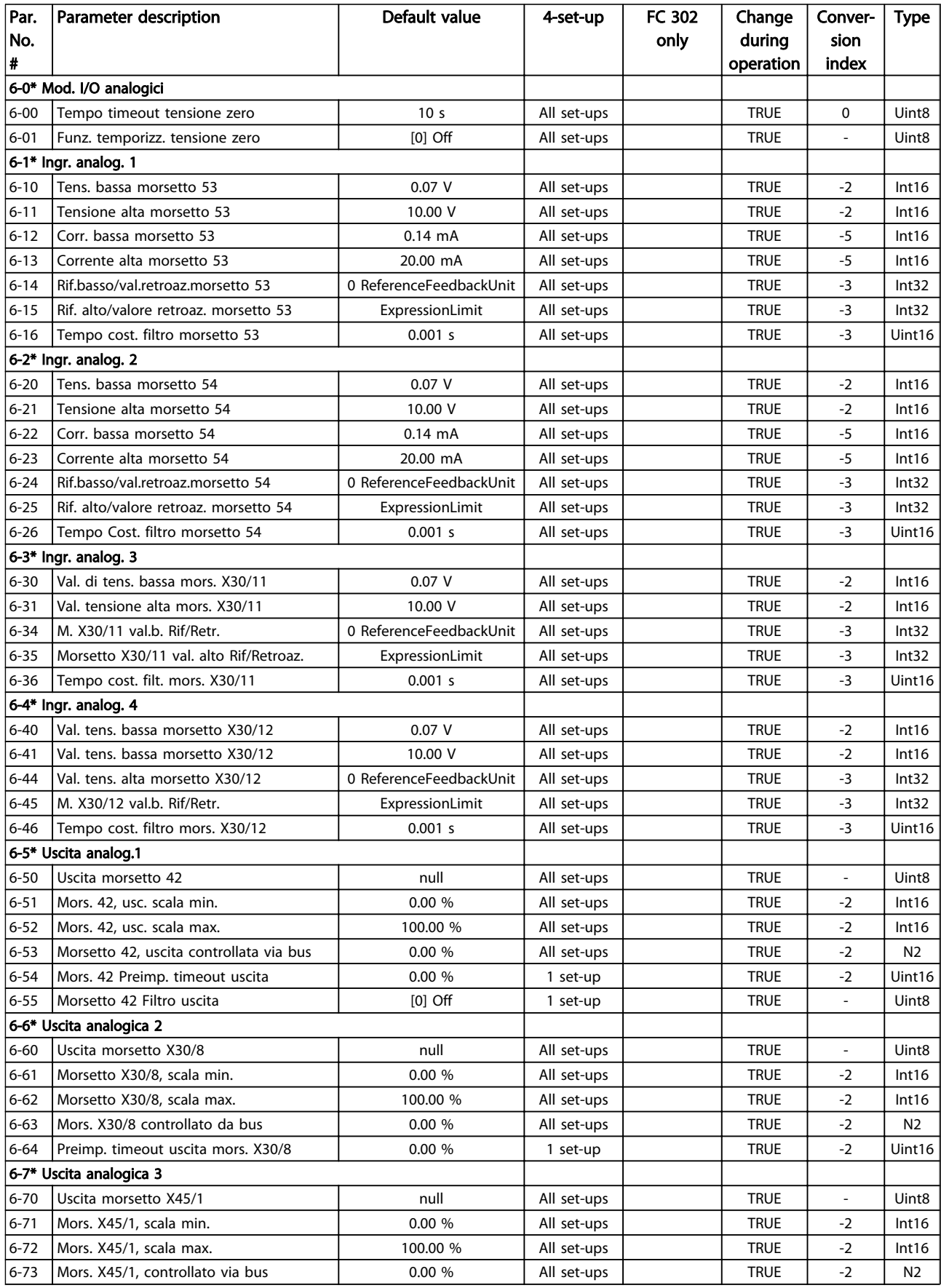
Danfoss

### Elenchi dei parametri Guida alla Programmazione FC 300

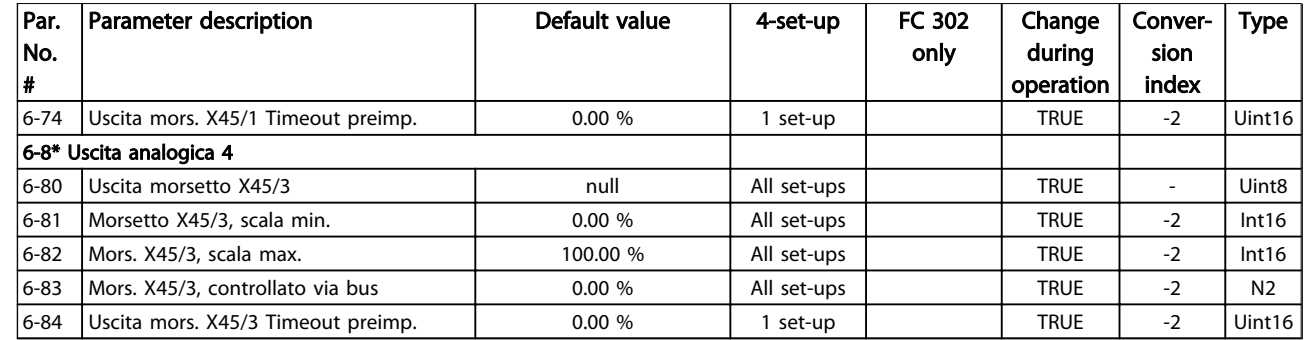

Danfoss

# 4.1.10 7-\*\* Regolatori

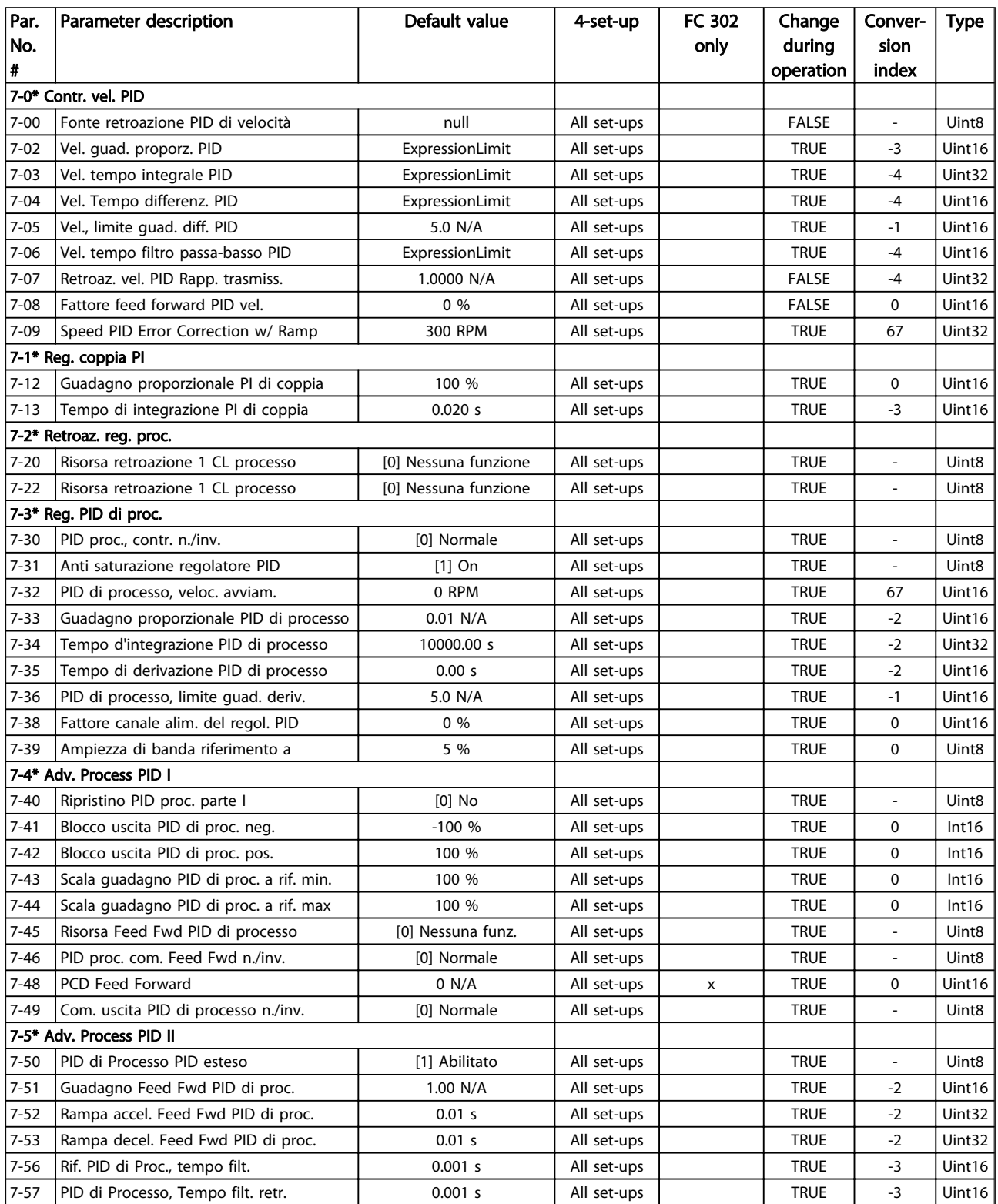

# 4.1.11 8-\*\* Com. e opzioni

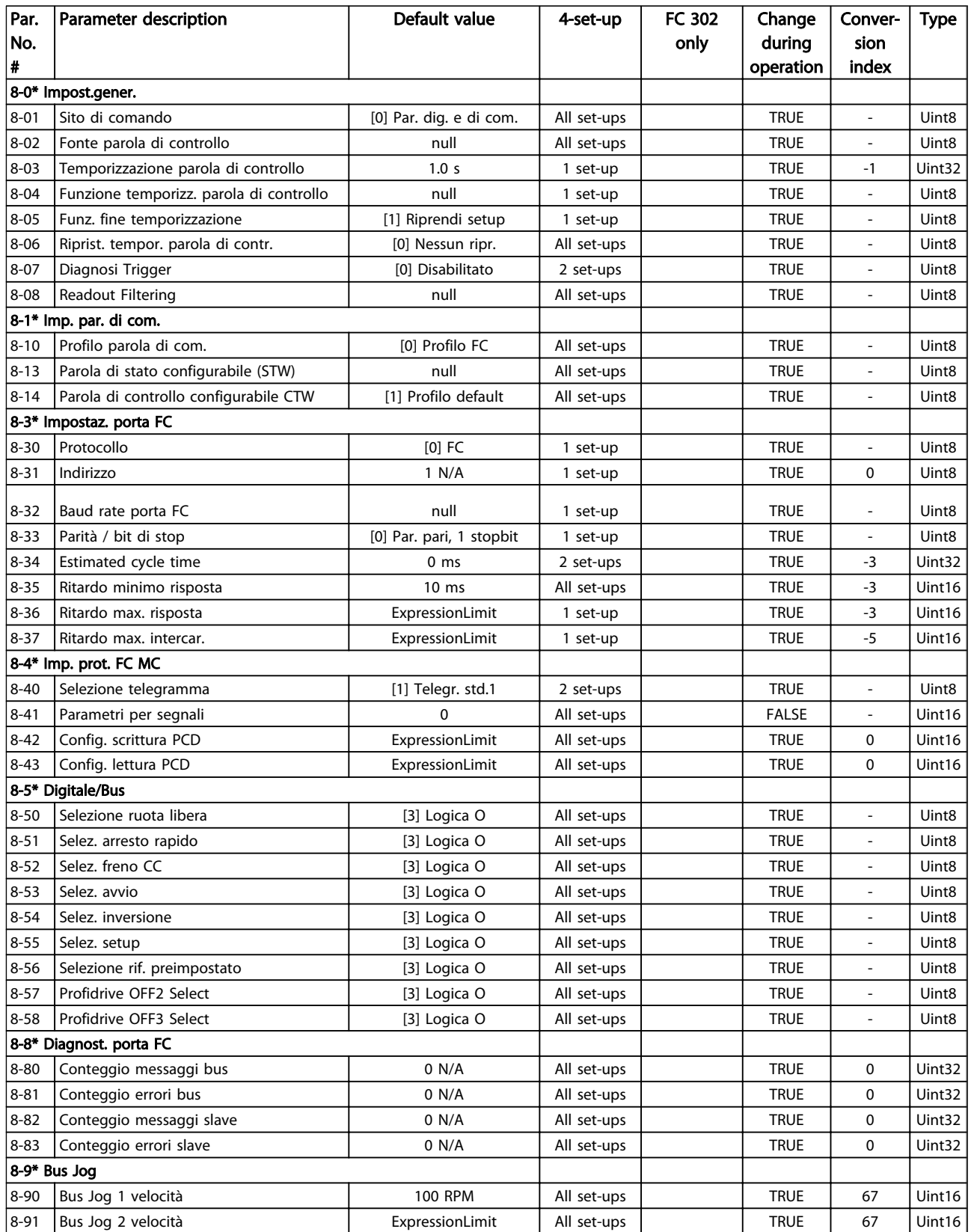

## 4.1.12 9-\*\* Profibus

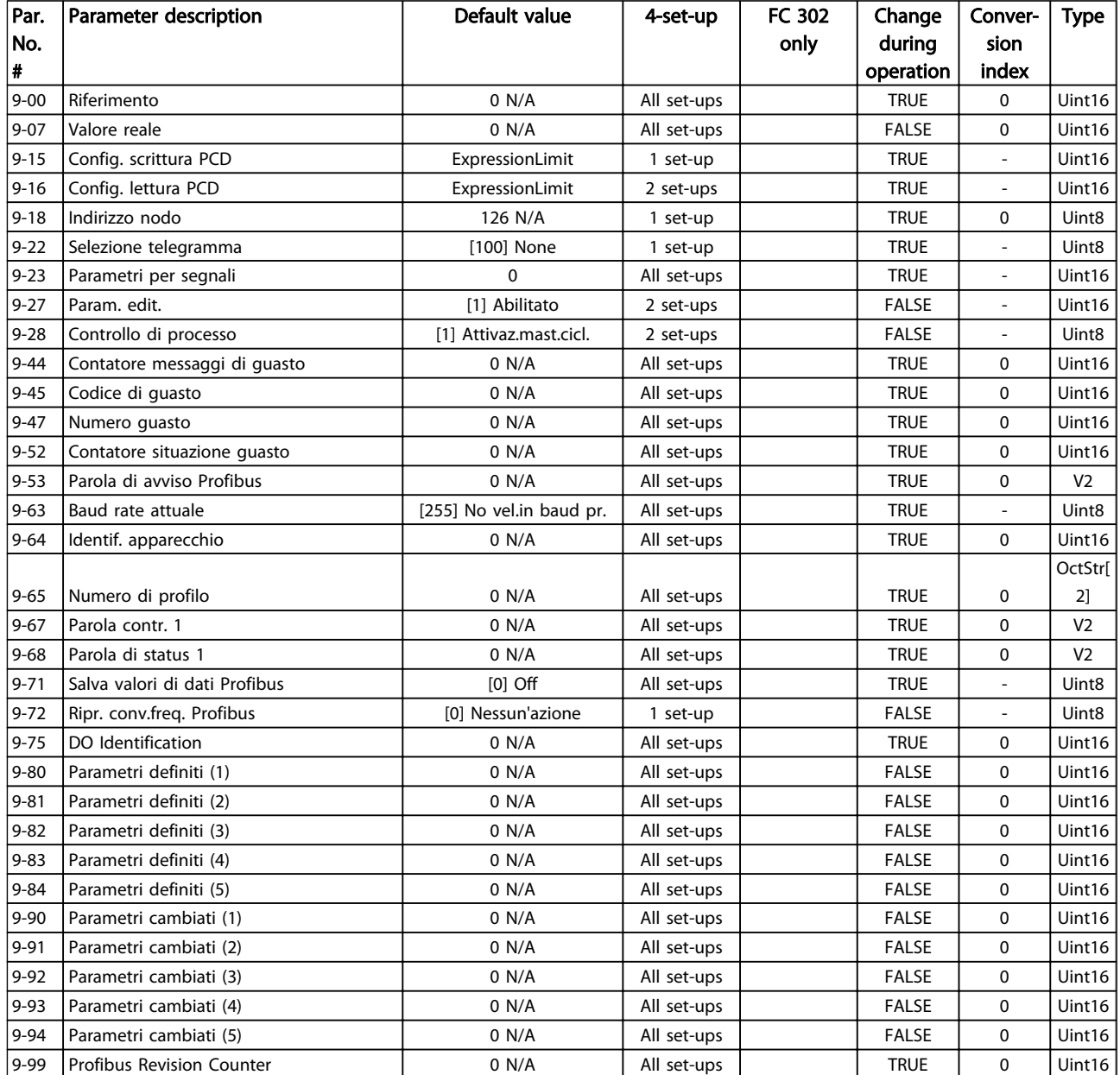

# 4.1.13 10-\*\* CAN fieldbus

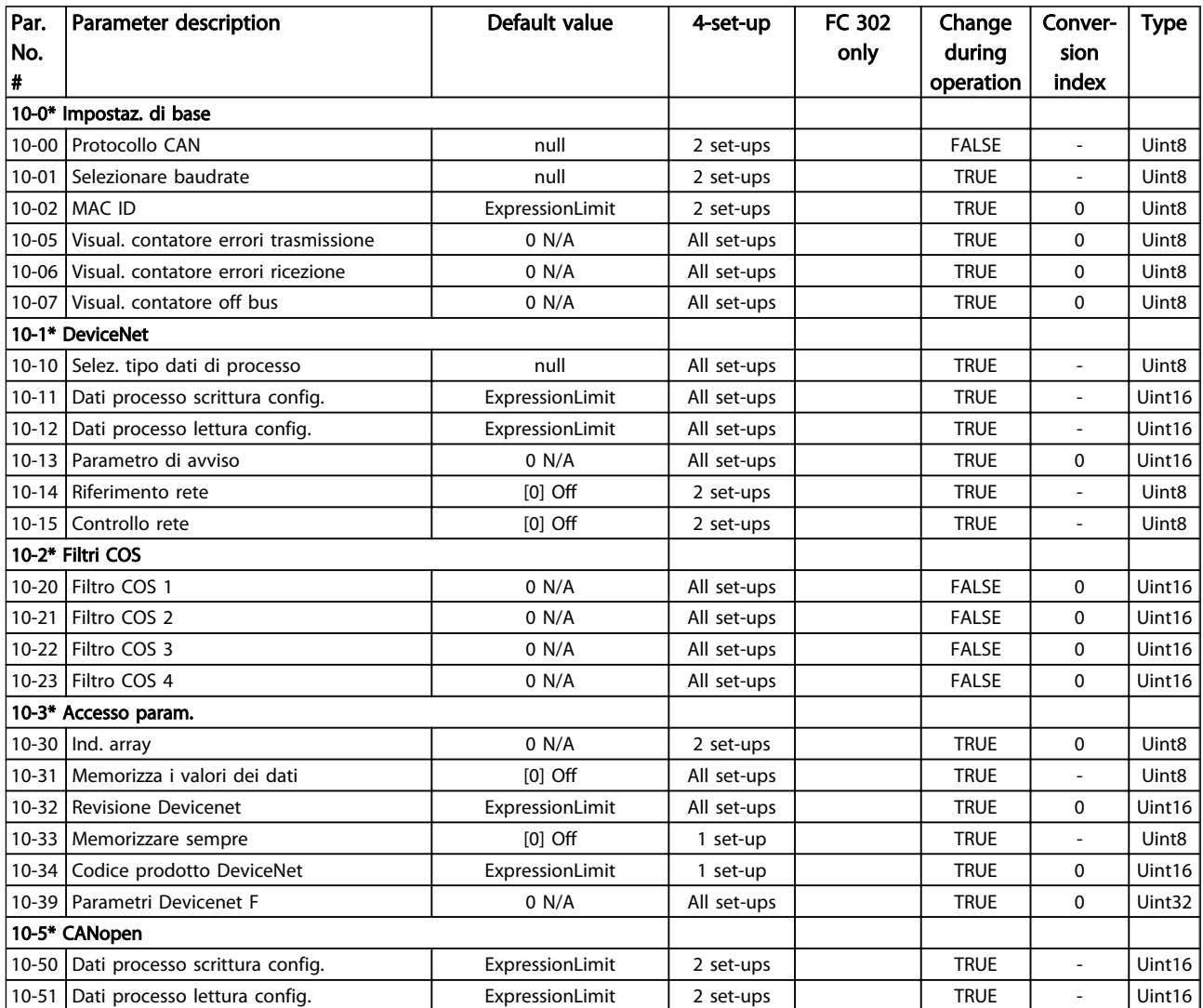

Danfoss

## 4.1.14 12-\*\* Ethernet

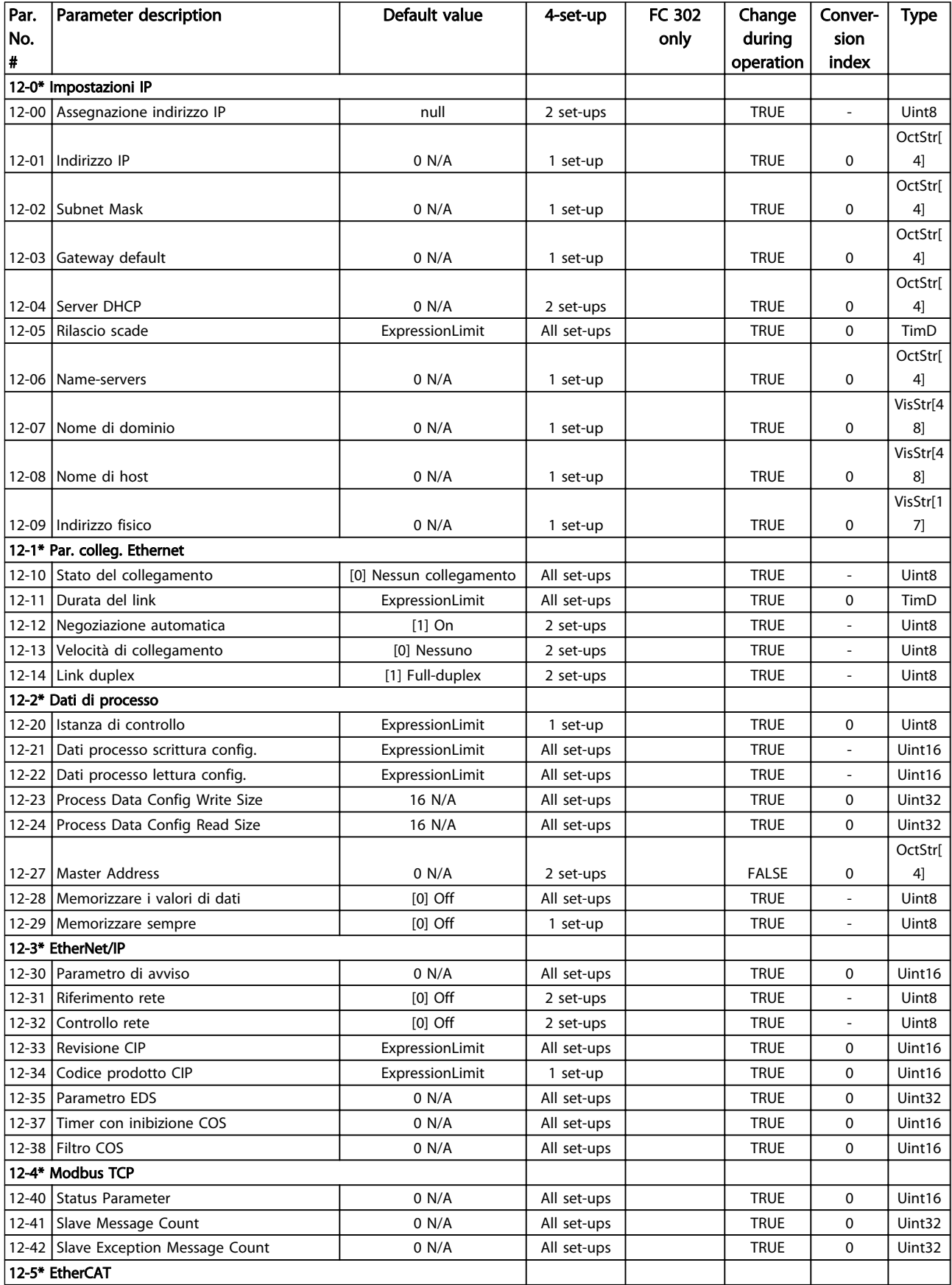

### Elenchi dei parametri Guida alla Programmazione FC 300

Danfoss

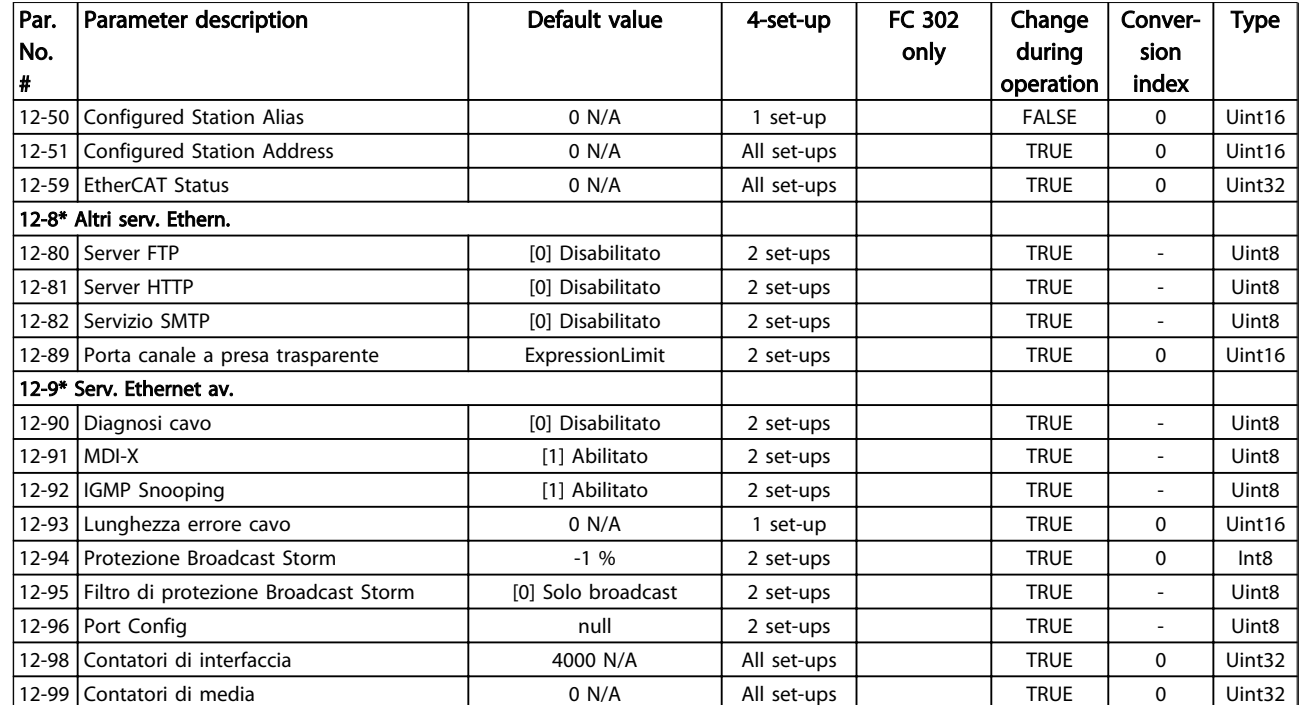

# 4.1.15 13-\*\* Smart logic

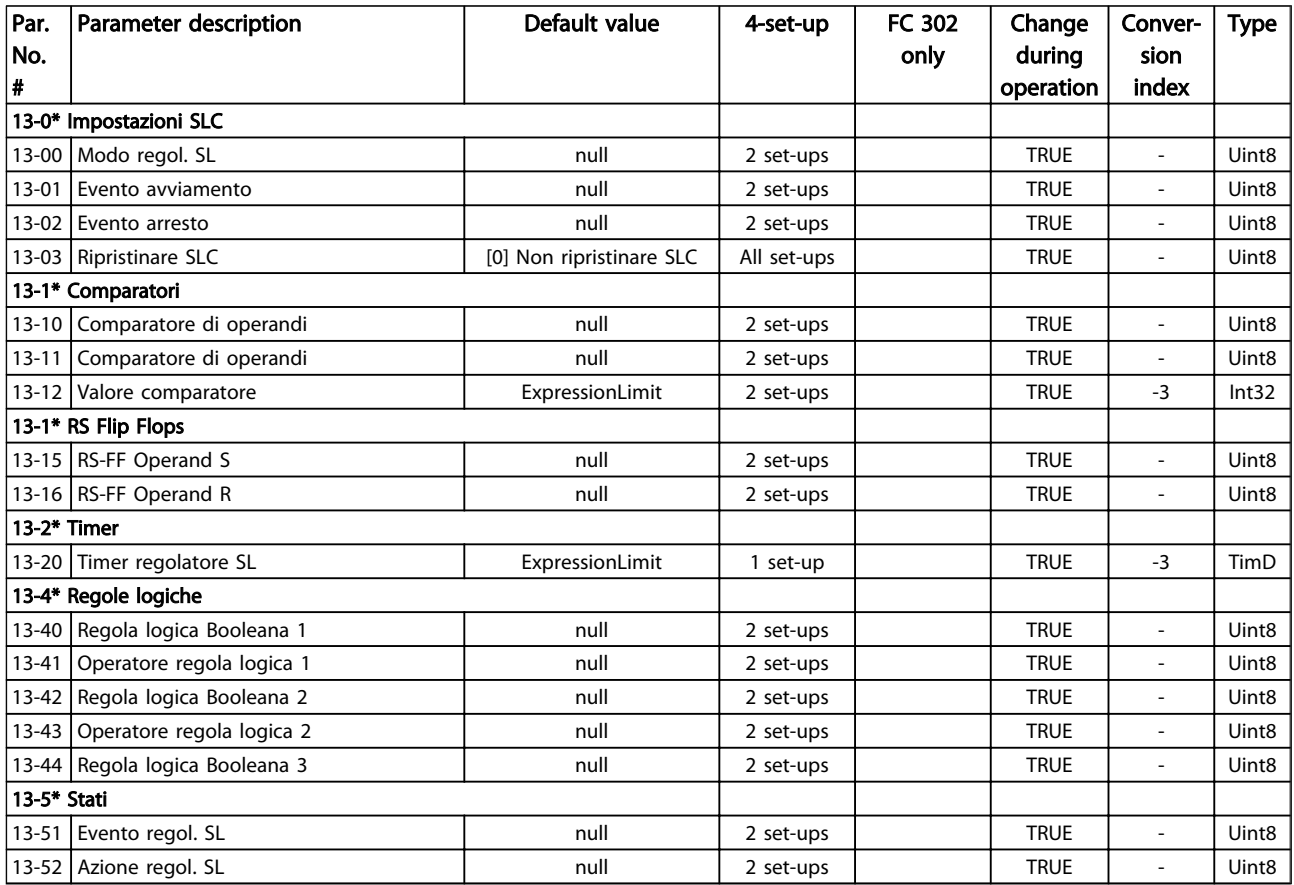

Danfoss

# 4.1.16 14-\*\* Funzioni speciali

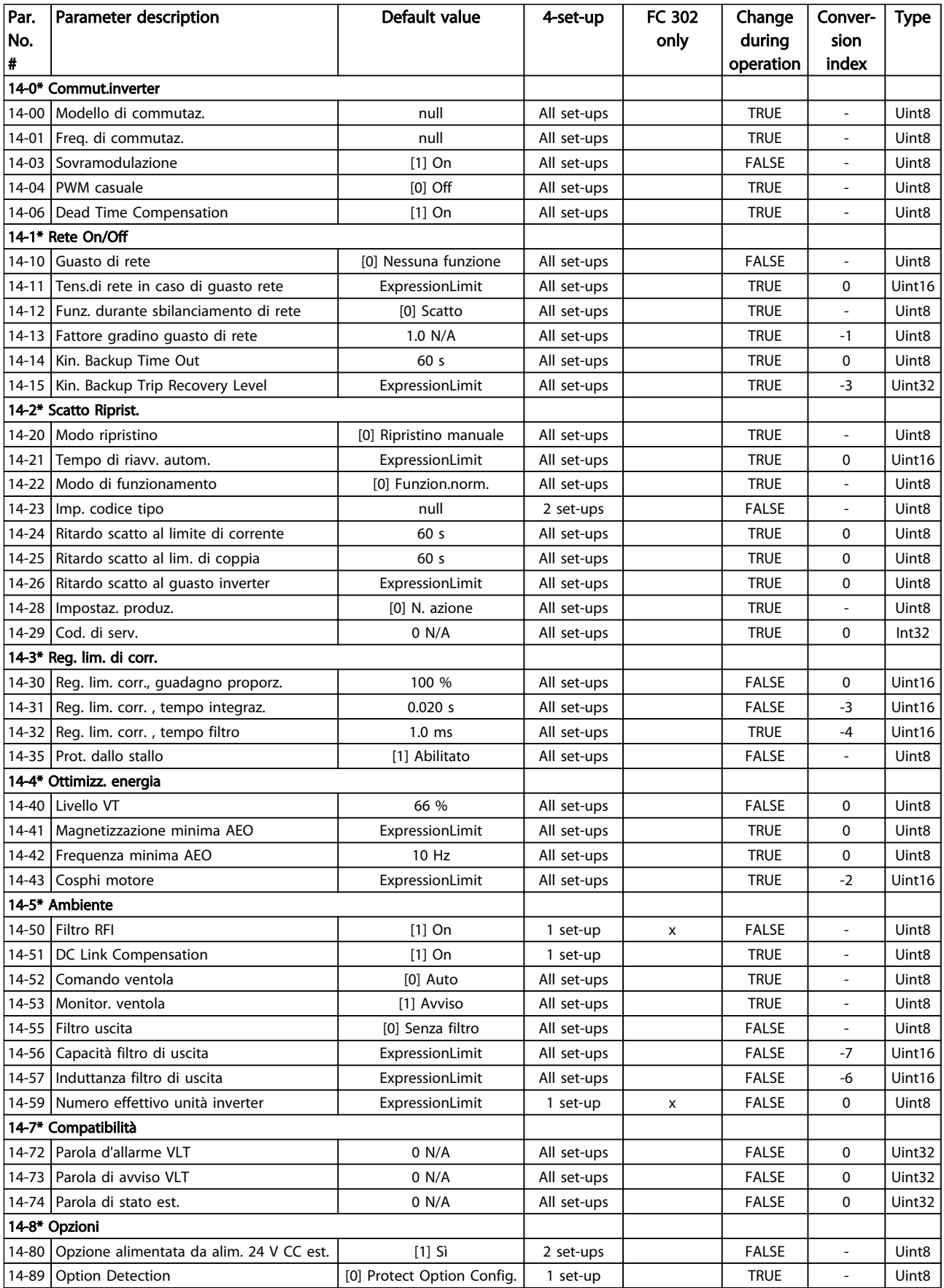

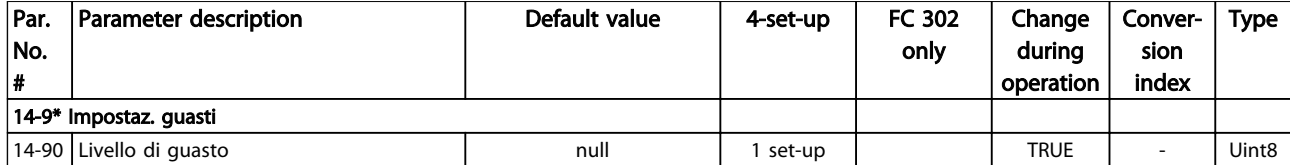

# 4.1.17 15-\*\* Inform. conv. freq.

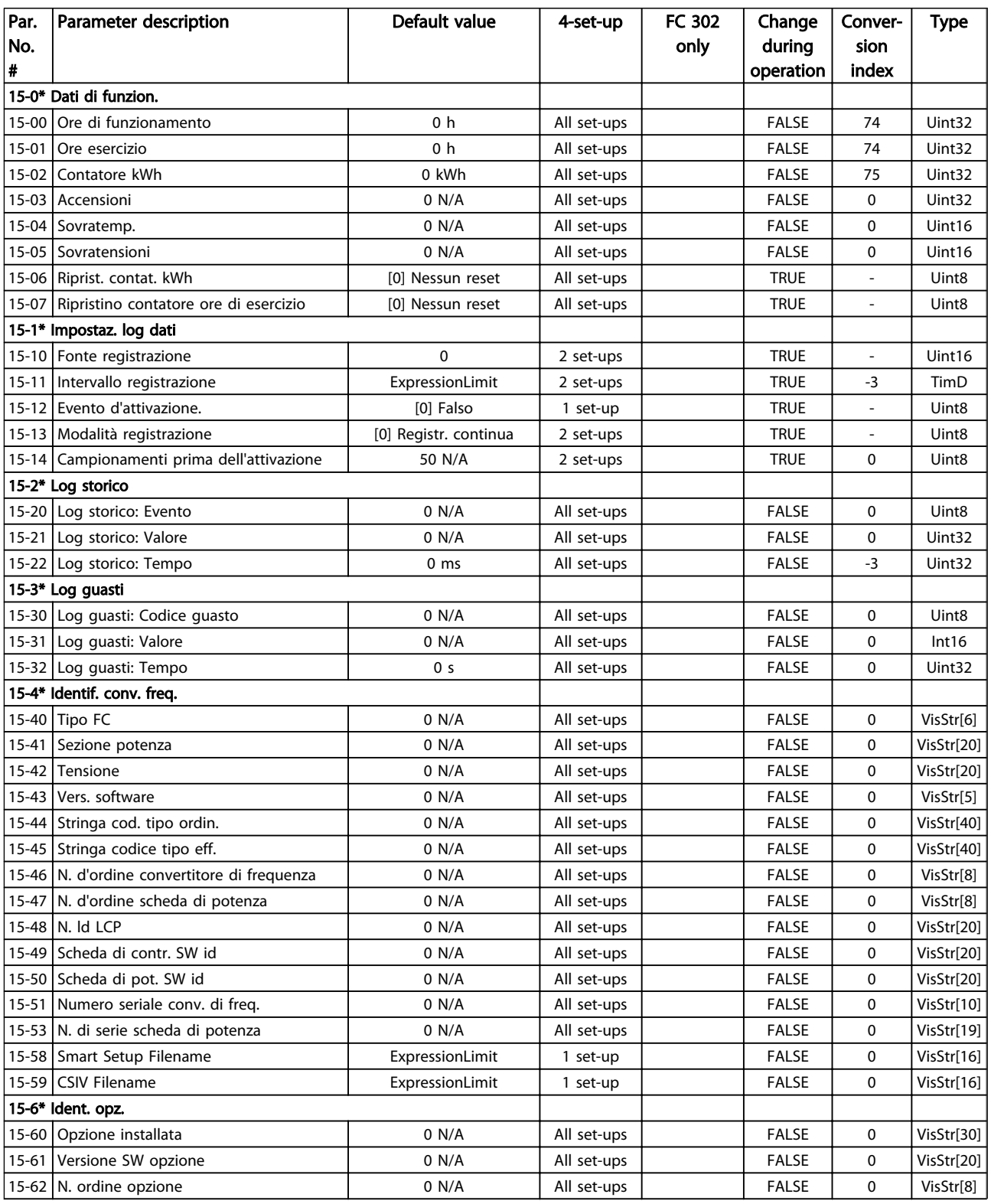

Danfoss

### Elenchi dei parametri Guida alla Programmazione FC 300

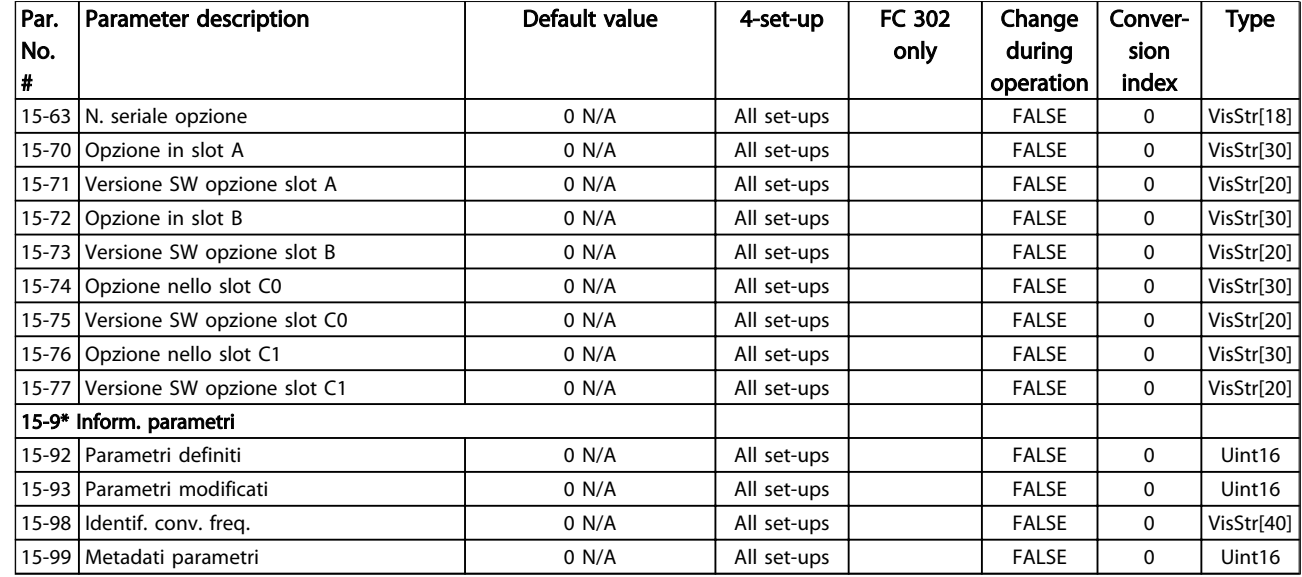

## 4.1.18 16-\*\* Visualizz. dati

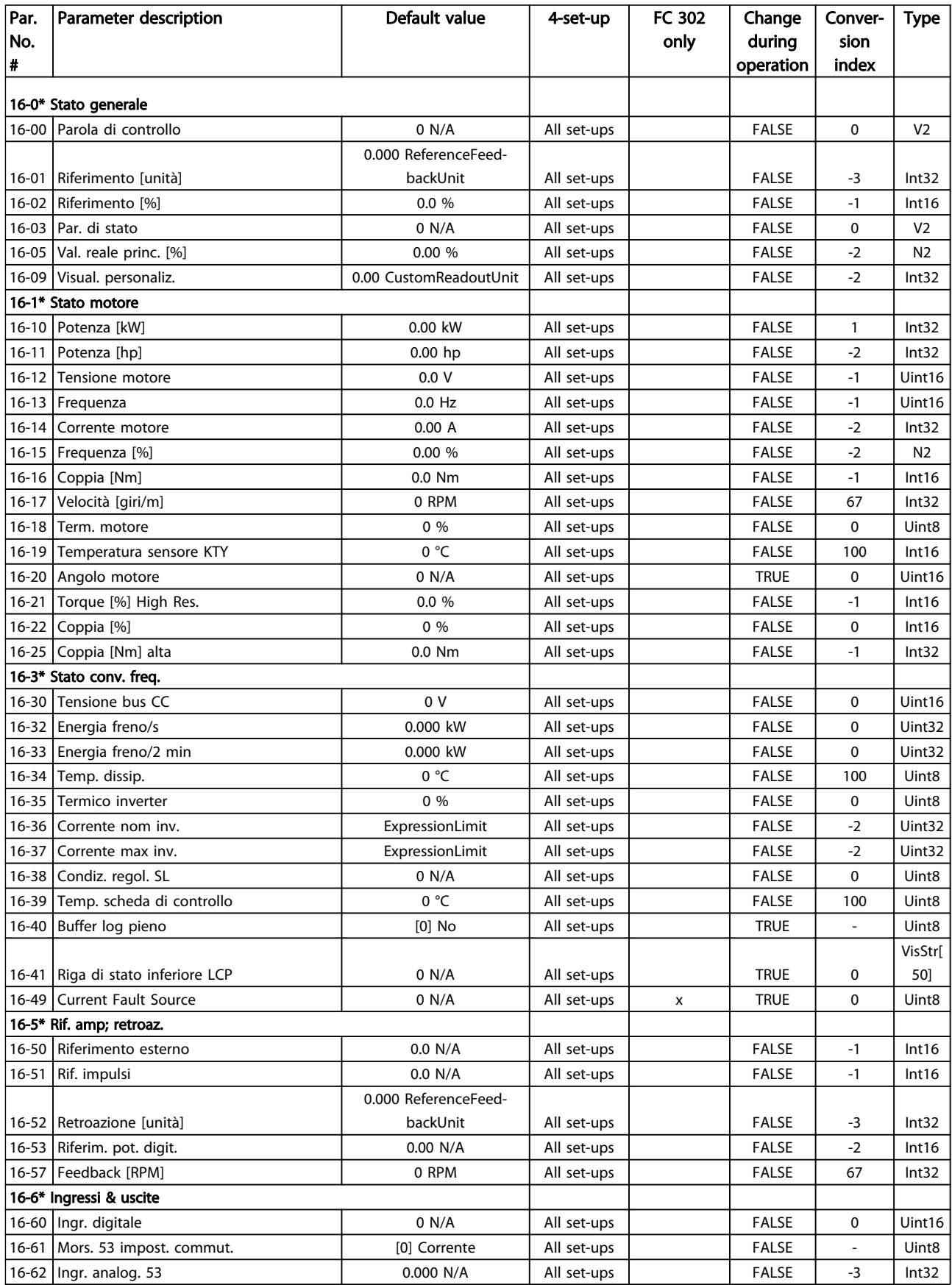

### Elenchi dei parametri Guida alla Programmazione FC 300

Danfoss

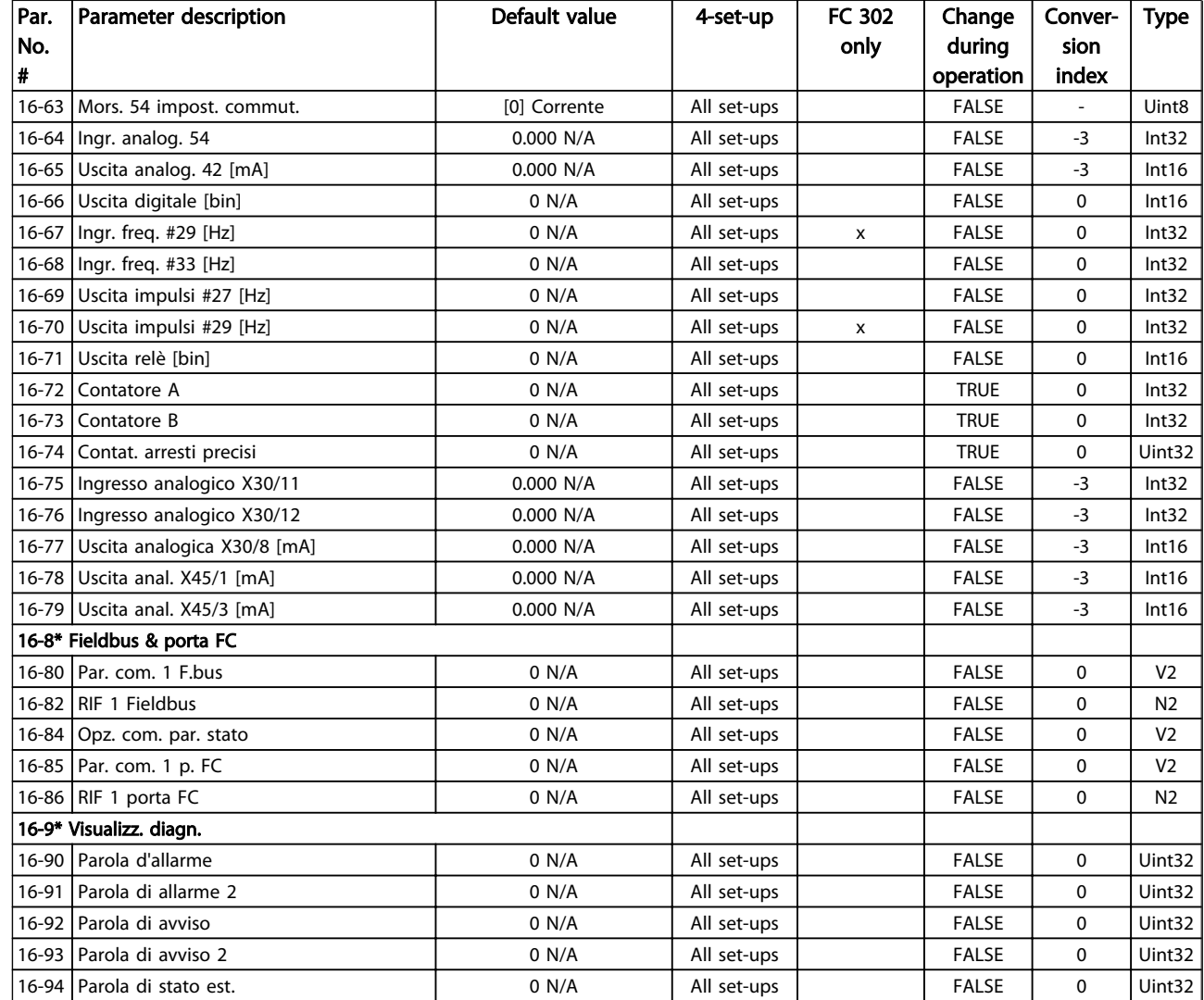

# 4.1.19 17-\*\* Opz. retroaz. mot

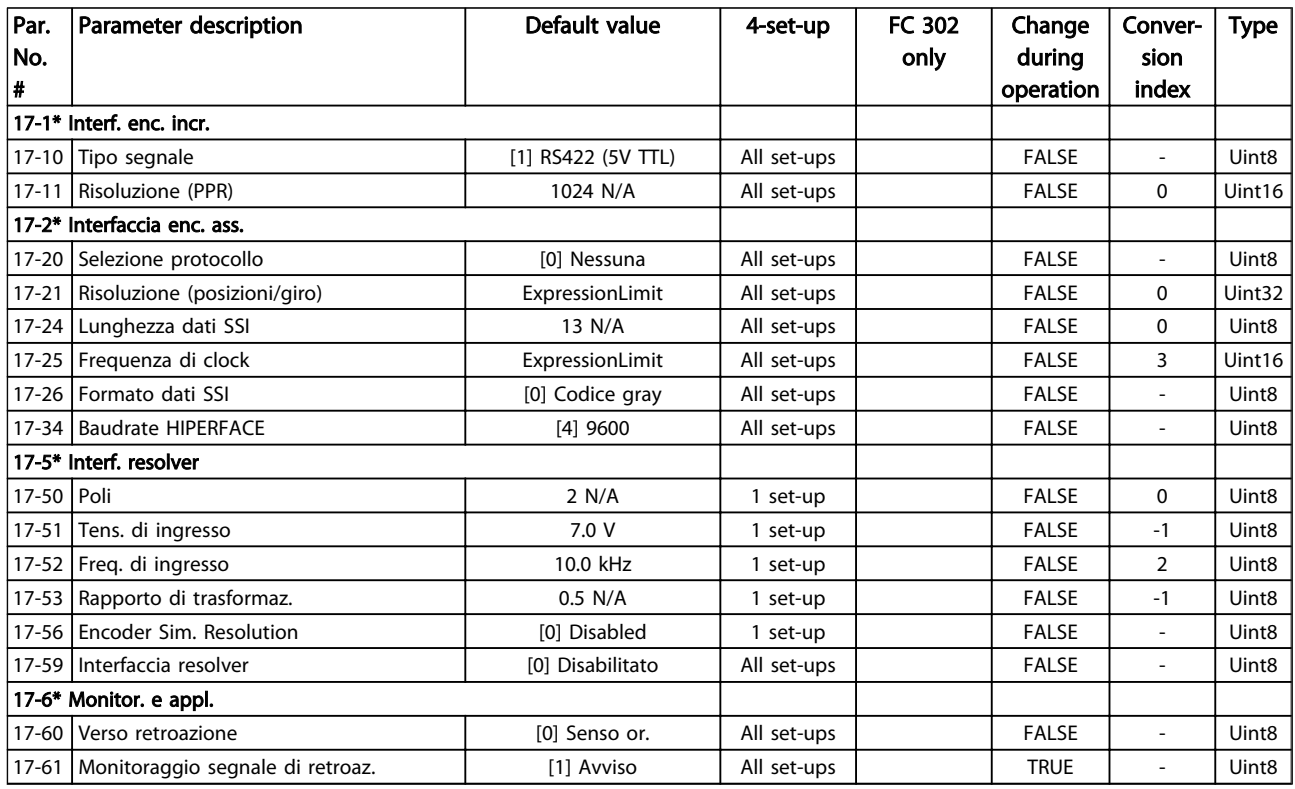

# 4.1.20 18-\*\* Data Readouts 2

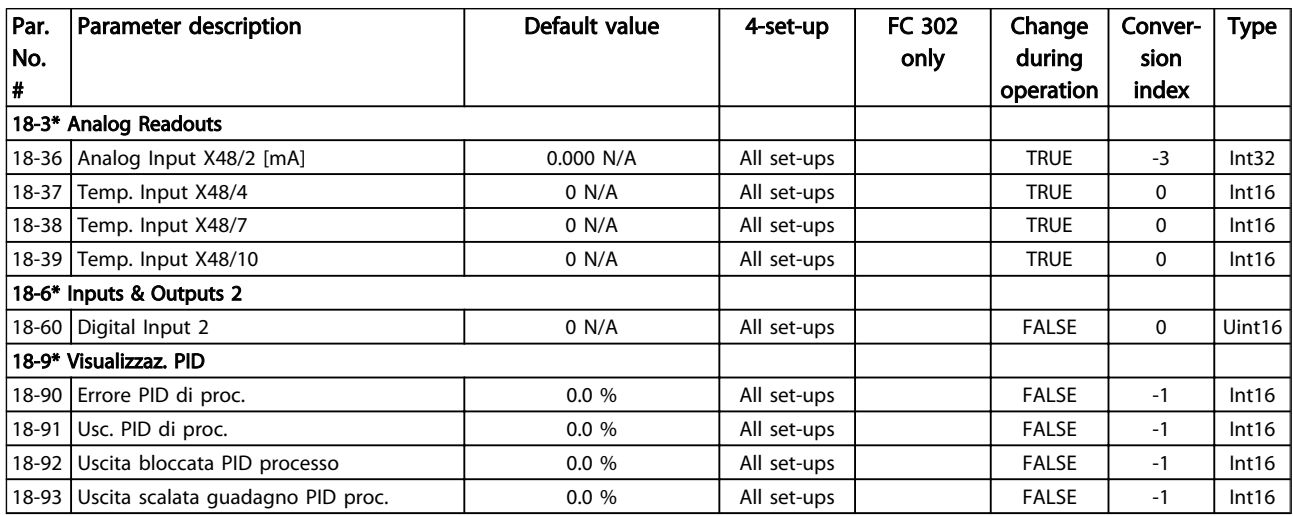

# 4.1.21 30-\*\* Special Features

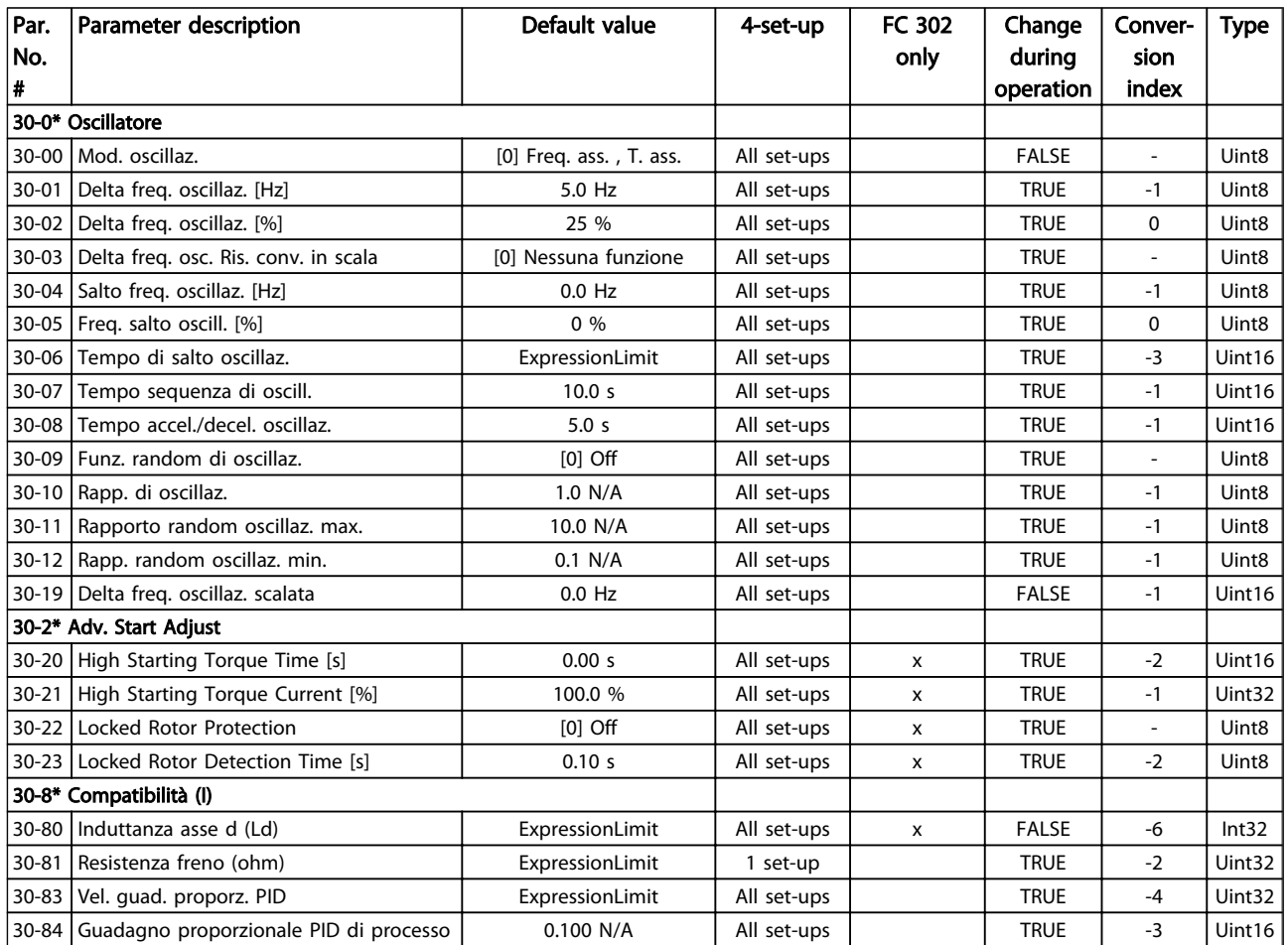

# 4.1.22 32-\*\* Impost. di base MCO

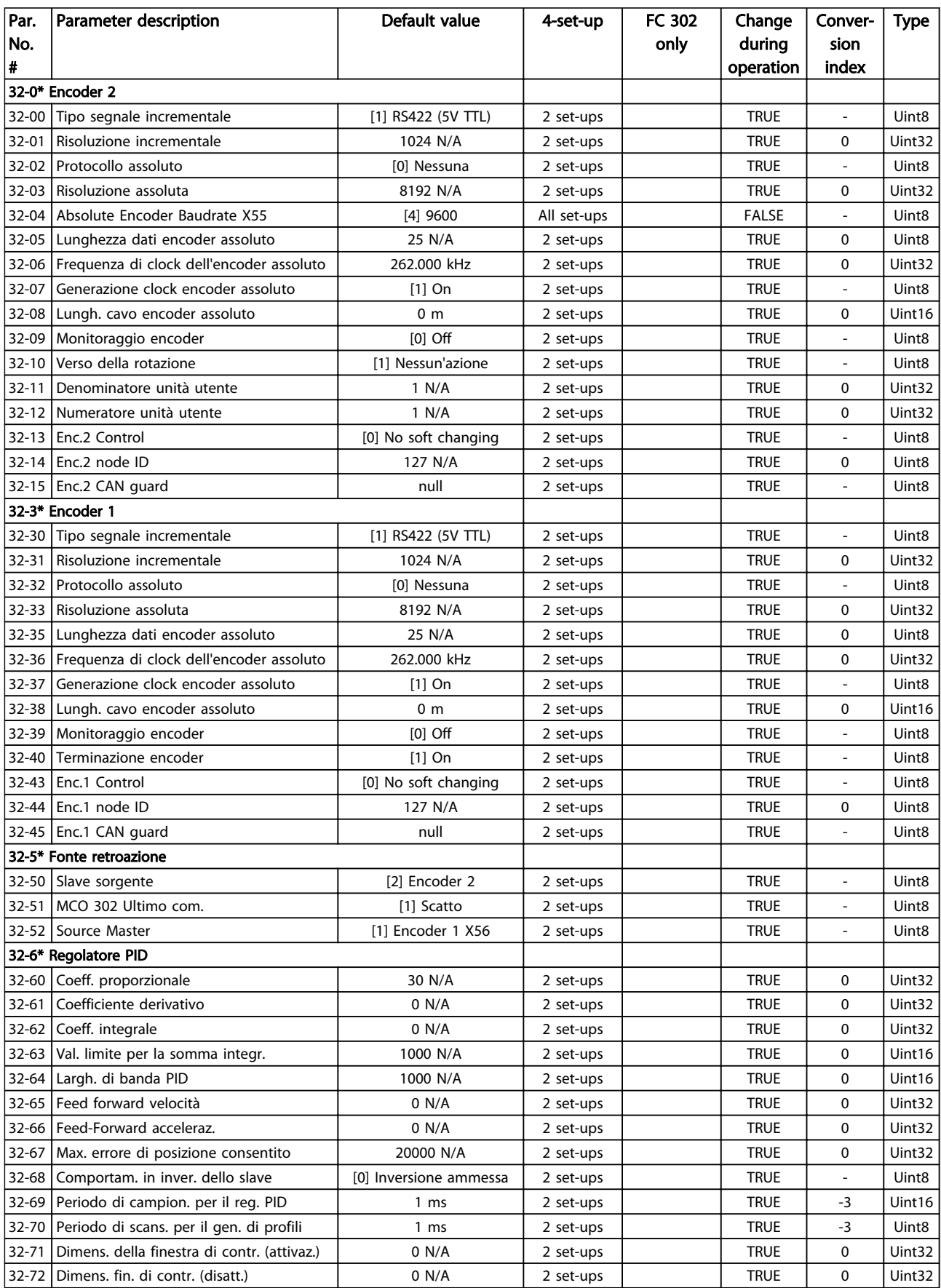

### Elenchi dei parametri Guida alla Programmazione FC 300

Danfoss

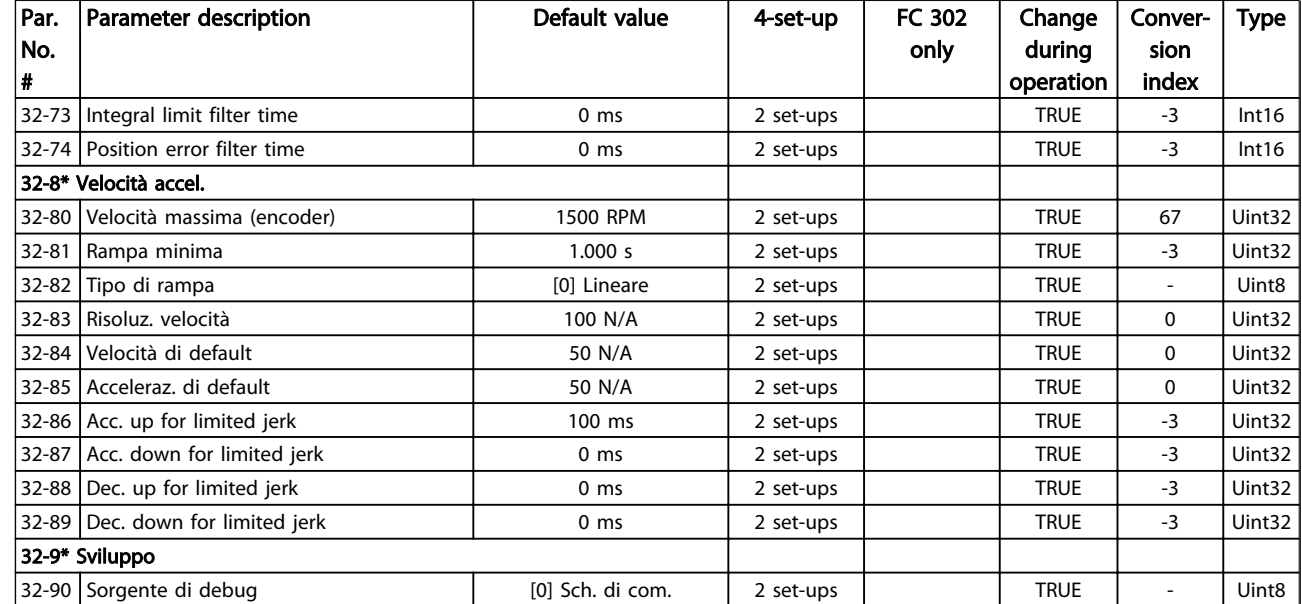

Danfoss

# 4.1.23 33-\*\* Impostaz. avv. MCO

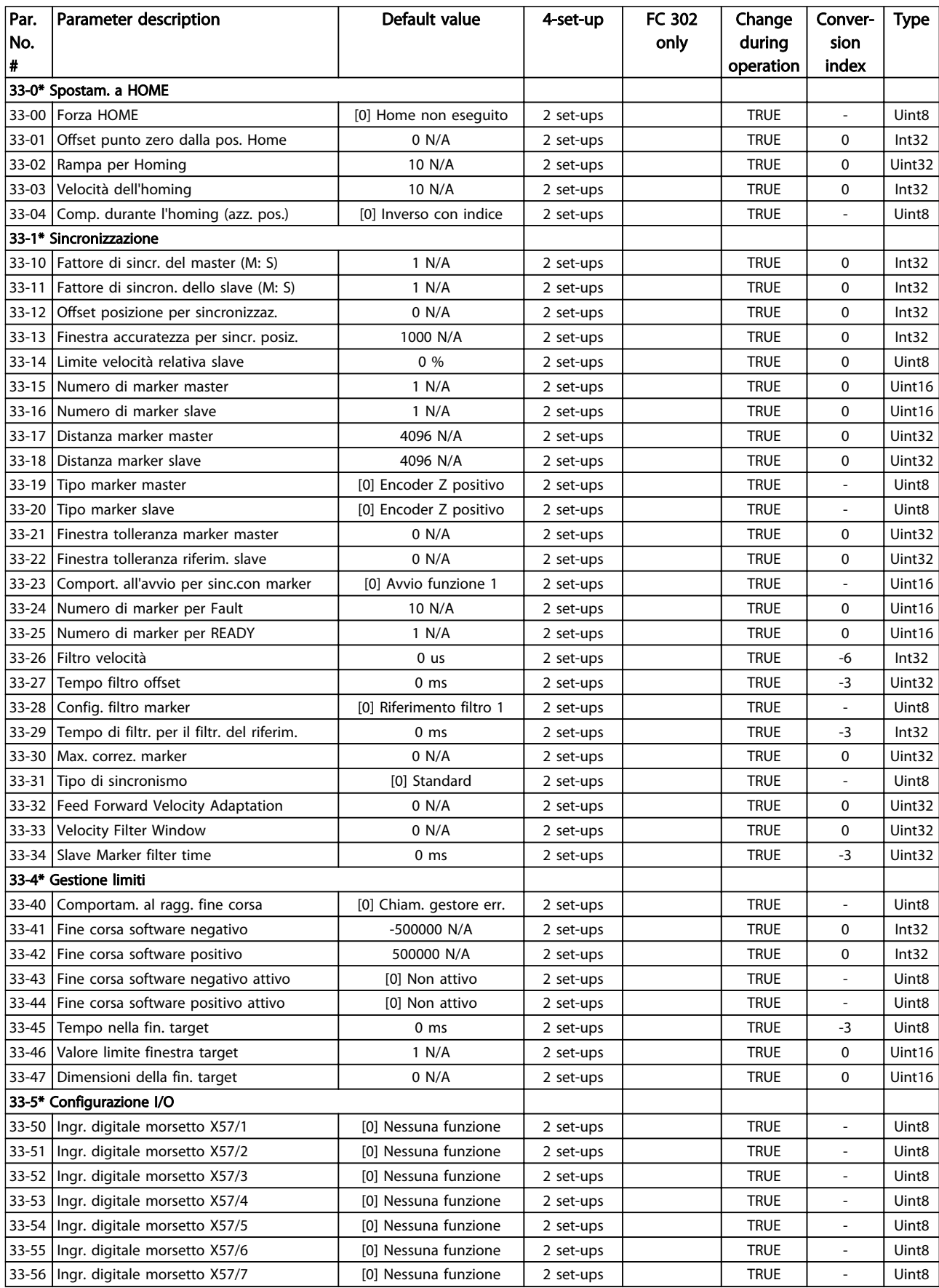

### Elenchi dei parametri Guida alla Programmazione FC 300

Danfoss

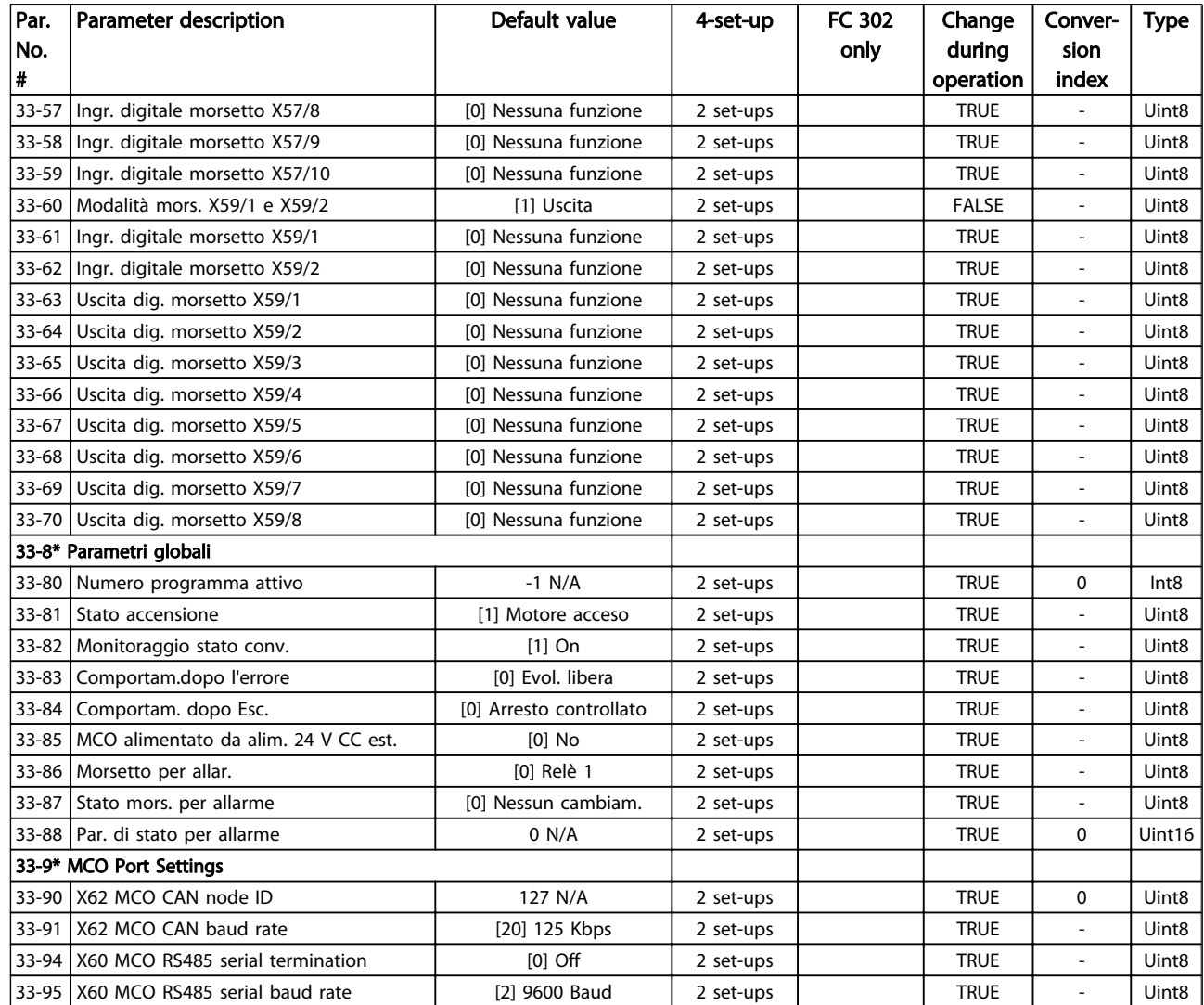

Danfoss

# 4.1.24 34-\*\* Visualizz. dati MCO

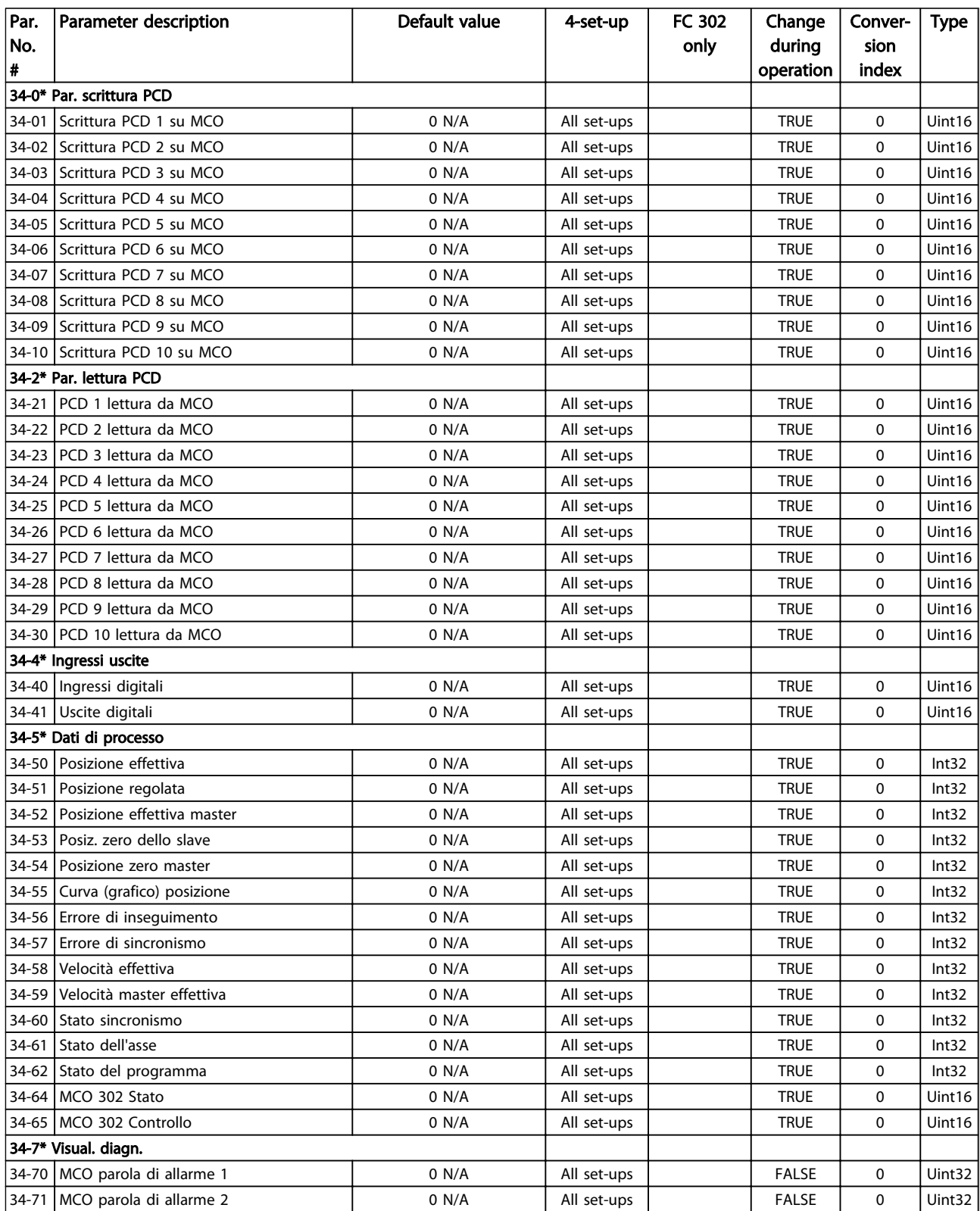

# 4.1.25 35-\*\* Opz. ingr. sens.

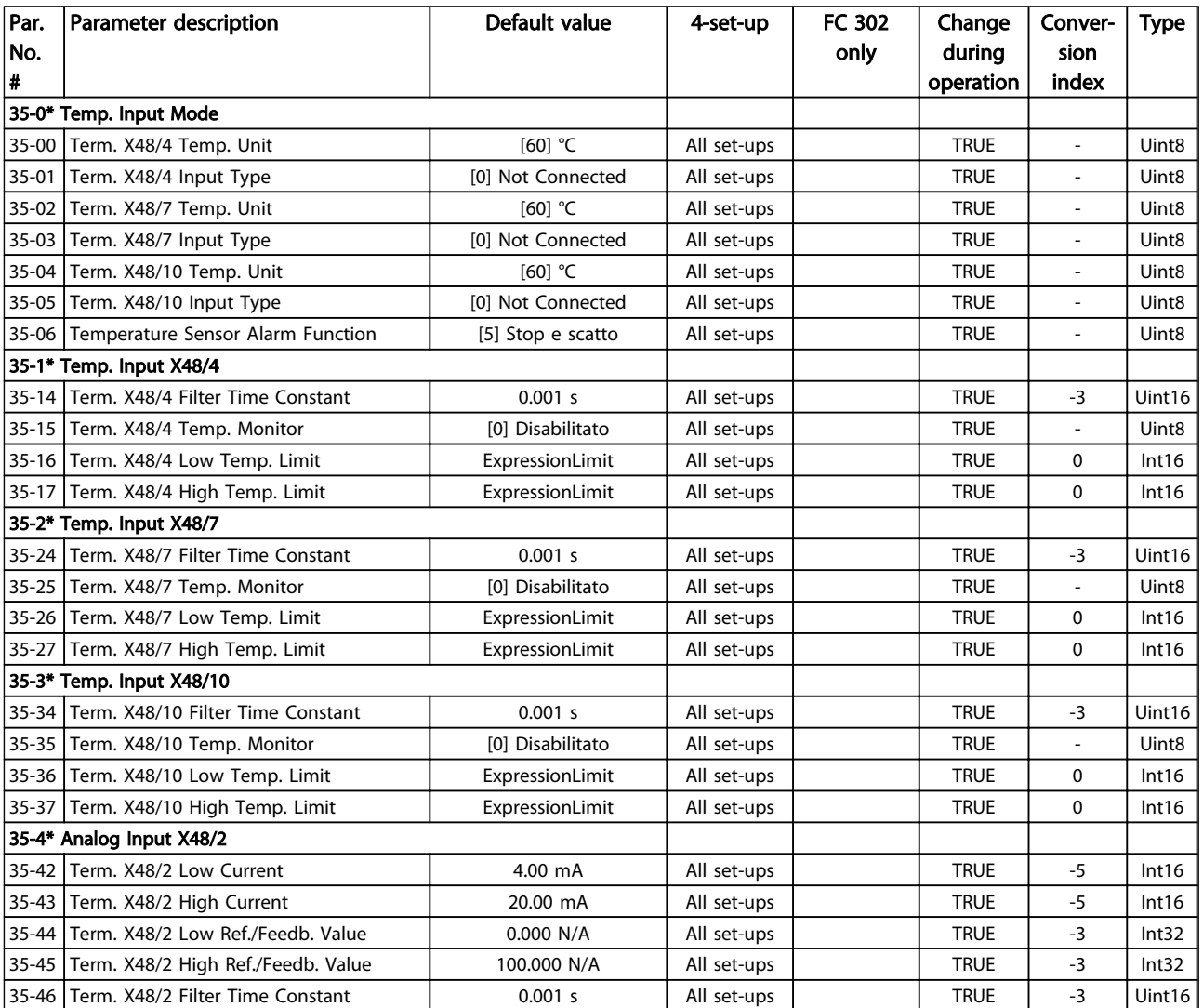

Danfoss

# <span id="page-201-0"></span>5 Ricerca guasti

### 5.1.1 Avvisi/Messaggi di allarme

Un avviso o un allarme vengono segnalati dal LED corrispondente nella parte anteriore del convertitore di frequenza e quindi da un codice a display.

Un avviso rimane attivo fino all'eliminazione della causa. In alcuni casi è possibile continuare a far funzionare il motore. I messaggi di avviso possono essere critici, ma non sempre lo sono.

In caso di allarme, il convertitore di frequenza scatterà. Per riavviare il sistema, è necessario ripristinare gli allarmi dopo averne eliminato la causa.

#### Ciò può essere fatto in tre modi:

- 1. Utilizzando il pulsante [RESET] sul LCP.
- 2. Tramite un ingresso digitale con la funzione "Reset".
- 3. Mediante la comunicazione seriale/un bus di campo opzionale.

#### NOTA!

#### Dopo un ripristino manuale tramite il tasto [RESET] sull'LCP, è necessario premere il tasto [AUTO ON] per riavviare il motore!

Se un allarme non è ripristinabile, è possibile che la causa non sia stata eliminata oppure l'allarme è bloccato (fare riferimento anche alla tabella della pagina seguente).

Gli allarmi con scatto bloccato offrono una ulteriore protezione, nel senso che occorre staccare l'alimentazione di rete prima di potere ripristinare l'allarme. Dopo la riaccensione, il convertitore di frequenza non è più bloccato e può essere ripristinato come descritto sopra dopo aver eliminato la causa.

È inoltre possibile ripristinare gli allarmi che non sono bloccati utilizzando la funzione di ripristino automatico in *14-20 Reset Mode* (Avviso: è possibile la fine pausa automatica!)

Se è contrassegnato un avviso e un allarme per un codice nella tabella della pagina seguente, ciò significa che un avviso precederà l'allarme o che è possibile programmare se un dato guasto deve generare un avviso o un allarme.

Ciò è possibile, ad es. in *[1-90 Protezione termica motore](#page-42-0)*. Dopo un allarme/scatto, il motore girerà a ruota libera e lampeggeranno l'allarme e l''avviso. Dopo aver eliminato il problema, continuerà a lampeggiare solo l'allarme fino al ripristino del convertitore di frequenza.

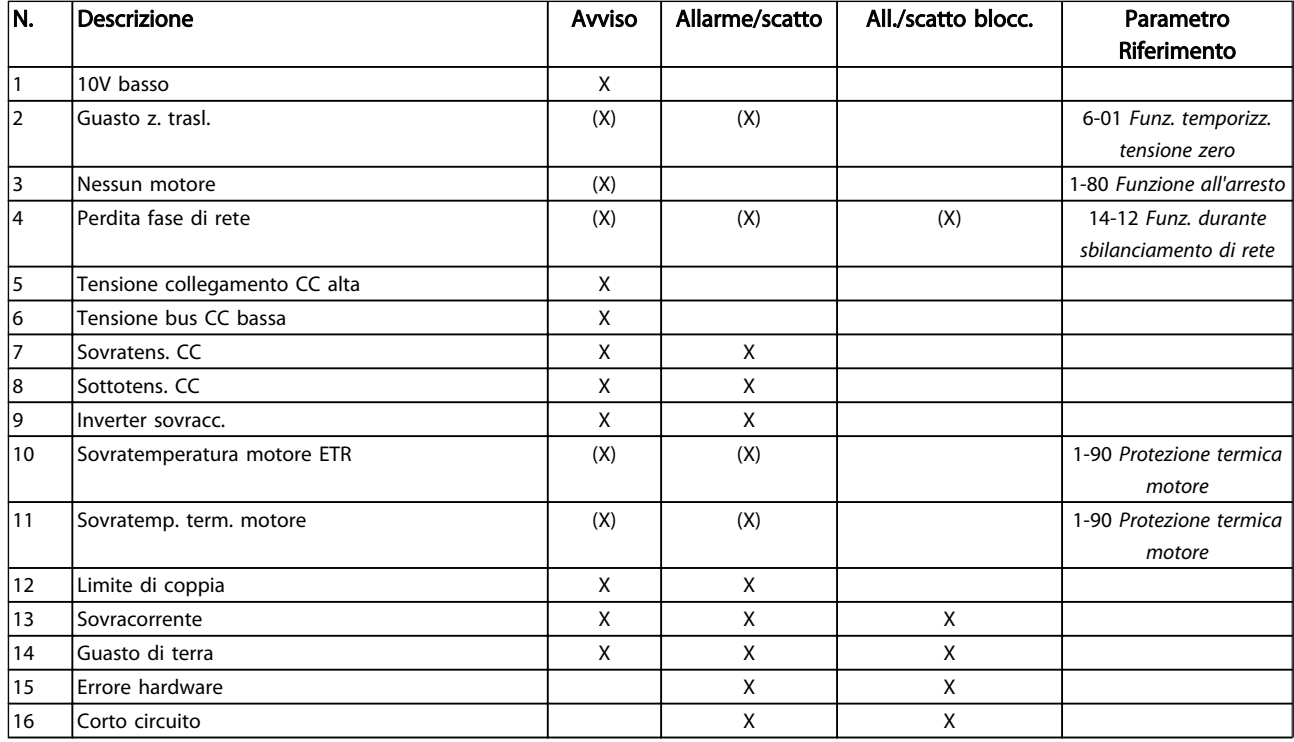

5 5

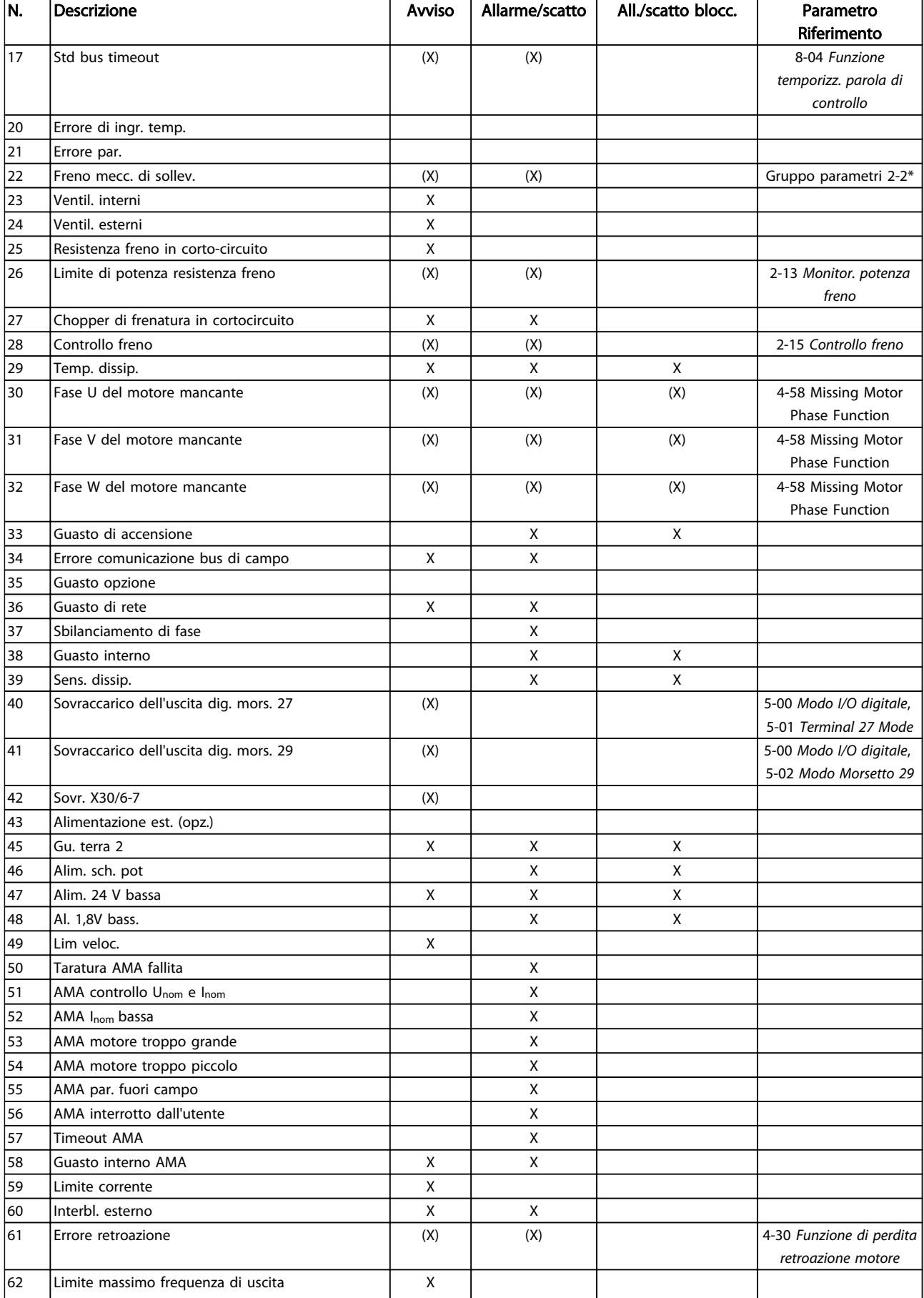

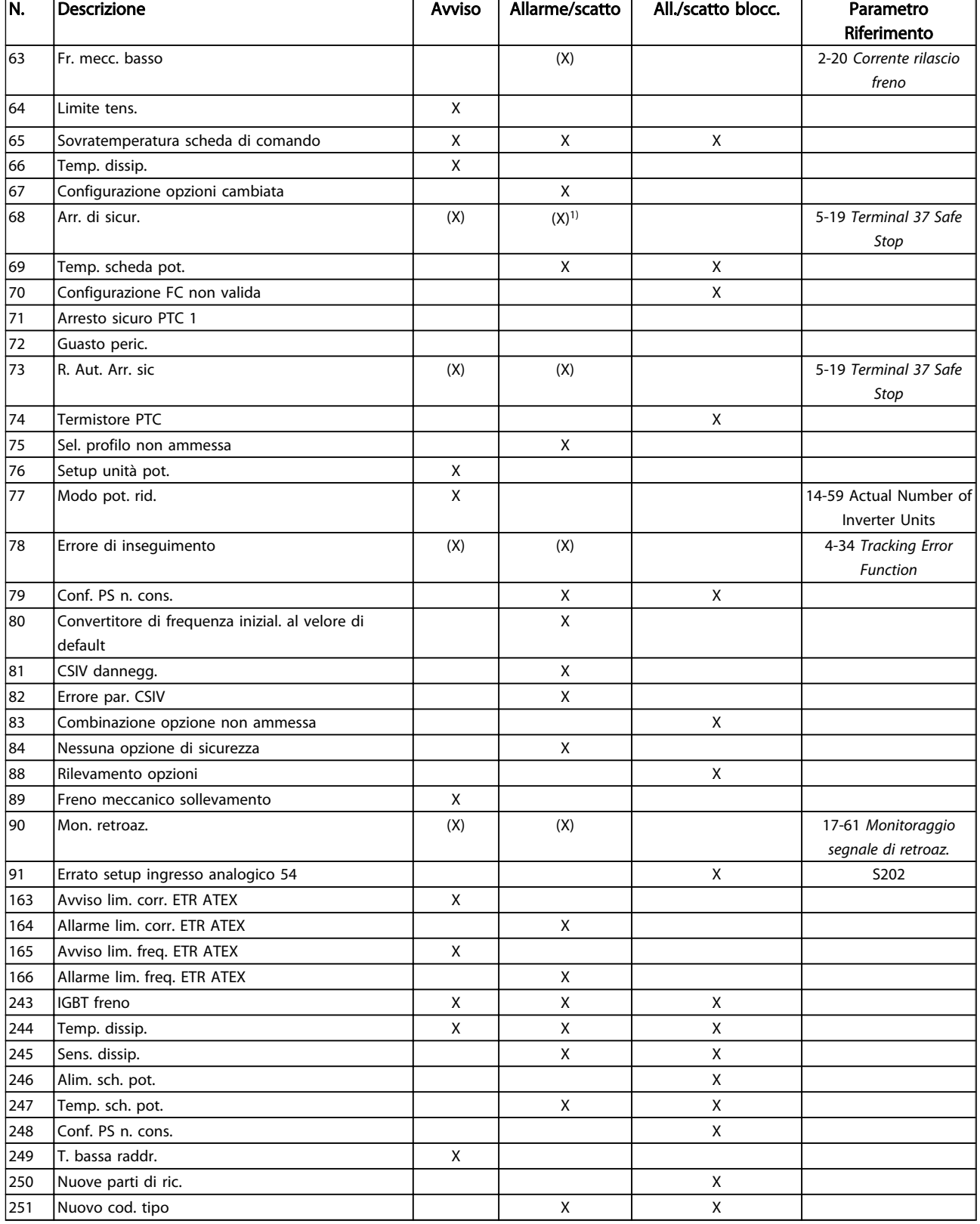

### Tabella 5.1 Lista di codici di allarme/avviso

*(X) Dipendente dal parametro*

*1) Non è possibile autoripristinare tramite 14-20 Reset Mode*

Uno scatto è l'intervento originato dalla presenza di un allarme. Lo scatto fa marciare il motore a ruota libera e

può essere ripristinato premendo il pulsante di ripristino o eseguendo il ripristino mediante un ingresso digitale (gruppo parametri 5-1\* [1]). L'evento originale che ha provocato l'allarme non può danneggiare il convertitore di frequenza o causare condizioni pericolose. Uno scatto bloccato è un intervento che ha origine nel caso di un allarme che può provocare danni al convertitore di frequenza o alle parti collegate. Una situazione di scatto bloccato può essere ripristinata solo con un'operazione di "power-cycling" (spegnimento e riaccensione) .

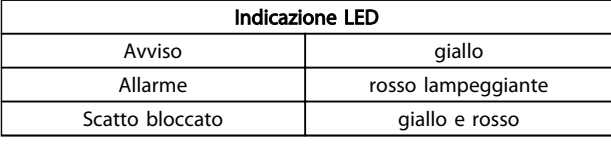

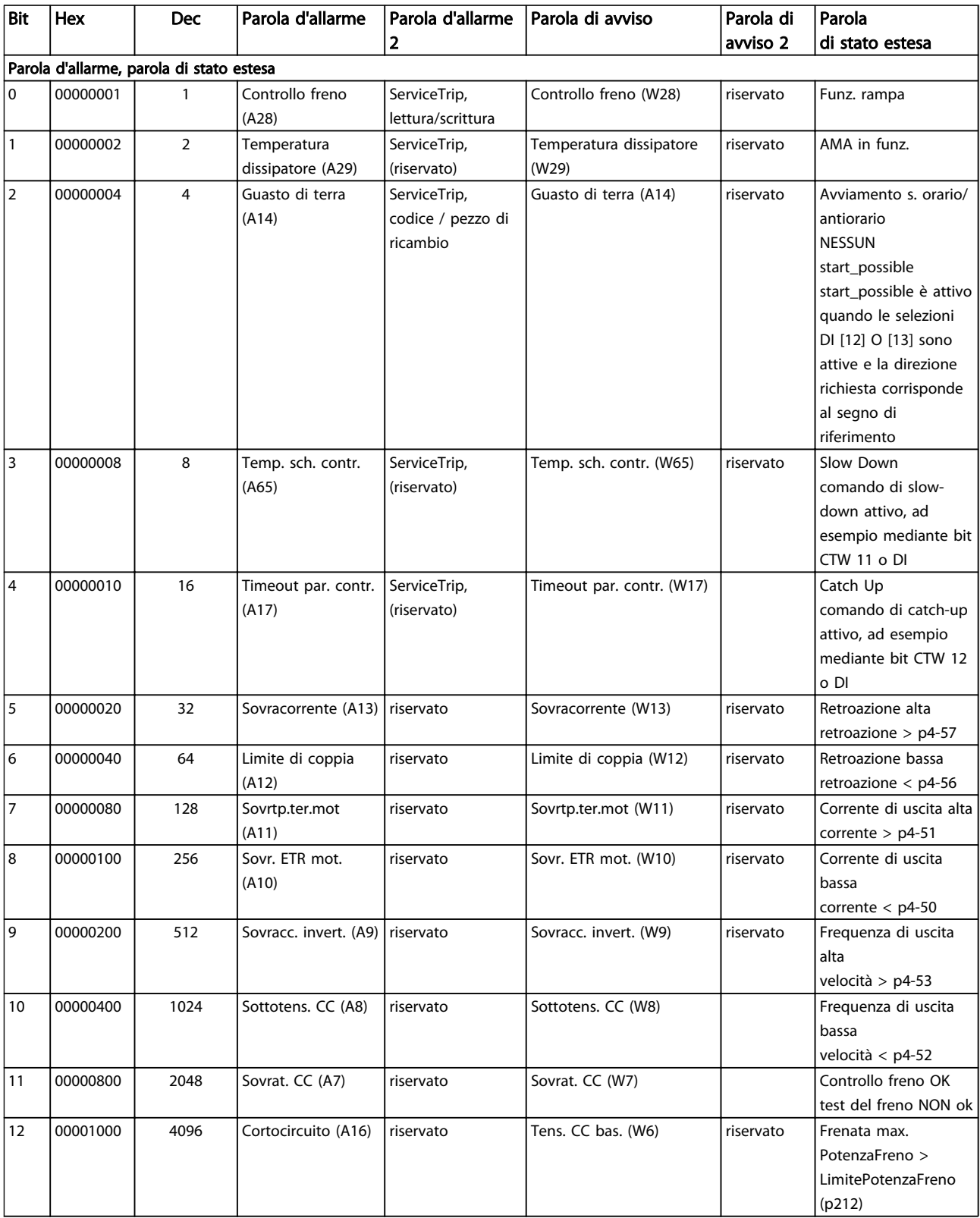

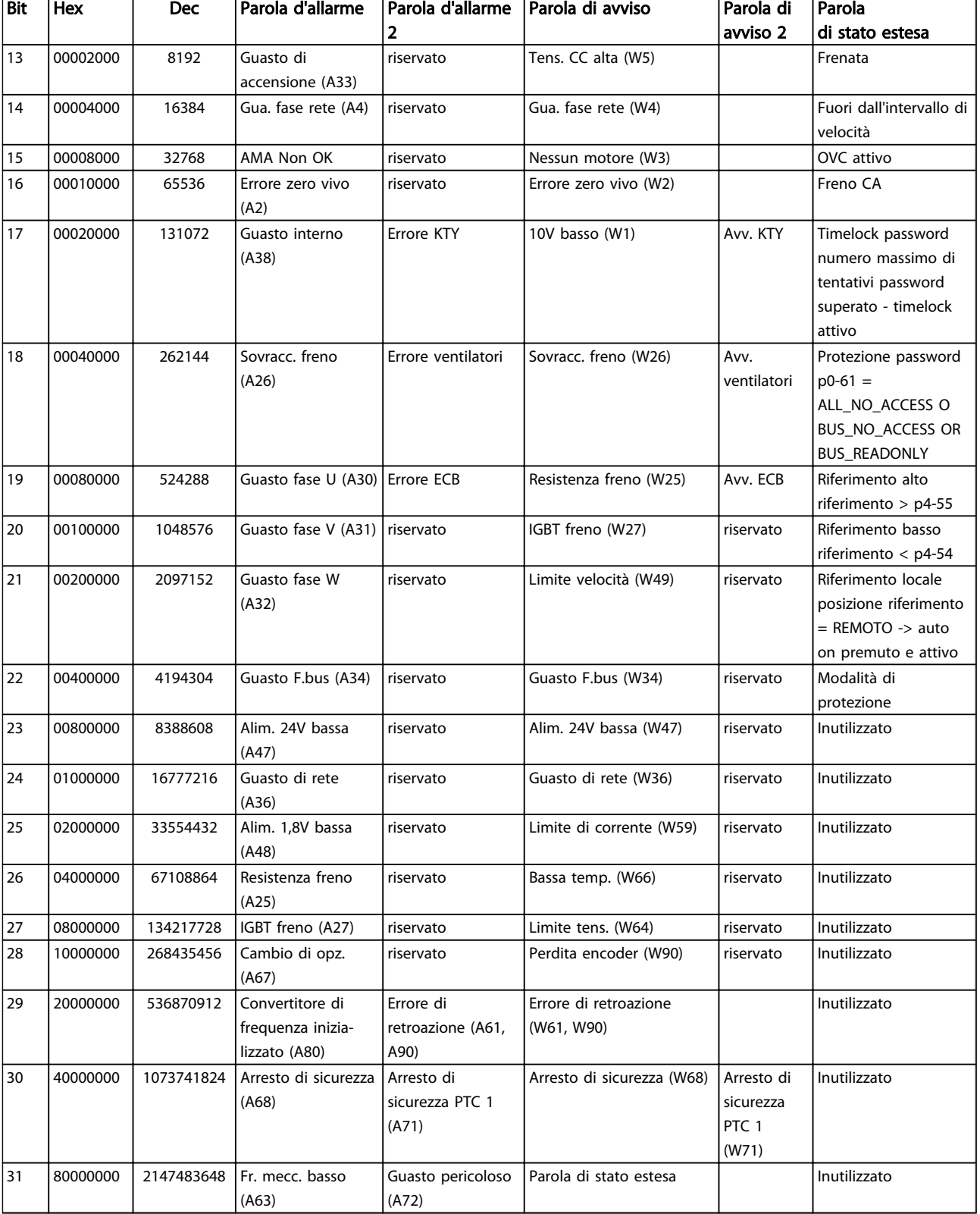

#### Tabella 5.2 Descrizione di parola di allarme, parola di avviso e parola di stato estesa

Le parole di allarme, le parole di avviso e le parole di stato estese possono essere visualizzate tramite il bus seriale o il bus di campo opzionale per una diagnosi. Vedere anche *[16-94 Parola di stato est.](#page-156-0)*.

Danfoss

#### <span id="page-206-0"></span>AVVISO 1, 10V basso

La tensione della scheda di controllo è inferiore a 10 V al morsetto 50.

Rimuovere parte del carico dal morsetto 50 a causa del sovraccarico dell'alimentazione 10 V. Max. 15 mA o minimo 590Ω.

Questa condizione può essere causata da un corto circuito in un potenziometro collegato o da un errato cablaggio del potenziometro.

Ricerca ed eliminazione dei guasti: rimuovere il cavo dal morsetto 50. Se l'avviso non è più presente, il problema è correlato al cablaggio del cliente. Se l'allarme è sempre presente, sostituire la scheda di controllo.

#### AVVISO/ALLARME 2, Errore zero vivo

L'avviso o allarme è presente solo se programmato dall'utente in *6-01 Live Zero Timeout Function*. Il segnale presente su uno degli ingressi analogici è inferiore al 50% del valore minimo programmato per quell'ingresso. La condizione può essere causata da un collegamento interrotto o da un dispositivo guasto che invia il segnale.

#### Ricerca guasti

Verificare i collegamenti su tutti i morsetti di ingresso analogici. Segnali sui morsetti 53 e 54 della scheda di controllo, comune morsetto 55. Morsetti MCB 101 11 e 12 per segnali, morsetto 10 per linea comune. Morsetti MCB 109 1, 3, 5 per segnali, morsetti 2, 4, 6 per linea comune.

Verificare che la programmazione del convertitore di frequenza e le impostazioni dell'interruttore siano compatibili con il tipo di segnale analogico.

Eseguire il test del segnale del morsetto di ingresso.

#### AVVISO/ALLARME 3, Nessun motore

Non è stato collegato alcun motore all'uscita del convertitore di frequenza.

#### AVVISO/ALLARME 4, Perdita fase di rete

Mancanza di una fase sul lato alimentazione o sbilanciamento eccessivo della tensione di rete. Questo messaggio viene visualizzato anche per in caso di guasto del raddrizzatore di ingresso del convertitore di frequenza. Le opzioni vengono programmate in *14-12 Function at Mains Imbalance*.

Ricerca ed eliminazione dei guasti: Controllare la tensione di alimentazione e la corrente di alimentazione al convertitore di frequenza.

#### AVVISO 5, Tensione collegamento CC alta

La tensione del circuito intermedio (CC) supera il limite di avviso alta tensione. Il limite dipende dalla tensione nominale del convertitore di frequenza. L'unità è ancora attiva.

#### AVVISO 6, Tensione bus CC bassa

La tensione del circuito intermedio (CC) è inferiore al limite di avviso bassa tensione. Il limite dipende dalla tensione nominale del convertitore di frequenza. L'unità è ancora attiva.

#### AVVISO/ALLARME 7, Sovratens. CC

Se la tensione del circuito intermedio supera il limite, il convertitore di frequenza scatterà dopo un tempo predefinito.

#### Ricerca guasti

Collegare una resistenza di frenatura

Aumentare il tempo di rampa.

Cambiare il tipo di rampa

Attivare le funzioni in *2-10 Brake Function*

Aumento *14-26 Trip Delay at Inverter Fault*

#### AVVISO/ALLARME 8, Sottotens. CC

Se la tensione del circuito intermedio (CC) scende sotto il limite di sottotensione, il convertitore di frequenza verifica l'eventuale presenza di un'alimentazione ausiliaria a 24 V CC. Se non risulta collegata alcuna alimentazione ausiliaria a 24 V CC, il convertitore di frequenza scatta dopo un ritardo prefissato. Il ritardo è funzione della taglia dell'unità.

#### Ricerca ed eliminazione dei guasti:

Controllare se la tensione di rete corrisponde alla tensione del convertitore di frequenza.

Eseguire il test della tensione di ingresso

Eseguire il test del circuito di soft charge

#### AVVISO/ALLARME 9, Sovraccarico inverter

Il convertitore di frequenza sta per disattivarsi a causa di un sovraccarico (corrente troppo elevata per un intervallo di tempo troppo lungo). Il contatore della protezione termica elettronica dell'inverter invia un avviso al 98% e scatta al 100%, emettendo un allarme. Il convertitore di frequenza *non* può essere ripristinato finché il contatore non scende sotto il 90%.

Il guasto è dovuto al fatto che il convertitore di frequenza è stato sovraccaricato oltre il 100% per troppo tempo.

#### Ricerca guasti

Confrontare la corrente di uscita visualizzata sull'LCP con la corrente nominale del convertitore di frequenza.

Confrontare la corrente di uscita visualizzata sul LCP con la corrente misurata sull'unità.

Visualizzare il carico termico del convertitore di frequenza sul LCP e monitorare il valore. Nel funzionamento oltre il valore di corrente nominale continua del convertitore di frequenza, il contatore dovrebbe aumentare. Nel funzionamento al di sotto del valore di corrente nominale continua del convertitore di frequenza, il contatore dovrebbe decrementare.

Danfoss

<span id="page-207-0"></span>Se è necessaria un'elevata frequenza di commutazione, consultare la sezione declassamento nella *Guida alla Progettazione* per ulteriori dettagli.

#### AVVISO/ALLARME 10, Temperatura sovraccarico motore

La protezione termica elettronica (ETR), rileva un surriscaldamento del motore. Consente all'utente di selezionare se il convertitore di frequenza deve generare un avviso o un allarme quando il contatore raggiunge il 100% in *1-90 Motor Thermal Protection*. Il guasto si verifica quando il motore è sovraccaricato oltre il 100% per troppo tempo.

#### Ricerca guasti

Verificare un eventuale surriscaldamento del motore.

Controllare un eventuale sovraccarico meccanico del motore.

Verificare che la corrente motore impostata in *1-24 Motor Current* sia corretta.

Controllare che i Dati motore nei parametri da 1-20 a 1-25 siano impostati correttamente.

Se si utilizza una ventola esterna, verificare che sia stata selezionata in *[1-91 Motor External Fan](#page-45-0)*.

Eseguendo la AMA in *1-29 Automatic Motor Adaptation (AMA)* si tara il convertitore di frequenza sul motore con precisione e si riduce il carico termico.

#### AVVISO/ALLARME 11, Sovratemp. term. motore

Il termistore potrebbe essere scollegato. Selezionare se il convertitore di frequenza deve generare un avviso o un allarme in *1-90 Motor Thermal Protection*.

#### Ricerca guasti

Verificare un eventuale surriscaldamento del motore.

Controllare un eventuale sovraccarico meccanico del motore.

Quando si utilizzano i morsetti 53 o 54, controllare che il termistore sia collegato correttamente tra il morsetto 53 o 54 (ingresso di tensione analogico) e il morsetto 50 (alimentazione +10 V) e che il commutatore del morsetto 53 o 54 sia impostato su tensione. Verificare che *[1-93 Thermistor Source](#page-45-0)* indichi il morsetto 53 o 54.

Quando si utilizzano i morsetti 18 o 19, controllare che il termistore sia collegato correttamente tra il morsetto 18 o 19 (ingresso digitale solo PNP) e il morsetto 50. Verificare che *[1-93 Thermistor Source](#page-45-0)* indichi il morsetto 18 o 19.

#### AVVISO/ALLARME 12, Limite di coppia

La coppia è superiore al valore in *4-16 Torque Limit Motor Mode* oppure a quello in *4-17 Torque Limit Generator Mode*. *14-25 Trip Delay at Torque Limit* permette di passare da una condizione di solo avviso a una di avviso seguito da un allarme.

#### Ricerca guasti

Se durante la rampa di salita viene superato il limite di coppia del motore, aumentare il valore del tempo di rampa di salita.

Se il limite di coppia del generatore viene superato durante la rampa di discesa, aumentare il valore del tempo di rampa di discesa.

Se il limite di coppia viene superato durante il normale funzionamento, aumentare, se possibile, il valore del limite. Accertarsi che il sistema possa operare in condizioni di sicurezza ad un valore maggiore di coppia.

Controllare l'applicazione per evitare che il motore assorba una corrente eccessiva.

#### AVVISO/ALLARME 13, Sovracorrente

È stata superata la corrente limite di picco dell'inverter (circa il 200% della corrente nominale). L'avviso permane per circa 1,5 sec., dopodiché il convertitore di frequenza scatta ed emette un allarme. Il guasto può essere causato da carichi impulsivi o da una rapida accelerazione con elevati carichi inerziali. Se è stato selezionato il controllo del freno meccanico esteso, lo scatto può essere ripristinato esternamente.

#### Ricerca guasti:

Scollegare l'alimentazione e controllare se è possibile ruotare l'albero motore.

Controllare che la grandezza del motore corrisponda al convertitore di frequenza.

Verificare che i parametri da 1-20 a 1-25 presentino dati motore corretti.

#### ALLARME 14, Guasto di terra (massa)

È presente una corrente dalle fasi di uscita verso terra, nel cavo fra il convertitore di frequenza e il motore o nel motore stesso.

#### Ricerca guasti:

Scollegare l'alimentazione al convertitore di frequenza e rimuovere il guasto di terra.

Verificare la presenza di guasti di terra misurando la resistenza verso terra dei cavi del motore e del motore con un megaohmetro.

#### ALLARME 15, Errore hardware

Un'opzione installata non può funzionare con l'attuale scheda di comando hardware o software.

Registrare il valore dei seguenti parametri e contattare il distributoreDanfoss:

> *[15-40 Tipo FC](#page-148-0) [15-41 Sezione potenza](#page-149-0) [15-42 Tensione](#page-149-0) 15-43 Vers. software*

*15-45 Stringa codice tipo eff.*

- <span id="page-208-0"></span>*15-49 Scheda di contr. SW id*
- *15-50 Scheda di pot. SW id*
- *15-60 Opzione installata*

*15-61 Versione SW opzione* (per ogni slot opzione)

#### ALLARME 16, Cortocircuito

Si è verificato un cortocircuito nel motore o nei cavi del motore.

Scollegare l'alimentazione dal convertitore di frequenza ed eliminare il corto circuito.

#### AVVISO/ALLARME 17, TO par. contr.

Nessuna comunicazione al convertitore di frequenza. L'avviso sarà attivo solo quando *[8-04 Funzione temporizz.](#page-101-0) [parola di controllo](#page-101-0)* NON è impostato su OFF. Se *[8-04 Funzione temporizz. parola di controllo](#page-101-0)* è impostato su *Arresto* e *Scatto*, viene visualizzato un avviso e il convertitore di frequenza decelera gradualmente fino a fermarsi, emettendo un allarme.

#### Ricerca ed eliminazione dei guasti:

Verificare i collegamenti del cavo di comunicazione seriale.

Aumento *[8-03 Temporizzazione parola di controllo](#page-101-0)*

Verificare il funzionamento dei dispositivi di comunicazione.

Verificare la corretta installazione conformemente ai requisiti EMC.

#### AVVISO/ALLARME 20, Errore ingr. temp.

Il sensore di temperatura non è collegato.

#### AVVISO/ALLARME 21, Errore parametro

Il parametro è fuori intervallo. Il numero di parametro è segnalato nell'LCP. Il parametro interessato deve essere impostato su un valore valido.

#### ALLARME 22, Fr. mecc. soll.

Il valore visualizzato indica il tipo di quasto.  $0 =$  la coppia di rif. non viene raggiunta entro il tempo di timeout. 1 =Nessun segnale di retroazione dal freno entro il tempo di timeout.

#### AVVISO 23, Guasto ventola interna

La funzione di avviso ventola è una protezione aggiuntiva che verifica se la ventola è montata e funziona. L'avviso ventola può essere disabilitato in *14-53 Monitor. ventola* ([0] Disabilitato).

Per i filtri con telaio D, E e F, viene monitorata la tensione regolata fornita alla ventole.

#### Ricerca ed eliminazione dei guasti:

Controllare il corretto funzionamento della ventola.

Accendere e spegnere ripetutamente il convertitore di frequenza, verificando che la ventola funzioni per un breve periodo di tempo all'accensione.

Controllare i sensori sul dissipatore e sulla scheda di comando.

#### AVVISO 24, Guasto ventola esterna

La funzione di avviso ventola è una protezione aggiuntiva che verifica se la ventola è montata e funziona. L'avviso ventola può essere disabilitato in *14-53 Monitor. ventola* ([0] Disabilitato).

#### Ricerca ed eliminazione dei guasti:

Controllare il corretto funzionamento della ventola.

Accendere e spegnere ripetutamente il convertitore di frequenza, verificando che la ventola funzioni per un breve periodo di tempo all'accensione.

Controllare i sensori sul dissipatore e sulla scheda di comando.

#### AVVISO 25, Resistenza freno in cortocircuito

La resistenza di frenatura viene monitorata durante il funzionamento. In caso di corto circuito, la funzione freno è disattivata e viene visualizzato l'avviso. Il convertitore di frequenza è ancora in grado di funzionare, ma senza la funzione di frenatura. Scollegare l'alimentazione al convertitore di frequenza e sostituire la resistenza di frenatura (vedere *[2-15 Controllo freno](#page-49-0)*).

#### AVVISO/ALLARME 26, Limite di potenza resistenza freno

La potenza trasmessa alla resistenza freno viene calcolata come valore medio derivante dagli ultimi 120 sec. di funzionamento. Il calcolo è basato sulla tensione del circuito intermedio e dal valore della resistenza freno impostato in *2-16 AC brake Max. Current*. L'avviso è attivo quando la potenza di frenatura dissipata è superiore al 90% rispetto alla potenza della resistenza freno. Se in *[2-13 Monitor. potenza freno](#page-49-0)* è stato selezionato *Scatto* [2], il convertitore di frequenza scatta quando la potenza di frenatura dissipata supera il 100%.

#### AVVISO/ALLARME 27, Guasto al chopper di fren.

Il transistor del freno viene controllato durante il funzionamento e, se entra in cortocircuito, la funzione freno viene disattivata e viene visualizzato un avviso. Il convertitore di frequenza è ancora in grado di funzionare ma, poiché il transistor del freno è entrato in corto circuito, una potenza elevata viene trasmessa alla resistenza freno, anche se non è attiva.

Scollegare l'alimentazione al convertitore di frequenza e rimuovere la resistenza freno.

#### AVVISO/ALLARME 28, Controllo freno fallito

la resistenza di frenatura non è collegata o non funziona. Controllare *2-15 Brake Check*.

#### ALLARME 29, Temp. dissip.

La temperatura massima ammessa per il dissipatore è stata superata. Il guasto dovuto alla temperatura non verrà ripristinato finché la temperatura non scende al di sotto di una temperatura del dissipatore prestabilita. I valori di

<span id="page-209-0"></span>scatto e di ripristino sono diversi a seconda della potenza del convertitore di frequenza.

#### Ricerca guasti:

Verificare le seguenti condizioni:

Temperatura ambiente troppo elevata.

Cavo motore troppo lungo.

Distanza per il flusso d'aria sopra e sotto il convertitore di frequenza scorretta

Circolazione aria assente attorno al convertitore di frequenza.

Ventola dissipatore danneggiata.

Dissipatore sporco.

#### ALLARME 30, Fase U del motore mancante

Manca la fase U del motore fra il convertitore di frequenza e il motore.

Scollegare l'alimentazione dal convertitore di frequenza e controllare la fase U del motore.

#### ALLARME 31, Fase V del motore mancante

Manca la fase V del motore tra il convertitore di frequenza e il motore.

Scollegare l'alimentazione dal convertitore di frequenza e controllare la fase motore V.

#### ALLARME 32, Fase W del motore mancante

Manca la fase W del motore tra il convertitore di frequenza e il motore.

Scollegare l'alimentazione al convertitore di frequenza e controllare la fase motore W.

#### ALLARME 33, Guasto di accensione

Sono state effettuate troppe accensioni in un intervallo di tempo troppo breve. Lasciare raffreddare l'unità alla temperatura di esercizio.

#### AVVISO/ALLARME 34, Guasto comunicazione

Il bus di campo sull'opzione di comunicazione non funziona.

#### AVVISO/ALLARME 35, Guasto opzione

Viene ricevuto un allarme opzione. L'allarme è specifico dell'opzione. La causa più probabile è un guasto di accensione o di comunicazione.

#### AVVISO/ALLARME 36, Guasto di rete

Questo avviso/allarme è attivo solo se la tensione di alimentazione del convertitore di frequenza è assente e *14-10 Mains Failure* NON è impostato su [0] *Nessuna funzione*. Verificare i fusibili del convertitore di frequenza e l'alimentazione di rete all'unità.

#### ALLARME 37, Sbilanciamento di fase

Esiste uno squilibrio di corrente tra le unità di pot.

#### ALLARME 38, Guasto interno

Quando si verifica un guasto interno, viene visualizzato un codice numerico, come definito nella tabella che segue.

#### Ricerca ed eliminazione dei guasti

Spegnere e riavviare l'unità

Verificare che l'opzione sia installata corret-

tamente

Controllare se vi sono collegamenti allentati o mancanti

Può essere necessario contattare il rivenditore o l'ufficio assistenza Danfoss . Annotare il codice numerico per poter ricevere ulteriori indicazioni sul tipo di guasto.

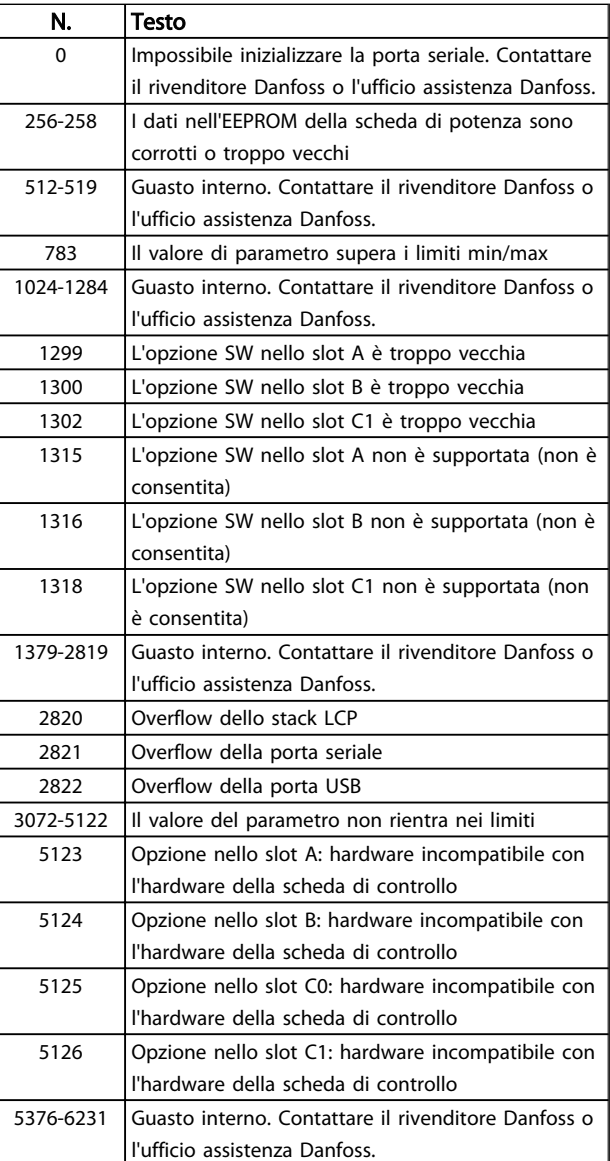

#### ALLARME 39, Sensore dissipatore

Nessuna retroazione dal sensore di temperatura del dissipatore.

Il segnale dal sensore di temperatura IGBT non è disponibile sulla scheda di potenza. Il problema potrebbe essere sulla scheda di potenza, sulla scheda di pilotaggio gate, sul cavo a nastro tra la scheda di potenza e la scheda di pilotaggio gate.

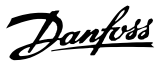

#### <span id="page-210-0"></span>AVVISO 40, Sovraccarico dell'uscita dig. mors. 27

Verificare il carico collegato al morsetto 27 o rimuovere il collegamento in corto circuito. Controllare *5-00 Digital I/O Mode* e *[5-01 Terminal 27 Mode](#page-66-0)*.

#### AVVISO 41, Sovraccarico dell'uscita dig. mors. 29

Verificare il carico collegato al morsetto 29 o rimuovere il collegamento in corto circuito. Controllare *5-00 Digital I/O Mode* e *5-02 Terminal 29 Mode*.

#### AVVISO 42, Sovraccarico uscita digitale su X30/6 o sovraccarico uscita digitale su X30/7

Per X30/6, verificare il carico collegato al morsetto X30/6 o rimuovere il collegamento in corto circuito. Controllare *[5-32 Uscita dig. mors. X30/6 \(MCB 101\)](#page-75-0)*.

Per X30/7, verificare il carico collegato al morsetto X30/7 o rimuovere il collegamento in corto circuito. Controllare *[5-33 Uscita dig. mors. X30/7 \(MCB 101\)](#page-76-0)*.

#### ALLARME 43, Alimentazione est.

MCB 113 Scheda L'opzione relè è montata senza 24 V CC est. Collegare un'alimentazione 24 V CC o specificare che non è utilizzata nessuna alimentazione esterna tramite *[14-80 Option Supplied by External 24VDC](#page-145-0)* [0]. Una modifica in *[14-80 Option Supplied by External 24VDC](#page-145-0)* richiede un ciclo di accensione e spegnimento.

#### ALLARME 45, Guasto a terra 2

Guasto di terra all'avvio.

#### Ricerca guasti

Controllare la corretta messa a terra ed eventuali collegamenti allentati.

Verificare la dimensione dei cavi.

Controllare i cavi del motore per individuare eventuali cortocircuiti o correnti di perdita.

#### ALLARME 46, Alimentazione scheda di potenza

L'alimentaz. sulla scheda di pot. è fuori campo

Sono disponibili tre alimentazioni generate dall'alimentatore switching (SMPS) sulla scheda di potenza: 24V, 5V, +/- 18V. Quando alimentato con 24 VCC con l'opzione MCB 107, vengono monitorate solo le alimentazioni a 24 V e a 5 V. Alimentando con tensione trifase da rete, sono monitorate tutte le tre alimentazioni.

#### Ricerca ed eliminazione dei guasti

Verificare se la scheda di potenza è difettosa.

Verificare se la scheda di comando è difettosa.

Verificare se una scheda opzionale è difettosa.

Se si utilizza l'alimentazione a 24 V CC, verificare che l'alimentazione sia corretta.

#### AVVISO 47, Alim. 24 V b.

L'alimentazione 24 V CC è misurata sulla scheda di comando. L'alimentazione esterna ausiliaria 24V CC potrebbe essere sovraccarica; in caso contrario, contattare il proprio Danfoss rivenditore.

#### AVVISO 48, Al. 1,8V bassa

L'alimentazione a 1,8VCC utilizzata sulla scheda di controllo non rientra nei limiti consentiti. L'alimentazione è misurata sulla scheda di controllo. Verificare se la scheda di comando è difettosa. Se è presente una scheda opzionale, verificare una eventuale condizione di sovratensione.

#### AVVISO 49, Lim. velocità

Quando la velocità non è compresa nell'intervallo specificato in *4-11 Motor Speed Low Limit [RPM]* e *4-13 Motor Speed High Limit [RPM]*, il convertitore di frequenza mostra un avviso. Quando la velocità è inferiore al limite specificato in *1-86 Trip Speed Low [RPM]* (tranne che all'avvio o all'arresto) il convertitore di frequenza scatta.

#### ALLARME 50, AMA taratura non riuscita

Contattare il Danfoss rivenditore o l'ufficio assistenza Danfoss.

#### ALLARME 51, AMA verificare Unom e Inom

Probabilmente sono errate le impostazioni della tensione motore, della corrente motore e della potenza motore. Controllare le impostazioni dei parametri da 1-20 a 1-25.

#### ALLARME 52, AMA: Inom bassa

la corrente motore è troppo bassa. Controllare il valore impostato in *4-18 Current Limit*.

#### ALLARME 53, AMA :motore troppo grande

Il motore è troppo grande per il funzionamento della AMA.

ALLARME 54, AMA: motore troppo piccolo

Il motore è troppo piccolo per funzionare con la AMA to operate.

#### ALLARME 55, AMA par. fuori campo

I valori dei parametri del motore sono al di fuori del campo accettabile. AMA non funzionerà.

#### ALLARME 56, AMA interrotto dall'utente

La funzione AMA è stata interrotta dall'utente.

#### ALLARME 57, AMA time-out

Tentare di riavviare nuovamente la AMA. Ripetuti tentativi di riavviamento possono surriscaldare il motore.

#### ALLARME 58, AMA guasto interno

Contattare il proprio rivenditore Danfoss.

#### AVVISO 59, Limite corrente

La corrente è superiore al valore in *4-18 Current Limit*. Controllare che i Dati motore nei parametri da 1-20 a 1-25 siano impostati correttamente. Aumentare se possibile il limite di corrente. Accertarsi che il sistema possa operare in sicurezza con un valore superiore del limite.

#### AVVISO 60, Interblocco esterno

Un ingresso digitale indica una condizione di guasto esterna al convertitore di frequenza. Un interblocco esterno ha comandato lo scatto del convertitore di frequenza. Eliminare la condizione di guasto esterna. Per riprendere il funz. normale, applicare 24 V CC al morsetto programmato per l'interblocco esterno. Ripristinare il convertitore di frequenza.

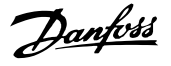

#### AVVISO/ALLARME 61, Errore di retroazione

Errore tra la velocità di riferimento e la velocità misurata dal dispositivo di retroazione. L'impostazione della funzione Avviso/Allarme/Disattivazione è in *[4-30 Funzione](#page-62-0) [di perdita retroazione motore](#page-62-0)*. L'impostazione dell'errore tollerato in *[4-31 Errore di velocità retroazione motore](#page-63-0)* e l'impostazione del periodo di tempo accettabile per l'errore in *[4-32 Timeout perdita retroazione motore](#page-63-0)*. Durante una procedura di messa in funzione la funzione può essere attiva.

#### AVVISO 62, Frequenza di uscita al limite massimo

La frequenza di uscita ha raggiunto il valore impostato in *4-19 Max Output Frequency*. Controllare l'applicazione per individuare la causa. Aumentare, se possibile, il limite della frequenza di uscita. Accertarsi che il sistema possa operare in sicurezza con una frequenza di uscita maggiore. L'avviso viene annullato quando l'uscita torna ad un valore inferiore al limite massimo.

#### ALLARME 63, Freno meccanico basso

La corrente motore effettiva non ha superato la corrente a "freno rilasciato" entro la finestra di tempo "Ritardo avviamento".

#### AVVISO/ALLARME 65, Sovratemperatura scheda di controllo

La temperatura di disinserimento della scheda di controllo è di 80° C.

#### Ricerca ed eliminazione dei guasti

- Verificare che la temperatura ambiente di funzionamento sia entro i limiti.
- Controllare eventuali filtri intasati.
- Controllare il funzionamento della ventola.
- Controllare la scheda di comando.

#### AVVISO 66, Temp. dissip. bassa

Il convertitore di frequenza è troppo freddo per funzionare. L'avviso si basa sul sensore di temperatura nel modulo IGBT.

Aumentare la temperatura ambiente dell'unità. Inoltre, una modesta quantità di corrente di mantenimento può essere fornita al convertitore di frequenza ogniqualvolta il motore viene arrestato dall'impostazione *2-00 DC Hold/Preheat Current* a 5% e *1-80 Function at Stop*

#### ALLARME 67, Configurazione modulo opzioni cambiata

Una o più opzioni sono state aggiunte o rimosse dall'ultimo spegnimento. Verificare che la modifica alla configurazione sia voluta e ripristinare l'unità.

#### ALLARME 68, Arresto di sic. att.

La perdita del segnale a 24V CC sul morsetto 37 ha provocato lo scatto del filtro. Per riprendere il funzionamento normale, applicare 24V CC al morsetto 37, quindi ripristinare il filtro.

#### ALLARME 69, Temperatura scheda di potenzaTemperatura scheda di potenza

Il sensore di temperatura sulla scheda di potenza rileva una temperatura troppo alta o bassa.

#### Ricerca ed eliminazione dei guasti

Verificare che la temperatura ambiente di funzionamento sia entro i limiti.

- Controllare eventuali filtri intasati.
- Controllare il funzionamento della ventola.
- Controllare la scheda di potenza.

#### ALLARME 70, Configurazione non consentita FC

La scheda di controllo e la scheda di potenza sono incompatibili. Contattare il proprio rivenditore, indicando il codice tipo dell'unità ricavato dalla targhetta e i codici articolo della scheda per verificare la compatibilità.

#### ALLARME 71, Arr. sic. PTC 1

È stato attivato l'arresto di sicurezza dall' Scheda termistore PTC (motore troppo caldo). Il normale funzionamento riprenderà quando applicherà nuovamente una tensione di 24 V CC al morsetto T-37 (quando la temperatura del motore avrà raggiunto un valore accettabile) e quando l'ingresso digitale proveniente da sarà disattivato. Inoltre è necessario inviare un segnale di reset (tramite bus, I/O digitale o premendo [RESET]).

#### ALLARME 72, Guasto pericoloso

Arresto di sicurezza con scatto bloccato. L'allarme di guasto pericoloso si attiva se la combinazione dei comandi di arresto di sicurezza è diversa da quella prevista. Questo è il caso se la scheda termistore VLT abilita X44/10 ma l'arresto di sicurezza non è attivo. Inoltre, se il è l'unico dispositivo che utilizza l'arresto di sicurezza (specificato selezionando [4] o [5] in *[5-19 Terminal 37 Safe Stop](#page-70-0)*), una combinazione imprevista è l'attivazione dell'arresto di sicurezza senza che venga attivato X44/10. La tabella seguente riepiloga le combinazioni impreviste che comportano l'allarme 72. Se X44/10 è attivato nella selezione 2 o 3, questo segnale viene ignorato! Tuttavia, il sarà ancora in grado di attivare l'arresto di sicurezza.

#### AVVISO 73, Ripristino automatico arresto di sicurezza

In arresto di sicurezza. Se è abilitato il riavvio automatico, il motore si riavvierà una volta eliminato il guasto.

#### ALLARME 74, Termistore PTC

Allarme relativo all'opzione ATEX. Il PTC non funziona.

#### ALLARME 75 Sel. profilo non ammessa

Il valore di parametro non deve essere scritto durante il funzionamento del motore. Fermare il motore prima di scrivere il profilo MCO in *[8-10 Profilo parola di com.](#page-103-0)* ad esempio.

#### AVVISO 76, Setup dell'unità di potenza

Il numero richiesto di unità di potenza non corrisponde al numero rilevato di unità di potenza attive.

#### Ricerca guasti:

Un modulo di telaio F dovrà essere sostituito se i dati di potenza nella scheda di potenza del modulo non corrispondono a quelli del resto del convertitore di frequenza. Confermi che il pezzo di ricambio e la sua scheda di potenza rechino il corretto codice articolo.

5 5

#### <span id="page-212-0"></span>77 AVVISO, Modo pot. rid.

Questo avviso indica che il convertitore di frequenza sta funzionando a potenza ridotta (cioè con meno sezioni inverter di quante sarebbe possibile). Questo avviso viene generato durante il ciclo di accensione quando il convertitore di frequenza è impostato per funzionare con meno inverter e continuerà a rimanere attivo.

#### ALLARME 78, Errore di inseguim.

La differenza fra il valore del setpoint e quello effettivo supera il valore impostato in *[4-35 Tracking Error](#page-63-0)*. Disabilitare la funzione tramite il *[4-34 Tracking Error Function](#page-63-0)* o selezionare un allarme/avviso sempre nel *[4-34 Tracking](#page-63-0) [Error Function](#page-63-0)*. Controllare la meccanica in corrispondenza di carico e motore, controllare i collegamenti di retroazione da motore - encoder - a convertitore di frequenza. Selezionare la funzione di retroazione motore nel *[4-30 Funzione di perdita retroazione motore](#page-62-0)*. Regolare la banda dell'errore di inseguimento nei par. *[4-35 Tracking](#page-63-0) [Error](#page-63-0)* e *[4-37 Tracking Error Ramping](#page-63-0)*.

#### ALLARME 79, Configurazione della sezione di potenza non valida

La scheda di conversione in scala non è installata o non è del tipo corretto. Non è possibile installare anche il connettore MK102 sulla scheda di potenza.

#### ALLARME 80, Unità inizializzata al valore di default

Le impostazioni dei parametri sono inizializzate alle impostazioni di default dopo un reset manuale. Ripristinare l'unità per cancellare un allarme.

#### ALLARME 81, CSIV dannegg.

Errori di sintassi nel file CSIV.

### ALLARME 82, Errore parametri CSIV

Il CSIV ha fallito nell'inizializzazione di un parametro.

#### ALLARME 83, Combinazione opzioni non ammessa

Le opzioni montate non possono funzionare assieme.

#### ALLARME 84 Nessuna opzione di sicurezza

L'opzione di sicurezza è stata rimossa senza applicare un ripristino generale. Ricollegare l'opzione di sicurezza.

#### ALLARME 88 Rilevamento opzioni

Rilevata una modifica nella configurazione delle opzioni Questo allarme viene emesso quando *[14-89 Option](#page-145-0) [Detection](#page-145-0)* è impostato a [0] *Configurazione bloccata* e la configurazione delle opzioni, per qualche ragione, è stata modificata. Occorre abilitare la modifica della configurazione delle opzioni in *[14-89 Option Detection](#page-145-0)* prima che venga accettato qualsiasi cambiamento. Se la modifica della configurazione non viene accettata, sarà possibile ripristinare l'allarme 88 (scatto bloccato) solo quando sarà stata ripristinata/corretta la necessaria configurazione delle opzioni

#### ALLARME 89, Freno meccanico sollevamento

Il monitor del freno di sollevamento ha rilevato una velocità del motore > 10 giri/minuto.

#### ALLARME 90, Mon. retroaz.

Verificare il collegamento all'opzione encoder ed eventualmente sostituire il MCB 102 o MCB 103.

#### ALLARME 91, Imp. errata ingresso analogico 54

Se è coll. un sensore KTY al morsetto dell'ingresso analogico 54 l'int. S202 deve essere in posizione OFF (ingr. tensione).

Danfoss

#### ALLARME 92, Portata nulla

Nel sistema è stata rilevata una condizione di assenza di flusso *22-23 No-Flow Function* è impostato per dare l'allarme. Effettuare la ricerca del guasto e ripristinare il convertitore di frequenza dopo aver eliminato il guasto.

#### ALLARME 93, Funzione pompa a secco

L'assenza di portata nel sistema mentre il convertitore di frequenza funziona ad alta velocità può indicare una situazione di pompa a secco. *22-26 Dry Pump Function* è impostato per l'allarme. Effettuare la ricerca del guasto e ripristinare il convertitore di frequenza dopo aver eliminato il guasto.

#### ALLARME 94, Fine curva

Feedback è inferiore al valore predefinito. Potrebbe indicare una perdita nel sistema. *22-50 End of Curve Function* è impostato per emettere un allarme. Effettuare la ricerca del guasto e ripristinare il convertitore di frequenza dopo aver eliminato il guasto.

#### ALLARME 95, Cinghia rotta

La coppia è al disotto del livello di coppia impostato per assenza di carico e indica che una cinghia è rotta. *22-60 Broken Belt Function* è impostato per emettere u allarme. Effettuare la ricerca del guasto e ripristinare il convertitore di frequenza dopo aver eliminato il guasto.

#### ALLARME 96, Avviamento ritardato

L'avviamento del motore è stato ritardato a causa della protezione contro le accensioni ravvicinate. *22-76 Interval between Starts* è abilitato. Effettuare la ricerca del guasto e ripristinare il convertitore di frequenza dopo aver eliminato il guasto.

#### AVVISO 97, Arresto ritardato

L'arresto del motore è stato ritardato a causa della protezione contro le accensioni ravvicinate. *22-76 Interval between Starts* è abilitato. Effettuare la ricerca del guasto e ripristinare il convertitore di frequenza dopo aver eliminato il guasto.

#### AVVISO 98, Errore orologio

L'ora non è impostata o l'orologio RTC si è guastato. Ripristinare l'orologio in *0-70 Date and Time*.

#### AVVISO 163, avviso lim. corr. ETR ATEX

Il limite di avviso della curva di corrente nominale ETR ATEX è stato raggiunto. L'avviso si attiva all'83% e disattiva al 65% del sovraccarico termico consentito.

#### ALLARME 164, allarme lim. corr. ETR ATEX

Il sovraccarico termico consentito ETR ATEX è stato superato.

#### AVVISO 165, avviso lim. freq. ETR ATEX

Il convertitore di frequenza funziona per più di 50 secondi al di sotto della frequenza minima consentita (*[1-98 ATEX](#page-46-0) [ETR interpol. points freq.](#page-46-0)* [0]).

#### ALLARME 166, allarme lim. freq. ETR ATEX

Il convertitore di frequenza ha funzionato per più di 60 secondi (in un periodo di 600 secondi) al di sotto della frequenza minima consentita (*[1-98 ATEX ETR interpol. points](#page-46-0) [freq.](#page-46-0)* [0]).

#### ALLARME 243, IGBT freno

L'allarme vale solo per i convertitori di frequenza telaio F. È equivalente all'allarme 27. Il valore riportato nel registro allarmi segnala quale modulo di potenza ha generato l'allarme:

#### ALLARME 244, Temperatura dissipatore

Questo allarme è solo valido per convertitori di frequenza con telaio F. È equivalente all'allarme 29. Il valore riportato nel registro allarmi segnala quale modulo di potenza ha generato l'allarme.

#### ALLARME 245, Sensore dissipatore

Questo allarme è solo per telaio F convertitori di frequenza. È equivalente all'allarme 39. Il valore riportato nel registro allarmi segnala quale modulo di potenza ha generato l'allarme

 $1 =$  modulo inverter più a sinistra.

2 = modulo inverter intermedio nel F2 o F4 convertitore di frequenza.

2 = modulo inverter a destra nel F1 o F3 convertitore di frequenza.

3 = modulo inverter a destra nel F2 o F4 convertitore di frequenza.

5 = modulo raddrizzatore.

#### ALLARME 246, Alimentazione scheda di potenza

Questo allarme è solo valido per convertitore di frequenza telaio F. È equivalente all'allarme 46. Il valore riportato nel registro allarmi segnala quale modulo di potenza ha generato l'allarme

 $1 =$  modulo inverter più a sinistra.

 $2 =$  modulo inverter intermedio nel F2 o F4 convertitore di frequenza.

2 = modulo inverter a destra nel F1 o F3 convertitore di frequenza.

3 = modulo inverter a destra nel F2 o F4 convertitore di frequenza.

5 = modulo raddrizzatore.

#### ALLARME 69, Temperatura scheda di potenzaTemperatura scheda di potenza

Questo allarme è solo valido per convertitore di frequenza telaio F. È equivalente all'allarme 69. Il valore riportato nel registro allarmi segnala quale modulo di potenza ha generato l'allarme

1 = modulo inverter più a sinistra.

2 = modulo inverter intermedio nel F2 o F4 convertitore di frequenza.

2 = modulo inverter a destra nel F1 o F3 convertitore di frequenza.

3 = modulo inverter a destra nel F2 o F4 convertitore di frequenza.

5 = modulo raddrizzatore.

#### ALLARME 248, Configurazione della sezione di potenza non valida

Questo allarme è solo per telai F convertitori di frequenza. È equivalente all'allarme 79. Il valore riportato nel registro allarmi segnala quale modulo di potenza ha generato l'allarme:

 $1 =$  modulo inverter più a sinistra.

2 = modulo inverter intermedio nel F2 o F4 convertitore di frequenza.

2 = modulo inverter a destra nel F1 o F3 convertitore di frequenza.

3 = modulo inverter a destra nel F2 o F4 convertitore di frequenza.

5 = modulo raddrizzatore.

#### AVVISO 249, Temp. bassa raddrizzatore

Guasto sensore IGBT (solo unità a potenza elevata).

#### AVVISO 250, Nuova parte di ric.

È stato sostituito un componente del convertitore di frequenza. Ripristinare il convertitore di frequenza per riprendere il funzionamento normale.

#### AVVISO 251, Nuovo cod. tipo

La scheda di potenza o altri componenti sono stati sostituiti e il codice identificativo è cambiato. Effettuare un reset per rimuovere l'avviso e riprendere il funzionamento normale.

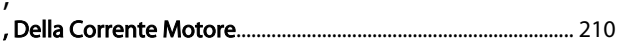

### $\mathsf{A}$

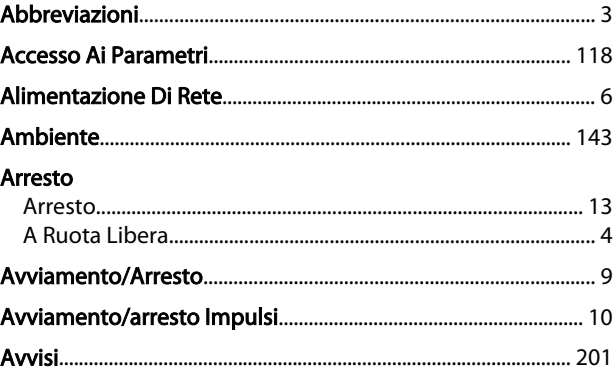

## $\overline{C}$

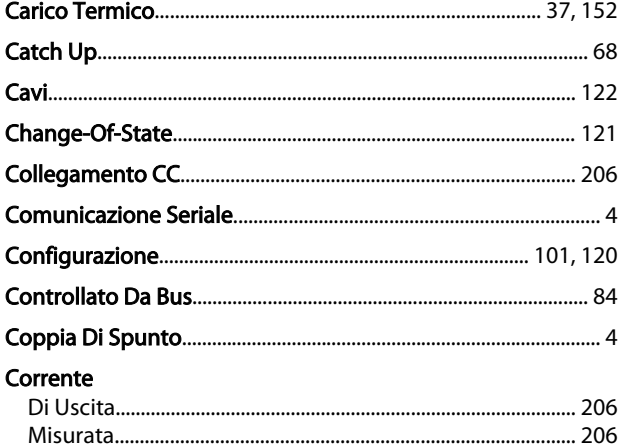

#### D

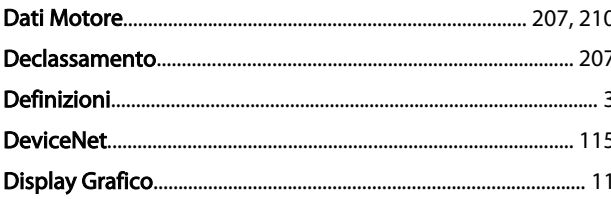

#### $\mathsf E$

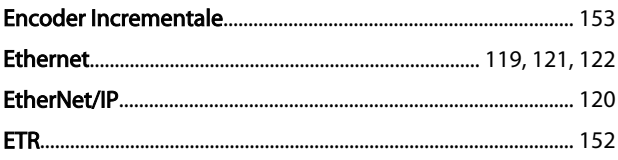

#### $\mathsf{F}$

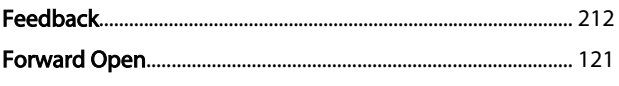

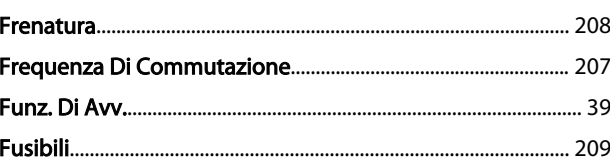

Danfoss

## $\overline{1}$ Impostazioni

#### J Jog..

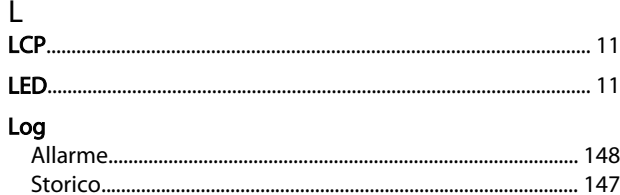

### M

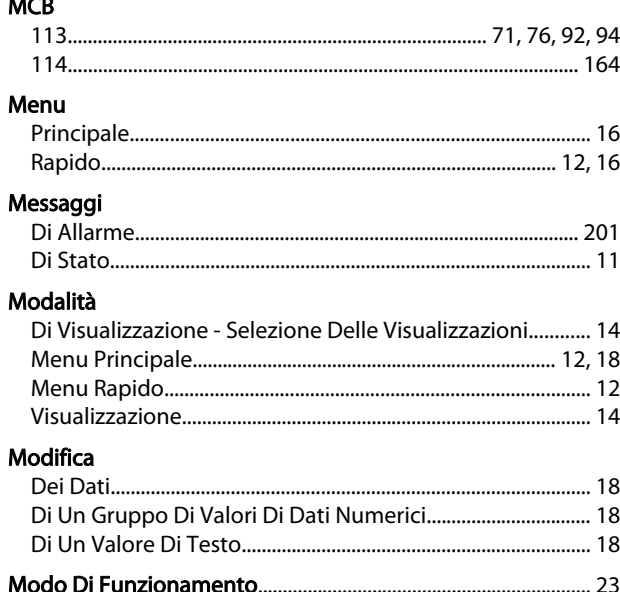

### Guida alla Programmazione FC 300

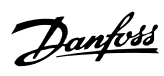

#### Mors.

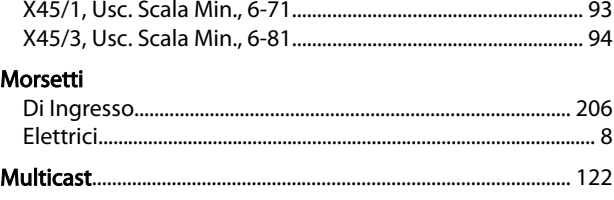

## $\overline{O}$

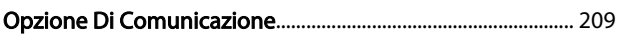

# $\overline{P}$

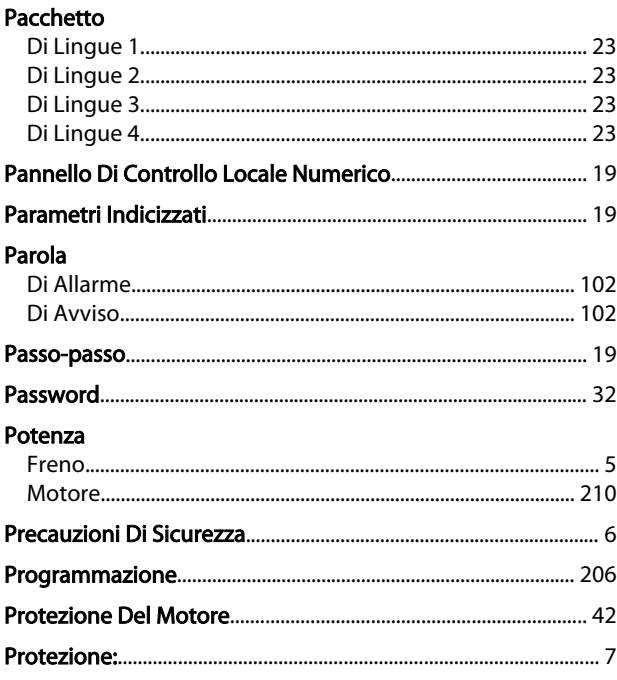

# $\overline{Q}$

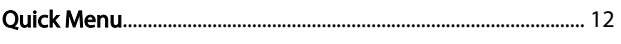

#### $\overline{R}$

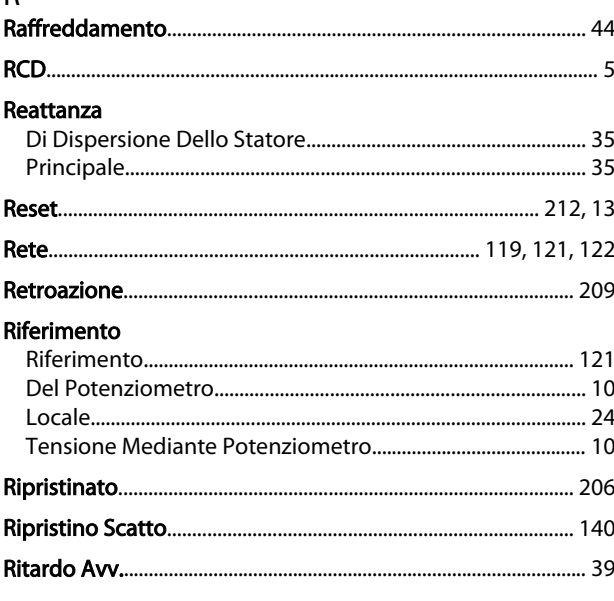

![](_page_215_Picture_65.jpeg)

## $\mathsf{T}$

![](_page_215_Picture_66.jpeg)

# Diversi Convertitori Di Frequenza...... 13

#### $\overline{U}$

![](_page_215_Picture_67.jpeg)

#### $\mathsf{V}$ \_<br>Valore

![](_page_215_Picture_68.jpeg)
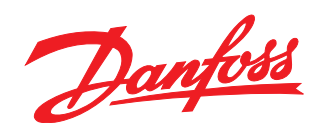

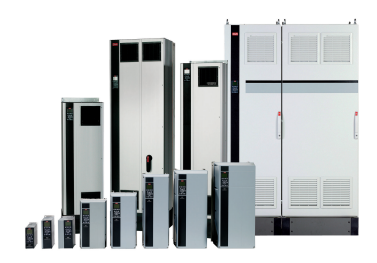

## www.danfoss.com/drives

La Danfoss non si assume alcuna responsabilità circa eventuali errori nei cataloghi, pubblicazioni o altri documenti scritti. La Danfoss si riserva il diritto di modificare i suoi prodotti senza<br>previo avviso, anche per i

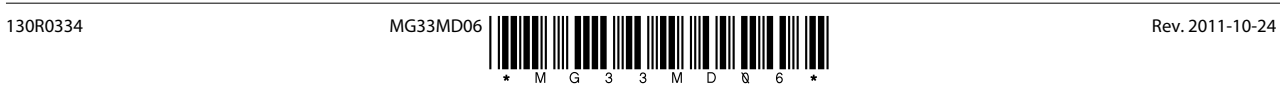